## **NeuroExplorer** *Release 5.433*

**Nex Technologies**

**Apr 09, 2024**

## **CONTENTS**

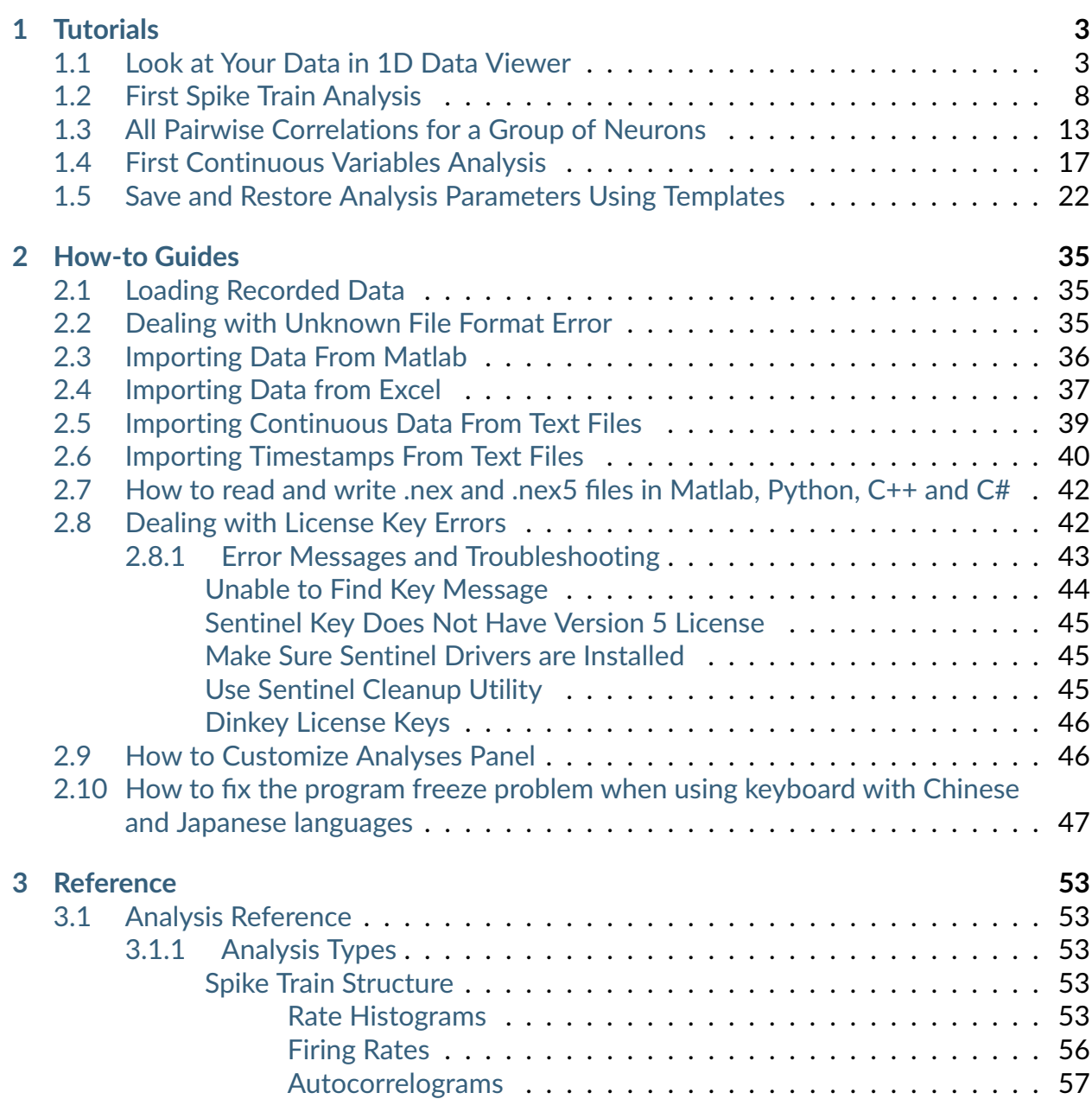

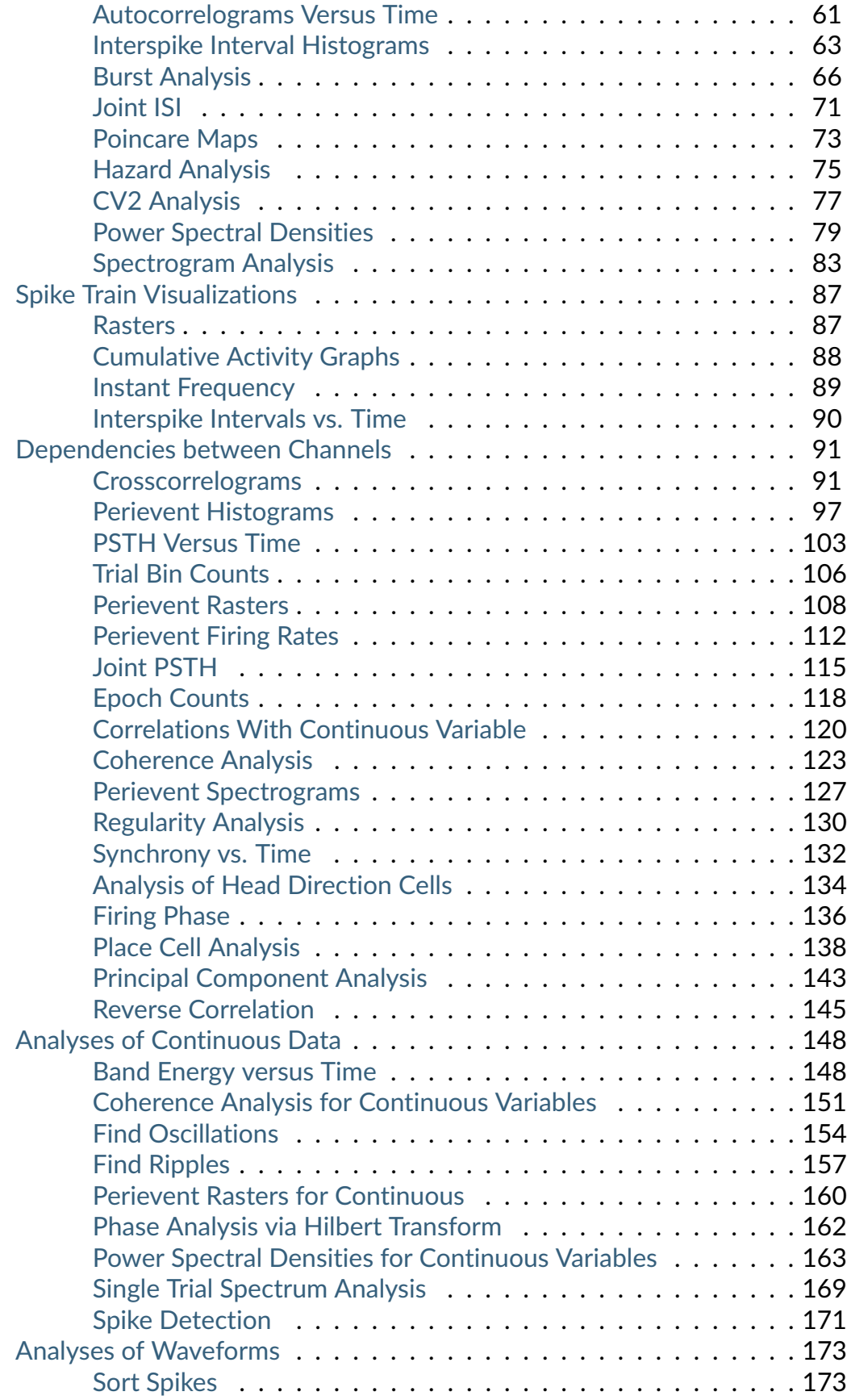

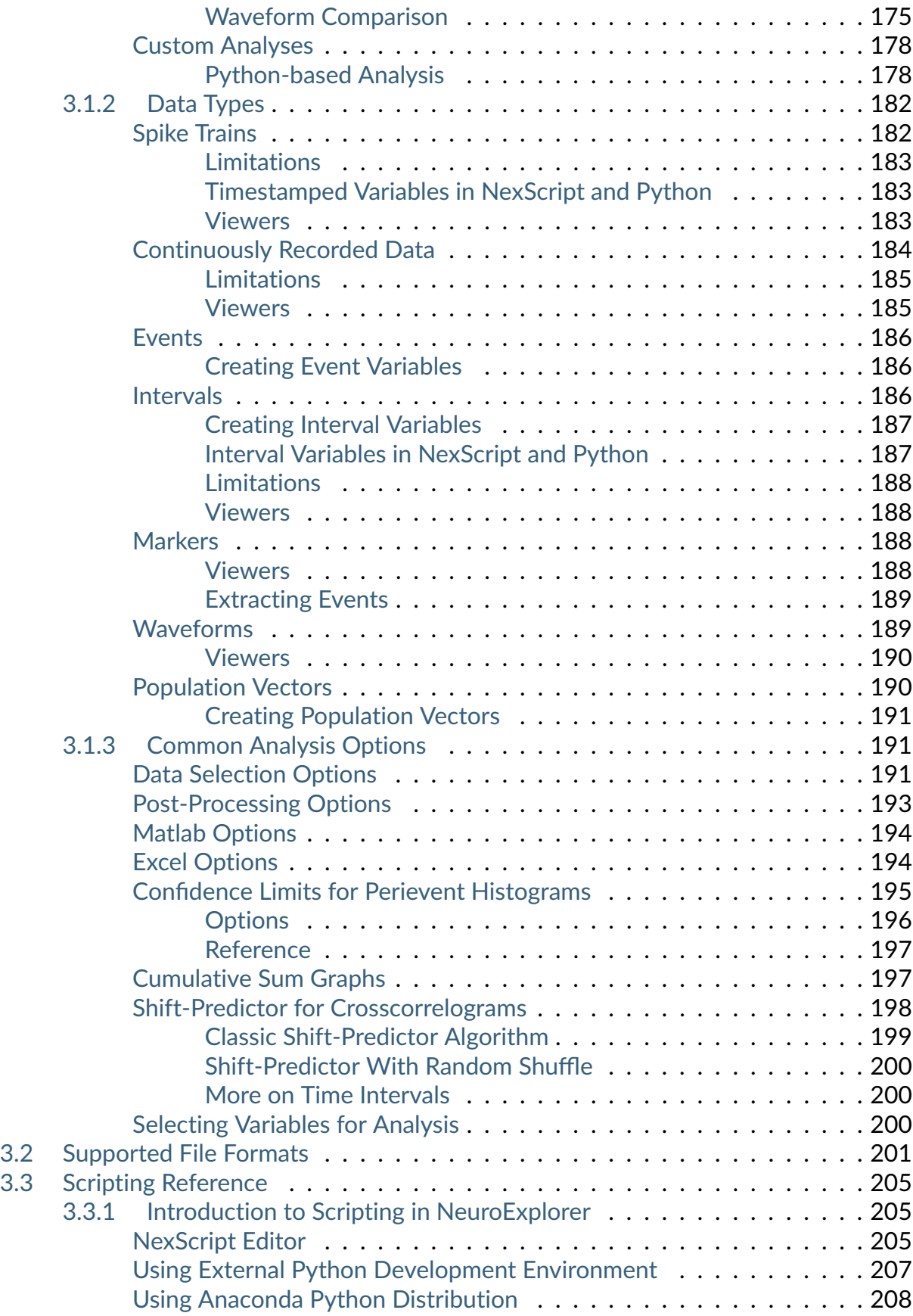

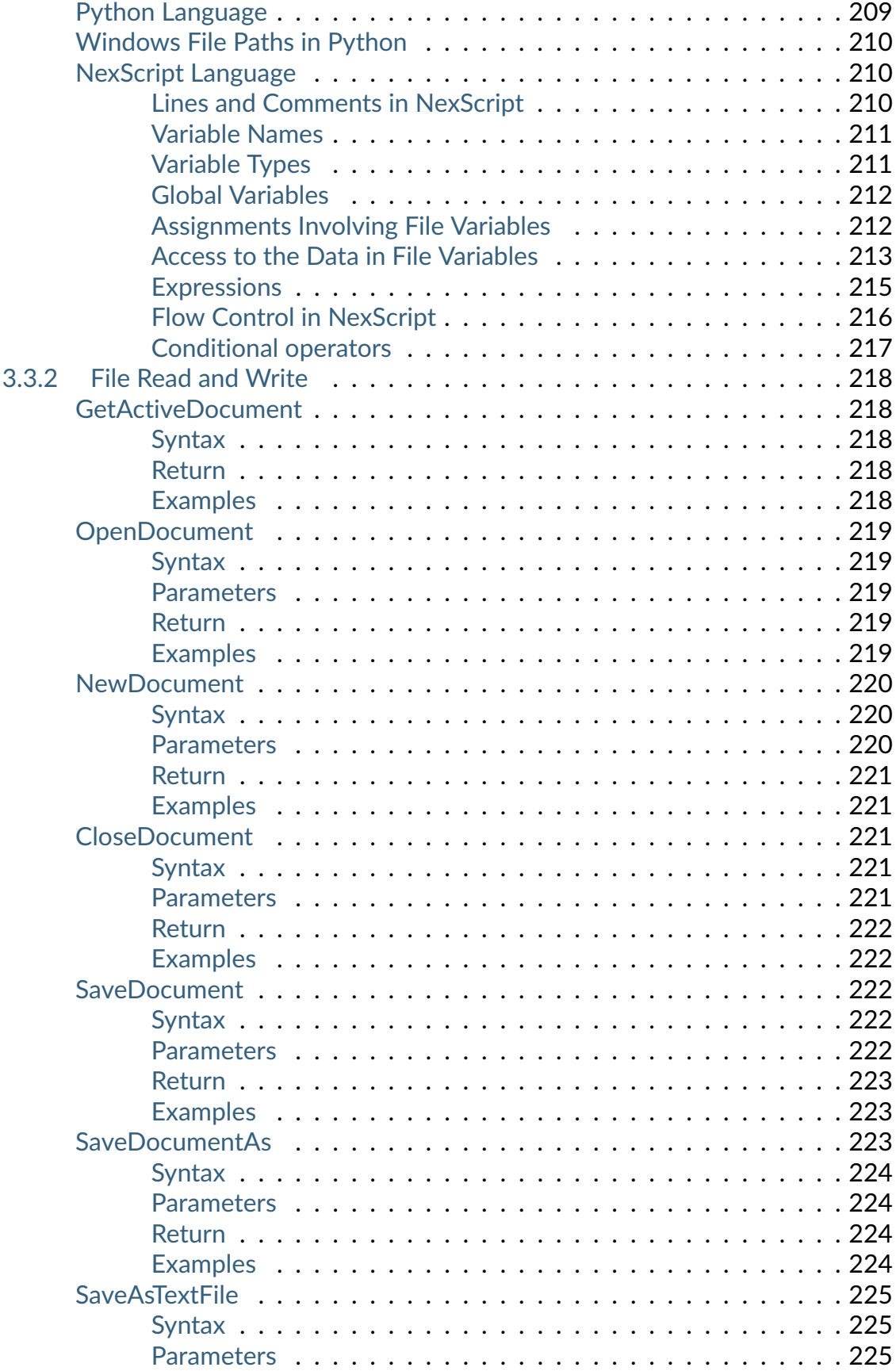

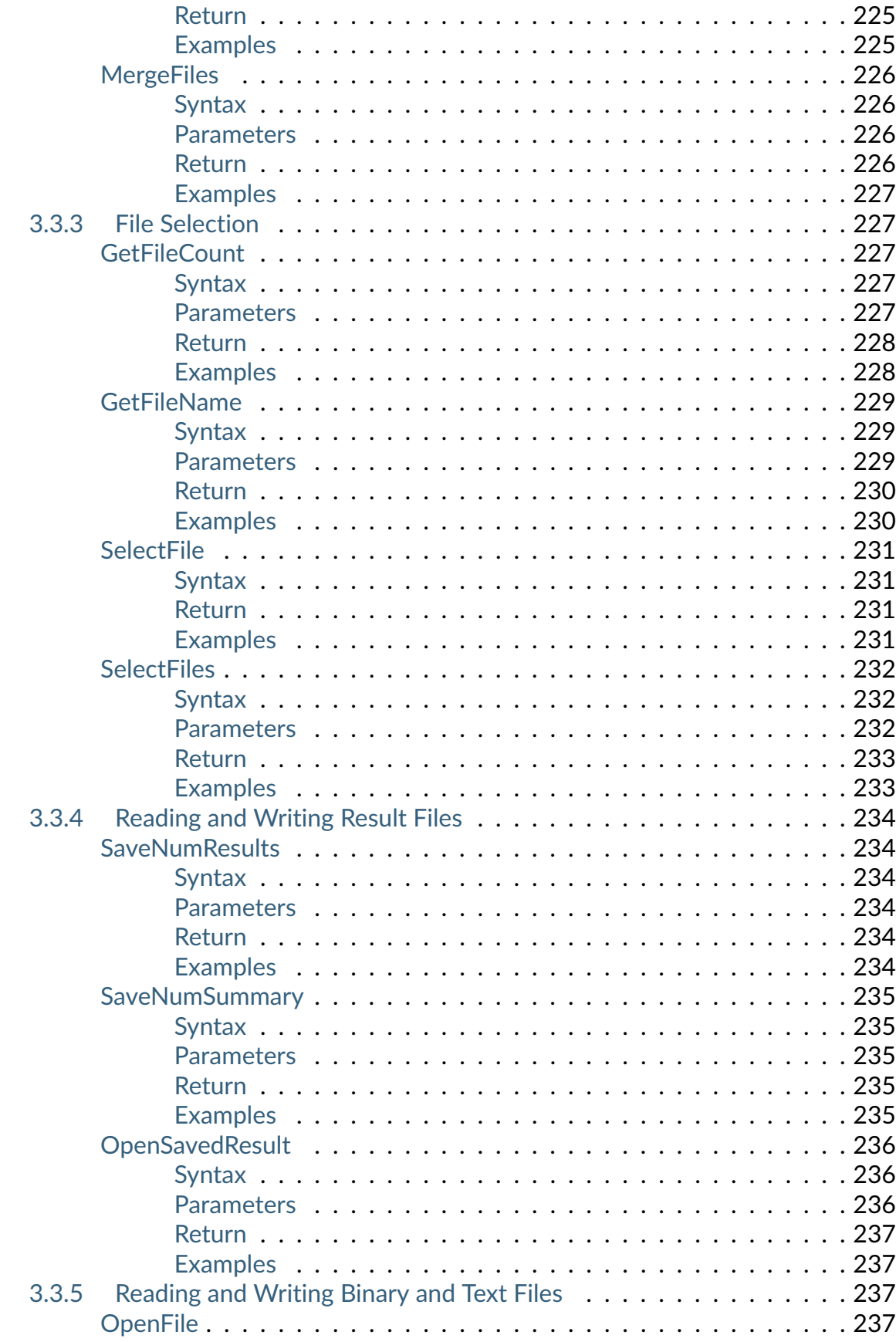

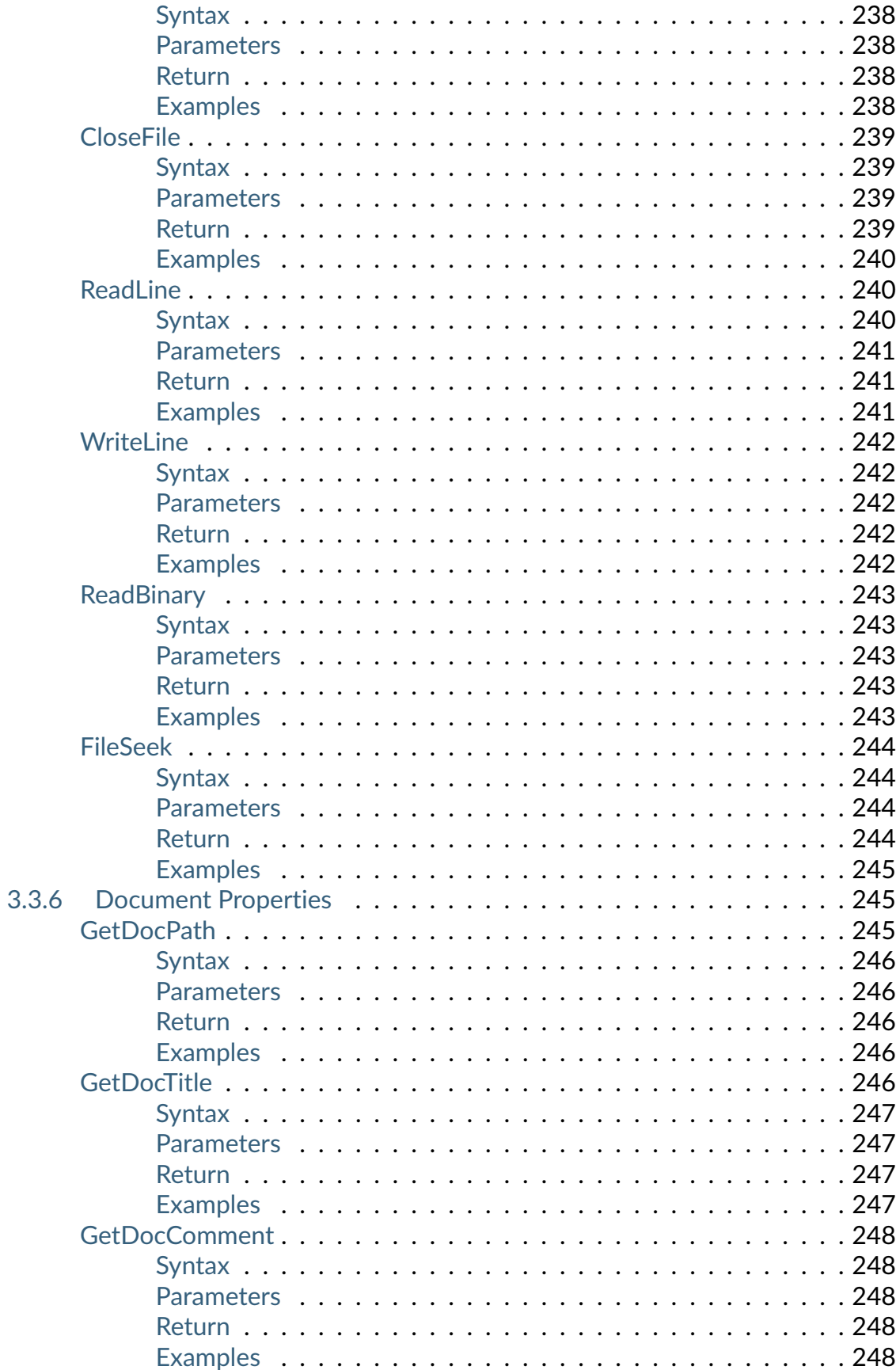

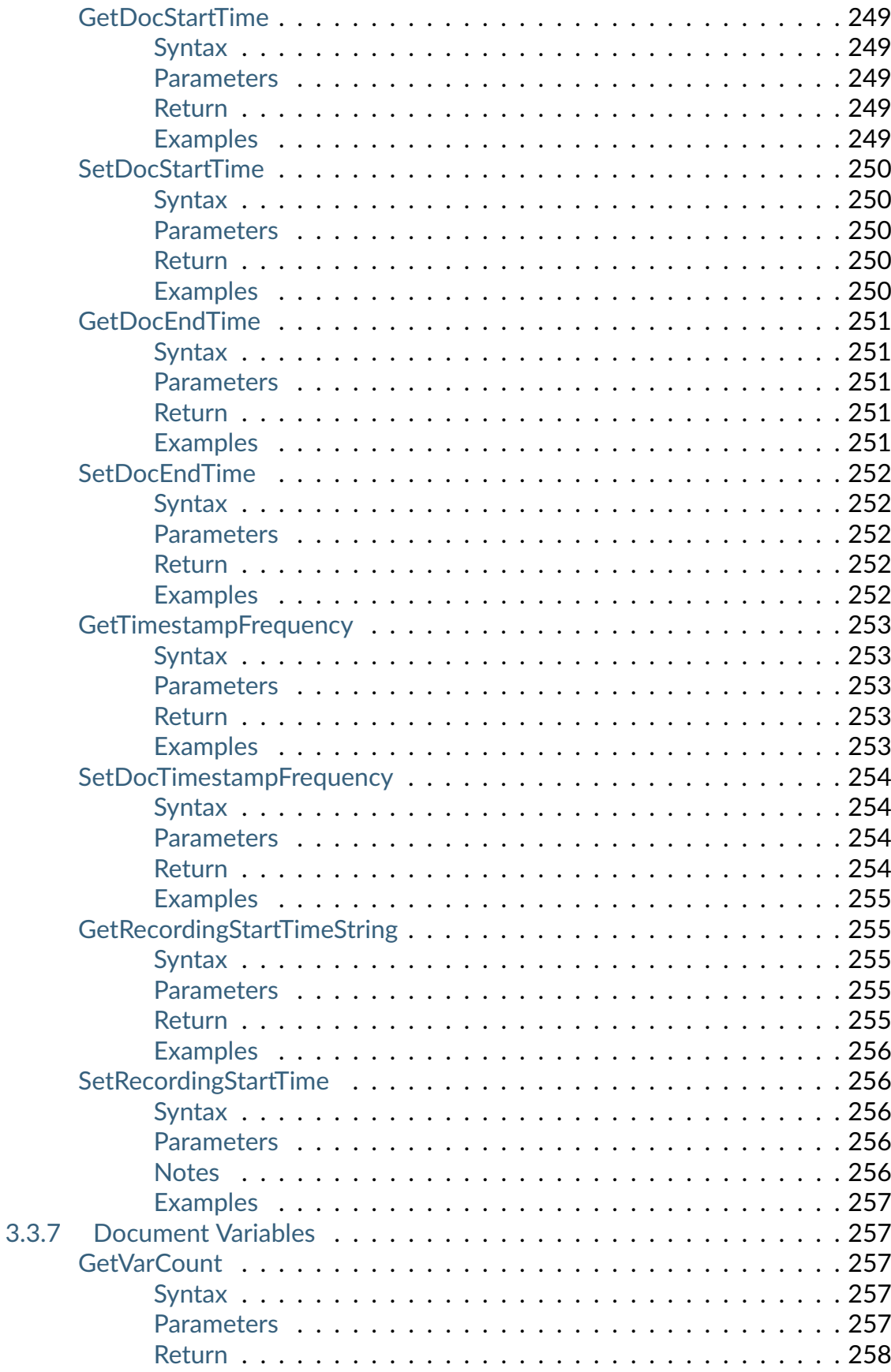

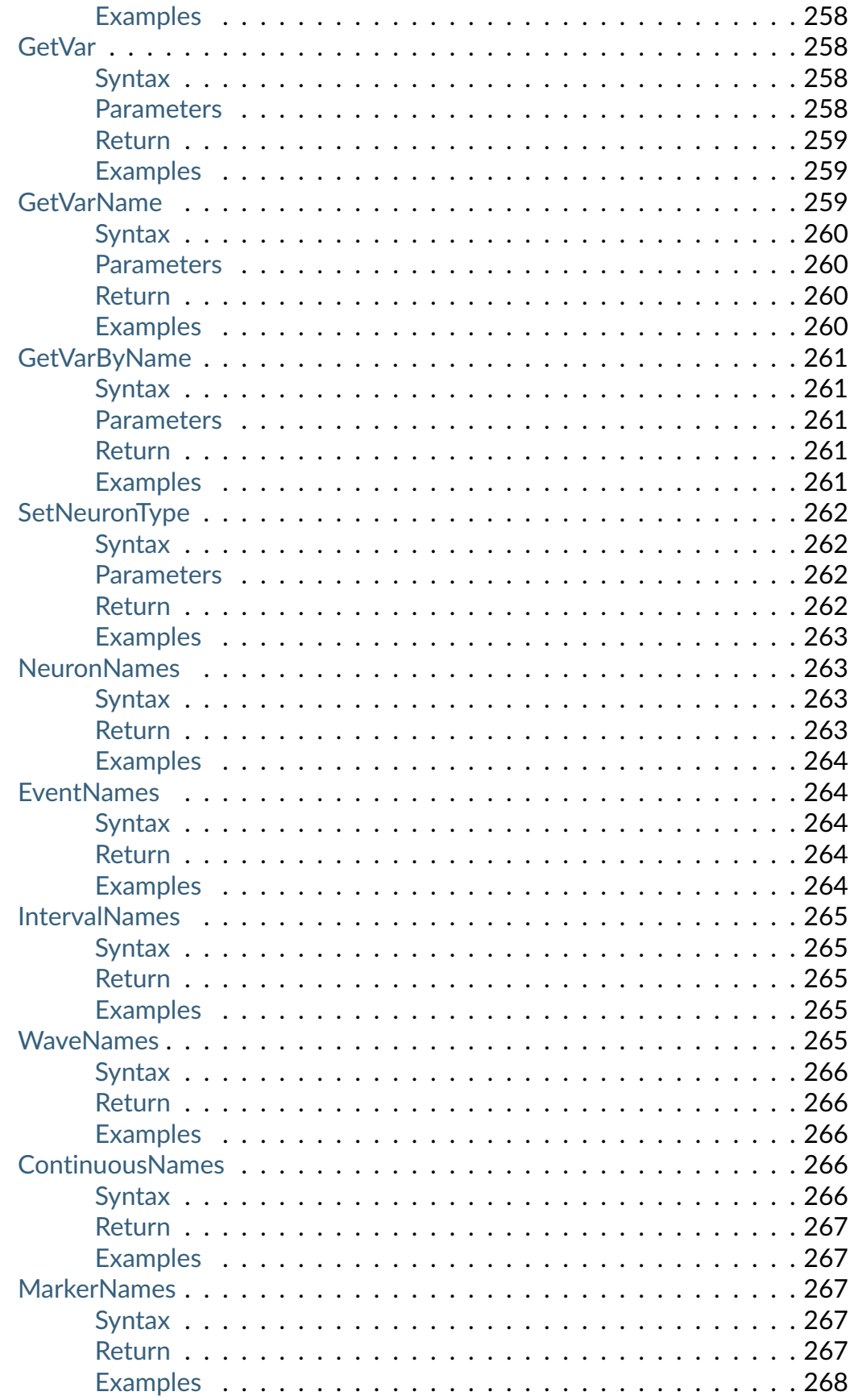

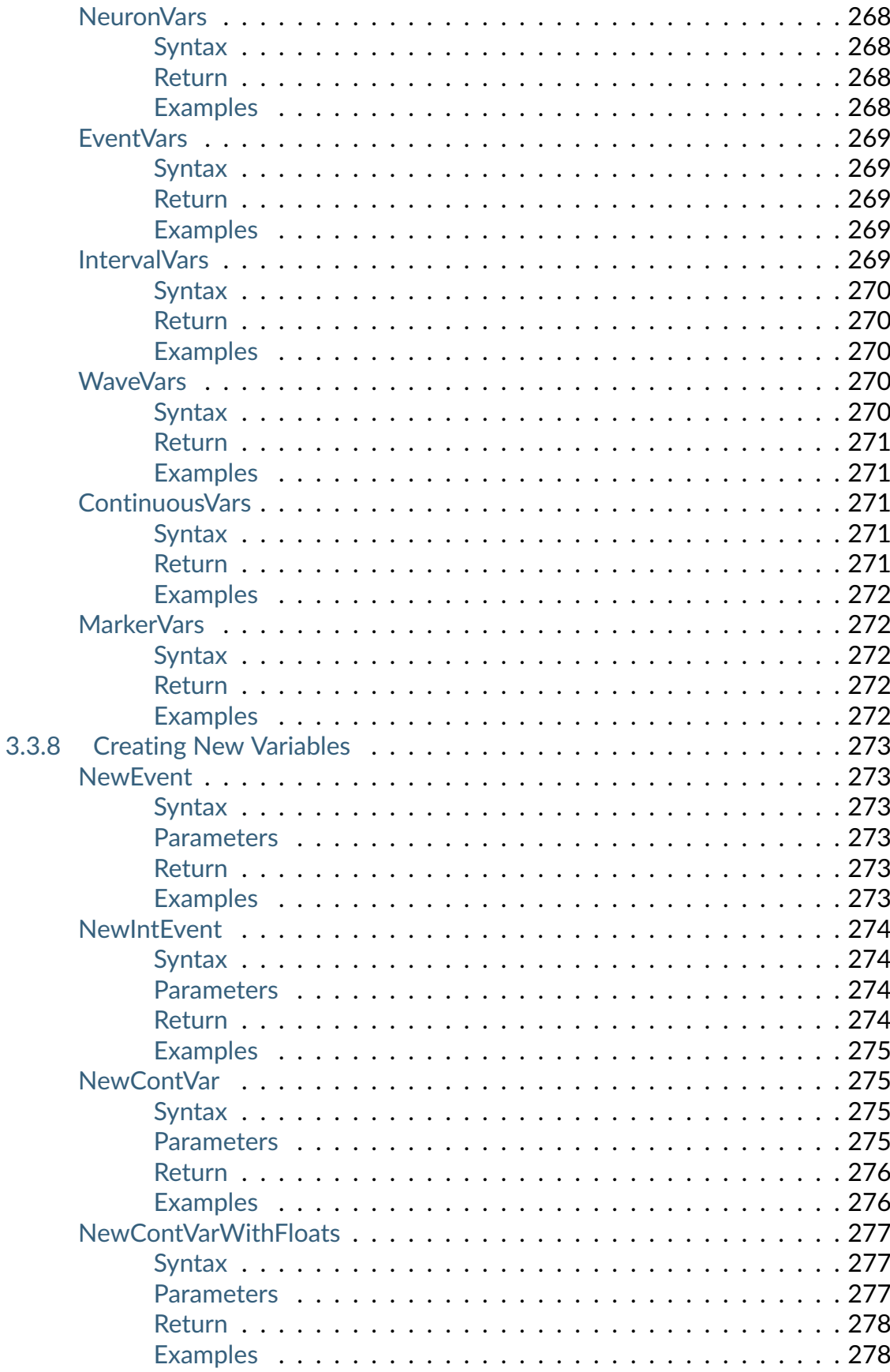

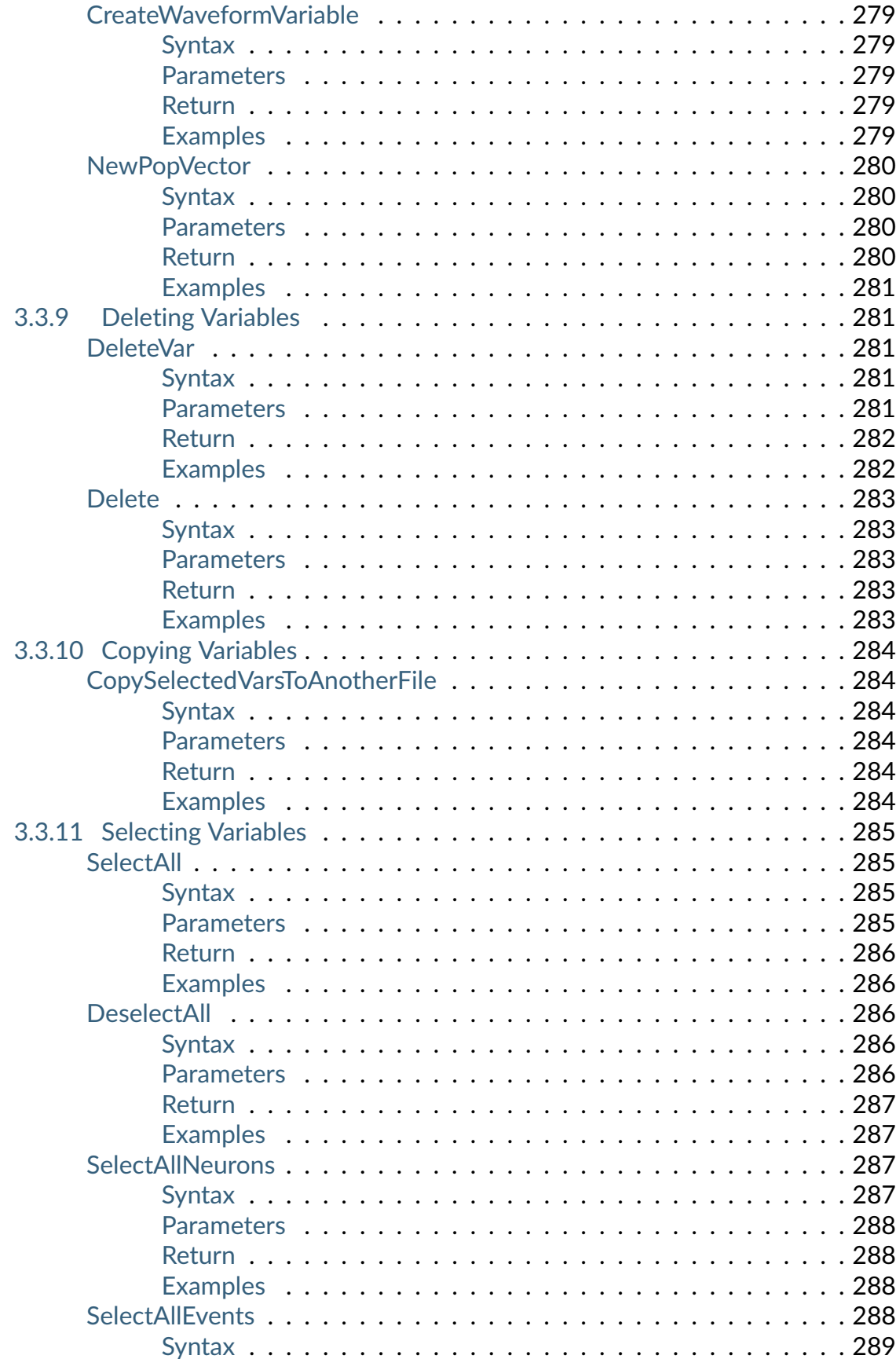

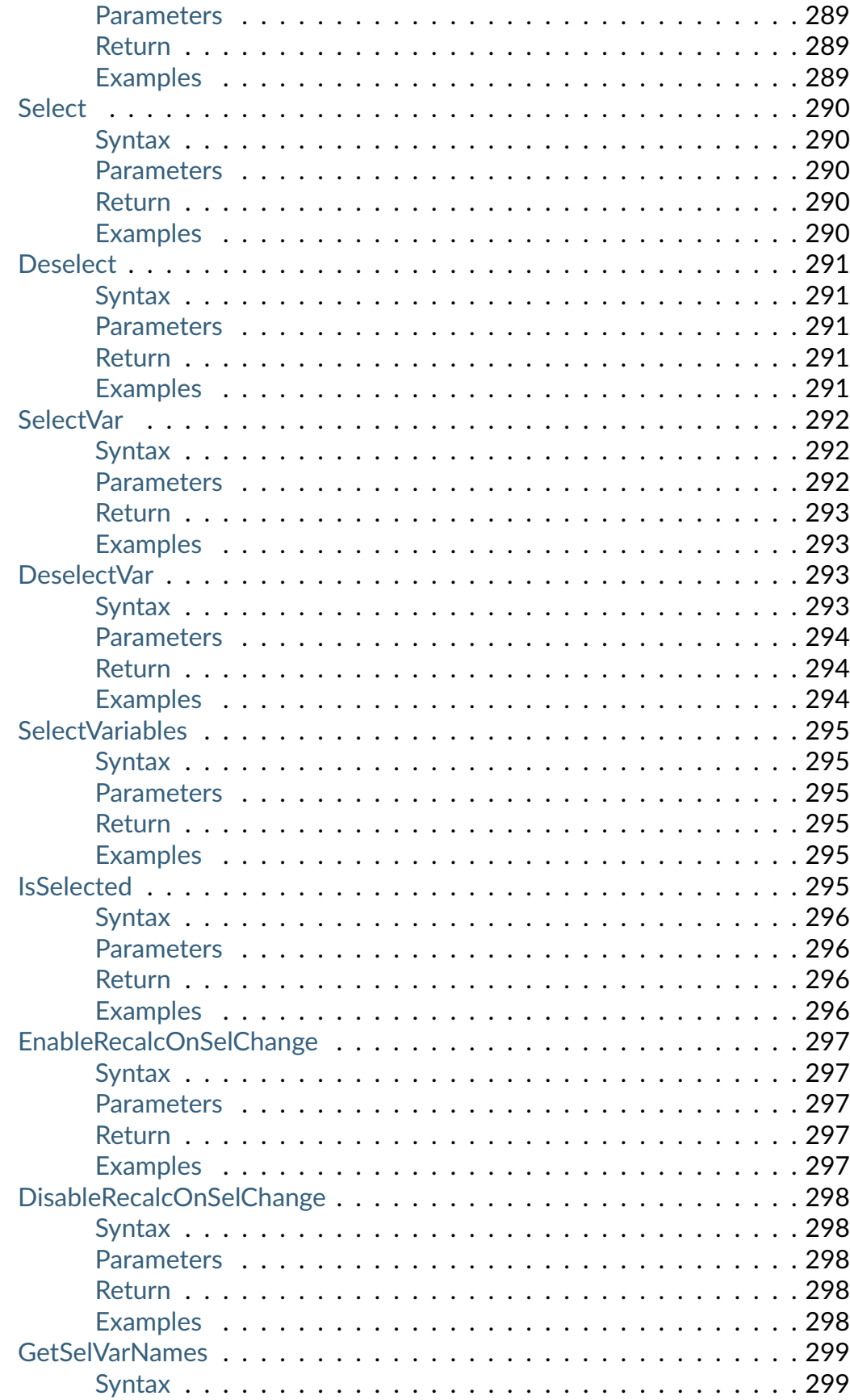

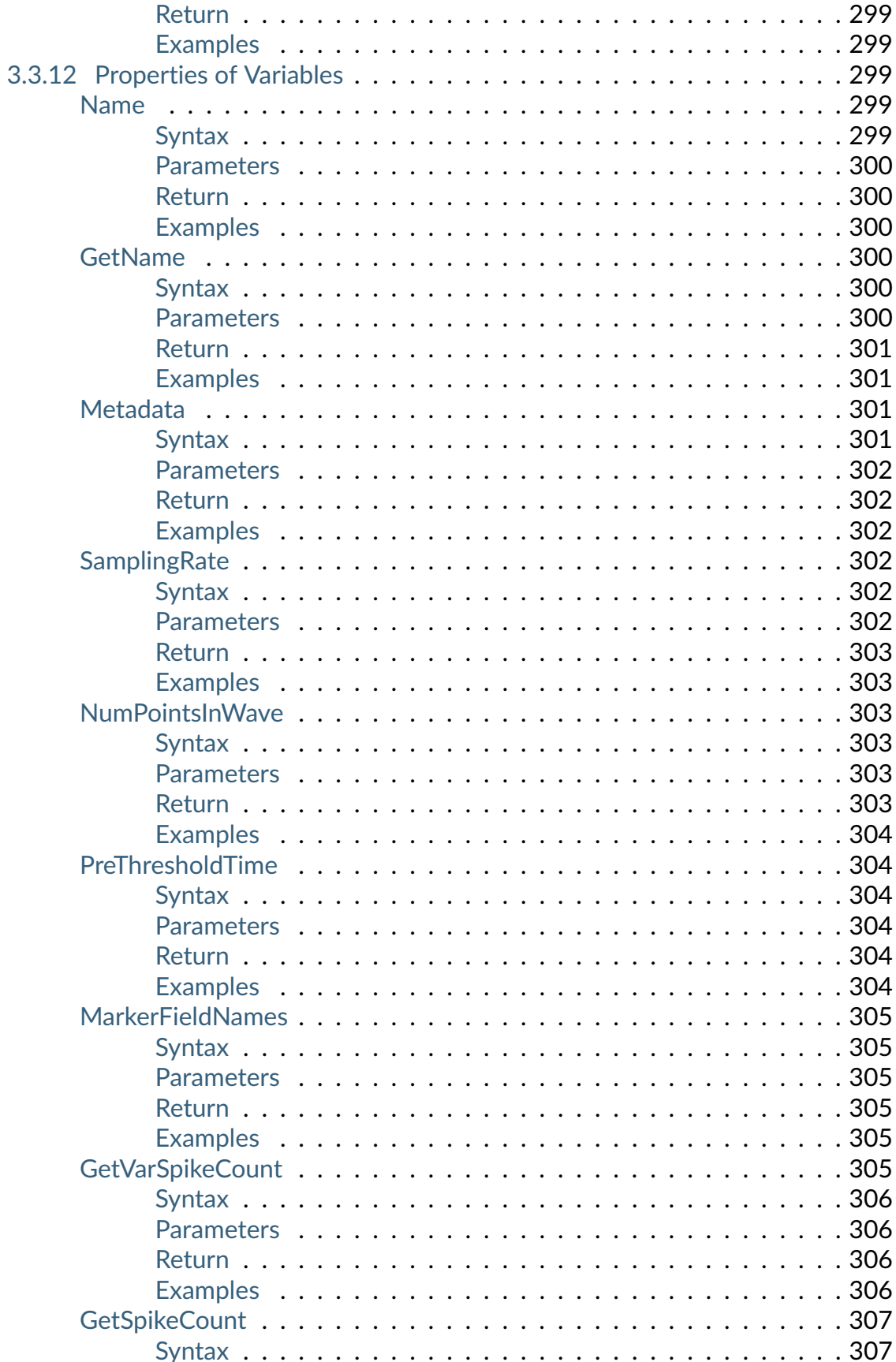

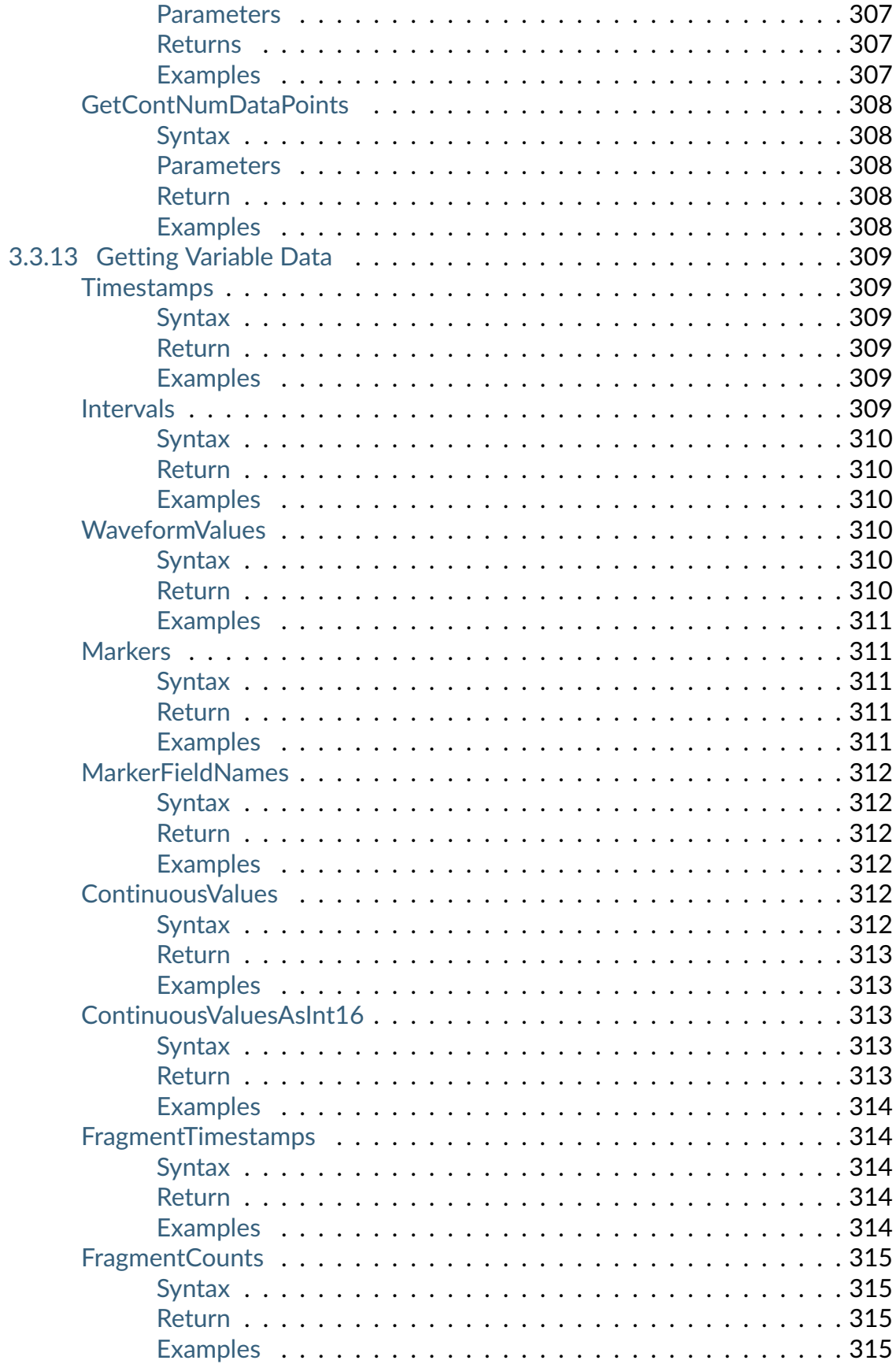

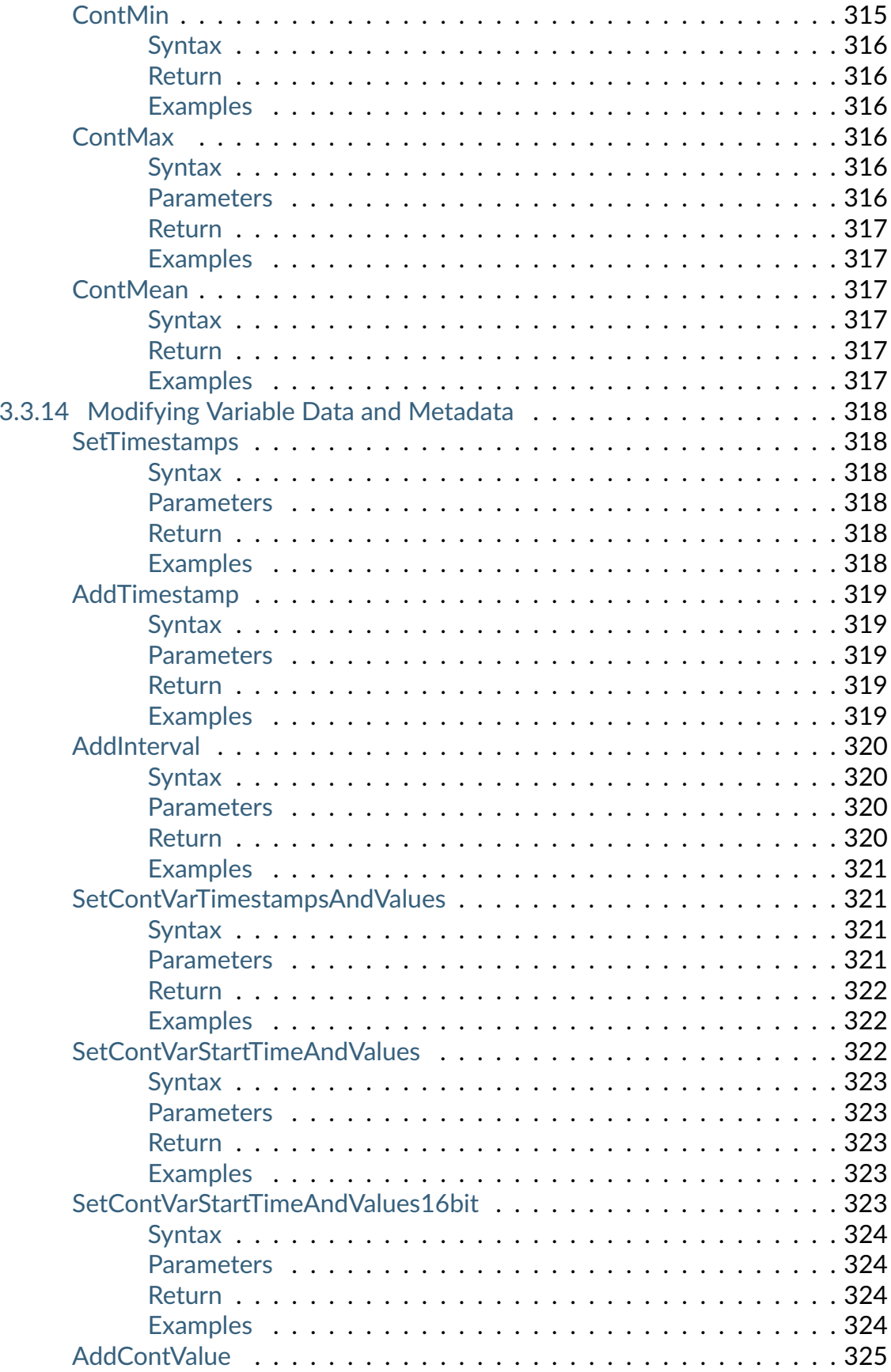

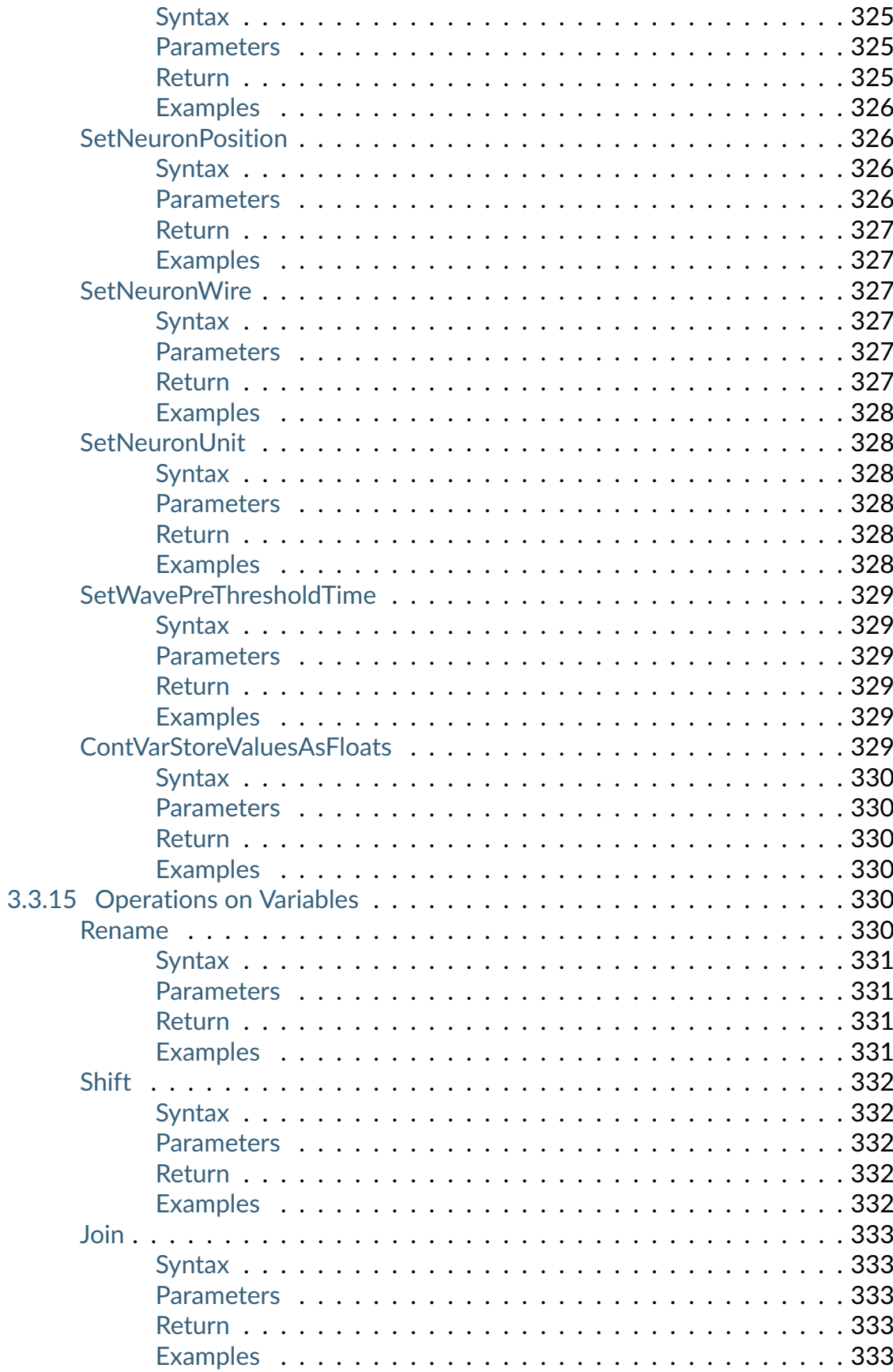

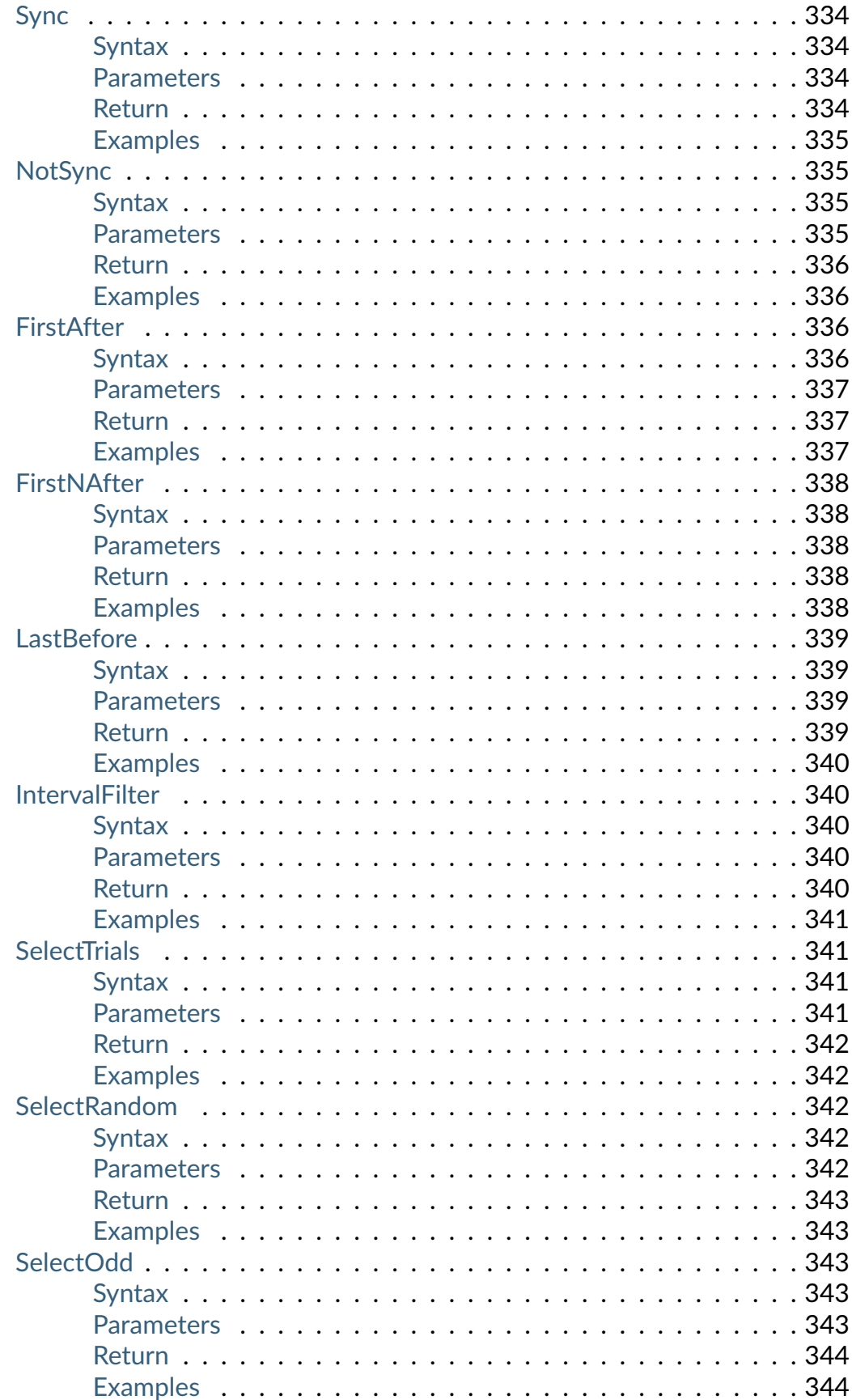

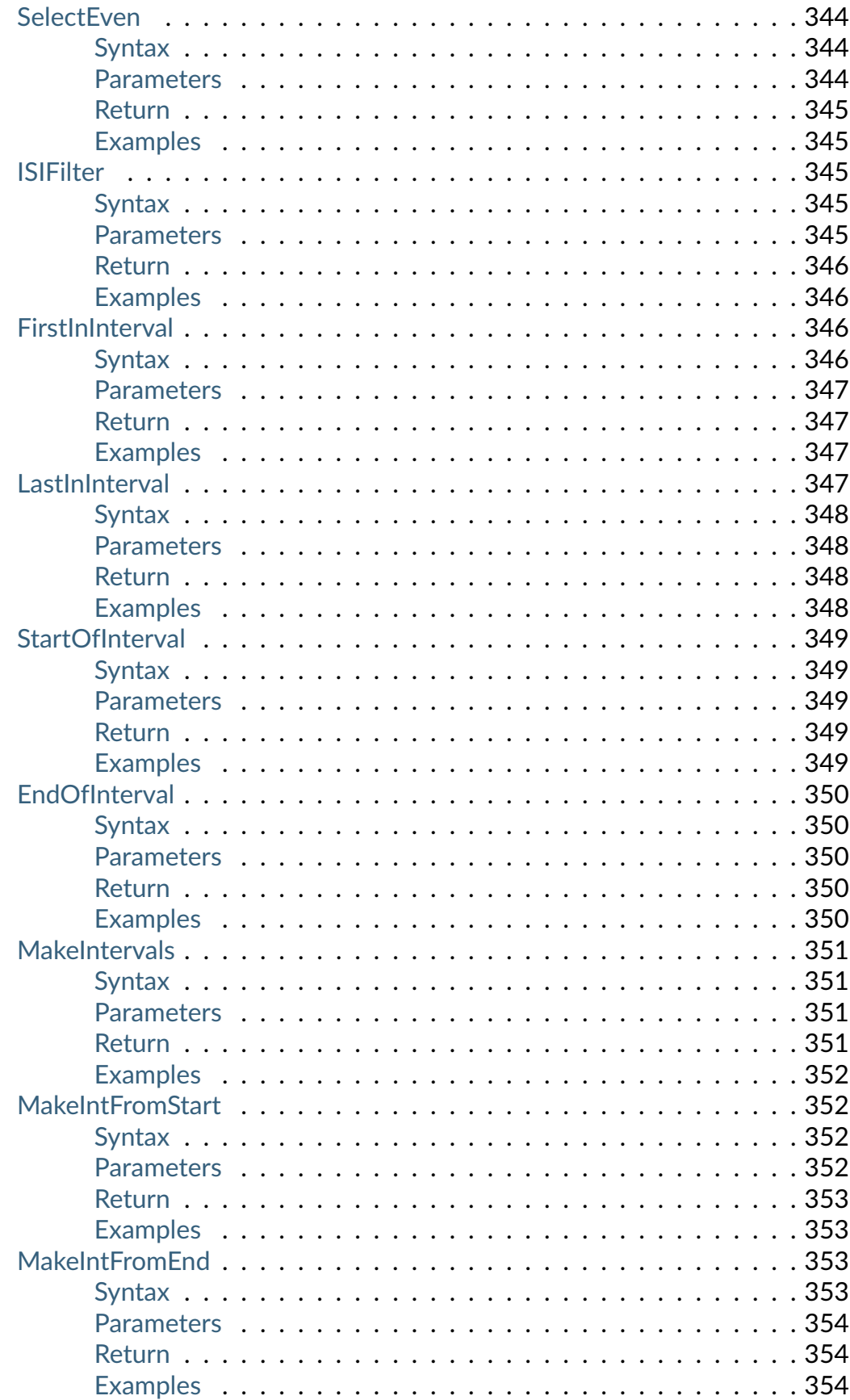

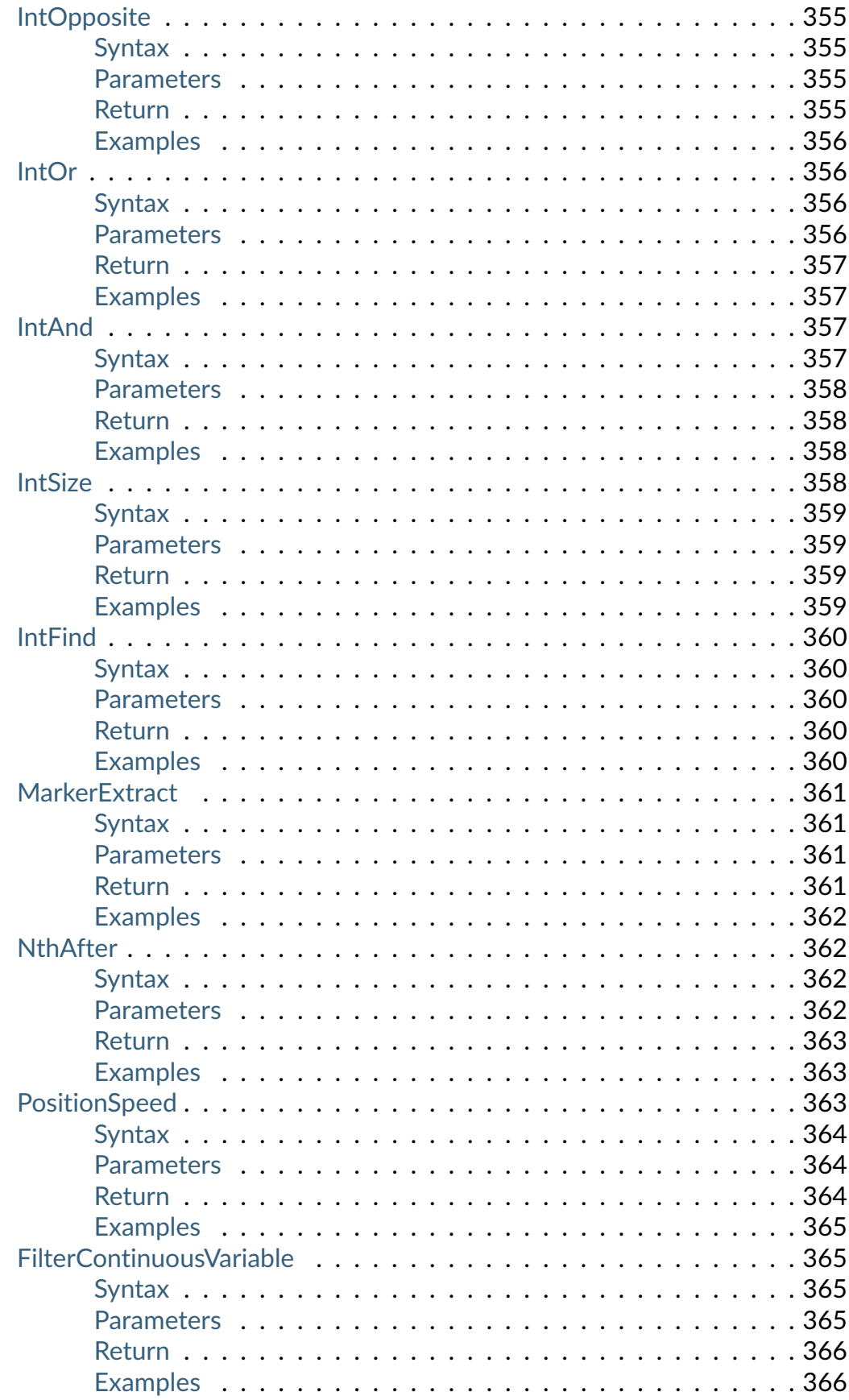

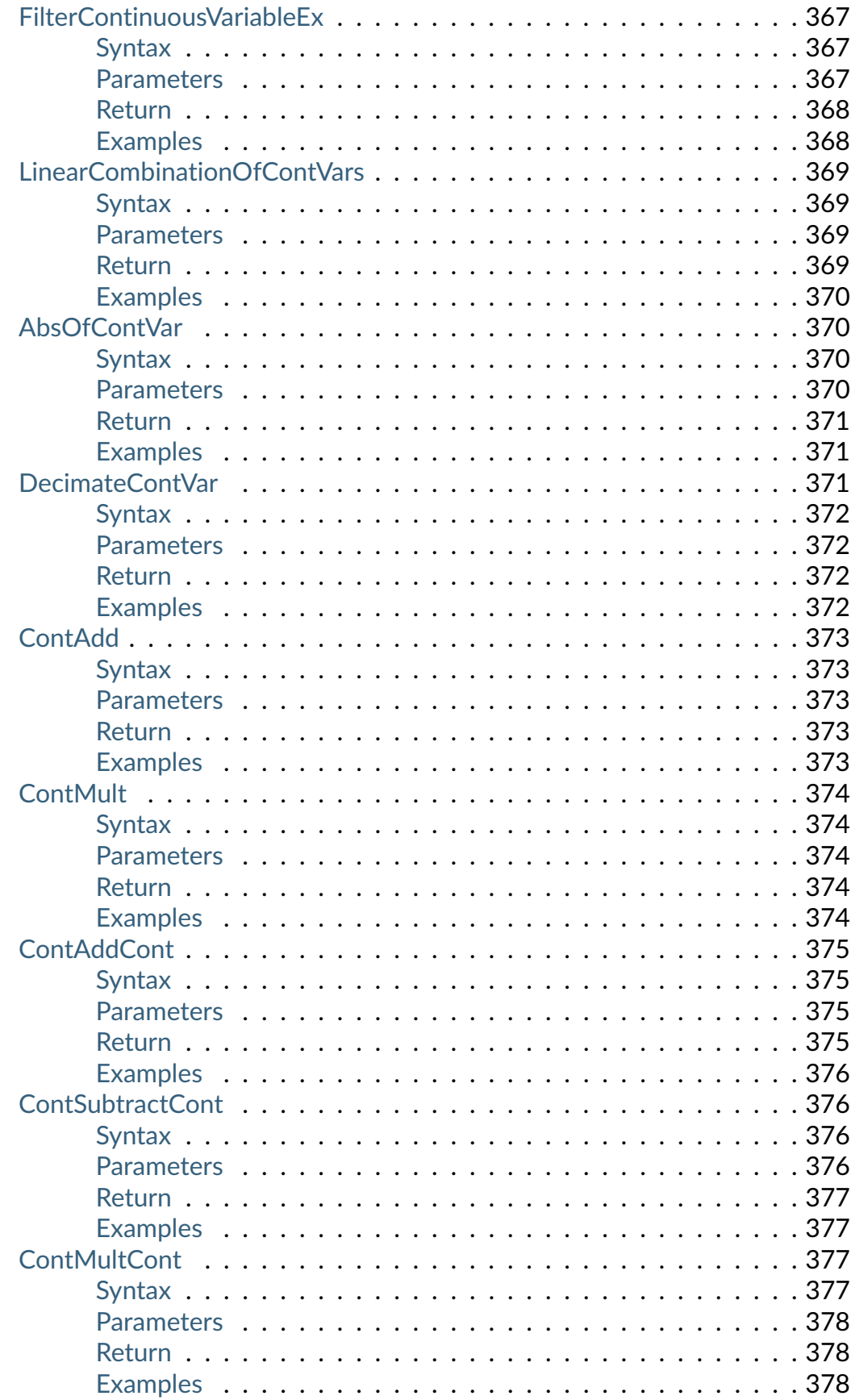

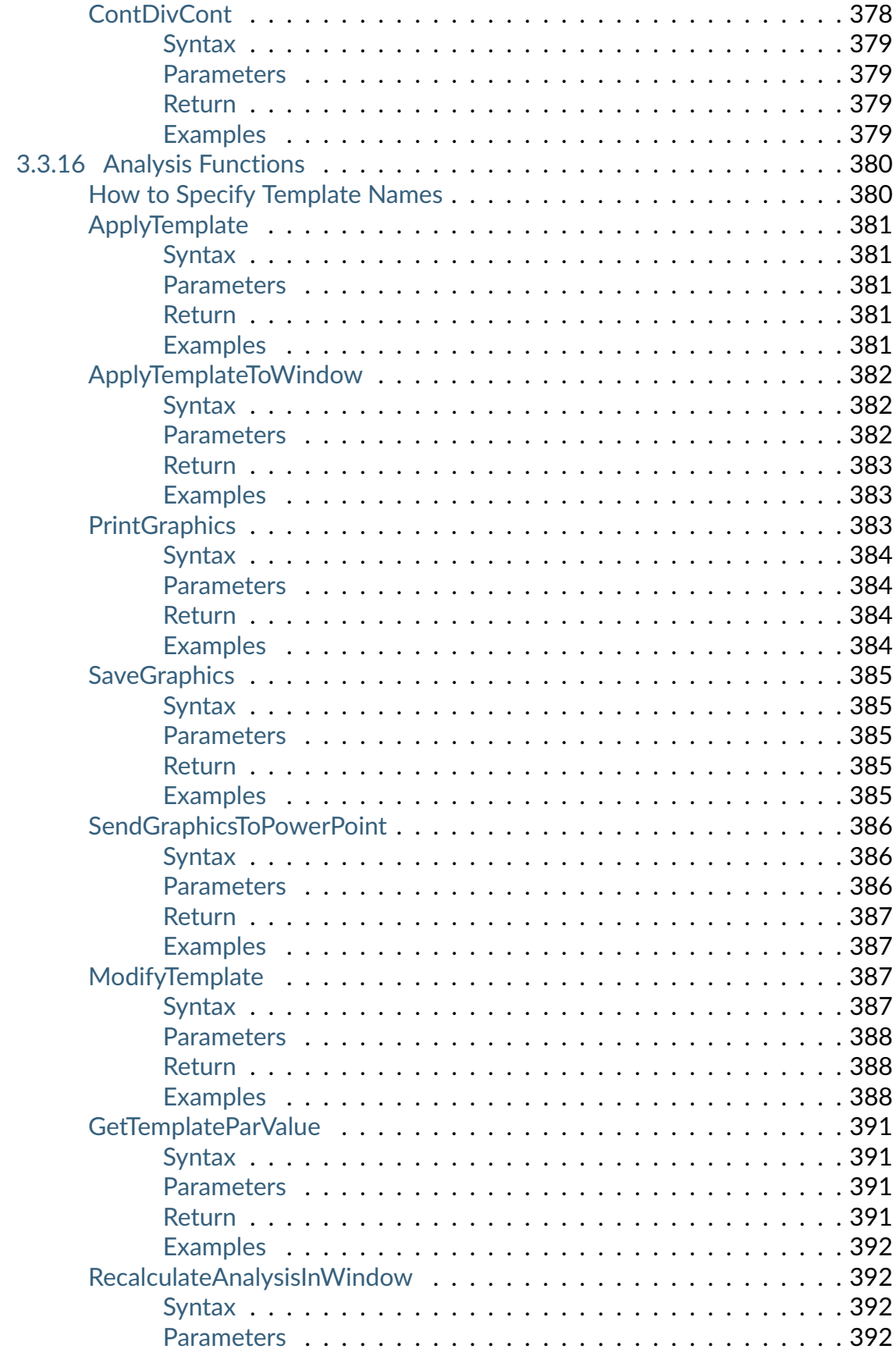

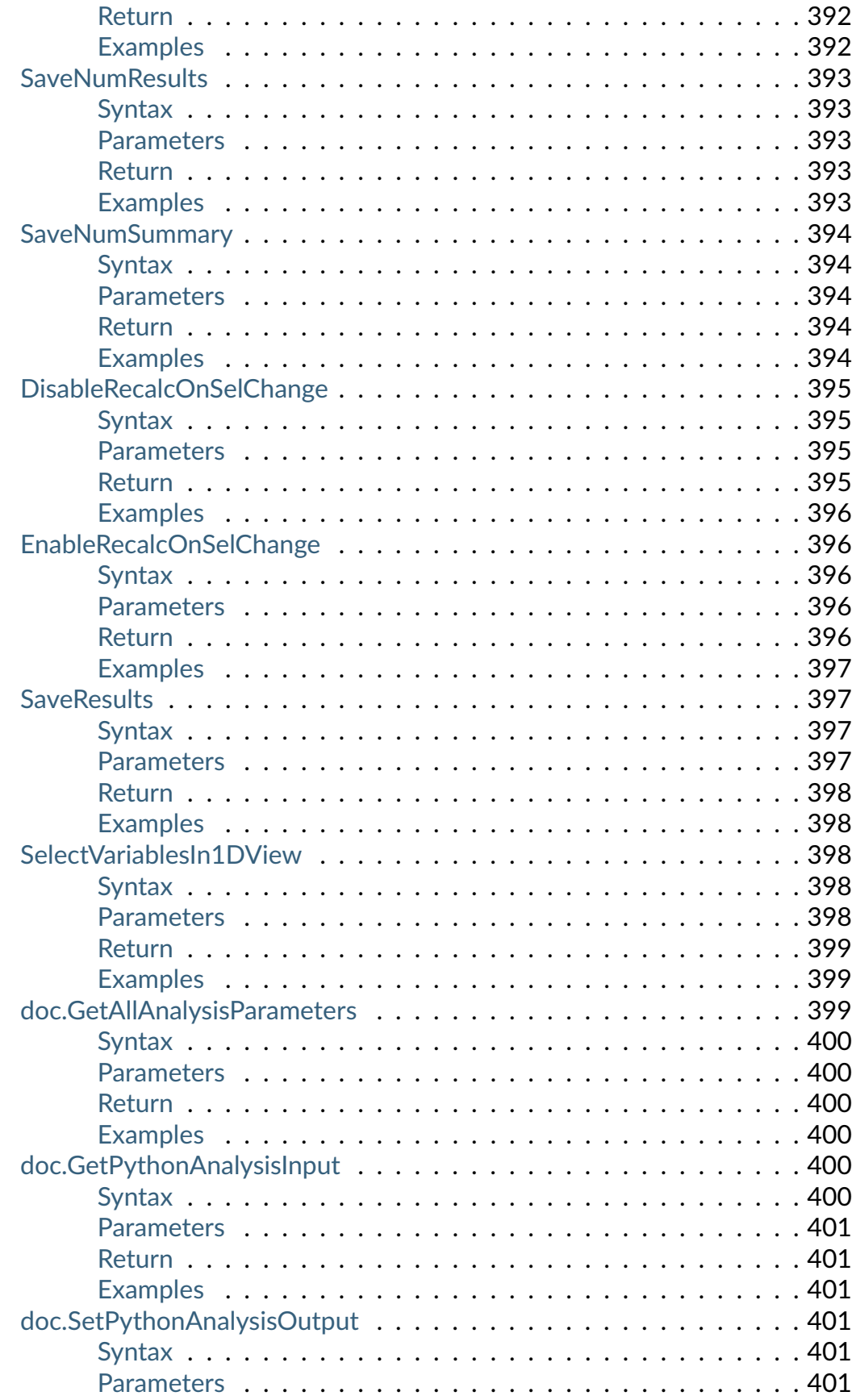

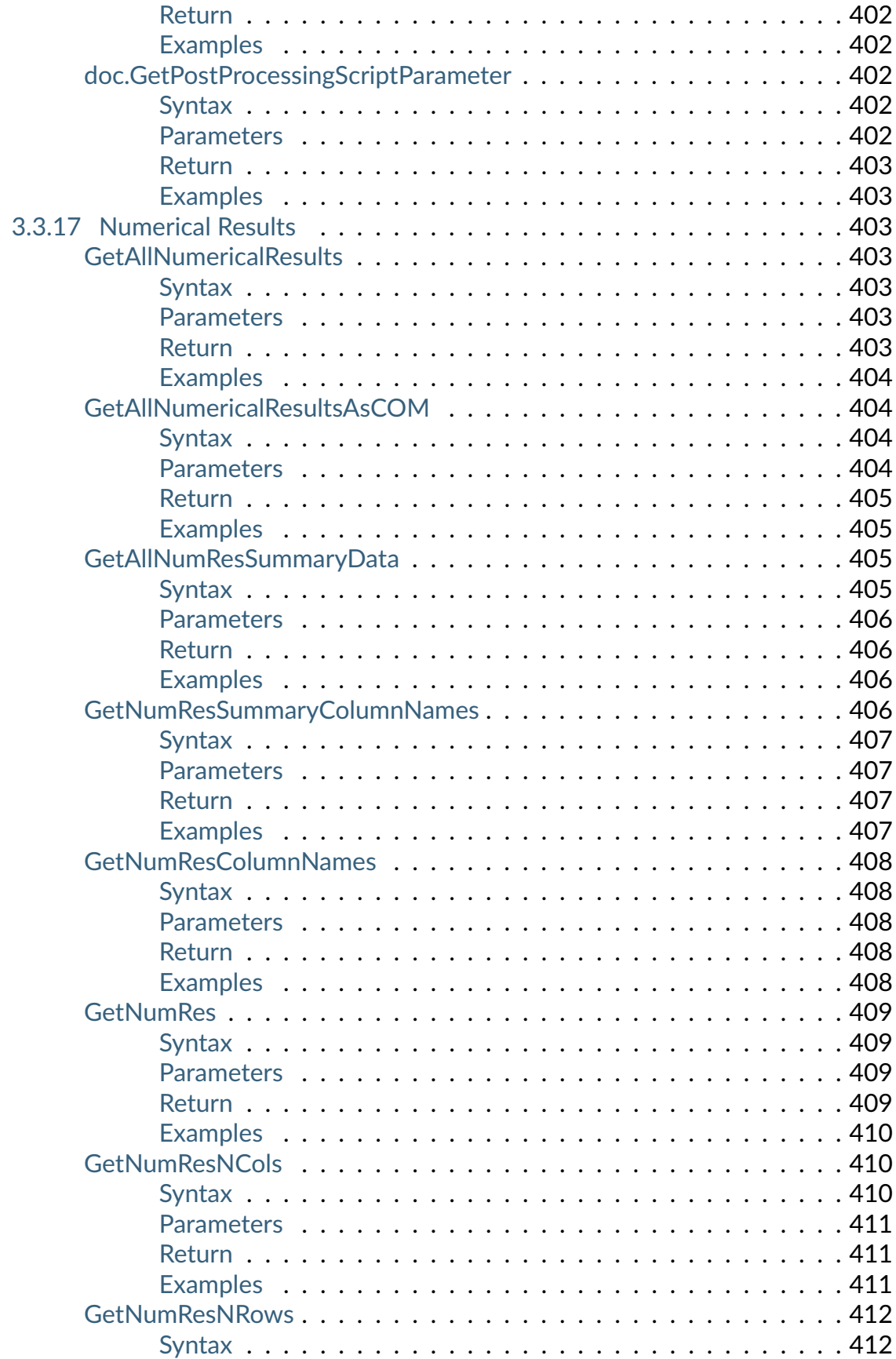

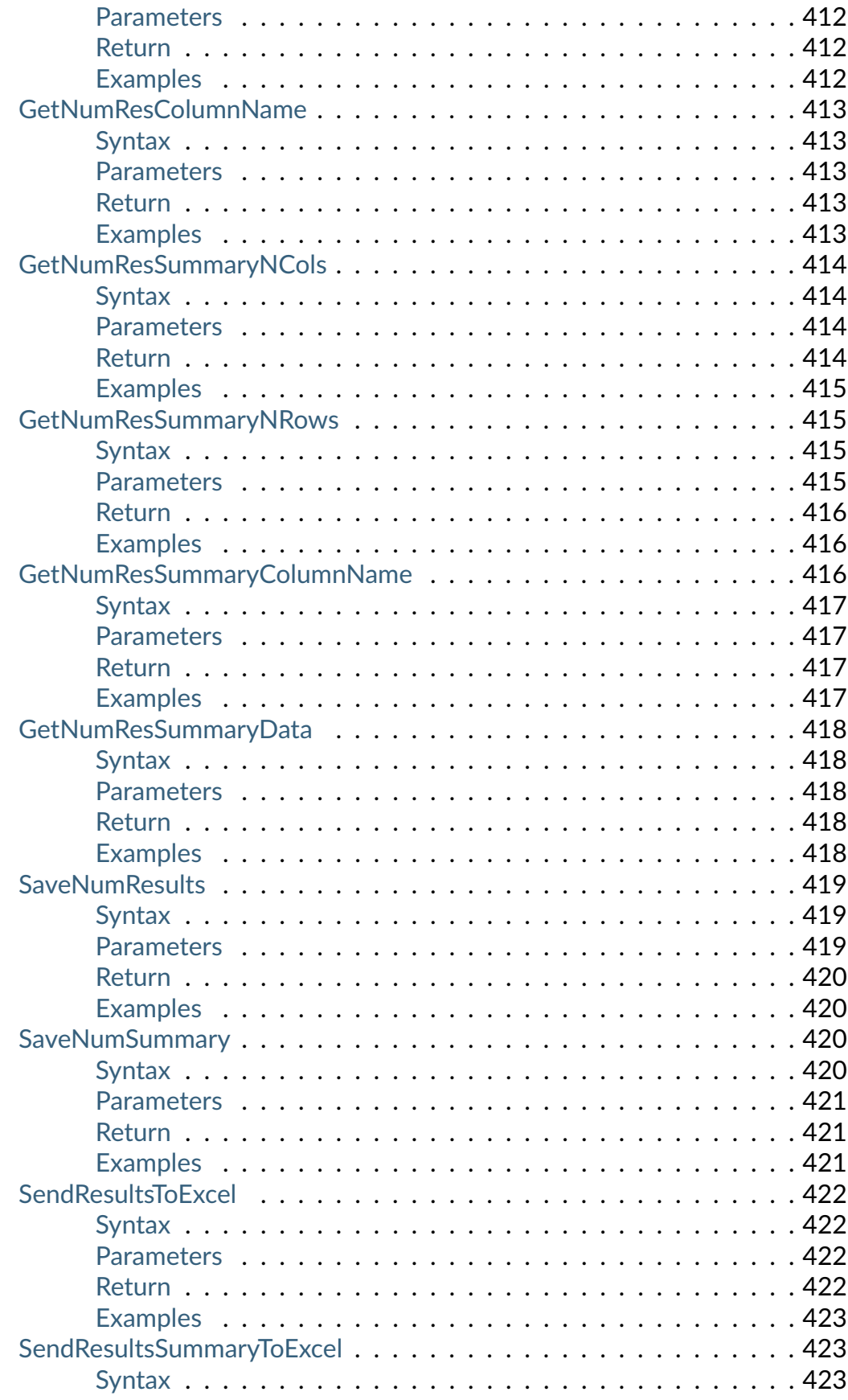

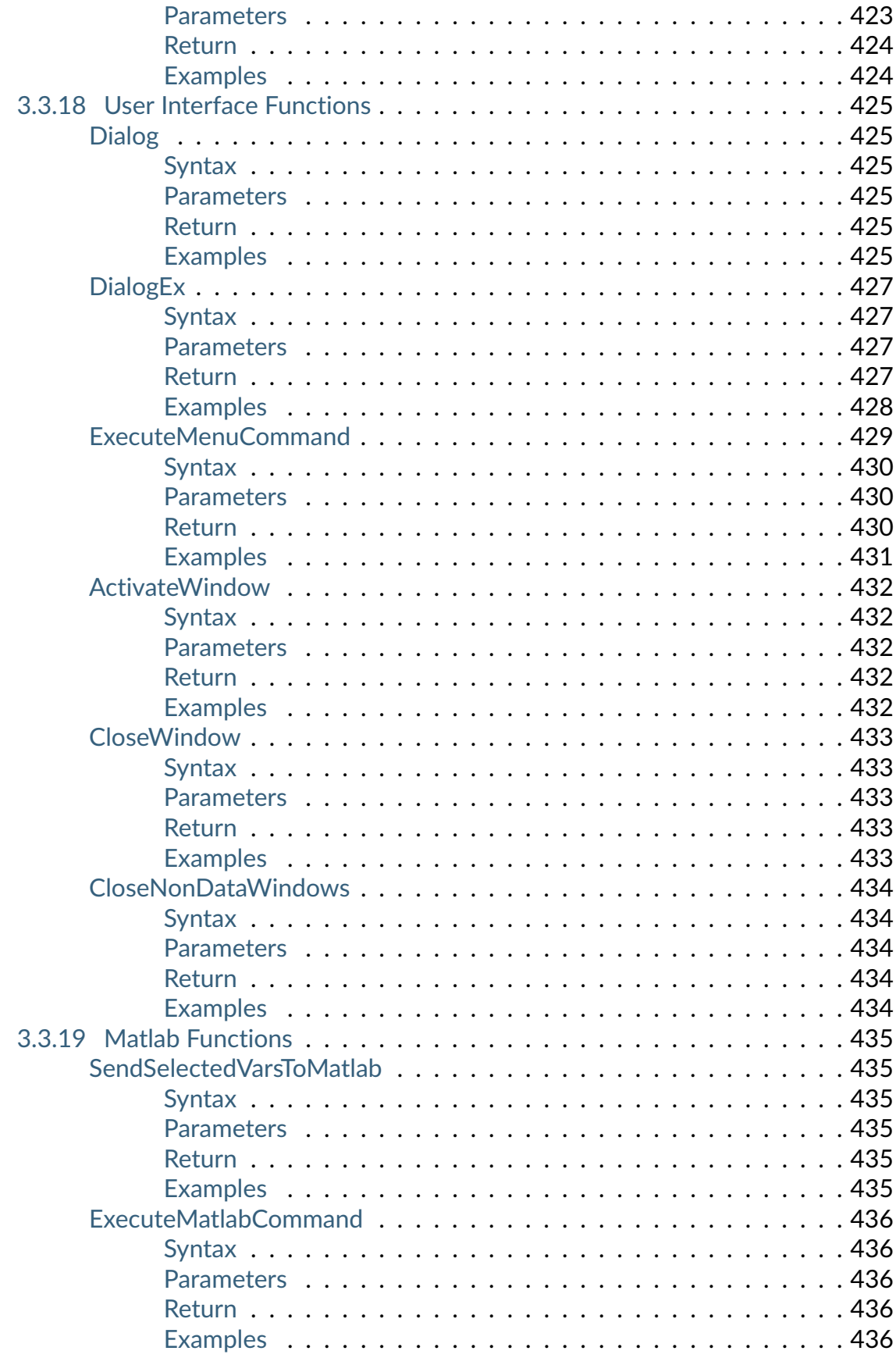

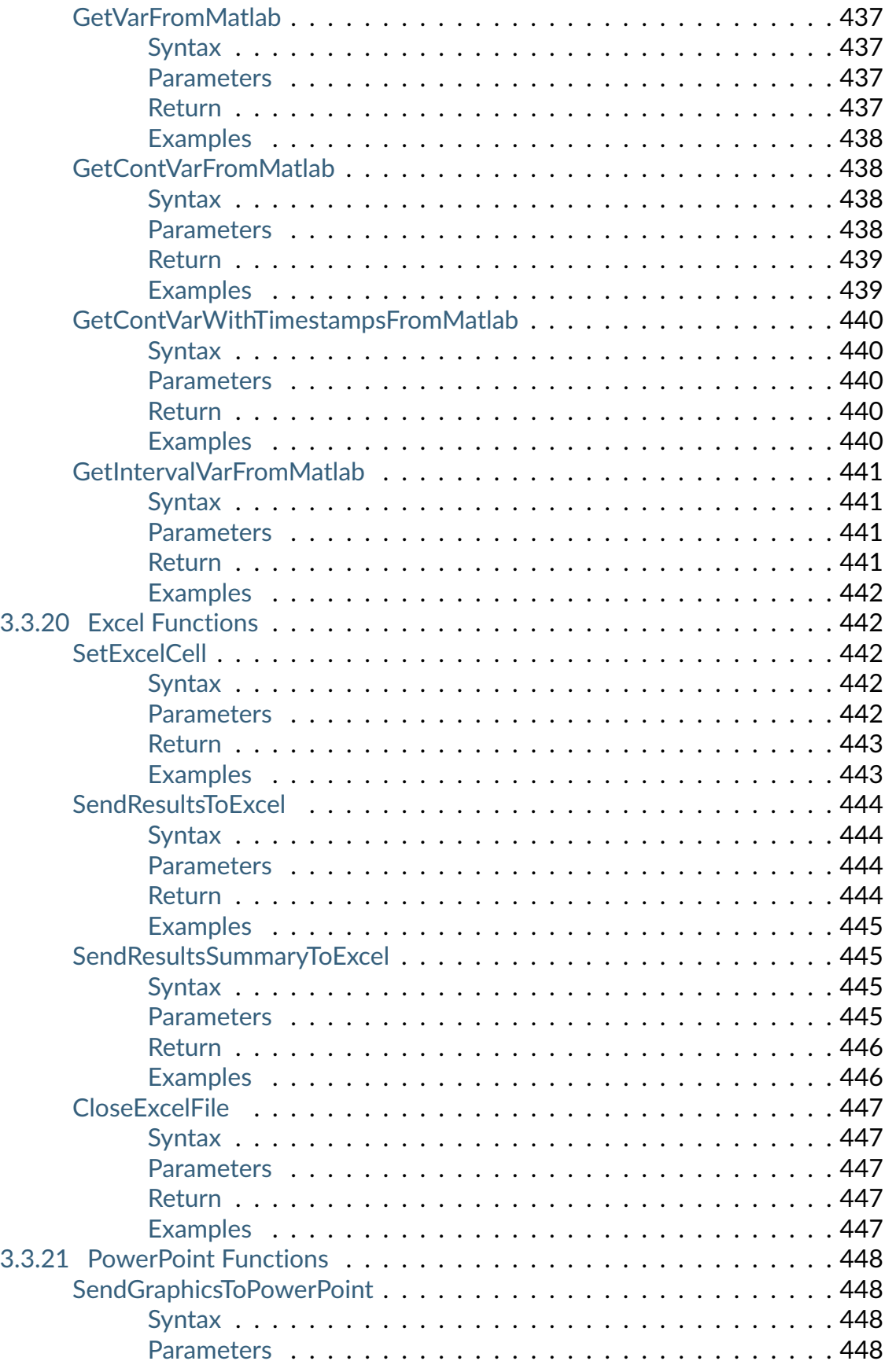

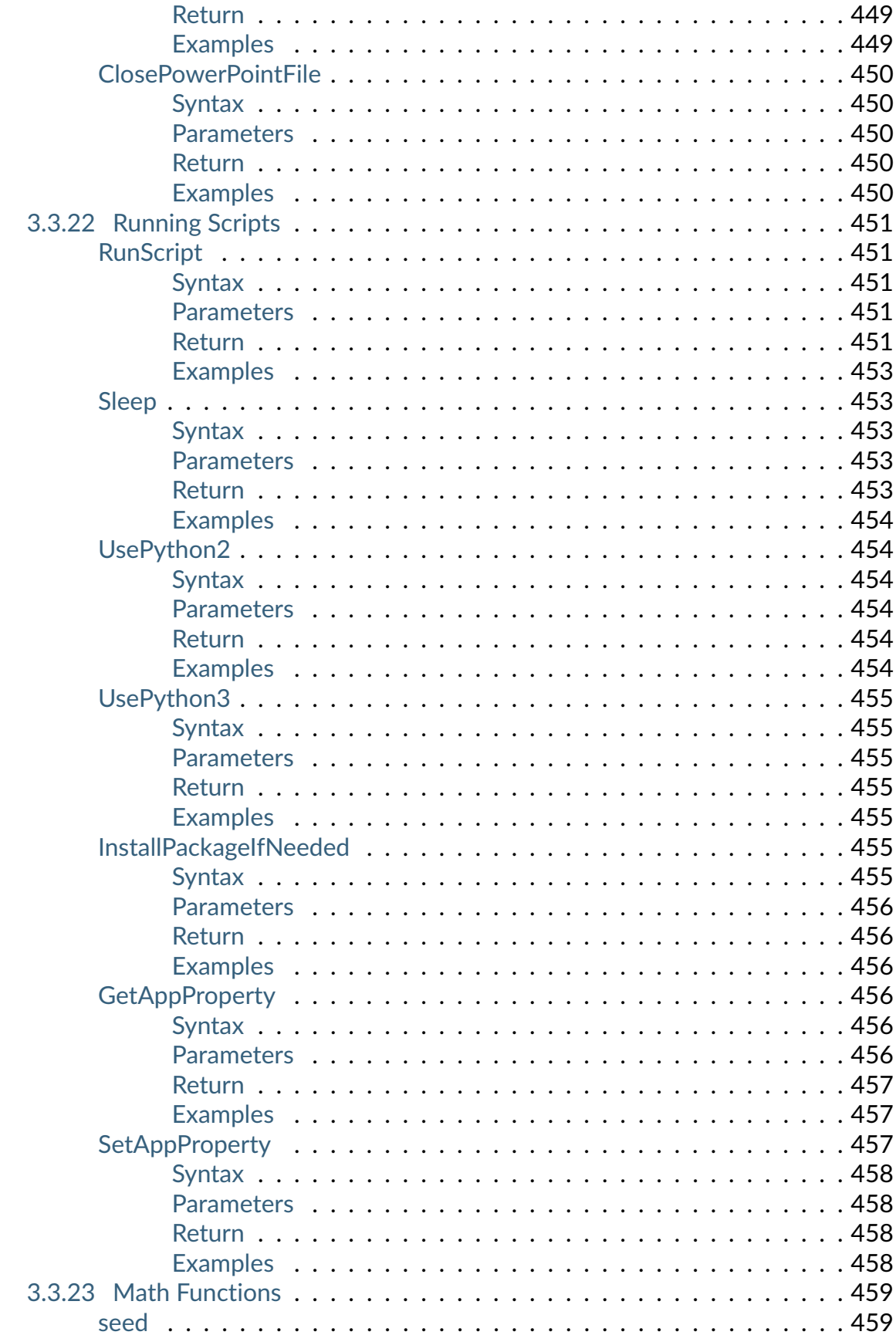

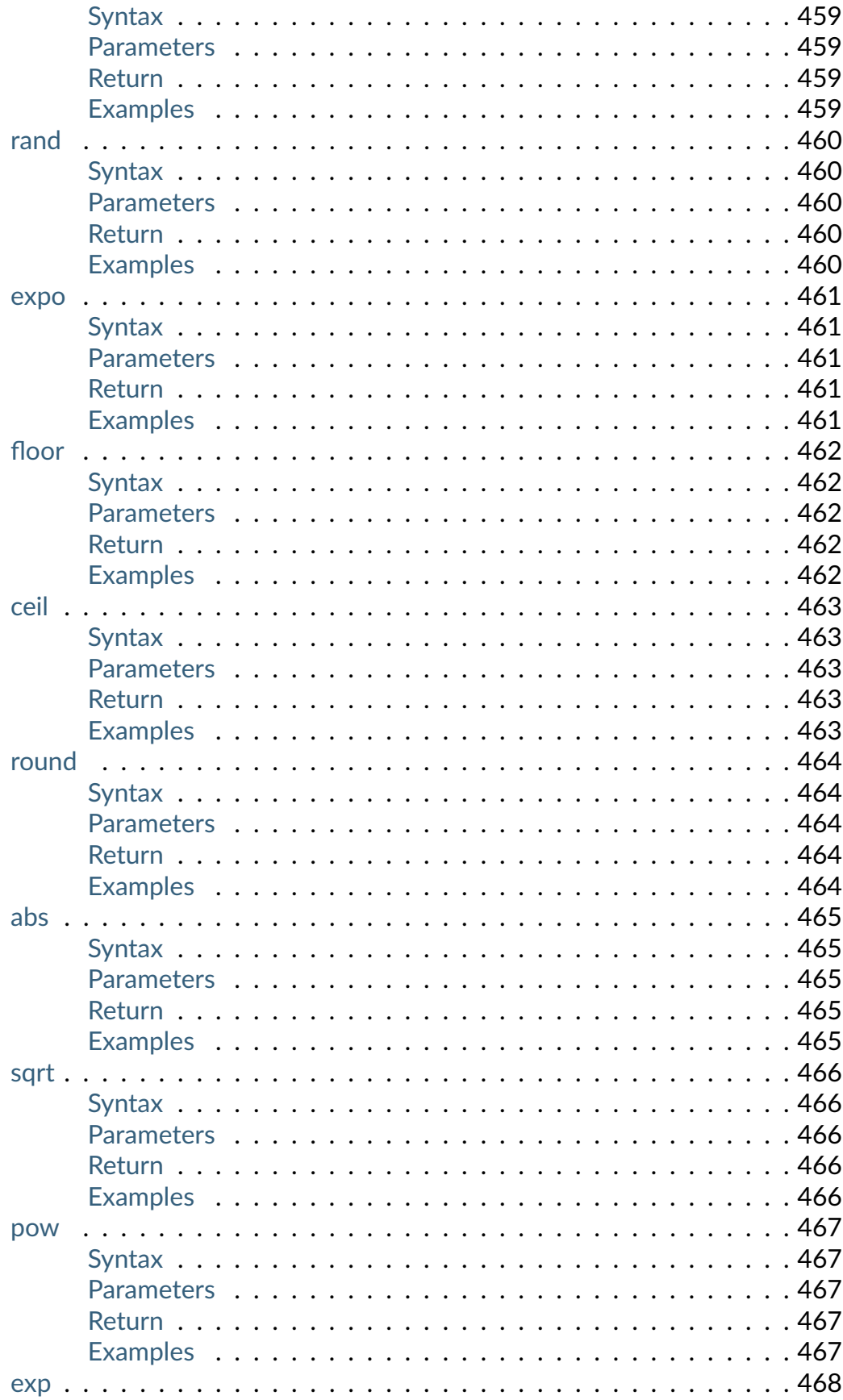

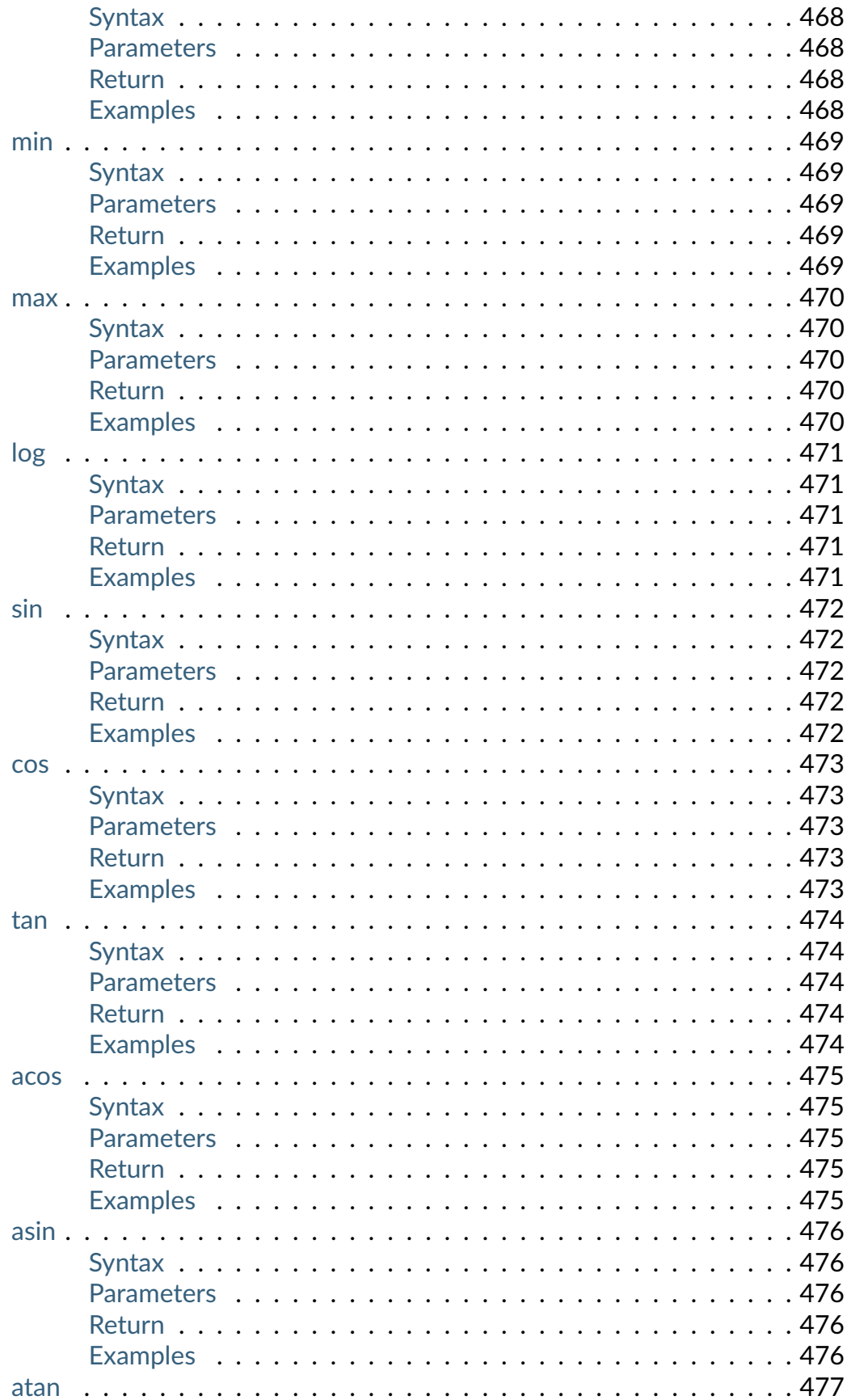

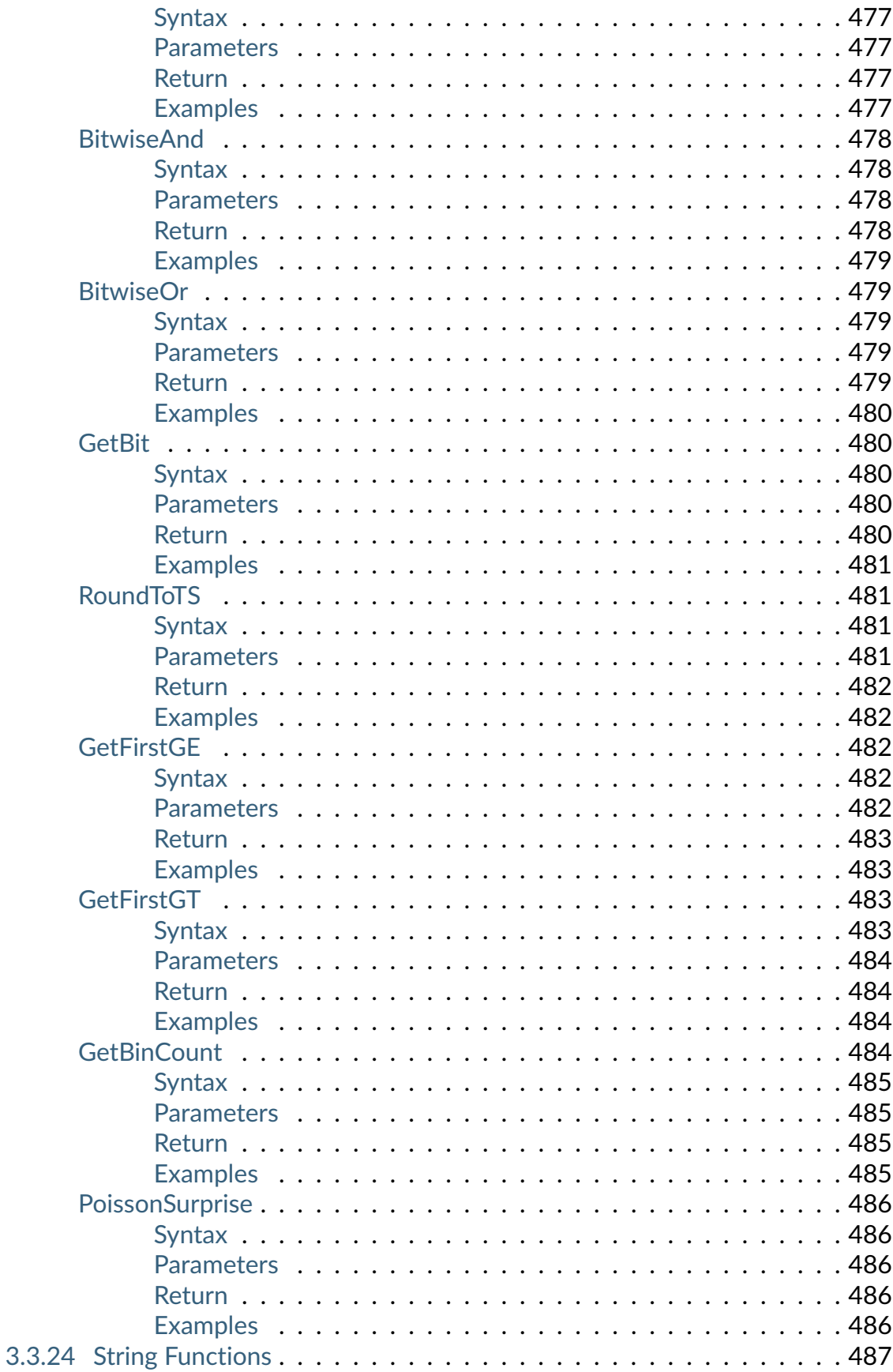

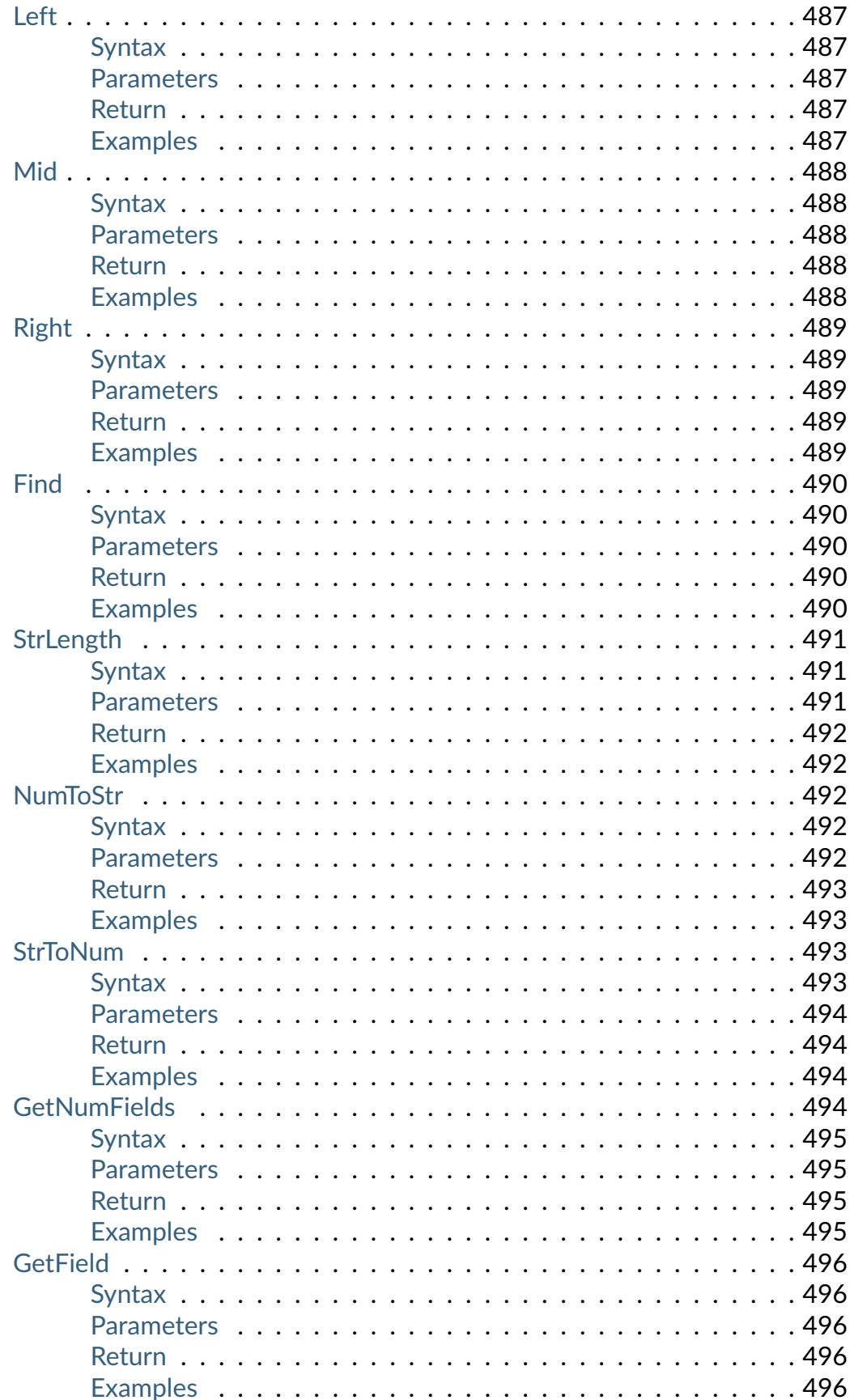

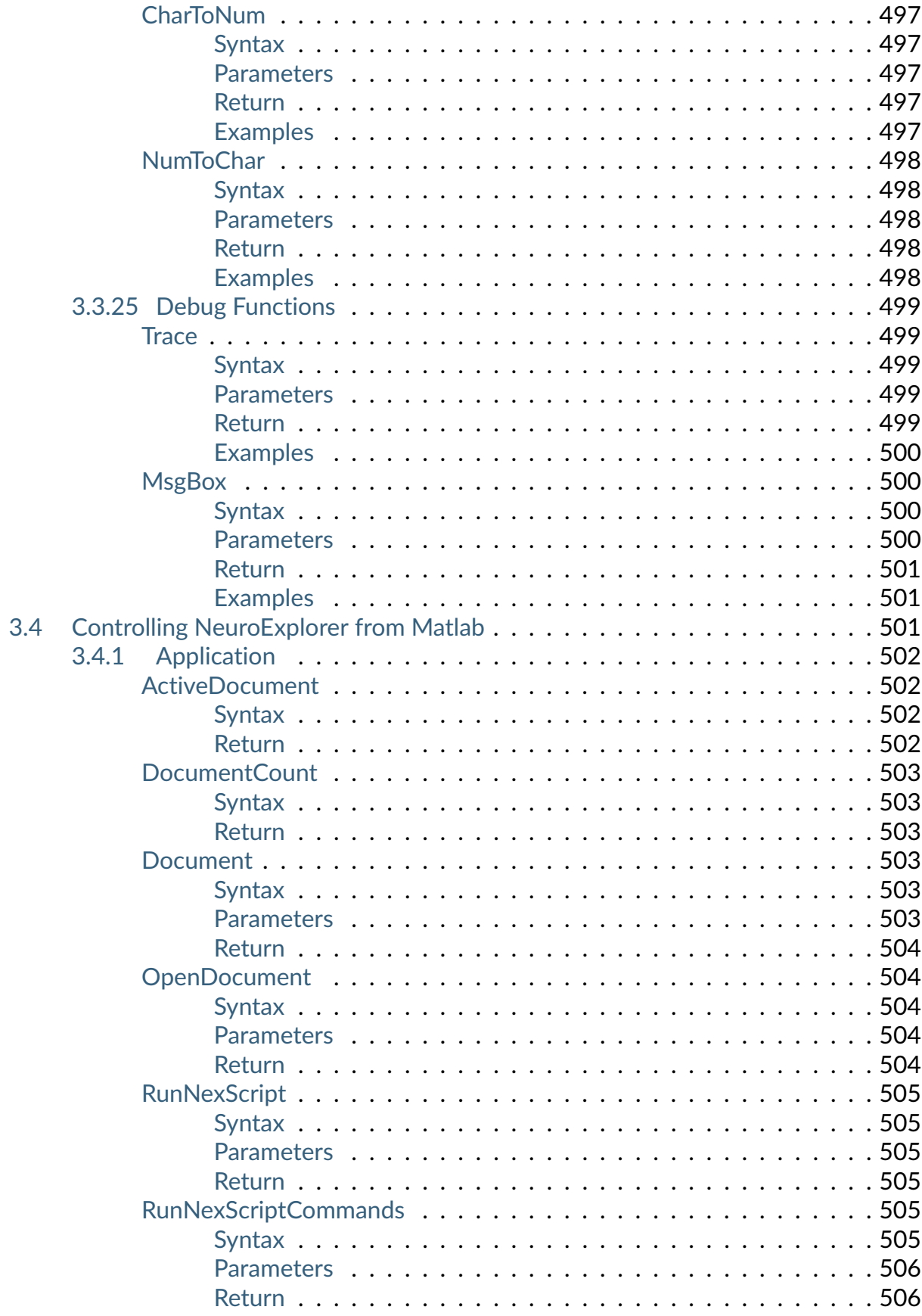

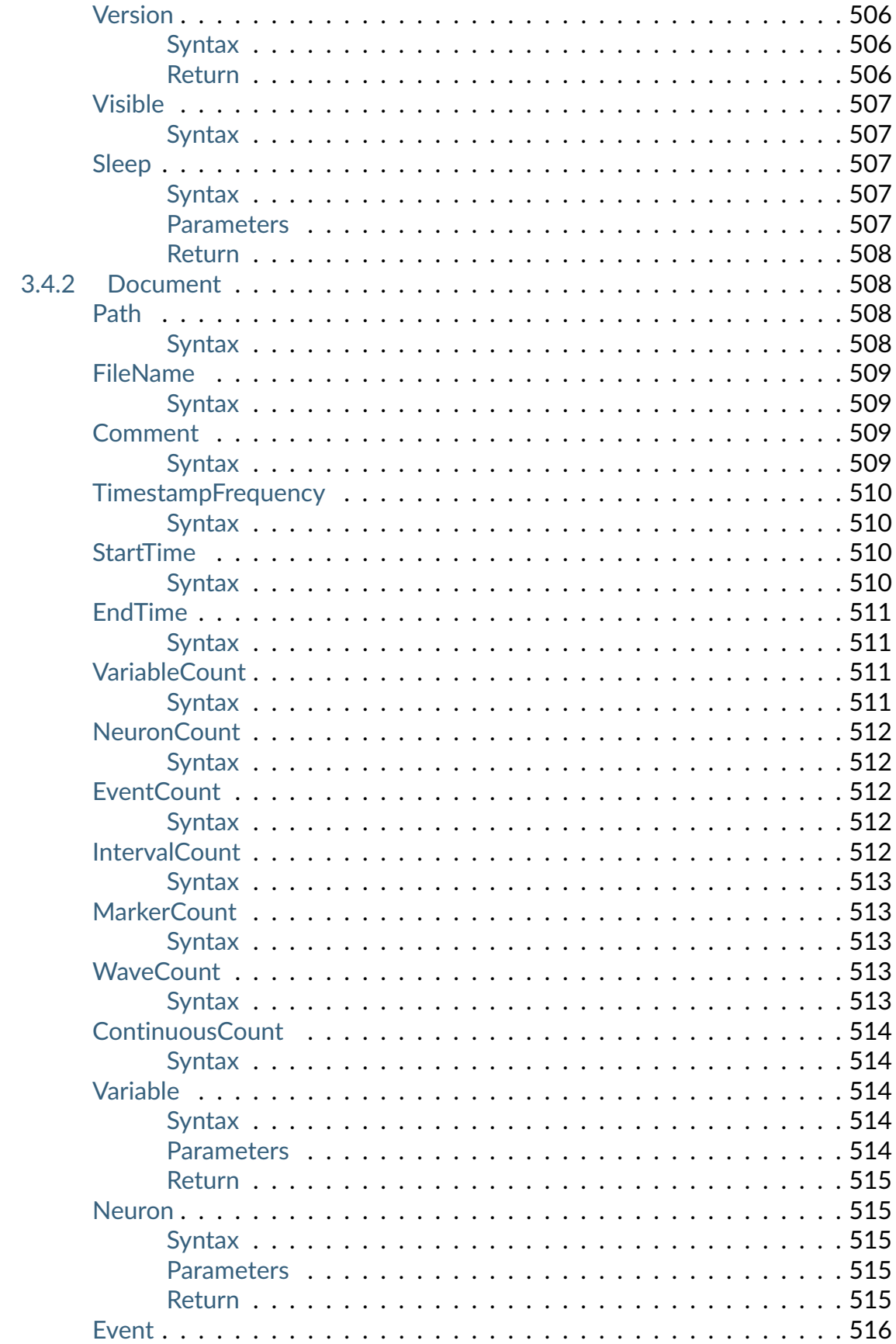

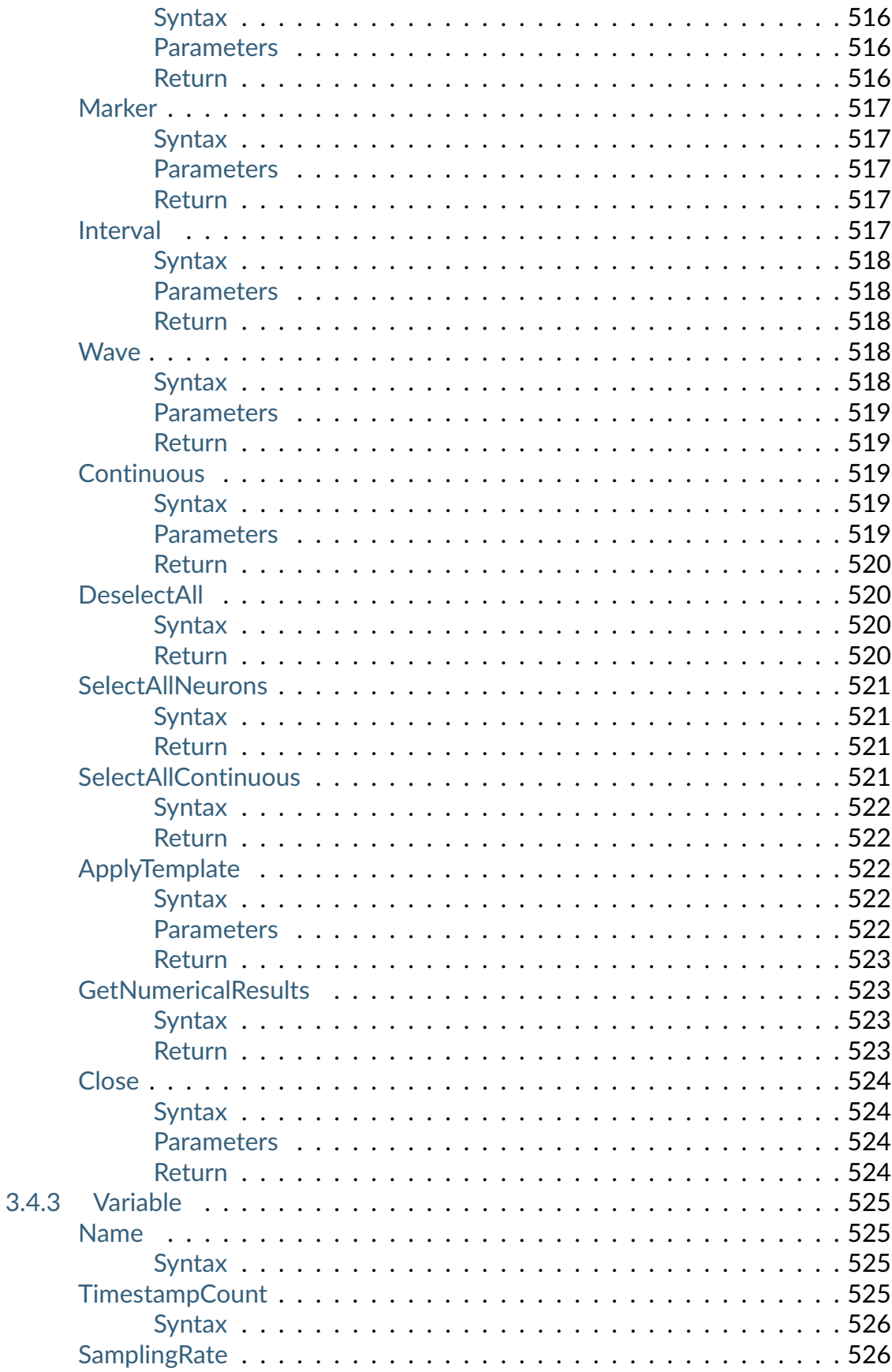

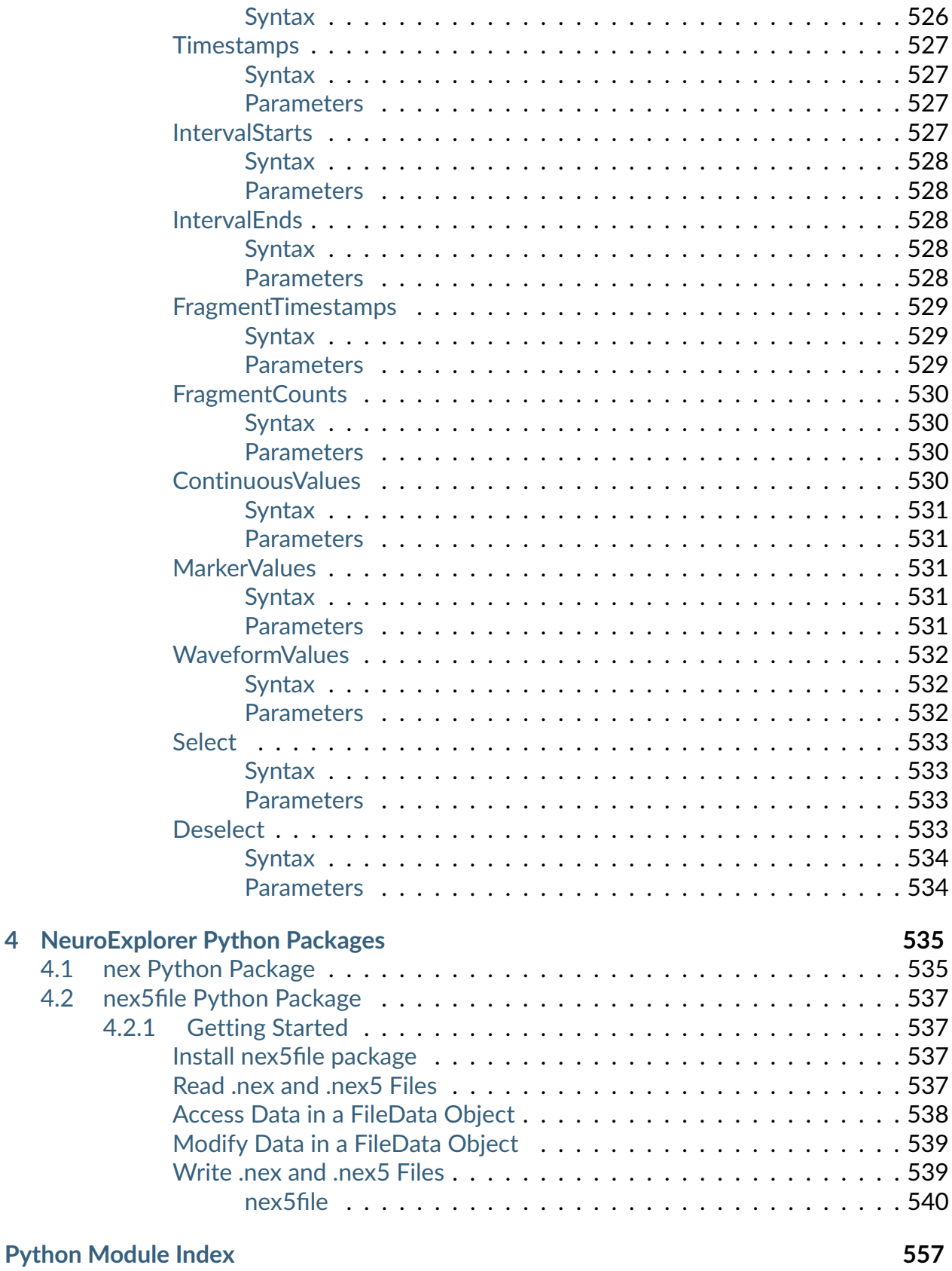
To download the latest version of NeuroExplorer, visit [NeuroExplorer Web Site](https://www.neuroexplorer.com/) .

If you are new to NeuroExplorer, start with *[Tutorials](#page-38-0)* and *[How-to Guides](#page-70-0)*.

If you need to learn more about analyses, see *[Analysis Reference](#page-88-0)*.

If you need help with scripting, see *[Scripting Reference](#page-240-0)*.

### **CHAPTER**

## **TUTORIALS**

### <span id="page-38-0"></span>**1.1 Look at Your Data in 1D Data Viewer**

After you loaded your data (see *[How-to Guides](#page-70-0)*), you may want to look at the graphical representation of your data.

• Select **File | Open** menu command:

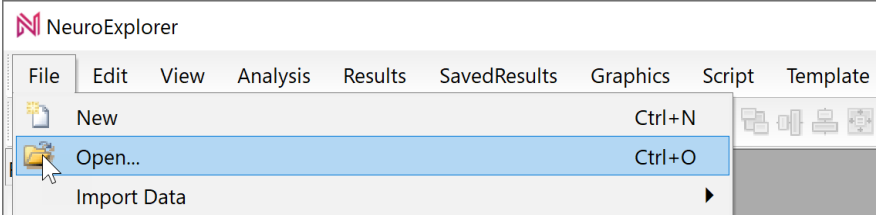

• Select **TestDataFile5.nex** file and click **OK** in the Open dialog. NeuroExplorer will load the test data file:

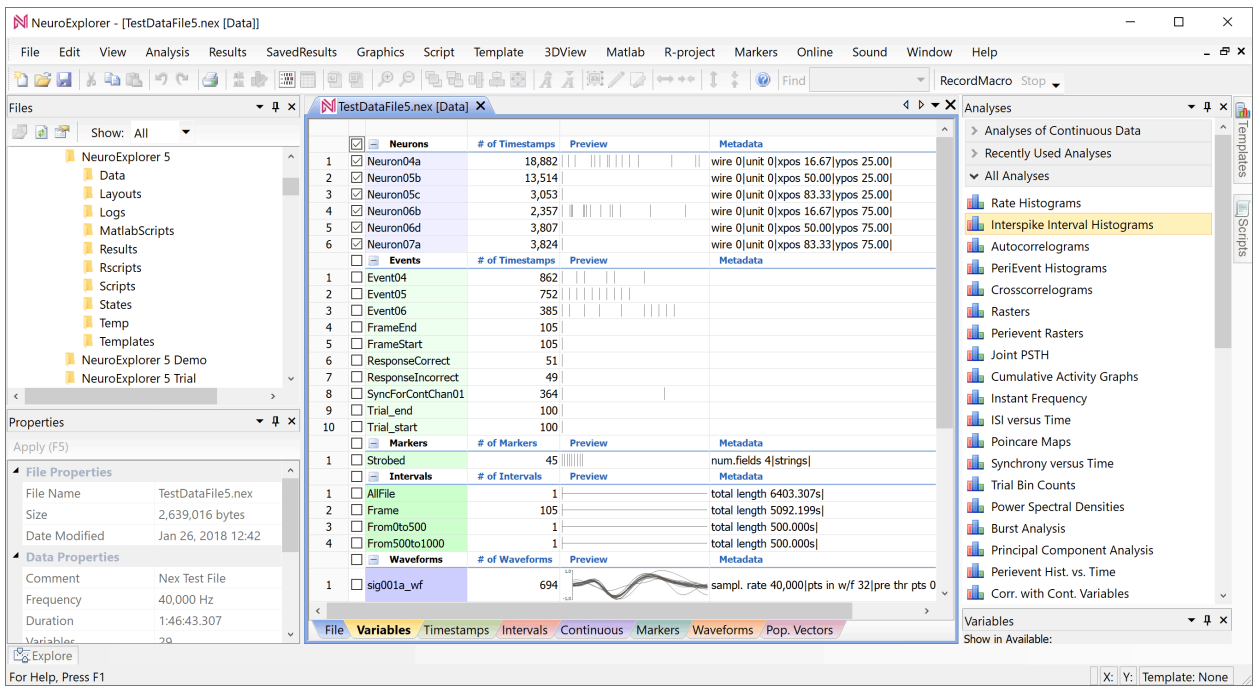

First, we need to select the variables (channels) that you want to view.

The checkbox to the left of a variable name indicates if the variable is selected to be viewed or to be analyzed.

When NeuroExplorer loads a data file, if the Neuron variables are present, NeuroExplorer selects all the Neuron variables:

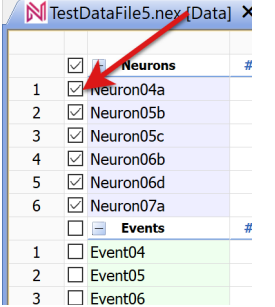

Let's also select continuous variables ContChannel01 and ContChannel02. To do this, click to the left of the channel names:

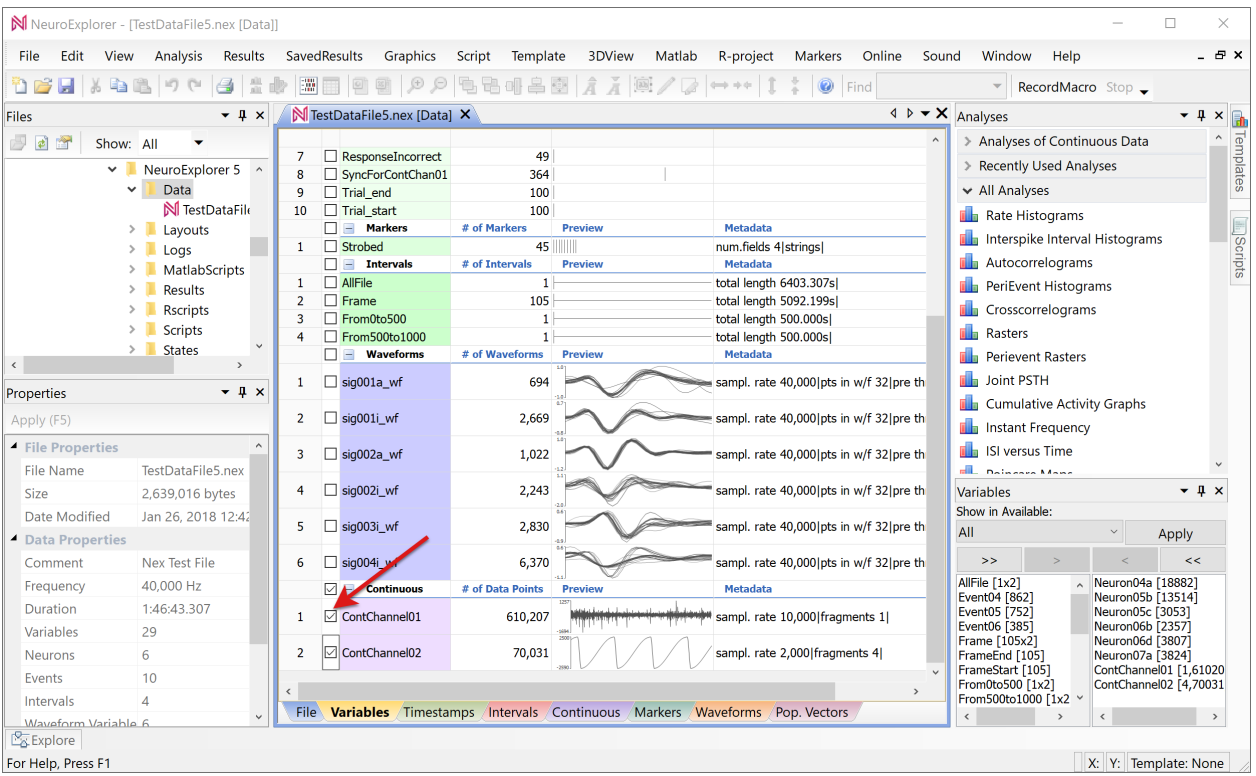

To view graphical representation of the selected channels, select **View | 1D Data Viewer Window** menu command:

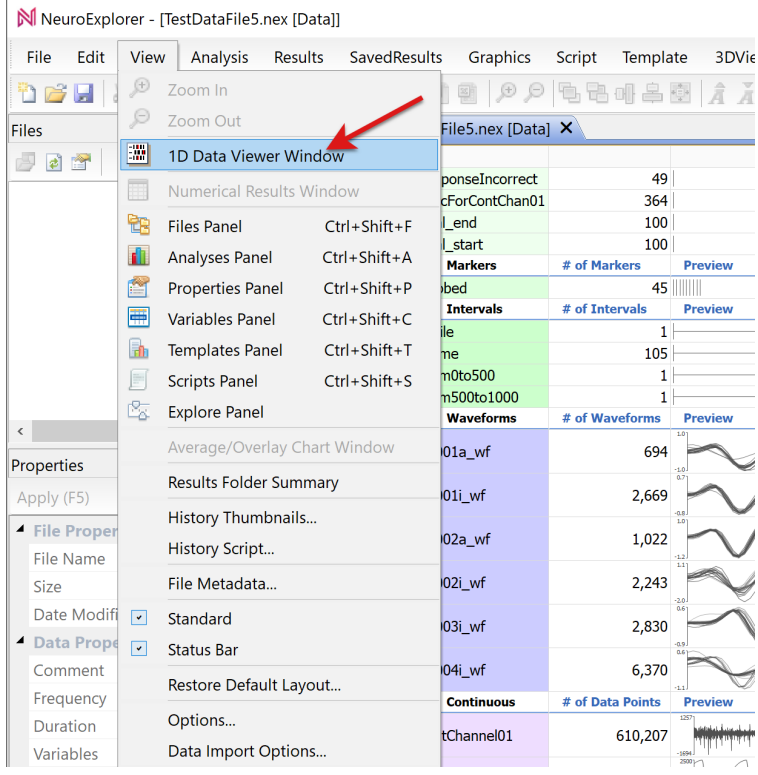

NeuroExplorer will open 1D Viewer window:

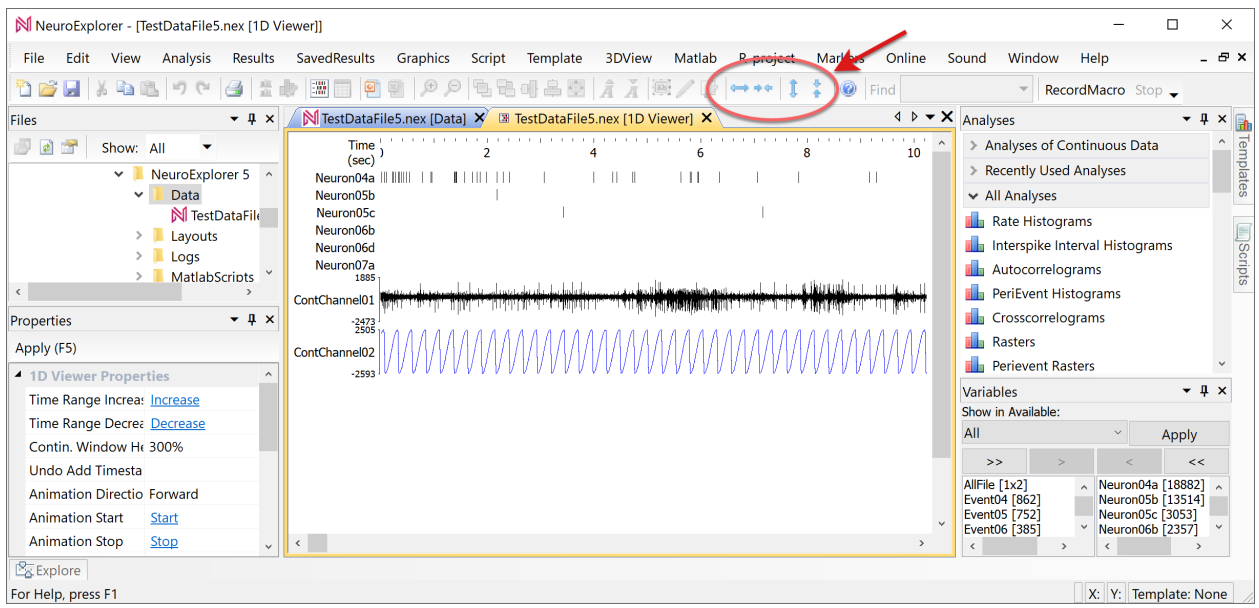

Use toolbar buttons with horizontal and vertical arrows to zoom in or zoom out the 1D Viewer.

You can use scroll bars or keyboard left and right arrow buttons to scroll the 1D Viewer.

Mouse wheel can also be used to quickly navigate in 1D Viewer:

- Click in 1D View so set 1D View as an active window in NeuroExplorer
- Press Shift and rotate mouse wheel to shift 1D View horizontally
- Press Ctrl and rotate mouse wheel to increase time range (zoom out) and decrease time range (zoom in)

You can also use 1D Viewer to manually add events and intervals to the data file. For example, to add events:

- Right-click in the 1D Viewer
- Select **Mouse mode: on mouse click, add timestamp** menu command

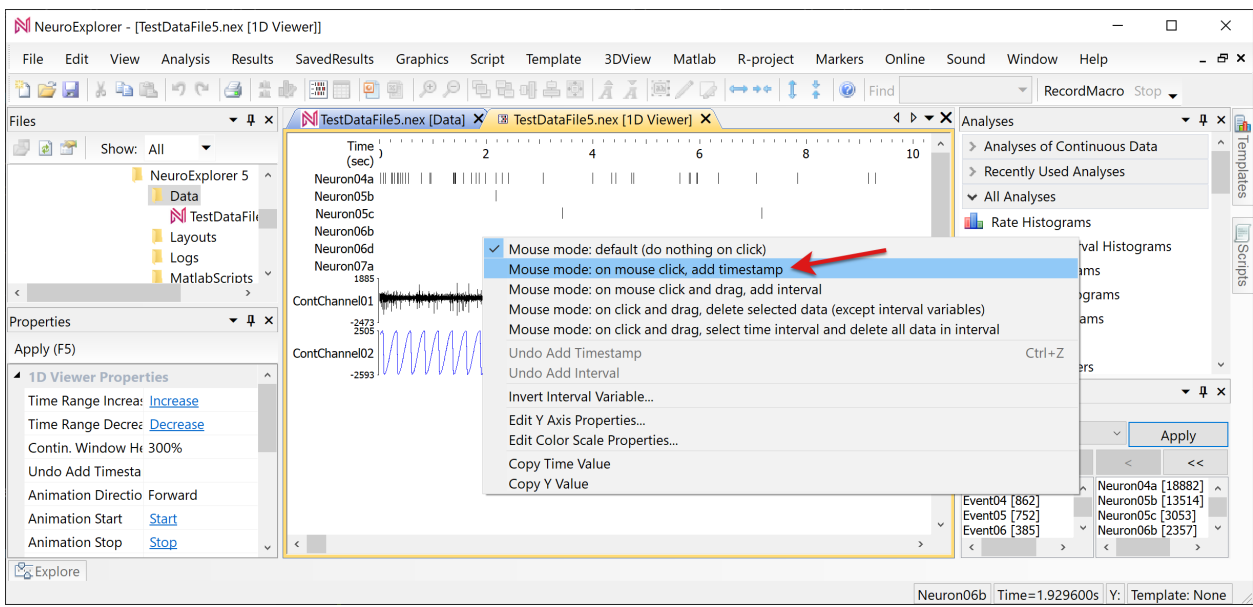

• Select *Create New Variable* option:

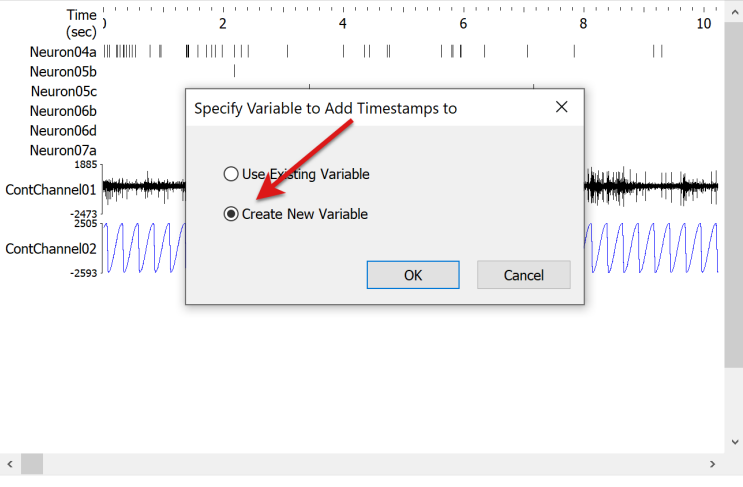

• Specify the new event name in the next dialog:

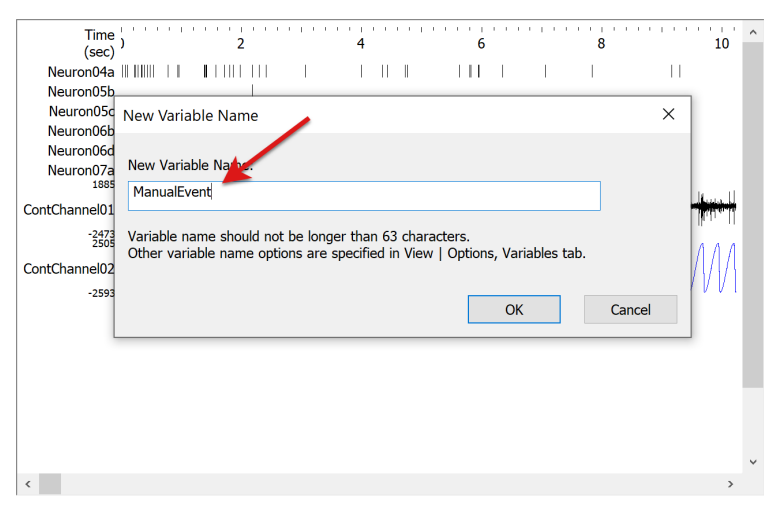

Now, when you press left mouse button while your mouse pointer is in 1D Viewer, NeuroExplorer will add a new timestamp to ManualEvent:

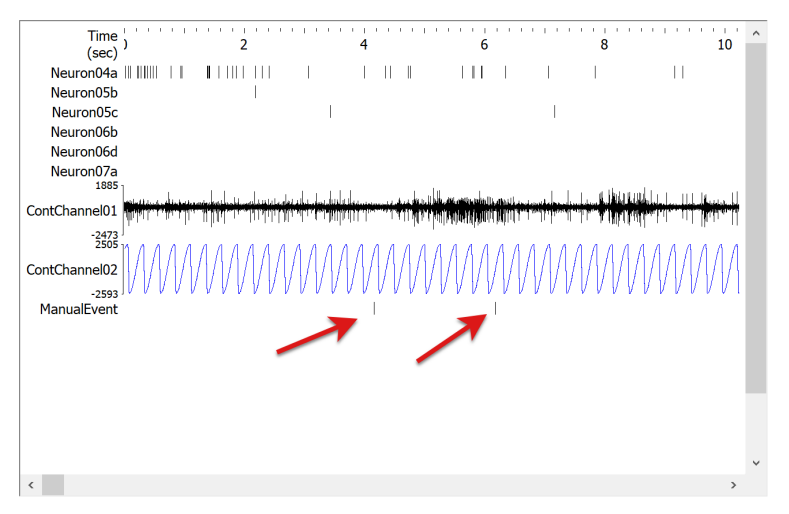

After you are done adding timestamps:

- Right-click in the 1D Viewer
- Select **Mouse mode: default (do nothing click)** menu command

# **1.2 First Spike Train Analysis**

By the end of this tutorial, you will learn the basic analysis workflow in NeuroExplorer (open data file, select analysis, run analysis, view numerical results, save the results).

• Select **File | Open** menu command:

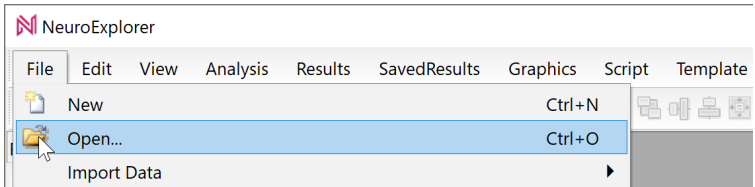

• Select **TestDataFile5.nex** file and click **OK** in the Open dialog. NeuroExplorer will load the test data file:

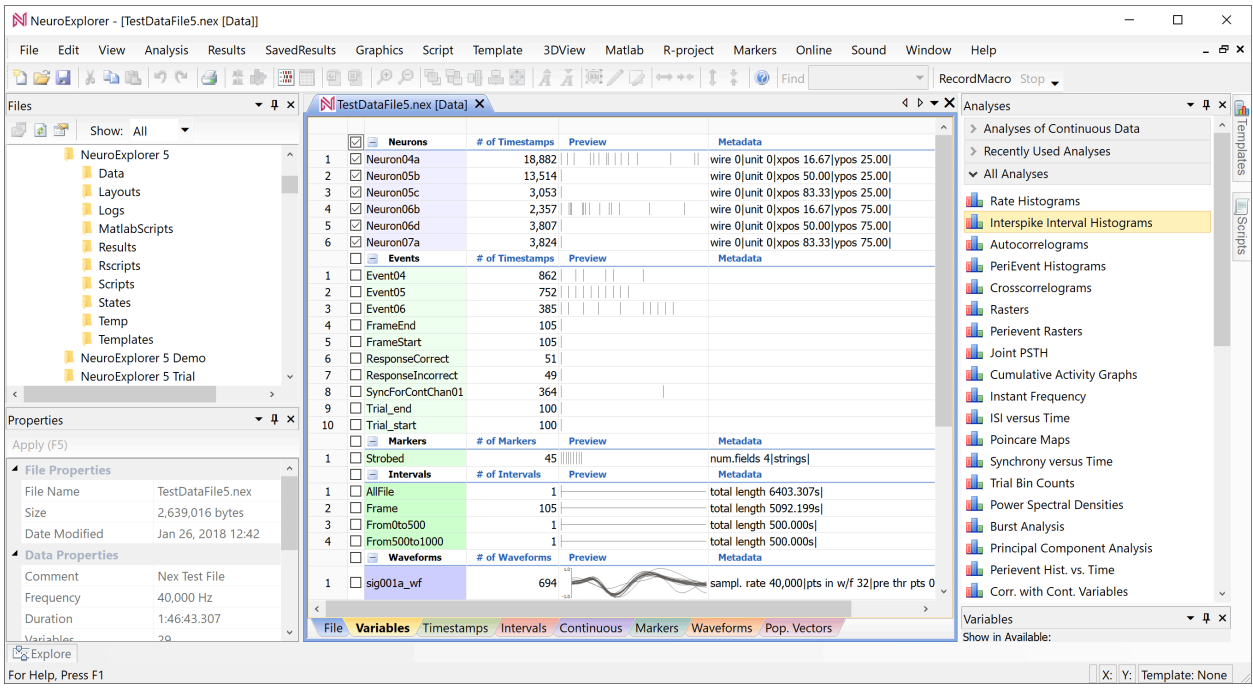

• Select analysis type by clicking the **Interspike Interval Histograms** line in the Analyses panel:

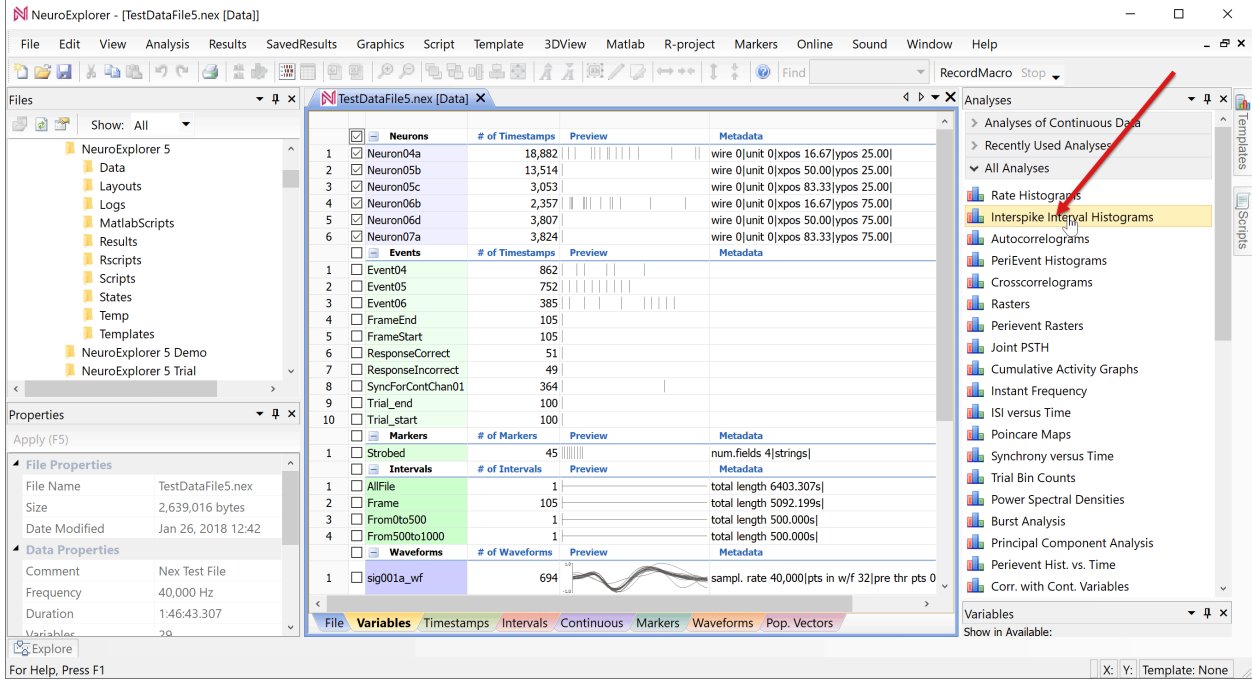

• NeuroExplorer will open **Analysis Properties** dialog. Click **OK** in the dialog:

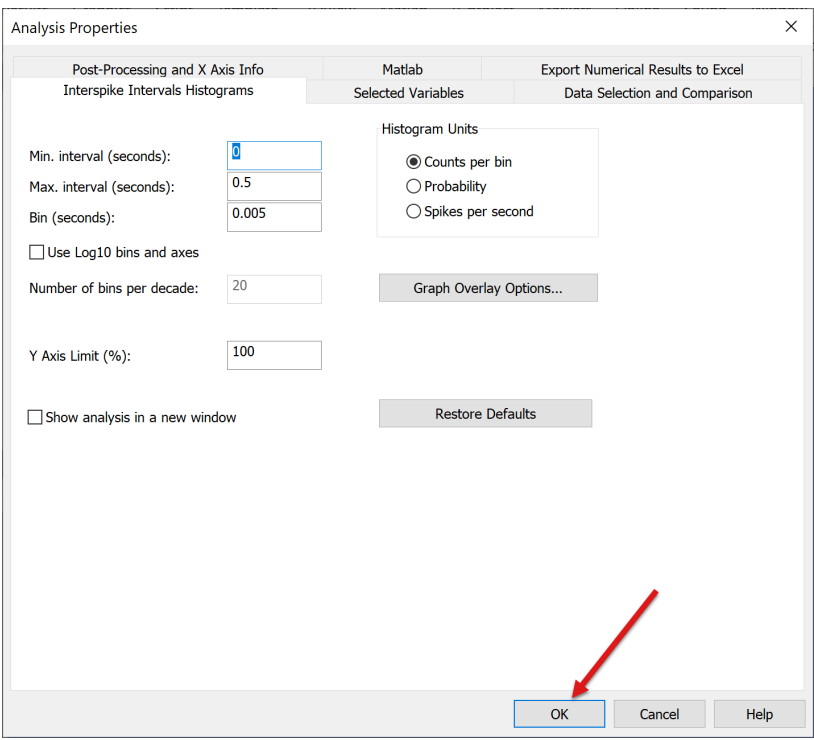

• NeuroExplorer will open a new window with graphical analysis results:

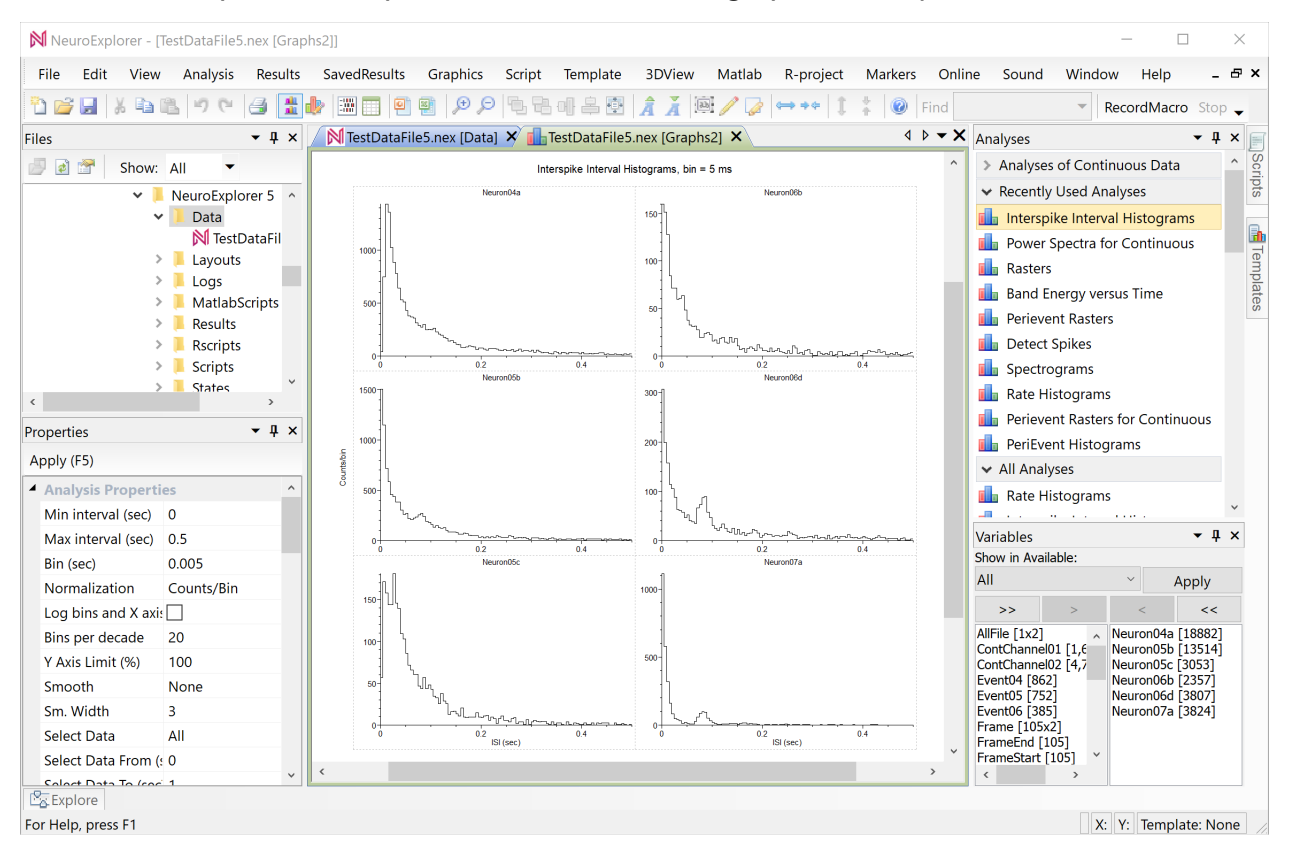

• You can save graphical analysis results using **Results | Graphical Results** menu commands:

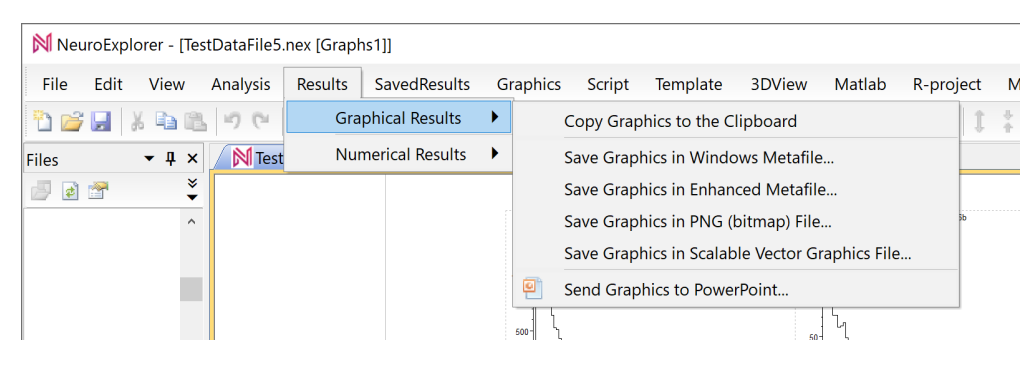

• Select **View | Numerical Results Window** menu command:

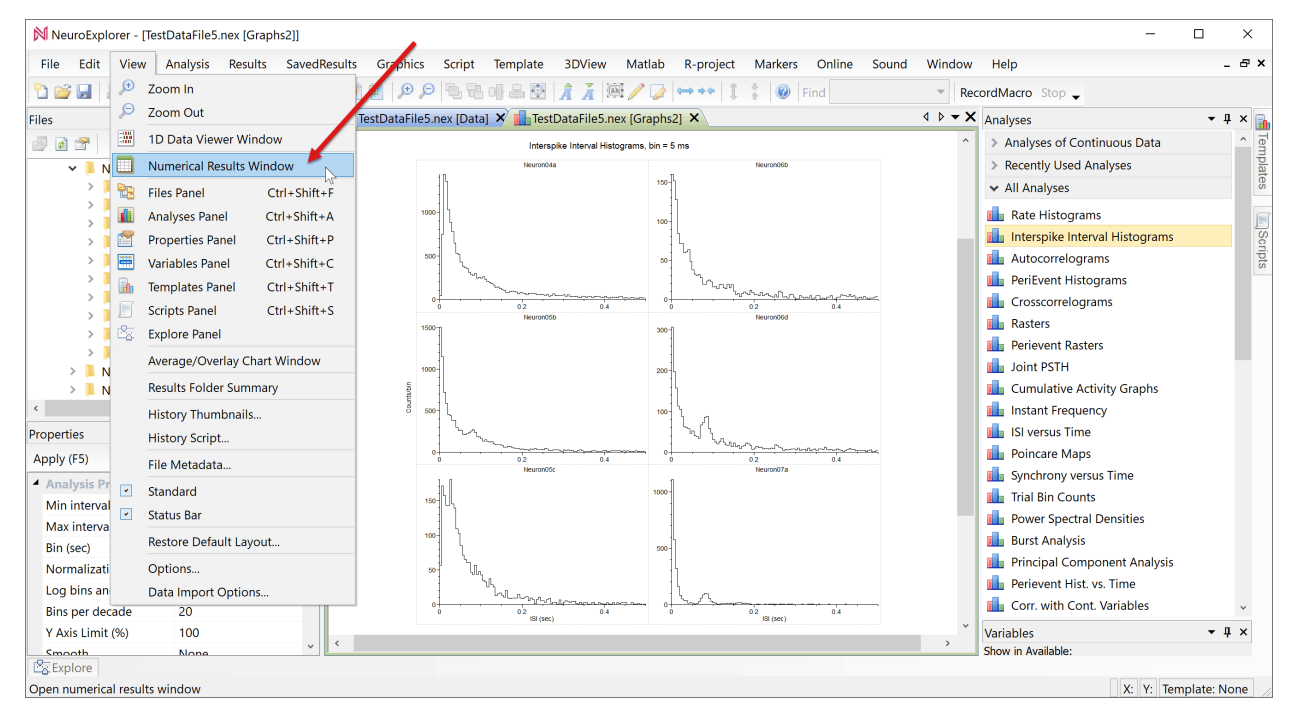

• NeuroExplorer will open a new window with numerical analysis results:

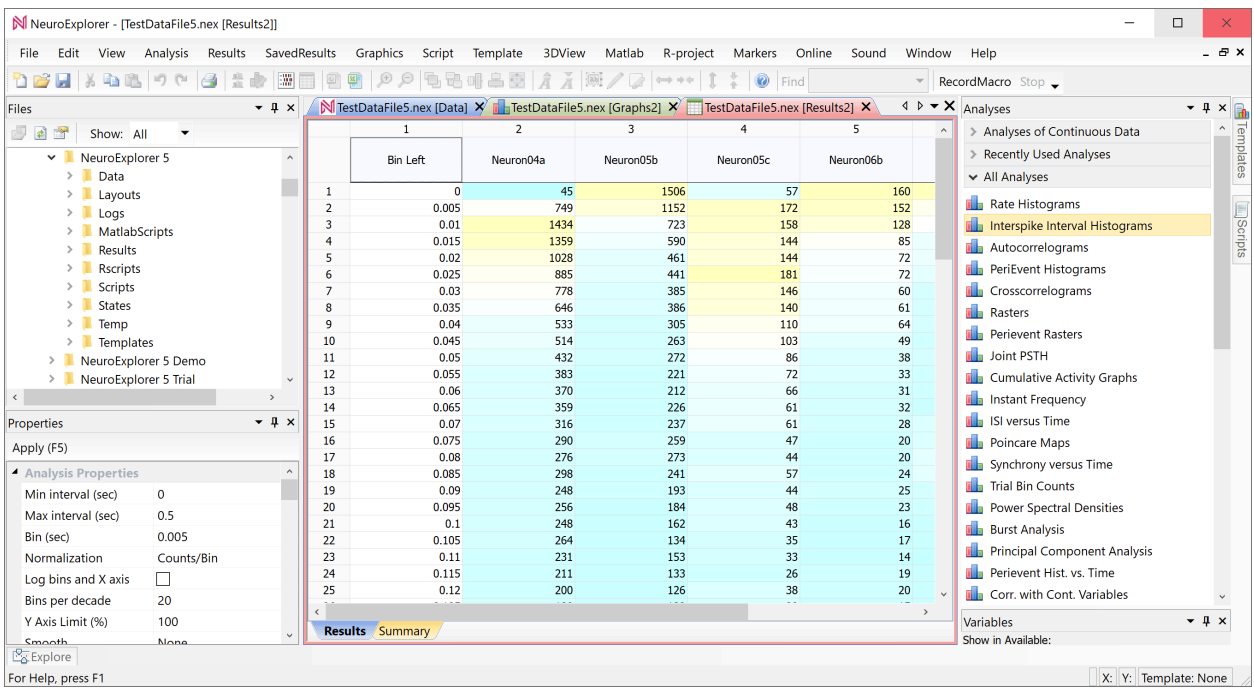

• Click the **Summary** tab and the bottom of the numerical results window. NeuroExplorer will open a new window with the summary statistics such as mean firing rate and median interspike interval:

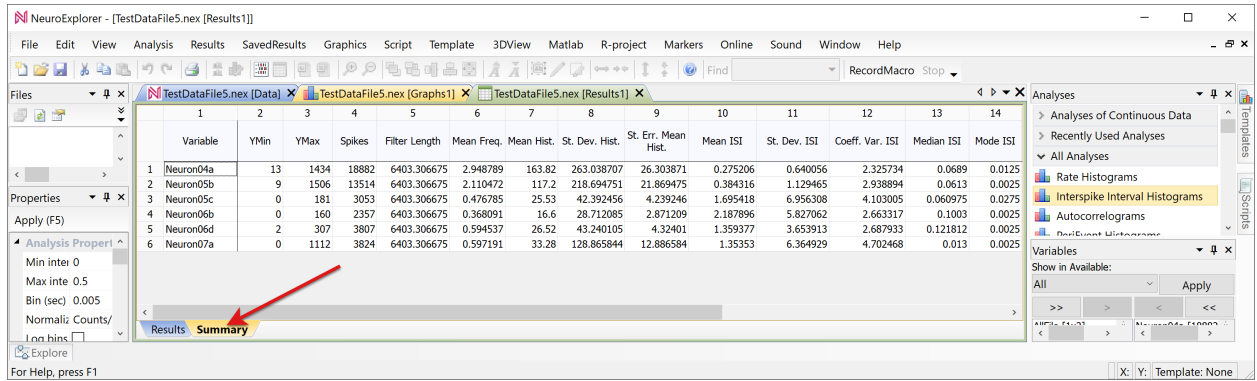

• You can save numerical analysis results using **Results | Numerical Results** menu commands:

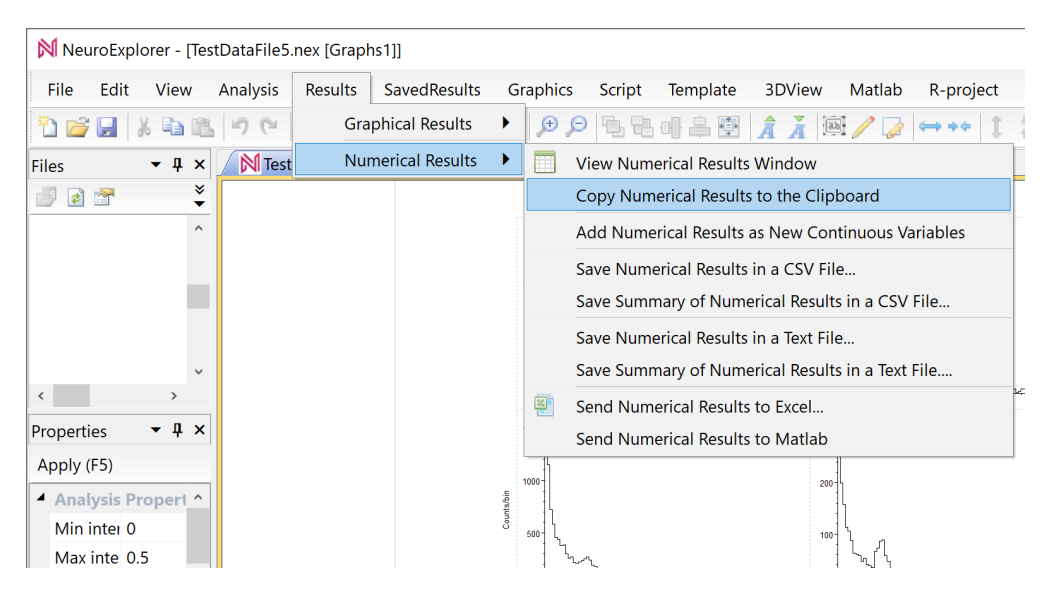

Congratulations! You performed your first data analysis in NeuroExplorer!

### **1.3 All Pairwise Correlations for a Group of Neurons**

The main idea presented here is that in many analyses you can specify multiple reference events and NeuroExplorer will display the results as rows or columns of graphs.

By the end of this tutorial, you will learn how to calculate all pairwise crosscorrelograms for a group of neurons.

• Select **File | Open** menu command:

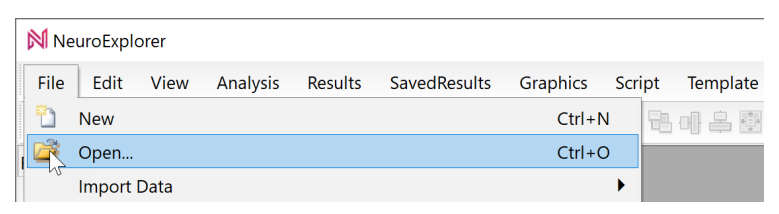

• Select **TestDataFile5.nex** file and click **OK** in the Open dialog. NeuroExplorer will load the test data file:

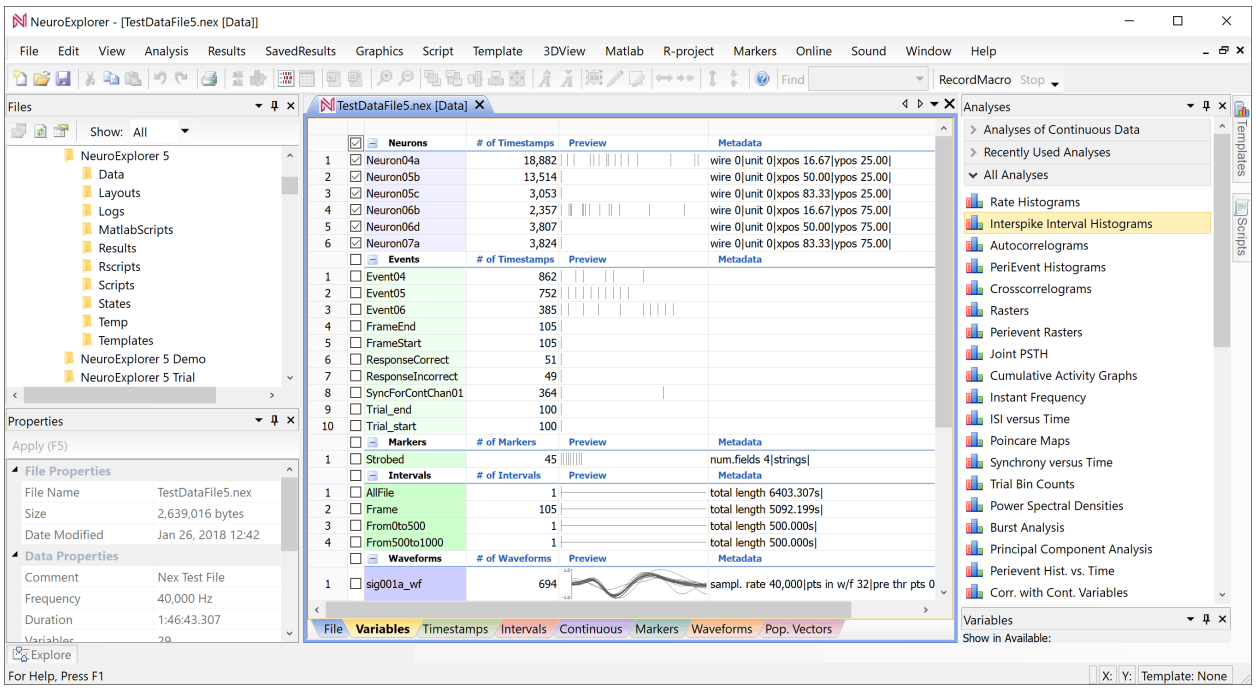

• Select analysis type by clicking the **Crosscorrelograms** line in the Analyses panel:

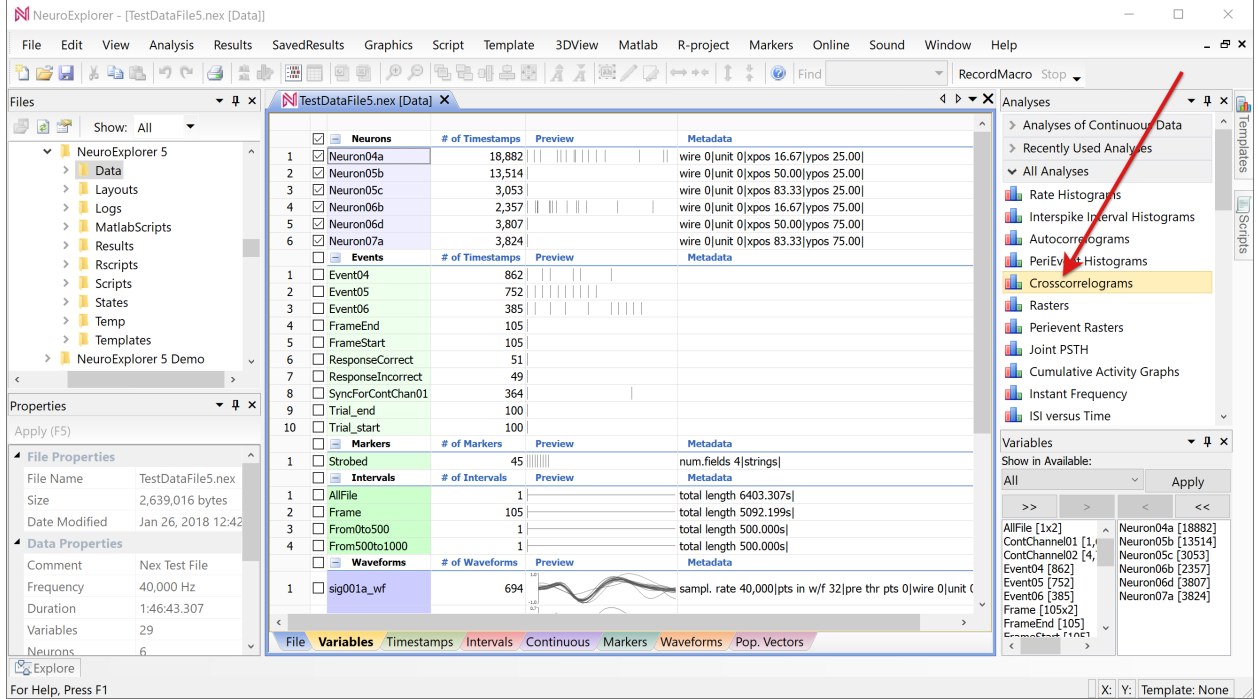

• Click **Multiple Reference Events (one for each column of graphs)** and then click the **Reference Events** button:

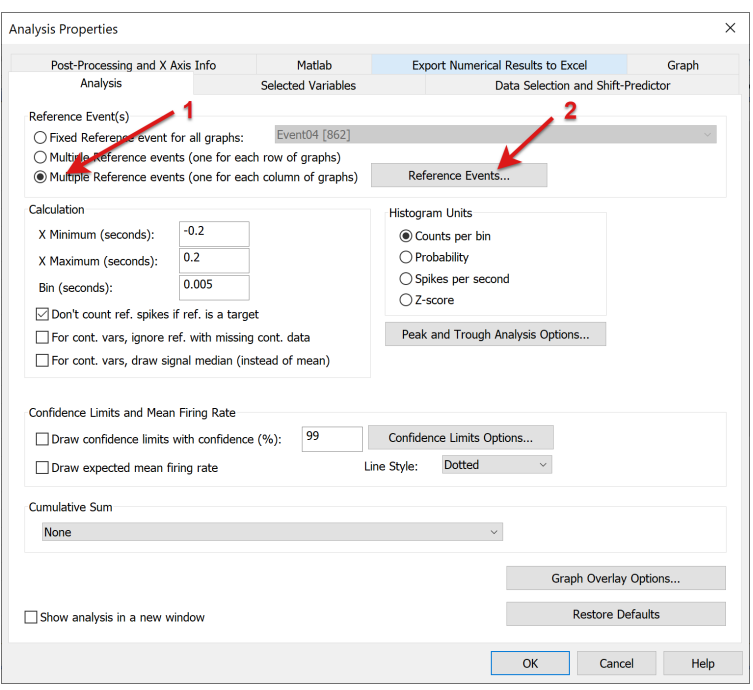

• In the Reference Events List dialog, click **Remove All** and then click **Add All Variables Selected For Analysis** button:

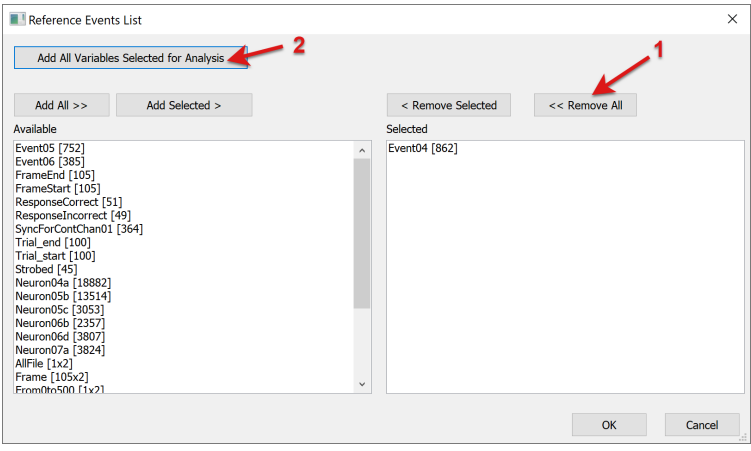

• Now we have all the neurons selected as reference events. Click **OK** button in the Reference Events List dialog:

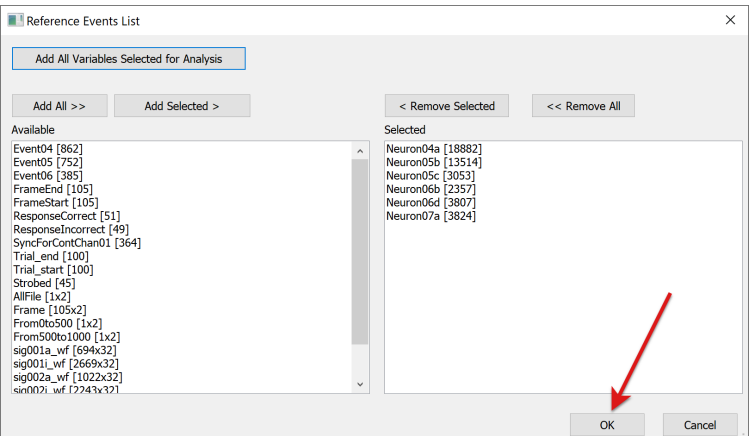

• Click **OK** in the Analysis Properties dialog. NeuroExplorer opens a new window with graphical analysis results.

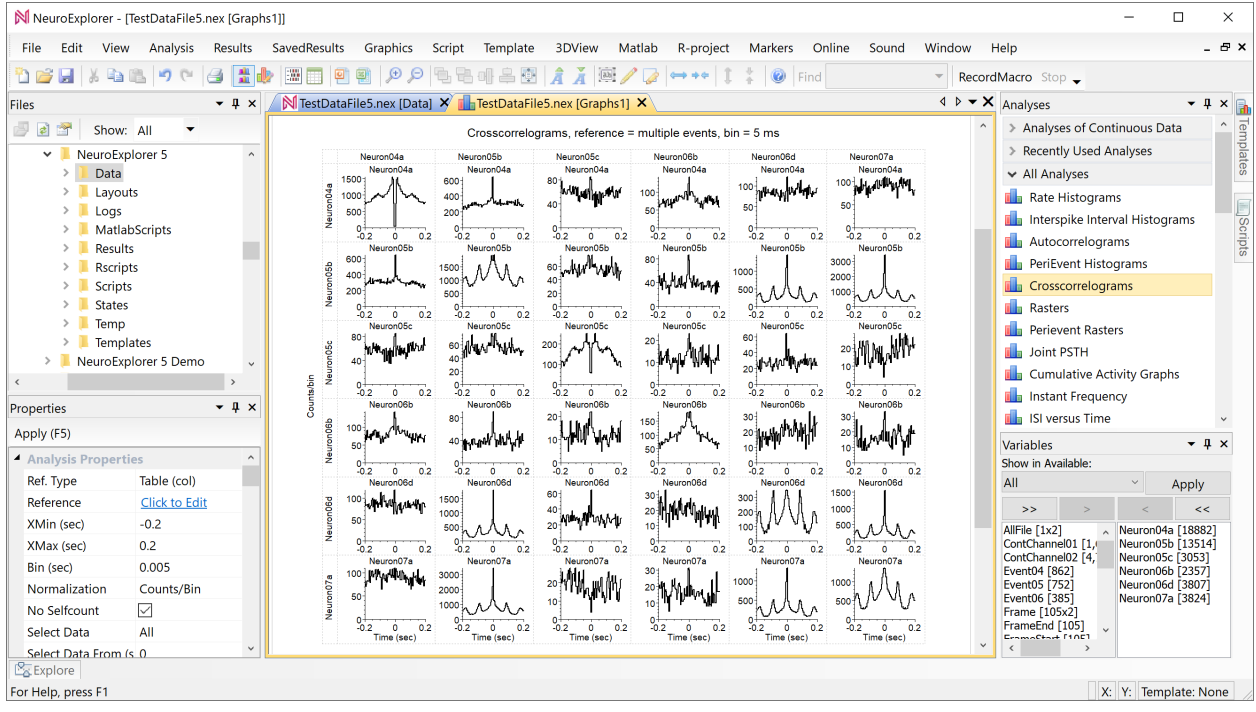

We calculated all 36 pairwise crosscorrelograms for 6 neurons.

# **1.4 First Continuous Variables Analysis**

- Select **File | Open** menu command: N NeuroExplorer File Edit View Analysis Results SavedResults Graphics Script Template ħ New  $Ctrl + N$ 马叫乌伊 凃  $Ctrl + O$ Open... **Import Data** 
	- Select **TestDataFile5.nex** file and click **OK** in the Open dialog. NeuroExplorer will load the test data file.
	- Open **Analyses of Continuous Data** folder by clicking the **>** icon at the top of the Analyses panel:

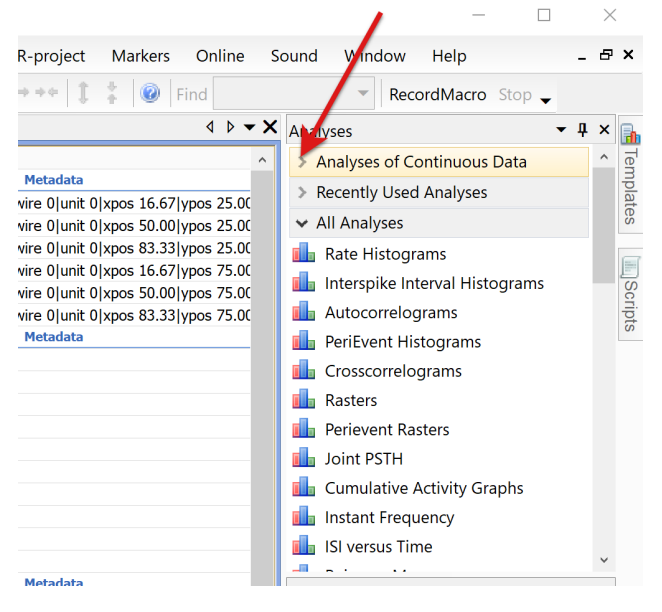

• Select analysis type by clicking the **Power Spectra for Continuous** line in the Analyses panel:

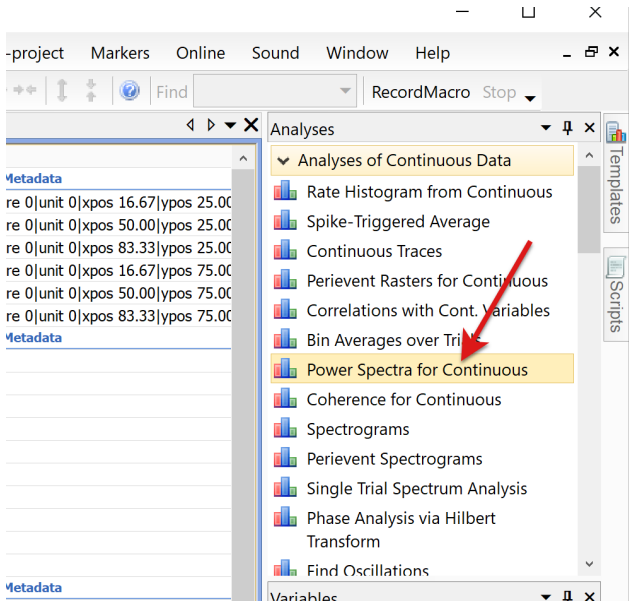

• NeuroExplorer will show the following message box:

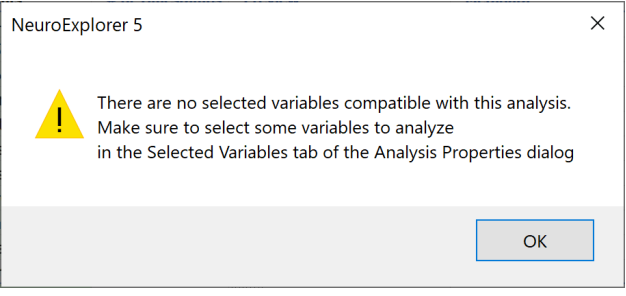

• Close the message box. NeuroExplorer will open Analysis Properties dialog. Click on **Selected Variables** tab:

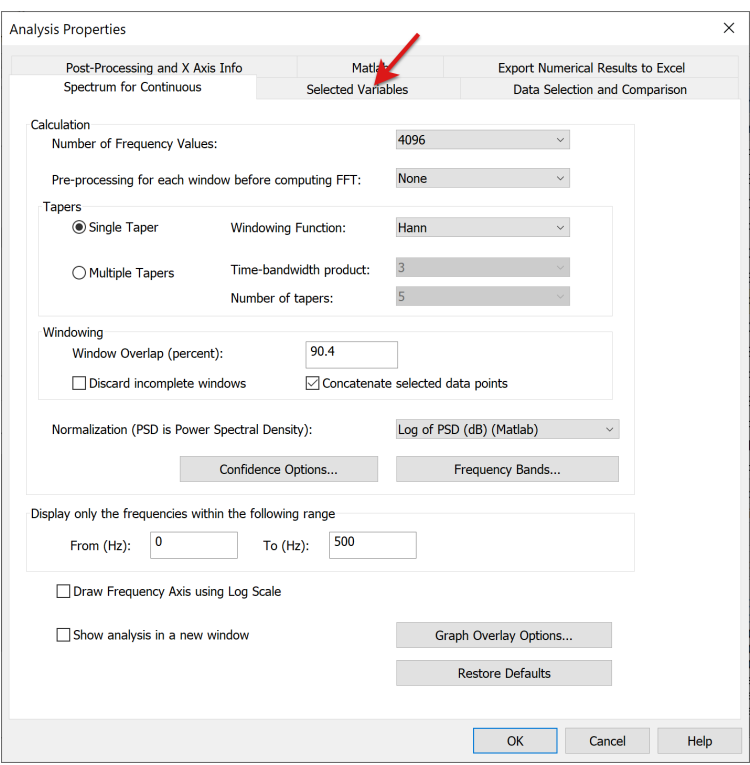

• Select the continuous variables that you want to be analyzed in the left variables list (use Ctrl+Mouse\_Click to select multiple variables) and press **Add Selected >** button:

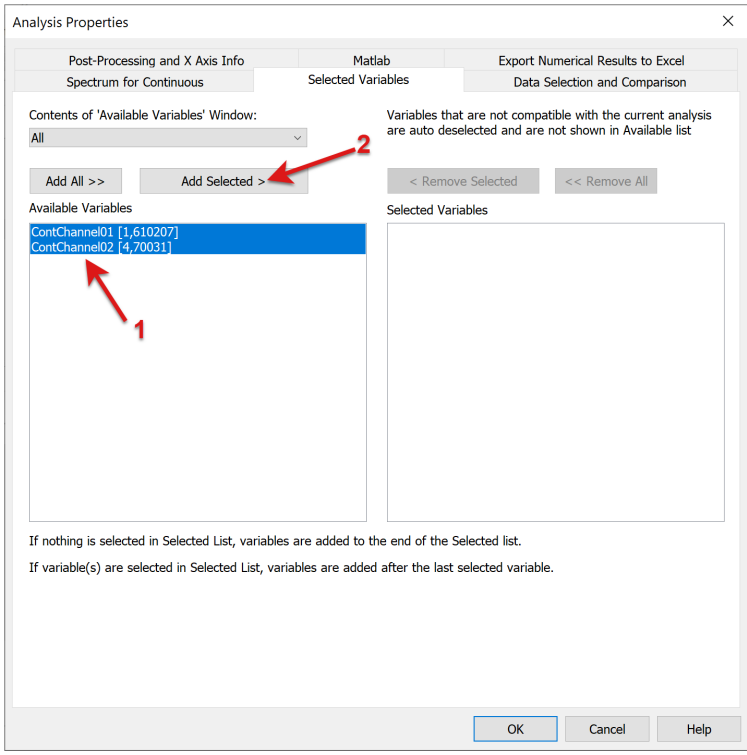

• Press OK in the Analysis Properties dialog

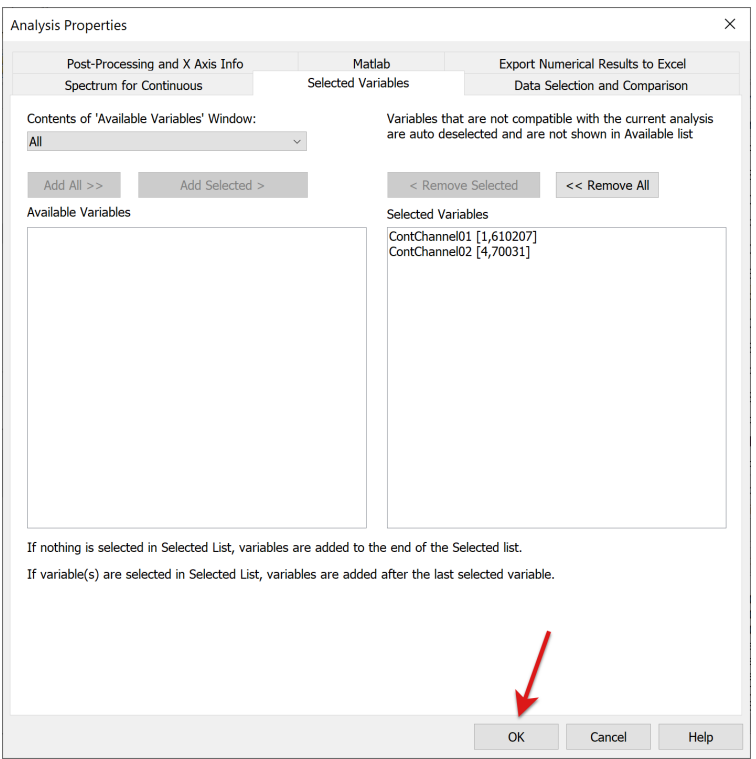

• NeuroExplorer will calculate the spectra of selected continuous variables and will open a new window with graphical analysis results:

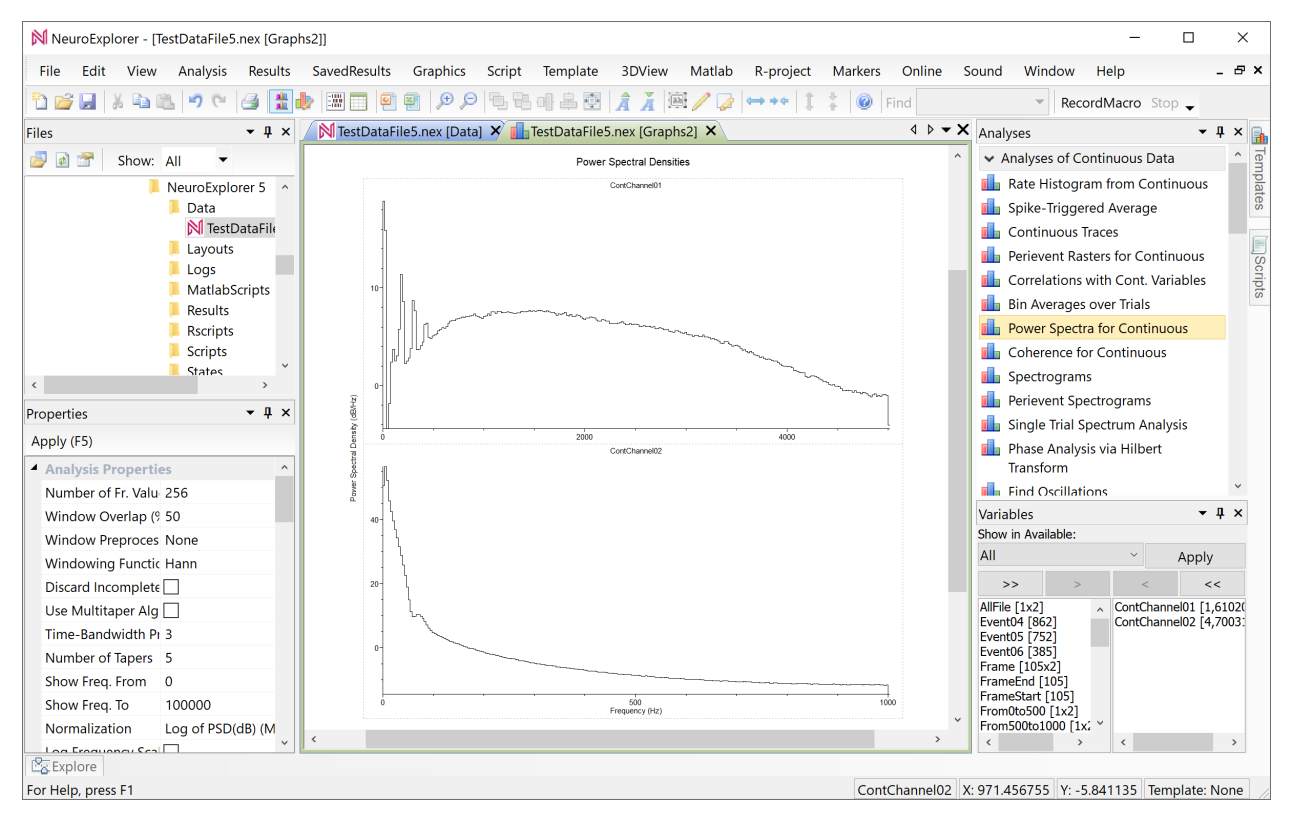

• To zoom in the low frequency values of the spectra, double click inside one of the

graphs. NeuroExplorer will open Analysis Properties dialog.

• Change two analysis parameters in the dialog: set **Number of Frequency Values** to 4096, change **Display Frequency To** to 200 and press OK:

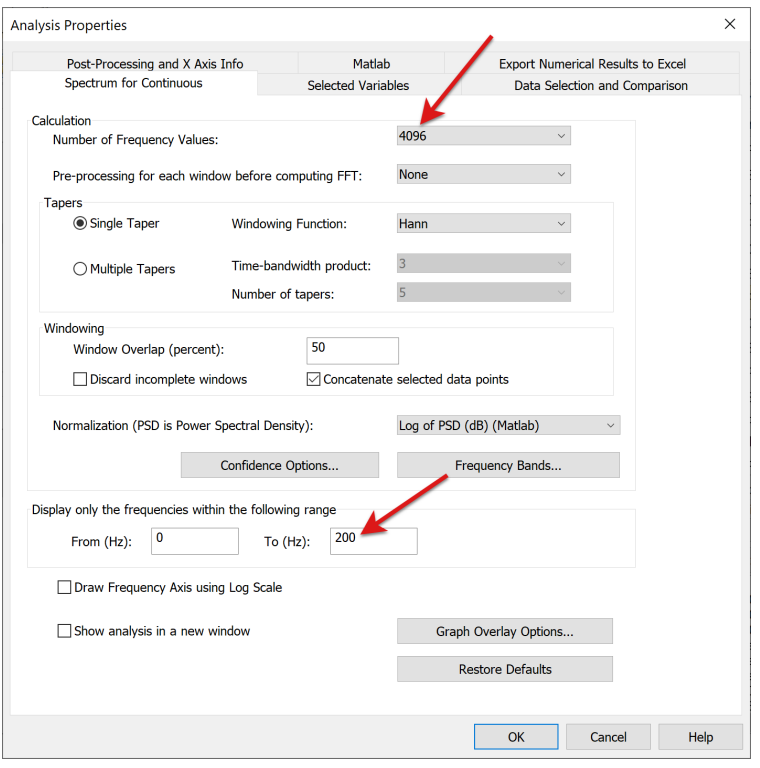

• NeuroExplorer will show results of the analysis with the new parameters:

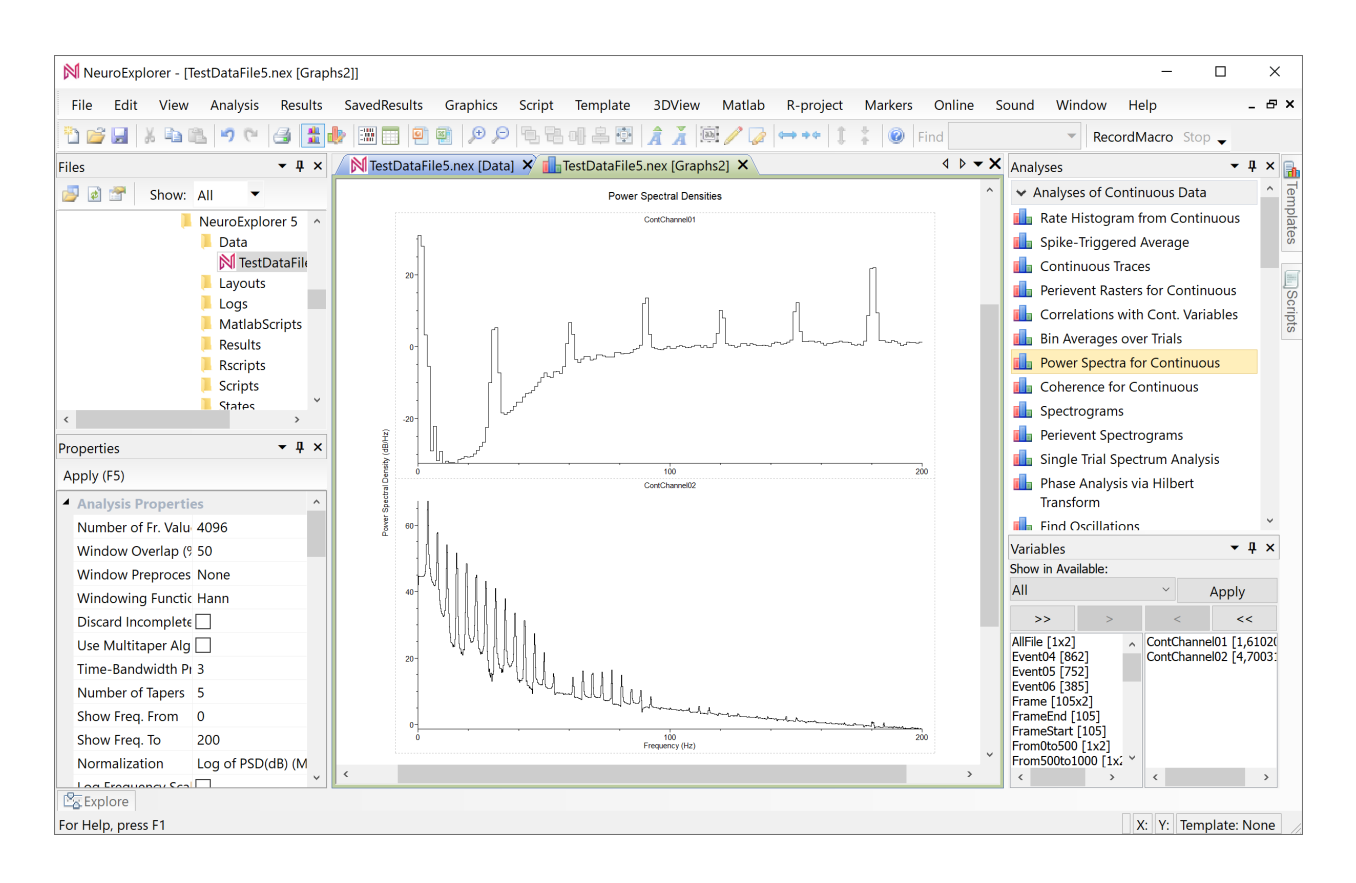

## **1.5 Save and Restore Analysis Parameters Using Templates**

In any analysis in NeuroExplorer, you can adjust a large number of parameters:

- Analysis type (Rate Histograms, IIH, etc)
- Analysis parameters (Bin, XMin, XMax, etc.)
- Graphics parameters (graph type, graph color, X and Y axes, etc)

NeuroExplorer allows you to save all these parameters so that when you open another data file, you can easily reproduce exactly the same analysis with the same axes, labels and so on.

The set of all the analysis parameters is called **the Analysis Template**.

• Select **File | Open** menu command:

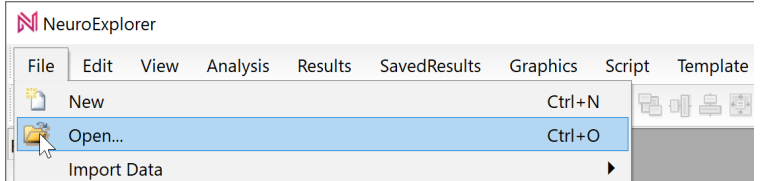

• Select **TestDataFile5.nex** file and click **OK** in the Open dialog. NeuroExplorer will load the test data file:

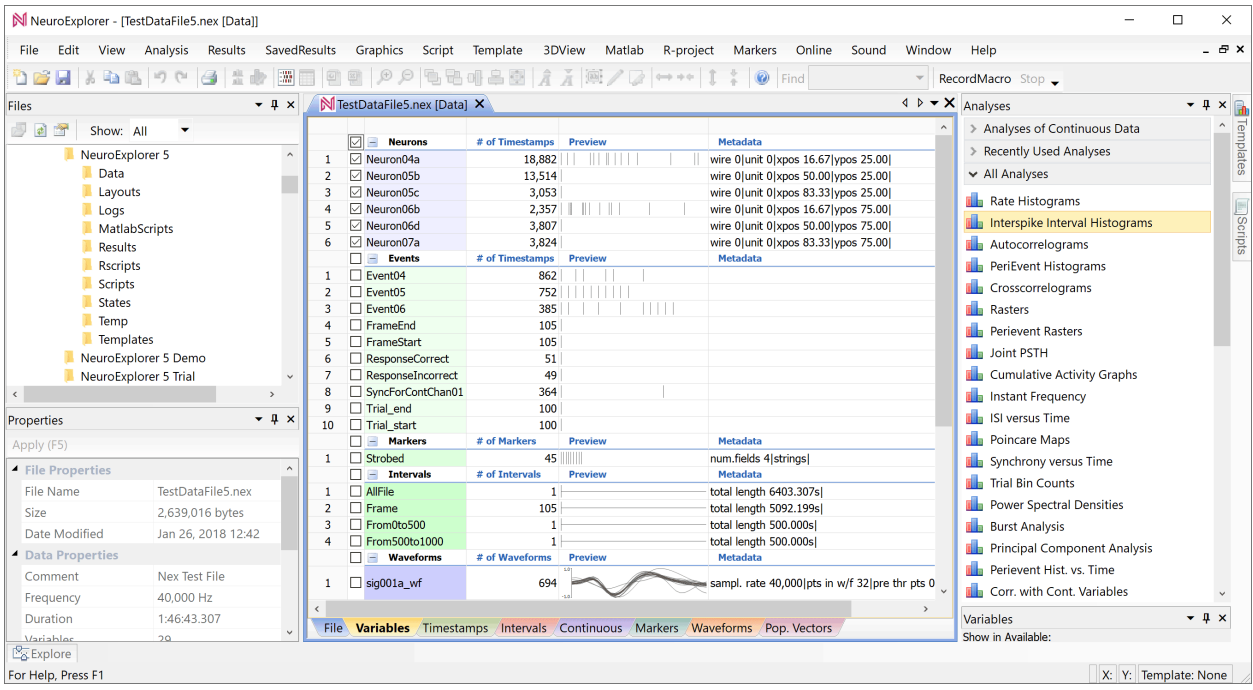

• Select analysis type by clicking the **Interspike Interval Histograms** line in the Analyses panel:

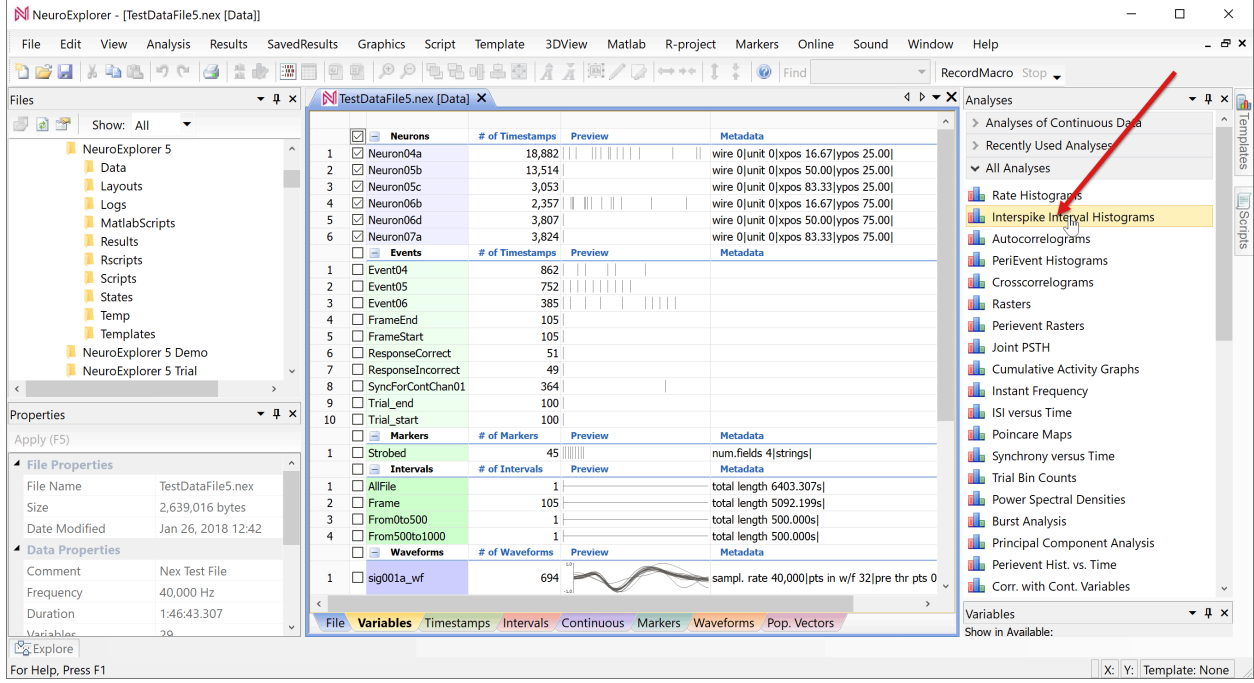

• NeuroExplorer will open **Analysis Properties** dialog. Click **OK** in the dialog:

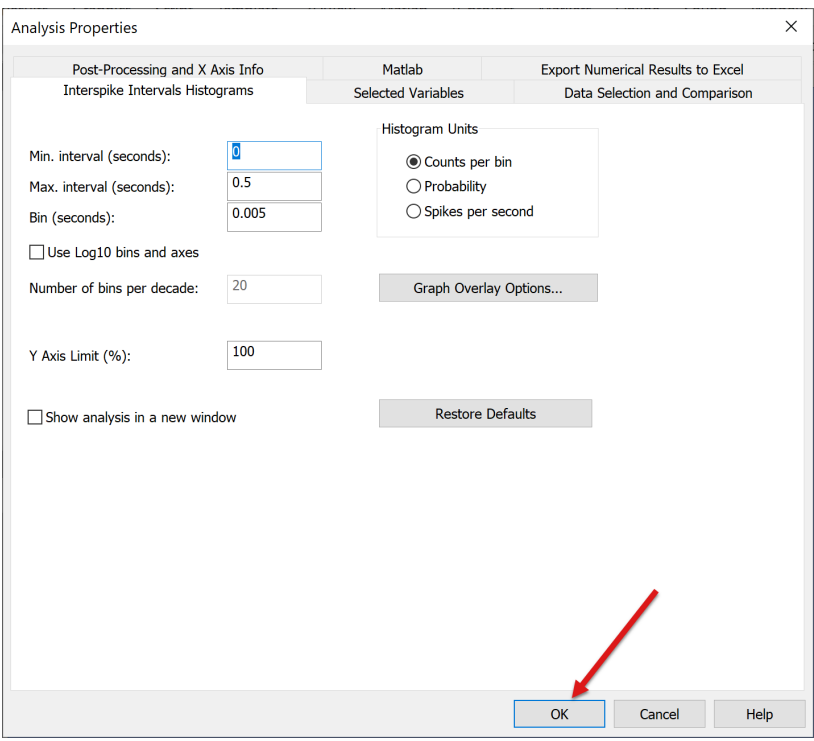

• NeuroExplorer will open a new window with graphical analysis results:

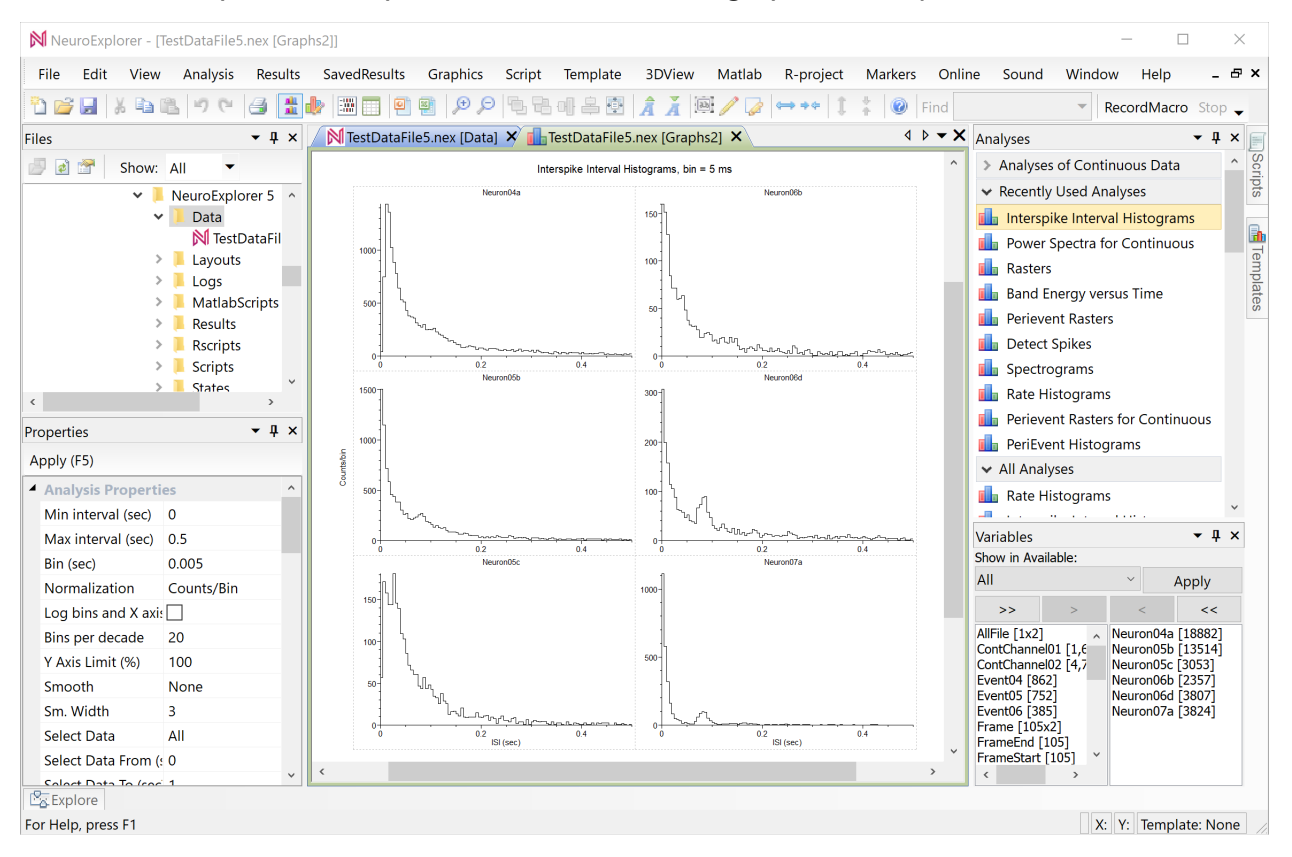

• Right-click in the graphical analysis results window and select **Analysis | Analysis Parameters** menu command:

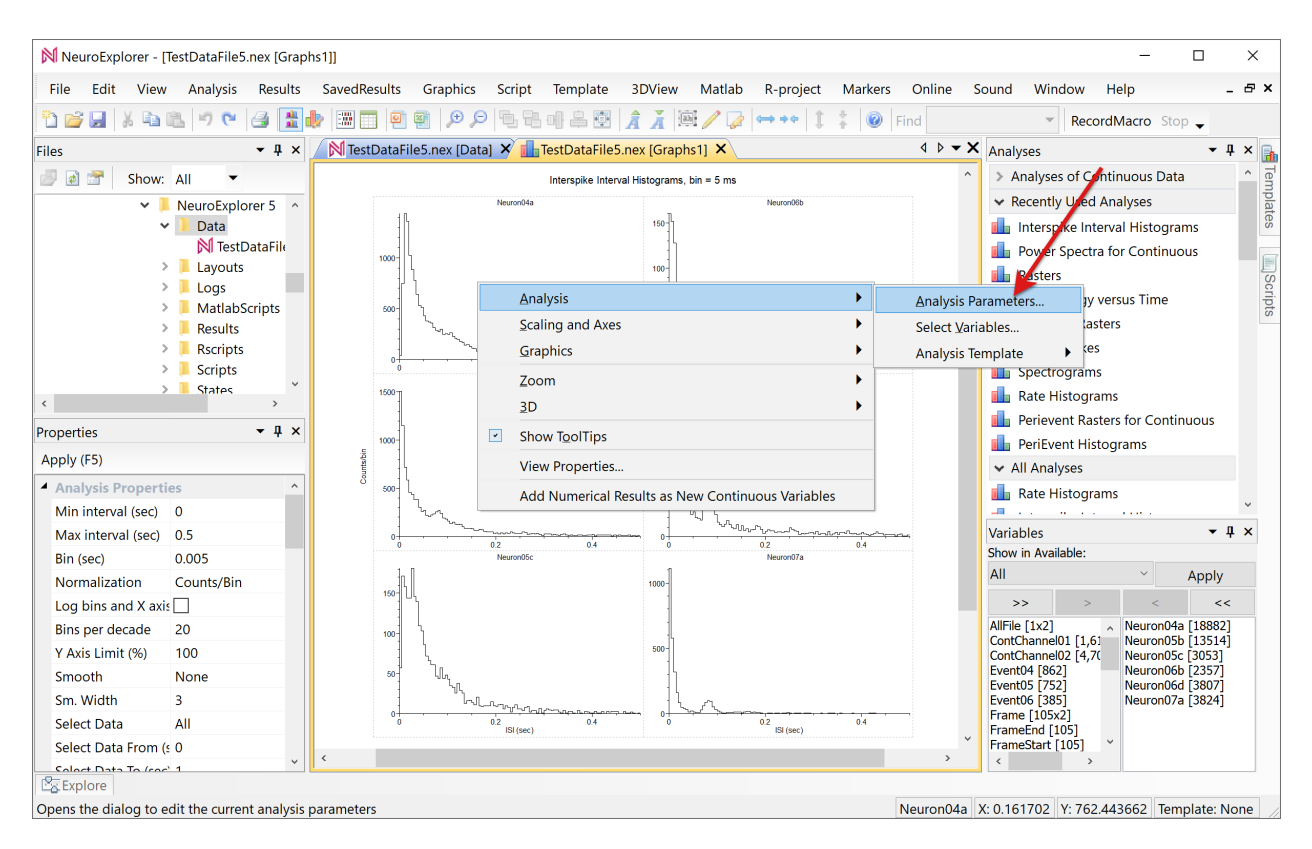

• In the Analysis Properties dialog, change three analysis parameters: set **Min. Interval** to 0.0001, set **Max. Interval** to 10, check **Use Log10 bins and axes** and press OK:

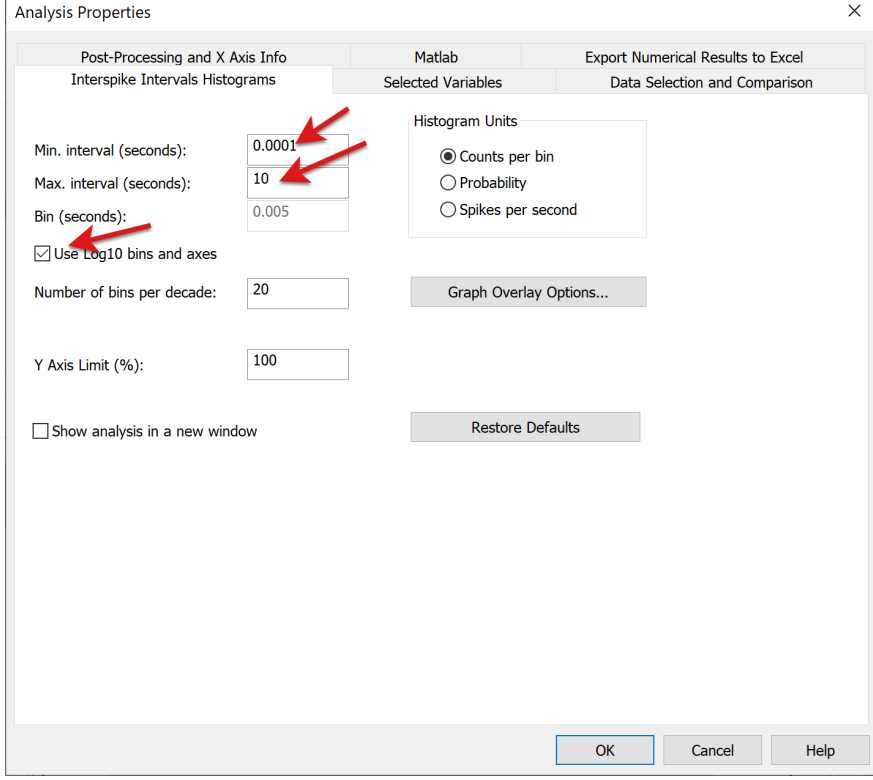

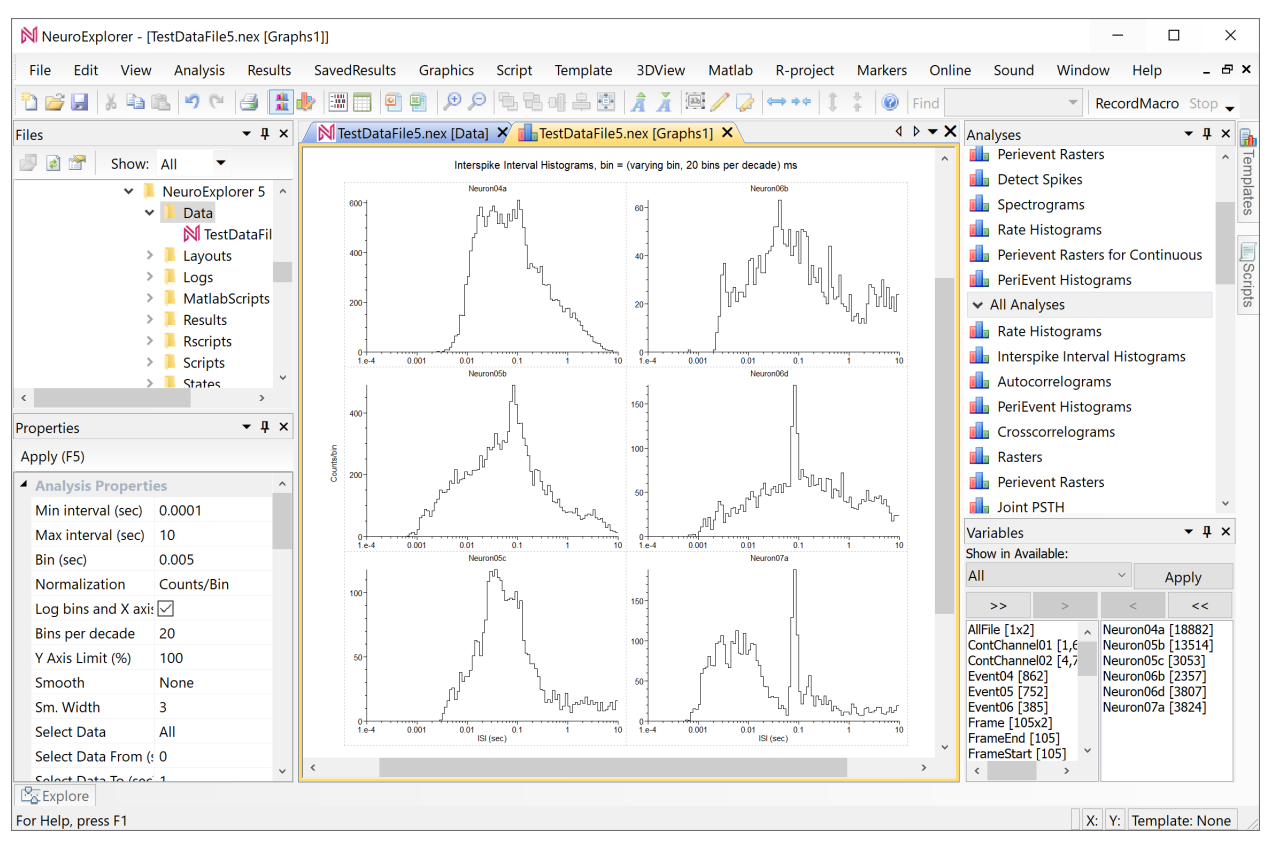

• NeuroExplorer will recalculate Interspike Interval Histograms with logarithmic bins:

• Select **Template | Save as New Template (analysis parameters only)** menu command

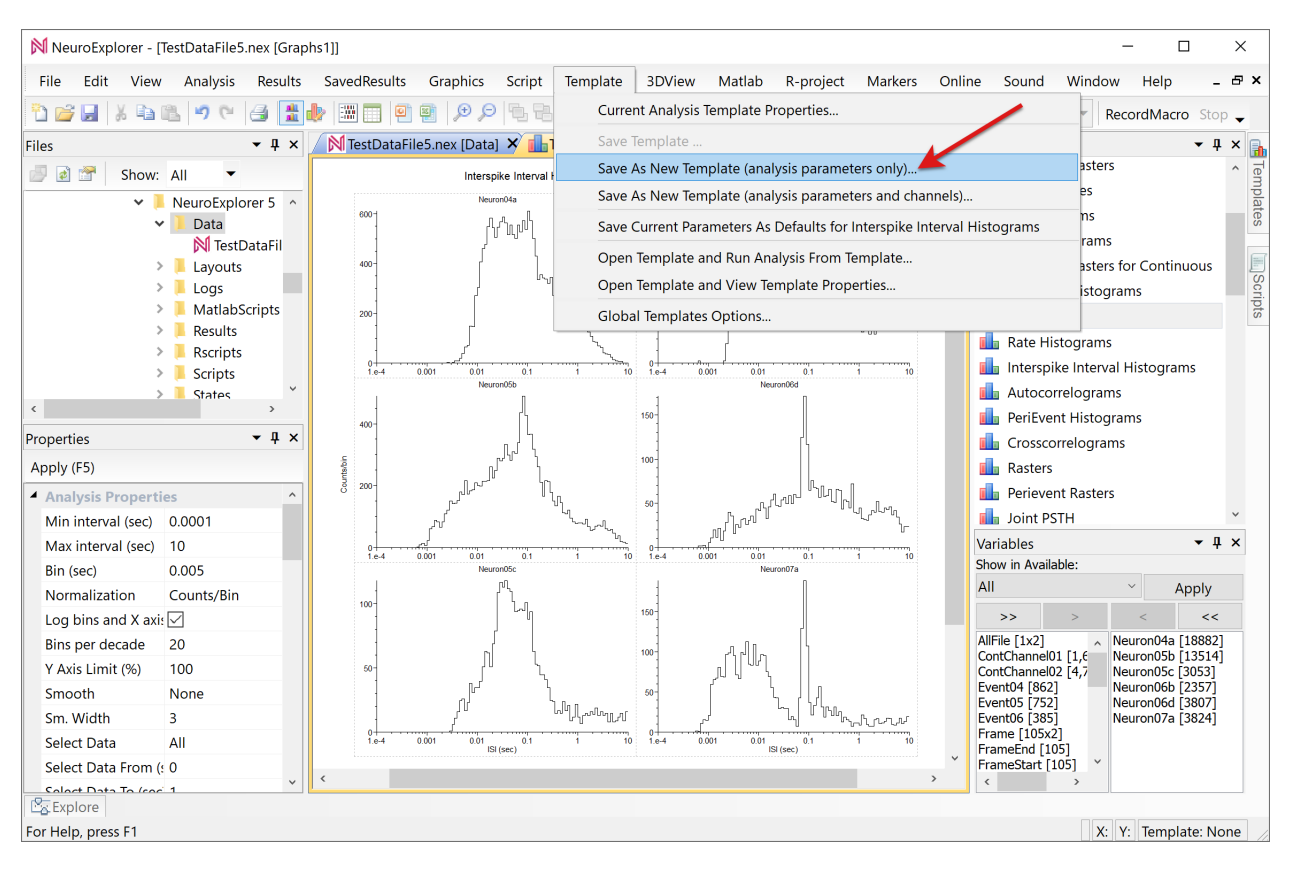

#### • Specify ISI\_LogBins as the new template name

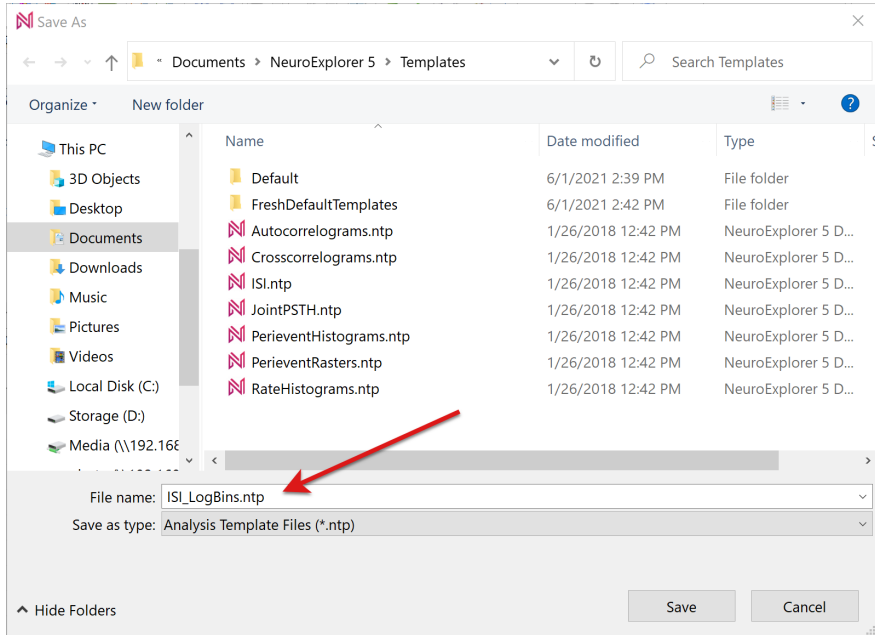

• After you saved the template, the name of the template appears in the Templates Window. To view Templates window, click on the Templates tab in the right toolbar:

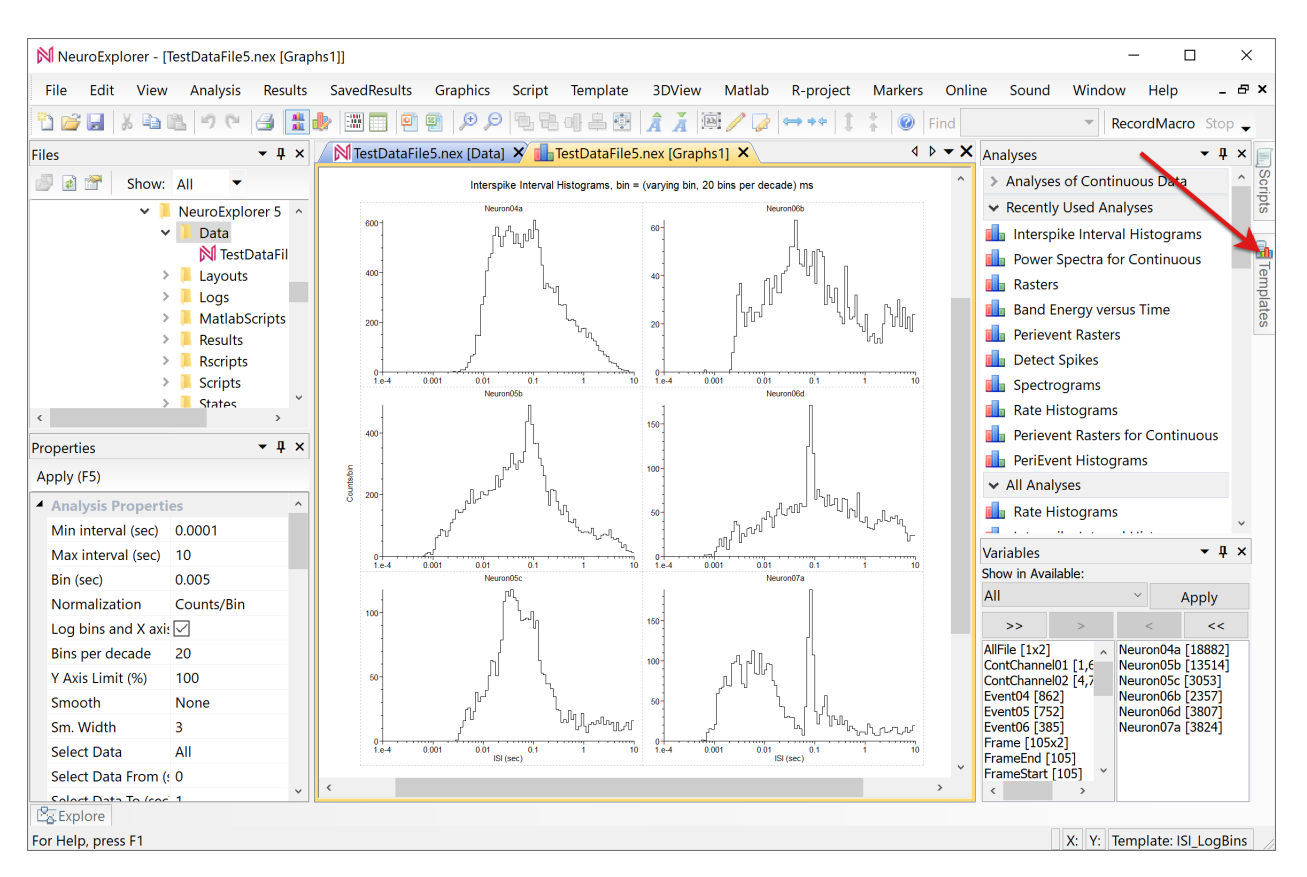

• You can now change parameters in the current graphical analysis results window. For example, you can select Edit | Undo menu command:

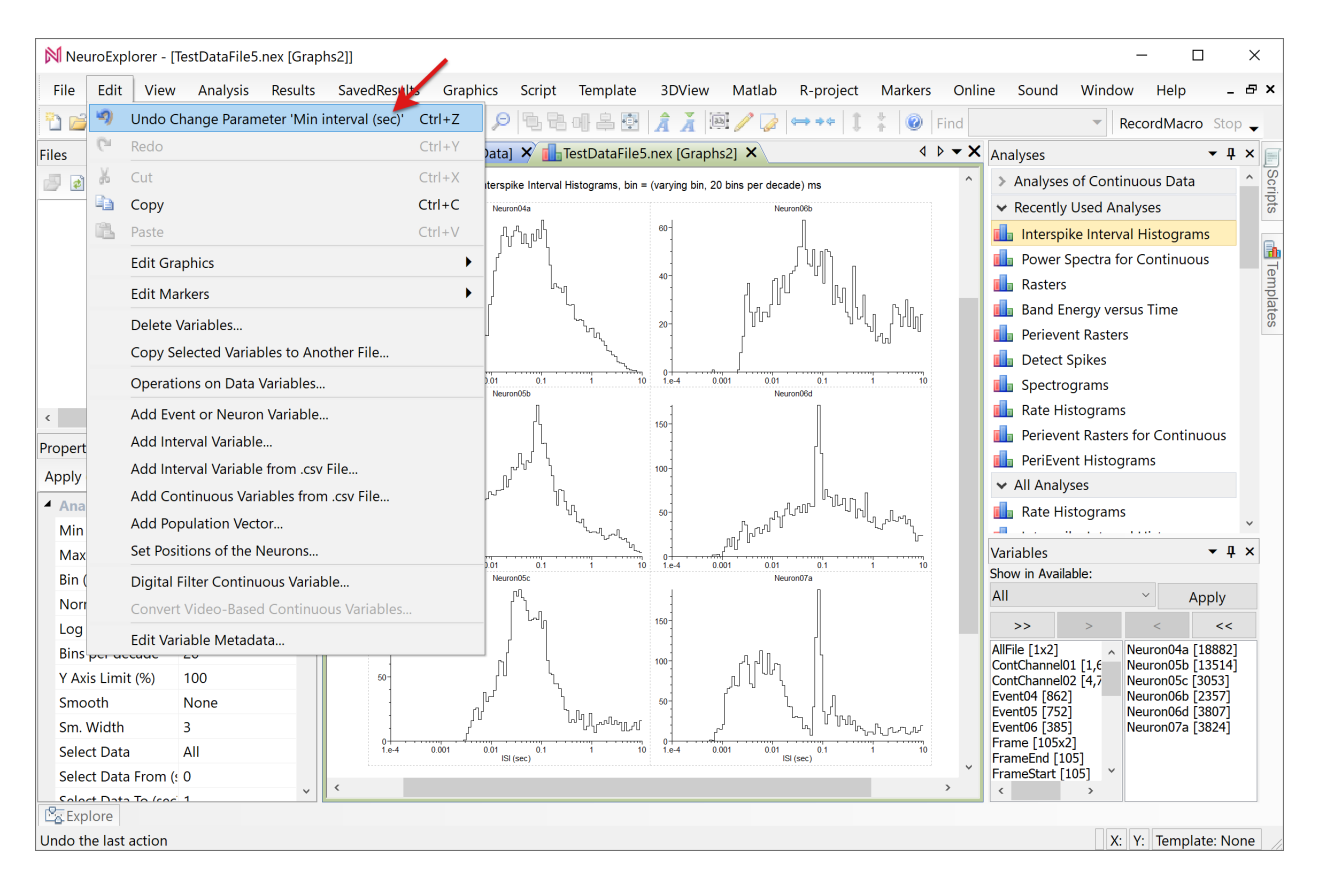

NeuroExplorer will display analysis results with the previous values of the analysis parameters:

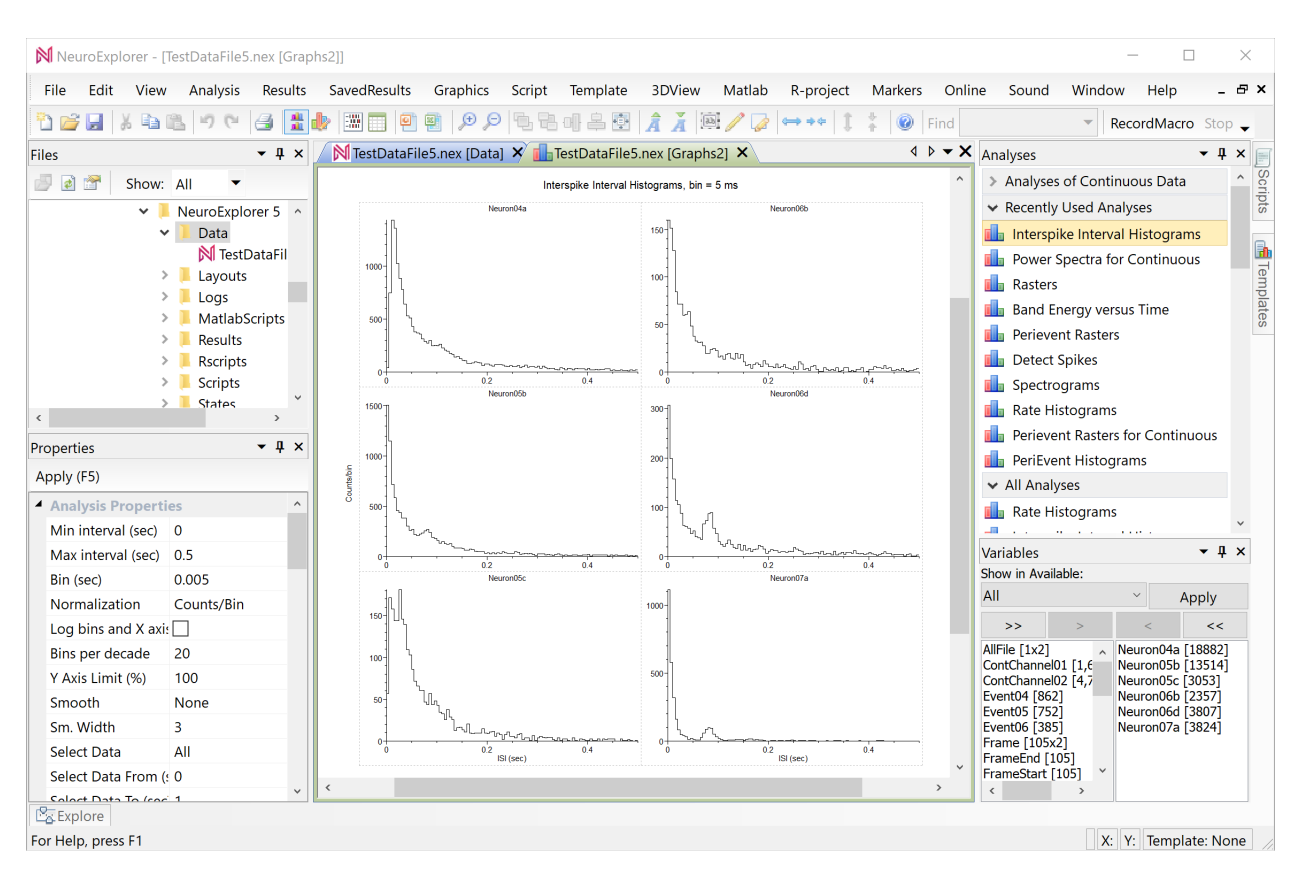

• We can now open a different data file and apply the saved analysis template. Fro example, let's open *4\_neurons.nex5* data file:

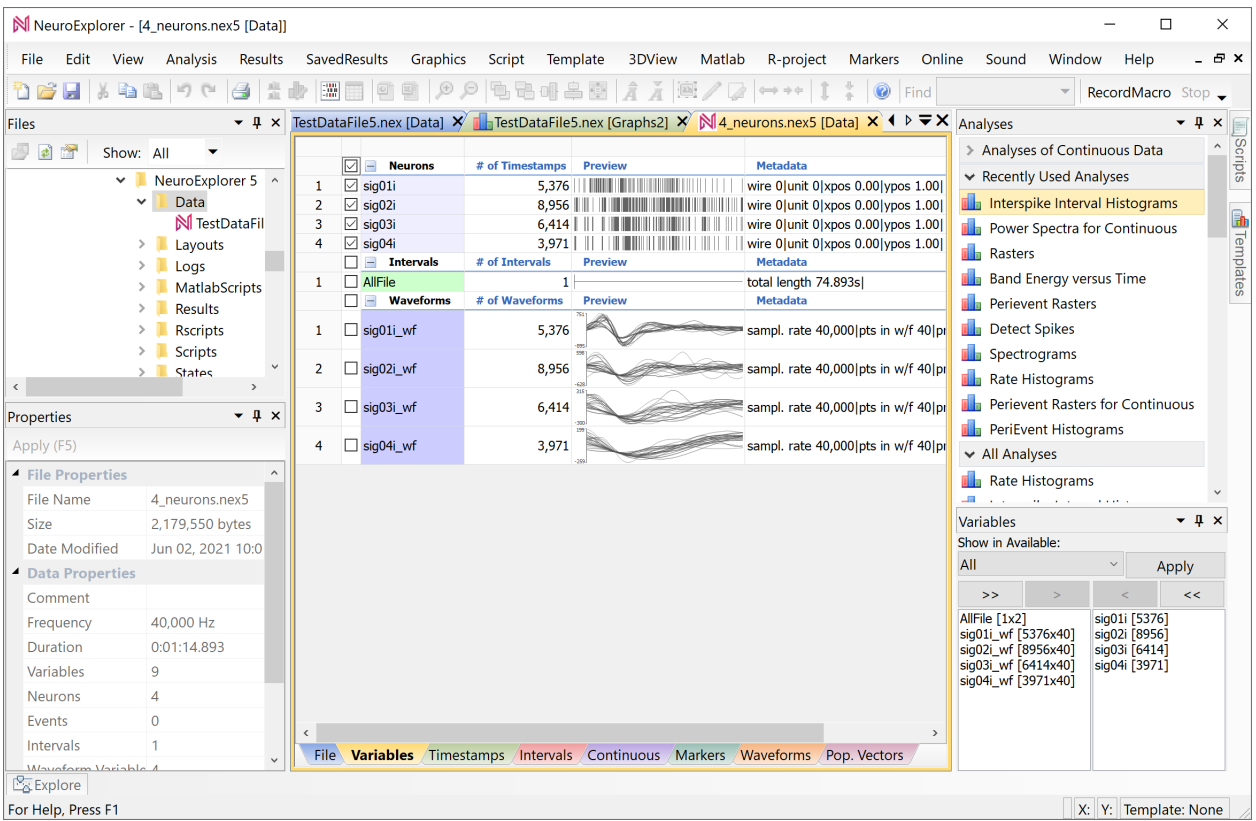

• To apply our template to the currently opened file, double-click the template name in the Templates Window:

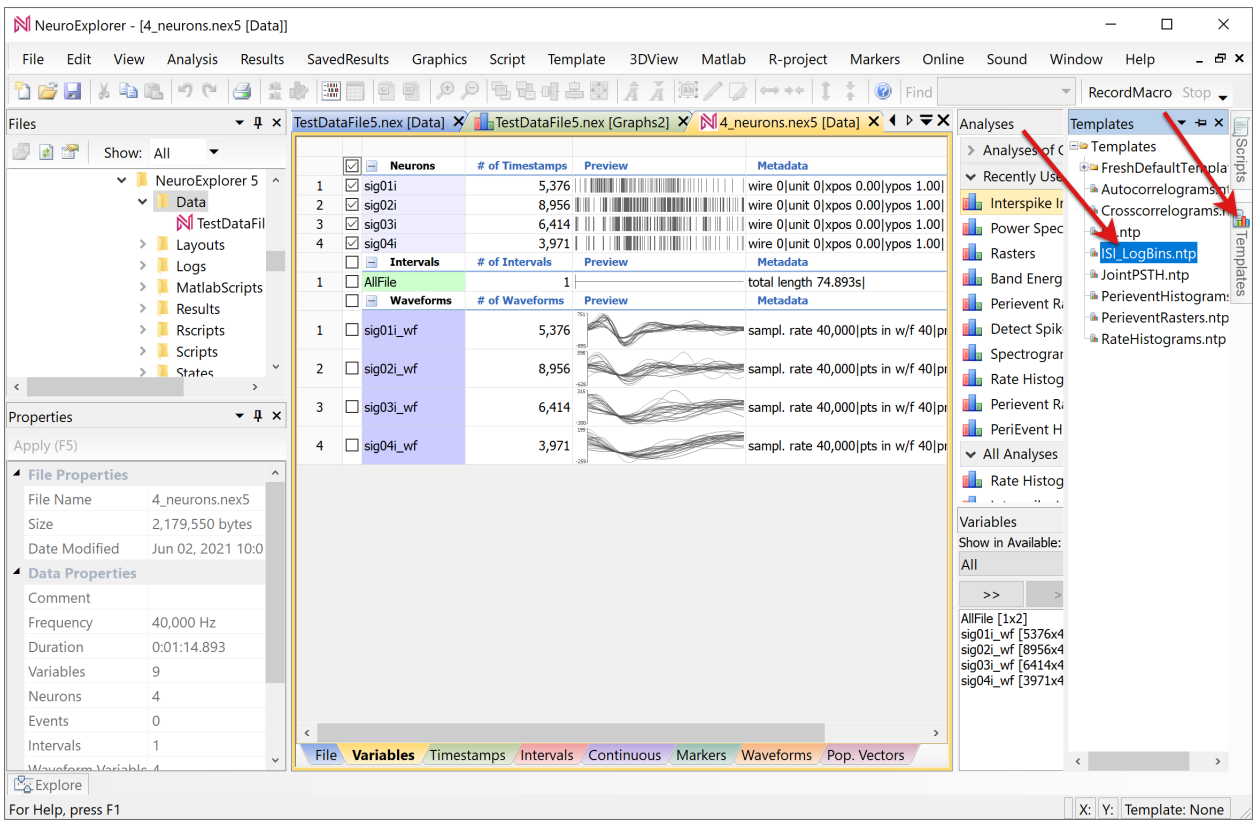

• NeuroExplorer will calculate the analysis results with all the parameters the were set when we saved the template:

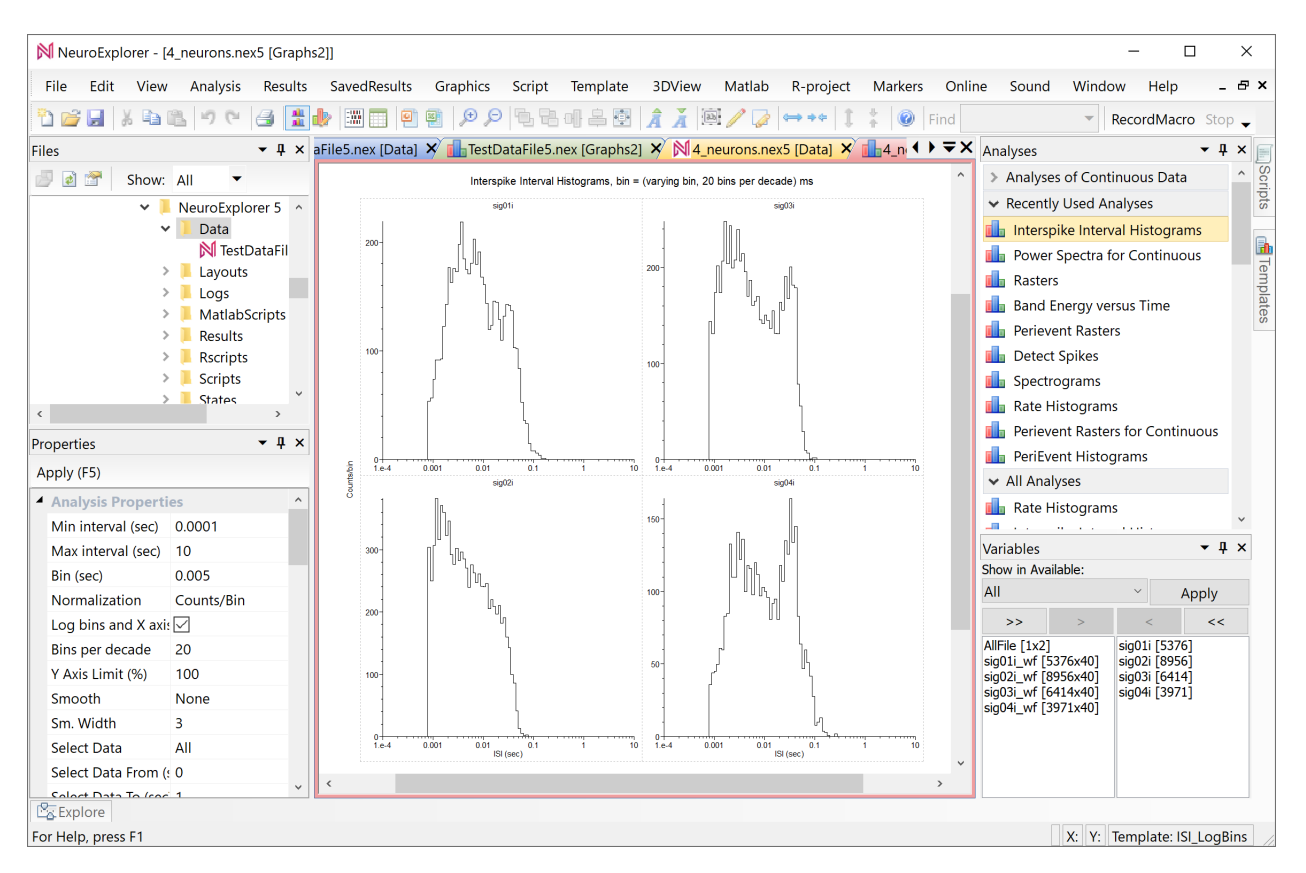

You can specify the templates directory by selecting **Templates | Global Templates Proper**ties... menu command.

### **CHAPTER**

## **HOW-TO GUIDES**

## <span id="page-70-0"></span>**2.1 Loading Recorded Data**

This how-to guide contains an overview of data import methods.

Use **File | Open...** menu command and then select your data file.

If you are using one of *[more than 50 supported file formats](#page-236-0)*, the program will load your data file.

If NeuroExplorer displays an error message about unknown file extension or invalid file format, follow *[these instructions](#page-70-1)*.

If you can load your data in Matlab, you can either save Matlab data in .nex5 file, or *[transfer](#page-71-0) [data from Matlab to NeuroExplorer](#page-71-0)*.

If your data is in Excel, you can *[copy and paste your data from Excel to NeuroExplorer](#page-72-0)*.

## <span id="page-70-1"></span>**2.2 Dealing with Unknown File Format Error**

This guide explains how NeuroExplorer imports data files created by data acquisition systems.

NeuroExplorer supports *[more than 50 file formats](#page-236-0)* and tries to identify the data file type from the file extension.

Some file extensions are used by several file formats and NeuroExplorer may be unable to identify what is the file format of the selected file.

For example, a .nev file can be either a Neuralynx data file or Ripple Neuro data file.

Here is what you can do in this situation:

• Use specific **File | Import Data** sub-menu (Plexon Data File, Neuralynx Data File, etc.) to open your data file

- Specify what file format corresponds to a specific file extension
	- **–** Select **View | Data Import Options. . .** menu command
	- **–** Click the **File Extensions. . .** button
	- **–** Select file extension in the left column,
	- **–** Click in the right column and select the file type for the extension:

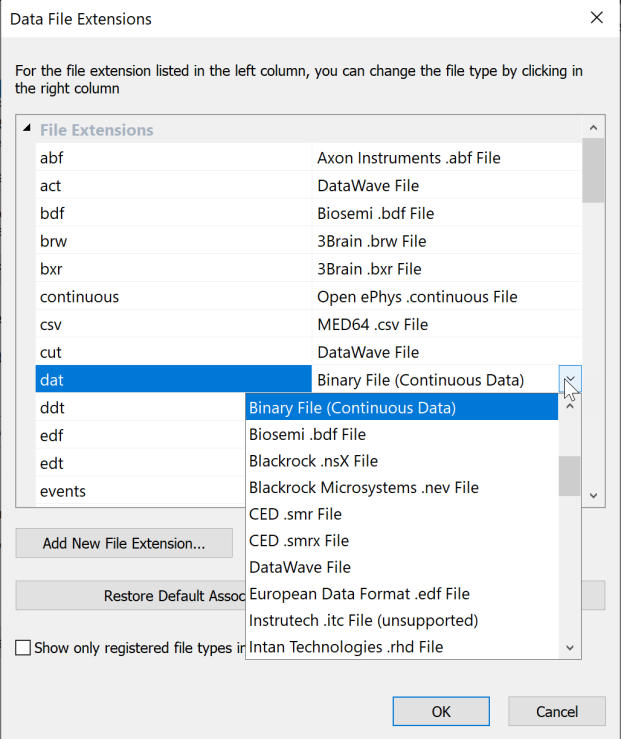

## <span id="page-71-0"></span>**2.3 Importing Data From Matlab**

This how-to guide explains how to transfer data from Matlab to NeuroExplorer.

You can create spike trains  $(1 \times N \text{ or } N \times 1 \text{ matrices with timestamps in seconds})$  or continuous variables in Matlab and transfer them to NeuroExplorer on the fly. Here is how to do this:

- Select **File | New** menu command.
- Select **Matlab | Get Data From Matlab | Open Matlab As Engine** menu command. NeuroExplorer will open Matlab as engine.

**Note:** When you run **Open Matlab as Engine** menu command, a new instance of Matlab is opened. This instance will have no variables in its workspace. Therefore, you need to
create (or load from file) the data you want to transfer to NeuroExplorer.

After your data is available in Matlab, select one of the **Matlab | Get Data From Matlab** menu commands to transfer the data to NeuroExplorer.

## **2.4 Importing Data from Excel**

This how-to guide explains how to use Copy/Paste to add data variables to NeuroExplorer.

To paste the following two timestamped variables (BarPress and Reward) from a spreadsheet to NeuroExplorer:

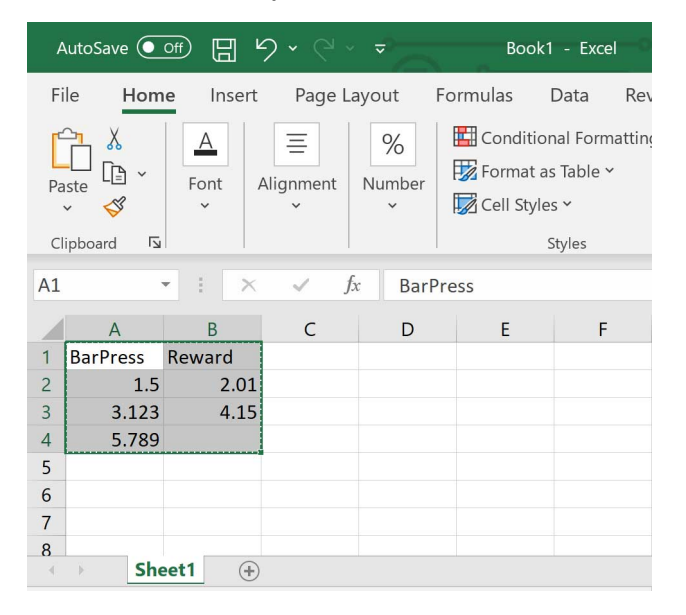

In Excel:

- Select the cell range with both variables (A1 to B4)
- Select **Home | Copy** command

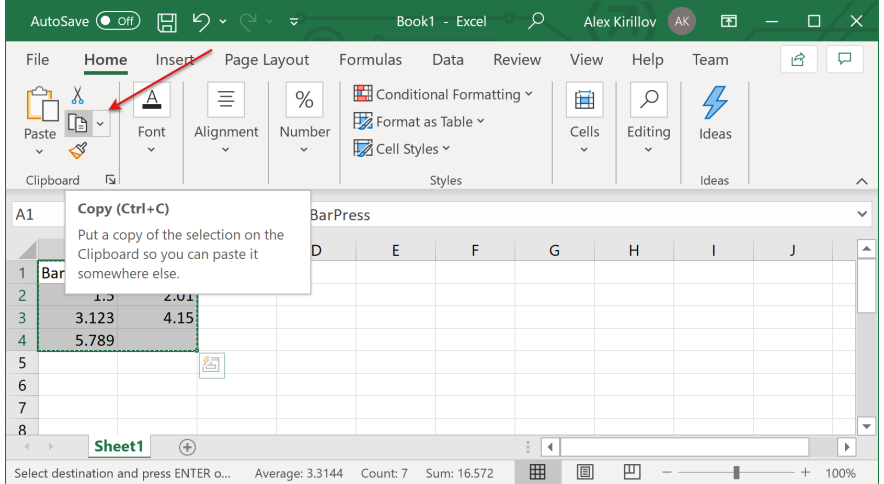

In NeuroExplorer:

- Select Data view of a file in NeuroExplorer
- Select the **Timestamps** tab of the Data view
- Right-click and select **Paste** menu command:

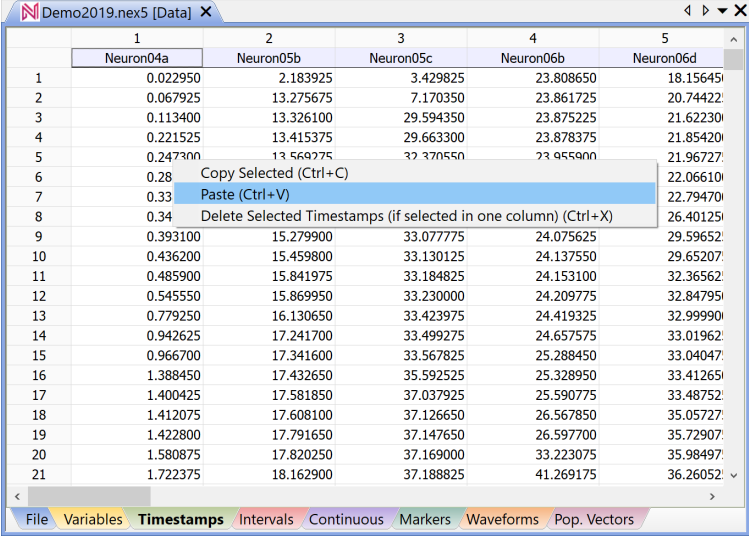

NeuroExplorer will create two new Event variables and add them to the file.

**Note:** Using similar approach (copy in Excel and paste in NeuroExplorer) you can import continuous variables (right-click in the **Continuous** tab) and time intervals (right-click in the **Intervals** tab).

You need to save the file (use File | Save... or File | SaveAs... menu command) to make this change permanent.

## **2.5 Importing Continuous Data From Text Files**

NeuroExplorer can import continuous data from a multicolumn text file where each column corresponds to a continuous variable. Here is an example:

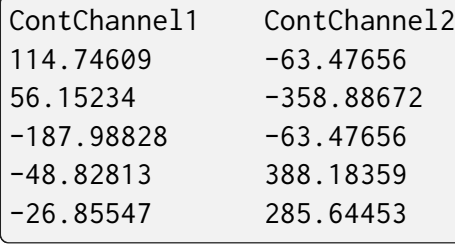

Use **File | Import Data | Text File with Continuous Variables (no timestamps). . .** menu command to import such a data file. The following dialog will be shown:

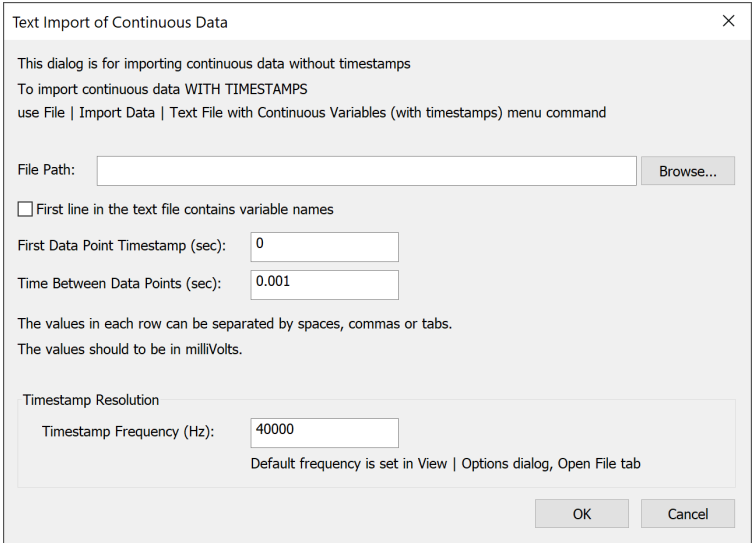

- **First line contains variable names** if this option is selected, the fields of the first line of the text file are used as variable names. The second line in the file is the first row of data.
- **First Data Point Timestamp** specifies the timestamp of the first data point in each continuous variable.
- **Time Between Data Points** specifies the time step used in calculation of the timestamp for each row of data. For data row  $n (n = 1, 2, ...)$  in the text file, the data row timestamp is calculated using the following formula:

```
DataRowTimestamp = FirstDataPoint + (n-1)*TimeBetweenDatabasePoints
```
If you have a text file with the timestamps in the first column of the file:

Time ContChannel01 0.000400 114.746094 0.000500 56.152344 0.000600 -187.988281 0.000700 -48.828125 0.000800 -26.855469

use **File | Import Data | Text File with Continuous Variables (with timestamps). . .** menu command to import such a data file.

## **2.6 Importing Timestamps From Text Files**

NeuroExplorer can import timestamps stored in the following text formats:

#### **1. Multicolumn table of timestamps**

Neuron01 Neuron02 0.01 0.001 0.3 0.05 0.5 0.1 0.4 0.6

In this format, each column in the text file contains the timestamps of a neuron. The first line of the file contains the names of all the variables.

#### **2. Pairs <name> <timestamp>**

The text file in this format should contain the pairs of the type

```
name timestamp
```
where

name is a character string. The first character of the name should be a letter. If the number is used as the name, NeuroExplorer will add "event" at the beginning of the variable name.

timestamp is a number representing the neuron firing time (or event time) in seconds or in time ticks.

Here is an example of a text file with the timestamps in seconds:

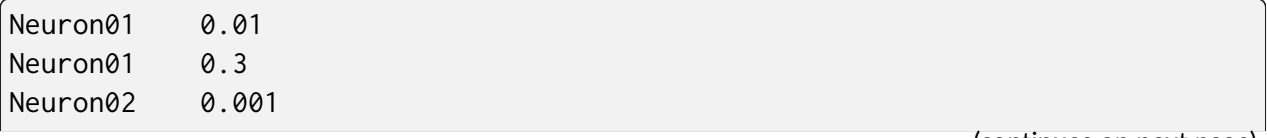

(continued from previous page)

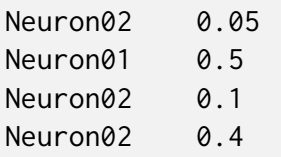

Use **File | Import Data | Text File with Timestamps...** menu command to import a text file with timestamps. The following dialog will be shown:

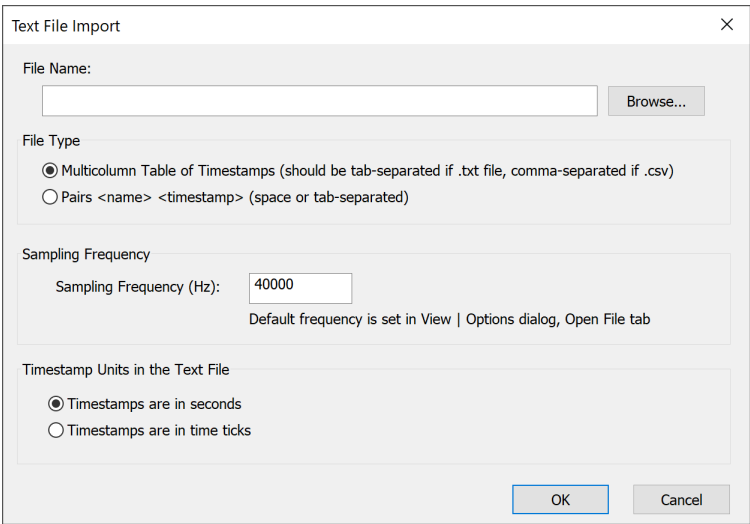

The following options can specified in Text Import dialog:

• **Sampling Frequency** - this parameter defines the internal representation of the timestamps that NeuroExplorer will use for this file. Internally, the timestamps are stored as integers representing the number of time ticks from the start of the experiment. The time tick is equal to

1./Sampling\_Frequency

• **Timestamp Units** - this parameter defines how the numbers representing the timestamps are treated by NeuroExplorer. If the timestamps are in time ticks, they are stored internally exactly as they are in the text file. If the timestamps are in seconds, NeuroExplorer converts them to time ticks:

Internal\_Timestamp\_In\_Ticks = Timestamp\_In\_Seconds \* Sampling\_Frequency

# **2.7 How to read and write .nex and .nex5 files in Matlab, Python, C++ and C#**

.nex and .nex5 files are binary files with the following general structure:

- File header (number of variables in file (N), etc.)
- Variable1 header (variable name, number of values, etc.)
- Variable2 header (variable name, number of values, etc.)
- $\bullet$  ...
- VariableN header (variable name, number of values, etc.)
- Variable1 data (timestamps, continuous values, etc.)
- Variable2 data (timestamps, continuous values, etc.)
- $\bullet$  ...
- VariableN data (timestamps, continuous values, etc.)

The code to read and write .nex and .nex5 files is available in the following zip files:

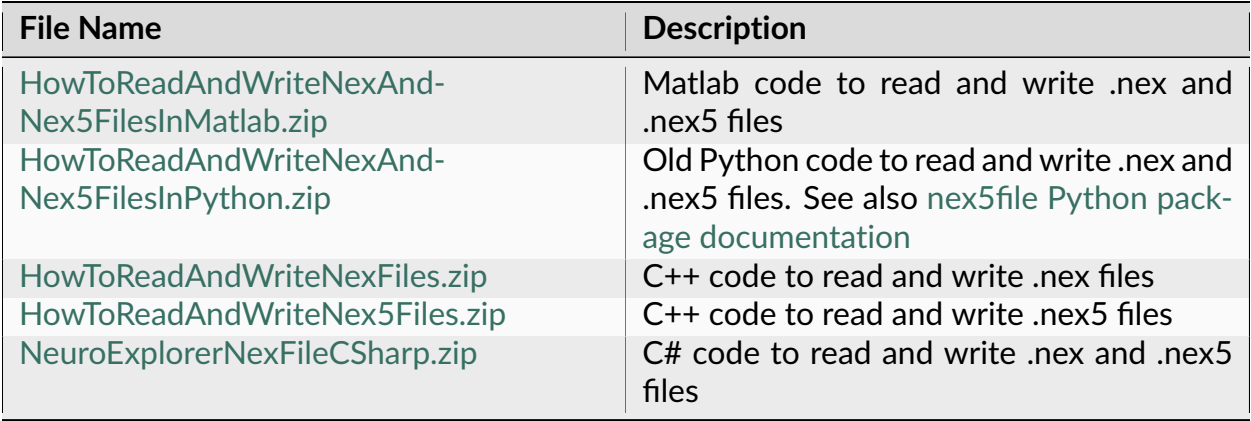

README.txt file in each of these zip files contains instructions on how to use the code.

# **2.8 Dealing with License Key Errors**

NeuroExplorer requires either a physical USB license key or a software (cloud) license key to operate.

Sentinel USB license key:

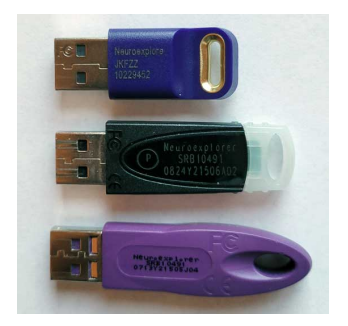

Dinkey USB license key:

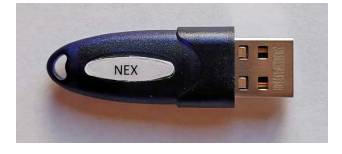

Make sure to install the correct version of NeuroExplorer.

If you purchased a USB license key:

• Download and install [NeuroExplorer5Setup64.exe.](https://www.neuroexplorer.com/downloads/NeuroExplorer5Setup64.exe)

If you purchased a cloud (software) license key:

• Download and install [NeuroExplorerNexCloudSetup.exe.](https://www.neuroexplorer.com/downloads/NeuroExplorerNexCloudSetup.exe)

Sentinel drivers need to be installed so that NeuroExplorer can communicate with Sentinel license keys. These drivers are installed when you run NeuroExplorer setup (NeuroExplorer5Setup64.exe).

Dinkey license keys or cloud license keys do not require Windows drivers.

## **2.8.1 Error Messages and Troubleshooting**

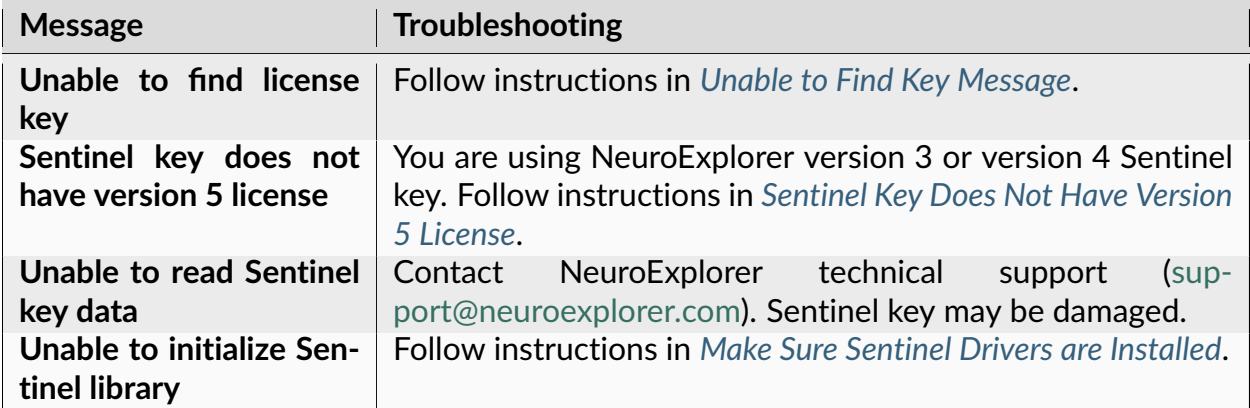

#### <span id="page-79-0"></span>**Unable to Find Key Message**

1. If you are using Dinkey license keys:

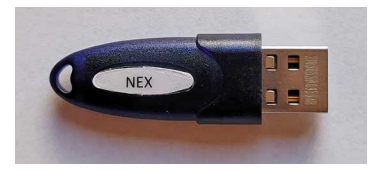

follow instructions in *[Dinkey License Keys](#page-81-0)*.

- 2. If you are using Sentinel keys:
	- 1. Verify that you are using a NeuroExplorer license key. Make sure that the code SRB10491 or JKFZZ is printed on the key. The newer Sentinel keys also have Neuroexplore printed on them:

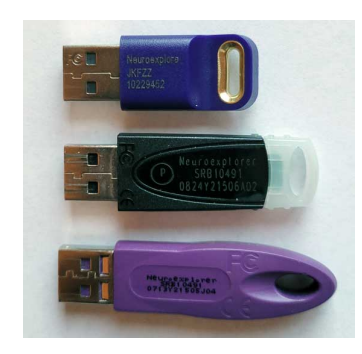

- 2. Follow the instructions in *[Make Sure Sentinel Drivers are Installed](#page-80-1)*.
- 3. If the problem persists, you may need to *[Use Sentinel Cleanup Utility](#page-80-2)*.
- 4. If you still have problems with the Sentinel key, contact NeuroExplorer technical support [\(support@neuroexplorer.com\)](mailto:support@neuroexplorer.com).
- 3. If you purchased a cloud (software) license key:
	- 1. Download and install [NeuroExplorerNexCloudSetup.exe.](https://www.neuroexplorer.com/downloads/NeuroExplorerNexCloudSetup.exe)
	- 2. In the NeuroExplorer Product Registration dialog, enter the license key code provided to you:

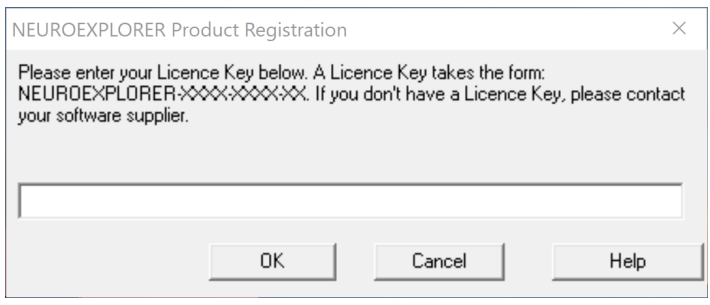

## <span id="page-80-0"></span>**Sentinel Key Does Not Have Version 5 License**

The message **Sentinel key does not have version 5 license** indicates that you are using NeuroExplorer version 3 or version 4 Sentinel key.

If you purchased NeuroExplorer version 5, contact NeuroExplorer technical support [\(sup](mailto:support@neuroexplorer.com)[port@neuroexplorer.com\)](mailto:support@neuroexplorer.com).

If you would like to upgrade to NeuroExplorer version 5, contact NeuroExplorer support or one of the NeuroExplorer resellers listed in the [Purchase Page of the NeuroExplorer web](https://www.neuroexplorer.com/purchase/) [site.](https://www.neuroexplorer.com/purchase/)

#### <span id="page-80-1"></span>**Make Sure Sentinel Drivers are Installed**

- 1. Open *Control Panel | Uninstall a program* and verify that Sentinel System Driver Installer 7.6.1 is listed in Currently Installed Programs.
	- If an older version (prior to 7.6.1) of Sentinel Driver installer is listed, remove this version and reboot the computer.
- 2. To install Sentinel 7.6.1 drivers, download and run Sentinel driver installer [Sentinel-](https://www.neuroexplorer.com/downloads/SentinelSystemDriverInstaller.7.6.1.exe)[SystemDriverInstaller.7.6.1.exe.](https://www.neuroexplorer.com/downloads/SentinelSystemDriverInstaller.7.6.1.exe)

**Important:** Reboot the computer after installing the drivers.

## <span id="page-80-2"></span>**Use Sentinel Cleanup Utility**

- 1. Uninstall NeuroExplorer and all the Sentinel software items listed in *Control Panel | Uninstall a program*.
- 2. Download Sentinel cleanup utility: [ssdcleanup.zip.](https://www.neuroexplorer.com/downloads/ssdcleanup.zip)
- 3. Unzip and run the utility. Make sure you let the utility finish running. It may take several minutes.
- 4. Reboot the computer.
- 5. Install the latest version of NeuroExplorer: download and run [NeuroEx](https://www.neuroexplorer.com/downloads/NeuroExplorer5Setup64.exe)[plorer5Setup64.exe.](https://www.neuroexplorer.com/downloads/NeuroExplorer5Setup64.exe)
- 6. Reboot the computer.

## <span id="page-81-0"></span>**Dinkey License Keys**

Beginning February, 2022, NeuroExplorer will use two types of license keys.

1. Sentinel license keys:

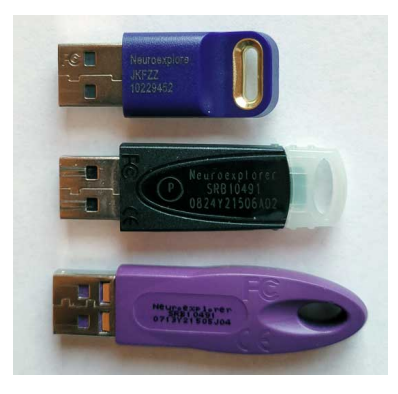

2. Dinkey license keys:

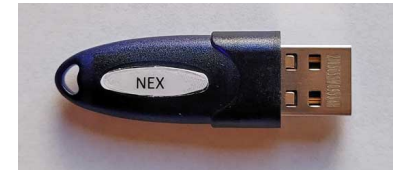

Dinkey license keys require NeuroExplorer version 5.400 or later. You can check your version of NeuroExplorer using Help | About menu command.

To install the latest version of NeuroExplorer, download and run [NeuroEx](https://www.neuroexplorer.com/downloads/NeuroExplorer5Setup64.exe)[plorer5Setup64.exe](https://www.neuroexplorer.com/downloads/NeuroExplorer5Setup64.exe) and reboot your computer.

Dinkey license keys do not require Windows drivers.

If you have problems with Dinkey license keys, contact NeuroExplorer technical support [\(support@neuroexplorer.com\)](mailto:support@neuroexplorer.com).

# **2.9 How to Customize Analyses Panel**

To speed up the access to the analyses you use most often, you can rearrange the order of the analyses in the **All Analyses** list by dragging the analyses up and down in the list.

There is also **Recently Used Analyses** list that shows the last 10 analyses that were used.

The layout of the **Analyses Panel** is saved in the file

```
C:\Users\<user_name>\Documents\NeuroExplorer 5\Layouts\AnalysesPanelLayout.
˓→layout
```
If you want to standardize the order of analyses on all computers in your lab, you can rearrange the analyses on one of the computers, exit NeuroExplorer and copy AnalysesPanelLayout.layout file to

```
C:\Users\<user_name>\Documents\NeuroExplorer 5\Layouts
```
folders on other computers.

# **2.10 How to fix the program freeze problem when using keyboard with Chinese and Japanese languages**

There is a known issue that NeuroExplorer may freeze on Windows 10 with Chinese and Japanese as preferred languages when the user edits the values in the dialog text boxes using the keyboard.

This is the [documented problem with the Microsoft Input Method Editor \(IME\)](https://support.microsoft.com/en-us/topic/you-might-have-issues-on-windows-10-version-20h2-and-windows-10-version-2004-when-using-some-microsoft-imes-63696506-47d2-9997-0b72-41a68e328692) , which is a software component that enables a user to input text in a language that can't be represented easily on a standard QWERTY keyboard.

The workaround, suggested by Microsoft is to use the previous version of Input Method Editor. Select Start, type Settings, and select it or press enter. Select **Time & Language**:

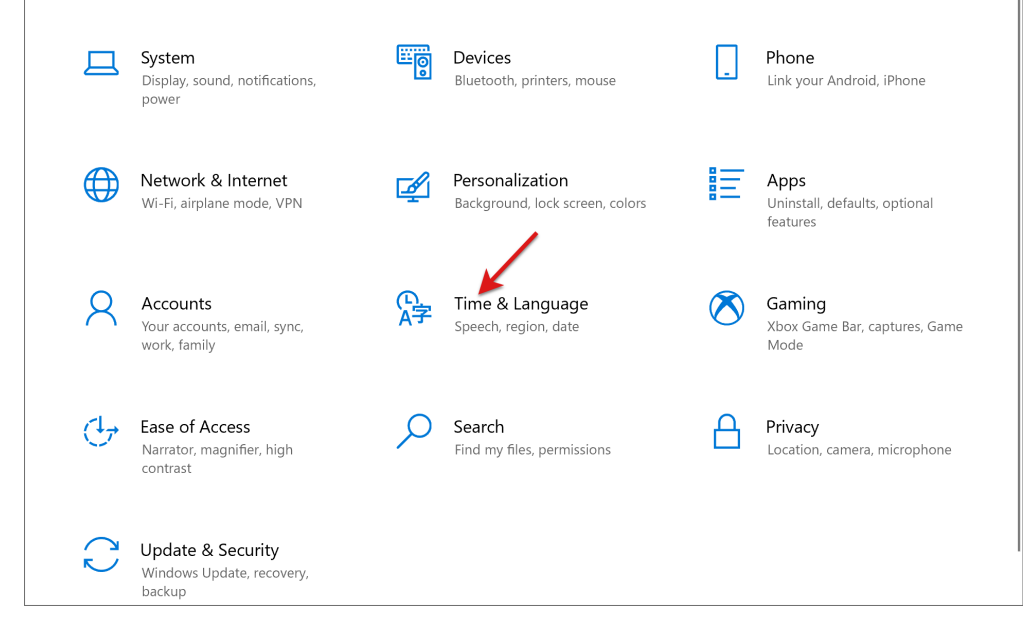

Select **Language**:

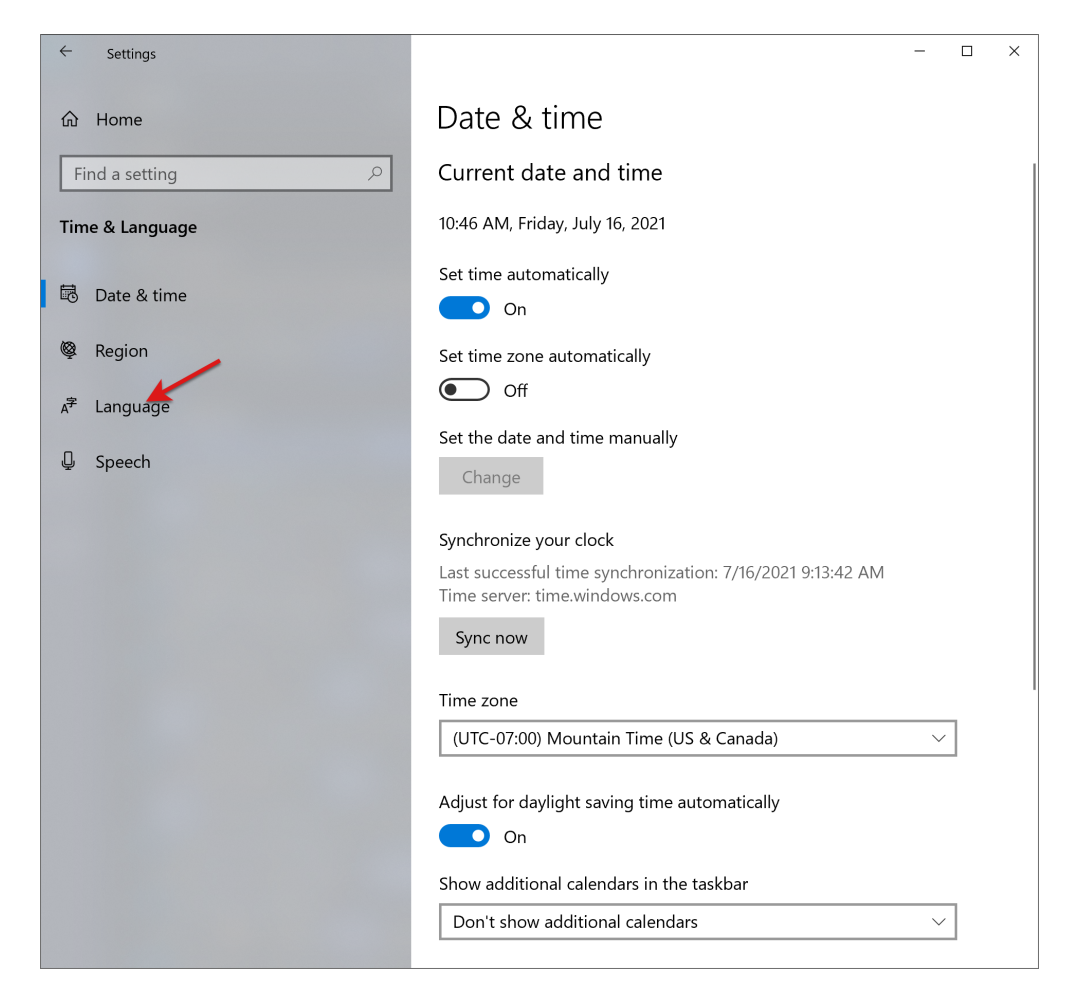

Select your language, for example Japanese, and click **Options**:

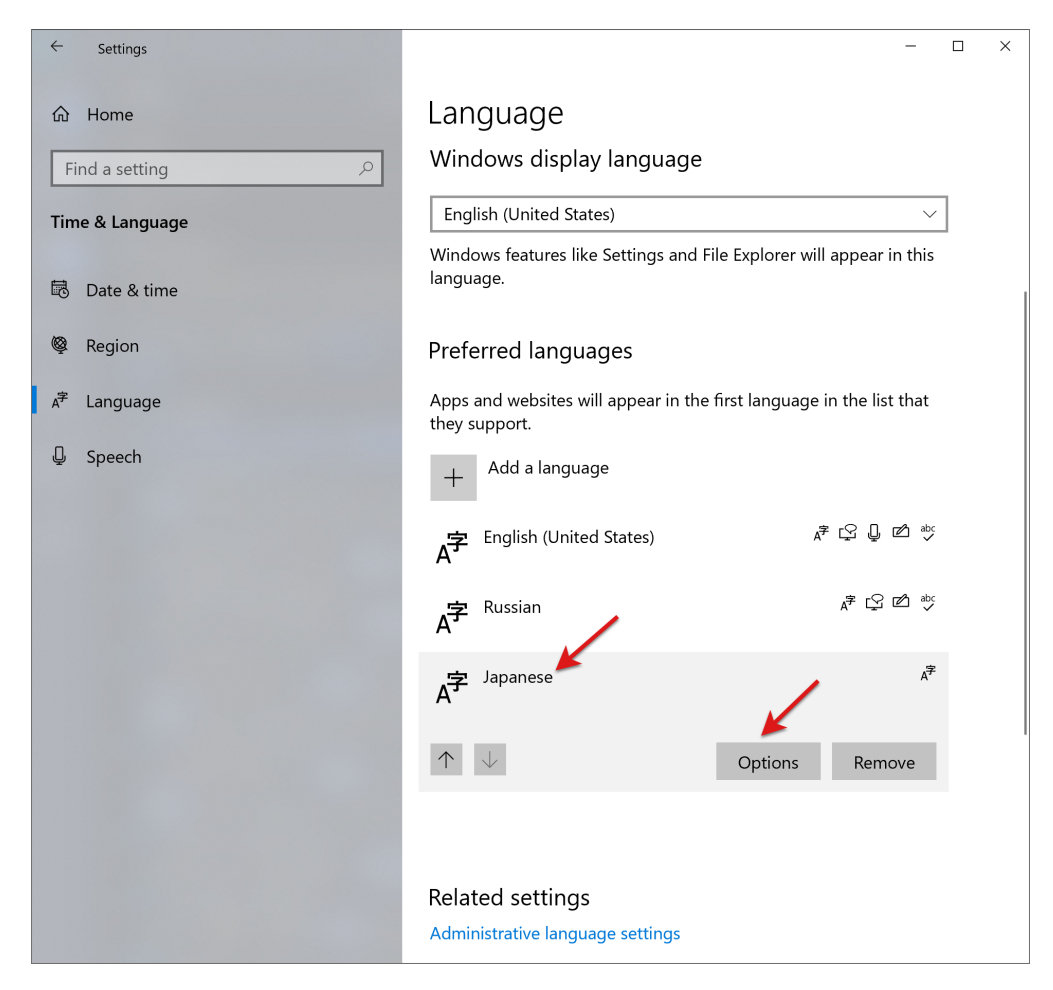

Select Microsoft IME and then click **Options**:

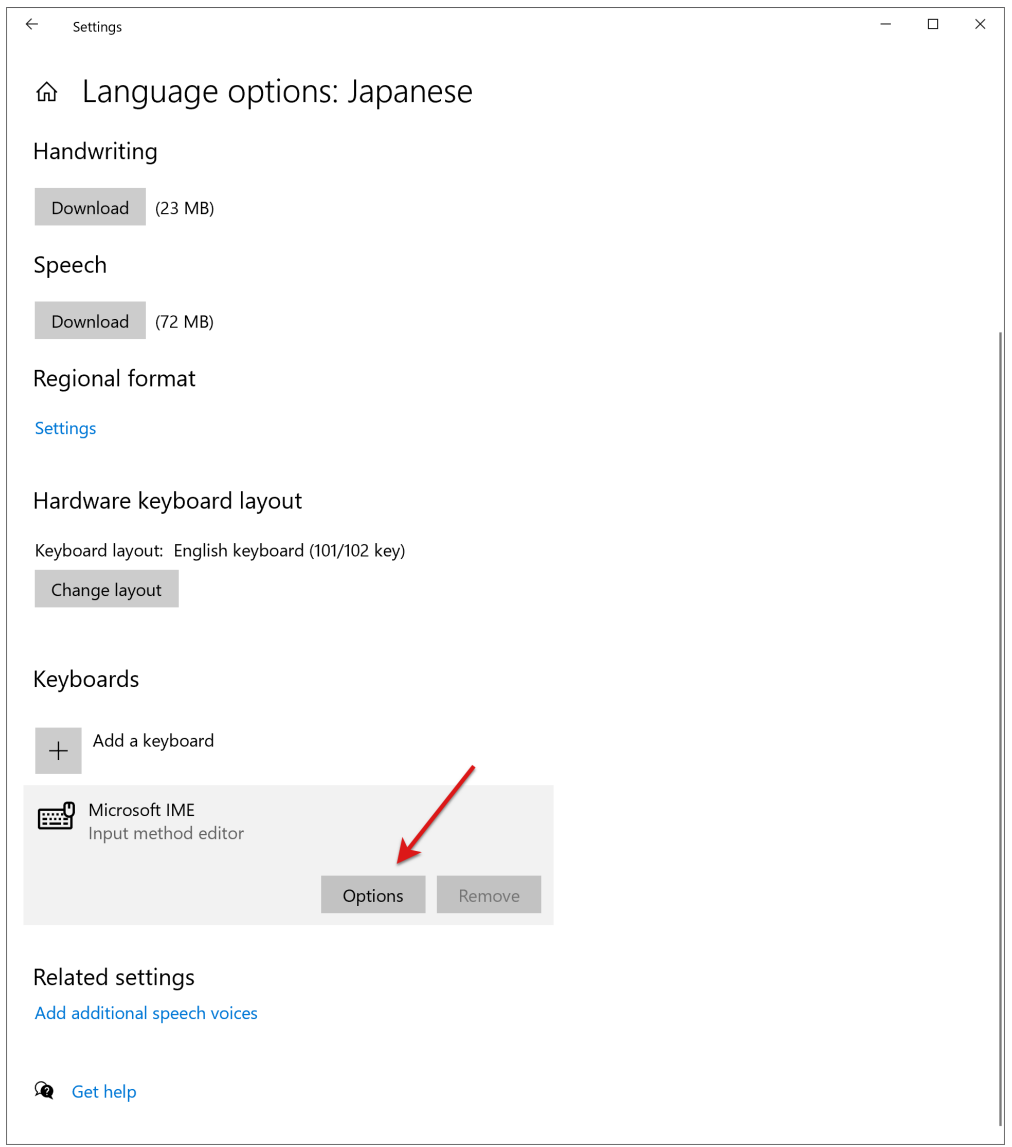

Select **General**:

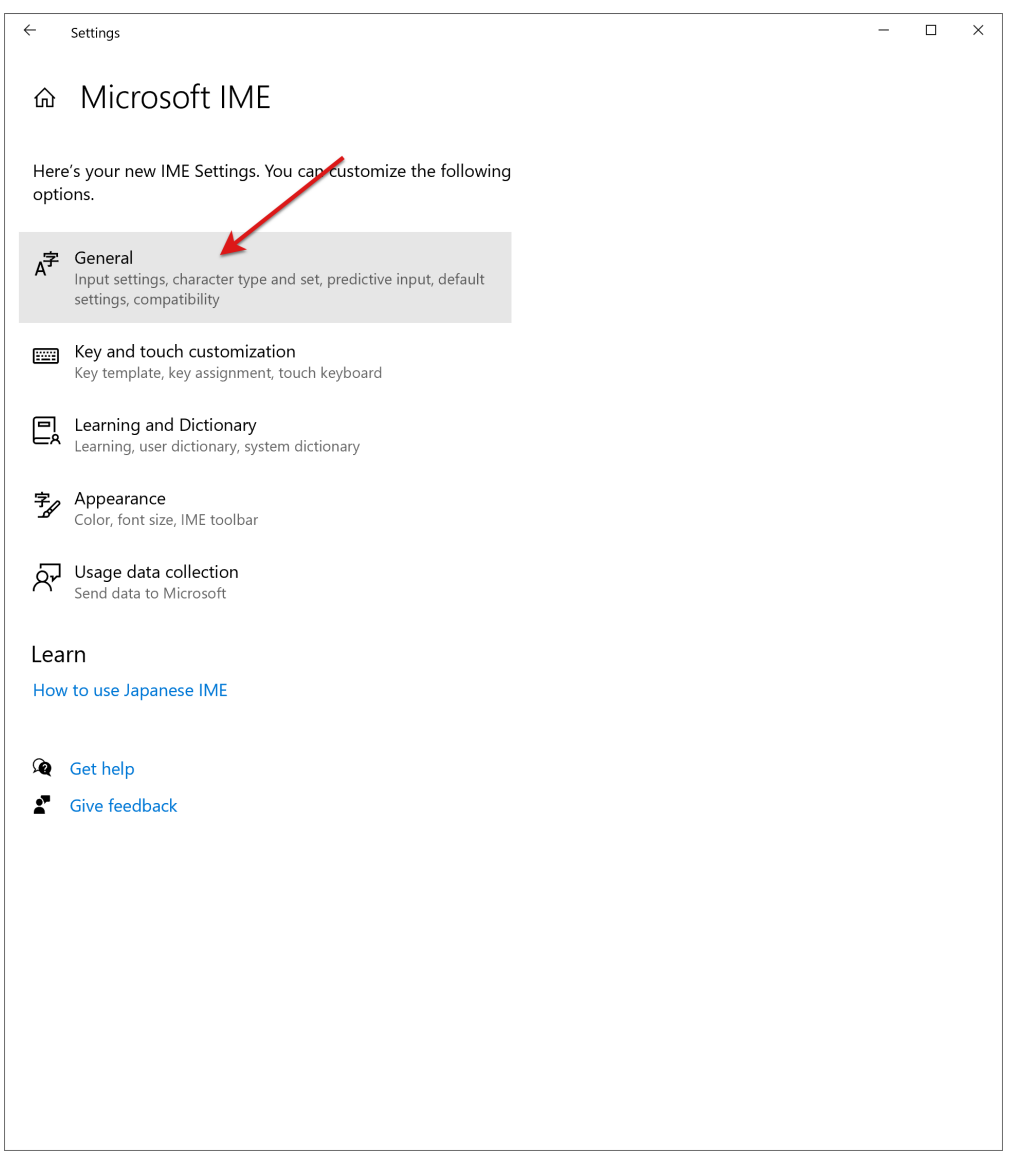

Scroll down and turn on **Use previous version of Microsoft IME**:

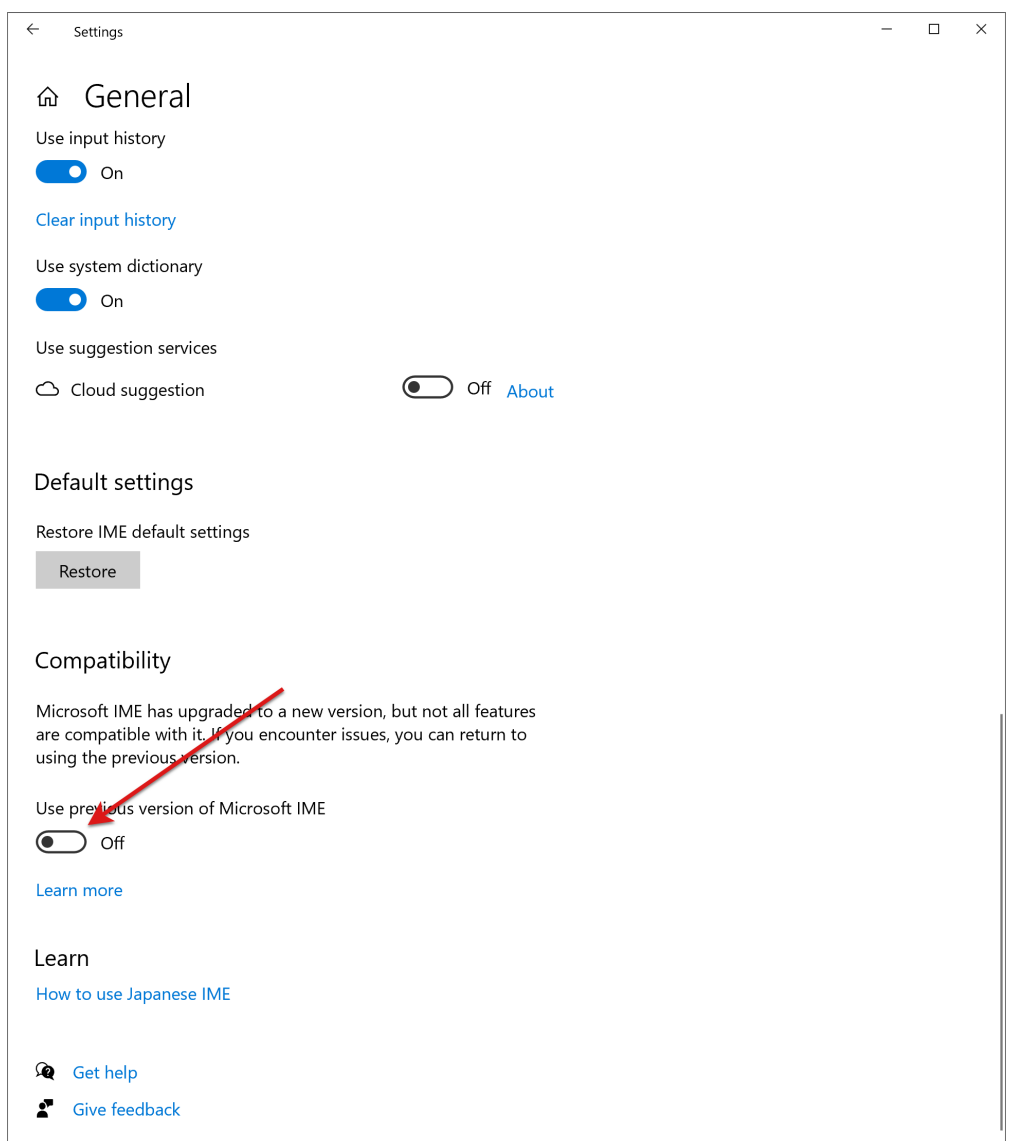

## **CHAPTER**

## **THREE**

# **REFERENCE**

Supported file formats are listed in *[File Formats](#page-236-0)* topic.

See *[Analysis Reference](#page-88-0)* for the list of analyses, their parameters and algorithms.

See *[Scripting Reference](#page-240-0)* to view the documentation on Python and NexScript functions that allow you to automate repetitive operations and customize NeuroExplorer.

See *[ActiveX Interface Reference](#page-536-0)* to view the documentation on how to control NeuroExplorer from Matlab.

## <span id="page-88-0"></span>**3.1 Analysis Reference**

## **3.1.1 Analysis Types**

#### **Spike Train Structure**

#### **Rate Histograms**

Rate histogram displays firing rate versus time.

#### **Parameters**

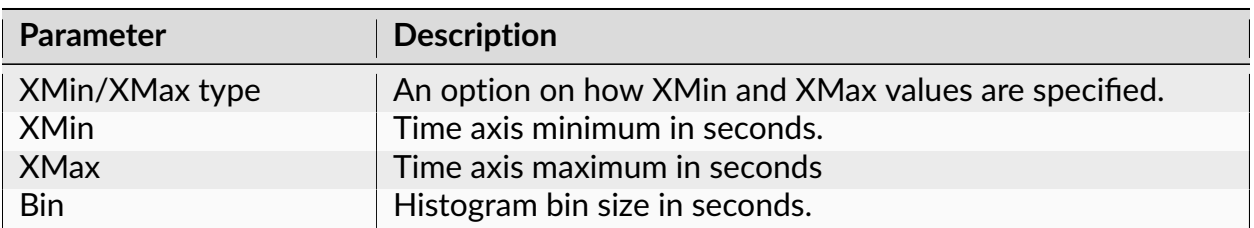

|                                  | rapic + continued from previous page                                                                                                    |
|----------------------------------|----------------------------------------------------------------------------------------------------|
| <b>Parameter</b>                 | <b>Description</b>                                                                                                    |
| Normalization                    | Histogram units (Counts/Bin or Spikes/Second). See Algo-<br>rithm below.                                                                                                    |
| Set Cont. Mean to Zero           | If the number of continuous data points int a bin is too small,                                                                                                    |
| if Small Bin Count               | set cont. mean (bin value) to zero. See Algorithm below.                                                                                                    |
| Cont. Min Bin Count<br>Percent   | Minimum number of continuous data points in a bin as per-<br>cent of the expected number of data points. See Algorithm<br>below.                                                                     |
| <b>Select Data</b>               | If Select Data is From Time Range, only the data from the spec-<br>ified (by Select Data From and Select Data To parameters) time<br>range will be used in analysis. See also Data Selection Options |
| <b>Select Data From</b>          | Start of the time range in seconds.                                                                                                    |
| Select Data To                   | End of the time range in seconds.                                                                                                    |
| Smooth histogram                 | An option to smooth the histogram after the calculation. See<br>Post-Processing Options for details.                                                                                                 |
| <b>Smooth Filter Width</b>       | The width of the smooth filter. See Post-Processing Options<br>for details.                                                                                                    |
| Add to Results / Bin left        | An option to add an additional vector (containing a left edge<br>of each bin) to the matrix of numerical results.                                                                                    |
| Add to Results / Bin mid-<br>dle | An option to add an additional vector (containing a middle<br>point of each bin) to the matrix of numerical results.                                                                                 |
| Add to Results / Bin right       | An option to add an additional vector (containing a right edge<br>of each bin) to the matrix of numerical results.                                                                                   |
| Send to Matlab                   | An option to send the matrix of numerical results to Matlab.<br>See also Matlab Options.                                                                                                    |
| <b>Matrix Name</b>               | Specifies the name of the results matrix in Matlab workspace.                                                                                                    |
| Matlab command                   | Specifies a Matlab command that is executed after the nu-<br>merical results are sent to Matlab.                                                                                                    |
| Send to Excel                    | An option to send numerical results or summary of numerical<br>results to Excel. See also Excel Options.                                                                                             |
| <b>Sheet Name</b>                | The name of the worksheet in Excel where to copy the nu-<br>merical results.                                                                                                    |
| <b>TopLeft</b>                   | Specifies the Excel cell where the results are copied. Should<br>be in the form CR where C is Excel column name, R is the row<br>number. For example, A1 is the top-left cell in the worksheet.      |

Table 1 – continued from previous page

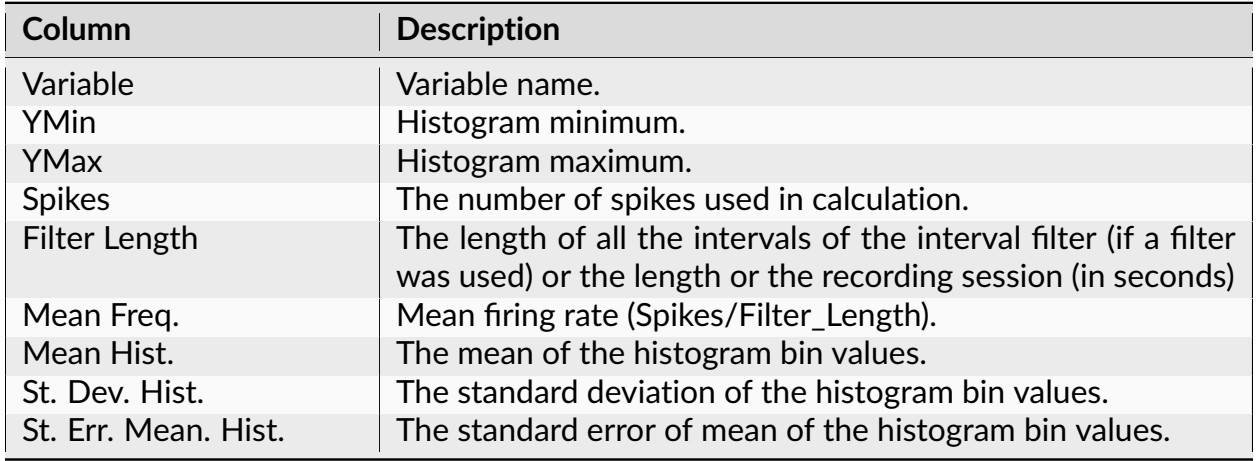

The following information is available in the Summary of Numerical Results

## **Algorithm**

The time axis is divided into bins. The first bin is [XMin, XMin+Bin). The second bin is [XMin+Bin, Xmin+Bin\*2), etc. The left end is included in each bin, the right end is excluded from the bin.

## **Spike Trains and Events**

For each bin, the number of events (timestamps) in this bin is calculated.

For example, for the first bin

bin\_count = number of timestamps (ts) such that ts >= XMin and ts < XMin + Bin

If **Normalization** is Counts/Bin, no further calculations are performed.

If **Normalization** is Spikes/Sec, bin counts are divided by **Bin**.

## **Continuous Channels**

For each bin, the average of continuous signal values in this bin is calculated. Normalization parameter is ignored.

When calculating the average of continuous signal, we may encounter a situation when the number of data points in a bin is very small. For example, with a 1 KHz signal and bin = 1 second, we typically have 1000 data points in each bin. If we have a bin in which we have only one data point, the average of the signal in this bin is equal to the single data point value. This value can be very different from the typical average of 1000 data points. Therefore, to avoid these spurious artifacts, we need to check how many data points are in the bin and set the average to zero if there are too few data points.

## **Firing Rates**

Firing Rates analysis calculates and displays firing rates in specified time intervals or series of time intervals.

## **Parameters**

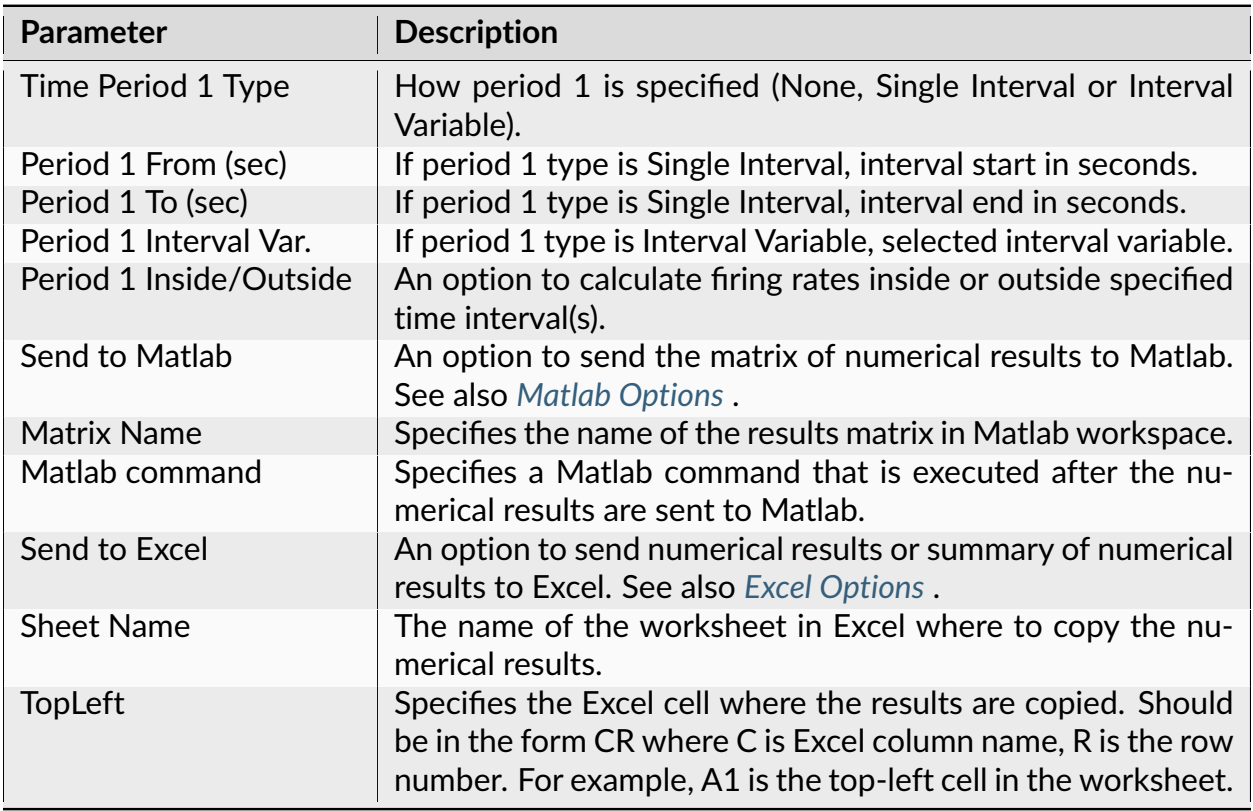

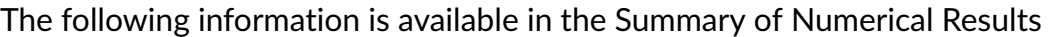

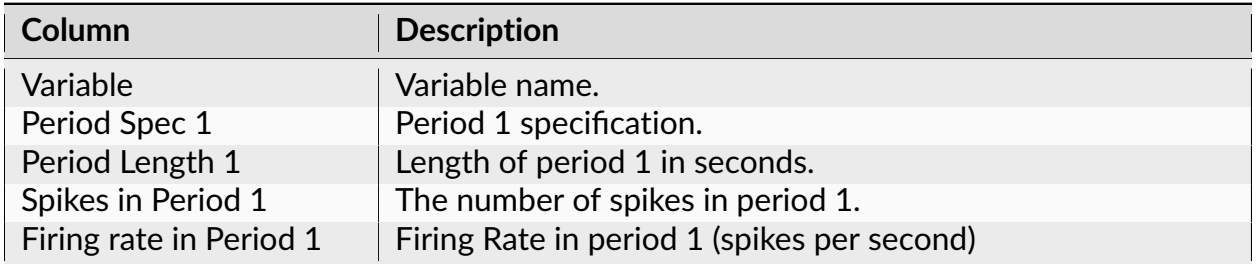

## **Algorithm**

For each specified interval or interval variable (series of time intervals), the number of events (timestamps) within the time interval(s) is calculated. The number of timestamps is then divided by the duration of the intervals(s).

#### <span id="page-92-0"></span>**Autocorrelograms**

Autocorrelogram shows the conditional probability of a spike at time t0+t on the condition that there is a spike at time t0.

#### **Parameters**

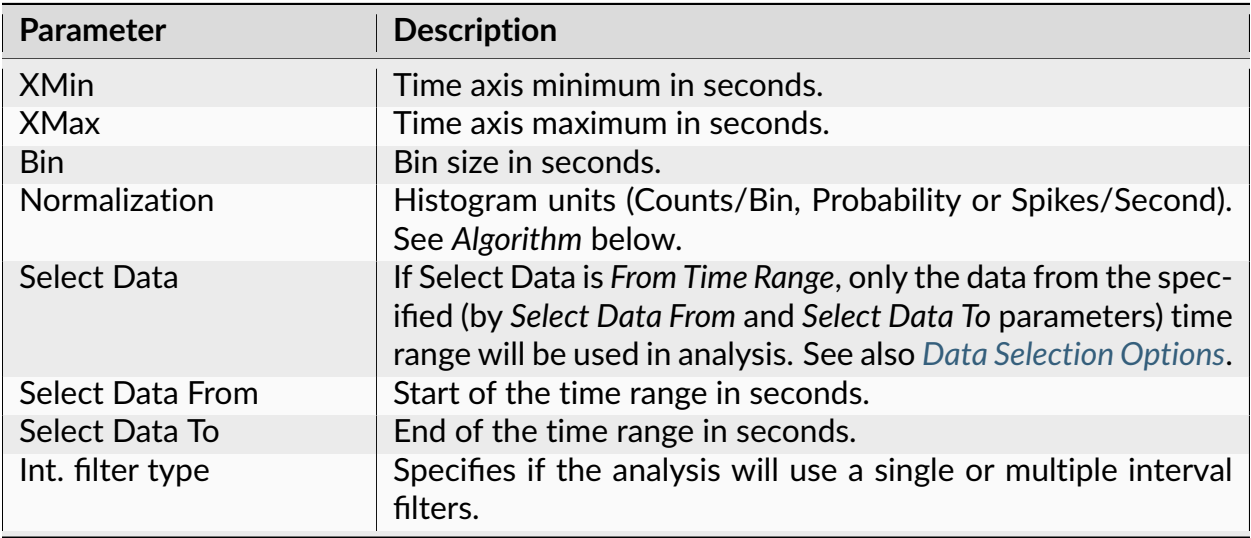

| <b>Parameter</b>           | condition in provious page<br><b>Description</b>                                                                                                    |
|----------------------------|----------------------------------------------------------------------------------------------------|
| Interval filter            | Specifies the interval filter(s) that will be used to preselect<br>data before analysis. See also Data Selection Options.                                                                                                    |
| Create filter on-the-fly   | Specifies if a temporary interval filter needs to be created (and<br>used to preselect data).                                                                                                    |
| Create filter around       | Specifies an event that will be used to create a temporary<br>filter.                                                                                                    |
| Start offset               | Offset (in seconds, relative to the event specified in Create<br>filter around parameter) for the start of interval for the tem-<br>porary filter.                                                                                 |
| End offset                 | Offset (in seconds, relative to the event specified in<br>Create filter around parameter) for the end of interval for<br>the temporary filter.                                                                                     |
| Fix overlaps               | An option to automatically merge the overlapping intervals in<br>the temporary filter.                                                                                                    |
| <b>Overlay Graphs</b>      | An option to draw several histograms in each graph. This op-<br>tion requires that Int. filter type specifies that multiple interval<br>filters will be used (either Table (row) or Table (col)).                                  |
| Smooth                     | Option to smooth the histogram after the calculation. See<br>Post-Processing Options for details.                                                                                                    |
| <b>Smooth Filter Width</b> | The width of the smooth filter. See Post-Processing Options<br>for details.                                                                                                    |
| Draw confidence limits     | An option to draw the confidence limits.                                                                                                    |
| Confidence (%)             | Confidence level (percent). See Confidence Limits for details.                                                                                                    |
| Conf. mean calculation     | An option that specifies how the mean firing rate (that is used<br>in the derivation of the confidence limits) is calculated. There<br>are 2 options: Use data selection and Use all file. See Confi-<br>dence Limits for details. |
| Conf. display              | An option to draw confidence limits either as horizontal lines<br>or as a colored background.                                                                                                    |
| Conf. line style           | Line style for drawing confidence limits (used when Conf. dis-<br>play is Lines).                                                                                                    |
| Conf. background color     | Background color for drawing confidence limits (used when<br>Conf. display is Colored Background).                                                                                                    |
| Draw mean freq.            | An option to draw a horizontal line representing the expected<br>histogram value for a Poisson spike train. See Confidence Lim-<br><i>its</i> for details.                                                                         |
| Mean line style            | Line style for drawing mean frequency.                                                                                                    |
| Add to Results / Bin left  | An option to add an additional vector (containing a left edge<br>of each bin) to the matrix of numerical results.                                                                                                    |

Table 5 – continued from previous page

| <b>Parameter</b>                 | <b>Description</b>                                                                                                    |
|----------------------------------|----------------------------------------------------------------------------------------------------|
| Add to Results / Bin mid-<br>dle | An option to add an additional vector (containing a middle<br>point of each bin) to the matrix of numerical results.                                                                            |
| Add to Results / Bin right       | An option to add an additional vector (containing a right edge<br>of each bin) to the matrix of numerical results.                                                                              |
| Send to Matlab                   | An option to send the matrix of numerical results to Matlab.<br>See also Matlab Options.                                                                                                    |
| <b>Matrix Name</b>               | Specifies the name of the results matrix in Matlab workspace.                                                                                                    |
| Matlab command                   | Specifies a Matlab command that is executed after the nu-<br>merical results are sent to Matlab.                                                                                                |
| Send to Excel                    | An option to send numerical results or summary of numerical<br>results to Excel. See also Excel Options.                                                                                        |
| <b>Sheet Name</b>                | The name of the worksheet in Excel where to copy the nu-<br>merical results.                                                                                                    |
| TopLeft                          | Specifies the Excel cell where the results are copied. Should<br>be in the form CR where C is Excel column name, R is the row<br>number. For example, A1 is the top-left cell in the worksheet. |

Table 5 – continued from previous page

The following information is available in the Summary of Numerical Results

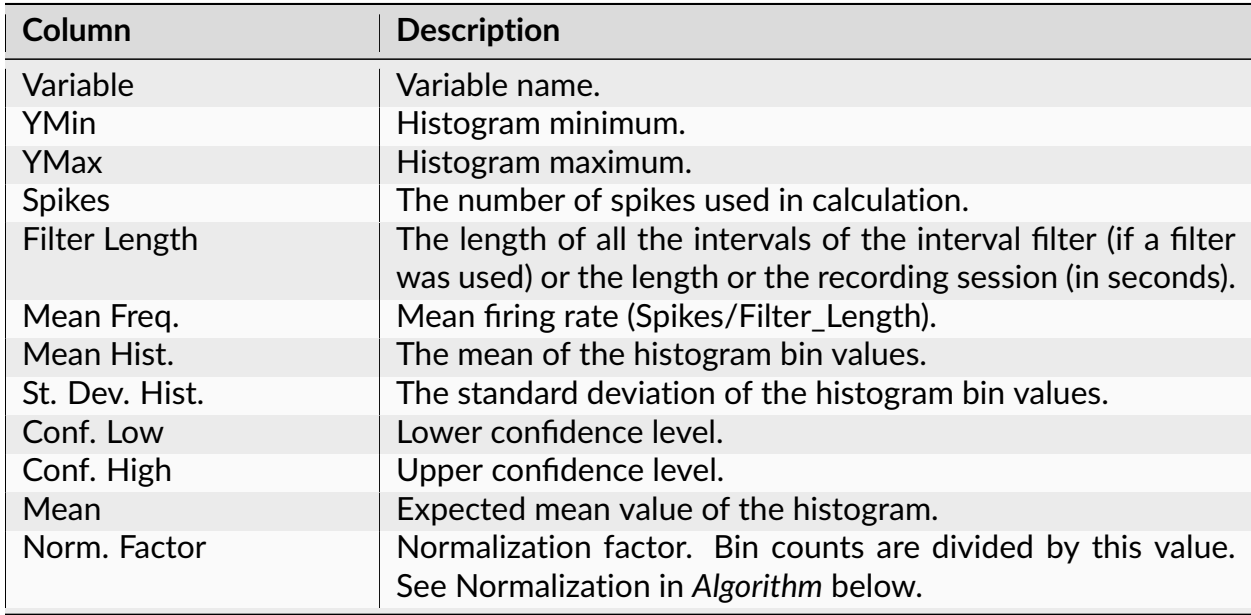

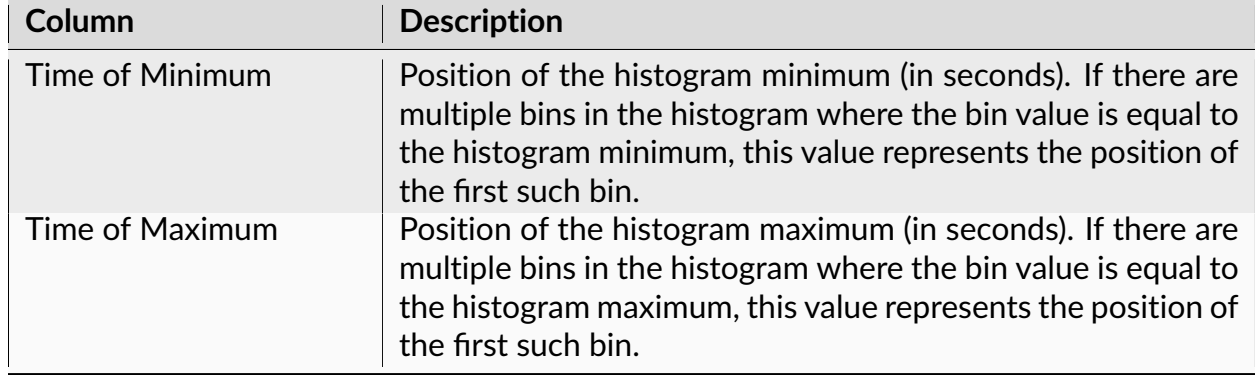

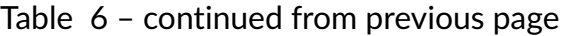

#### **Algorithm**

In general, the Autocorrelogram shows the conditional probability of a spike in the spike train at time t on the condition that there is a spike at time zero.

The time axis is divided into bins. The first bin is [XMin, XMin+Bin). The second bin is [XMin+Bin, XMin+Bin\*2), etc. The left end is included in each bin, the right end is excluded from the bin.

Let  $ts[i]$  be the spike train (each ts is the timestamp).

For each timestamp ts[k]:

calculate the distances from this spike to all other spikes in the spike train:

 $d[i] = ts[i] - ts[k]$ 

for each i except i equal to k:

if  $d[i]$  is inside the first bin, increment the bin counter for the first bin:

if  $d[i] \geq XMin$  and  $d[i] < XMin + Bin$ then bincount[1] = bincount[1] + 1

if d[i] is inside the second bin, increment the bin counter for the second bin:

```
if d[i] \geq XMin + Bin and d[i] < XMin + Bin \times 2then bincount[2] = bincount[2] + 1
```
and so on. . . .

If **Normalization** is **Counts/Bin**, no further calculations are performed.

If **Normalization** is **Probability**, bin counts are divided by the number of spikes in the spike train.

Note that the Probability normalization makes sense only for small values of Bin. For Probability normalization to be valid (so that the values of probability are between 0 and 1), there should be no more than one spike in each bin. For example, if the Bin value is large and for each `` ts[k] `` above there are many d[i] values such that d[i] >= XMin and d[i] < XMin + Bin, the bin count for the first bin can exceed the number of spikes in the spike train. Then, the probability value (bincount[1]/number\_of\_spikes) could be larger than 1.

If **Normalization** is **Spikes/Sec**, bin counts are divided by NumSpikes\*Bin, where NumSpikes is the number of spikes in the spike train.

## **Autocorrelograms Versus Time**

This analysis shows the dynamics of the autocorrelograms over time. It calculates multiple autocorrelograms using a "sliding window" in time. Each autocorrelogram is shown as a vertical stripe with colors representing the bin counts. Horizontal axis represents the position of the sliding window in time.

## **Parameters**

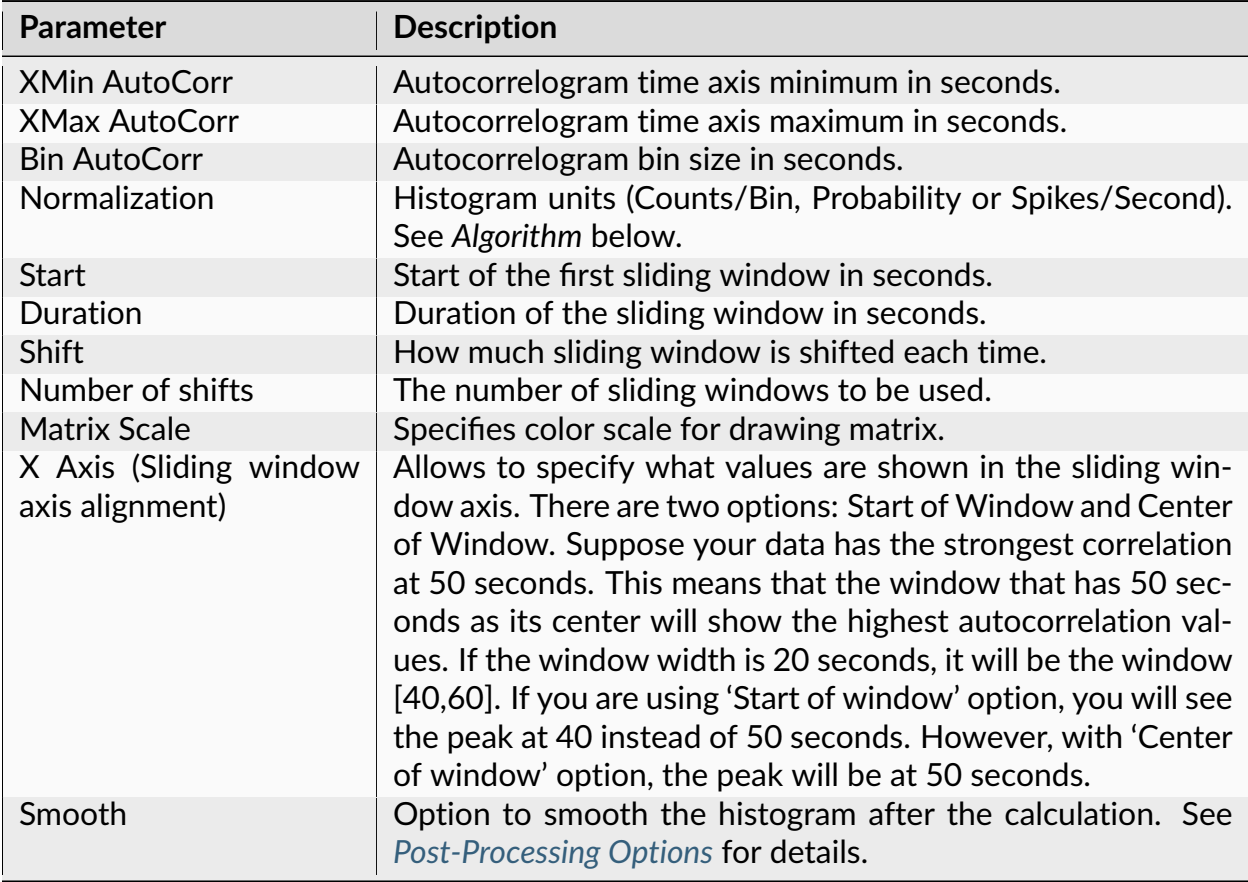

| <b>Parameter</b>        | <b>Description</b>                                                                                                    |
|-------------------------|----------------------------------------------------------------------------------------------------|
| Smooth Filter Width     | The width of the smooth filter. See Post-Processing Options<br>for details.                                                                                                    |
| <b>Select Data</b>      | If Select Data is From Time Range, only the data from the spec-<br>ified (by Select Data From and Select Data To parameters) time<br>range will be used in analysis. See also Data Selection Options. |
| <b>Select Data From</b> | Start of the time range in seconds.                                                                                                    |
| Select Data To          | End of the time range in seconds.                                                                                                    |
| Interval filter         | Specifies the interval filter that will be used to preselect data<br>before analysis. See also Data Selection Options.                                                                                |
| Send to Matlab          | An option to send the matrix of numerical results to Matlab.<br>See also Matlab Options.                                                                                                    |
| <b>Matrix Name</b>      | Specifies the name of the results matrix in Matlab workspace.                                                                                                    |
| Matlab command          | Specifies a Matlab command that is executed after the nu-<br>merical results are sent to Matlab.                                                                                                    |
| Send to Excel           | An option to send numerical results or summary of numerical<br>results to Excel. See also Excel Options.                                                                                              |
| <b>Sheet Name</b>       | The name of the worksheet in Excel where to copy the nu-<br>merical results.                                                                                                    |
| TopLeft                 | Specifies the Excel cell where the results are copied. Should<br>be in the form CR where C is Excel column name, R is the row<br>number. For example, A1 is the top-left cell in the worksheet.       |

Table 7 – continued from previous page

The following information is available in the Summary of Numerical Results

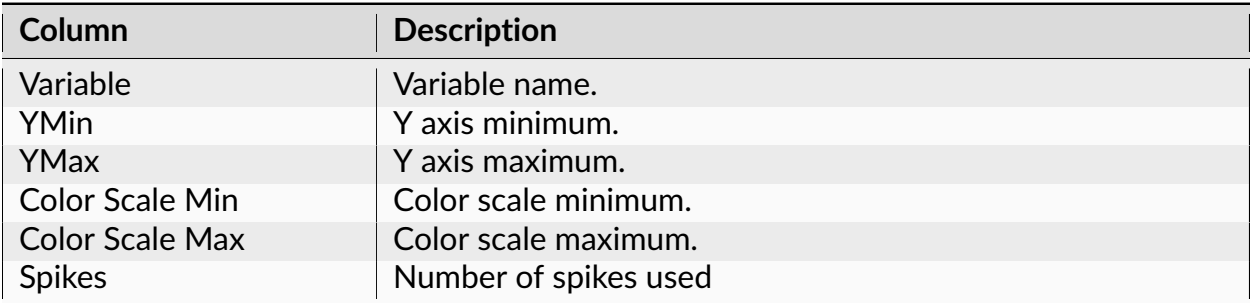

## **Algorithm**

NeuroExplorer calculates here multiple autocorrelograms (see *[Autocorrelograms](#page-92-0)* for more information on how each autocorrelogram is calculated).

Each autocorrelogram is calculated for a different interval (window) in time:

``[window\_start[i], window\_end[i]], i = 1,...,Number\_of\_Shifts``

That is, for each autocorrelogram only the timestamps that are within the window are used.

The following rules are used to calculate the windows:

```
window_start[1] = Start
window_end[1] = Start + Duration
window_start[2] = Start + Shift
window_end[2] = Start + Shift + Duration
...
```
## **Interspike Interval Histograms**

Interspike interval histogram shows the conditional probability of the *first* spike at time t0+t after a spike at time t0.

#### **Parameters**

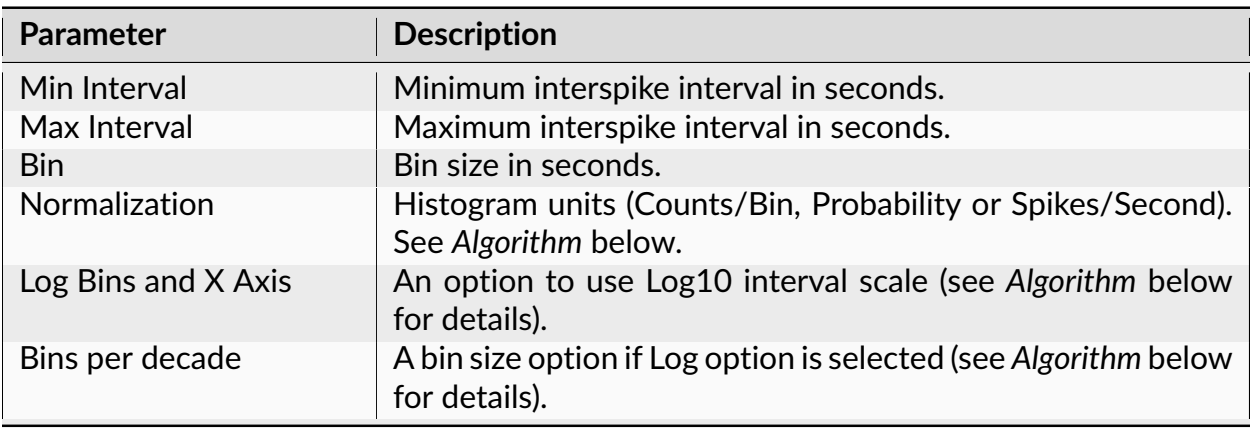

| <b>Parameter</b>               | <b>Description</b>                                                                                                    |
|--------------------------------|----------------------------------------------------------------------------------------------------|
| Y Axis Limit (%)               | An option to 'zoom in' small histogram values. This parameter<br>specifies the maximum of Y axis. If it is 100%, the Y axis max-<br>imum is equal to the maximum bin value. If it is, for example,<br>10%, Y axis maximum is set to 10% of the bin max and the<br>small bin values have better visibility. |
| <b>Select Data</b>             | If Select Data is From Time Range, only the data from the spec-<br>ified (by Select Data From and Select Data To parameters) time<br>range will be used in analysis. See also Data Selection Options.                                                                                                    |
| <b>Select Data From</b>        | Start of the time range in seconds.                                                                                                    |
| Select Data To                 | End of the time range in seconds.                                                                                                    |
| Int. filter type               | Specifies if the analysis will use a single or multiple interval<br>filters.                                                                                                    |
| Interval filter                | Specifies the interval filter(s) that will be used to preselect<br>data before analysis. See also Data Selection Options.                                                                                                    |
| Create filter on-the-fly       | Specifies if a temporary interval filter needs to be created (and<br>used to preselect data).                                                                                                    |
| Create filter around           | Specifies an event that will be used to create a temporary<br>filter.                                                                                                    |
| Start offset                   | Offset (in seconds, relative to the event specified in Create<br>filter around parameter) for the start of interval for the tem-<br>porary filter.                                                                                                    |
| End offset                     | Offset (in seconds, relative to the event specified in Create<br>filter around parameter) for the end of interval for the tempo-<br>rary filter.                                                                                                    |
| Fix overlaps                   | An option to automatically merge the overlapping intervals in<br>the temporary filter.                                                                                                    |
| <b>Overlay Graphs</b>          | An option to draw several histograms in each graph. This op-<br>tion requires that Int. filter type specifies that multiple interval<br>filters will be used (either Table (row) or Table (col)).                                                                                                    |
| Smooth                         | Option to smooth the histogram after the calculation. See<br>Post-Processing Options for details.                                                                                                    |
| Smooth Filter Width            | The width of the smooth filter. See Post-Processing Options<br>for details.                                                                                                    |
| Add Bin Left to Results        | An option to add an additional vector (containing a left edge<br>of each bin) to the matrix of numerical results.                                                                                                    |
| Add Bin Middle to Re-<br>sults | An option to add an additional vector (containing a middle<br>point of each bin) to the matrix of numerical results.                                                                                                    |
| Add Bin Right to Results       | An option to add an additional vector (containing a right edge<br>of each bin) to the matrix of numerical results.                                                                                                    |
| Send to Matlab                 | An option to send the matrix of numerical results to Matlab.<br>See also Matlab Options.                                                                                                    |

Table 9 – continued from previous page

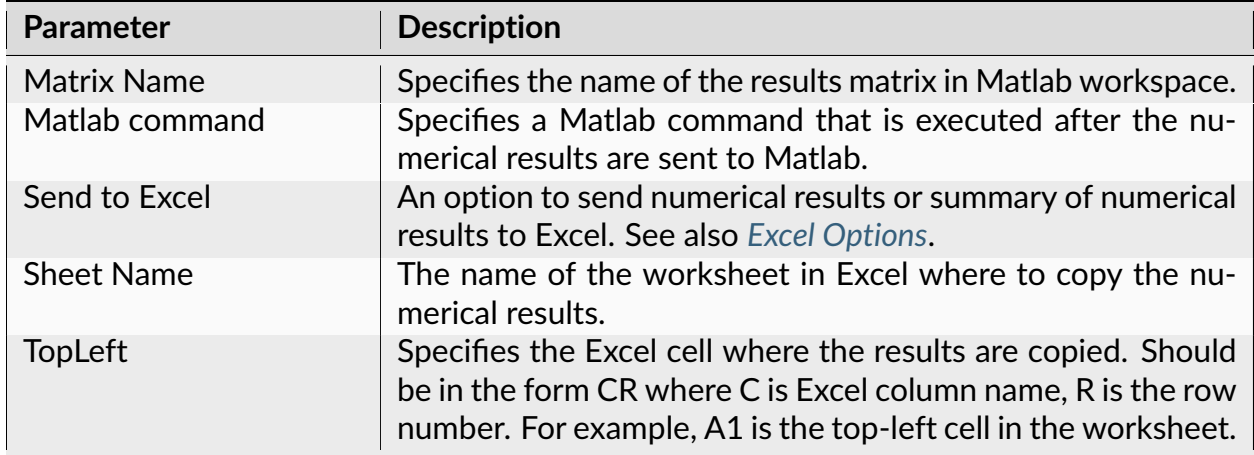

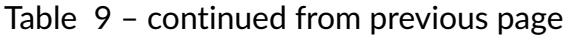

The following information is available in the Summary of Numerical Results

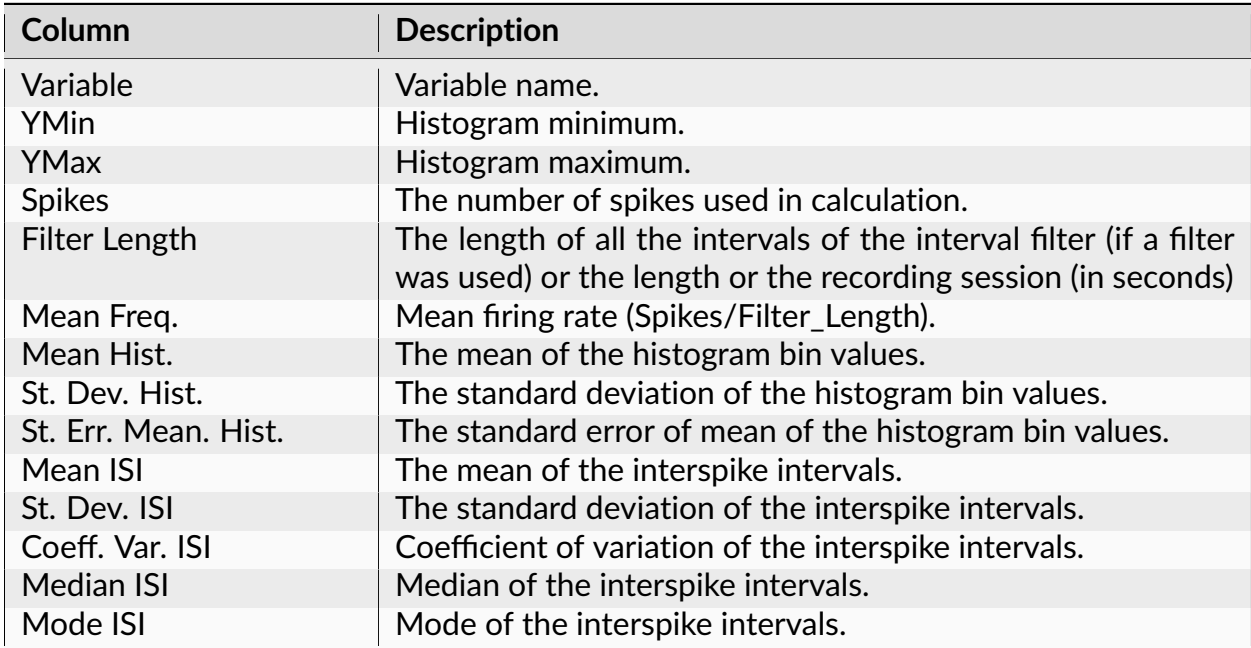

## **Algorithm**

## **If Use Log Bins and X Axis option is not selected**

The time axis is divided into bins. The first bin is [IntMin, IntMin+Bin). The second bin is [IntMin+Bin, Intmin+Bin\*2), etc. The left end is included in each bin, the right end is excluded from the bin. For each bin, the number of interspike intervals within this bin is calculated.

For example, for the first bin

```
bin_count = number of interspike intervals (isi)
such that isi >= IntMin and isi < IntMin + Bin
```
If **Normalization** is **Counts/Bin**, no further calculations are performed.

If **Normalization** is **Probability**, bin counts are divided by the number of interspike intervals in the spike train.

If **Normalization** is **Spikes/Sec**, bin counts are divided by NumInt\*Bin, where NumInt is the number of interspike intervals in the spike train.

## **If Use Log Bins and X Axis option is selected**

The i-th bin (i=1,2,...) is [IntMin  $*$  10  $\land$  ((i -1)/D), IntMin  $*$  10  $\land$  (i/D)), where D is the **Number of Bins Per Decade.** For each bin, the number of interspike intervals within this bin is calculated. For discussion on using logarithm of interspike intervals, see:

Alan D. Dorval, Probability distributions of the logarithm of inter-spike intervals yield accurate entropy estimates from small datasets. Journal of Neuroscience Methods 173 (2008) 129-139

## **Burst Analysis**

This analysis identifies bursts in spike trains. Burst start and end times, duration of each burst and other burst statistics are calculated.

For each neuronal variable, a new interval variable can also be created that would contain the time intervals corresponding to bursts.

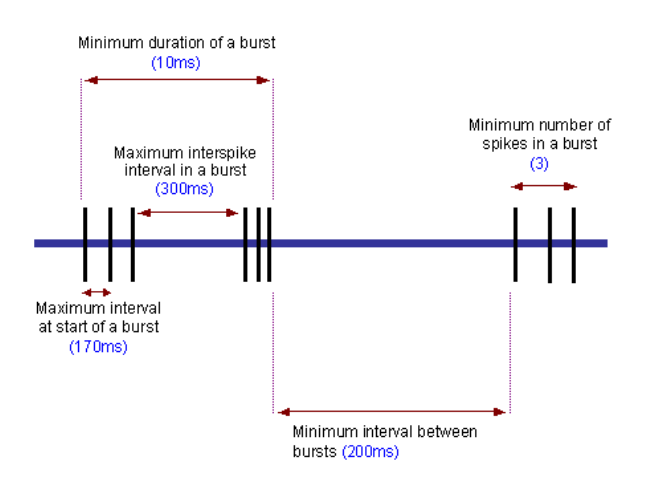

## **Parameters**

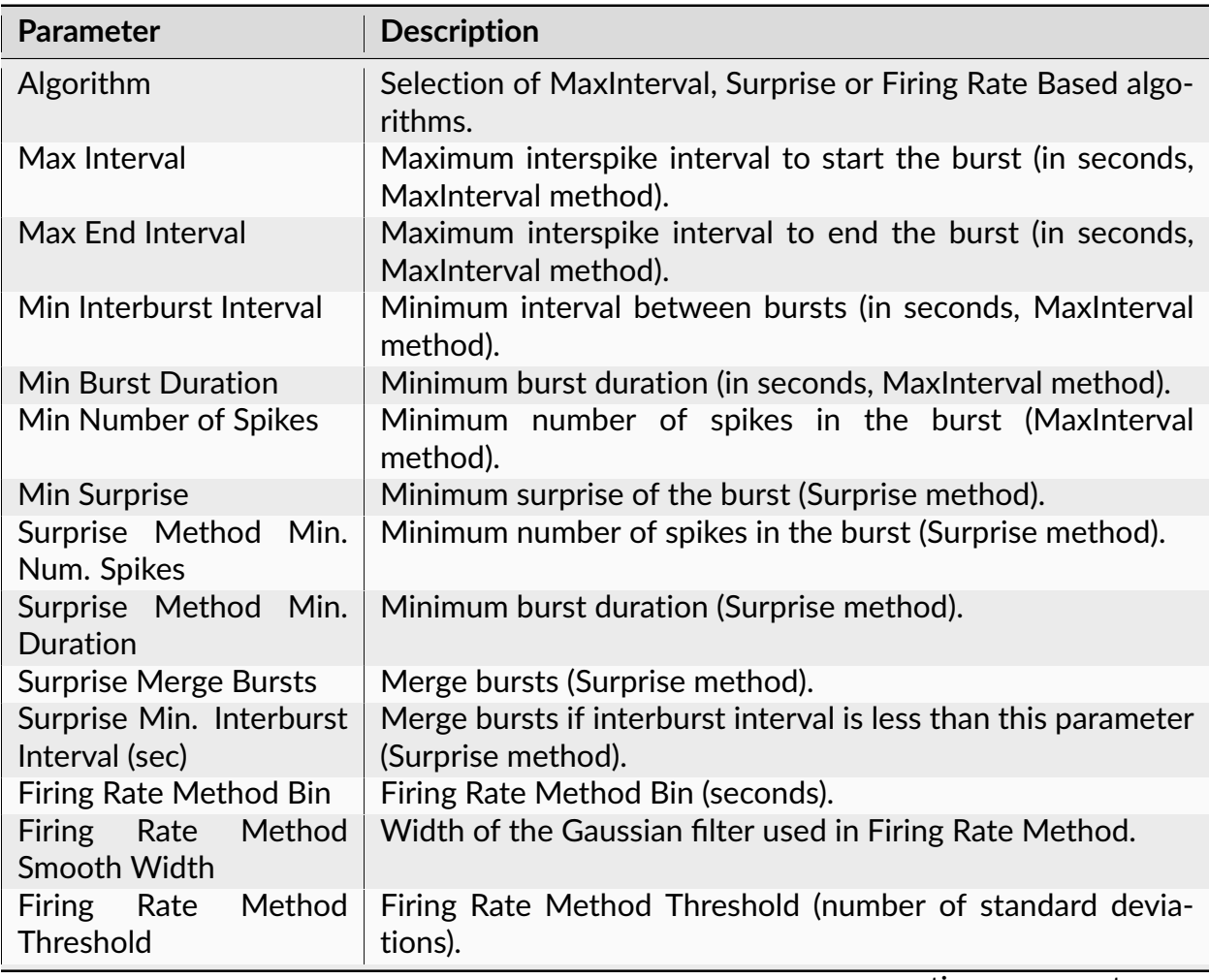

| <b>Parameter</b>                                             | <b>Description</b>                                                                                                    |
|--------------------------------------------------------------|----------------------------------------------------------------------------------------------------|
| Firing Rate Method Min-<br>imum Number of Spikes<br>in Burst | Firing Rate Method Minimum Number of Spikes in Burst.                                                                                                    |
| <b>Display</b>                                               | Specifies what burst statistics to display.                                                                                                    |
| Add Burst Interval Vars.                                     | An option to create interval variables containing time inter-<br>vals corresponding to bursts.                                                                                                    |
| <b>Select Data</b>                                           | If Select Data is From Time Range, only the data from the spec-<br>ified (by Select Data From and Select Data To parameters) time<br>range will be used in analysis. See also Data Selection Options |
| <b>Select Data From</b>                                      | Start of the time range in seconds.                                                                                                    |
| Select Data To                                               | End of the time range in seconds.                                                                                                    |
| Interval filter                                              | Specifies the interval filter(s) that will be used to preselect<br>data before analysis. See also Data Selection Options.                                                                            |
| Send to Excel                                                | An option to send numerical results or summary of numerical<br>results to Excel. See also Excel Options.                                                                                             |
| <b>Sheet Name</b>                                            | The name of the worksheet in Excel where to copy the nu-<br>merical results.                                                                                                    |
| TopLeft                                                      | Specifies the Excel cell where the results are copied. Should<br>be in the form CR where C is Excel column name, R is the row<br>number. For example, A1 is the top-left cell in the worksheet.      |

Table 11 – continued from previous page

The following information is available in the Summary of Numerical Results

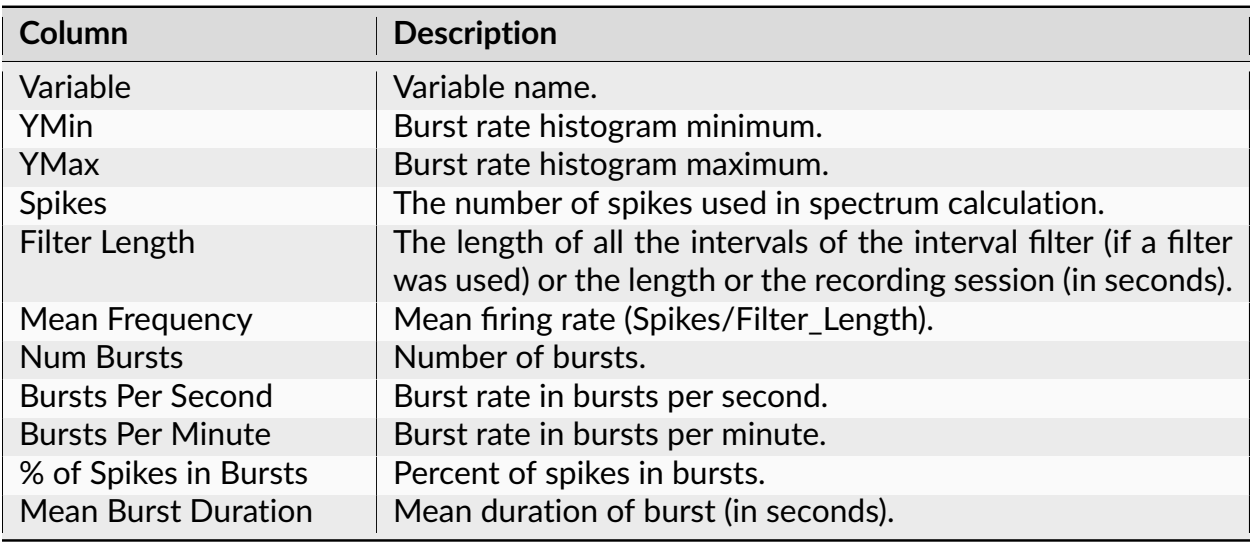

| Column                                 | <b>Description</b>                                                                                                    |
|----------------------------------------|----------------------------------------------------------------------------------------------------|
| St. Dev. of Burst Dura-<br>tion        | Standard deviation of burst duration.                                                                                                    |
| Mean Spikes in Burst                   | Average number of spikes in burst.                                                                                                    |
| St. Dev. of Spikes in<br><b>Burst</b>  | Standard deviation of the number of spikes in burst.                                                                                                    |
| Mean ISI Burst                         | Mean interspike interval in burst.                                                                                                    |
| St. Dev of ISI in Burst                | Standard deviation of interspike intervals in burst.                                                                                                    |
| Mean Freq. in Burst                    | Mean firing rate (1/interspike_interval) in burst.                                                                                                    |
| St. Dev. of Freq. in Burst             | Standard deviation of (1/interspike_interval) in burst.                                                                                                    |
| Mean Peak Frequency in<br><b>Burst</b> | Mean<br>(1/min_interspike_interval),<br>0f<br>where<br>min_interspike_interval is the minimum interspike in-<br>terval in a burst.                                  |
| St. Dev. Peak Frequency<br>in Burst    | Standard deviation of (1/min_interspike_interval), where<br>min_interspike_interval is the minimum interspike interval<br>in a burst.                               |
| Mean Interburst Interval               | Average length (in seconds) of interburst interval. Interburst<br>interval is the interval from the end of the previous burst to<br>the start of the current burst. |
| St. Dev. of Interburst In-<br>terval   | Standard deviation of the interburst intervals.                                                                                                    |
| Mean Burst Surprise                    | Average burst surprise.                                                                                                    |
| St. Dev. Burst Surprise                | Standard deviation of burst surprise.                                                                                                    |

Table 12 – continued from previous page

## **Algorithm**

For each spike train, NeuroExplorer identifies bursts and calculates burst start and end times, burst duration, number of spikes in burst, mean ISI in burst and peak frequency (1/ min\_interspike\_interval) in burst. Optionally, creates a new Interval variable and stores all the burst intervals in this variable.

## **MaxInterval Method**

Find all the bursts using the following algorithm:

- Scan the spike train until an interspike interval is found that is less than or equal to **Max. Interval**.
- While the interspike intervals are less than **Max. End Interval,** they are included in the burst.
- If the interspike interval is more than **Max. End Interval**, the burst ends.
- Merge all the bursts that are less than **Min. Interval Between Bursts** apart.
- Remove the bursts that have duration less than **Min. Duration of Burst** or have fewer spikes than **Min. Number of Spikes**.

## **Surprise Method**

1. First, the mean firing rate (Freq) and mean interspike interval (MeanISI) of the neuron are calculated.

```
Freq = NumberOfSpikes / (FileEndTime - FileStartTime)
MeanISI = 1 / Freq
ISIToStartBurst = MeanISI / 2
ISIToEndBurst = MeanISI
```
2. NeuroExplorer scans the spike train until it finds two sequential ISI's so that each of those ISIs is less than ISIToStartBurst. The surprise of the resulting 3-spike sequence is calculated:

If we assume that a random variable P has a Poisson distribution with parameter Freq and we also assume that the burst has N spikes and the distance from the first to the last spike of the burst is T, then the surprise of the burst is:

```
S = - log10 (Probability that P has at least N points in time interval
\rightarrowof length T)
```
- 3. NeuroExplorer adds the spikes to the end of the burst until the first ISI that is more than ISIToEndBurst and calculates surprise for each of the bursts (with 3 initial spikes, 4 spikes, 5 spikes, etc.). The burst with maximum surprise Smax is then selected.
- 4. NeuroExplorer removes the spikes from the beginning of the burst and calculates the surprise for each of the reduced bursts. The burst with maximum surprise Smax is then selected.
- 5. If Smax is more than MinSurprise and the number of spikes in the burst is more than **Surprise Method Min. Num. Spikes**, NeuroExplorer adds the burst to the result.

## **Firing Rate Based Method**

- 1. Firing rate histogram with the specified bin size is calculated.
- 2. Rate histogram is smoothed using Gaussian smooth filter of the specified width. See *[Post-Processing Options](#page-228-0)* for details of filter design.
- 3. Mean and Standard Deviation (STD) of the smoothed rate histogram are calculated.
- 4. Bins that have smooth histogram values of more than Mean+STD\*Firing\_Rate\_Method\_Threshold are considered to be in the burst. Burst start is the first spike in the burst bins, burst end is the last spike in the burst bins.
- 5. Bursts that have fewer spikes than the specified **Firing Rate Method Minimum Number of Spikes in Burst** are removed.

## **Reference**

Legendy C.R. and Salcman M. (1985): Bursts and recurrences of bursts in the spike trains of spontaneously active striate cortex neurons. *J. Neurophysiology*, 53(4):926-39.

## **Joint ISI**

## **Joint ISI Distribution**

For each spike, a point is calculated where the X coordinate of the point is the current interspike interval and Y coordinate of the point is the preceding interspike interval. The density of these points is shown in the graph.

#### **Parameters**

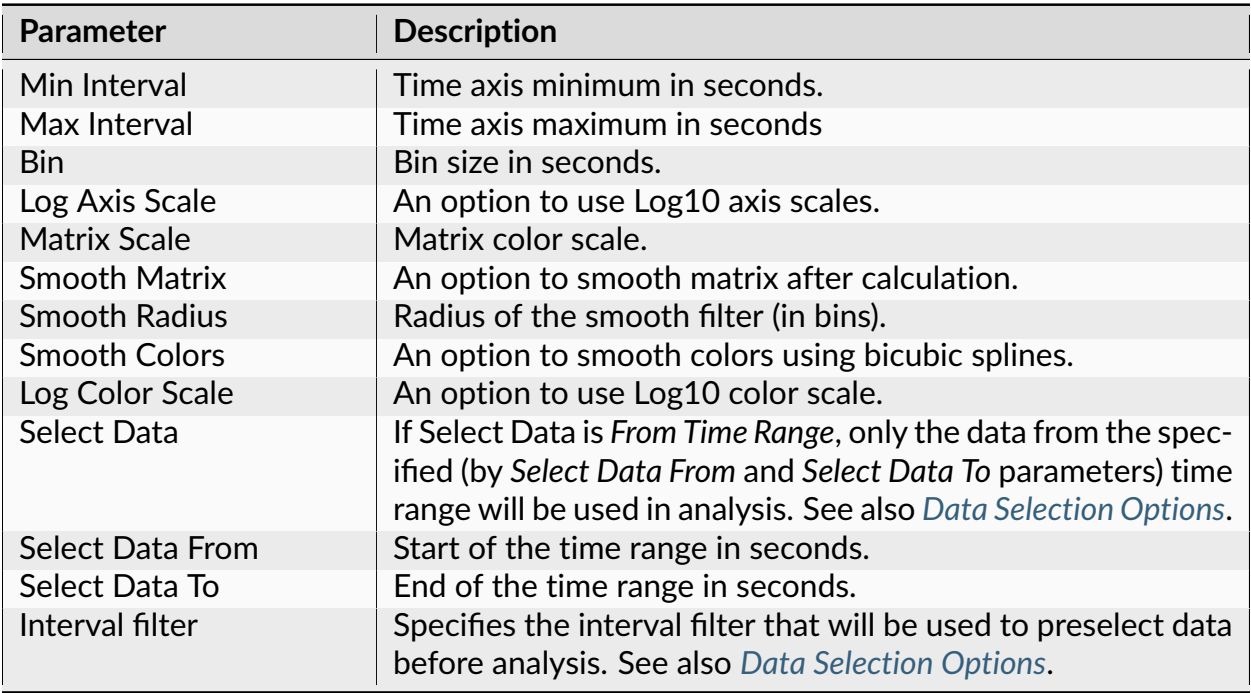

| <b>Parameter</b>                 | <b>Description</b>                                                                                                    |
|----------------------------------|----------------------------------------------------------------------------------------------------|
| Add to Results / Bin left        | An option to add an additional vector (containing a left edge<br>of each bin) to the matrix of numerical results.                                                                               |
| Add to Results / Bin mid-<br>dle | An option to add an additional vector (containing a middle<br>point of each bin) to the matrix of numerical results.                                                                            |
| Add to Results / Bin right       | An option to add an additional vector (containing a right edge<br>of each bin) to the matrix of numerical results.                                                                              |
| Send to Matlab                   | An option to send the matrix of numerical results to Matlab.<br>See also Matlab Options.                                                                                                    |
| <b>Matrix Name</b>               | Specifies the name of the results matrix in Matlab workspace.                                                                                                    |
| Matlab command                   | Specifies a Matlab command that is executed after the nu-<br>merical results are sent to Matlab.                                                                                                |
| Send to Excel                    | An option to send numerical results or summary of numerical<br>results to Excel. See also Excel Options.                                                                                        |
| <b>Sheet Name</b>                | The name of the worksheet in Excel where to copy the nu-<br>merical results.                                                                                                    |
| TopLeft                          | Specifies the Excel cell where the results are copied. Should<br>be in the form CR where C is Excel column name, R is the row<br>number. For example, A1 is the top-left cell in the worksheet. |

Table 13 – continued from previous page

The following information is available in the Summary of Numerical Results

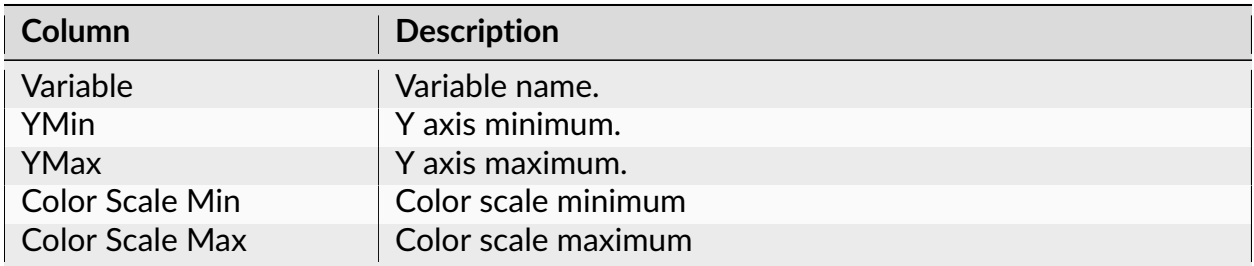

## **Algorithm**

## **If Use Log Bins and Axes option is not selected**

Matrix of binCounts[x, y] is created. Each element of the matrix is initialized as zero.

For each spike that occurred at time t[i], the following values are calculated:
```
Interval_I = t[i] - t[i-1]binX = (Interval_I - MinInterval)/BinInterval_I_Plus_1 = t[i+1] - t[i]binY = (Interval_I_Plus_1 - MinInterval)/Bin
```
Then, the corresponding bin count is incremented:

 $binCounts[binX, binY] = binCounts[binX, binY] + 1$ 

The graph shows binCounts matrix values using color scale.

#### **If Use Log Bins and Axes option is selected**

The i-th bin (i=1,2,...) is [IntMin  $* 10 (i -1)/D$ ), IntMin  $* 10 (i/D)$ , where D is the **Number of Bins Per Decade.**

binX = (log10(Interval\_I) - log10(MinInterval))\* NumBinsPerDecade binY = (log10(Interval\_I\_Plus\_1) - log10(MinInterval))\* NumBinsPerDecade

#### **Reference**

For discussion on using logarithm of interspike intervals, see:

Alan D. Dorval, Probability distributions of the logarithm of inter-spike intervals yield accurate entropy estimates from small datasets. Journal of Neuroscience Methods 173 (2008) 129-139

#### **Poincare Maps**

For each spike, a point is displayed where the X coordinate of the point is the current interspike interval and Y coordinate of the point is the preceding interspike interval.

#### **Parameters**

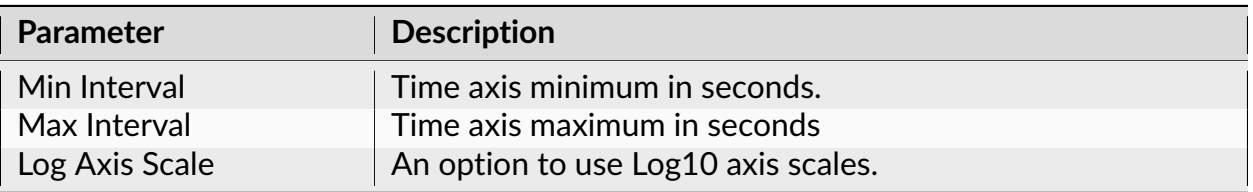

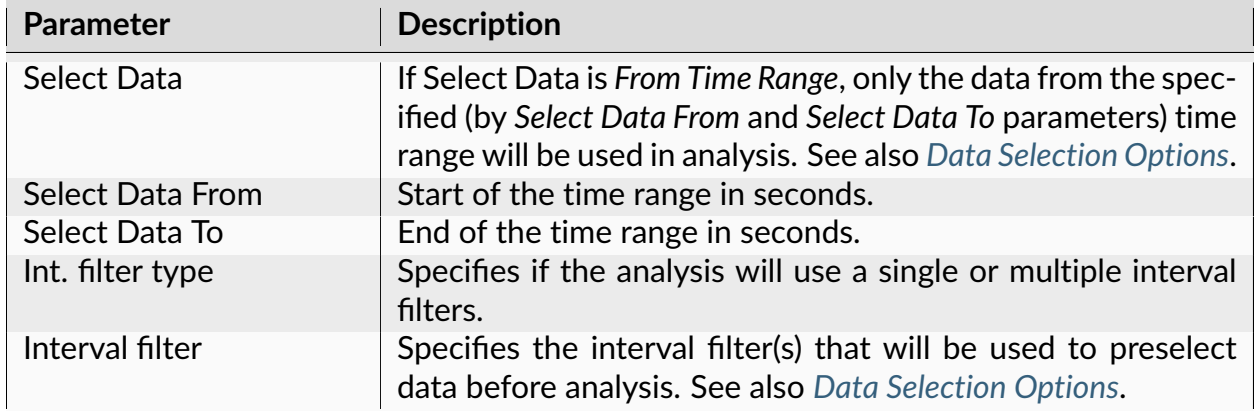

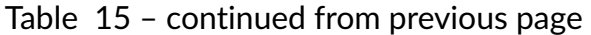

The following information is available in the Summary of Numerical Results

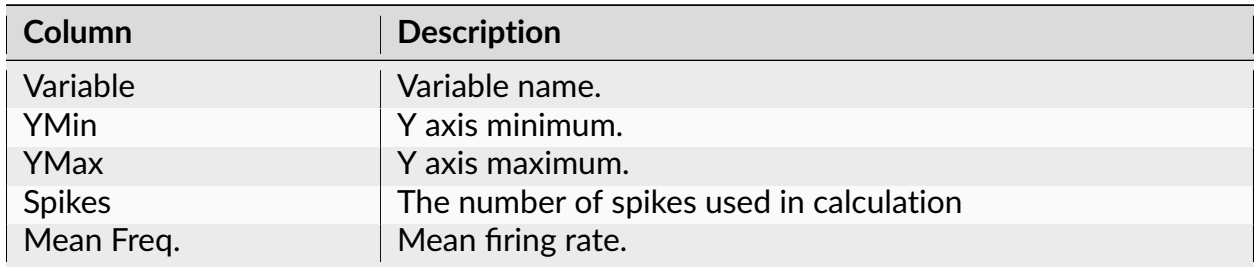

# **Algorithm**

For each spike that occurred at time t[i], Poincare plot shows the point with the coordinates

```
(t[i] - t[i-1], t[i-1] - t[i-2]).
```
That is, the X coordinate of the point is the current interspike interval and the Y coordinate of the point is the preceding interspike interval.

# **Hazard Analysis**

This analysis calculates a hazard function – the conditional probability of a spike at time t0+t on the condition that there is a spike at time t0 and there are no spikes in the interval  $[t0, t0+t).$ 

## **Parameters**

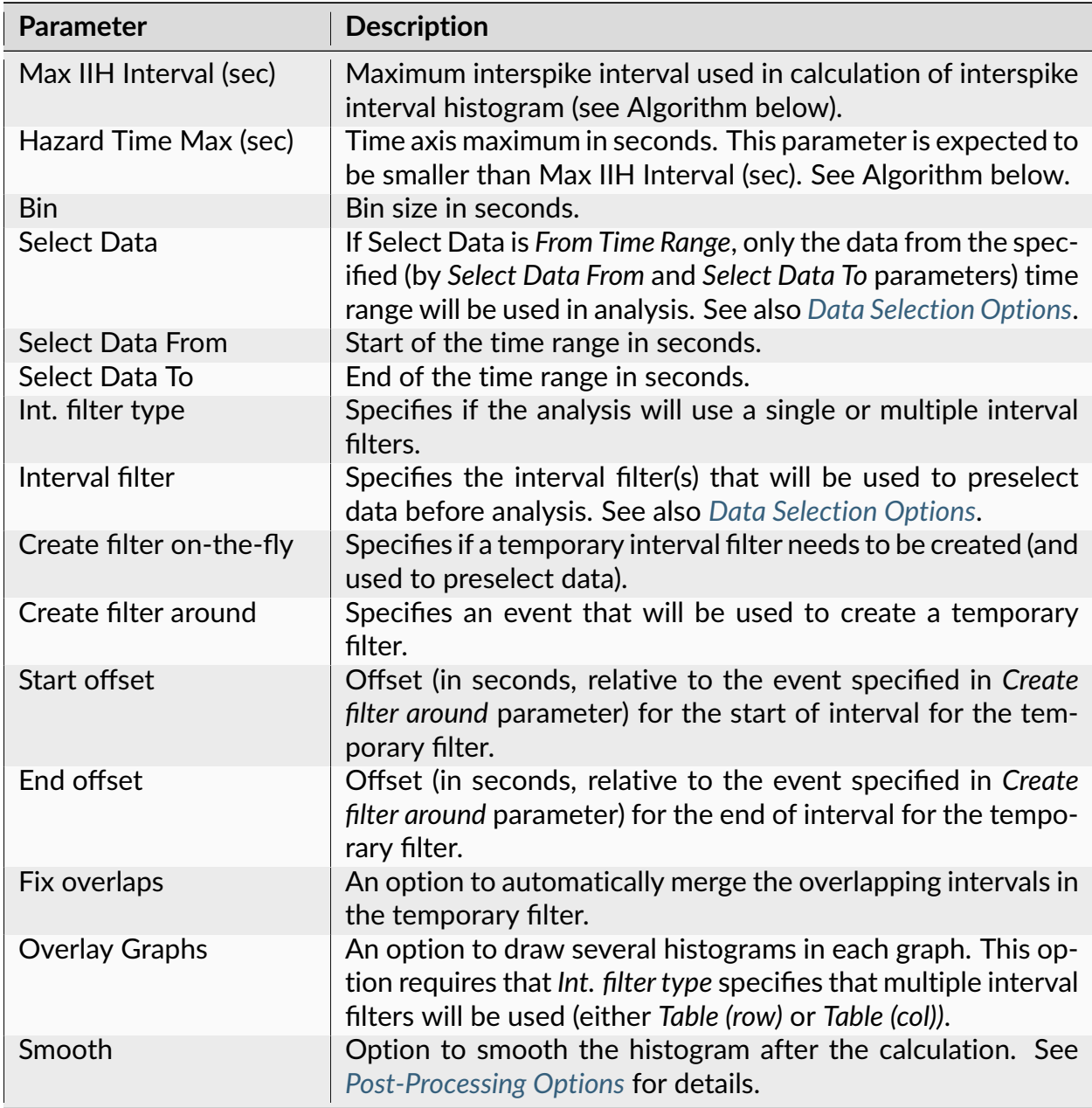

| <b>Parameter</b>                 | <b>Description</b>                                                                                                    |
|----------------------------------|----------------------------------------------------------------------------------------------------|
| Smooth Filter Width              | The width of the smooth filter. See Post-Processing Options<br>for details.                                                                                                    |
| Add to Results / Bin left        | An option to add an additional vector (containing a left edge<br>of each bin) to the matrix of numerical results.                                                                               |
| Add to Results / Bin mid-<br>dle | An option to add an additional vector (containing a middle<br>point of each bin) to the matrix of numerical results.                                                                            |
| Add to Results / Bin right       | An option to add an additional vector (containing a right edge<br>of each bin) to the matrix of numerical results.                                                                              |
| Send to Matlab                   | An option to send the matrix of numerical results to Matlab.<br>See also Matlab Options.                                                                                                    |
| <b>Matrix Name</b>               | Specifies the name of the results matrix in Matlab workspace.                                                                                                    |
| Matlab command                   | Specifies a Matlab command that is executed after the nu-<br>merical results are sent to Matlab.                                                                                                |
| Send to Excel                    | An option to send numerical results or summary of numerical<br>results to Excel. See also Excel Options.                                                                                        |
| <b>Sheet Name</b>                | The name of the worksheet in Excel where to copy the nu-<br>merical results.                                                                                                    |
| TopLeft                          | Specifies the Excel cell where the results are copied. Should<br>be in the form CR where C is Excel column name, R is the row<br>number. For example, A1 is the top-left cell in the worksheet. |

Table 17 – continued from previous page

The following information is available in the Summary of Numerical Results

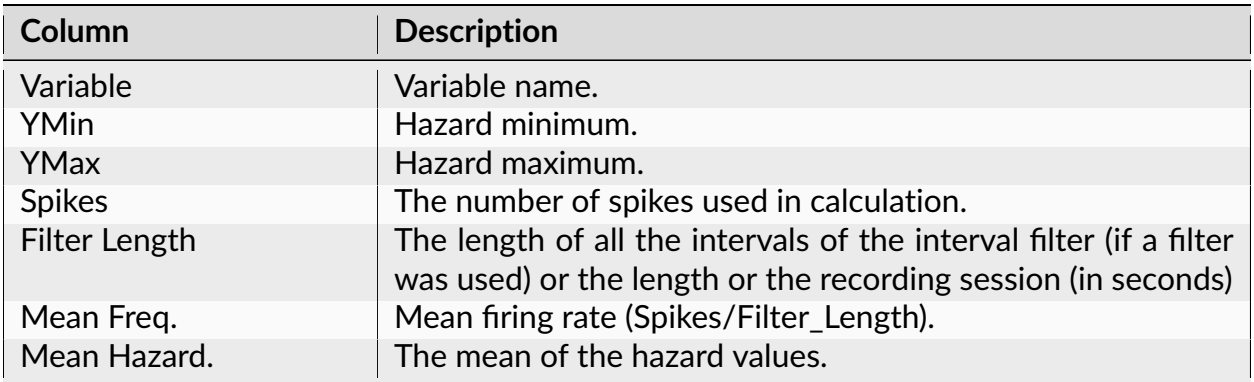

# **Algorithm**

First, the program calculates the interspike interval histogram using interspike intervals that are less than **Max IIH Interval**.

The hazard function is then calculated according to the following formula (see **Reference** below):

```
(hazard in bin [t, t+dt]) = (number of intervals in bin [t, t+dt])/(number of
\rightarrowintervals of length > t)
```
where dt is the bin size.

**Hazard Time Max** (which specifies the last bin of the hazard function) is expected to be smaller than **Max IIH Interval**.

If **Hazard Time Max = Max IIH Interval**, the hazard value for the last bin is always 1. Then the maximum of Y axis is set to 1 and smaller hazard values are scaled down. To avoid this scaling down, specify a smaller value of **Hazard Time Max**.

## **Reference**

N.Sabatier, et.al., Phasic spike patterning in rat supraoptic neurones *in vivo* and *in vitro*, *J. Physiol.* 558.1 (2004) pp 161-180.

# **CV2 Analysis**

CV2 Analysis evaluates variability of interspike intervals by comparing only adjacent interspike intervals. CV2 statistic is less sensitive to rate variations than other measures such as the coefficient of variation of interspike intervals.

## **Parameters**

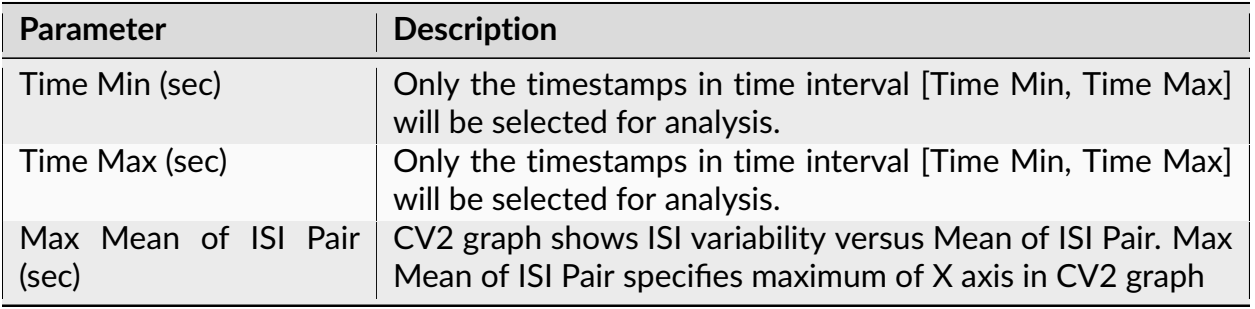

| Parameter      | <b>Description</b>                                                                               |
|----------------|--------------------------------------------------------------------------------------------------|
|                | Mean of ISI Pair Bin (sec)   Bin size for calculation of CV2 mean and Standard Error of<br>Mean. |
| Dot Size (pts) | Specifies the size of the dots shown at (Mean of ISI Pair, CV2)<br>coordinates.                  |

Table 19 – continued from previous page

The following information is available in the Summary of Numerical Results

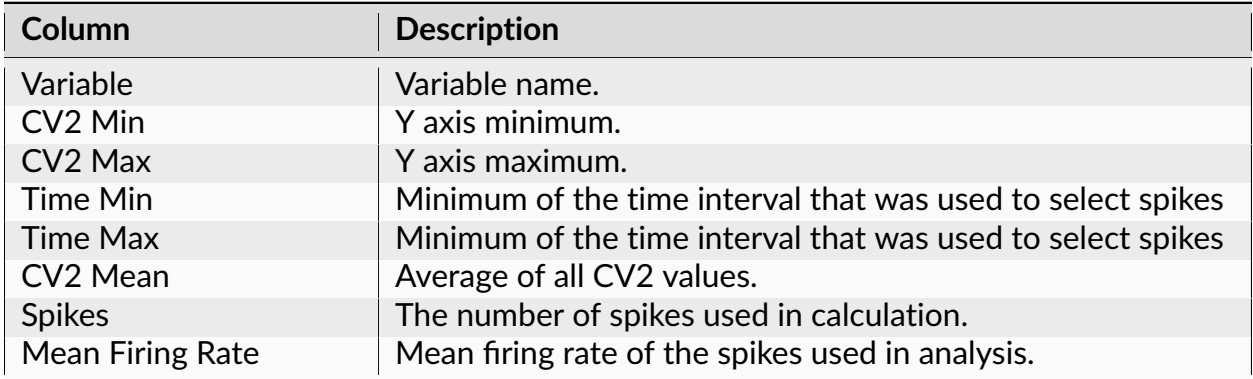

# **Algorithm**

If the spikes in a train occur at times  $t[i]$  (i = 1, 2, ..., N) then the ISIs will be

 $isi[i] = t[i] - t[i-1]$   $(i = 2, 3, ..., N)$ 

CV2 is then calculated as

 $CV2[i] = 2*abs(isif[i+1] - isi[i]) / (isi[i+1] - isi[i])$ 

Dots in CV2 graph are drawn at  $(X, Y)$  locations (ISIPairMean[i], CV2[i]) where

 $ISIPairMean[i] = (isi[i+1] - isi[i]) / 2$ 

X (ISI pair mean) axis is divided into bins. For each bin, the mean of CV2 values and the Standard Error of Mean of CV2 values are calculated.

## **Reference**

Holt, Gary R., William R. Softky, Christof Koch, and Rodney J. Douglas. "Comparison of discharge variability in vitro and in vivo in cat visual cortex neurons." Journal of Neurophysiology 75, no. 5 (1996): 1806-1814.

#### **Power Spectral Densities**

This analysis captures the frequency content neuronal rate histograms.

#### **Parameters**

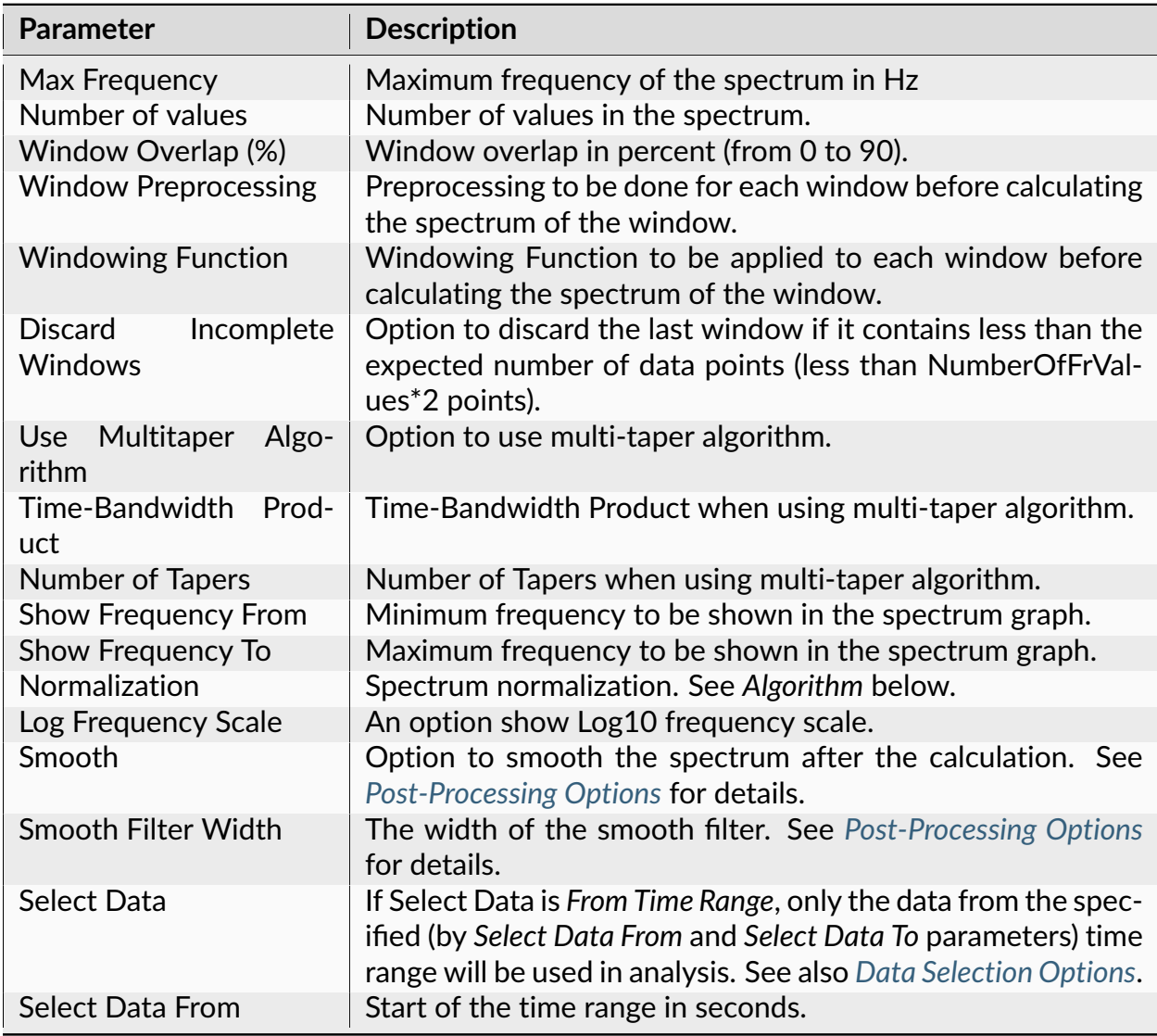

| <b>Parameter</b>                 | <b>Description</b>                                                                                                    |
|----------------------------------|----------------------------------------------------------------------------------------------------|
| Select Data To                   | End of the time range in seconds.                                                                                                    |
| Int. filter type                 | Specifies if the analysis will use a single or multiple interval<br>filters.                                                                                                    |
| Interval filter                  | Specifies the interval filter(s) that will be used to preselect<br>data before analysis. See also Data Selection Options.                                                                         |
| Create filter on-the-fly         | Specifies if a temporary interval filter needs to be created (and<br>used to preselect data).                                                                                                    |
| Create filter around             | Specifies an event that will be used to create a temporary<br>filter.                                                                                                    |
| Start offset                     | Offset (in seconds, relative to the event specified in Create<br>filter around parameter) for the start of interval for the tem-<br>porary filter.                                                |
| End offset                       | Offset (in seconds, relative to the event specified in Create<br>filter around parameter) for the end of interval for the tempo-<br>rary filter.                                                  |
| Fix overlaps                     | An option to automatically merge the overlapping intervals in<br>the temporary filter.                                                                                                    |
| <b>Overlay Graphs</b>            | An option to draw several histograms in each graph. This op-<br>tion requires that Int. filter type specifies that multiple interval<br>filters will be used (either Table (row) or Table (col)). |
| <b>Overlay Options</b>           | Specifies line colors and line styles for overlaid graphs.                                                                                                    |
| Add to Results / Bin left        | An option to add an additional vector (containing a left edge<br>of each bin) to the matrix of numerical results.                                                                                 |
| Add to Results / Bin mid-<br>dle | An option to add an additional vector (containing a middle<br>point of each bin) to the matrix of numerical results.                                                                              |
| Add to Results / Bin right       | An option to add an additional vector (containing a right edge<br>of each bin) to the matrix of numerical results.                                                                                |
| Send to Matlab                   | An option to send the matrix of numerical results to Matlab.<br>See also Matlab Options.                                                                                                    |
| <b>Matrix Name</b>               | Specifies the name of the results matrix in Matlab workspace.                                                                                                    |
| Matlab command                   | Specifies a Matlab command that is executed after the nu-<br>merical results are sent to Matlab.                                                                                                  |
| Send to Excel                    | An option to send numerical results or summary of numerical<br>results to Excel. See also Excel Options.                                                                                          |
| <b>Sheet Name</b>                | The name of the worksheet in Excel where to copy the nu-<br>merical results.                                                                                                    |
| TopLeft                          | Specifies the Excel cell where the results are copied. Should<br>be in the form CR where C is Excel column name, R is the row<br>number. For example, A1 is the top-left cell in the worksheet.   |

Table 21 – continued from previous page

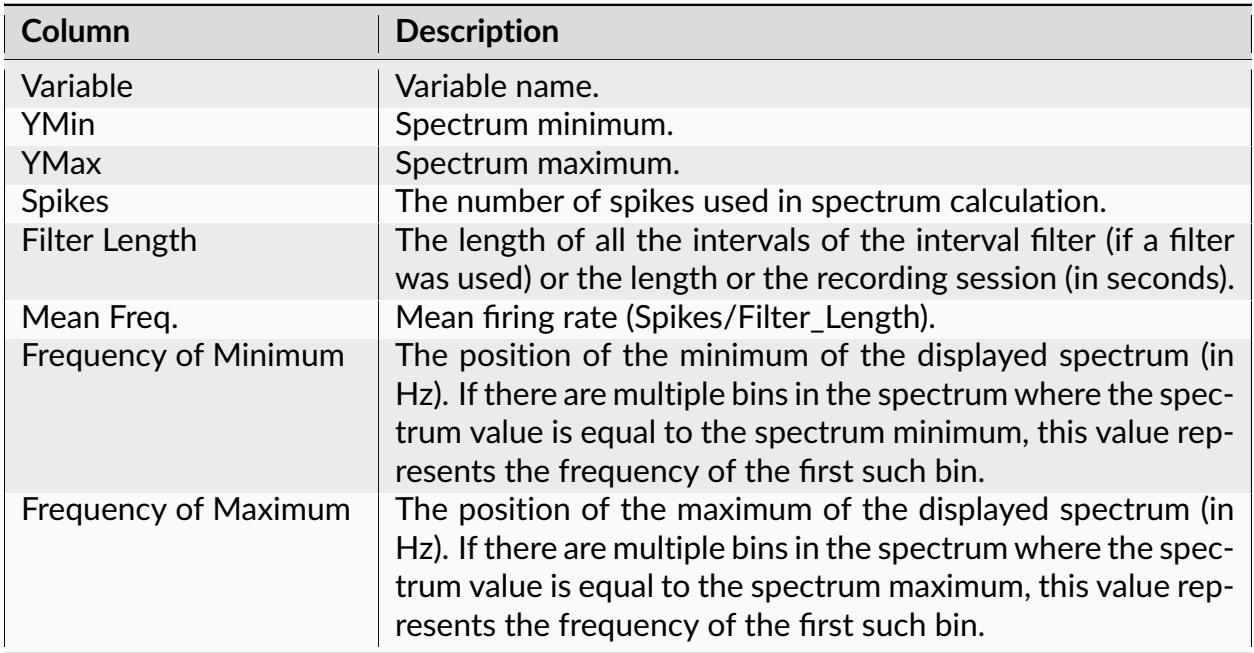

The following information is available in the Summary of Numerical Results

# **Algorithm**

## **Spectral Densities for Spike Trains and Events**

Spectral Densities are defined only for continuously recorded signals, so series of timestamps (neurons and events) need to be converted to continuously recorded signals to calculate the spectra.

NeuroExplorer uses rate histograms to represent spike trains as continuous signals. Rate histogram parameters are calculated using the following formulas:

```
Bin = 1./(2.*Maximum_Frequency)
NumberOfBins = 2*Number_of_Frequency_Values
```
The rate histogram over the whole analysis time period is split up into data segments (or windows) of length N (where N is Number Of Bins), overlapping by D points. For example, if overlap is 50%, then D is N/2.

For each segment, the signal is preprocessed according to Window Preprocessing parameter. For example, if Subtract Mean is selected, ProcessedSignal $[i] =$  Signal $[i]$  meanOfSignalInSegment.

The overlapping segments are then windowed: after the data is split up into overlapping segments, the individual data segments have a window applied to them (that is, ProcessedWindowedSignal[i] = ProcessedSignal[i]\*WindowValue[i]; the window is specified by the Windowing Function).

Most window functions afford more influence to the data at the center of the segment than to data at the edges, which represents a loss of information. To mitigate that loss, the individual data segments are commonly overlapped in time (as in the above step).

After doing the above, the periodogram is calculated by computing the discrete Fourier transform, and then computing the squared magnitude of the result. The individual periodograms are then time-averaged, which reduces the variance of the individual power measurements. The end result is an array of power measurements vs. frequency "bin".

For multi-taper spectral estimate, several periodograms (tapers) are calculated for each segment. Each taper is calculated by applying a specially designed windowing function (Slepian function, see [https://en.wikipedia.org/wiki/Multitaper\)](https://en.wikipedia.org/wiki/Multitaper). All the tapers for a given segment are then averaged to form the periodogram of the segment. The individual segment periodograms are then time-averaged.

See <http://www.spectraworks.com/Help/mtmtheory.html> for a discussion on selecting Multi-Taper parameters.

## **Normalization**

If **Normalization** is Raw PSD (Numerical Recipes), the power spectrum is normalized so that the sum of all the spectrum values is equal to the mean squared value of the rate histogram. The formulas (13.4.10) of Numerical Recipes in C are used (squared fft values are divided by Nb^2 where Nb is the number of values in data window, NumberofBins above). (Numerical Recipes in C, Press, Flannery, et al. (Cambridge University Press, 1992))

If **Normalization** is % of Total PSD (Numerical Recipes), the power spectrum is normalized so that the sum of all the spectrum values equals 100.

If **Normalization** is Log of PSD (Numerical Recipes), the power spectrum is calculated using the formula:

 $power\_spectrum[i] = 10.*log10(raw\_spectrum[i])$ 

where raw\_spectrum is calculated as described above in Raw PSD (Numerical Recipes).

If **Normalization** is Raw PSD (Matlab), the power spectrum is normalized as described in [https://www.mathworks.com/help/signal/ug/](https://www.mathworks.com/help/signal/ug/power-spectral-density-estimates-using-fft.html) [power-spectral-density-estimates-using-fft.html](https://www.mathworks.com/help/signal/ug/power-spectral-density-estimates-using-fft.html) (squared fft values are divided by Fs\*Nb, where Fs is sampling rate, Nb is the number of values in window, NumberOfBins defined above).

If **Normalization** is Log of PSD (Matlab), the power spectrum is calculated using the formula:

power\_spectrum[i] = 10.\*log10(raw\_spectrum\_matlab[i])

where raw\_spectrum\_matlab is calculated as described above in Raw PSD (Matlab).

#### **Spectrogram Analysis**

This analysis captures the frequency content of continuous variables or neuronal rate histograms.

#### **Parameters**

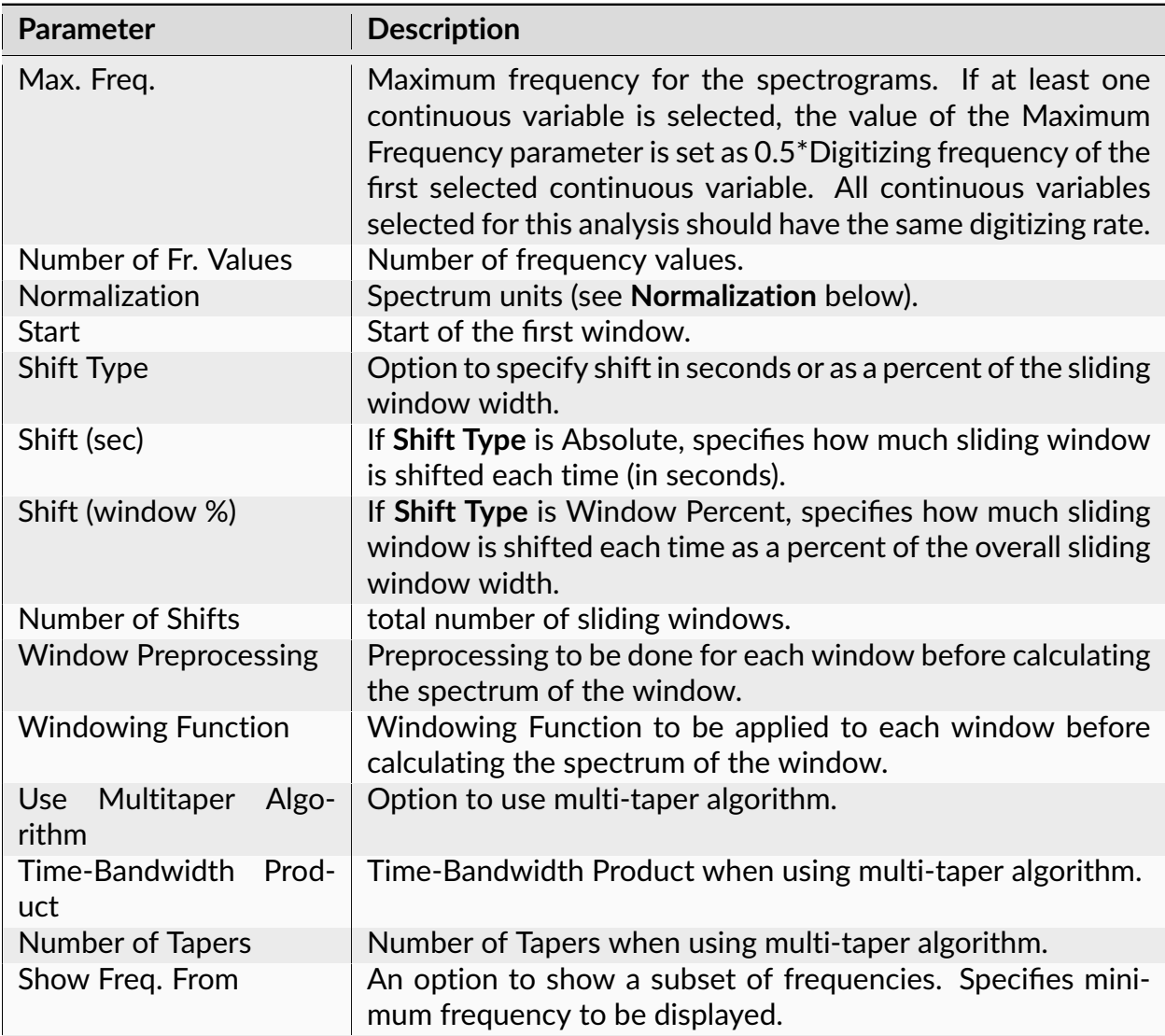

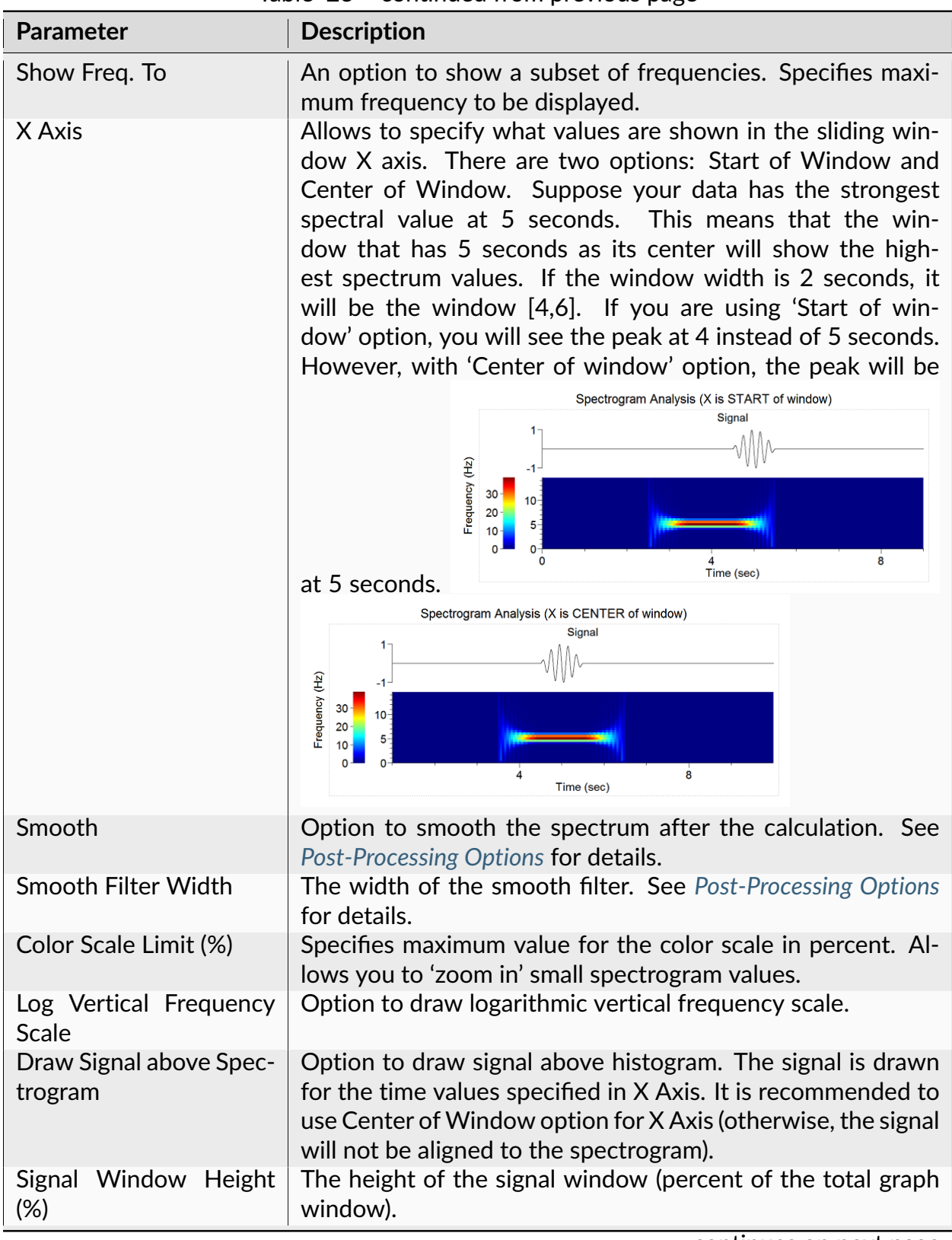

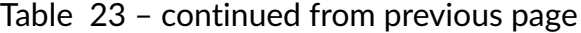

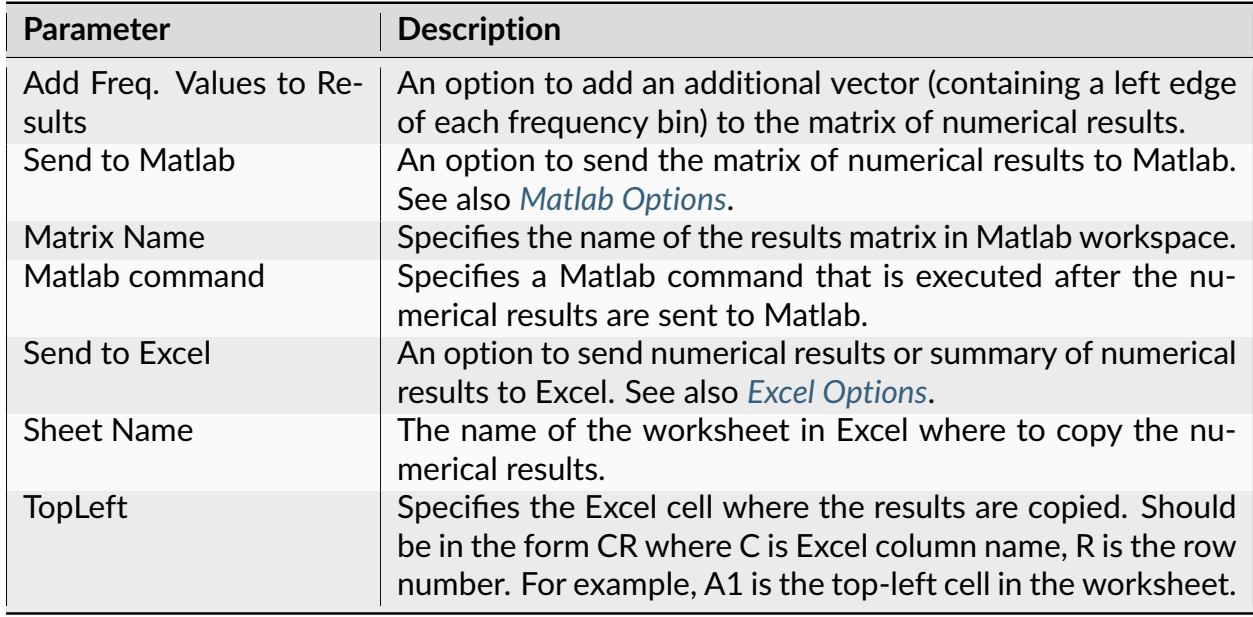

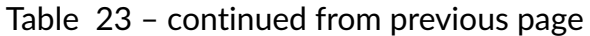

The following information is available in the Summary of Numerical Results

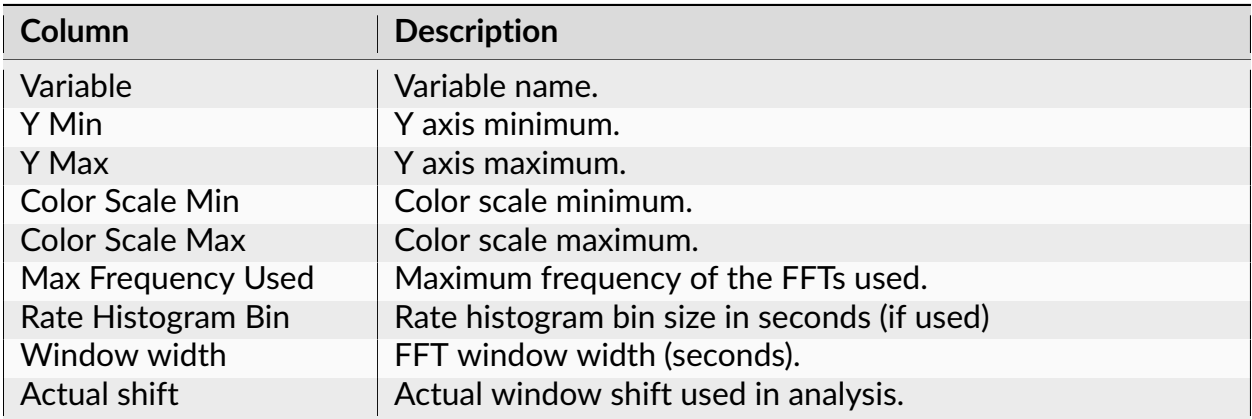

## **Algorithm**

The power spectrum is calculated for the specified number (**Number of Shifts**) of windows. For each window:

1. For a timestamped variable, the rate histogram is calculated and copied to the Signal array. The following parameters are used:

```
Histogram_Start = Start + Shift * (Window_Number - 1)
Bin = 1./(2.*Maximum_Frequency)NumberOfBins = 2*Number_of_Frequency_Values
```
2. For a continuous variable,

Window\_Start = Start + Shift  $*$  (Window\_Number - 1)

N values of the continuous variable (starting with the value at Window\_Start) are copied to Signal array where N = 2\*Number\_of\_Frequency\_Values.

- 3. Signal values are pre-processed according to the specified **Window Preprocessing**.
- 4. Signal values are multiplied by the coefficients of the specified **Windowing Function**.
- 5. Discrete FFT of the result is calculated.
- 6. Power spectrum is calculated from FFT using the formulas defined in (Press et al., Numerical Recipes in C., Cambridge University Press, 1992)

#### **Normalization**

If **Normalization** is Raw PSD (Numerical Recipes), the power spectrum is normalized so that the sum of all the spectrum values is equal to the mean squared value of the rate histogram. The formulas (13.4.10) of Numerical Recipes in C are used. (Numerical Recipes in C, Press, Flannery, et al. (Cambridge University Press, 1992))

If **Normalization** is % of Total PSD (Numerical Recipes), the power spectrum is normalized so that the sum of all the spectrum values equals 100.

If **Normalization** is Log of PSD (Numerical Recipes), the power spectrum is calculated using the formula:

```
power\_spectrum[i] = 10.*log10(raw\_spectrum[i])
```
where raw spectrum is calculated as described above in Raw PSD (Numerical Recipes).

If **Normalization** is Raw PSD (Matlab), the power spectrum is normalized as described in [https://www.mathworks.com/help/signal/ug/](https://www.mathworks.com/help/signal/ug/power-spectral-density-estimates-using-fft.html) [power-spectral-density-estimates-using-fft.html](https://www.mathworks.com/help/signal/ug/power-spectral-density-estimates-using-fft.html)

If **Normalization** is Log of PSD (Matlab), the power spectrum is calculated using the formula:

```
power_spectrum[i] = 10.*log10(raw_spectrum_matlab[i])
```
where raw spectrum matlab is calculated as described above in Raw PSD (Matlab).

# **Spike Train Visualizations**

#### **Rasters**

The raster display shows the spikes as vertical lines (tick) positioned according to the spikes timestamps. For continuous variables, the raster display shows signal versus time graph. This analysis does not generate numerical results since the raster lines are drawn directly from the data.

#### **Parameters**

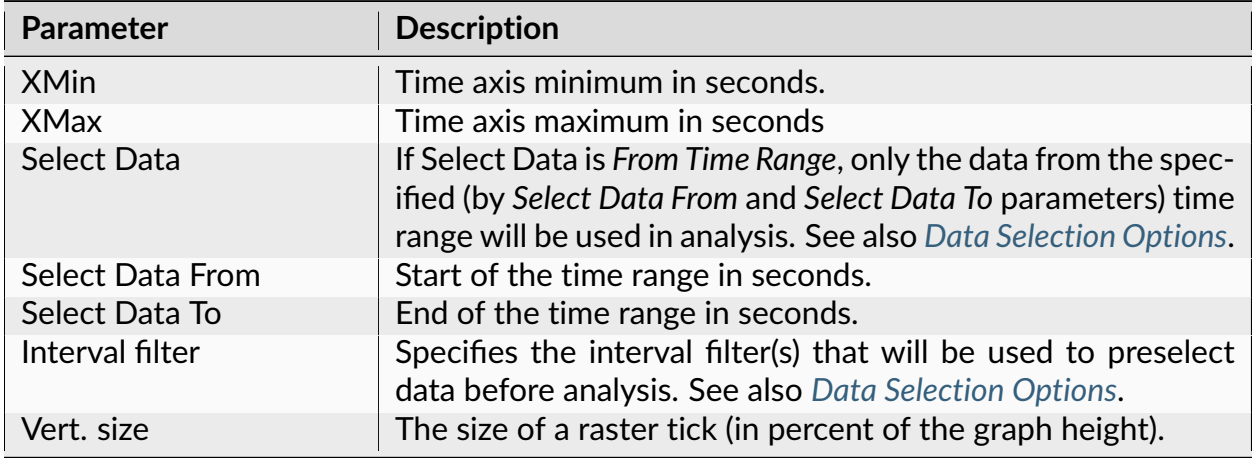

## **Summary of Numerical Results**

The following information is available in the Summary of Numerical Results

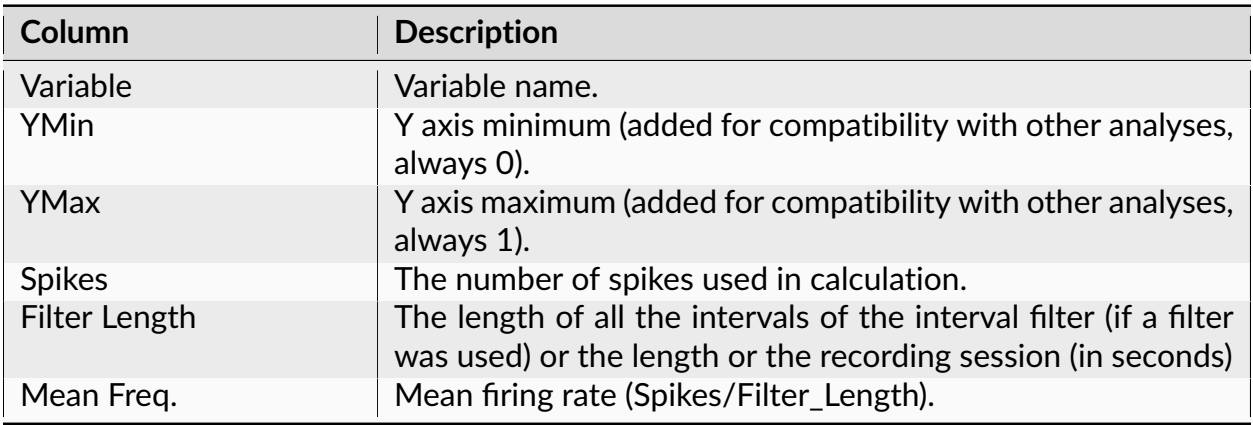

# **Algorithm**

The raster display shows the spikes as vertical lines positioned according to the spikes timestamps. For continuous variables, the raster display shows signal versus time graph.

# **Cumulative Activity Graphs**

The cumulative activity display shows a stepwise function which makes a jump at the moment of spike and stays constant between the spikes.

#### **Parameters**

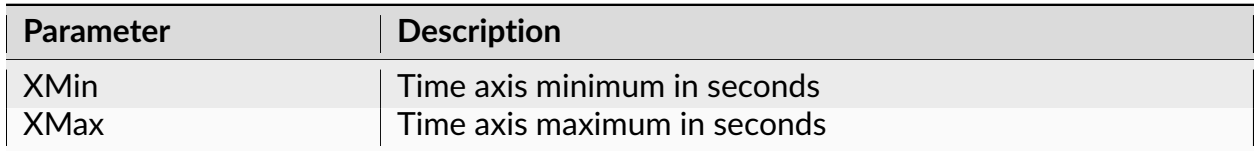

#### **Summary of Numerical Results**

The following information is available in the Summary of Numerical Results

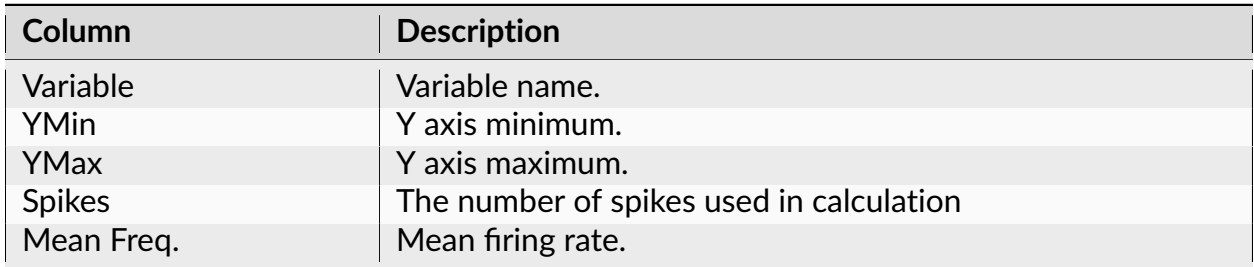

# **Algorithm**

The cumulative activity display shows the stepwise function, which makes a jump at the moment of spike and stays constant between the spikes.

## **Instant Frequency**

The instant frequency display shows the instantaneous frequency of the spike train (at the end of each interspike interval, the inverted interspike interval is drawn as a vertical line or as a point).

#### **Parameters**

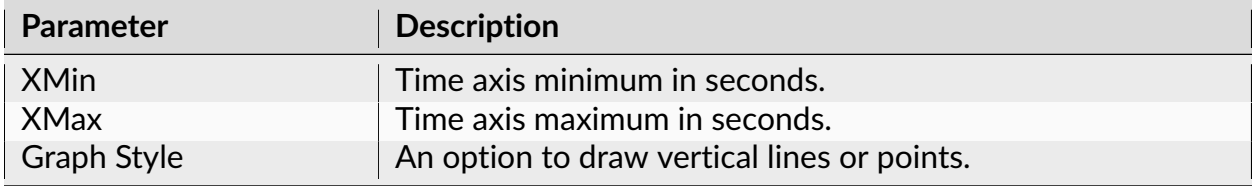

#### **Summary of Numerical Results**

The following information is available in the Summary of Numerical Results

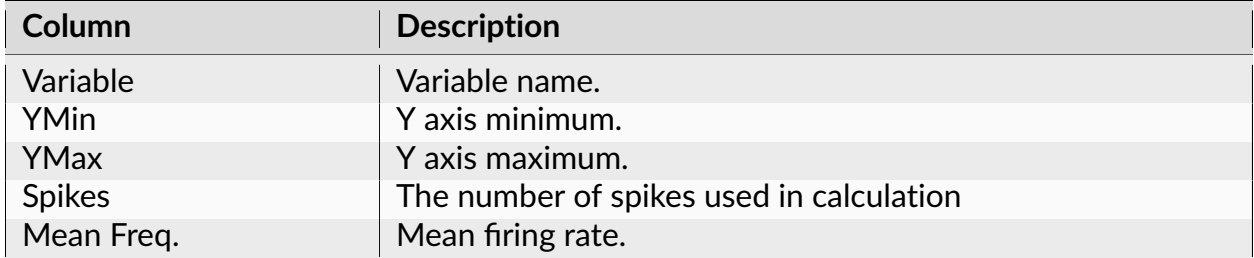

## **Algorithm**

The instant frequency display shows the instantaneous frequency of the spike train.

If vertical lines option is selected, or each spike that occurred at time  $t[i]$  it draws a vertical line

from point  $(t[i], 0.)$  to point  $(t[i], 1/(t[i] - t[i-1])),$ 

where  $t[i-1]$  is the time of the preceding spike.

In other words, at the end of each interspike interval, the inverted interspike interval is drawn as a vertical line.

If graph style draw points option is selected, or each spike that occurred at time  $t[i]$  it draws a circle

at  $(t[i], 1/(t[i] - t[i-1]),$ 

where  $t[i-1]$  is the time of the preceding spike.

#### **Interspike Intervals vs. Time**

The intervals vs. time graph displays interspike intervals against time (at the end of each interspike interval, the point is drawn with the Y coordinate equal to the interspike interval).

#### **Parameters**

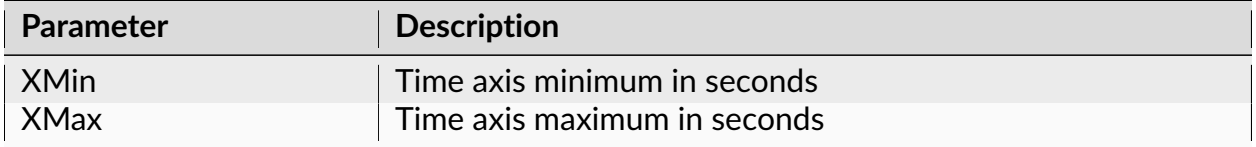

#### **Summary of Numerical Results**

The following information is available in the Summary of Numerical Results

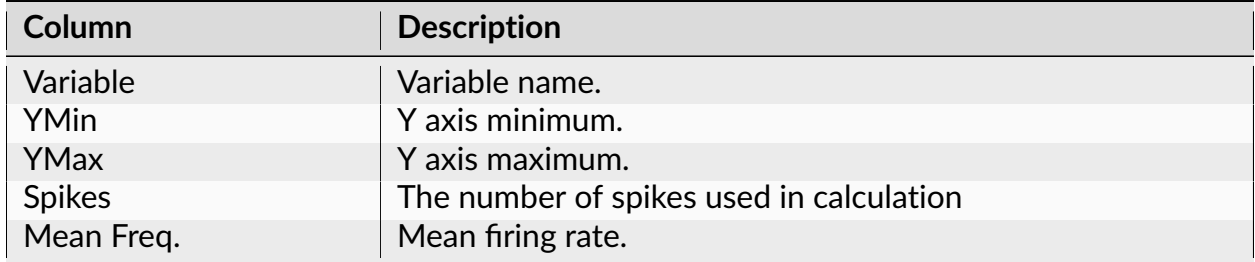

## **Algorithm**

The intervals vs. time graph displays interspike intervals against time.

For each spike that occurred at time  $t[i]$  it draws the point with the coordinates

 $(t[i], t[i] - t[i-1]),$ 

where  $t[i-1]$  is the time of the preceding spike.

In other words, at the end of each interspike interval, the point is drawn with the Y coordinate equal to the interspike interval.

# **Dependencies between Channels**

## **Crosscorrelograms**

Crosscorrelogram shows the conditional probability of a spike at time t0+t on the condition that there is a reference event at time t0.

Compared to the Perievent Histograms analysis (that calculates the same probabilities), Crosscorrelograms analysis allows to use shift-predictors.

#### **Parameters**

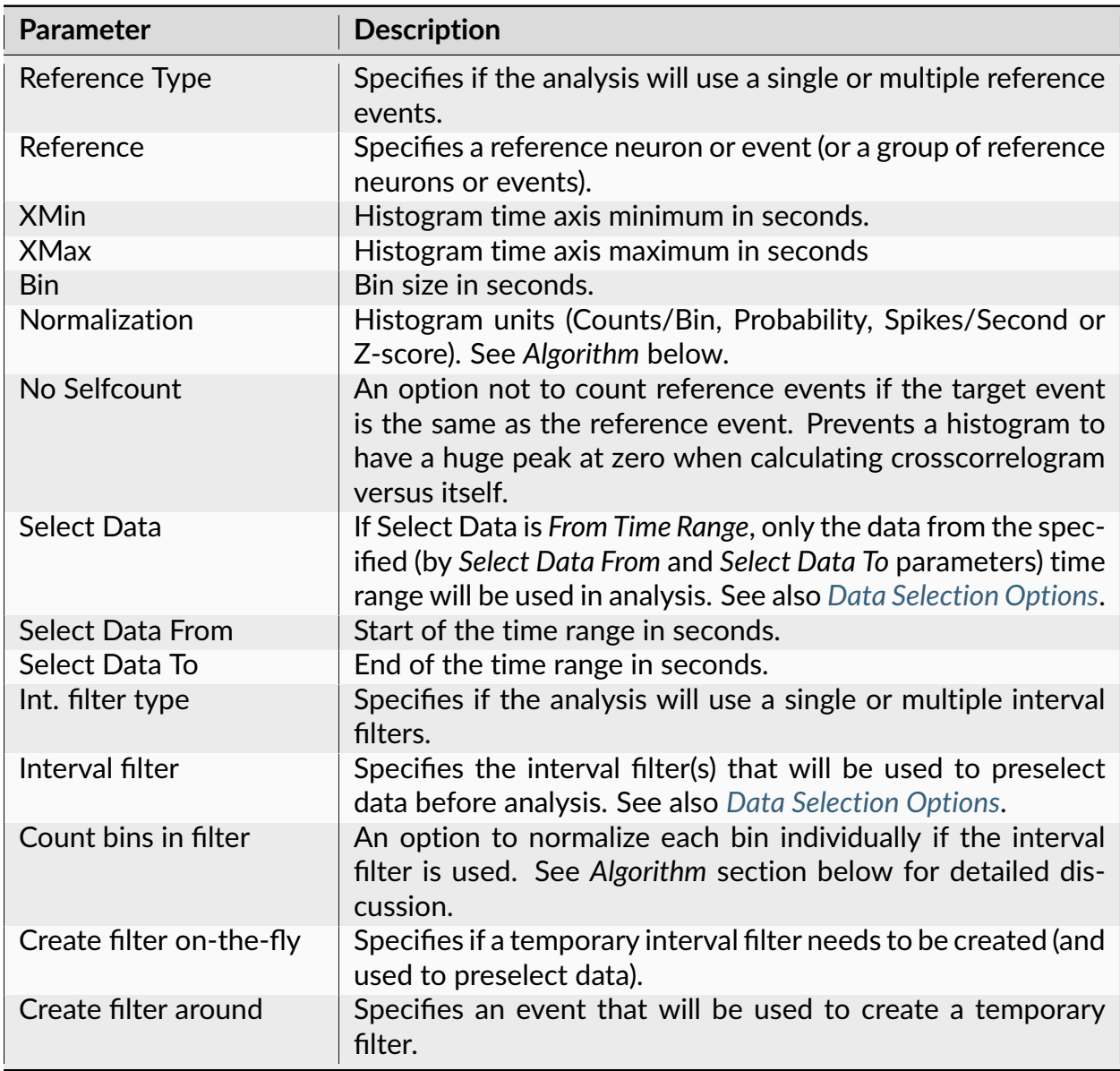

| <b>Parameter</b>           | <b>Description</b>                                                                                                    |
|----------------------------|----------------------------------------------------------------------------------------------------|
| Start offset               | Offset (in seconds, relative to the event specified in Create<br>filter around parameter) for the start of interval for the tem-<br>porary filter.                                                                                                    |
| End offset                 | Offset (in seconds, relative to the event specified in Create<br>filter around parameter) for the end of interval for the tempo-<br>rary filter.                                                                                                    |
| Fix overlaps               | An option to automatically merge the overlapping intervals in<br>the temporary filter.                                                                                                    |
| <b>Overlay Graphs</b>      | An option to draw several histograms in each graph. This op-<br>tion requires that Int. filter type specifies that multiple interval<br>filters will be used (either Table (row) or Table (col)).                                                                                                    |
| <b>Overlay Options</b>     | Specifies line colors and line styles for overlaid graphs.                                                                                                    |
| Smooth                     | Option to smooth the histogram after the calculation. See<br>Post-Processing Options for details.                                                                                                    |
| <b>Smooth Filter Width</b> | The width of the smooth filter. See Post-Processing Options<br>for details.                                                                                                    |
| Shift-predictor            | An option to use shift-predictor. Shift-predictor requires that<br>an interval filter is used in the analysis. See Using Shift-<br>Predictor for details.                                                                                                    |
| Shift times                | How many times to calculate shift predictor. See Using Shift-<br>Predictor for details.                                                                                                    |
| Subtract predictor         | An option to subtract shift-predictor from crosscorrelogram.<br>See Using Shift-Predictor for details.                                                                                                    |
| Predictor line style       | Specifies the line used to draw shift-predictor (if subtract pre-<br>dictor is not selected).                                                                                                    |
| Draw confidence limits     | An option to draw the confidence limits.                                                                                                    |
| Confidence (%)             | Confidence level (percent). See Confidence Limits for details.                                                                                                    |
| Conf. mean calculation     | An option that specifies how the mean firing rate (that is used<br>in the derivation of the confidence limits) is calculated. There<br>are 3 options: Use data selection, Use all file and Use pre-ref<br>data. See Confidence Limits for details. Note that Use pre-ref<br>data option can only be used for a stimulation type data, i.e.<br>when the distance between any two consecutive reference<br>events is larger than XMax-XMin. See Confidence Limits for<br>details. |
| Conf. display              | An option to draw confidence limits either as horizontal lines<br>or as a colored background.                                                                                                    |
| Conf. line style           | Line style for drawing confidence limits (used when Conf. dis-<br>play is Lines).                                                                                                    |
| Conf. background color     | Background color for drawing confidence limits (used when<br>Conf. display is Colored Background).                                                                                                    |

Table 33 – continued from previous page

| <b>Parameter</b>                 | <b>Description</b>                                                                                                    |
|----------------------------------|----------------------------------------------------------------------------------------------------|
| Draw mean freq.                  | An option to draw a horizontal line representing the expected<br>histogram value for a Poisson spike train. See Confidence Lim-<br>its for details.                                             |
| Mean line style                  | Line style for drawing mean frequency.                                                                                                    |
| Draw Cusum                       | An option to draw a cumulative sum graph above the his-<br>togram. See Cumulative Sum Graphs for details.                                                                                       |
| Add to Results / Bin left        | An option to add an additional vector (containing a left edge<br>of each bin) to the matrix of numerical results.                                                                               |
| Add to Results / Bin mid-<br>dle | An option to add an additional vector (containing a middle<br>point of each bin) to the matrix of numerical results.                                                                            |
| Add to Results / Bin right       | An option to add an additional vector (containing a right edge<br>of each bin) to the matrix of numerical results.                                                                              |
| Background                       | An option on how to calculate the histogram background for<br>the peak and through analysis. See Peak and Trough Statistics<br>below.                                                           |
| Peak width                       | Peak width (the number of bins in peak) in the peak and<br>through analysis. See Peak and Trough Statistics below.                                                                              |
| Left shoulder                    | Specifies the left shoulder value (in seconds) in the peak and<br>through analysis. See Peak and Trough Statistics below.                                                                       |
| Right shoulder                   | Specifies the right shoulder value (in seconds) in the peak and<br>through analysis. See Peak and Trough Statistics below.                                                                      |
| Send to Matlab                   | An option to send the matrix of numerical results to Matlab.<br>See also Matlab Options.                                                                                                    |
| <b>Matrix Name</b>               | Specifies the name of the results matrix in Matlab workspace.                                                                                                    |
| Matlab command                   | Specifies a Matlab command that is executed after the nu-<br>merical results are sent to Matlab.                                                                                                |
| Send to Excel                    | An option to send numerical results or summary of numerical<br>results to Excel. See also Excel Options.                                                                                        |
| <b>Sheet Name</b>                | The name of the worksheet in Excel where to copy the nu-<br>merical results.                                                                                                    |
| <b>TopLeft</b>                   | Specifies the Excel cell where the results are copied. Should<br>be in the form CR where C is Excel column name, R is the row<br>number. For example, A1 is the top-left cell in the worksheet. |

Table 33 – continued from previous page

The following information is available in the Summary of Numerical Results

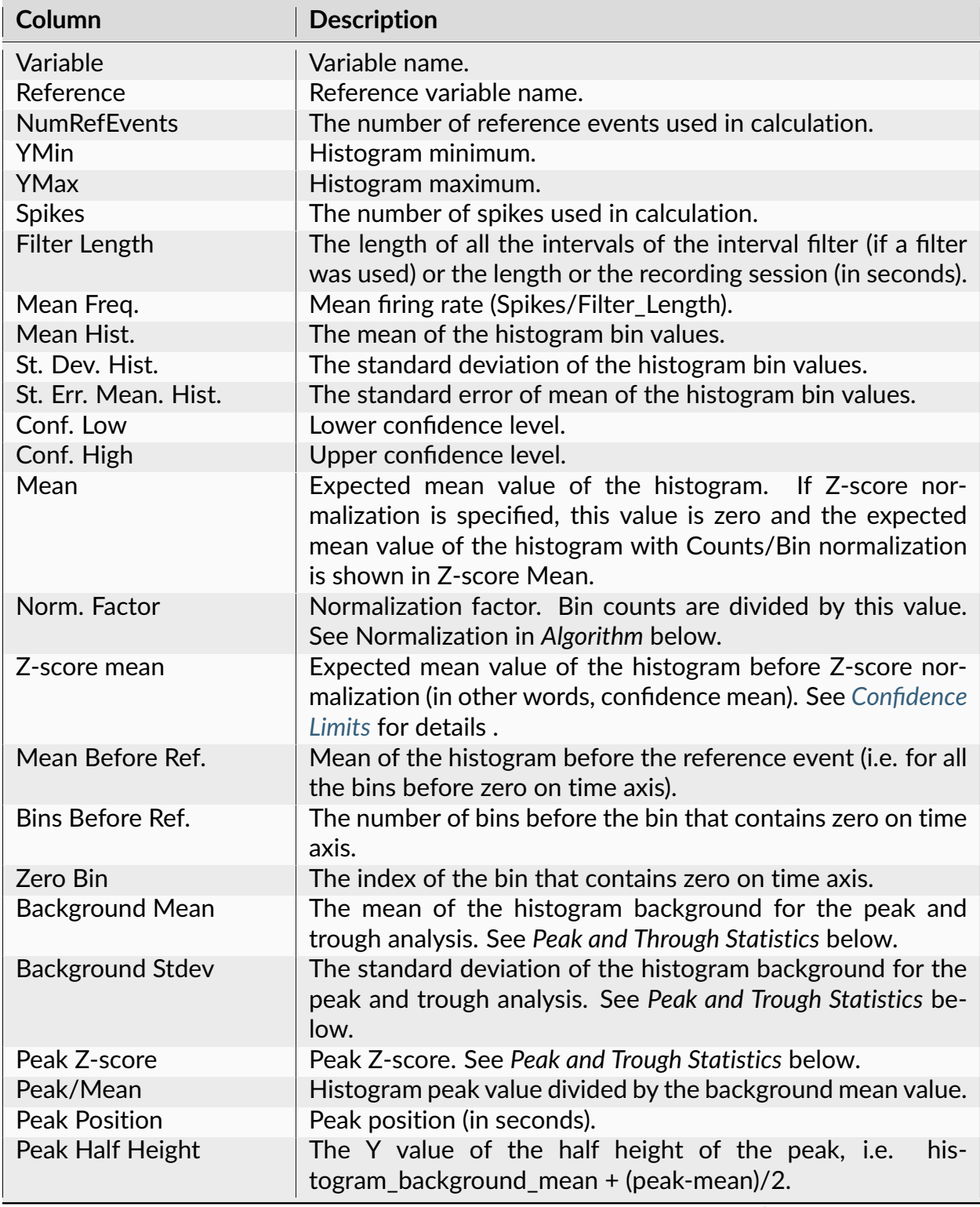

| <b>Column</b>                  | <b>Description</b>                                                                                      |
|--------------------------------|----------------------------------------------------------------------------------------------------|
| Peak Width at Half<br>Height   | Peak width at the peak half height level (in seconds).                                                  |
| Trough Z-score                 | Trough Z-score. See Peak and Trough Statistics below.                                                   |
| Trough/Mean                    | Histogram trough value divided by the background mean<br>value.                                         |
| <b>Trough Position</b>         | Trough position (in seconds).                                                                           |
| <b>Trough Half Height</b>      | The Y value of the half height of the trough, i.e.<br>his-<br>togram_background_mean + (trough-mean)/2. |
| Trough Width at Half<br>Height | Trough width at the trough half height level (in seconds).                                              |

Table 34 – continued from previous page

# **Algorithm**

Crosscorrelogram shows the conditional probability of a spike at time t0+t on the condition that there is a reference event at time t0.

The time axis is divided into bins. The first bin is [XMin, XMin+Bin). The second bin is [XMin+Bin, XMin+Bin\*2), etc. The left end is included in each bin, the right end is excluded from the bin.

Let  $ref[i]$  be the array of timestamps of the reference event,  $ts[i]$  be the spike train (each ts is the timestamp).

For each timestamp ref[k]:

1) calculate the distances from this event (or spike) to all the spikes in the spike train:

 $d[i] = ts[i] - ref[k]$ 

2) for each i:

if  $d[i]$  is inside the first bin, increment the bin counter for the first bin:

```
if d[i] \geq XMin and d[i] < XMin + Binthen bincount[1] = bincount[1] +1
```
if  $d[i]$  is inside the second bin, increment the bin counter for the second bin:

```
if d[i] \geq XMin+Bin and d[i] < XMin + Bin \times 2then bincount[2] = bincount[2] +1
```
and so on....

If **Normalization** is **Counts/Bin**, no further calculations are performed.

If **Normalization** is **Probability**, bin counts are divided by the number of reference events.

Note that the Probability normalization makes sense only for small values of Bin. For Probability normalization to be valid (so that the values of probability are between 0 and 1), there should be no more than one spike in each bin. For example, if the Bin value is large and for each ref[k] above there are many d[i] values such that d[i]  $\geq$  XMin and d[i] < XMin + Bin, the bin count for the first bin can exceed the number of reference events. Then, the probability value (bincount[1]/number\_of\_reference\_events) could be larger than 1.

If **Normalization** is **Spikes/Sec**, bin counts are divided by NumRefEvents\*Bin, where Num-RefEvents is the number of reference events.

If **Normalization** is **Z-score**,

bin\_value = (bin\_count - Confidence\_mean)/sqrt(Confidence\_mean)

where Confidence\_mean is the expected mean bin count calculated according to **Conf. mean calculation** parameter. Please note that bin counts are assumed to have Poisson distribution. Therefore, the standard deviation is equal to square root of expected mean and Z-score can be considered to have Normal distribution only for large values (more than 10) of the Confidence\_mean.

If the option **Count Bins In Filter** is selected, for normalization Spikes/Second, NeuroExplorer will divide bin count by NumTimesBinWasInFilter\*Bin instead of NumRefEvents\*Bin. The problem is that when the interval filter is used, bins close to XMin and to XMax may often (when a reference event is close to the beginning or to the end of the interval in the interval filter) be positioned outside the filter and therefore will not be used for many reference events. Hence, the bins close to 0.0 will be used in analysis more often than the bins close to XMin and XMax. If the option **Count Bins In Filter** is selected, NeuroExplorer will count the number of times each bin was used in the calculation and use this count, NumTimesBinWasInFilter, (instead of the number of reference events) to normalize the histogram.

# **Peak and Trough Statistics**

NeuroExplorer calculates histogram peak statistics the following way:

- Maximum of the histogram is found
- If the histogram contains several maxima with the same value, peak statistics are not calculated
- Otherwise, the center of the bin, where the histogram reaches maximum, is shown as **Peak Position** in the Summary of Numerical results
- The mean M and standard deviation S of the bin values of the histogram background are calculated:
- **–** If **Background** parameter is set as *Bins outside peak/trough*, bins outside peak and trough (i.e., bins that are more than PeakWidth/2 away from the bin with the histogram maximum and the bin with the histogram minimum) are used to calculate M and S
- **–** If **Background** parameter is set as *Shoulders*, bins that are to the left of the Left Shoulder or to the right of Right Shoulder parameters are used to calculate M and S
- The value M (mean of the background bin values) is shown as **Background Mean** in the Summary of Numerical results
- The value S (standard deviation of the background bin values) is shown as **Background Stdev** in the Summary of Numerical results
- The value (HistogramMaximum M)/S is shown as **Peak Z-score**
- The value (HistogramMaximum + M)/2 is shown as **Peak Half Height**
- Histogram intersects a horizontal line drawn at Peak Half Height at time points TLeft and TRight. (TRight - TLeft) is shown as **Peak Width**

Histogram trough statistics are calculated in a similar way. The only difference is that histogram minimum instead of histogram maximum is analyzed.

## <span id="page-132-0"></span>**Perievent Histograms**

Perievent Histogram shows the conditional probability of a spike at time t0+t on the condition that there is a reference event at time t0. For continuous variables, this analysis calculates event-triggered averages.

## **Parameters**

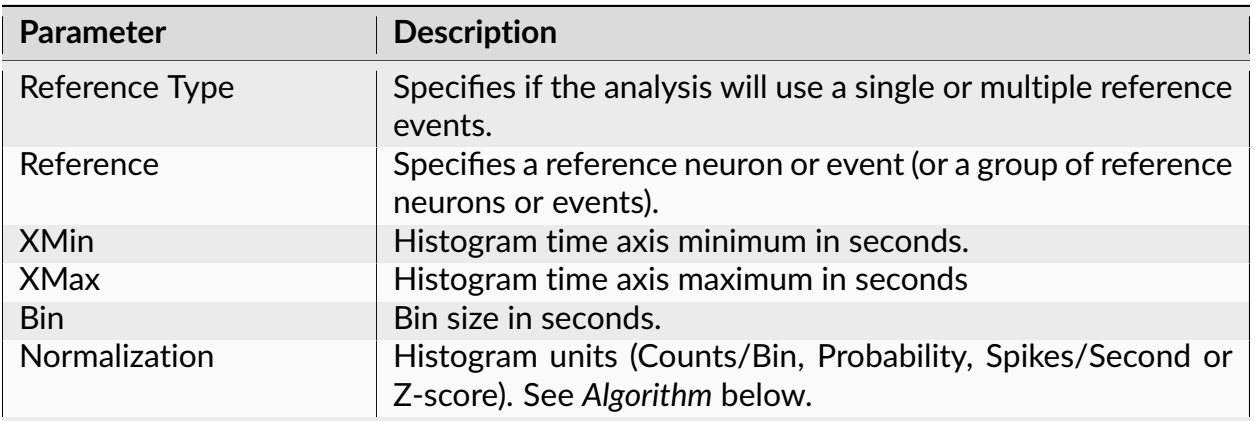

| <b>Parameter</b>                 | <b>Description</b>                                                                                                    |
|----------------------------------|----------------------------------------------------------------------------------------------------|
| No Selfcount                     | An option not to count reference events if the target event is<br>the same as the reference event (prevents a histogram to have<br>a huge peak at zero when calculating Perievent Histogram<br>versus itself).                                                                                                    |
| Ignore Ref. with Missing<br>Data | An option not to use reference events (t) that have miss-<br>ing continuous data in time interval (t+XMin, t+XMax). If this<br>option is not specified and continuous values are missing for<br>part of (t+XMin, t+XMax), the missing values are replaced by<br>zero values. This may distort the resulting Perievent His-<br>togram (spike-triggered average). |
| <b>Select Data</b>               | If Select Data is From Time Range, only the data from the spec-<br>ified (by Select Data From and Select Data To parameters) time<br>range will be used in analysis. See also Data Selection Options                                                                                                    |
| <b>Select Data From</b>          | Start of the time range in seconds.                                                                                                    |
| Select Data To                   | End of the time range in seconds.                                                                                                    |
| Int. filter type                 | Specifies if the analysis will use a single or multiple interval<br>filters.                                                                                                    |
| Interval filter                  | Specifies the interval filter(s) that will be used to preselect<br>data before analysis. See also Data Selection Options.                                                                                                    |
| Create filter on-the-fly         | Specifies if a temporary interval filter needs to be created (and<br>used to preselect data).                                                                                                    |
| Create filter around             | Specifies an event that will be used to create a temporary<br>filter.                                                                                                    |
| Start offset                     | Offset (in seconds, relative to the event specified in Create<br>filter around parameter) for the start of interval for the tem-<br>porary filter.                                                                                                    |
| End offset                       | Offset (in seconds, relative to the event specified in Create<br>filter around parameter) for the end of interval for the tempo-<br>rary filter.                                                                                                    |
| Fix overlaps                     | An option to automatically merge the overlapping intervals in<br>the temporary filter.                                                                                                    |
| <b>Overlay Graphs</b>            | An option to draw several histograms in each graph. This op-<br>tion requires that Int. filter type specifies that multiple interval<br>filters will be used (either Table (row) or Table (col)).                                                                                                    |
| <b>Overlay Options</b>           | Specifies line colors and line styles for overlaid graphs.                                                                                                    |
| Smooth                           | Option to smooth the histogram after the calculation. See<br>Post-Processing Options for details.                                                                                                    |
| Smooth Filter Width              | The width of the smooth filter. See Post-Processing Options<br>for details.                                                                                                    |
| Draw confidence limits           | An option to draw the confidence limits.                                                                                                    |

Table 35 – continued from previous page

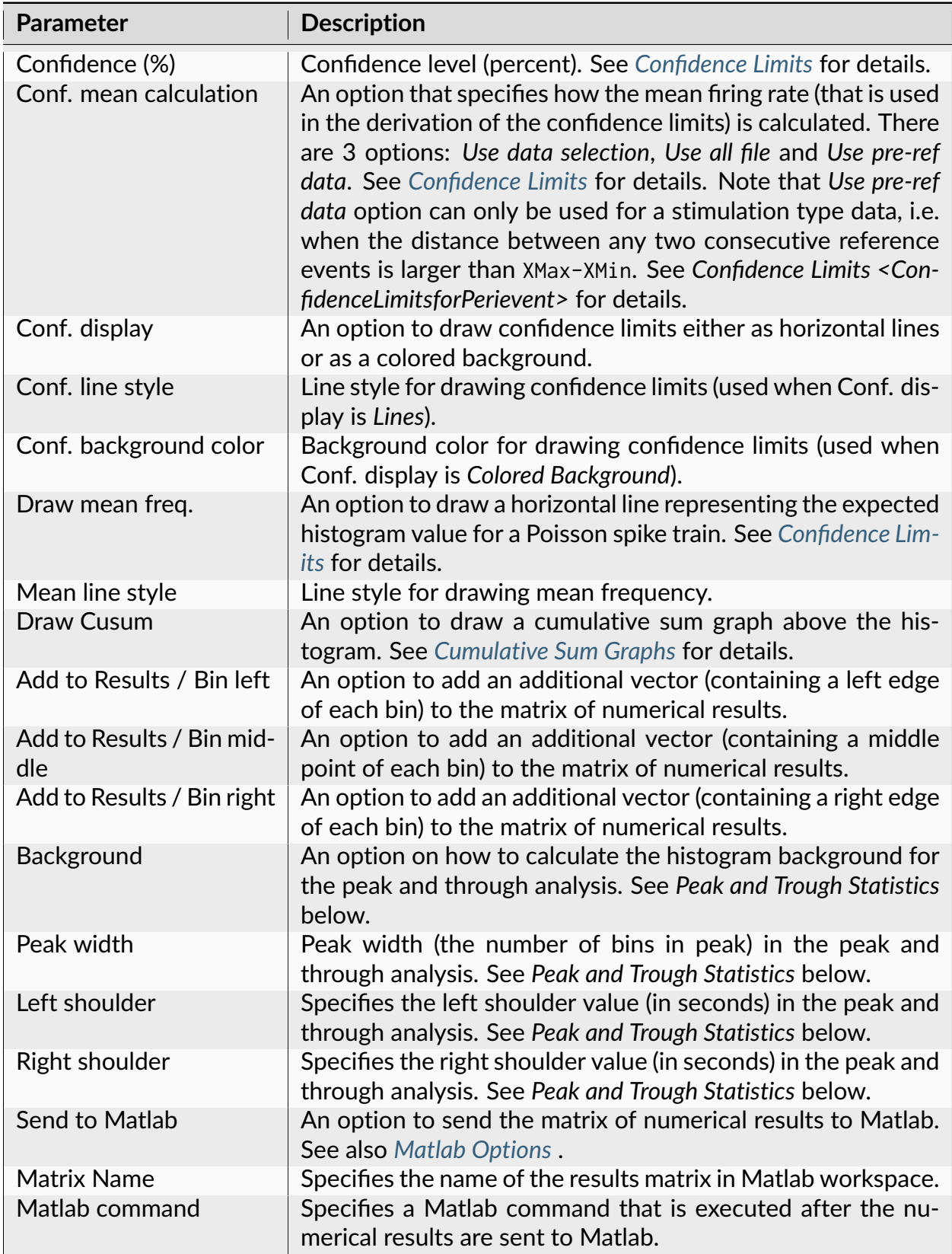

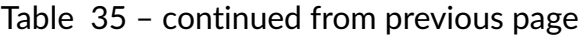

| <b>Parameter</b>  | <b>Description</b>                                                                                                    |
|-------------------|----------------------------------------------------------------------------------------------------|
| Send to Excel     | An option to send numerical results or summary of numerical<br>results to Excel. See also Excel Options.                                                                                        |
| <b>Sheet Name</b> | The name of the worksheet in Excel where to copy the nu-<br>merical results.                                                                                                    |
| TopLeft           | Specifies the Excel cell where the results are copied. Should<br>be in the form CR where C is Excel column name, R is the row<br>number. For example, A1 is the top-left cell in the worksheet. |

Table 35 – continued from previous page

The following information is available in the Summary of Numerical Results

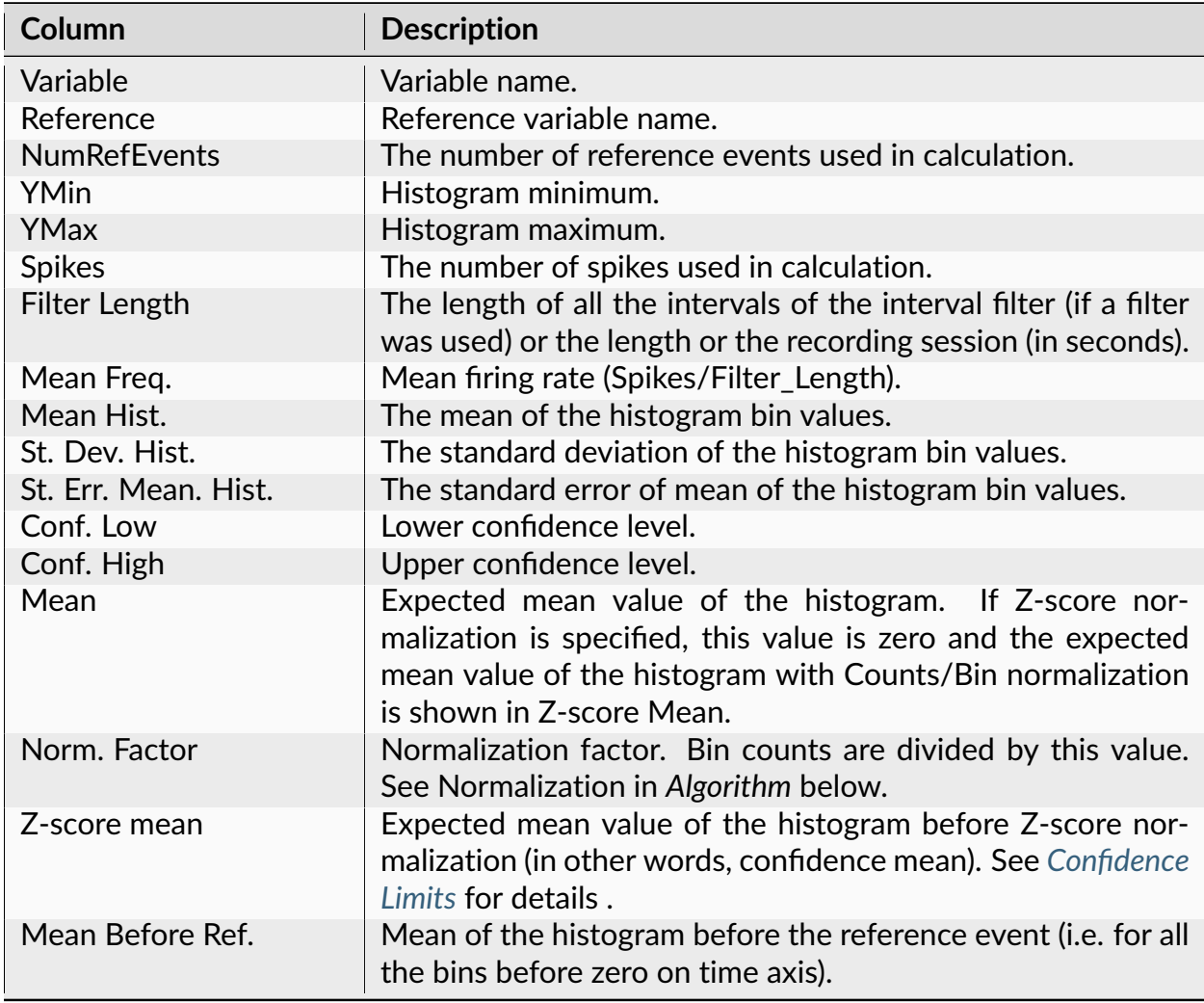

| Column                                 | <b>Description</b>                                                                                                    |
|----------------------------------------|----------------------------------------------------------------------------------------------------|
| Bins Before Ref.                       | The number of bins before the bin that contains zero on time<br>axis.                                                              |
| Zero Bin                               | The index of the bin that contains zero on time axis.                                                                              |
| <b>Background Mean</b>                 | The mean of the histogram background for the peak and<br>trough analysis. See Peak and Through Statistics below.                   |
| <b>Background Stdev</b>                | The standard deviation of the histogram background for the<br>peak and trough analysis. See Peak and Trough Statistics be-<br>low. |
| Peak Z-score                           | Peak Z-score. See Peak and Trough Statistics below.                                                                                |
| Peak/Mean                              | Histogram peak value divided by the background mean value.                                                                         |
| <b>Peak Position</b>                   | Peak position (in seconds).                                                                                                    |
| Peak Half Height                       | The Y value of the half height of the peak,<br>i.e.<br>histogram_background_mean + (peak-mean)/2.                                  |
| Peak Width at<br><b>Half</b><br>Height | Peak width at the peak half height level (in seconds).                                                                             |
| Trough Z-score                         | Trough Z-score. See Peak and Trough Statistics below.                                                                              |
| Trough/Mean                            | Histogram trough value divided by the background mean<br>value.                                                                    |
| <b>Trough Position</b>                 | Trough position (in seconds).                                                                                                    |
| Trough Half Height                     | The Y value of the half height of the trough, i.e.<br>histogram_background_mean + (trough-mean)/2.                                 |
| Trough Width at Half<br>Height         | Trough width at the trough half height level (in seconds).                                                                         |

Table 36 – continued from previous page

# **Algorithm**

## **Neurons and Events**

Perievent Histogram shows the conditional probability of a spike at time t0+t on the condition that there is a reference event at time t0.

The time axis is divided into bins. The first bin is [XMin, XMin+Bin). The second bin is [XMin+Bin, XMin+Bin\*2), etc. The left end is included in each bin, the right end is excluded from the bin.

Let ref[i] be the array of timestamps of the reference event,  $ts[i]$  be the spike train (each ts is the timestamp).

For each timestamp ref[k]:

1) calculate the distances from this event (or spike) to all the spikes in the spike train:

 $d[i] = ts[i] - ref[k]$ 

2) for each i:

if  $d[i]$  is inside the first bin, increment the bin counter for the first bin:

```
if d[i] \geq XMin and d[i] < XMin + Binthen bincount[1] = bincount[1] +1
```
if  $d[i]$  is inside the second bin, increment the bin counter for the second bin:

```
if d[i] \geq XMin+Bin and d[i] < XMin + Bin \times 2then bincount[2] = bincount[2] +1
```
and so on....

If **Normalization** is **Counts/Bin**, no further calculations are performed.

If **Normalization** is **Probability**, bin counts are divided by the number of reference events.

Note that the Probability normalization makes sense only for small values of Bin. For Probability normalization to be valid (so that the values of probability are between 0 and 1), there should be no more than one spike in each bin. For example, if the Bin value is large and for each ref[k] above there are many d[i] values such that d[i]  $\geq$ = XMin and d[i] < XMin + Bin, the bin count for the first bin can exceed the number of reference events. Then, the probability value (bincount[1]/number\_of\_reference\_events) could be larger than 1.

If **Normalization** is **Spikes/Sec**, bin counts are divided by NumRefEvents\*Bin, where Num-RefEvents is the number of reference events.

If **Normalization** is **Z-score**, bin\_value = (bin\_count - Confidence\_mean)/ sqrt(Confidence\_mean), where Confidence\_mean is the expected mean bin count calculated according to **Conf. mean calculation** parameter. Please note that bin counts are assumed to have Poisson distribution. Therefore, the standard deviation is equal to square root of expected mean and Z-score can be considered to have Normal distribution only for large values (more than 10) of the Confidence\_mean.

## **Continuous Variables**

For a continuous variable, the mean of the variable values is calculated for each bin around reference event. These mean values are then averaged across all the timestamps of the reference event.

# **Peak and Trough Statistics**

NeuroExplorer calculates histogram peak statistics the following way:

- Maximum of the histogram is found
- If the histogram contains several maxima with the same value, peak statistics are not calculated
- Otherwise, the center of the bin, where the histogram reaches maximum, is shown as **Peak Position** in the Summary of Numerical results
- The mean M and standard deviation S of the bin values of the histogram background are calculated:
	- **–** If **Background** parameter is set as *Bins outside peak/trough*, bins outside peak and trough (i.e., bins that are more than PeakWidth/2 away from the bin with the histogram maximum and the bin with the histogram minimum) are used to calculate M and S
	- **–** If **Background** parameter is set as *Shoulders*, bins that are to the left of the Left Shoulder or to the right of Right Shoulder parameters are used to calculate M and S
- The value M (mean of the background bin values) is shown as **Background Mean** in the Summary of Numerical results
- The value S (standard deviation of the background bin values) is shown as **Background Stdev** in the Summary of Numerical results
- The value (HistogramMaximum M)/S is shown as **Peak Z-score**
- The value (HistogramMaximum + M)/2 is shown as **Peak Half Height**
- Histogram intersects a horizontal line drawn at Peak Half Height at time points TLeft and TRight. (TRight - TLeft) is shown as **Peak Width**

Histogram trough statistics are calculated in a similar way. The only difference is that histogram minimum instead of histogram maximum is analyzed.

## **PSTH Versus Time**

This analysis shows the dynamics of the perievent histogram over time. It calculates multiple PST histograms using a "sliding window" in time. Each histogram is shown as a vertical stripe with colors representing the bin counts. Horizontal axis represents the position of the sliding window in time.

# **Parameters**

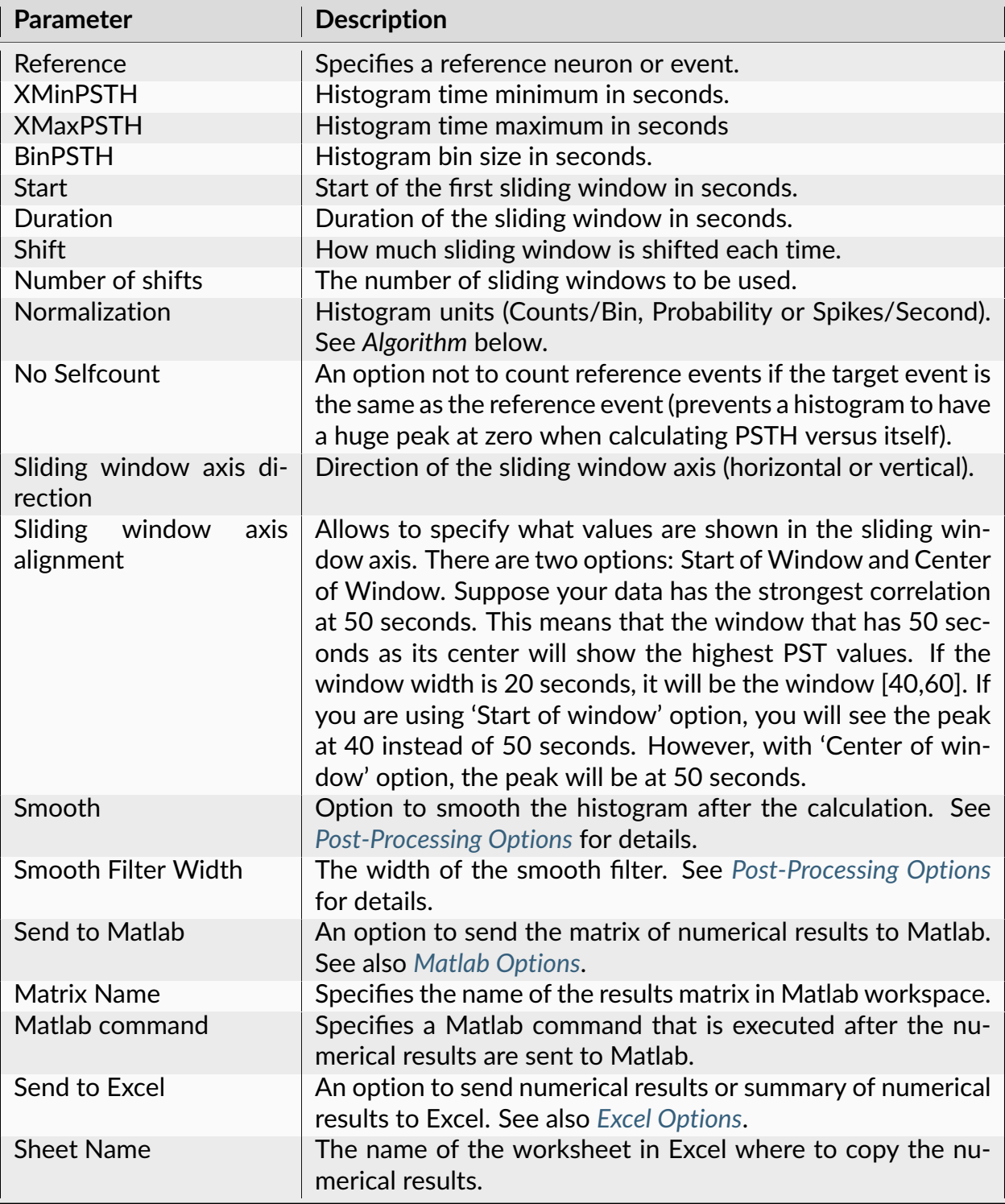

| Parameter | <b>Description</b>                                                                                                    |
|-----------|----------------------------------------------------------------------------------------------------|
| TopLeft   | Specifies the Excel cell where the results are copied. Should<br>be in the form CR where C is Excel column name, R is the row<br>number. For example, A1 is the top-left cell in the worksheet. |

Table 37 – continued from previous page

The following information is available in the Summary of Numerical Results

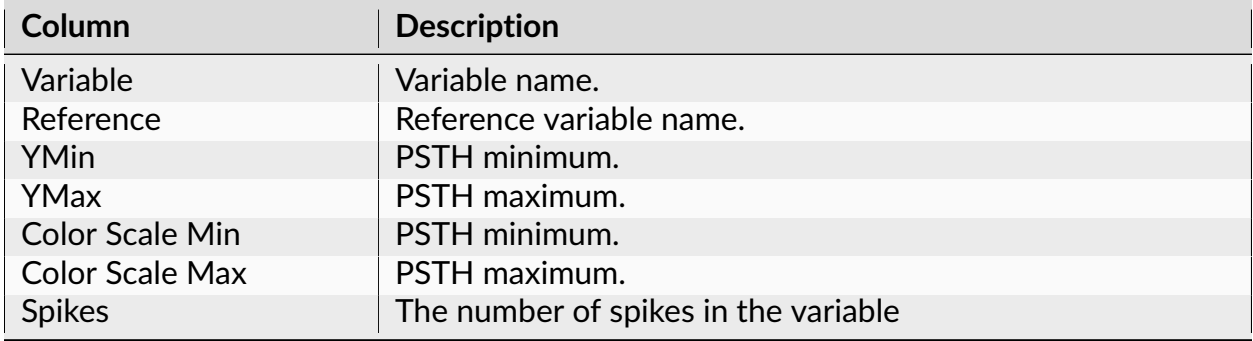

# **Algorithm**

NeuroExplorer calculates multiple PST histograms (see *[Perievent Histogram](#page-132-0)* for more information on how each PSTH is calculated). Each histogram is calculated for a different interval (window) in time:

 $[window\_start[i], window\_end[i]], i = 1, ..., Number_of\_Shifts$ 

That is, for each histogram only the timestamps that are within the window are used.

The following rules are used to calculate the windows:

```
window_start[1] = Startwindow_end[1] = Start + Duration
window_start[2] = Start + Shiftwindow\_end[2] = Start + Shift + During...
```
## **Trial Bin Counts**

Trial bin counts analysis computationally is essentially the same as the perievent histogram. The difference is that the bin counts are saved for each reference event. When used with continuous data, for each bin and reference vent, the average of the continuous values within the bin is calculated.

#### **Parameters**

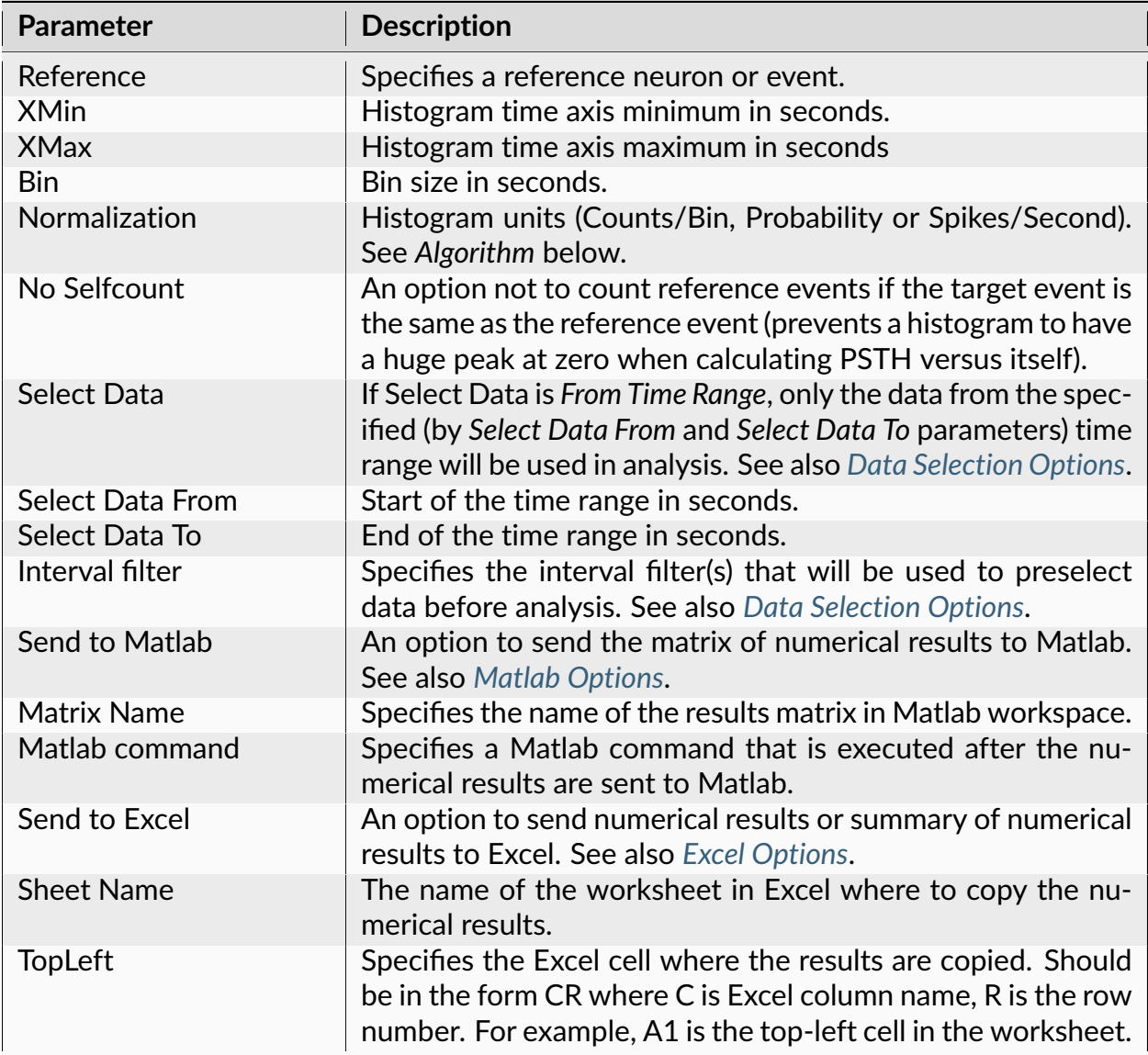

The following information is available in the Summary of Numerical Results

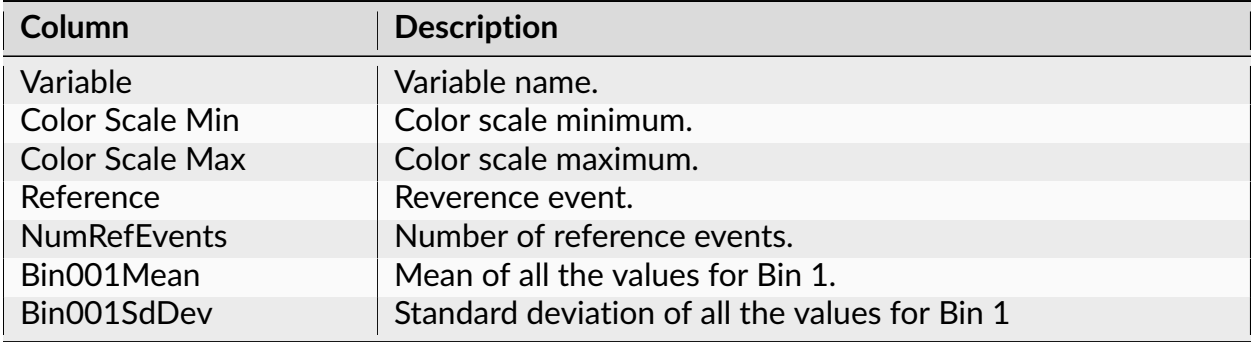

## **Algorithm**

Trial bin counts analysis computationally is essentially the same as the perievent histogram. The difference is that the bin counts are saved for each reference event. When used with continuous data, for each bin and reference vent, the average of the continuous values within the bin is calculated.

The time axis is divided into bins. The first bin is [XMin, XMin+Bin). The second bin is [XMin+Bin, XMin+Bin\*2), etc. The left end is included in each bin, the right end is excluded from the bin.

Let ref[i] be the array of timestamps of the reference event,  $ts[i]$  be the spike train (each ts is the timestamp).

For each timestamp ref[k]:

1) calculate the distances from this event (or spike) to all the spikes in the spike train:

 $d[i] = ts[i] - ref[k]$ 

2) for each i:

if  $d[i]$  is inside the first bin, increment the bin counter for the first bin:

```
if d[i] \geq XMin and d[i] < XMin + Binthen bincount[1] = bincount[1] +1
```
if  $d[i]$  is inside the second bin, increment the bin counter for the second bin:

```
if d[i] \geq XMin + Bin and d[i] < XMin + Bin \times 2then bincount[2] = bincount[2] +1
```
and so on....

If **Normalization** is **Counts/Bin**, no further calculations are performed.

If **Normalization** is **Spikes/Sec**, bin counts are divided by **Bin.**

#### **Perievent Rasters**

This analysis shows the timestamps of the selected variable relative to the timestamps of the reference variable.

#### **Parameters**

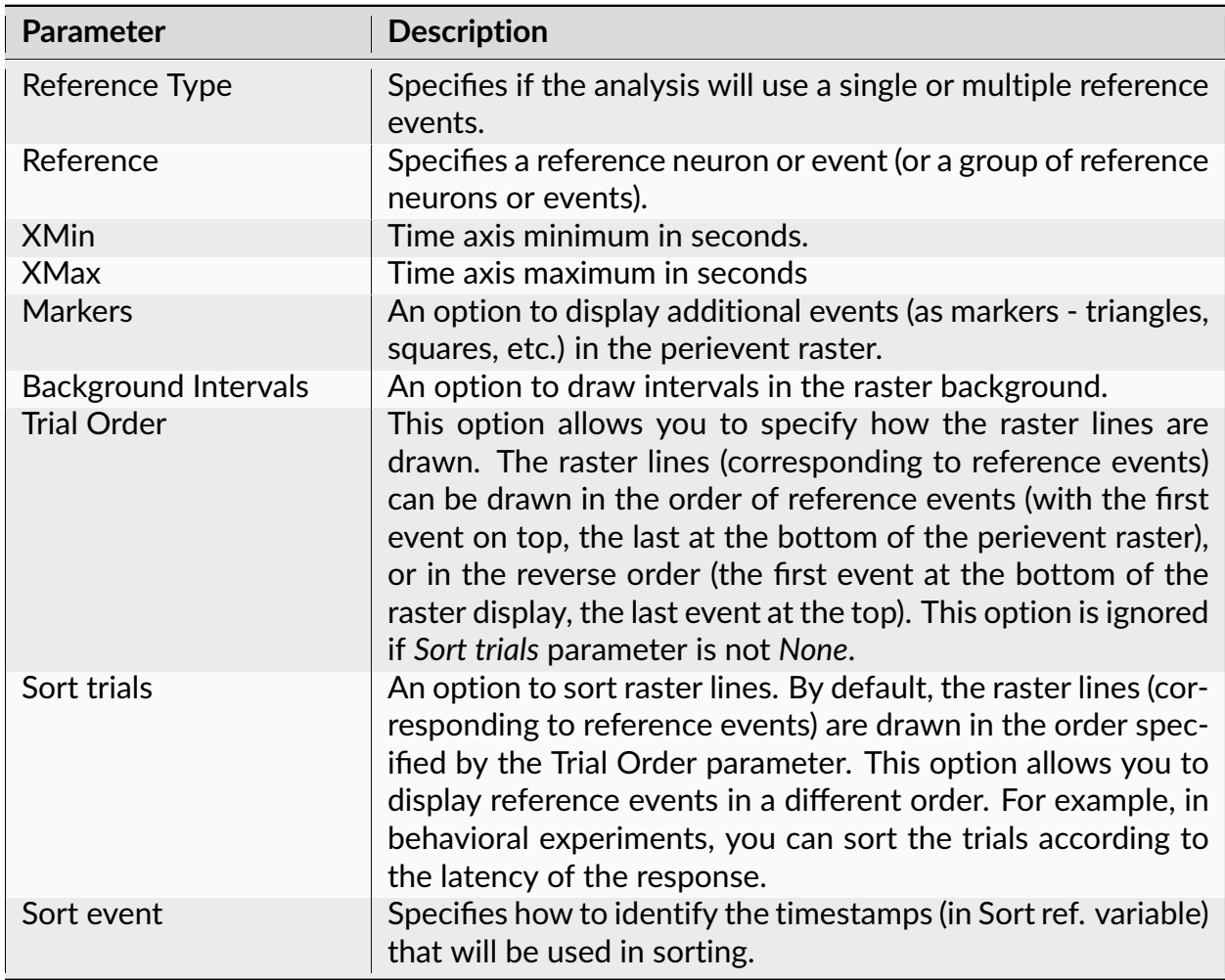
| <b>Parameter</b>         | <b>Description</b>                                                                                                    |
|--------------------------|----------------------------------------------------------------------------------------------------|
| Sort ref.<br>Histogram   | Specifies event variable that will be used to sort trials.<br>An option to draw a histogram.                                                                                                    |
| <b>Bin</b>               | Histogram bin size in seconds.                                                                                                    |
| Normalization            | Histogram units (Counts/Bin, Probability or Spikes/Second).<br>See Algorithm below.                                                                                                    |
| No Selfcount             | An option not to count reference events if the target event<br>is the same as the reference event. Prevents a histogram to<br>have a huge peak at zero when calculating PSTH versus itself.           |
| <b>Select Data</b>       | If Select Data is From Time Range, only the data from the spec-<br>ified (by Select Data From and Select Data To parameters) time<br>range will be used in analysis. See also Data Selection Options. |
| <b>Select Data From</b>  | Start of the time range in seconds.                                                                                                    |
| Select Data To           | End of the time range in seconds.                                                                                                    |
| Int. filter type         | Specifies if the analysis will use a single or multiple interval<br>filters.                                                                                                    |
| Interval filter          | Specifies the interval filter(s) that will be used to preselect<br>data before analysis. See also Data Selection Options.                                                                             |
| Create filter on-the-fly | Specifies if a temporary interval filter needs to be created (and<br>used to preselect data).                                                                                                    |
| Create filter around     | Specifies an event that will be used to create a temporary<br>filter.                                                                                                    |
| Start offset             | Offset (in seconds, relative to the event specified in Create<br>filter around parameter) for the start of interval for the tem-<br>porary filter.                                                    |
| End offset               | Offset (in seconds, relative to the event specified in Create<br>filter around parameter) for the end of interval for the tempo-<br>rary filter.                                                      |
| Fix overlaps             | An option to automatically merge the overlapping intervals in<br>the temporary filter.                                                                                                    |
| Smooth histogram         | An option to smooth the histogram after the calculation. See<br>Post-Processing Options for details.                                                                                                  |
| Smooth Filter Width      | The width of the smooth filter. See Post-Processing Options<br>for details.                                                                                                    |

Table 41 – continued from previous page

The following information is available in the Summary of Numerical Results

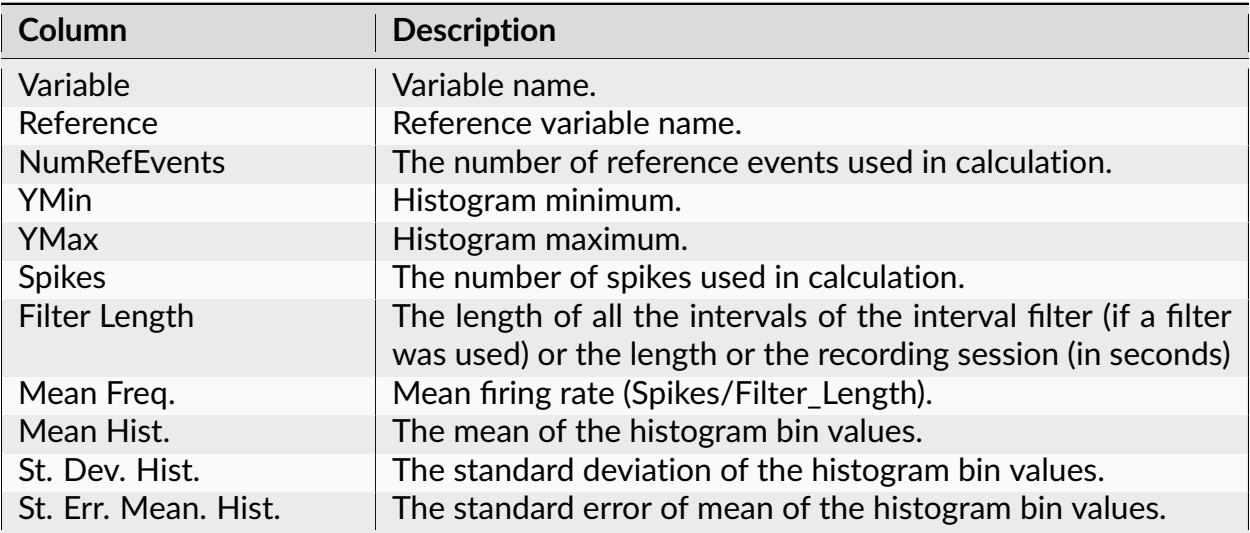

### **Algorithm**

### **Spike Trains**

For the perievent histogram calculation,

Let ref[i] be the array of timestamps of the reference event, sortref[i] be the array of timestamps of the sort event.

If **Sort Trials** is selected, the following algorithm is used:

```
1) for each timestamp ref[k], NeuroExplorer finds the smallest sortref[i], such that
```

```
sortref[i] > ref[k]
```
2) the distance between two events is calculated:

```
dist[k] = sortref[i] - ref[k]
```
3) the trials ref[k] are sorted array sorted in ascending or descending order of  $dist[k]$ .

# **Continuous Variables**

Continuous variables can also be used in this analysis. However, you may prefer to use **PeriEvent Rasters for Continuous Variables** analysis.

For each ref[k], NeuroExplorer calculates a series of bins. The first bin is:

[ref[k]+XMin, ref[k]+XMin+Bin]

the second bin is [ref[k]+XMin+Bin, ref[k]+XMin+Bin+Bin], etc.

Then, the **average value** of a continuous variable is calculated within each of the bins and this average value is displayed using the color scale. If bin does not contain any timestamps of the continuous variable, the previous value of the continuous variable is used.

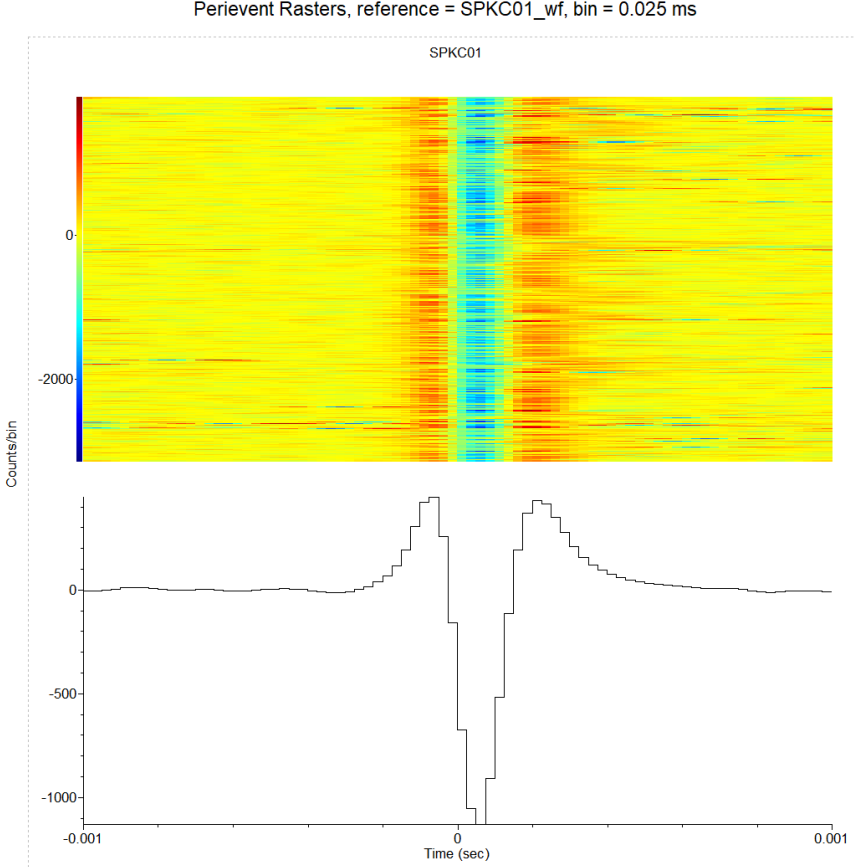

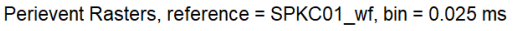

# **Perievent Firing Rates**

This analysis is similar to Perievent Histograms, but instead of counting numbers of spikes in bins, this analysis uses method based on convolution of a spike train with a fixed kernel function.

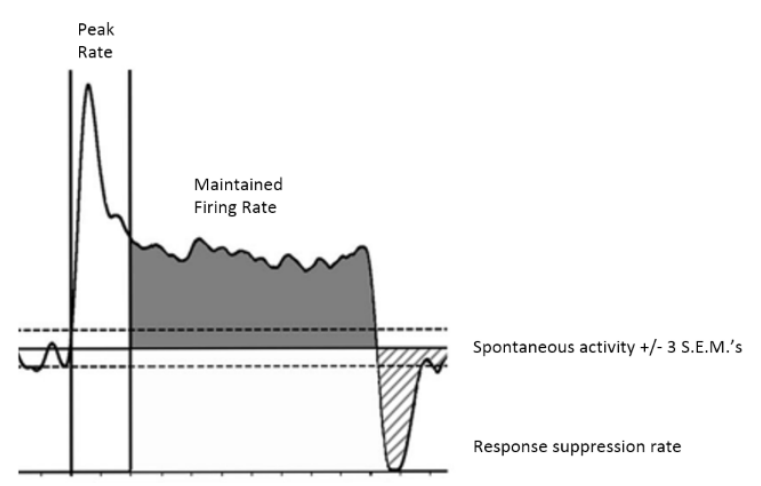

*Figure provided by Dr. Maureen McCall, University of Louisville School of Medicine*.

### **Parameters**

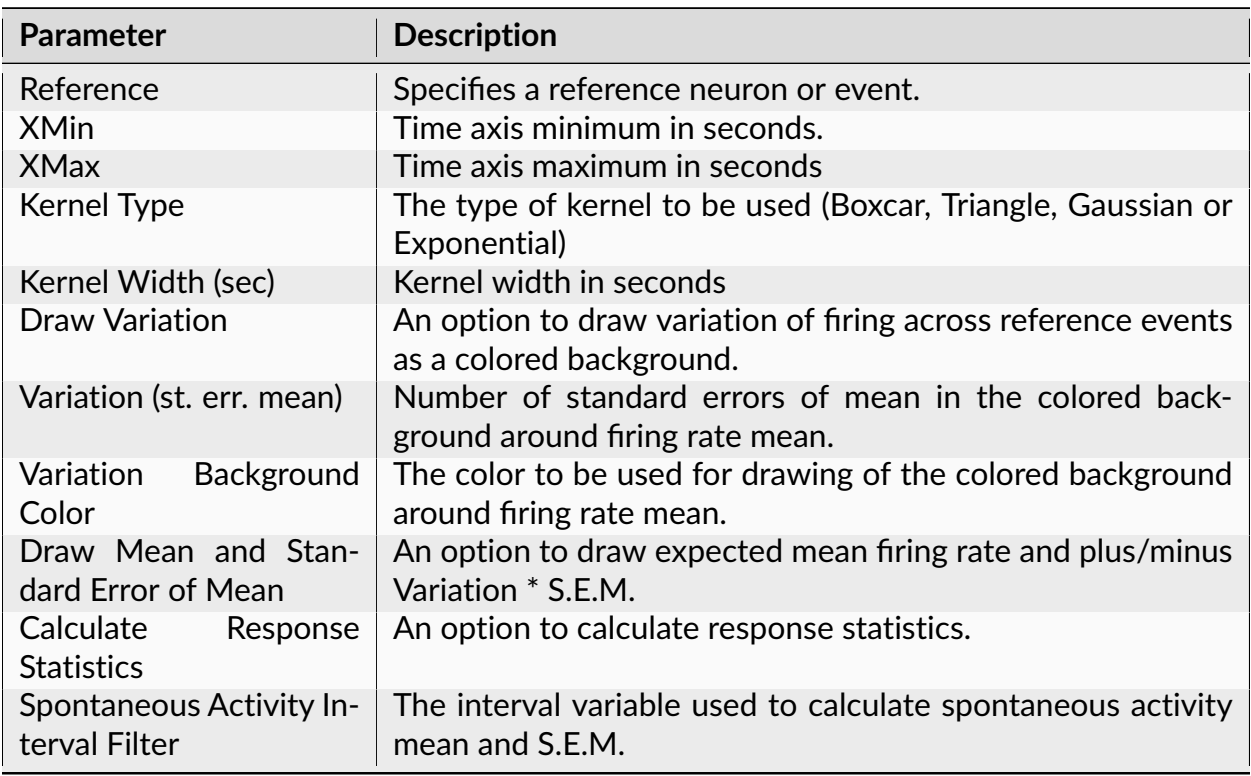

| <b>Parameter</b>                                          | <b>Description</b>                                                                                                    |
|-----------------------------------------------------------|----------------------------------------------------------------------------------------------------|
| Peak Time Frame Start<br>(seconds)                        | The start of the time interval (relative to reference) used to<br>calculate peak firing rate.                                                                                                    |
| Peak Time Frame End<br>(seconds)                          | The end of the time interval (relative to reference) used to<br>calculate peak firing rate.                                                                                                    |
| Maintained Firing Rate<br>Time Frame Start (sec-<br>onds) | The start of the time interval (relative to reference) used to<br>calculate maintained firing rate.                                                                                                   |
| Maintained Firing Rate<br>Time Frame End (sec-<br>onds)   | The end of the time interval (relative to reference) used to<br>calculate maintained firing rate.                                                                                                    |
| <b>Select Data</b>                                        | If Select Data is From Time Range, only the data from the spec-<br>ified (by Select Data From and Select Data To parameters) time<br>range will be used in analysis. See also Data Selection Options. |
| <b>Select Data From</b>                                   | Start of the time range in seconds.                                                                                                    |
| Select Data To                                            | End of the time range in seconds.                                                                                                    |
| Interval filter                                           | Specifies the interval filter that will be used to preselect data<br>before analysis. See also Data Selection Options.                                                                                |
| Send to Matlab                                            | An option to send the matrix of numerical results to Matlab.<br>See also Matlab Options.                                                                                                    |
| <b>Matrix Name</b>                                        | Specifies the name of the results matrix in Matlab workspace.                                                                                                    |
| Matlab command                                            | Specifies a Matlab command that is executed after the nu-<br>merical results are sent to Matlab.                                                                                                    |
| Send to Excel                                             | An option to send numerical results or summary of numerical<br>results to Excel. See also Excel Options.                                                                                              |
| <b>Sheet Name</b>                                         | The name of the worksheet in Excel where to copy the nu-<br>merical results.                                                                                                    |
| TopLeft                                                   | Specifies the Excel cell where the results are copied. Should<br>be in the form CR where C is Excel column name, R is the row<br>number. For example, A1 is the top-left cell in the worksheet.       |

Table 43 – continued from previous page

The following information is available in the Summary of Numerical Results

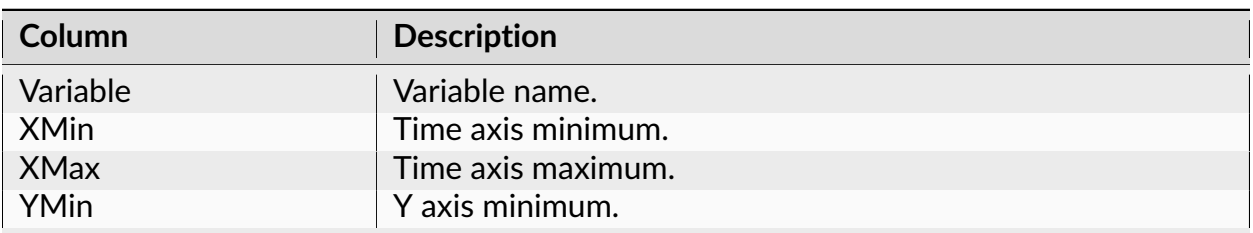

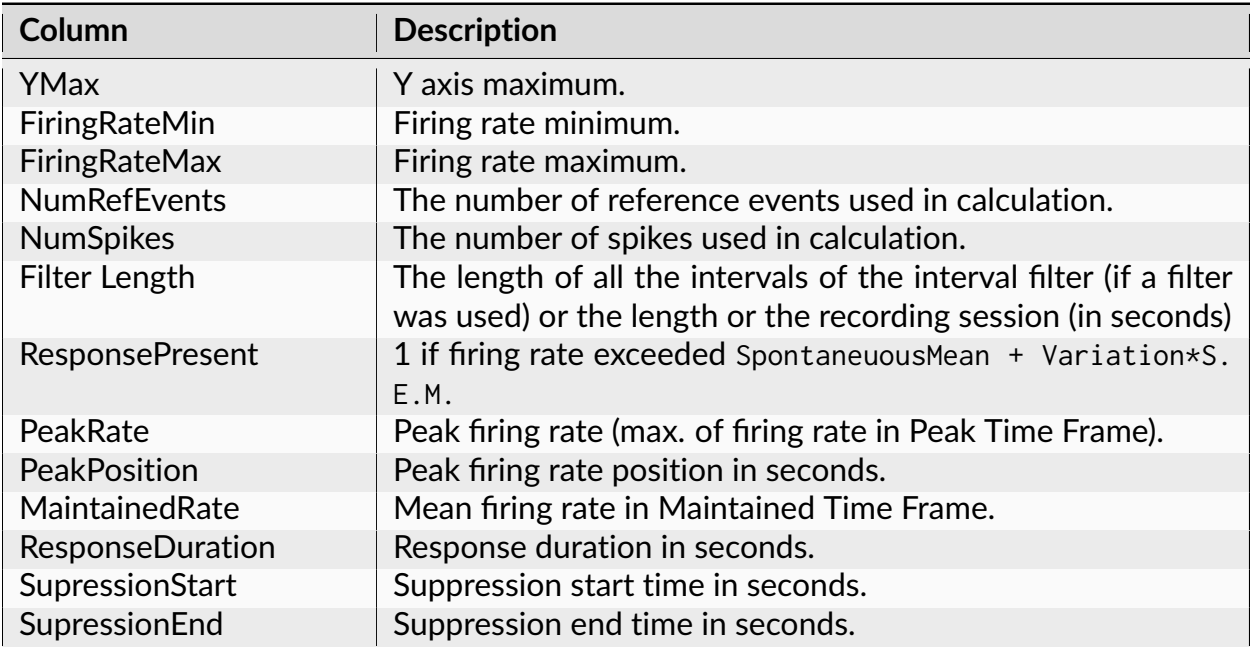

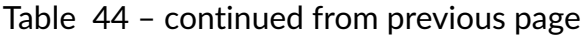

# **Algorithm**

The firing rate is estimated using convolution of a spike train with a fixed kernel function:

FiringRate(t) = sum of  $K(t-t[i])$ , where  $K(t)$  is a kernel function,  $t[i]$  are spike occurrence times.

The following kernel functions are used

```
Boxcar(t) = 1/(2*sqrt(3)*w), t in interval [-sqrt(3)*w, sqrt(3)*w]
Triangle(t) = (sqrt(6)*w - abs(t))/(6*w*x), t in interval [-sqrt(6)*w, \dots]\rightarrowsqrt(6)*w]
Gaussian(t) = exp(-t*t/(2*wxw))/(sqrt(2*PI)*w), t in interval [-5*w, 5*w]
Exponential(t) = exp(-sqrt(2)*abs(t)/w/(sqrt(2)*w)), t in interval [-5*w, 5*w]
```
w is a kernel width parameter (square root of the integral of t square multiplied by kernel equals w). It is specified as the **Kernel Width** analysis parameter.

For each reference event at time  $Ref[k]$ ,  $FiringRate(t)$  is calculated for the spikes within time interval

[Ref[k]+\ \*\*XMin\*\*, Ref[k]+\ \*\*XMax\*\*]

The average firing rate across all reference event is then calculated and displayed.

To calculate response statistics, spontaneous mean and standard error of mean (S.E.M) are calculated:

For each interval in interval variable (specified in Spontaneous Activity Interval Filter), the mean firing rate is calculated. Spontaneous mean is the average of mean rates over all the intervals. S.E.M. is the standard error of mean over all the intervals.

If perievent firing rate exceeded SpontaneuousMean + Variation\*S.E.M., ResponsePresent is set to to 1.

ResponseDuration is the time when perievent firing rate drops below SpontaneuousMean.

SupressionStart is the time when perievent firing rate drops below SpontaneuousMean -Variation\*S.E.M.

SupressionEnd is the time when perievent firing rate returns to SpontaneuousMean.

SuppressionRate is the minimum firing rate in the interval [SupressionStart, SupressionEnd]

### **References**

Nawrot, Martin, Ad Aertsen, and Stefan Rotter. Single-trial estimation of neuronal firing rates: from single-neuron spike trains to population activity. Journal of neuroscience methods 94.1 (1999): 81-92.

Shigeru Shinomoto. Estimating the Firing Rate. Analysis of Parallel Spike Trains. Springer Series in Computational Neuroscience, Volume 7, 2010, pp 21-35

# **Joint PSTH**

Joint PSTH matrix shows the correlations of the two neurons around the reference events.

### **Parameters**

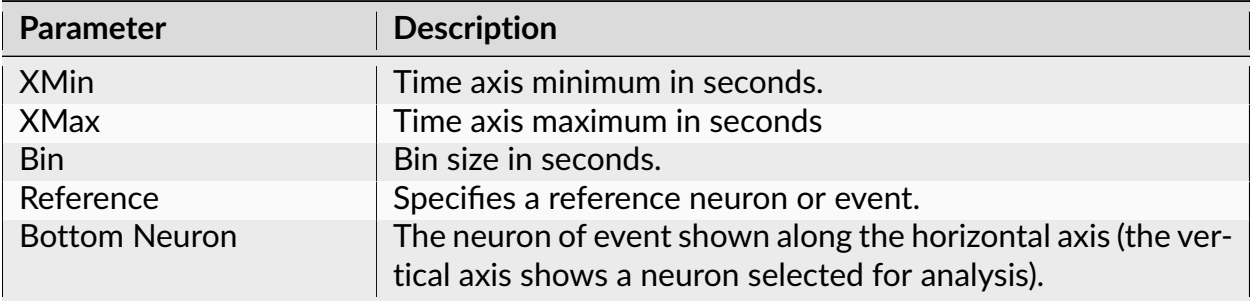

| <b>Parameter</b>         | <b>Description</b>                                                                                                    |
|--------------------------|----------------------------------------------------------------------------------------------------|
| <b>Diag</b>              | The width (in seconds) of the area in the scatter matrix around<br>its main diagonal used to calculate the main diagonal his-<br>togram.                                                              |
| Normalization            | Scatter matrix normalization.                                                                                                    |
| <b>Select Data</b>       | If Select Data is From Time Range, only the data from the spec-<br>ified (by Select Data From and Select Data To parameters) time<br>range will be used in analysis. See also Data Selection Options. |
| <b>Select Data From</b>  | Start of the time range in seconds.                                                                                                    |
| Select Data To           | End of the time range in seconds.                                                                                                    |
| Int. filter type         | Specifies if the analysis will use a single or multiple interval<br>filters.                                                                                                    |
| Interval filter          | Specifies the interval filter(s) that will be used to preselect<br>data before analysis. See also Data Selection Options.                                                                             |
| Create filter on-the-fly | Specifies if a temporary interval filter needs to be created (and<br>used to preselect data).                                                                                                    |
| Create filter around     | Specifies an event that will be used to create a temporary<br>filter.                                                                                                    |
| Start offset             | Offset (in seconds, relative to the event specified in Create<br>filter around parameter) for the start of interval for the tem-<br>porary filter.                                                    |
| End offset               | Offset (in seconds, relative to the event specified in Create<br>filter around parameter) for the end of interval for the tempo-<br>rary filter.                                                      |
| Fix overlaps             | An option to automatically merge the overlapping intervals in<br>the temporary filter.                                                                                                    |
| Smooth                   | Option to smooth the histograms (not the scatter matrix) af-<br>ter the calculation. See Post-Processing Options for details.                                                                         |
| Smooth Filter Width      | The width of the smooth filter. See Post-Processing Options<br>for details.                                                                                                    |
| Send to Matlab           | An option to send the matrix of numerical results to Matlab.<br>See also Matlab Options.                                                                                                    |
| <b>Matrix Name</b>       | Specifies the name of the results matrix in Matlab workspace.                                                                                                    |
| Matlab command           | Specifies a Matlab command that is executed after the nu-<br>merical results are sent to Matlab.                                                                                                    |
| Send to Excel            | An option to send numerical results or summary of numerical<br>results to Excel. See also Excel Options.                                                                                              |
| <b>Sheet Name</b>        | The name of the worksheet in Excel where to copy the nu-<br>merical results.                                                                                                    |
| TopLeft                  | Specifies the Excel cell where the results are copied. Should<br>be in the form CR where C is Excel column name, R is the row<br>number. For example, A1 is the top-left cell in the worksheet.       |

Table 45 – continued from previous page

| Parameter            | <b>Description</b>                                                         |
|----------------------|----------------------------------------------------------------------------|
| Matrix Scale         | An option on how to draw the scatter matrix (color or black<br>and white). |
| Font size (% matrix) | Font size in percent of scatter matrix height.                             |

Table 45 – continued from previous page

The following information is available in the Summary of Numerical Results

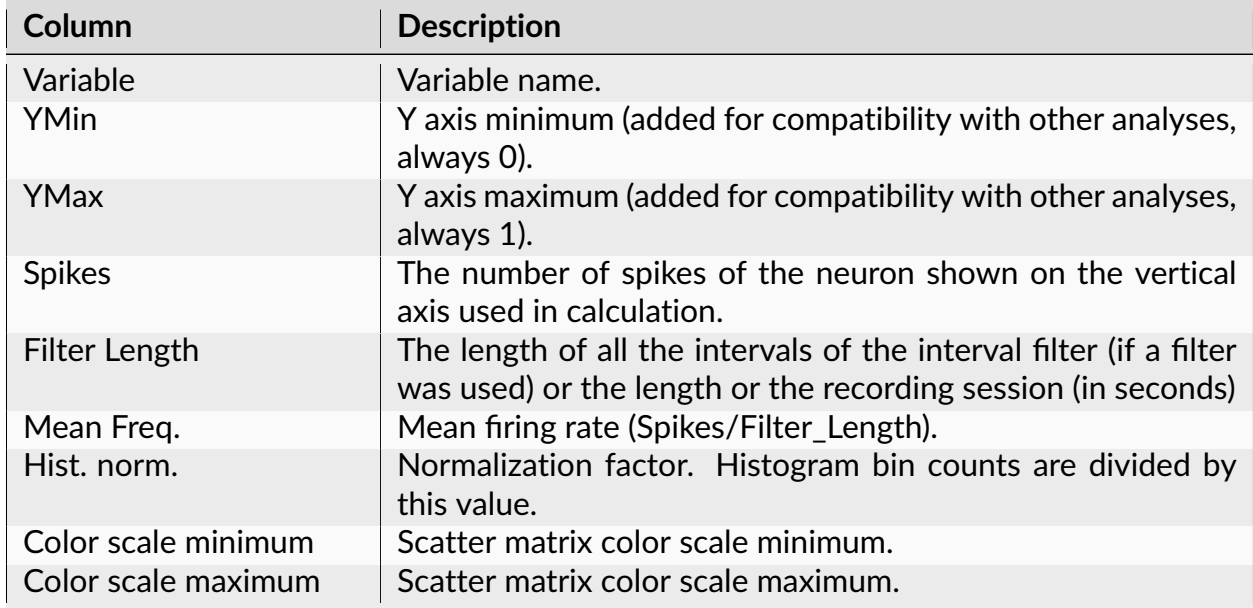

### **Algorithm**

The main Joint PSTH matrix shows the correlations of the bin counts of two neurons around the reference events. Histograms to the left of and below the matrix are standard perievent histograms for two specified neurons. The first histogram to the right of the matrix shows the correlations of near-coincident spikes around the reference events. The far-right histogram shows correlations of firings of two neurons around reference events.

### **Reference**

See the following paper for details on Joint PSTH analysis:

M. H. J. Aertsen, G. L. Gerstein, M. K. Habib and G. Palm. Dynamics of Neuronal Firing Correlation: Modulation of "Effective Connectivity" J. Neurophysiol., Vol. 61, pp. 900-917, 1989.

# **Epoch Counts**

This analysis is very similar to Perievent Histograms. The only distinction is that, instead of calculating bin counts for consecutive bins of the same size, Epoch Counts analysis can calculate bin counts for bins (epochs) of any size. Epochs can be of different lengths and can overlap.

### **Parameters**

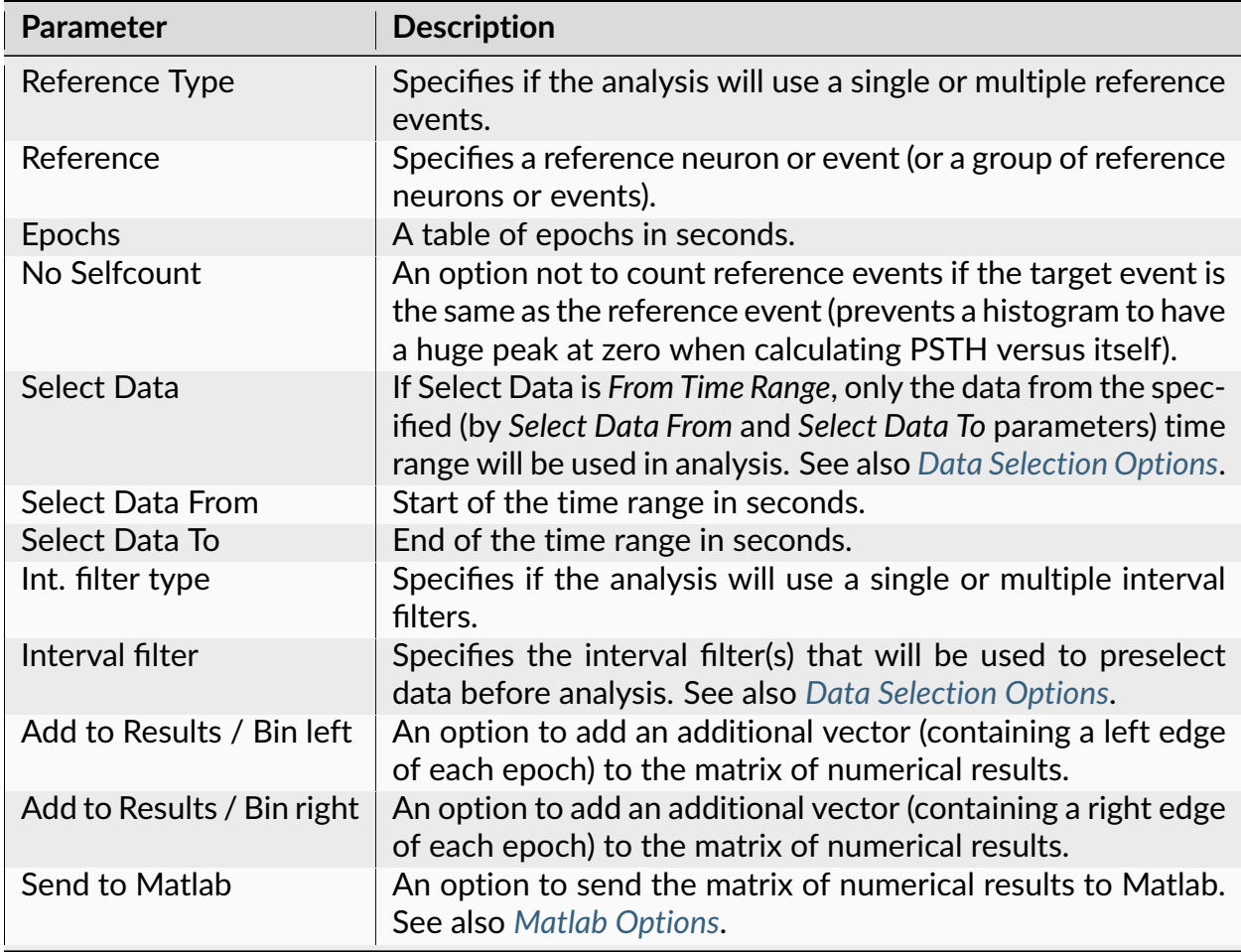

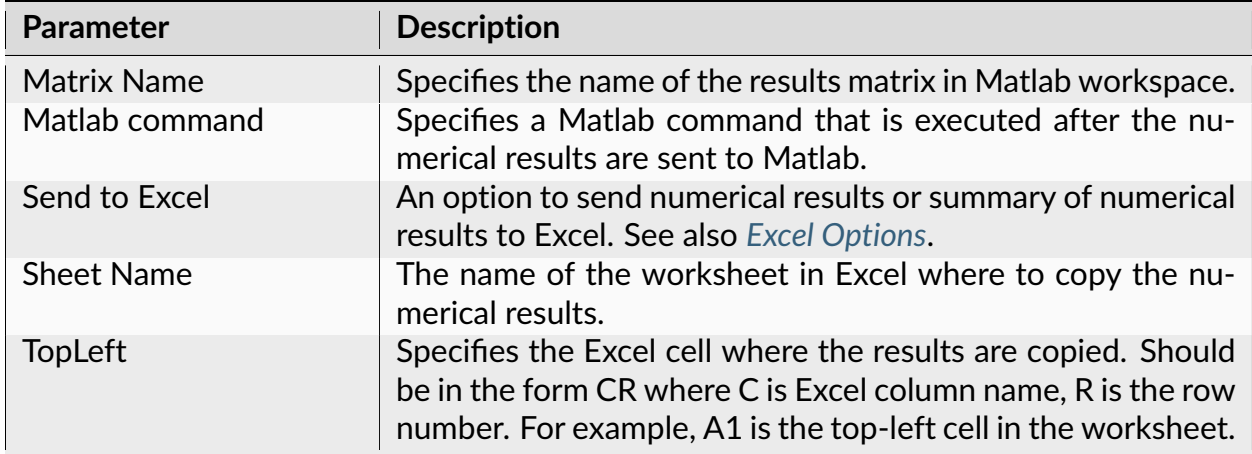

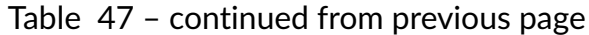

The following information is available in the Summary of Numerical Results

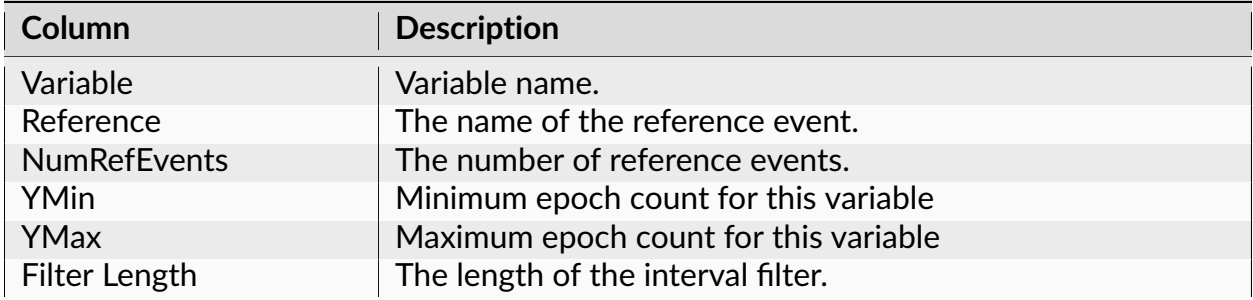

### **Algorithm**

Let ref[i] be the array of timestamps of the reference event,  $ts[i]$  be the spike train (each ts is the timestamp) and epochs are specified as  $E$ pochStart[j], EpochEnd[j].

For each timestamp ref[k]:

1) calculate the distances from this event (or spike) to all the spikes in the spike train:

 $d[i] = ts[i] - ref[k]$ 

2) for each i:

if  $d[i]$  is inside the first epoch, increment the counter for the first epoch:

```
if d[i] \geq EpochStart[1] and d[i] \leq EpochEnd[1]then epochcount[1] = epochcount[1] +1
```
if  $d[i]$  is inside the second epoch, increment the counter for the second epoch:

```
if d[i] \geq EpochStart[2] and d[i] < EpochEnd[2]then epochcount [2] = epochcount [2] +1
```
and so on....

### **Correlations With Continuous Variable**

This analysis calculates crosscorrelations between a continuously recorded variable and a neuronal firing rate, or crosscorrelations between a continuously recorded variable and another continuous variable.

### **Parameters**

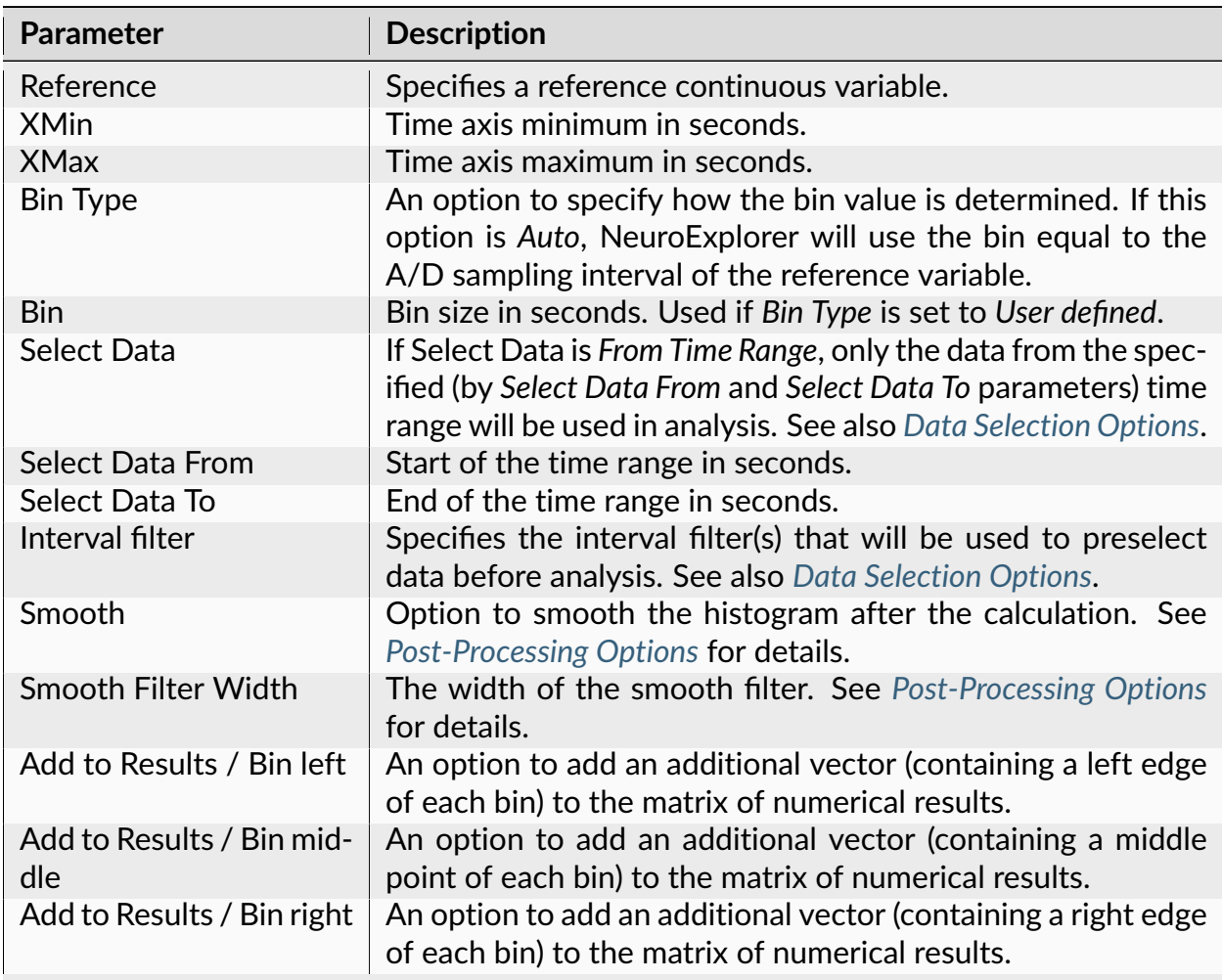

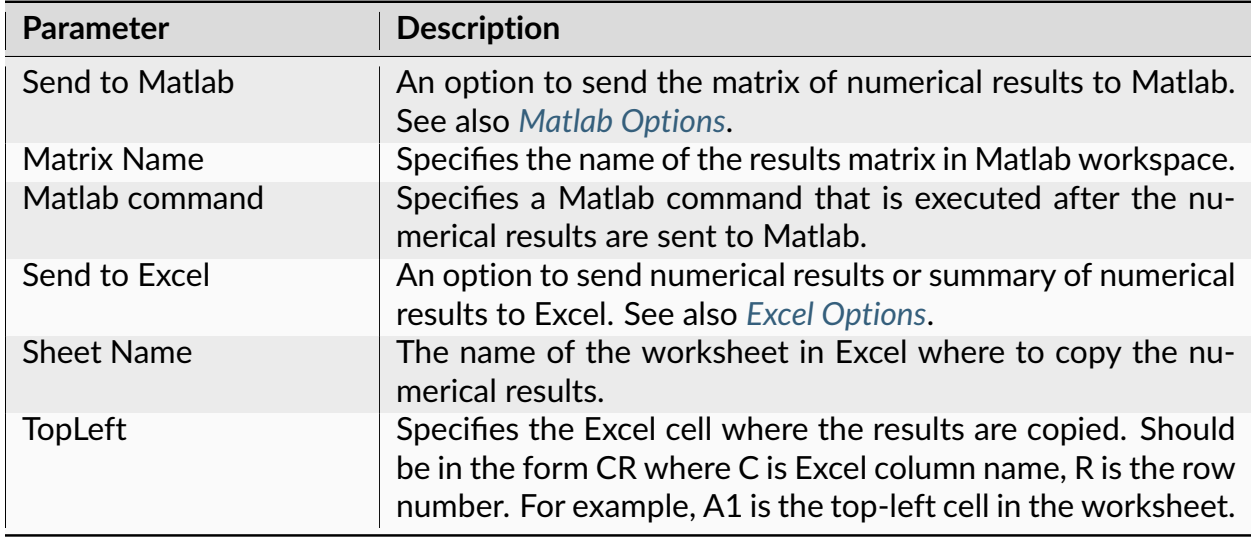

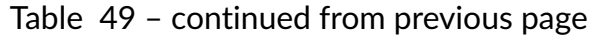

The following information is available in the Summary of Numerical Results

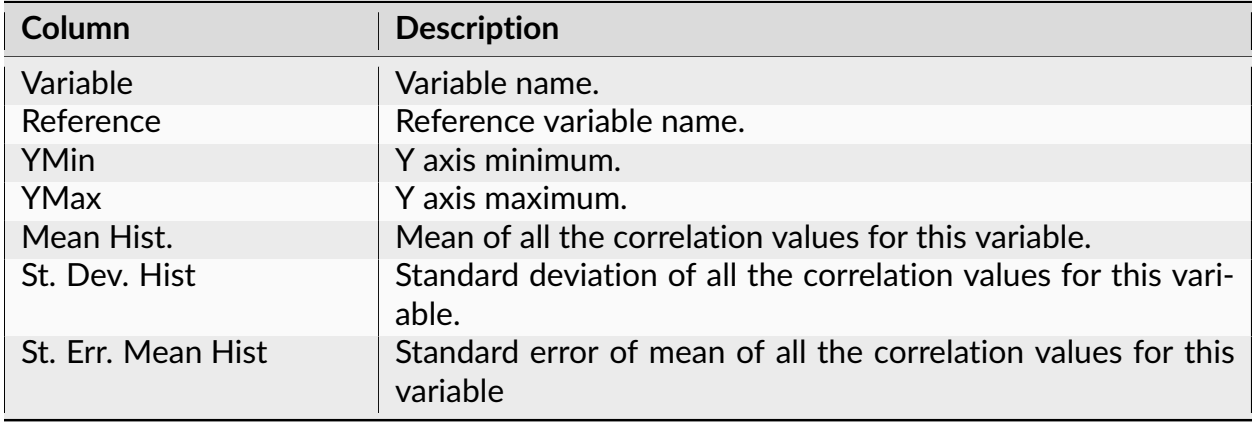

### **Algorithm**

This analysis calculates standard correlograms for two (continuously recorded) vectors. For spike trains and events, NeuroExplorer first calculates the rate histograms with the specified bin size, and then calculates the correlations between the reference variable and the rate histogram.

If  $x[i], i=1,...N$  is the vector of all the values of the reference variable with sampling rate SR and  $y[i], i=1,...,N$  is the vector of all the values of another continuous variable or values of spike train rate histogram, then

```
correlation[lag_n_seconds] = Pearson correlation between vectors
\{ x[1], x[2], ..., x[N-lag_in_samples] \}and
{ y[1+lag_in_samples], y[2+lag_in_samples], ..., y[N] }
where lag_in_samples = lag_in_seconds*SR.
```
Let's consider the following example. We have continuous variable Cont1. We create continuous variable Cont2 by running shift operation on Cont1 with shift=0.02s.

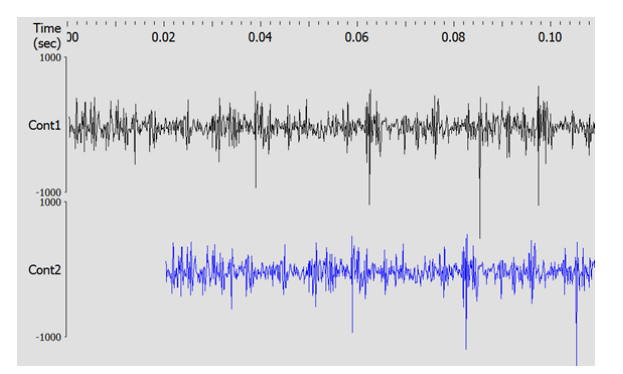

For each value of time t, we have Cont1[t] = Cont2[t+0.02]. This means that if reference is Cont1 and  $lag_in\_seconds = 0.02s$ , we will calculate Pearson correlation of identical vectors. That is, our correlation result will have the highest value close to 1.0 at 0.02 seconds.

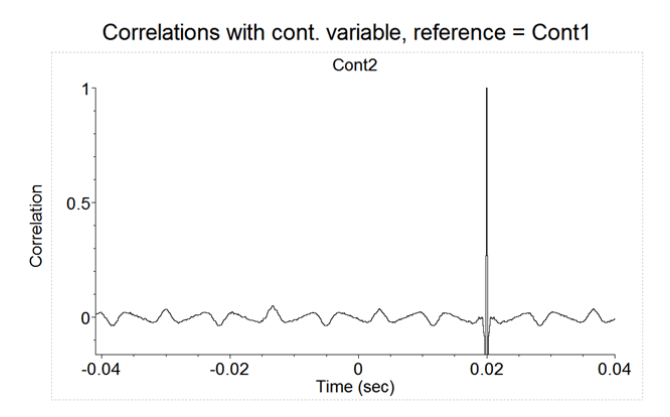

# **Coherence Analysis**

Coherence is a measure of the degree of relationship, as a function of frequency, between two time series.

### **Parameters**

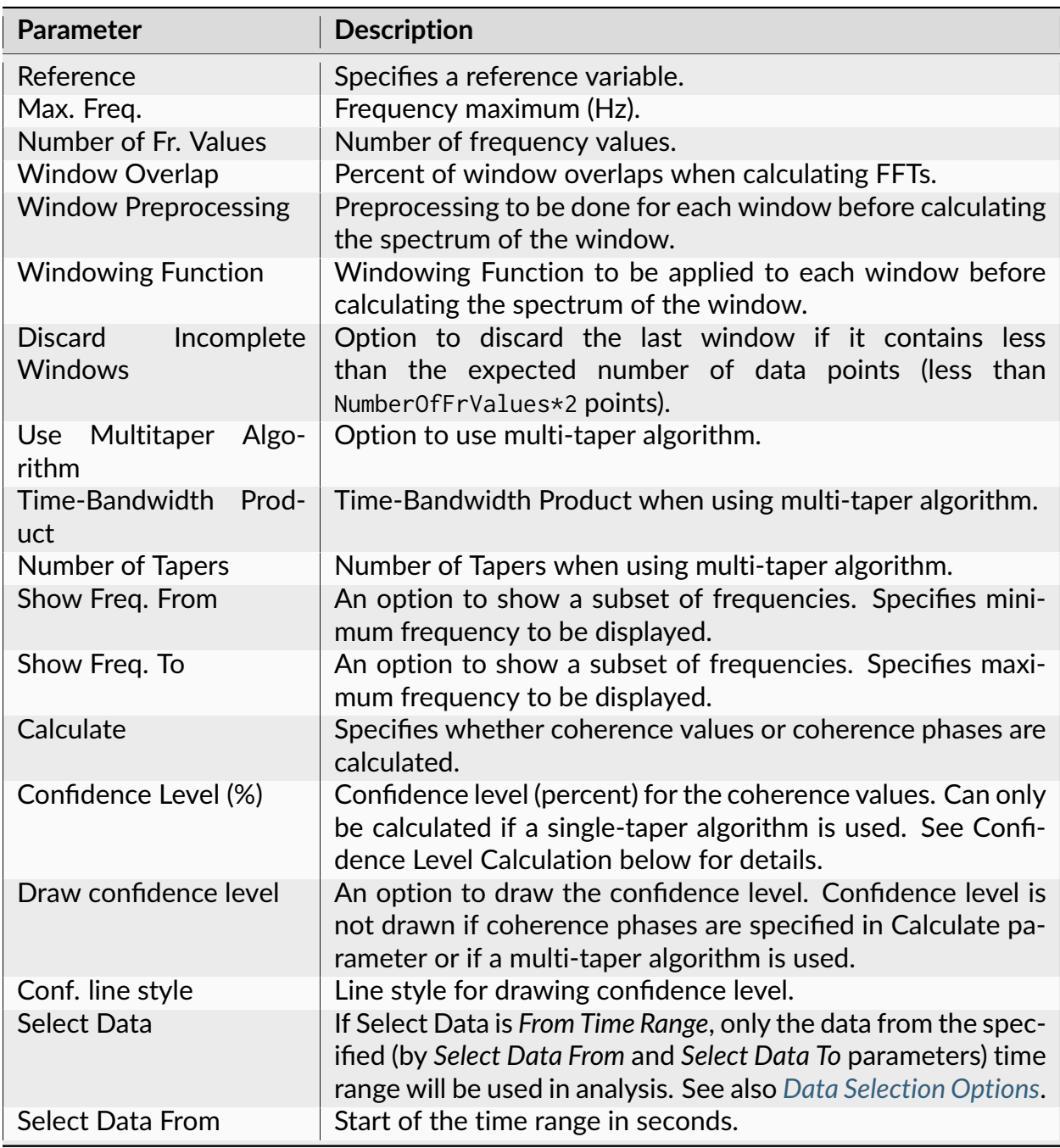

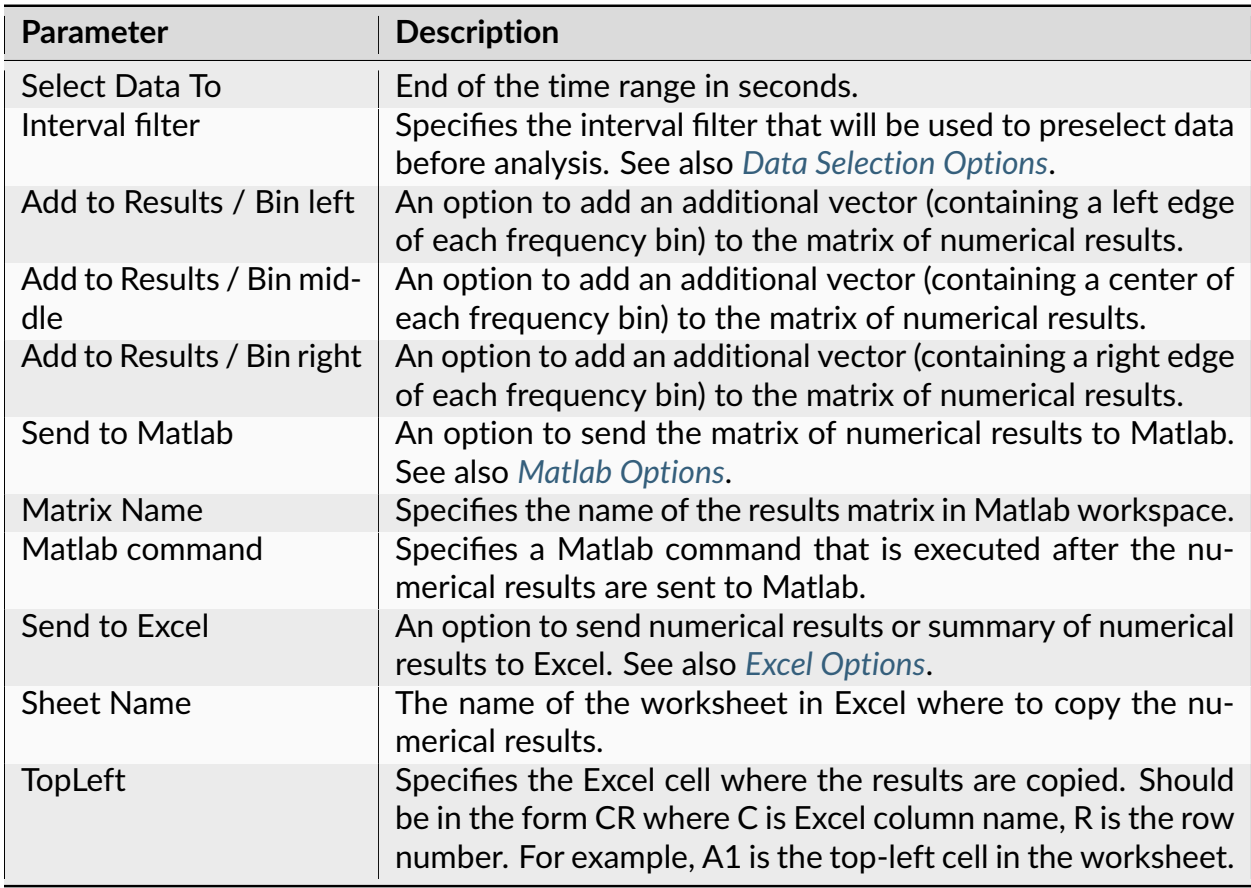

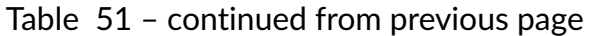

The following information is available in the Summary of Numerical Results

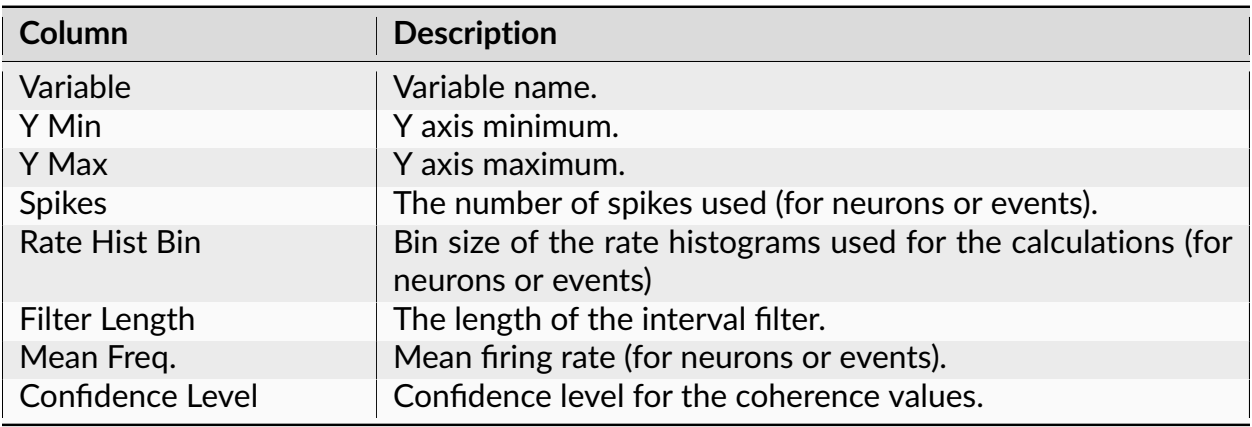

# **Algorithm**

### **Neurons and Events**

Coherence is defined only for continuously recorded signals, so series of timestamps (neurons and events) need to be converted to continuously recorded signals to calculate coherence.

NeuroExplorer uses rate histograms to represent spike trains as continuous signals. Rate histogram parameters are calculated using the following formulas:

Bin = 1./(2.\*Maximum\_Frequency)

NumberOfBins = 2\\*Number\_of\_Frequency\_Values

The rate histogram over the whole analysis time period is split up into data segments (or windows) of length N (where N is NumberOfBins), overlapping by D points. If overlap is 50%, then D is N/2.

For each segment, the signal is preprocessed according to Window Preprocessing parameter. For example, if Subtract Mean is selected, ProcessedSignal[i] = Signal[i] meanOfSignalInSegment.

The overlapping segments are then windowed: after the data is split up into overlapping segments, the individual data segments have a window applied to them (that is, ProcessedWindowedSignal[i] = ProcessedSignal[i]\*WindowValue[i]; the window is specified by the Windowing Function).

Most window functions afford more influence to the data at the center of the segment than to data at the edges, which represents a loss of information. To mitigate that loss, the individual data segments are commonly overlapped in time (as in the above step).

For two variables X (reference) and Y (target) the following entities are calculated. FFTs of the data segments (after preprocessing) are calculated. Then, individual and cross-densities are calculated:

 $Pxx = FFT(X) * Conj(FFT(X)),$  $Pyy = FFT(Y) *Conj(FFT(Y))$  $Pxy = FFT(X) * Conj(FFT(Y))$ .

Here Conj(z) is a complex conjugate of z. Pxx, Pyy and Pxy values are averaged across all intervals and coherence values are calculated as

```
Mean(Pxy)*Mean(Pxy) / (Mean(Pxx)*Mean(Pyy)).
```
Coherence phase values are calculated as phase of Mean(Pxy).

### **Continuous Variables**

For continuous variables, if both the reference and the target variables have the same digitizing frequency, the FFTs of variable values (after applying preprocessing and tapering window) are calculated and then resampled to the specified frequency steps. If the reference is a timestamped variable or two continuous variables have different digitizing rates, the values of continuous variables are averaged within the specified bins and then FFTs of these averages are calculated.

### **Calculation of the Confidence Level**

Confidence levels can only be calculated if a single-taper algorithm is used.

Confidence levels are calculated as described in Kattla and Lowery (2010) (see Reference blow). The confidence level Z is calculated as

```
Z = 1 - pow(alpha, 1/(w*L - 1))
```
where

 $pow(x, y)$  returns x to the power of y,

alpha =  $1 -$  Confidence\_Level $*0.01$ ,

L is the number of overlapped windows

w is the correction due to the Hanning window tapering (see eq. (5) and (6) in Kattla and Lowery (2010)).

### **Reference**

Kattla S, Lowery MM. Fatigue related changes in electromyographic coherence between synergistic hand muscles. Exp Brain Res. 2010 Apr; 202(1):89-99. Epub 2009 Dec 12.

### **Perievent Spectrograms**

This analysis captures the frequency content of continuous variables or neuronal rate histograms in the time windows around reference events.

The idea of perievent spectrogram analysis is that you may have stimuli applied to your neural network and the neurons or LFPs exhibit slight variations of their spectral properties in some periods right after the stimuli. You may not see the variation when analyzing the response to the single stimulus, but when you average the spectrograms over all the stimuli, you may get a clear picture.

#### **Parameters**

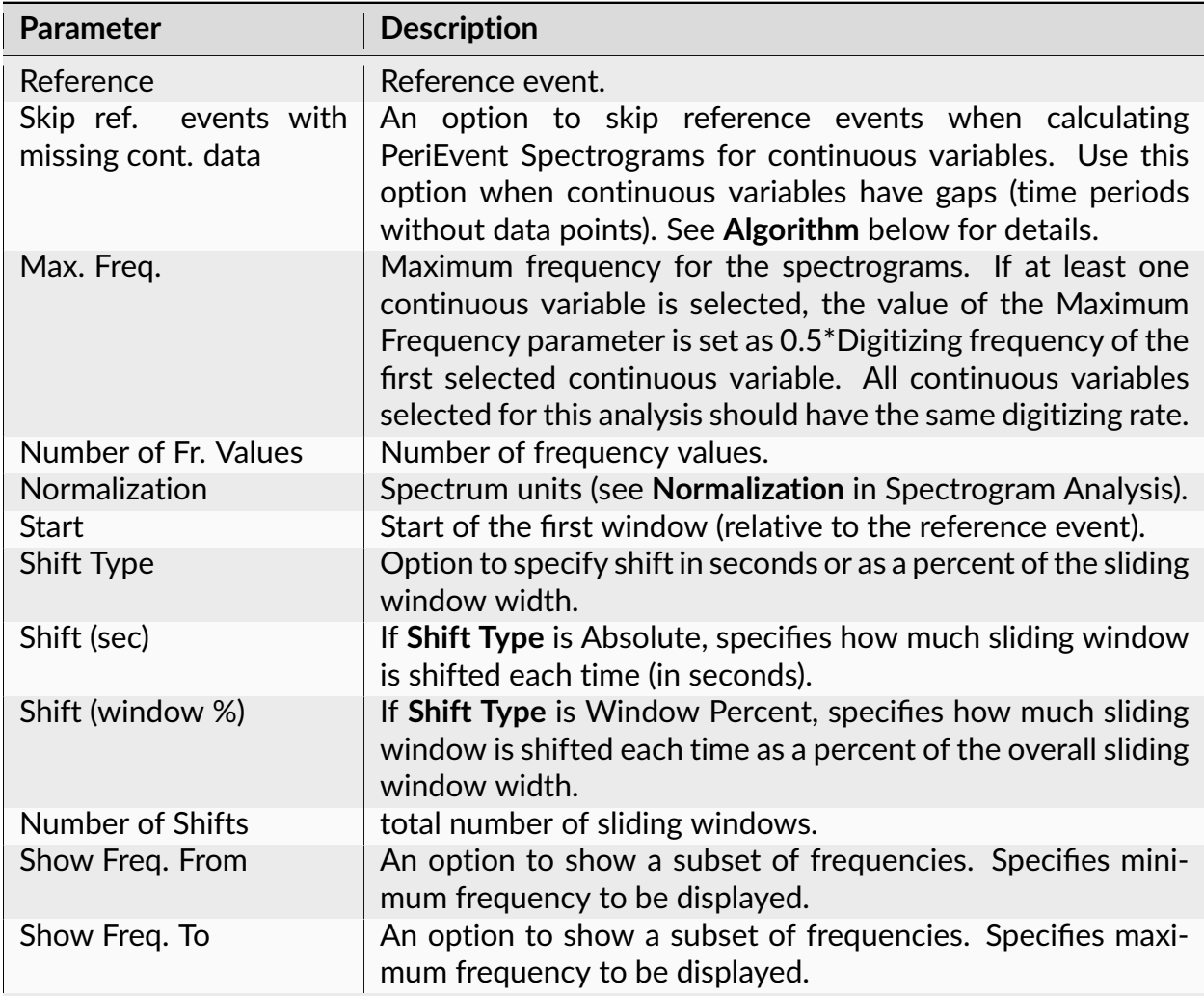

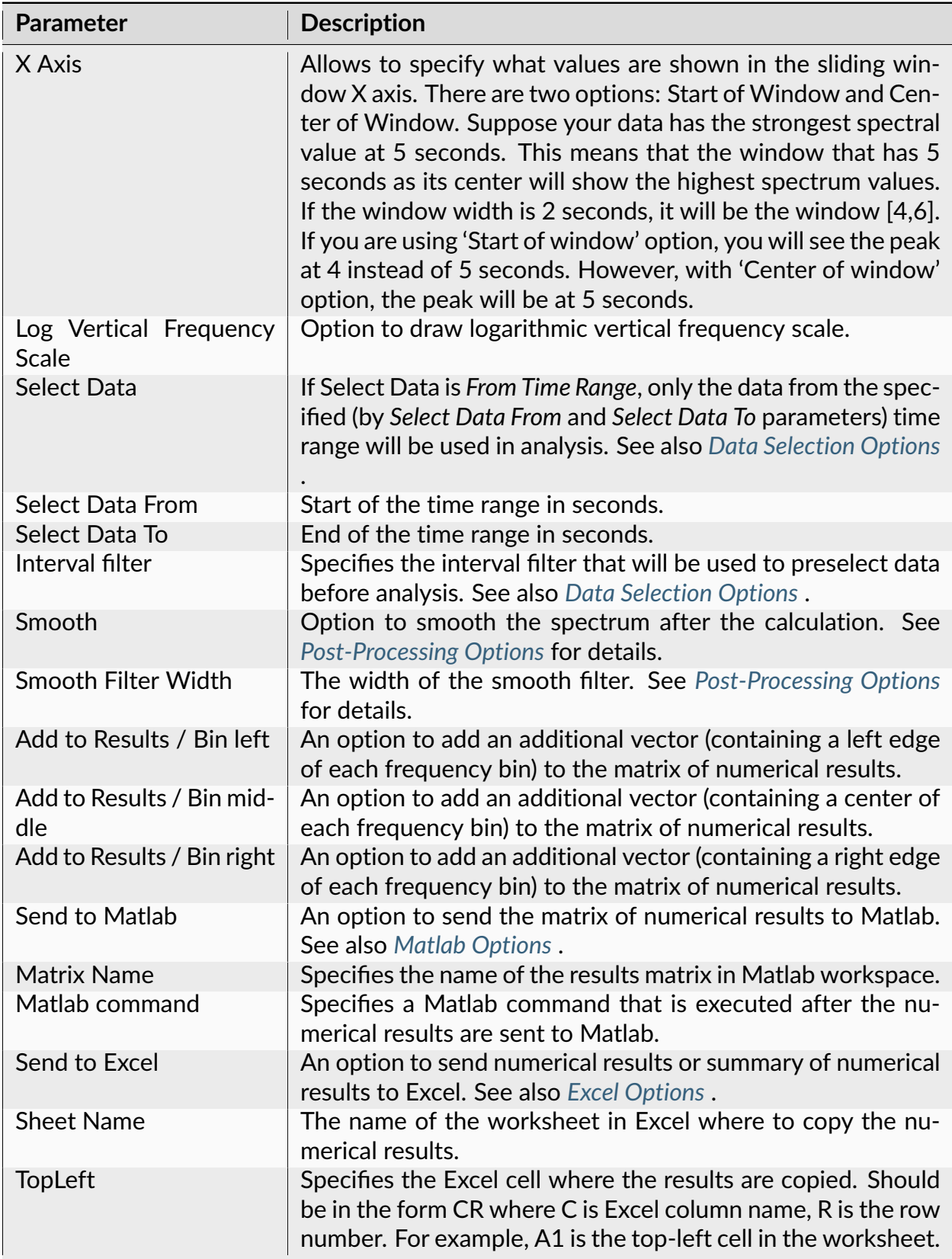

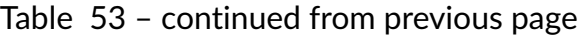

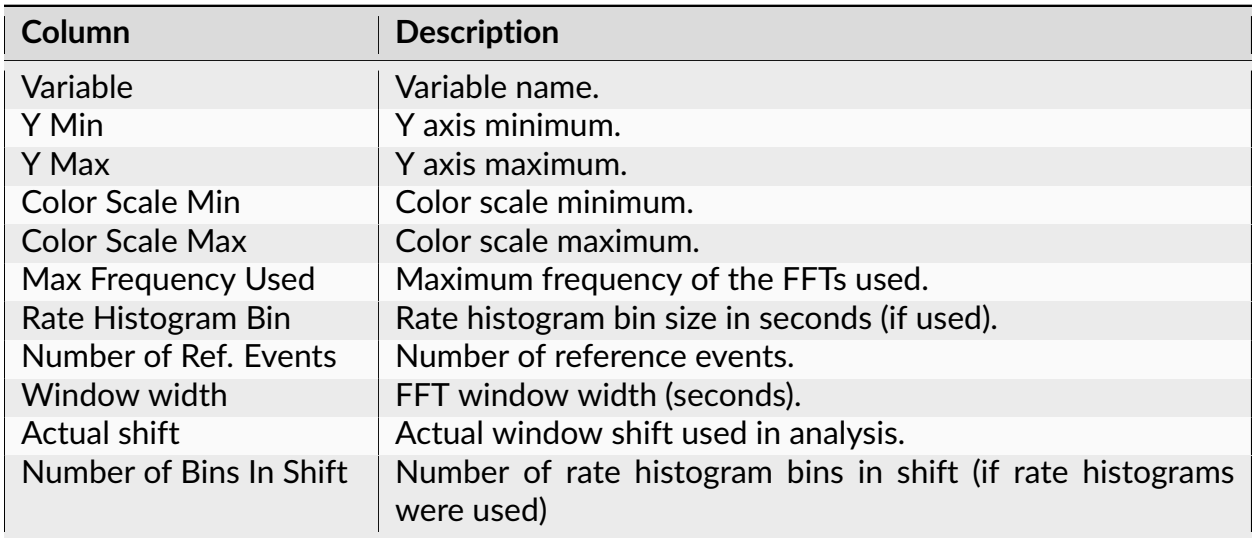

The following information is available in the Summary of Numerical Results

# **Algorithm**

Perievent spectrogram is an average of multiple regular spectrograms. For each timestamp of the reference event, a regular spectrogram is calculated, then these spectrograms are averaged over all the selected reference timestamps.

• For a continuous variable, for each timestamp of the reference event, the following parameters are used:

```
Window_Start = Reference_Timestamp + Start + Shift * (Window_Number
- 1)
```
N values of the continuous variable (starting with the value at Window\_Start) are copied to Signal array where  $N = 2*Number_of_Frequency_Values$ .

- Signal values are pre-processed according to the specified **Window Preprocessing**.
- Signal values are multiplied by the coefficients of the specified **Windowing Function**.
- Discrete FFT of the result is calculated.
- Power spectrum is calculated from FFT using the formulas defined in (Press et al., Numerical Recipes in C., Cambridge University Press, 1992)

If **Skip ref. events with missing cont. data** option is selected, and there is no continuous data for any part of time interval [RefTimestamp+StartTime, RefTimestamp+StartTime+Shift\*NumberOfShifts], the spectrogram for RefTimestamp is not calculated.

# **Regularity Analysis**

This analysis estimates the regularity of neuronal firing after the stimulation.

# **Parameters**

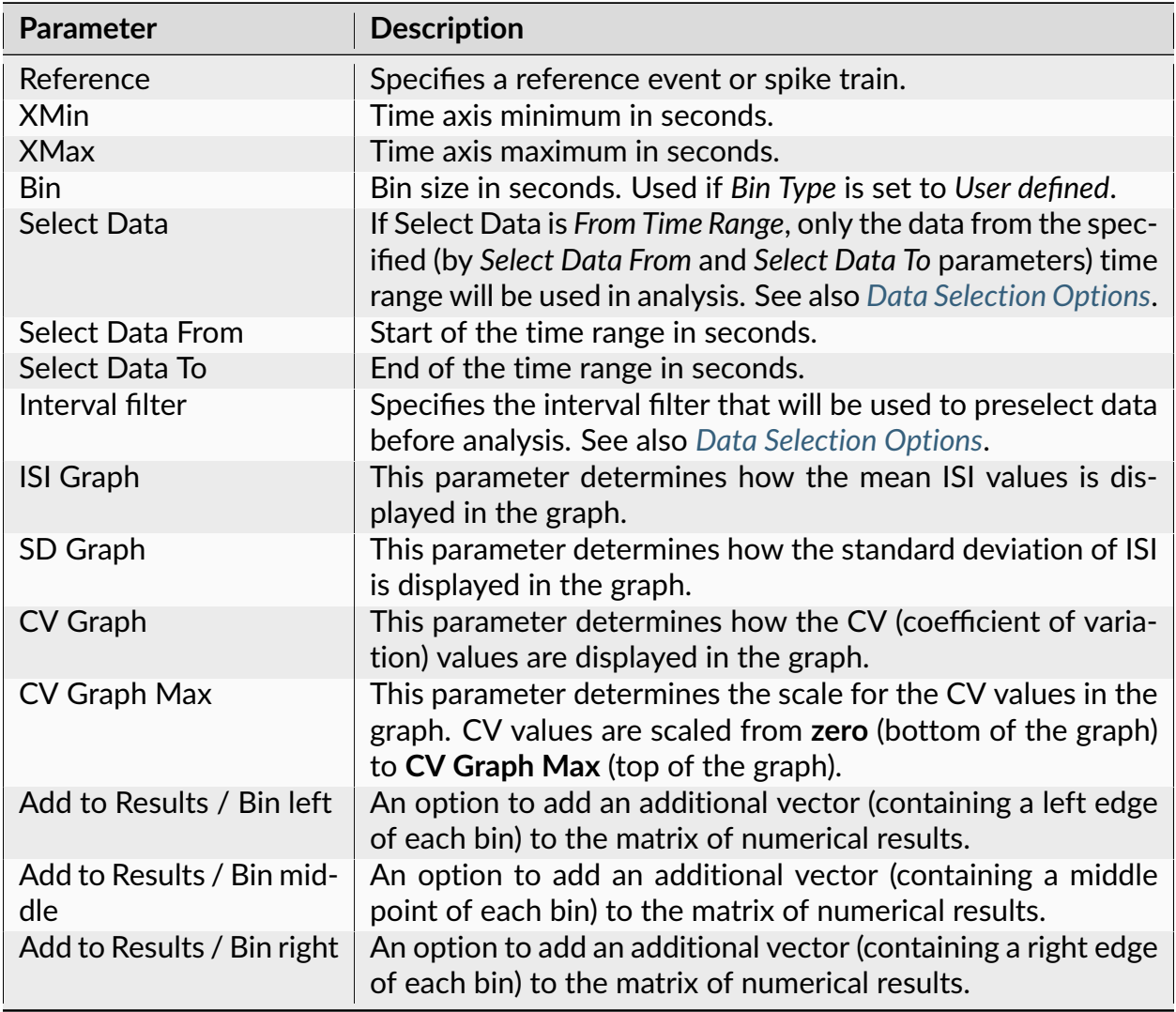

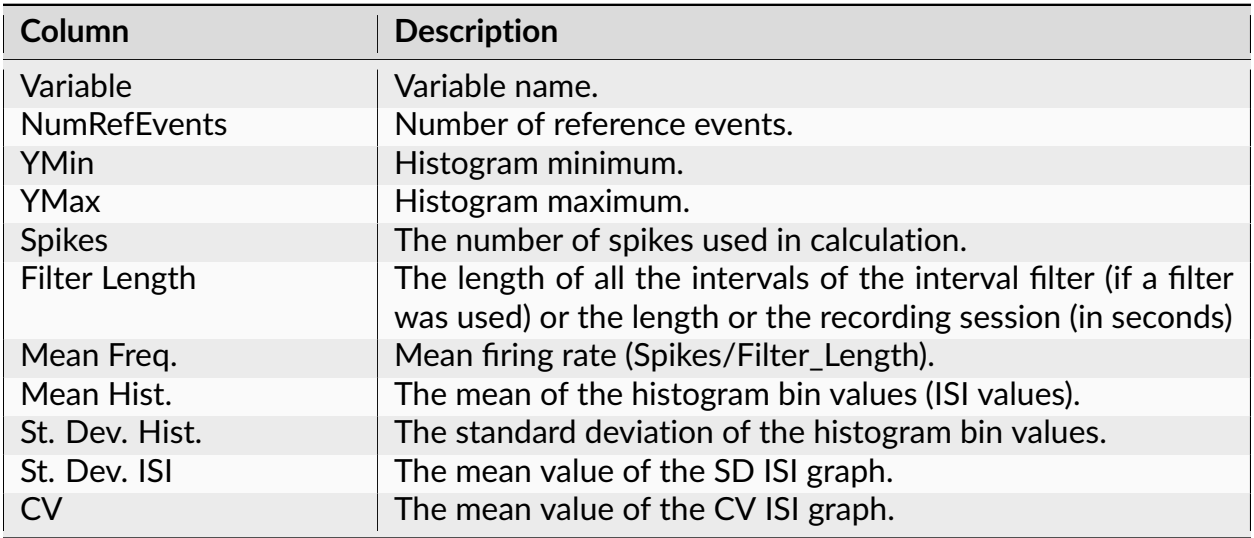

The following information is available in the Summary of Numerical Results

# **Algorithm**

This analysis estimates the regularity of neuronal firing after the stimulation. The time axis is divided into bins with the first bin starting at the stimulus sync pulse. Interspike intervals are computed and interval values are placed in time bins according to the latency of the first spike in the interval (if the end of the ISI is more than XMax, the interval is not used in the analysis). Then the mean and standard deviation in each bin are calculated. CV is equal to standard deviation for the bin divided by the mean ISI for the bin.

Let ref[i] be the array of timestamps of the reference event,

 $ts[i]$  be the spike train (each ts is the timestamp)

For each timestamp ref[k]:

1a) calculate the distances from this event (or spike) to all the spikes in the spike train:

 $d[i] = ts[i] - ref[k]$ 

1b) calculate the interspike interval

 $isi[i] = ts[i+1] - ts[i]$ 

### 1c) for each i:

if d[i] is inside the first bin (d[i] >=  $XMin$  and d[i] <  $XMin$  +  $Bin$  and d[i] + isi[i] <  $X$ Max, add  $isi[i]$  to the series of intervals for the first bin.

if d[i] is inside the second bin (d[i] >= XMin+Bin and d[i] < XMin + Bin $\star$ 2) and d[i] +  $isif[i] <$  XMax, add  $isif[i]$  to the series of intervals for the second bin

and so on. . . .

2) for each bin, calculate mean and standard deviation of the series of interspike intervals for this bin.

### **Reference**

E.D. Young, J.-M. Robert and W.P. Shofner. Regularity and latency of units in ventral cochlear nucleus: implications for unit classification and generation of response properties. J. Neurophysiology, Vol. 60, 1988, 1-29.

# **Synchrony vs. Time**

For each spike, this graph shows the distance from this spike to the closest spike (timestamp) in the reference event.

This analysis is useful in identifying the moments in time when several neurons are in sync with the reference neuron. To do this, you need to select Inverted Distance. Then, high values will indicate spikes that are close to each other. Also, it is useful to specify that the graphs are shown in 1 column (in Num. Columns in Properties panel).

The red arrow in the picture below shows a moment in time where several neurons have almost-synchronous spikes with the reference.

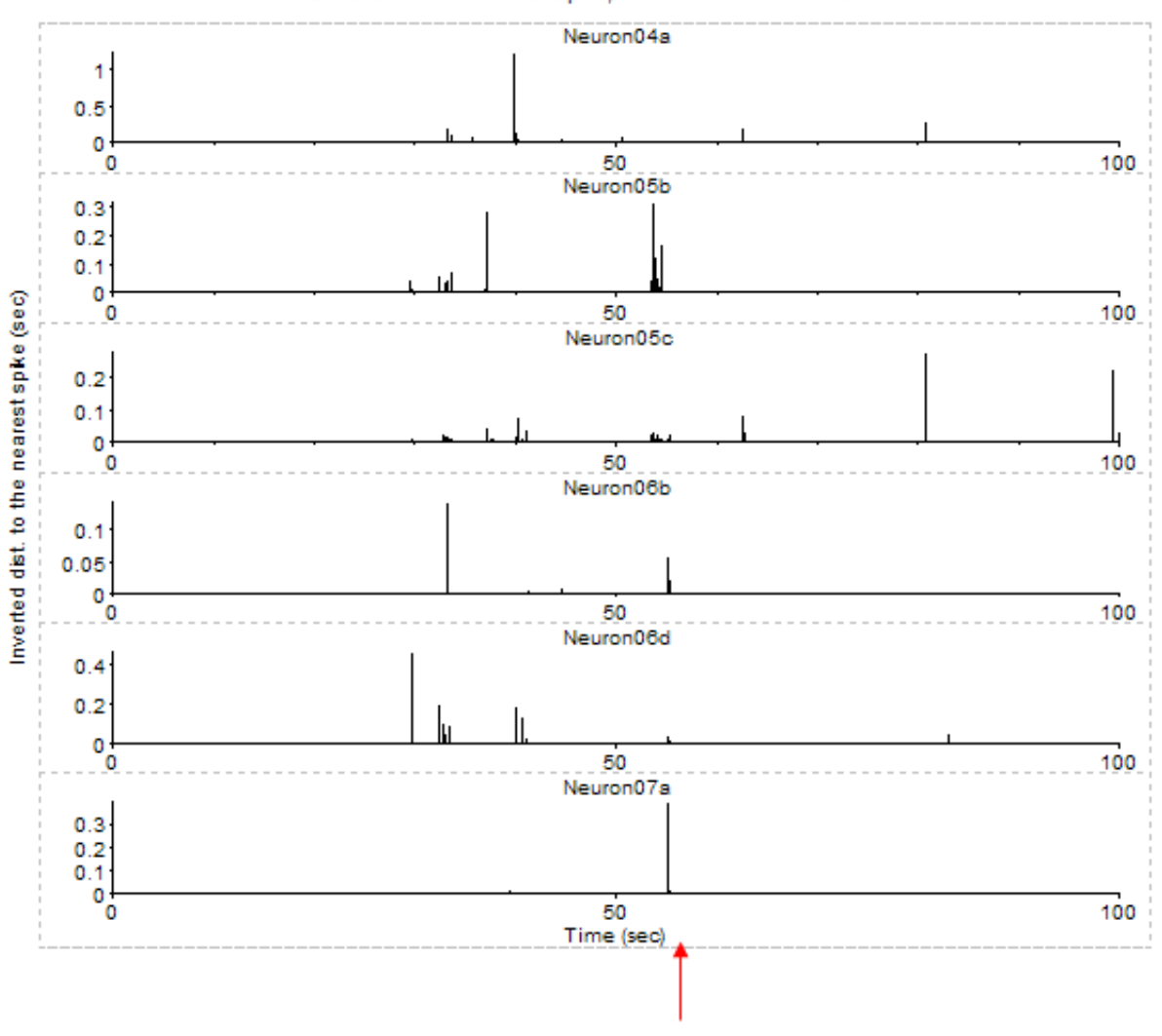

#### Distance to the Nearest Spike, reference = Neuron05c

# **Parameters**

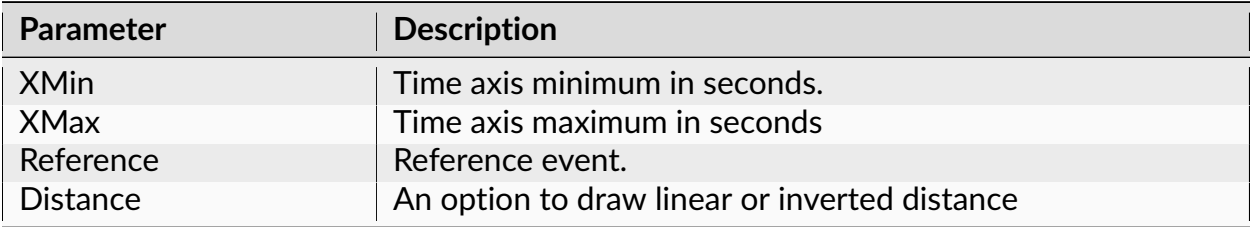

The following information is available in the Summary of Numerical Results

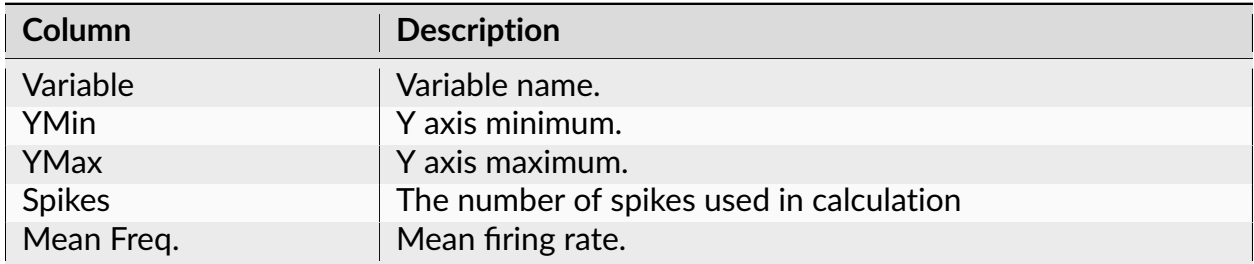

### **Algorithm**

For each spike that occurred at time t[i], this graph shows the distance from this spike to the closest spike (timestamp) in the reference event:

dist =  $min(abs(t[i] - ref[j]))$ ,

where ref[j] is a timestamp of the reference event

If **Distance** is **Linear**, the vertical line is drawn

from point  $(t[i], 0.)$  to point  $(t[i], dist)$ .

If **Distance** is **Inverted**, the vertical line is drawn

from point  $(t[i], 0.)$  to point  $(t[i], 1/dist)$ .

### **Analysis of Head Direction Cells**

This analysis estimates the frequency of neuronal firing as a function of a head direction of an animal. The head direction should be described by two pairs of continuously recorded variables (head base X and Y and nose X and Y).

### **Parameters**

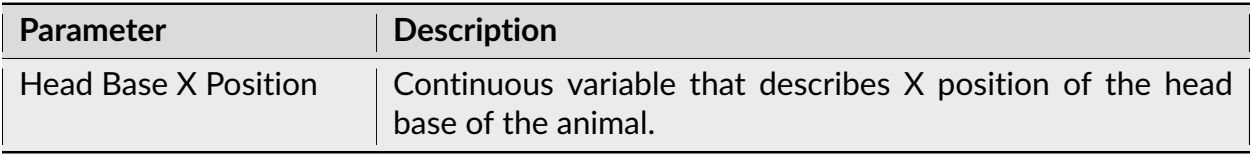

| <b>Parameter</b>                    | <b>Description</b>                                                                                                    |
|-------------------------------------|----------------------------------------------------------------------------------------------------|
| <b>Head Base Y Position</b>         | Continuous variable that describes Y position of the head<br>base of the animal.                                                                                                    |
| Nose X Position                     | Continuous variable that describes X position of the nose of<br>the animal.                                                                                                    |
| <b>Nose Y Position</b>              | Continuous variable that describes Y position of the nose of<br>the animal.                                                                                                    |
| <b>Bad Position Value</b>           | When LED is obscured by the wires, both position variables<br>may suddenly jump to 0 and then jump back to the previous<br>position. All the data points where BaseX, BaseY, NoseX or<br>NoseY is equal to Bad Bad Position Value are ignored. |
| Min Distance between<br><b>LEDs</b> | All the data points where the distance between base and nose<br>LEDs is smaller than this value are ignored.                                                                                                    |
| Direction Bin (degrees)             | The bin for head directions. Head direction is measured in<br>degrees (from 0 to 360). This parameter represents the size<br>of the head direction bin in degrees.                                                                             |
| <b>Select Data</b>                  | If Select Data is From Time Range, only the data from the spec-<br>ified (by Select Data From and Select Data To parameters) time<br>range will be used in analysis. See also Data Selection Options.                                          |
| <b>Select Data From</b>             | Start of the time range in seconds.                                                                                                    |
| Select Data To                      | End of the time range in seconds.                                                                                                    |
| Interval filter                     | Specifies the interval filter that will be used to preselect data<br>before analysis. See also Data Selection Options.                                                                                                    |
| Send to Matlab                      | An option to send the matrix of numerical results to Matlab.<br>See also Matlab Options.                                                                                                    |
| <b>Matrix Name</b>                  | Specifies the name of the results matrix in Matlab workspace.                                                                                                    |
| Matlab command                      | Specifies a Matlab command that is executed after the nu-<br>merical results are sent to Matlab.                                                                                                    |
| Send to Excel                       | An option to send numerical results or summary of numerical<br>results to Excel. See also Excel Options.                                                                                                    |
| <b>Sheet Name</b>                   | The name of the worksheet in Excel where to copy the nu-<br>merical results.                                                                                                    |
| TopLeft                             | Specifies the Excel cell where the results are copied. Should<br>be in the form CR where C is Excel column name, R is the row<br>number. For example, A1 is the top-left cell in the worksheet.                                                |

Table 59 – continued from previous page

The following information is available in the Summary of Numerical Results

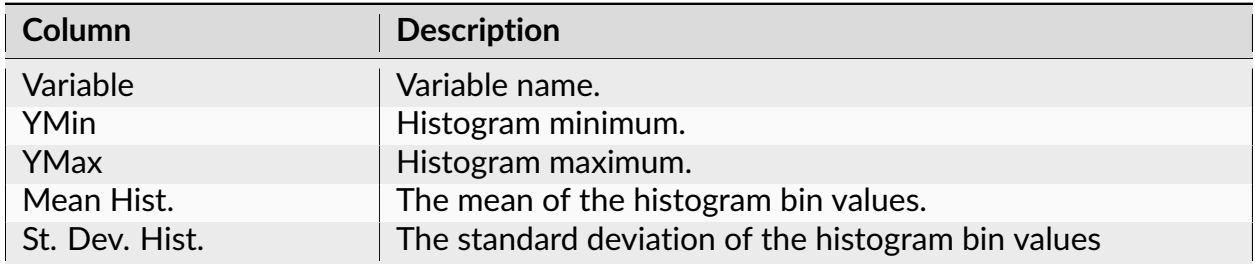

### **Algorithm**

- Position points that have coordinates that are within 0.001 of the specified 'bad' X and X values are removed
- Head direction is calculated for each position
- Direction bins are [0, b), [b, 2\*b), [2\*b, 3\*b), etc., where b is **Direction Bin**
- The intervals in time are calculated where head direction is in one of the direction bins
- The number of of spikes in all the intervals where head direction was in a specific bin (for example, the head direction was from 0 to 10 degrees) is calculated
- The number of spikes is then divided by the duration of the intervals for this bin to get the firing rate at the bin's head direction

### **Firing Phase**

This analysis determines phase relationships between single cell and continuous signal activity.

### **Parameters**

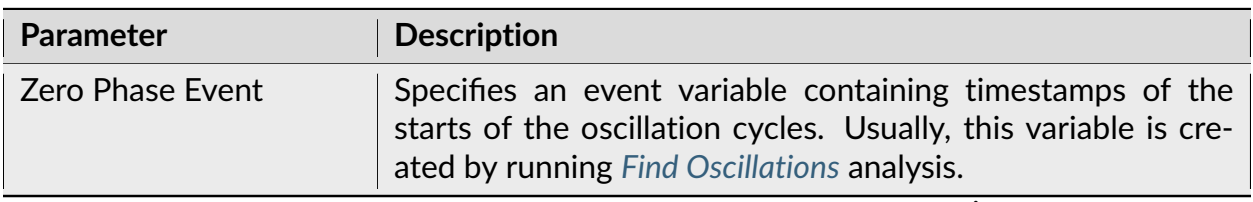

| <b>Parameter</b>            | <b>Description</b>                                                                                                    |
|-----------------------------|----------------------------------------------------------------------------------------------------|
| <b>Oscillation Epochs</b>   | Specifies an interval variable that specifies beginning and end<br>of each oscillatory episode. Usually, this variable is created by<br>running Find Oscillations analysis.                           |
| <b>Number of Phase Bins</b> | Number of bins in [0,360] degrees phase range.                                                                                                    |
| <b>Select Data</b>          | If Select Data is From Time Range, only the data from the spec-<br>ified (by Select Data From and Select Data To parameters) time<br>range will be used in analysis. See also Data Selection Options. |
| <b>Select Data From</b>     | Start of the time range in seconds.                                                                                                    |
| Select Data To              | End of the time range in seconds.                                                                                                    |
| Interval filter             | Specifies the interval filter that will be used to preselect data<br>before analysis. See also Data Selection Options.                                                                                |
| Smooth                      | Option to smooth the result after the calculation. See Post-<br>Processing Options for details.                                                                                                    |
| Smooth Filter Width         | The width of the smooth filter. See Post-Processing Options<br>for details.                                                                                                    |
| Send to Matlab              | An option to send the matrix of numerical results to Matlab.<br>See also Matlab Options.                                                                                                    |
| <b>Matrix Name</b>          | Specifies the name of the results matrix in Matlab workspace.                                                                                                    |
| Matlab command              | Specifies a Matlab command that is executed after the nu-<br>merical results are sent to Matlab.                                                                                                    |
| Send to Excel               | An option to send numerical results or summary of numerical<br>results to Excel. See also Excel Options.                                                                                              |
| <b>Sheet Name</b>           | The name of the worksheet in Excel where to copy the nu-<br>merical results.                                                                                                    |
| TopLeft                     | Specifies the Excel cell where the results are copied. Should<br>be in the form CR where C is Excel column name, R is the row<br>number. For example, A1 is the top-left cell in the worksheet.       |

Table 61 – continued from previous page

The following information is available in the Summary of Numerical Results

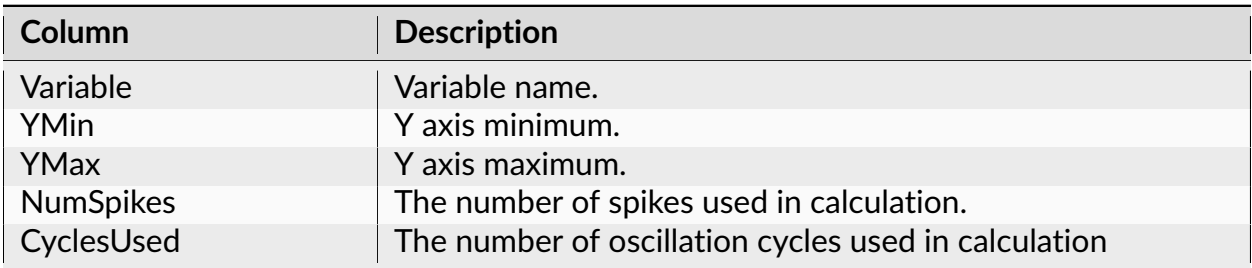

# **Algorithm**

For each interval of the Oscillation Epochs variable:

- Timestamps of Zero Phase Event in this interval are selected
- For each oscillation cycle (a pair of selected Zero Phase Event timestamps [zero\_phase[i], zero\_phase[i+1]):
- Spikes in the oscillation cycle  $[zero\_phase[i]$ , zero $\_phase[i+1]$  are selected
- For each selected spike, spike phase is calculated as

360\*(spike\_time - zero\_phase[i)/(zero\_phase[i+1] - zero\_phase[i])

A histogram of spike phases is calculated. Histogram bin counts are divided by the number of spikes in all oscillation cycles.

# **References**

Klausberger et al. Brain-state- and cell-type-specific firing of hippocampal interneurons in vivo. Nature. 2003 Feb 20;421(6925):844-8

### **Place Cell Analysis**

This analysis estimates the frequency of neuronal firing as a function of position of an animal. The animal position should be described by two continuously recorded variables.

### **Parameters**

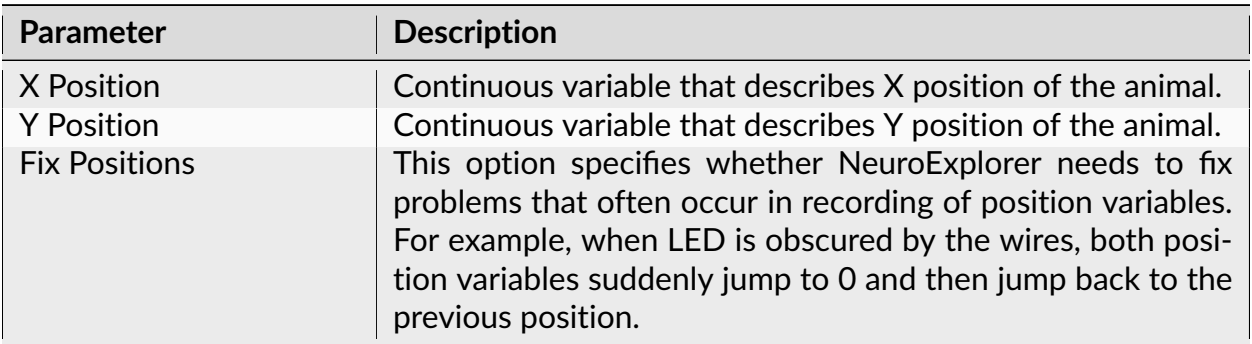

| <b>Parameter</b>         | <b>Description</b>                                                                                                    |
|--------------------------|----------------------------------------------------------------------------------------------------|
| <b>Fix Threshold</b>     | Fix Positions parameter. See Algorithm section below for de-<br>tails.                                                                                                    |
| Fix Bad X                | Fix Positions parameter. The 'bad' value of X variable. See<br>Algorithm section below for details.                                                                                                    |
| Fix Bad Y                | Fix Positions parameter. The 'bad' value of Y variable. See<br>Algorithm section below for details.                                                                                                    |
| X Min                    | X axis minimum in X Position units.                                                                                                    |
| X Max                    | X axis maximum in X Position units.                                                                                                    |
| Y Min                    | Y axis minimum in Y Position units.                                                                                                    |
| Y Max                    | Y axis maximum in Y Position units.                                                                                                    |
| Number of Bins (X)       | Number of bins along X axis.                                                                                                    |
| Number of Bins (Y)       | Number of bins along Y axis.                                                                                                    |
| <b>Display</b>           | This parameter determines what kind of Place Cell Analysis<br>display is shown (Path, Firing Positions, Time Spent (in each<br>cell), Number of Visits (to each cell), Spike Counts (for each<br>cell), Firing Rates (for each cell), Firing Fields). |
| Min. Time Spent          | Minimum time spent. This parameter is used only with Firing<br>Rates display. If the animal spent less time in the cell than<br>Min Time Spent, the firing rate for the cell is set to zero.                                                          |
| Min Visits               | Minimum number of visits. This parameter is used only with<br>Firing Rates display. If the animal visited the cell less than<br>Min Visits number of times, the firing rate for the cell is set<br>to zero.                                           |
| Firing Rate Bin          | Bin size (in seconds) to calculate firing rates.                                                                                                    |
| Min Std. Dev. in Field   | Minimum standard deviation in the field. See Algorithm sec-<br>tion below for details.                                                                                                    |
| Min. Pixels in Field     | Minimum number of pixels in the field. See Algorithm section<br>below for details.                                                                                                    |
| <b>Select Data</b>       | If Select Data is From Time Range, only the data from the spec-<br>ified (by Select Data From and Select Data To parameters) time<br>range will be used in analysis. See also Data Selection Options.                                                 |
| <b>Select Data From</b>  | Start of the time range in seconds.                                                                                                    |
| Select Data To           | End of the time range in seconds.                                                                                                    |
| Int. filter type         | Specifies if the analysis will use a single or multiple interval<br>filters.                                                                                                    |
| Interval filter          | Specifies the interval filter(s) that will be used to preselect<br>data before analysis. See also Data Selection Options.                                                                                                    |
| Create filter on-the-fly | Specifies if a temporary interval filter needs to be created (and<br>used to preselect data).                                                                                                    |
| Create filter around     | Specifies an event that will be used to create a temporary<br>filter.                                                                                                    |

Table 63 – continued from previous page

| <b>Parameter</b>                      | <b>Description</b>                                                                                                    |
|---------------------------------------|----------------------------------------------------------------------------------------------------|
| Start offset                          | Offset (in seconds, relative to the event specified in Create<br>filter around parameter) for the start of interval for the tem-<br>porary filter.                                              |
| End offset                            | Offset (in seconds, relative to the event specified in Create<br>filter around parameter) for the end of interval for the tempo-<br>rary filter.                                                |
| Fix overlaps                          | An option to automatically merge the overlapping intervals in<br>the temporary filter.                                                                                                    |
| <b>Smooth Matrix</b>                  | An option to smooth the matrix after the calculation. See<br>Post-Processing Options for details.                                                                                               |
| <b>Smooth Radius</b>                  | The radius of the smoothing filter (in cells) See Post-Processing<br>Options for details.                                                                                                    |
| <b>Smooth Colors</b>                  | An option to smooth colors (blend colors across cells to make<br>smooth color transitions). This option may require consider-<br>able computation time.                                         |
| Bins with Num Visits<br>Less than Min | An option on how to display cells where the number of visits<br>is less than the specified minimum (Min Visits parameter).                                                                      |
| Bins with Time Spent<br>Less than Min | An option on how to display cells where the time spent is less<br>than the specified minimum (Min. Time Spent parameter).                                                                       |
| Send to Matlab                        | An option to send the matrix of numerical results to Matlab.<br>See also Matlab Options.                                                                                                    |
| <b>Matrix Name</b>                    | Specifies the name of the results matrix in Matlab workspace.                                                                                                    |
| Matlab command                        | Specifies a Matlab command that is executed after the nu-<br>merical results are sent to Matlab.                                                                                                |
| Send to Excel                         | An option to send numerical results or summary of numerical<br>results to Excel. See also Excel Options.                                                                                        |
| <b>Sheet Name</b>                     | The name of the worksheet in Excel where to copy the nu-<br>merical results.                                                                                                    |
| TopLeft                               | Specifies the Excel cell where the results are copied. Should<br>be in the form CR where C is Excel column name, R is the row<br>number. For example, A1 is the top-left cell in the worksheet. |

Table 63 – continued from previous page

The following information is available in the Summary of Numerical Results

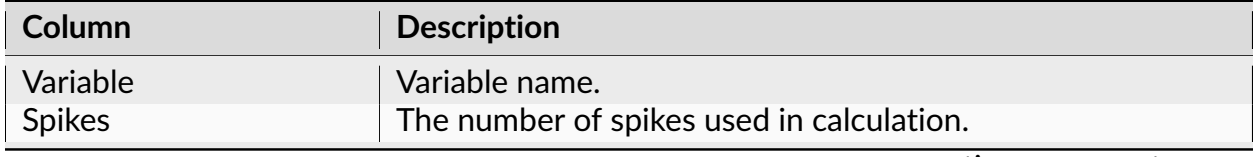

| Column                   | <b>Description</b>                                                                                                    |
|--------------------------|----------------------------------------------------------------------------------------------------|
| Filter Length            | The length of all the intervals of the interval filter (if a filter<br>was used) or the length or the recording session (in seconds).                                                                                                    |
| Position ISI mode        | Average interval between two consecutive position data<br>points (in seconds).                                                                                                    |
| Mean Firing Rate         | Mean firing rate (mean of all the firing rates for all the cells).                                                                                                    |
| St. Dev. Firing Rate     | Standard deviation of the firing rate (st. dev. of all the firing<br>rates for all the cells).                                                                                                    |
| <b>Firing Fields</b>     | The number of firing fields.                                                                                                    |
| Field N Num Cells        | The number of cells in the firing field N.                                                                                                    |
| Field N Centroid X       | X coordinate of the field N centroid.                                                                                                    |
| Field N Centroid Y       | Y coordinate of the field N centroid.                                                                                                    |
| <b>Field N Peak Rate</b> | Maximum firing rate among the cells inside the firing field N.                                                                                                    |
| Field N Spikes           | Number of spikes in field N.                                                                                                    |
| Field N Time Spent       | Total time spend in the field N.                                                                                                    |
| <b>Field N Rate</b>      | Average firing rate in field N (Field N Spikes divided by Field N<br>Time Spent).                                                                                                    |
| <b>Field N Coherence</b> | Coherence measures the local smoothness of the firing rate<br>distribution in the field. It is the Pearson correlation of the<br>firing rate in each cell (pixel) with the firing rate averaged over<br>the pixel and its 8 nearest neighbors. |

Table 64 – continued from previous page

### **Algorithm**

If **Fix Positions** is set to **Use 4 Neighbors**, NeuroExplorer will analyze X and Y position variables and do the following:

```
for each point x[t], calculate the average of its 4 neighbors:
aver = (x[t-2]+x[t-1]+x[t+1]+x[t+2])/4
if abs(x[t] - aver) > FixThreshold, then assign x[t] the average of its
˓→neighbors:
x[t] = aver
```
If **Fix Positions** is set to **Ignore Bad**, NeuroExplorer will ignore position points that have coordinates that are within 0.001 of the specified 'bad' X and X values.

If **Fix Positions** is set to **Interpolate**, for each position point that has coordinates that are within 0.001 of the specified 'bad' X and X values, the X and Y values are interpolated using the closest previous valid position and the closest next valid position.

The following steps are then performed:

The position space is divided into cells with width (**XMax** - **XMin**)/**Number of Bins (X)** and height (**YMax** - **YMin**)/**Number of Bins (Y).**

For each cell, the number of visits to this cell and the time spent in the cell are calculated.

For each of the neuron firing times, the position of the animal is calculated using linear interpolation of animal positions before and after the spike.

For each cell, the number of times the neuron fired in this cell is calculated.

With **Firing Rates** display, if the animal spent less time in the cell than **Min Time Spent** or visited the cell less than **Min Visits** number of times, the firing rate for the cell is set to zero. Otherwise the number of times the neuron fired in this cell is divided by the time the animal spent in the cell producing the firing rate for the cell.

**Firing Field** a set of at least **Min. Pixels in Field** contiguous cells where each cell in the field shared at least one side with another cell in the field and each cell had a firing rate greater than (Session\_mean + *Min Std. Dev. in Field \** Session\_st\_dev), where Session\_mean is the firing rate of the complete recording session, Session\_st\_dev is the standard deviation of the mean firing rate. Session\_mean and Session\_st\_dev are calculated the following way: the recording session is divided into time bins of size **Firing Rate Bin**. For each bin i, neuron firing rate R[i] is calculated. Session mean is the mean of array R[i], Session st dev is the standard deviation of array R[i].

**Centroid** of field location is the arithmetic mean center of a firing field's spatial firing rate distribution determined after the coordinates of each cell in the field was multiplied by the firing rate in the cell.

**Coherence** measures the local smoothness of the firing rate distribution in the field. It is the Pearson correlation of the firing rate in each cell with the firing rate averaged over the cell and its 8 nearest neighbors.

### **Reference**

A. Fentona, Gyorgy Csizmadiab, and Robert U. Muller. Conjoint Control of Hippocampal Place Cell Firing by Two Visual Stimuli I. The Effects of Moving the Stimuli on Firing Field Positions. *The Journal of General Physiology*, Volume 116, Number 2, August 1, 2000 191-210.

### **Principal Component Analysis**

This analysis calculates eigenvalues and eigenvectors (principal components) of the matrix of covariances of rate histograms. The analysis creates *[population vectors](#page-225-0)* corresponding to the principal components.

### **Parameters**

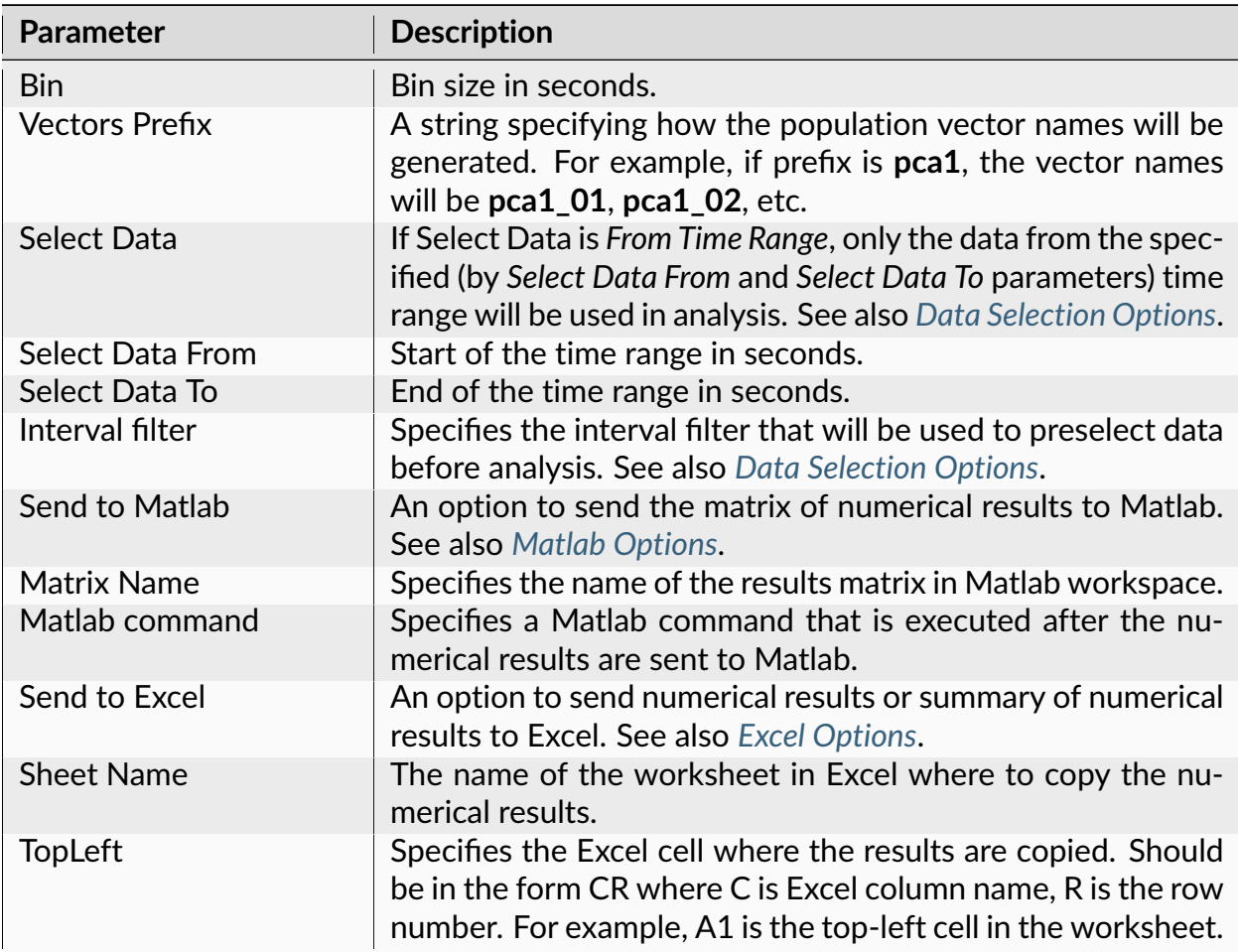

The following information is available in the Summary of Numerical Results

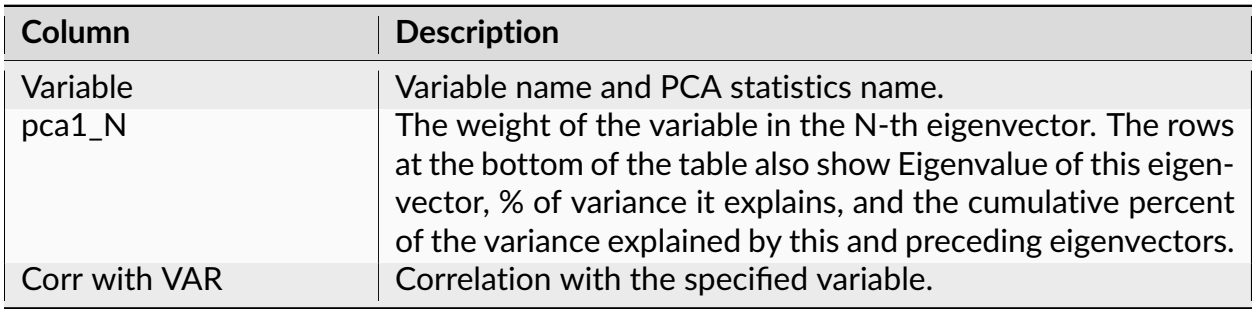

### **Numerical Results**

The **Results** sheet shows for each neuron the weights this neuron has in all the eigenvectors.

# **Algorithm**

### **Step 1**

Rate histograms are calculated for each of the selected neurons.

The time axis is divided into bins. The first bin is [XMin, XMin+Bin). The second bin is [XMin+Bin, Xmin+Bin\*2), etc. The left end is included in each bin, the right end is excluded from the bin.

For each bin, the number of events (spikes) in this bin is calculated.

For example, for the first bin

bin\_count = number of timestamps (ts) such that ts  $\ge$  = XMin and ts < XMin + Bin

Bin counts are calculated in such a way for all the selected variables to produce in a matrix

 $bin\_count[i, j]$ , where i is the neuron number, j is the bin number.
### **Step 2**

The matrix of covariances between neurons  $c[t, s]$  is calculated:

```
c[t, s] = correlation between vectors bin_count[t, *] and bin_count[s, *], s,
˓→t = 1, ...,number_of_selected_neurons.
```
## **Step 3**

The eigenvalues and eigenvectors are calculated for the matrix  $c[t, s]$ . The eigenvectors (principal components) are sorted according to their eigenvalues. The first principal component has the largest eigenvalue.

Each principal component becomes a new population vector in the data file.

### **Reverse Correlation**

This analysis is used for estimation of receptive fields in vision research. The analysis calculates the average visual stimulus that preceded the spike.

#### **Parameters**

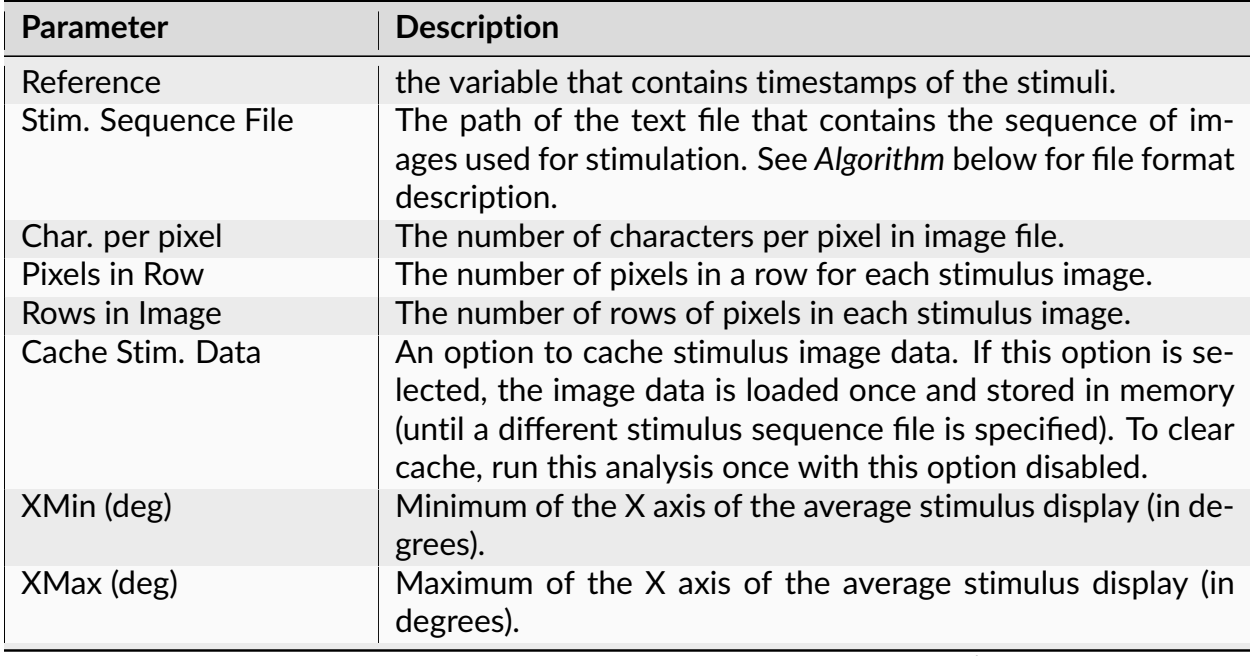

| <b>Parameter</b>     | <b>Description</b>                                                                                                    |
|----------------------|----------------------------------------------------------------------------------------------------|
| YMin (deg)           | Minimum of the Y axis of the average stimulus display (in de-<br>grees).                                                                                                    |
| YMax (deg)           | Maximum of the Y axis of the average stimulus display (in de-<br>grees).                                                                                                    |
| Time Min (sec)       | Time minimum in seconds.                                                                                                    |
| Time Max (sec)       | Time maximum. For example, if Time Min = -0.4 and Time<br>$Max = 0$ , NeuroExplorer will analyze all the stimuli that were<br>presented up to 400 msec before each spike.                                                                                                    |
| Time Bin (sec)       | Time bin.                                                                                                    |
| <b>Display</b>       | This option specifies what view of the average stimulus will<br>be displayed. See Algorithm below.                                                                                                    |
| <b>Show Slice At</b> | This option specifies the slice that will be shown. The units<br>and valid range depend on the Display option See Algorithm<br>below.                                                                                                    |
| Z Min                | Color scale minimum.                                                                                                    |
| Z Max                | Color scale maximum.                                                                                                    |
| <b>Smooth Colors</b> | An option to smooth colors of the average stimulus matrix.                                                                                                    |
| <b>Matrix Scale</b>  | An option on what color scale to use when drawing the ma-<br>trix.                                                                                                    |
| Send to Matlab       | An option to send the matrix of numerical results to Matlab.<br>See also Matlab Options.                                                                                                    |
| <b>Matrix Name</b>   | Specifies the name of the results matrix in Matlab workspace.                                                                                                    |
| Matlab command       | Specifies a Matlab command that is executed after the nu-<br>merical results are sent to Matlab.                                                                                                    |
| Send to Excel        | An option to send numerical results or summary of numerical<br>results to Excel. See also Excel Options.                                                                                                    |
| <b>Sheet Name</b>    | The name of the worksheet in Excel where to copy the nu-<br>merical results.                                                                                                    |
| <b>TopLeft</b>       | Specifies the Excel cell where the results are copied. Should<br>be in the form CR where C is Excel column name, R is the row<br>number. For example, A1 is the top-left cell in the worksheet.                                                                                                 |
| Save 3D Matrix       | An option to save 3D matrix of numerical results in a .csv file.<br>3D matrix (in X vs. Y display case) is saved starting from the<br>first slice (at Time Min), then the second slice, etc. Within<br>the slice, the first row corresponds to Y Min, the first column<br>corresponds to X Min. |
| Save File            | The name of the file that will contain 3D matrix data.                                                                                                    |

Table 67 – continued from previous page

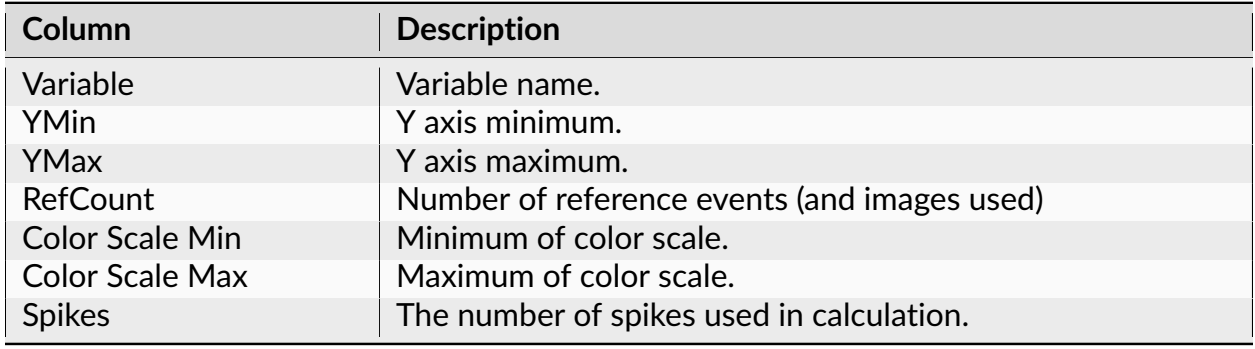

The following information is available in the Summary of Numerical Results

## **Algorithm**

## **Stimulus File Format**

NeuroExplorer assumes that the sequence of images used for stimulation is saved in a text file. The file has the following format:

- each line of the file represents a row of pixels in the stimulus image
- each pixel is represented by an integer
- each pixel has the same number of characters used for its description
- images are saved in the file in the order they were presented
- images can be (optionally) separated by blank lines

Here is an example of an image file with 2 images (16 pixels per row, 12 rows per image):

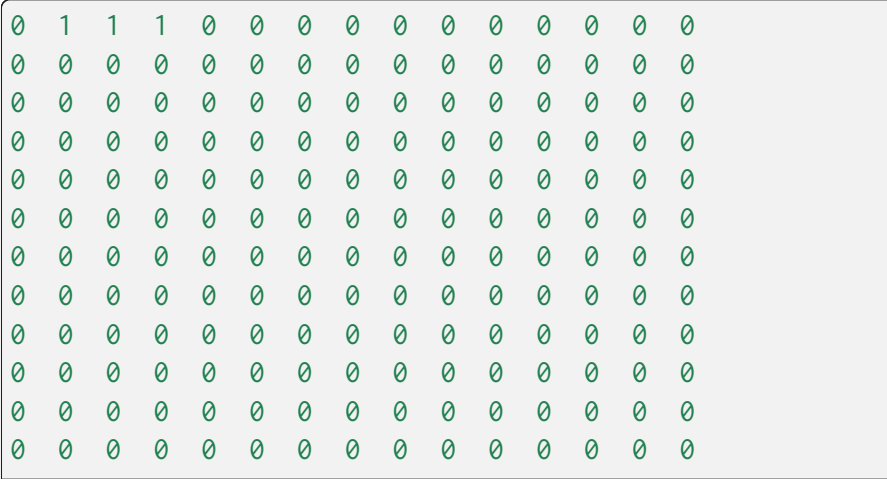

(continued from previous page)

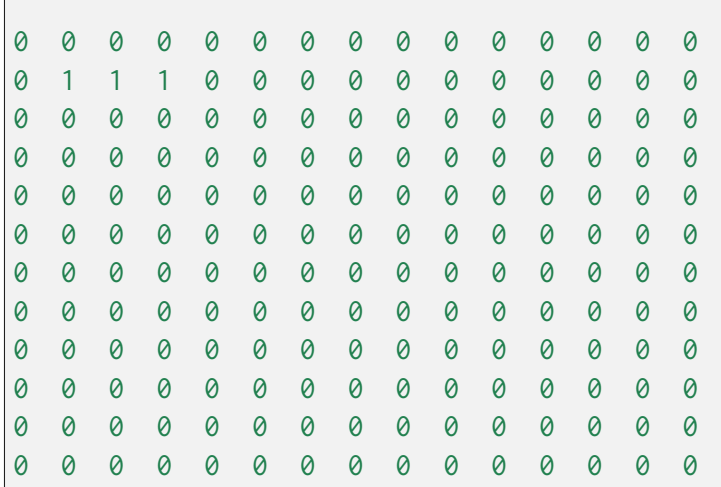

The computational algorithm works the following way. For each spike of a selected neuron, NeuroExplorer identifies the images that precede the spike and are within the specified time interval (between Tmin and Tmax). For example, if Tmin = -0.4 and Tmax = 0, NeuroExplorer will analyze all the stimuli that were presented up to 400 msec before each spike.

Then, NeuroExplorer calculates the average of the presented stimuli over all the spikes. The result is a 3-dimensional matrix (with X, Y, and Time dimensions, time axis is divided into bins of the specified size).

Display option identifies what 2-dimensional view of this matrix is presented:

X vs. Y display shows an average stimulus image for the specified time slice

X vs. Time display shows average X pixels of the stimuli for the specified Y value

Y vs. Time display shows average Y pixels of the stimuli for the specified X value

#### **Reference**

Izumi Ohzawa, Gregory C. DeAngelis, and Ralph D. Freeman (1996). Encoding of binocular disparity by simple cells in the cat's visual cortex. J. Neurophysiol. 75: 1779-1805.

#### **Analyses of Continuous Data**

#### **Band Energy versus Time**

This analysis calculates energy of a specified frequency band over time.

# **Parameters**

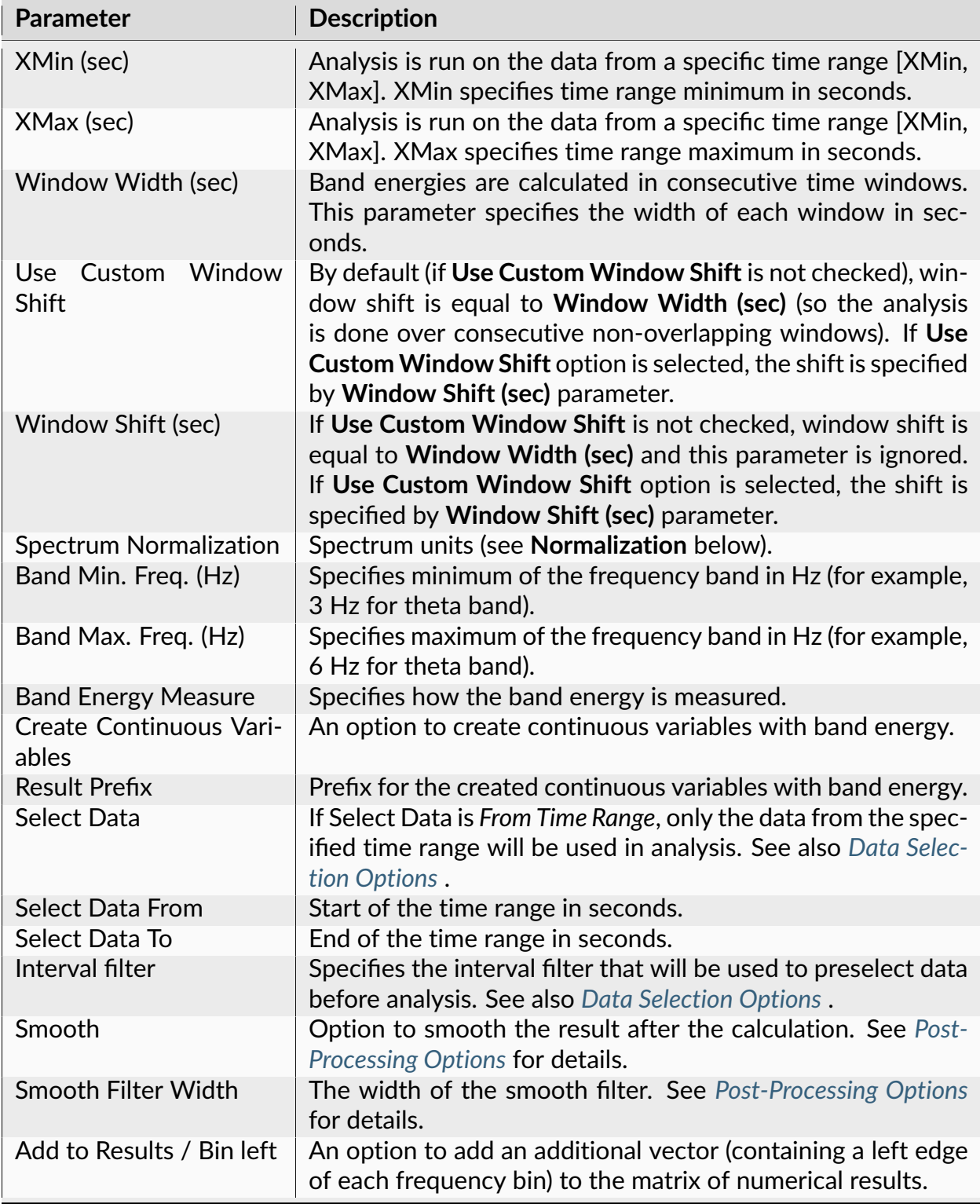

| <b>Parameter</b>                     | <b>Description</b>                                                                                                    |
|--------------------------------------|----------------------------------------------------------------------------------------------------|
| Add to Results / Bin mid-<br>dle     | An option to add an additional vector (containing a center of<br>each frequency bin) to the matrix of numerical results.                                                                              |
| Add to Results / Bin right           | An option to add an additional vector (containing a right edge<br>of each frequency bin) to the matrix of numerical results.                                                                          |
| <b>Result Prefix</b>                 | The prefix for generating names of the continuous vari-<br>ables. For example, if we analyze variable LFP and the pre-<br>fix is Theta, the generated continuous variable will be named<br>Theta_LFP. |
| Send to Matlab                       | An option to send the matrix of numerical results to Matlab.<br>See also Matlab Options.                                                                                                    |
| <b>Matrix Name</b><br>Matlab command | Specifies the name of the results matrix in Matlab workspace.<br>Specifies a Matlab command that is executed after the nu-<br>merical results are sent to Matlab.                                     |
| Send to Excel                        | An option to send numerical results or summary of numerical<br>results to Excel. See also Excel Options.                                                                                              |
| <b>Sheet Name</b>                    | The name of the worksheet in Excel where to copy the nu-<br>merical results.                                                                                                    |
| TopLeft                              | Specifies the Excel cell where the results are copied. Should<br>be in the form CR where C is Excel column name, R is the row<br>number. For example, A1 is the top-left cell in the worksheet.       |

Table 69 – continued from previous page

## **Algorithm**

For each window, the spectrum of the signal in this window is calculated. For the values of the specified frequency band, average, sum, percent of these values or the area below the spectrum curve (for *Integral* option of the *Band Energy Measure*) is calculated.

The Integral measure (the area below the spectrum curve) is calculated using the Simpson rule (similar to *simpson* function of the Python *scipy.integrate* package). See [Compute the](https://raphaelvallat.com/bandpower.html) [average bandpower of an EEG signal.](https://raphaelvallat.com/bandpower.html)

## **Normalization**

If **Normalization** is Raw PSD (Numerical Recipes), the power spectrum is normalized so that the sum of all the spectrum values is equal to the mean squared value of the rate histogram. The formulas (13.4.10) of Numerical Recipes in C are used. (Numerical Recipes in C, Press, Flannery, et al. (Cambridge University Press, 1992))

If **Normalization** is % of Total PSD (Numerical Recipes), the power spectrum is normalized so that the sum of all the spectrum values equals 100.

If **Normalization** is Log of PSD (Numerical Recipes), the power spectrum is calculated using the formula:

power\_spectrum[i] = 10.\*log10(raw\_spectrum[i])

where raw\_spectrum is calculated as described above in Raw PSD (Numerical Recipes).

If **Normalization** is Raw PSD (Matlab), the power spectrum is normalized as described in [https://www.mathworks.com/help/signal/ug/](https://www.mathworks.com/help/signal/ug/power-spectral-density-estimates-using-fft.html) [power-spectral-density-estimates-using-fft.html](https://www.mathworks.com/help/signal/ug/power-spectral-density-estimates-using-fft.html)

If **Normalization** is Log of PSD (Matlab), the power spectrum is calculated using the formula:

```
power\_spectrum[i] = 10.*log10(raw\_spectrum\_mathlab[i])
```
where raw\_spectrum\_matlab is calculated as described above in Raw PSD (Matlab).

#### **Coherence Analysis for Continuous Variables**

Coherence is a measure of the degree of relationship, as a function of frequency, between two time series.

#### **Parameters**

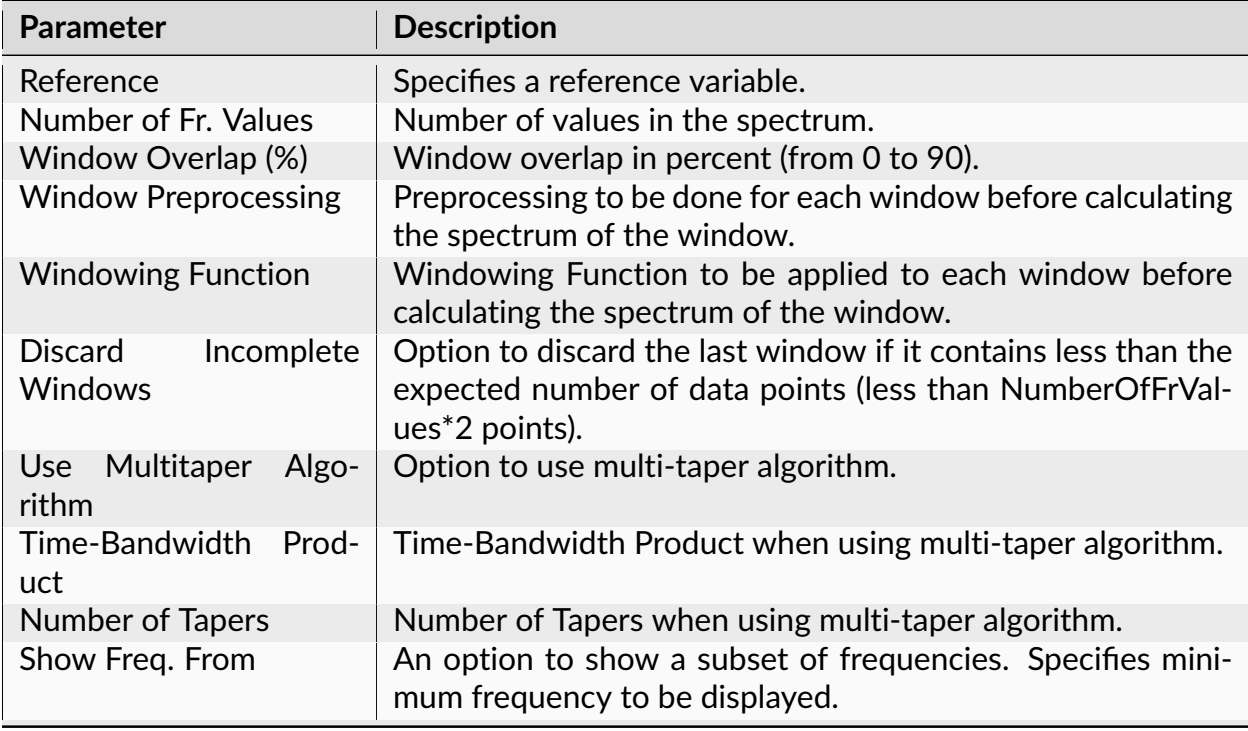

| <b>Parameter</b>                 | <b>Description</b>                                                                                                    |
|----------------------------------|----------------------------------------------------------------------------------------------------|
| Show Freq. To                    | An option to show a subset of frequencies. Specifies maxi-<br>mum frequency to be displayed.                                                                                                    |
| Calculate                        | Specifies whether coherence values or coherence phases are<br>calculated.                                                                                                    |
| Confidence Level (%)             | Confidence level (percent) for the coherence values. Can only<br>be calculated if a single-taper algorithm is used. See Confi-<br>dence Level Calculation below for details.                          |
| Draw confidence level            | An option to draw the confidence level. Confidence level is<br>not drawn if coherence phases are specified in Calculate pa-<br>rameter or if a multi-taper algorithm is used.                         |
| Conf. line style                 | Line style for drawing confidence level.                                                                                                    |
| <b>Select Data</b>               | If Select Data is From Time Range, only the data from the spec-<br>ified (by Select Data From and Select Data To parameters) time<br>range will be used in analysis. See also Data Selection Options. |
| <b>Select Data From</b>          | Start of the time range in seconds.                                                                                                    |
| Select Data To                   | End of the time range in seconds.                                                                                                    |
| Interval filter                  | Specifies the interval filter that will be used to preselect data<br>before analysis. See also Data Selection Options.                                                                                |
| Add to Results / Bin left        | An option to add an additional vector (containing a left edge<br>of each frequency bin) to the matrix of numerical results.                                                                           |
| Add to Results / Bin mid-<br>dle | An option to add an additional vector (containing a center of<br>each frequency bin) to the matrix of numerical results.                                                                              |
| Add to Results / Bin right       | An option to add an additional vector (containing a right edge<br>of each frequency bin) to the matrix of numerical results.                                                                          |
| Send to Matlab                   | An option to send the matrix of numerical results to Matlab.<br>See also Matlab Options.                                                                                                    |
| <b>Matrix Name</b>               | Specifies the name of the results matrix in Matlab workspace.                                                                                                    |
| Matlab command                   | Specifies a Matlab command that is executed after the nu-<br>merical results are sent to Matlab.                                                                                                    |
| Send to Excel                    | An option to send numerical results or summary of numerical<br>results to Excel. See also Excel Options.                                                                                              |
| <b>Sheet Name</b>                | The name of the worksheet in Excel where to copy the nu-<br>merical results.                                                                                                    |
| TopLeft                          | Specifies the Excel cell where the results are copied. Should<br>be in the form CR where C is Excel column name, R is the row<br>number. For example, A1 is the top-left cell in the worksheet.       |

Table 70 – continued from previous page

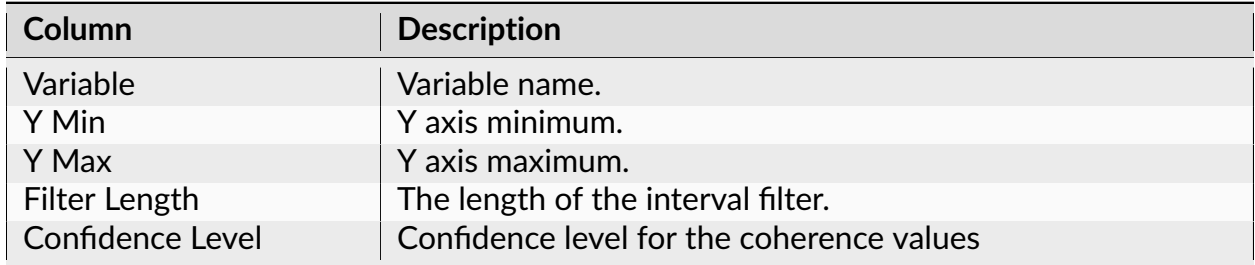

The following information is available in the Summary of Numerical Results

## **Algorithm**

For two variables X (reference) and Y (target) the following entities are calculated. FFTs of the data segments (after preprocessing) are calculated. Then, individual and cross-densities are calculated:

 $Pxx = FFT(X)*Conj(FFT(X)),$ Pyy = FFT(Y)\*Conj(FFT(Y))

 $Pxy = FFT(X) * Conj(FFT(Y)).$ 

Here Conj(z) is a complex conjugate of z. Pxx, Pyy and Pxy values are averaged across all intervals and coherence values are calculated as

Mean(Pxy)\*Mean(Pxy) / (Mean(Pxx)\*Mean(Pyy)).

Coherence phase values are calculated as phase of Mean(Pxy).

## **Calculation of the Confidence Level**

Confidence levels can only be calculated if a single-taper algorithm is used.

Confidence levels are calculated as described in Kattla and Lowery (2010) (see Reference blow). The confidence level Z is calculated as

 $Z = 1 - pow(alpha, 1/(w*L - 1))$ 

#### where

 $pow(x, y)$  returns x to the power of y,

alpha =  $1 -$  Confidence\_Level $*0.01$ ,

L is the number of overlapped windows

w is the correction due to the Hanning window tapering (see eq. (5) and (6) in Kattla and Lowery (2010)).

### **Reference**

Kattla S, Lowery MM. Fatigue related changes in electromyographic coherence between synergistic hand muscles. Exp Brain Res. 2010 Apr; 202(1):89-99. Epub 2009 Dec 12.

### **Find Oscillations**

This analysis identifies episodes of oscillatory activity in the specified frequency band in recorded analog signals.

#### **Parameters**

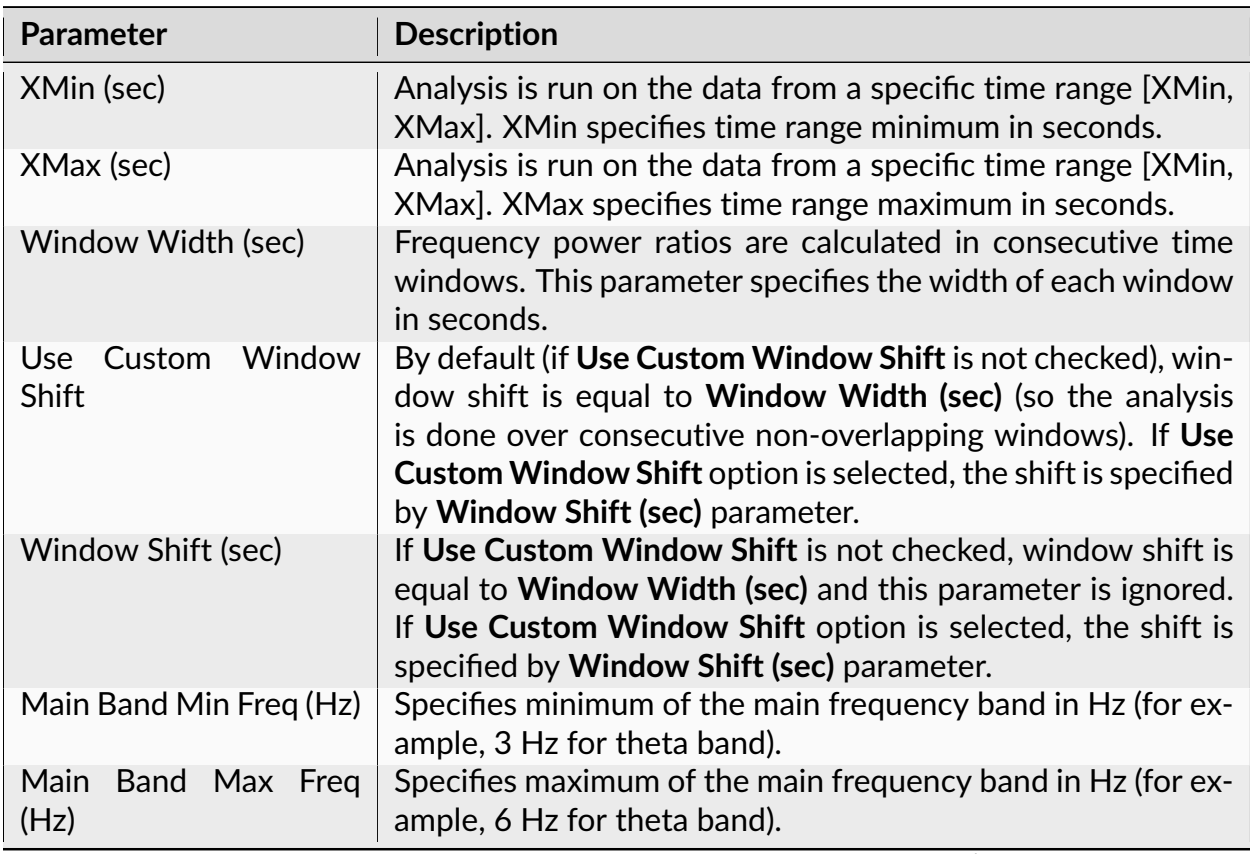

| <b>Parameter</b>             | <b>Description</b>                                                                                                    |
|------------------------------|----------------------------------------------------------------------------------------------------|
| Method                       | Specifies what method to use to identify periods with oscil-<br>lations. There are two method options: Use Ratio to Other<br>Band or Use Percent of Main Band.                                                                                                    |
| Second Band Min Freq<br>(Hz) | Specifies minimum of the second frequency band in Hz (for<br>example, 2 Hz for delta band). If Method is Use Percent of<br>Main Band, this parameter is ignored.                                                                                                    |
| Second Band Max Freq<br>(Hz) | Specifies maximum of the second frequency band in Hz (for<br>example, 3 Hz for delta band). If Method is Use Percent of<br>Main Band, this parameter is ignored.                                                                                                    |
| Min Power Ratio              | Ratio of the power of the main frequency to the power of the<br>second frequency must exceed this value. If Method is Use<br>Percent of Main Band, this parameter is ignored.                                                                                                    |
| Min Percent                  | Percent of spectrum energy of the main band must exceed<br>this value. If Method is Use Ratio to Other Band, this param-<br>eter is ignored.                                                                                                    |
| Min Number of Win-<br>dows   | If Method is Use Ratio to Other Band, the Ratio must exceed<br>Min Power Ratio in a number of consecutive windows. This<br>parameter specifies minimum number of consecutive win-<br>dows. If Method is Use Percent of Main Band, the Percent<br>of spectrum energy of the main band must exceed Min Per-<br>cent in a number of consecutive windows. This parameter<br>specifies minimum number of consecutive windows. |
| <b>Filter Type</b>           | The type of the frequency filter.                                                                                                    |
| <b>Filter Order</b>          | The order of the FIR frequency filter. The order should be 4<br>or higher. If FIR filter order is odd, order+1 is used.                                                                                                    |
| <b>IIR Filter Order</b>      | The order of the IIR Butterworth frequency filter. 2 is recom-<br>mended.                                                                                                    |
| <b>Result Prefix</b>         | The prefix for generating names of the results. For example,<br>if we analyze variable LFP and the prefix is Theta, the results<br>will have names LFP_Theta_Epochs, LFP_Theta_Filtered and<br>LFP Theta ZeroPhase.                                                                                                    |
| Send to Matlab               | An option to send the matrix of numerical results to Matlab.<br>See also Matlab Options.                                                                                                    |
| <b>Matrix Name</b>           | Specifies the name of the results matrix in Matlab workspace.                                                                                                    |
| Matlab command               | Specifies a Matlab command that is executed after the nu-<br>merical results are sent to Matlab.                                                                                                    |
| Send to Excel                | An option to send numerical results or summary of numerical<br>results to Excel. See also Excel Options.                                                                                                    |
| <b>Sheet Name</b>            | The name of the worksheet in Excel where to copy the nu-<br>merical results.                                                                                                    |

Table 72 – continued from previous page

| Parameter | <b>Description</b>                                                                                                    |
|-----------|----------------------------------------------------------------------------------------------------|
| TopLeft   | Specifies the Excel cell where the results are copied. Should<br>be in the form CR where C is Excel column name, R is the row<br>number. For example, A1 is the top-left cell in the worksheet. |

Table 72 – continued from previous page

### **Analysis Results**

This analysis adds several new variables to the data file. For example, if we analyze continuous variable LFP and the **Result Prefix** is Theta, this analysis will add the following new variables to the file:

- LFP Theta Epochs (interval variable that specifies beginning and end of each oscillatory episode)
- LFP\_Theta\_ZeroPhase (event variable containing timestamps of the starts of the oscillation cycles)
- LFP Theta Filtered (continuous variable containing band-filtered LFP)

Variables LFP\_Theta\_ZeroPhase and LFP\_Theta\_Epochs can then be used in *[Firing Phase](#page-171-0)* analysis.

Graphical results display the values of energy for each band (red line for main band energy and green line for the second band energy) as well as the values of power ratio (black line).

Y axis shows the scale for the band energy values. The scale for the power ratio is shown as a vertical line in the upper-right corner of the graph:

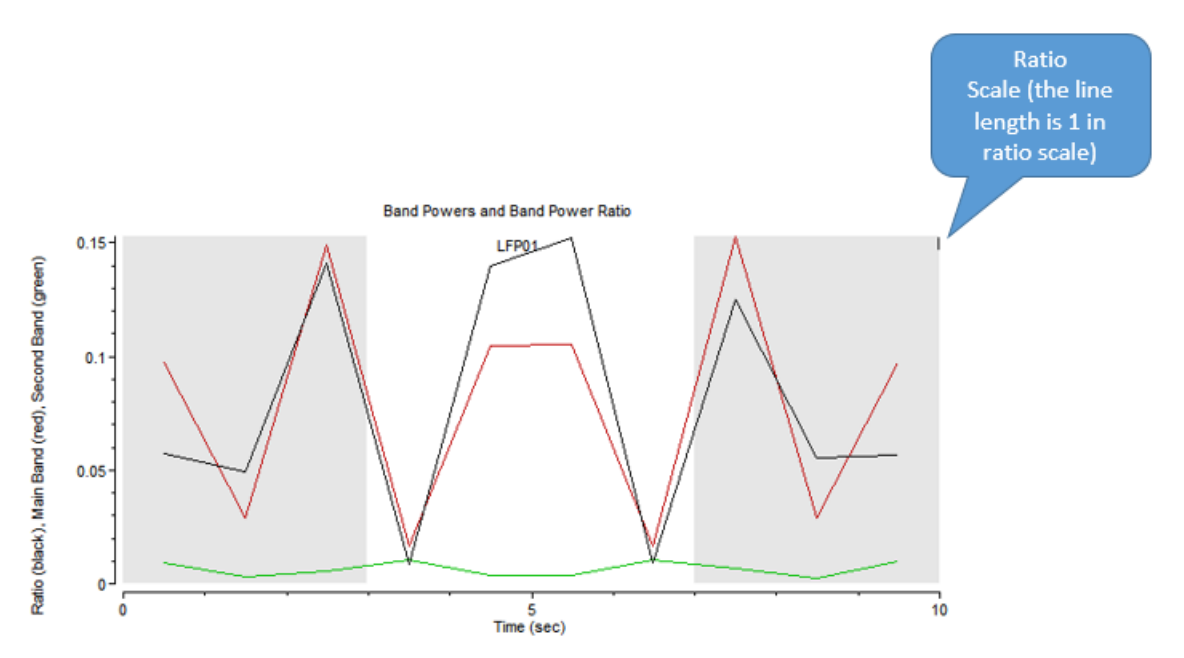

The gray background areas show the identified epochs of oscillatory activity.

## **Algorithm**

For each window, the spectrum of the signal in this window is calculated.

If Method is **Use Ratio to Other Band**:

- The power of each band is calculated as an average spectrum value for the frequencies in the band.
- If Min Power Ratio is 4 and Min Number of Windows is 3, a ratio greater than 4 in at least 3 consecutive windows is identified as a start of an oscillatory epoch. The subsequent windows are added to the epoch if the band power ratio for each window is greater than 4.

If Method is **Use Percent of Main Band**:

- The percent or spectrum values in the Main Band is calculated.
- If Min Percent is 2 and Min Number of Windows is 3, a percent of main band greater than 2 in at least 3 consecutive windows is identified as a start of an oscillatory epoch. The subsequent windows are added to the epoch if the percent of the main band for each window is greater than 2.

After the oscillatory epochs are identified, the continuous variable is band-filtered within these epochs (with filter band specified as [Main Band Min Freq, Main Band Max Freq]). Hilbert transform is then applied to the filtered signal. The jumps of the phase of the Hilbert transform from 360 degrees to zero are identified as starts of the oscillation cycles.

### **References**

Klausberger et al. Brain-state- and cell-type-specific firing of hippocampal interneurons in vivo. Nature. 2003 Feb 20;421(6925):844-8

### **Find Ripples**

This analysis finds ripples in continuous channels using the algorithm described in [Buzsaki](https://github.com/buzsakilab/buzcode/blob/master/externalPackages/FMAToolbox/Analyses/FindRipples.m) [lab GitHub repository function FindRipples.m.](https://github.com/buzsakilab/buzcode/blob/master/externalPackages/FMAToolbox/Analyses/FindRipples.m)

Graphical display produced by this analysis shows ripple positions and durations.

This analysis can also add interval variables containing time intervals corresponding to ripples.

## **Parameters**

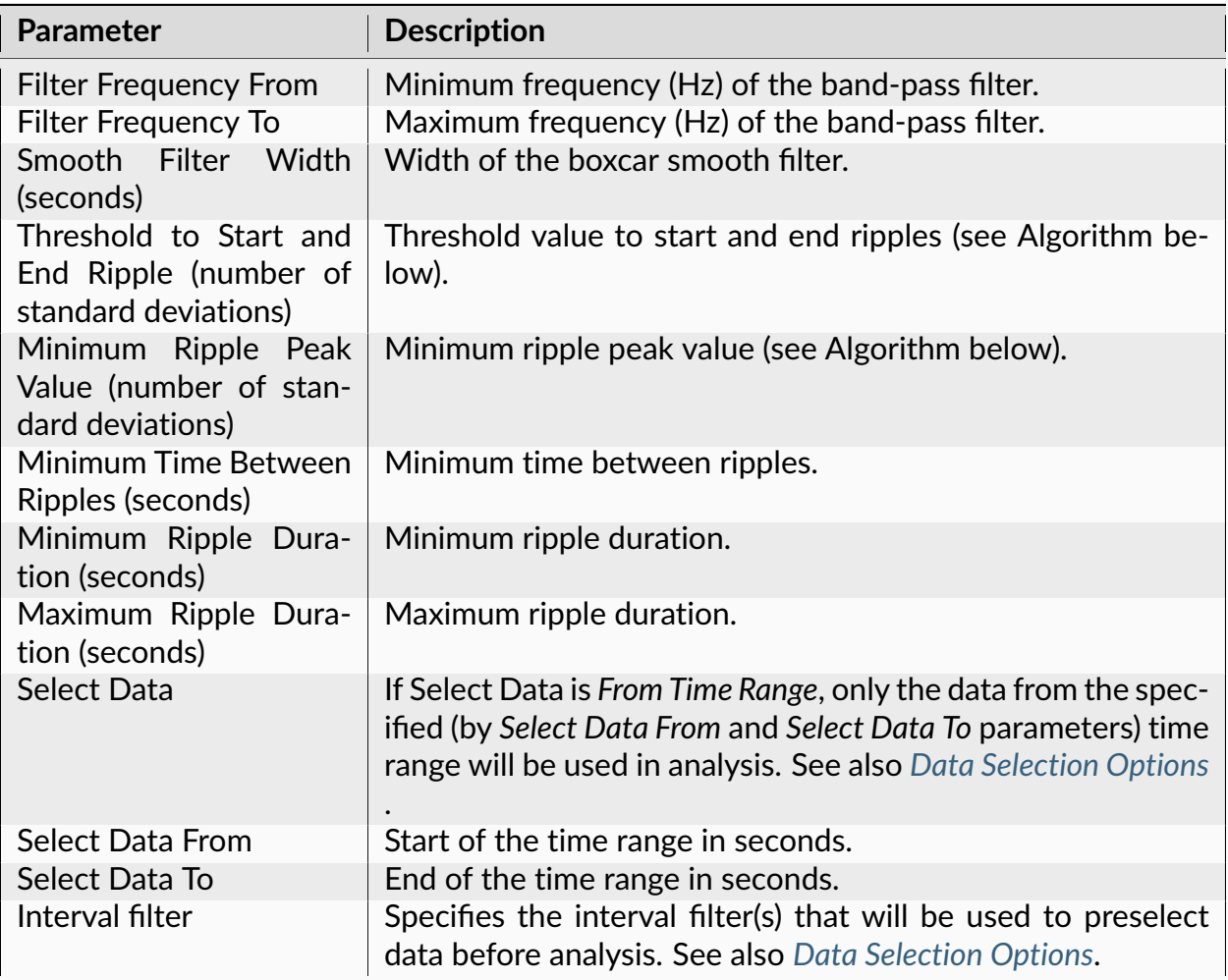

## **Summary of Numerical Results**

The following information is available in the Summary of Numerical Results

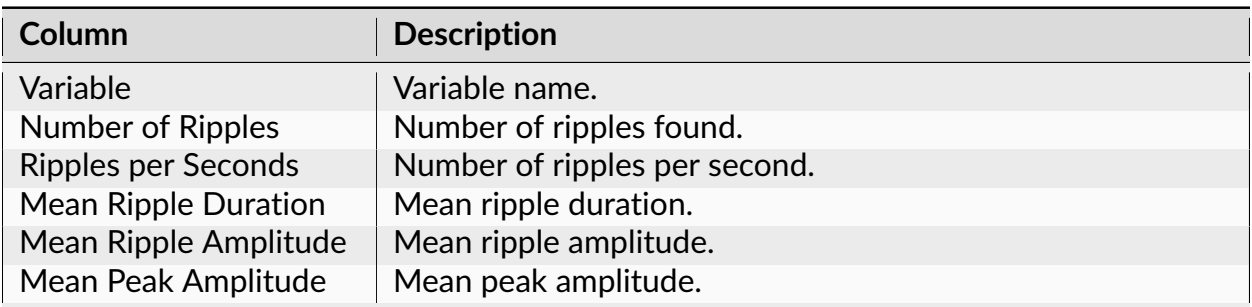

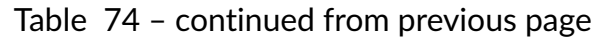

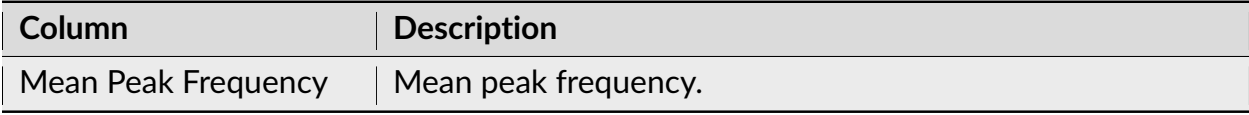

## **Algorithm**

- 1) Signal is bandpass filtered in [Freq\_From, Freq\_To] frequency range using the 3rd order Butterworth filter.
- 2) The result of 1) is squared.
- 3) The result of 2) is smoothed using boxcar filter of the specified length.
- 4) The result of 3) is normalized to unity standard deviation:  $r4 = (r3 \text{mean}(r3))/$ std(r3).
- 5) Ripple starts are time points where r4 crosses threshold going up.
- 6) Ripple ends are time points where r4 crosses threshold going down.
- 7) Incomplete ripples are removed.
- 8) Ripples with short inter-ripple periods are merged.
- 9) Ripples with a maximum value less than Minimum\_Ripple\_Peak\_Value are discarded.
- 10) Ripples that are way too long are discarded.
- 11) Ripples that are too short are discarded.
- 12) For each ripple, the following values are calculated:
	- Ripple duration
	- Average value of 1) within ripple (mean ripple amplitude)
	- Maximum value of 1) within ripple (peak ripple amplitude)
	- Spectrum of values of 1) within ripple is calculated using DFT with no pre-processing
	- Peak ripple frequency is calculated as the frequency value where the spectrum is maximum
- 13) Values calculated in step 12) are averaged over all ripples for the current continuous channel.

### **Reference**

[Buzsaki lab GitHub repository function FindRipples.m.](https://github.com/buzsakilab/buzcode/blob/master/externalPackages/FMAToolbox/Analyses/FindRipples.m)

## **Perievent Rasters for Continuous**

This analysis shows the traces of the selected continuous variable relative to the timestamps of the reference variable.

## **Parameters**

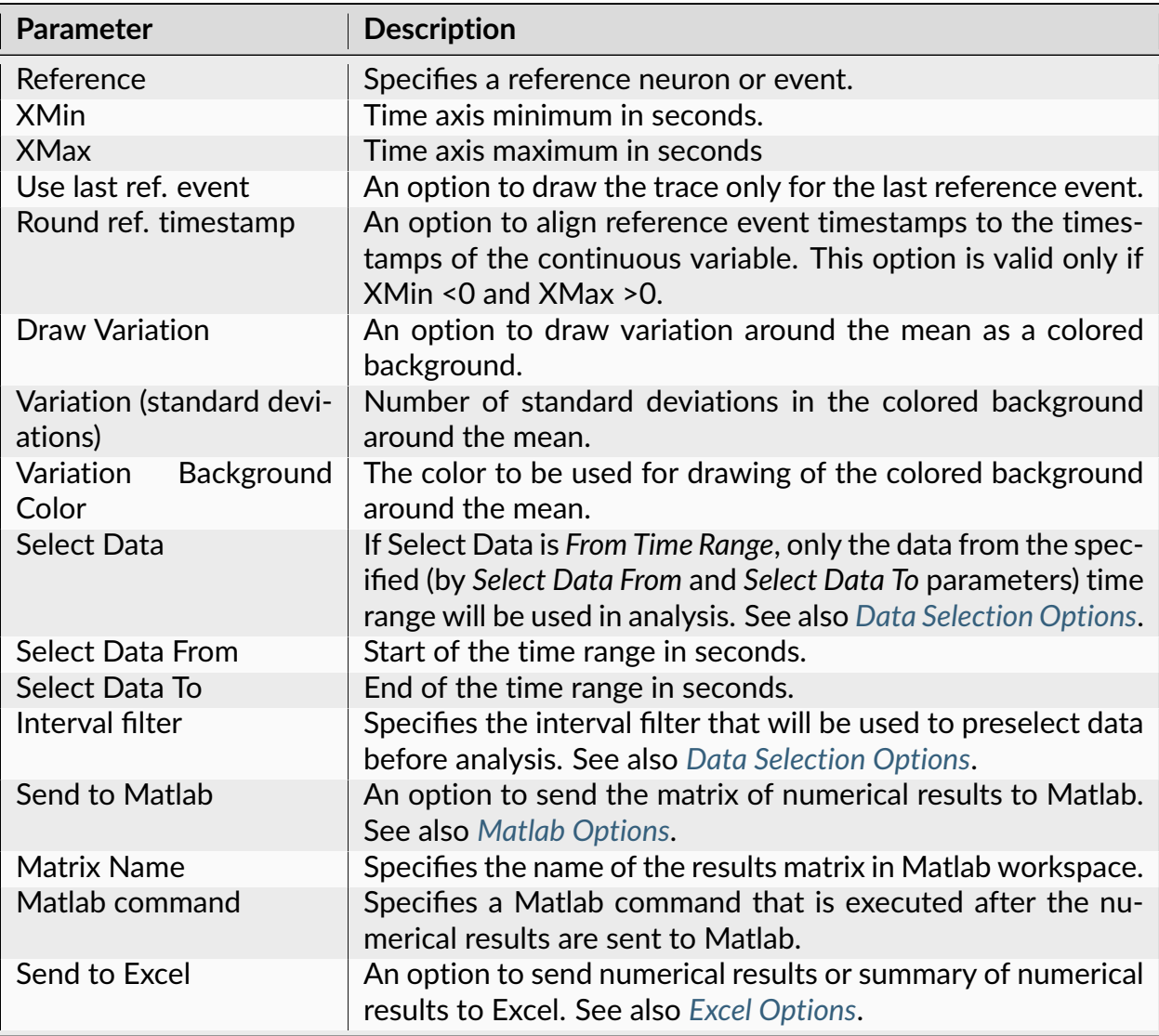

| <b>Parameter</b>  | <b>Description</b>                                                                                                    |
|-------------------|----------------------------------------------------------------------------------------------------|
| <b>Sheet Name</b> | The name of the worksheet in Excel where to copy the nu-<br>merical results.                                                                                                    |
| TopLeft           | Specifies the Excel cell where the results are copied. Should<br>be in the form CR where C is Excel column name, R is the row<br>number. For example, A1 is the top-left cell in the worksheet. |

Table 75 – continued from previous page

The following information is available in the Summary of Numerical Results

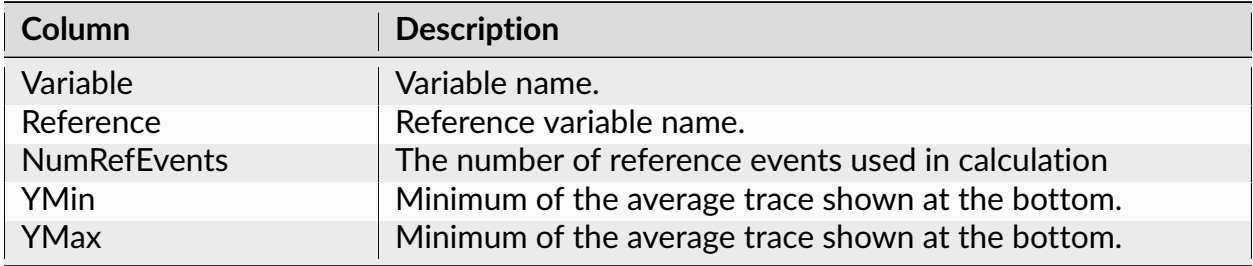

## **Algorithm**

Let ref[i] be the array of timestamps of the reference event.

For each timestamp ref[k], NeuroExplorer draws the values of continuous variable with timestamps from  $ref[k] + XMin$  to  $ref[k] + XMax$ . The timestamps of the continuous variables are shown relative to the ref[k]: if the timestamp of continuous variable data point is cont\_ts[i], the timestamp shown in Numerical Results is relative\_ts[i] = cont\_ts[i] - ref[k].

If **Round ref. timestamp** option is used, NeuroExplorer shifts the relative timestamps of the continuous variable. The program finds the last timestamp cont\_ts[j] of the continuous variable before ref[k]. Then, the program adjusts the relative timestamps of the continuous variable so that

```
relative_tsguisted[j] = ref[k]
```
If diff =  $ref[k] - cont_ts[j]$  then relative\_ts\_adjusted[i] =  $relative_ts[i] + diff.$ 

Mean values of the perievent raster shown at the bottom graph are calculated using linear interpolation.

## **Phase Analysis via Hilbert Transform**

This analysis graphs amplitude and phase of a continuous signal in a single trial.

## **Parameters**

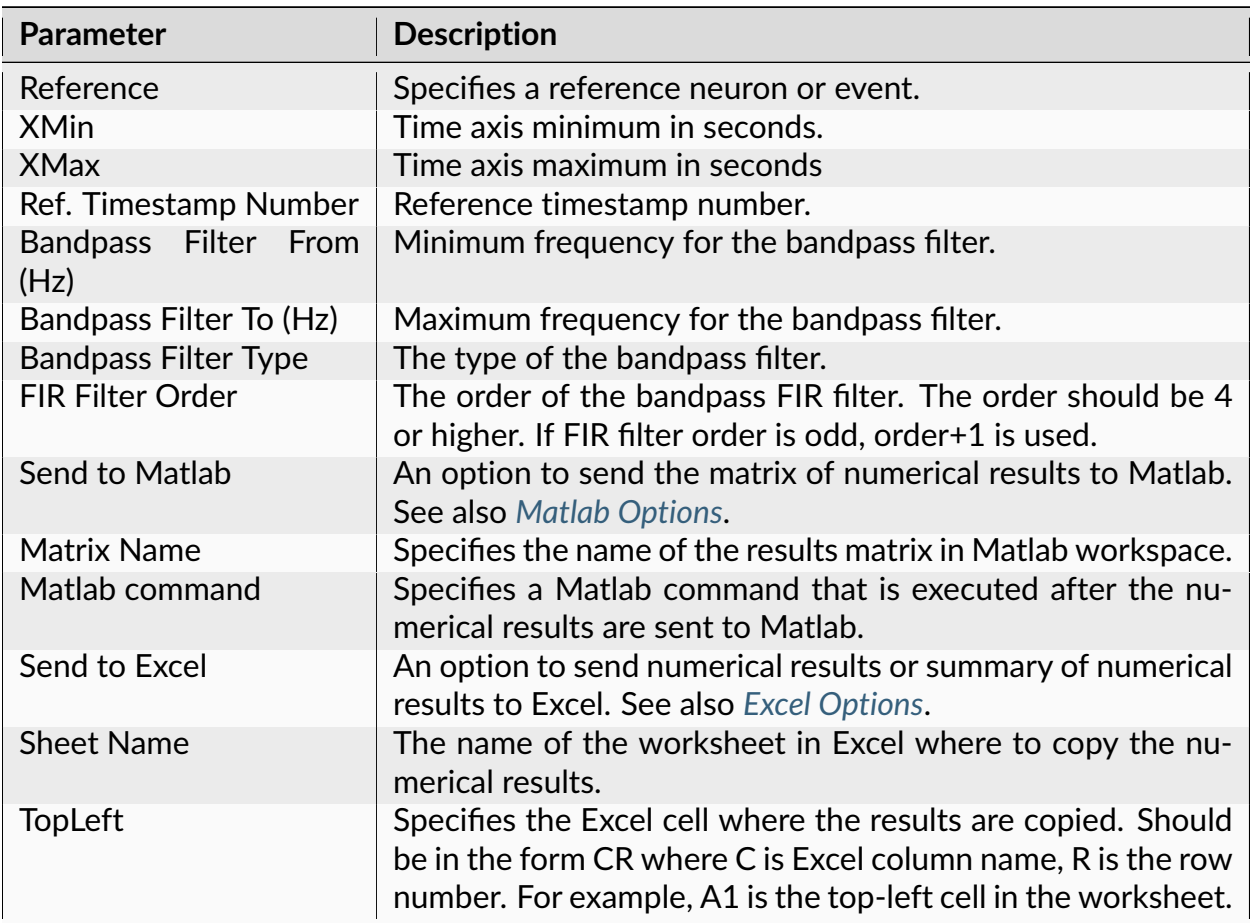

## **Summary of Numerical Results**

The following information is available in the Summary of Numerical Results

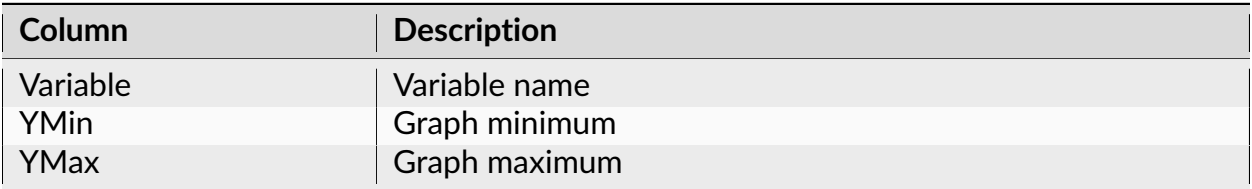

## **Algorithm**

The signal for the specified trial is bandpass filtered and the analytic signal of the result is calculated via Hilbert transform.

The original signal is drawn in light gray, the filtered signal is drawn in dark gray, the amplitude of the filtered signal is drawn in green and the phase is drawn in red.

### <span id="page-198-0"></span>**Power Spectral Densities for Continuous Variables**

This analysis captures the frequency content of continuous variables.

### **Parameters**

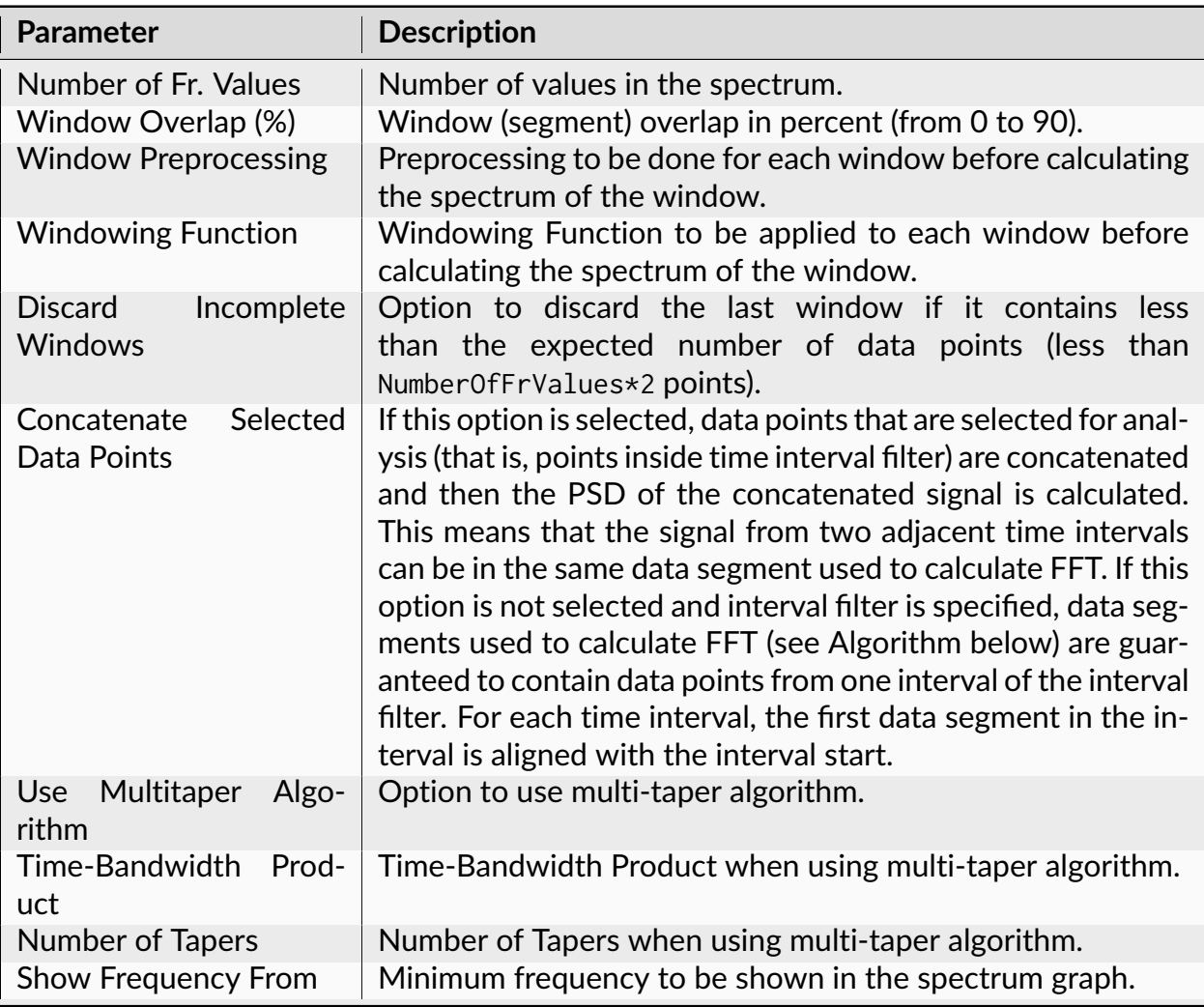

| <b>Parameter</b>                 | <b>Description</b>                                                                                                    |
|----------------------------------|----------------------------------------------------------------------------------------------------|
| Show Frequency To                | Maximum frequency to be shown in the spectrum graph.                                                                                                    |
| Normalization                    | Spectrum normalization. See Algorithm below.                                                                                                    |
| <b>Frequency Bands</b>           | Percent of spectrum values and the sum of spectrum values<br>will be calculated for each of the specified frequency bands.<br>If Log of PSD Normalization is specified, band percents will be<br>calculated BEFORE applying log() transform. |
| Log Frequency Scale              | An option show Log10 frequency scale.                                                                                                    |
| Smooth                           | Option to smooth the spectrum after the calculation. See<br>Post-Processing Options for details.                                                                                                    |
| <b>Smooth Filter Width</b>       | The width of the smooth filter. See Post-Processing Options<br>for details.                                                                                                    |
| <b>Select Data</b>               | If Select Data is From Time Range, only the data from the spec-<br>ified (by Select Data From and Select Data To parameters) time<br>range will be used in analysis. See also Data Selection Options                                         |
| <b>Select Data From</b>          | Start of the time range in seconds.                                                                                                    |
| Select Data To                   | End of the time range in seconds.                                                                                                    |
| Interval filter                  | Specifies the interval filter that will be used to preselect data<br>before analysis. See also Data Selection Options.                                                                                                    |
| Add Freq. Values to Re-<br>sults | An option to add an additional vector of frequency values to<br>the matrix of numerical results.                                                                                                    |
| Send to Matlab                   | An option to send the matrix of numerical results to Matlab.<br>See also Matlab Options.                                                                                                    |
| <b>Matrix Name</b>               | Specifies the name of the results matrix in Matlab workspace.                                                                                                    |
| Matlab command                   | Specifies a Matlab command that is executed after the nu-<br>merical results are sent to Matlab.                                                                                                    |
| Send to Excel                    | An option to send numerical results or summary of numerical<br>results to Excel. See also Excel Options.                                                                                                    |
| <b>Sheet Name</b>                | The name of the worksheet in Excel where to copy the nu-<br>merical results.                                                                                                    |
| TopLeft                          | Specifies the Excel cell where the results are copied. Should<br>be in the form CR where C is Excel column name, R is the row<br>number. For example, A1 is the top-left cell in the worksheet.                                              |

Table 79 – continued from previous page

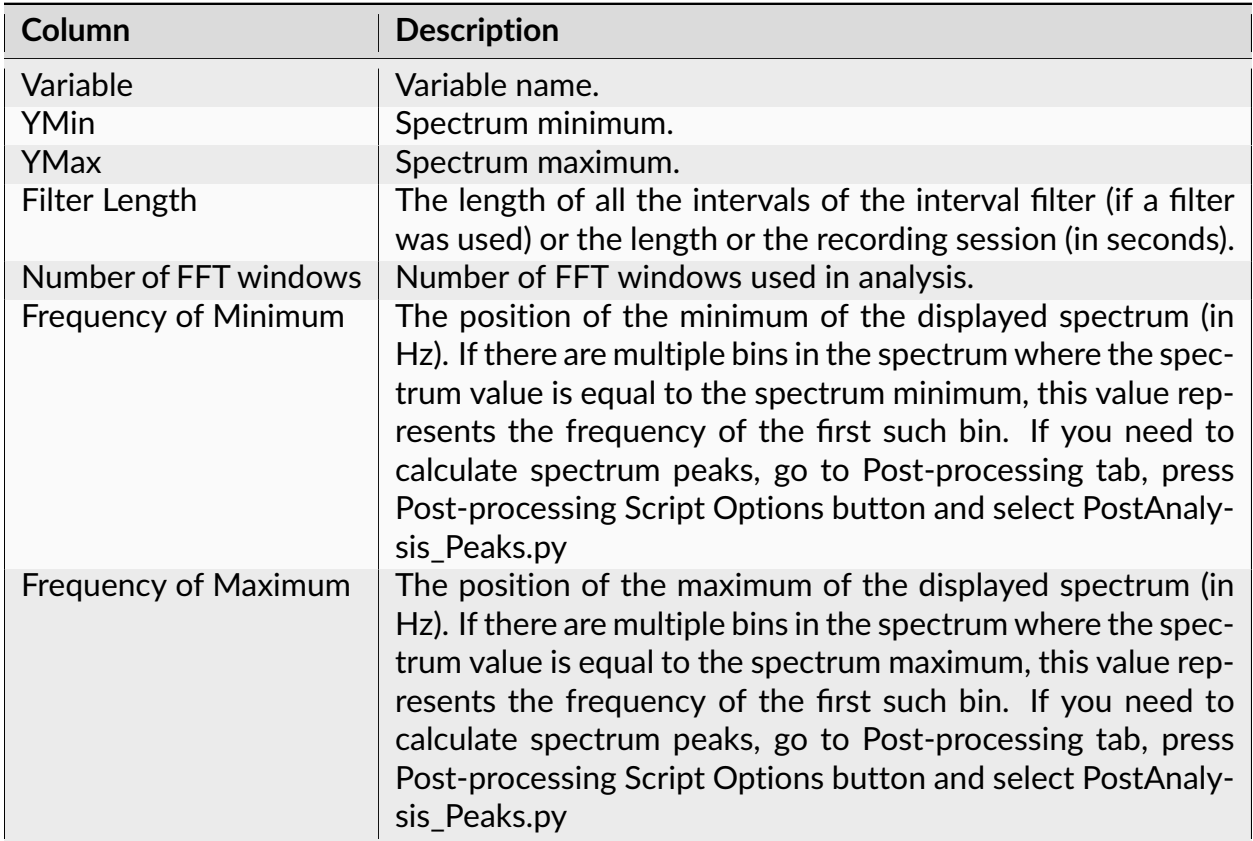

The following information is available in the Summary of Numerical Results

## **Algorithm**

For each selected continuous variable, a standard or multi-taper power spectrum is calculated.

In each case, a Welsh periodogram method is used:

The original data array is split up into data segments (or windows) of length 2\*Nf (where Nf is the Number of Frequency Values), overlapping by D points. For example, if overlap is 50%, then D is (2\*Nf)/2=Nf.

For each segment, the signal is preprocessed according to Window Preprocessing parameter. For example, if Subtract Mean is selected, ProcessedSignal[i] = Signal[i] meanOfSignalInSegment.

The overlapping segments are then windowed: after the data is split up into overlapping segments, the individual data segments have a window applied to them (that is, ProcessedWindowedSignal[i] = ProcessedSignal[i]\*WindowValue[i]; the window is specified by the Windowing Function).

Most window functions afford more influence to the data at the center of the segment than to data at the edges, which represents a loss of information. To mitigate that loss, the individual data segments are commonly overlapped in time (as in the above step).

After doing the above, the periodogram is calculated by computing the discrete Fourier transform, and then computing the squared magnitude of the result. The individual periodograms are then time-averaged, which reduces the variance of the individual power measurements. The end result is an array of power measurements vs. frequency "bin".

For multi-taper spectral estimate, several periodograms (tapers) are calculated for each segment. Each taper is calculated by applying a specially designed windowing function (Slepian function, see [https://en.wikipedia.org/wiki/Multitaper\)](https://en.wikipedia.org/wiki/Multitaper). All the tapers for a given segment are then averaged to form the periodogram of the segment. The individual segment periodograms are then time-averaged.

See <http://www.spectraworks.com/Help/mtmtheory.html> for a discussion on selecting Multi-Taper parameters.

## **Normalization**

If **Normalization** is Raw PSD (Numerical Recipes), the power spectrum is normalized so that the sum of all the spectrum values is equal to the mean squared value of the signal. The formulas (13.4.10) of Numerical Recipes in C are used (squared fft values are divided by N^2 where N is the number of values in data window). (Numerical Recipes in C, Press, Flannery, et al. (Cambridge University Press, 1992)). The units are signal\_units^2 (mV^2 in NeuroExplorer). The units in the frequency band sums are mV^2.

If **Normalization** is % of Total PSD (Numerical Recipes), the power spectrum is normalized so that the sum of all the spectrum values equals 100. The units are %. The units in the frequency band sums are mV^2.

If **Normalization** is Log of PSD (Numerical Recipes), the power spectrum is calculated using the formula:

power\_spectrum[i] = 10.\*log10(raw\_spectrum[i])

where raw\_spectrum is calculated as described above in Raw PSD (Numerical Recipes). The units are dB. The units in the frequency band sums are  $mV^2$ .

If **Normalization** is Raw PSD (Matlab), the power spectrum is normalized as described in [https://www.mathworks.com/help/signal/ug/](https://www.mathworks.com/help/signal/ug/power-spectral-density-estimates-using-fft.html) [power-spectral-density-estimates-using-fft.html](https://www.mathworks.com/help/signal/ug/power-spectral-density-estimates-using-fft.html) (squared fft values are divided by Fs\*N, where Fs is sampling rate, N is the number of values in window, see Matlab code

below). The units are signal\_units^2/Hz (mV^2/Hz in NeuroExplorer). The units in the frequency band sums are mV^2/Hz.

If **Normalization** is Log of PSD (Matlab), the power spectrum is calculated using the formula:

```
power_spectrum[i] = 10.*log10(raw_spectrum_matlab[i])
```
where raw\_spectrum\_matlab is calculated as described above in Raw PSD (Matlab). The units are dB/Hz. The units in frequency band sums are mV^2/Hz.

In Matlab:

```
Fs = 1000;t = 0:1/Fs:1-1/Fs;x = \cos(2\pi i \times 100 \times t) + \text{randn}(\text{size}(t));xdft = fft(x);N = length(x);
xdft = xdft(1:N/2+1);% psdx below corresponds to Raw PSD (Matlab) normalization
% the units are signal_units^2/Hz (mV^2/Hz in NeuroExplorer)
% note that we divide squared fft by (Fs*N)
psdx = (1/(Fs*N)) * abs(xdft).2;psdx(2:end-1) = 2*psdx(2:end-1);
% psdDb below corresponds to Log of Raw PSD (Matlab) normalization
psdDb = 10 \times log10 (psdx)freq = 0:Fs/length(x):Fs/2;plot(freq,psDb)
title('Periodogram Using FFT')
xlabel('Frequency (Hz)')
ylabel('Power/Frequency (dB/Hz)')
```
Here is how you can verify that calculations in NeuroExplorer produce the same values as spectrum calculations in Matlab:

- Open the file TestDataFile5.nex
- Deselect all neuronal variables
- Select ContChannel01 variable
- Select **Matlab | Send Selected Variables** to Matlab menu command
- Select **Power Spectra for Continuous** analysis

• Specify the following parameters:

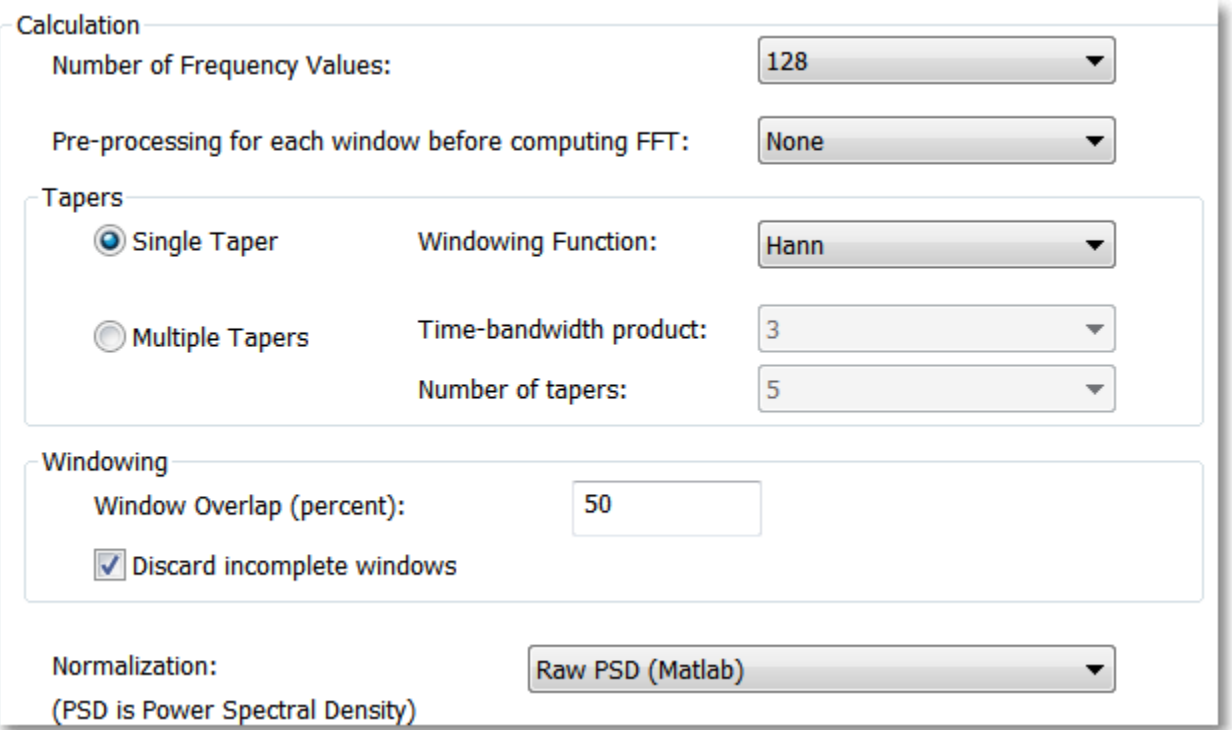

- Make sure that **Add columns(s) with frequency values** option is disabled in Post-Processing tab of Analysis Properties dialog
- Run the analysis
- Select **Matlab | Send Numerical Results to Matlab** menu command
- In Matlab, execute:

```
p=pwelch(ContChannel01(:,1), hann(256), 128, 256, 10000);
maxDiff = max(abs(p-nex(:,1)))
```
• You will see the following result:

```
1.3500e-13
```
This means that at least the first 11 decimal places of the PSD values calculated in NeuroExplorer and in Matlab are identical.

# **Single Trial Spectrum Analysis**

This analysis captures the frequency content of continuous variables for a single trial.

## **Parameters**

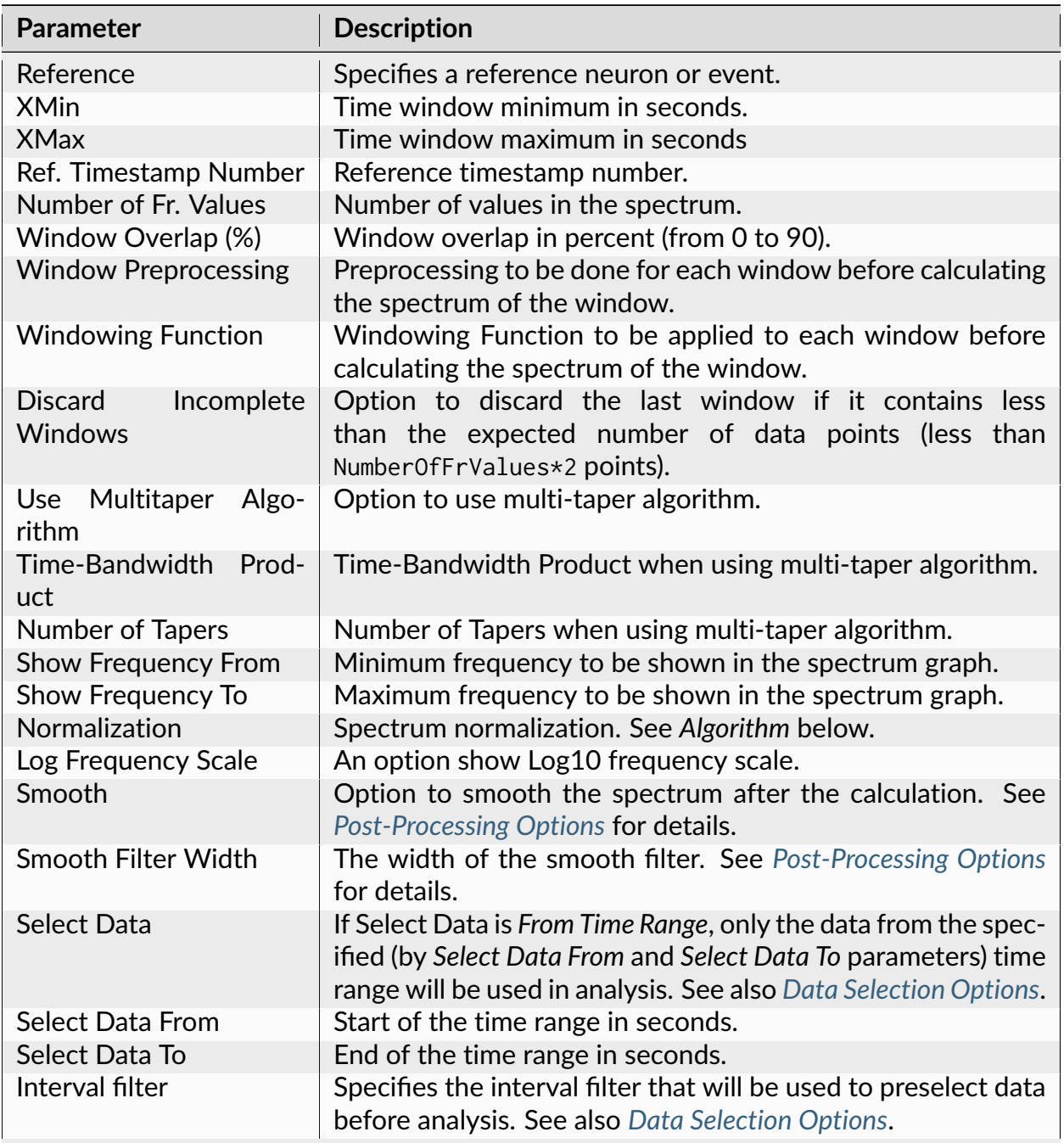

| <b>Parameter</b>                 | <b>Description</b>                                                                                                    |
|----------------------------------|----------------------------------------------------------------------------------------------------|
| Add Freq. Values to Re-<br>sults | An option to add an additional vector of frequency values to<br>the matrix of numerical results.                                                                                                |
| Send to Matlab                   | An option to send the matrix of numerical results to Matlab.<br>See also Matlab Options.                                                                                                    |
| <b>Matrix Name</b>               | Specifies the name of the results matrix in Matlab workspace.                                                                                                    |
| Matlab command                   | Specifies a Matlab command that is executed after the nu-<br>merical results are sent to Matlab.                                                                                                |
| Send to Excel                    | An option to send numerical results or summary of numerical<br>results to Excel. See also Excel Options.                                                                                        |
| <b>Sheet Name</b>                | The name of the worksheet in Excel where to copy the nu-<br>merical results.                                                                                                    |
| TopLeft                          | Specifies the Excel cell where the results are copied. Should<br>be in the form CR where C is Excel column name, R is the row<br>number. For example, A1 is the top-left cell in the worksheet. |

Table 81 – continued from previous page

The following information is available in the Summary of Numerical Results

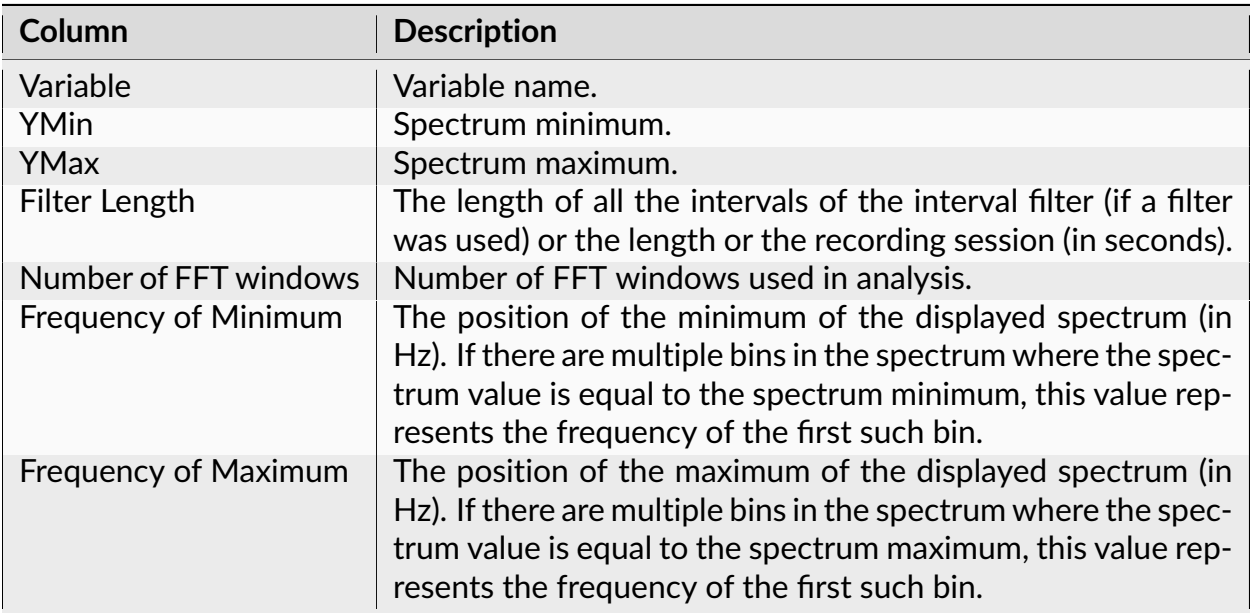

## **Algorithm**

For each selected continuous variable, a standard or multi-taper power spectrum is calculated. See *[Power Spectral Densities for Continuous Variables](#page-198-0)* for details.

## **Spike Detection**

This analysis optionally subtracts reference channel, band-pass filters continuous variables and detects spikes using threshold crossing algorithm. Detected spikes are added to current data file as new waveform variables.

### **Parameters**

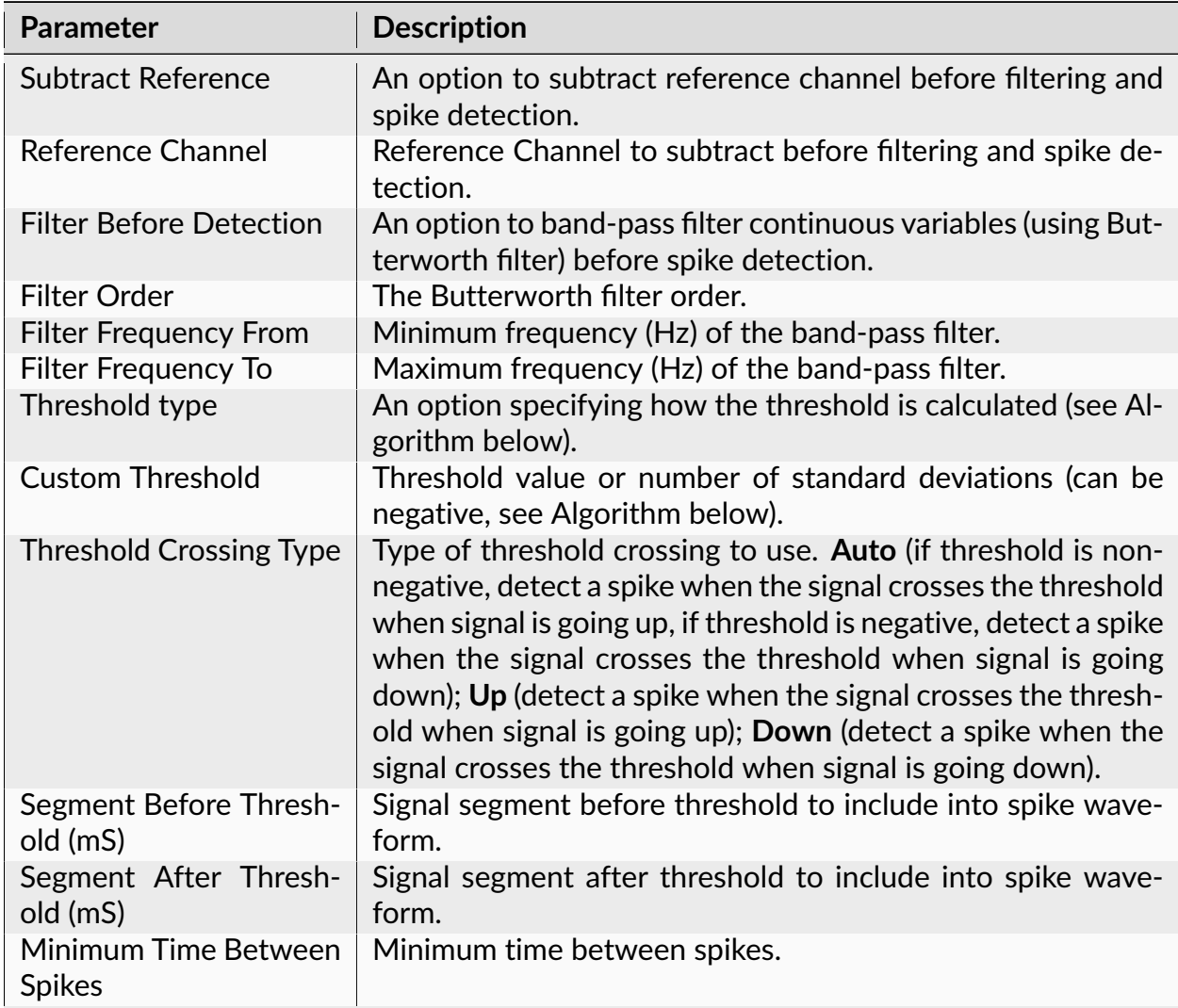

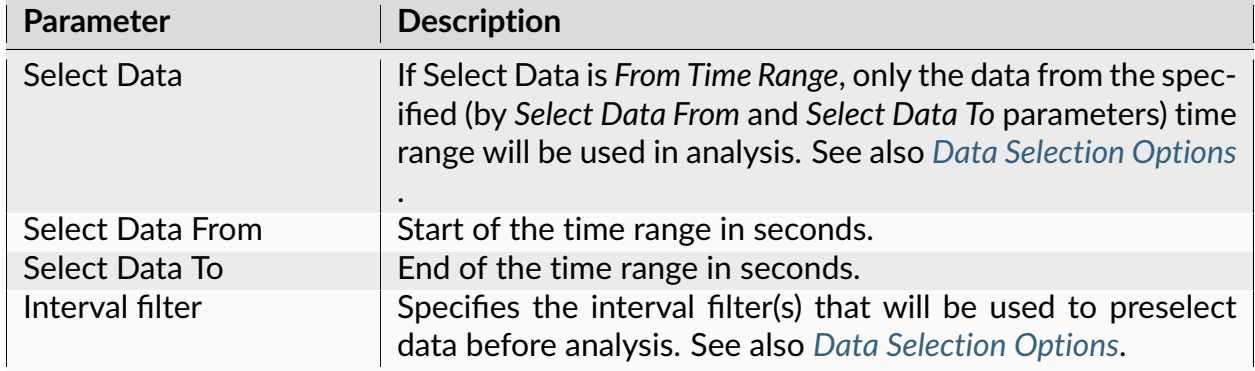

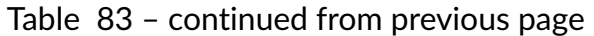

The following information is available in the Summary of Numerical Results

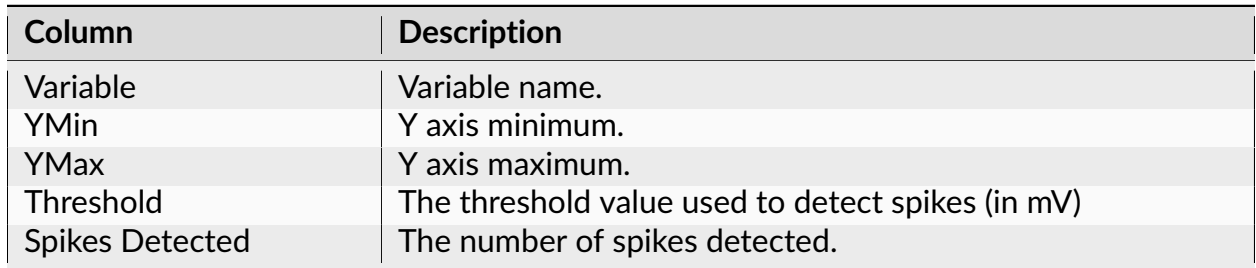

## **Algorithm**

The standard deviation of the signal (SD) and the median of the signal absolute values (MA) are calculated. 'Median Sigma' (MS) is equal to MA/0.6745 (see eq. 3.1 in Reference).

- If threshold type is **Auto**, the threshold is equal to -4.0\*MS (see eq. 3.1 in Reference).
- If threshold type is **Number of Median Sigma**, the threshold is equal to Custom\_Threshold\*MS.
- If threshold type is **Number of Standard Deviations**, the threshold is equal to Custom\_Threshold\*SD.
- If threshold type is **Absolute**, the threshold is equal to Custom\_Threshold.

The spike is detected if the signal crosses the threshold when signal is going up or down (depending on the value of the **Threshold Crossing Type** parameter).

## **Reference**

Neural Comput. 2004 Aug;16(8):1661-87. Unsupervised spike detection and sorting with wavelets and superparamagnetic clustering. Quiroga R, Nadasdy Z, Ben-Shaul Y.

### **Analyses of Waveforms**

### **Sort Spikes**

This analysis groups spikes into clusters based on the similarity of their shapes.

Clustering algorithm in this analysis is similar to the one used in the clustering step of the [SpyKING CIRCUS](https://elifesciences.org/articles/34518) spike sorting toolbox.

#### **Parameters**

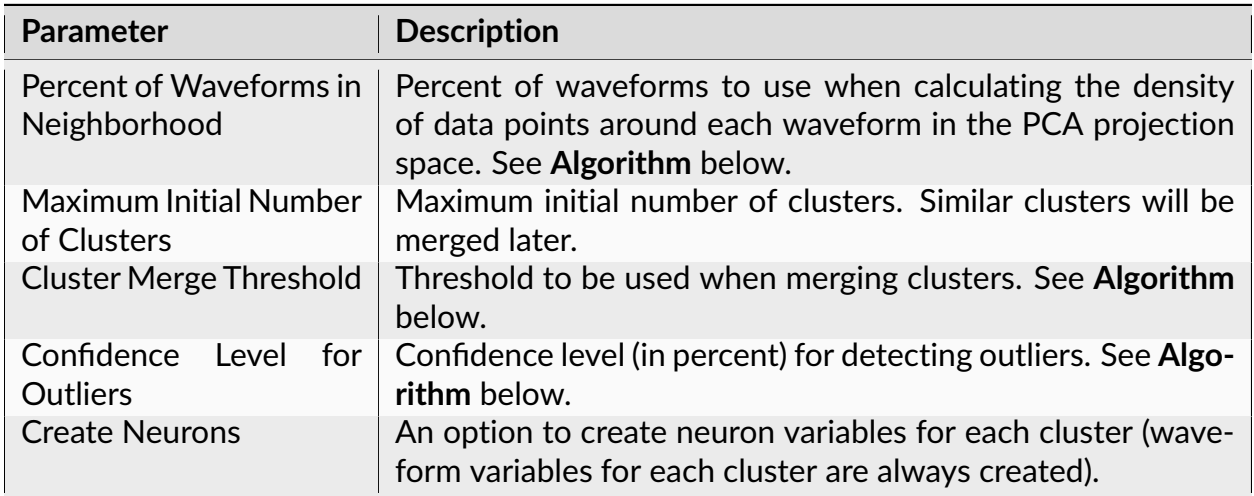

### **Summary of Numerical Results**

The following information is available in the Summary of Numerical Results

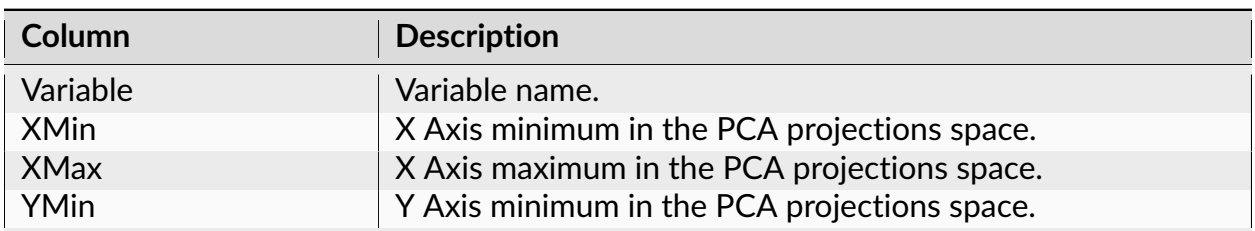

| <b>Column</b> | <b>Description</b>                           |
|---------------|----------------------------------------------|
| YMax          | Y Axis maximum in the PCA projections space. |

Table 86 – continued from previous page

## **Algorithm**

The program selects waveforms in the specified time range and the interval filter.

Principal components are calculated using selected N waveforms of the given waveform variable.

First, the matrix of covariances between waveform points ( $c[t, s]$ ) is calculated:

c[t, s] = covariance between vectors waveform\_value[t,  $\star$ ] and waveform\_value[s, $\star$ ], s,  $t = 1, \ldots$ , number\_of\_points\_in\_each\_waveform.

Then, the eigenvalues and eigenvectors are calculated for the matrix  $c[t, s]$ . The eigenvectors (principal components) are sorted according to their eigenvalues. The first principal component has the largest eigenvalue.

Analysis graph shows the scatter plot where x and y are projections of the selected waveforms to the first two principal components (projection is a sum of products waveform\_value[t]\*principal\_component\_value[t]).

The points in the PCA projections space are then used for cluster analysis.

For each point, the mean distance R to the nearest S points is calculated, where

S = Number\_of\_waveforms \* Percent\_of\_Waveforms\_in\_Neighborhood/100

Then, the distance D to the nearest point with a lower R (or higher density) is calculated for each data point.

The intuition of the algorithm is that the cluster centroids should be the points with a high density (i.e. low R) and far apart from other points with higher density (high D).

The M points (where M = Maximum\_Initial\_Number\_of\_Clusters) with the highest ratios D/R are considered as initial cluster centroids. Each point is then assigned to the same cluster as the closest point with a higher density (lower R).

Normalized distances Gamma between clusters are calculated according to equation (2) of the [publication](https://elifesciences.org/articles/34518) describing the details of the SpyKING CIRCUS algorithm. The pairs of clusters with Gamma less than Cluster\_Merge\_Threshold are merged.

For each cluster, the Confidence\_Level\_for\_Outliers percentile P for the R values of all the points in the cluster is calculated using bootstrap. Data points with R values exceeding P are marked as outliers and the waveforms corresponding to outliers are assigned as unsorted.

### **Reference**

Pierre Yger et al. [A spike sorting toolbox for up to thousands of electrodes validated with](https://elifesciences.org/articles/34518) [ground truth recordings in vitro and in vivo.](https://elifesciences.org/articles/34518) Elife 2018 Mar 20;7:e34518

### **Waveform Comparison**

This analysis can display:

- Means and standard deviations of the waveform variables in specified time intervals
- Waveforms in the Principal Component space
- Trough and peak values and other features of the waveforms

#### **Parameters**

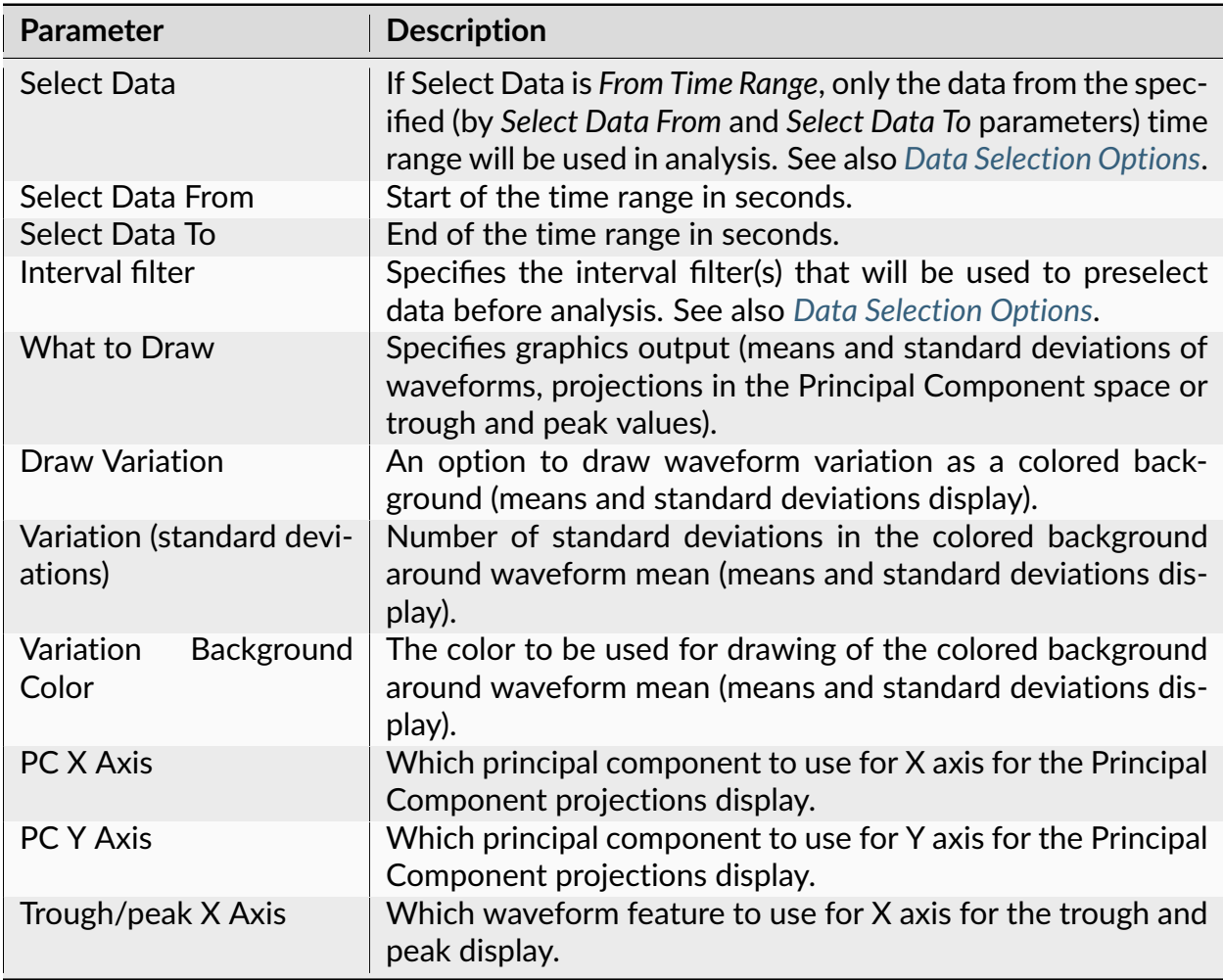

| <b>Parameter</b>                 | <b>Description</b>                                                                              |
|----------------------------------|-------------------------------------------------------------------------------------------------|
| Trough/peak Y Axis               | Which waveform feature to use for Y axis for the trough and<br>peak display.                    |
| Peak calculation                 | Use the first local maximum after trough or use maximum<br>with the highest value after trough. |
| Width at half height<br>baseline | Use the last local maximum before trough as the baseline or<br>use zero as the baseline.        |

Table 87 – continued from previous page

The following information is available in the Summary of Numerical Results

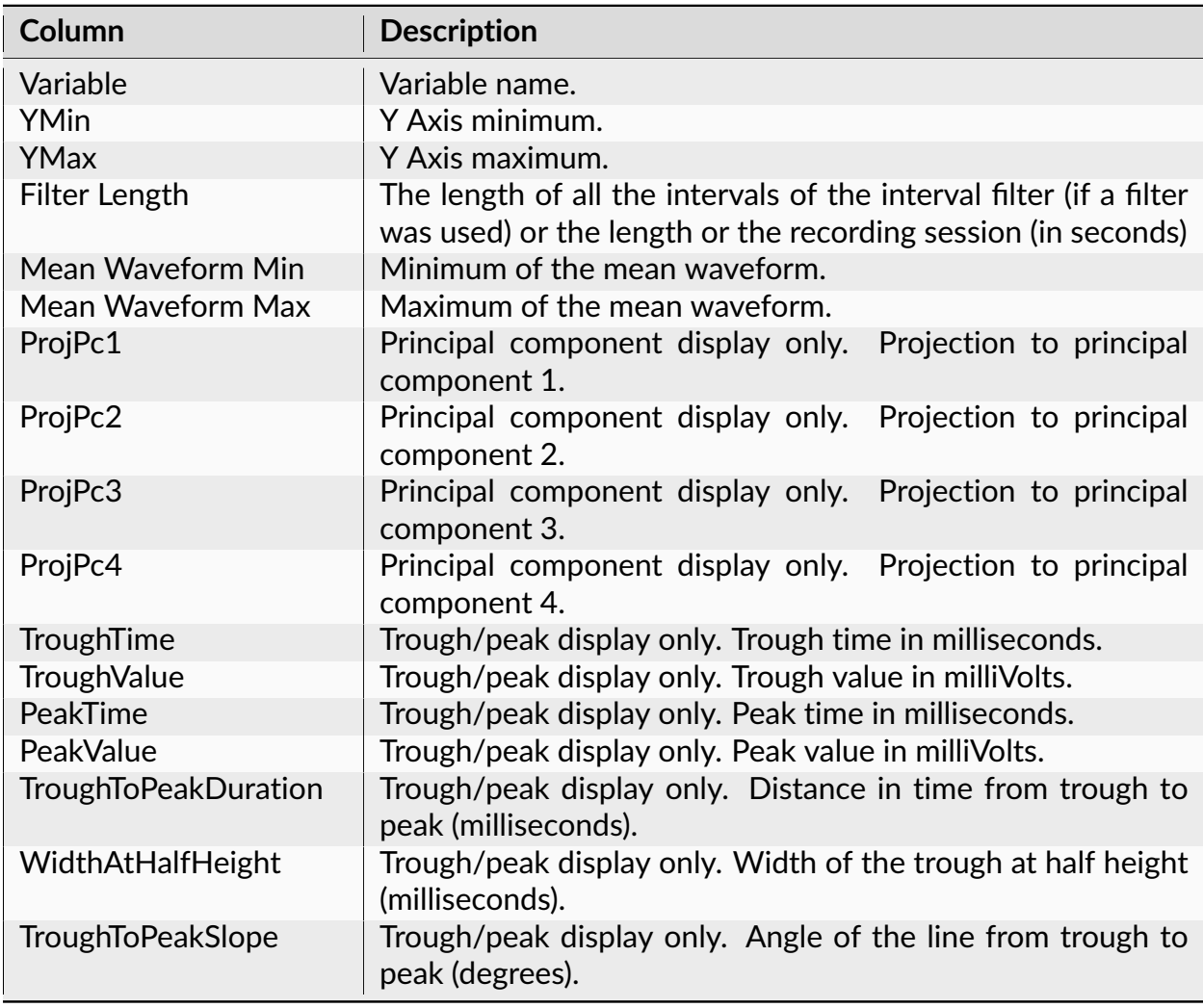

## **Algorithm**

The program selects waveforms in the specified time range and the interval filter(s) and calculates the mean and the standard deviation of the selected waveforms.

Principal components are calculated from all the waveforms of the given waveform variable.

First, the matrix of covariances between waveform points ( $c[t, s]$ ) is calculated:

 $c[t, s]$  = covariance between vectors waveform\_value[t,  $\star$ ] and waveform\_value[s, $\star$ ], s,  $t = 1, \ldots,$  number\_of\_points\_in\_each\_waveform.

Then, the eigenvalues and eigenvectors are calculated for the matrix  $c[t, s]$ . The eigenvectors (principal components) are sorted according to their eigenvalues. The first principal component has the largest eigenvalue.

PCA projection display shows scatter plots where x and y are projections of a waveform to the specified principal components (projection is a sum of products waveform\_value[t]\*principal\_component\_value[t]).

### **Trough and Peak display**

The algorithm assumes that the threshold crossing down was used to detect waveforms.

Therefore, the algorithm expects that there is a trough in the waveform followed by a peak:

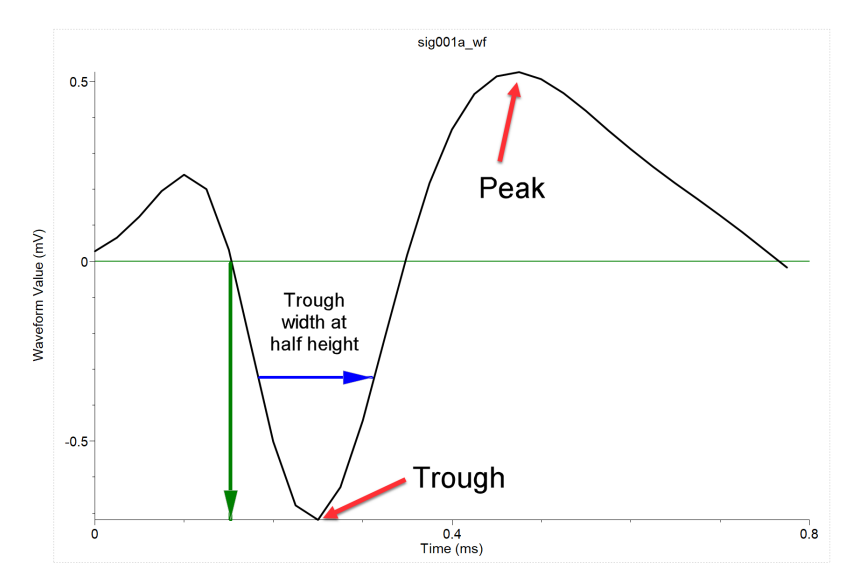

The algorithm for calculating trough and peak is the following:

1. Each wave is resampled at 1 microsecond resolution using cubic splines.

- 2. The local minima of the resampled waveform are found. The local minimum is the waveform point  $w[i]$  such that  $w[i] \le w[i-1]$  and  $w[i] \le w[i+1]$ .
- 3. The minimum with the smallest voltage value is the trough.
- 4. Starting with the trough waveform point, the local maxima of the resampled waveform are found.
- 5. The maximum with the highest voltage value is the peak.
- 6. The width at half height is a width of the trough negative going dip when the waveform voltage values are equal to voltage\_at\_trough/2 (blue arrow).

### **Custom Analyses**

### **Python-based Analysis**

This analysis uses a Python script to calculate analysis results.

Specify the script using Python analysis dialog:

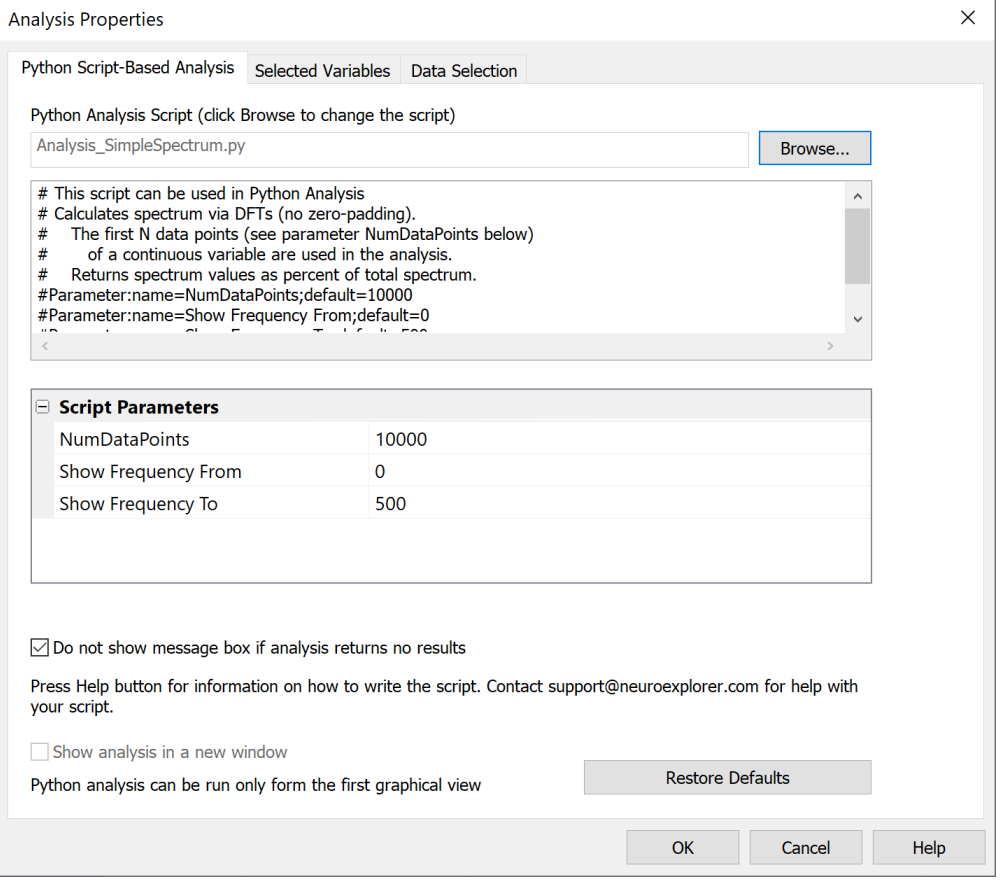

### **Parameters**

These parameters are shown in the Properties panel, Analysis Properties group.

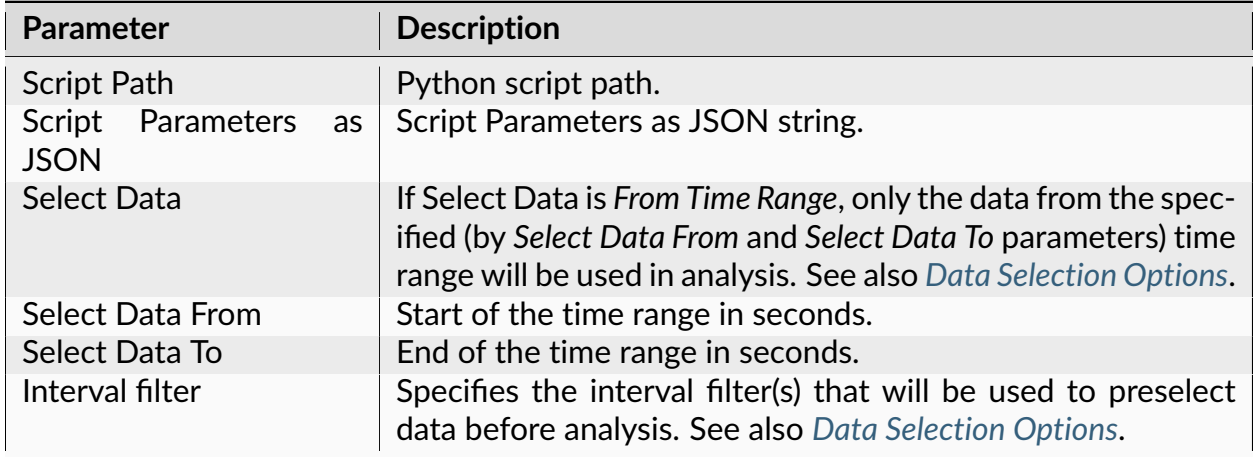

### **Algorithm**

For each selected data variable, NeuroExplorer will execute the specified Python script. If you need to execute the script only once for all selected variables, add this line to the top of the script:

#### #Option:callOnce

The script can specify script parameters. The specified parameters with be shown in Python Analysis properties dialog.

Script parameter specifications should placed as comments at the top of the script.

Each script parameter specification should be on its own line.

The specification should start with #Parameter:name= followed by the name of the parameter, semicolon and the default parameter value, for example:

#Parameter:name=NumDataPoints;default=10000

If the parameter is used to select a continuous variable, add; type=ContChoice:

#Parameter:name=ReferenceContChannel;default=LFP01;type=ContChoice

The following code retrieves the NumDataPoints parameter value that was specified by the user in Python Analysis properties dialog:

inputJson = doc.GetPythonAnalysisInput() inputPars = json.loads(inputJson) numValues = int(inputPars['ScriptParameters']['NumDataPoints'])

Use doc.GetPythonAnalysisInput() to get information about the current data variable and to get the values of analysis parameters.

Use doc.SetPythonAnalysisOutput() to specify numerical results of the analysis as JSON string.

The results object should be a dictionary with 'XValues' and 'YValues' properties containing Python lists of numeric values (see lines with result['XValues'] and result['YValues'] in the script below).

Here is a script that calculates a DFT-based spectrum for a specified Continuous variable:

```
# This script can be used in Python Analysis
# Calculates spectrum via DFTs (no zero-padding).
# The first N data points (see parameter NumDataPoints below)
# of a continuous variable are used in the analysis.
# Returns spectrum values as percent of total spectrum.
#Parameter:name=NumDataPoints;default=10000
#Parameter:name=Show Frequency From;default=0
#Parameter:name=Show Frequency To;default=500
import nex
import json
import math
def ReturnEmptyResult(doc):
    result = \{\}result['XAxisLabel'] = 'Frequency (Hz)'
    result['YAxisLabel'] = 'Spectrum (%)'
    result['XValues'] = [0, 1]result['YValues'] = [0, 0]doc.SetPythonAnalysisOutput(json.dumps(result))
# main calculate function of the script
# called in the last line of the script below
# in Python Analysis, this function is called for each selected variable
def Calculate():
    doc = nex.GetActiveDocument()
    # get the variable info and values of script parameters
    inputJson = doc.GetPythonAnalysisInput()
    if not inputJson:
```
```
(continued from previous page)
       raise ValueError('this script should be run from Python Analysis only
˓→')
   inputPars = json.loads(inputJson)
   variable = inputPars['Variable']
   if variable['Type'] != 'Continuous':
       ReturnEmptyResult(doc)
       return
   # get parameter values in numeric form
   numValues = int(inputPars['ScriptParameters']['NumDataPoints'])
   freqFrom = float(inputPars['ScriptParameters']['Show Frequency From'])
   freqTo = float(inputPars['ScriptParameters']['Show Frequency To'])
   # get continuous values
   v = doc[variable['Name']].ContinuousValues()
   numberOfContValues = len(v)if numberOfContValues == 0:
       ReturnEmptyResult(doc)
       return
   if numberOfContValues > numValues:
       v = v[0:numValues]
       numberOfContValues = len(v)
   samplingRate = float(variable['SamplingRate'])
   spectrumStep = samplingRate/numberOfContValues
   # this is the main spectrum calculation
   spectrum = nex.Spectrum(v)s = sum(spectrum)result = \{\}result['XAxisLabel'] = 'Frequency (Hz)'
   result['YAxisLabel'] = 'Spectrum (%)'
   result['XValues'] = []
   result['YValues'] = []
   for i in range(len(spectrum)):
       freq = i * spectrumStepif freq >= freqFrom and freq <= freqTo:
```
(continues on next page)

(continued from previous page)

```
result['XValues'].append(freq)
            if s == 0:
                 result['YValues'].append(0.0)
            else:
                 result['YValues'].append(100.0*spectrum[i]/s)
    if len(result['XValues']) == \emptyset:
        ReturnEmptyResult(doc)
    else:
        doc.SetPythonAnalysisOutput(json.dumps(result))
Calculate()
```
# **3.1.2 Data Types**

NeuroExplorer supports several data types – spike trains, behavioral events, time intervals, continuously recorded data and other data types. The topics in this section describe the data types used in NeuroExplorer, list the properties of data types, and show how to view and modify various data types in NeuroExplorer.

#### <span id="page-217-0"></span>**Spike Trains**

A spike train in NeuroExplorer represents spike timestamps (the times when the spikes occurred). A special *[Waveform](#page-224-0)* data type is used to store both the timestamps and the spike waveform values.

**Note:** *[Events](#page-221-0)* are very similar to spike trains. The only difference between spike trains and events is that spike trains may contain additional information about recording sites, electrode numbers, cluster numbers, etc. (for example, spike trains contain positions of neurons used in the 3D activity "movie" shown via **3D View | 3D Activity Animation** menu command).

Internally, the timestamps are stored as 64-bit signed integers. These integers are usually the timestamps recorded by the data acquisition system and they represent time in the socalled time ticks. For example, the typical time tick for Plexon system is 25 microseconds, so an event recorded at 1 sec will have the timestamp equal to 40000.

## **Limitations**

NeuroExplorer requires that, in each spike train, all the timestamps are in ascending order, that is

timestamp[i+1] > timestamp[i] for all i.

NeuroExplorer also requires that

```
timestamp[i] >= 0 for all i.
```
#### **Timestamped Variables in NexScript and Python**

You can get access to any timestamp in the current file. For example, to assign the value 0.5 (sec) to the third timestamp of the variable SPK01a, you can use this script:

```
doc = GetActiveDocument()
doc["SPK01a"][3] = 0.5
```
In Python, the best way to access the timestamps is to get all the neuron timestamps at once:

```
import nex
doc = nex.GetActiveDocument()
# get all timestamps for neuron SPK01a
ts = doc["SPK01a"].Timestamps()
```
#### **Viewers**

You can view the timestamps of the selected variables in graphical display (**View | 1D Data**

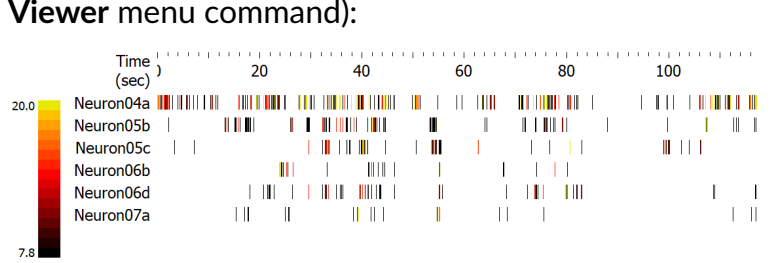

Numerical values of the timestamps (in seconds) are shown in the **Timestamps** sheet of the Data view:

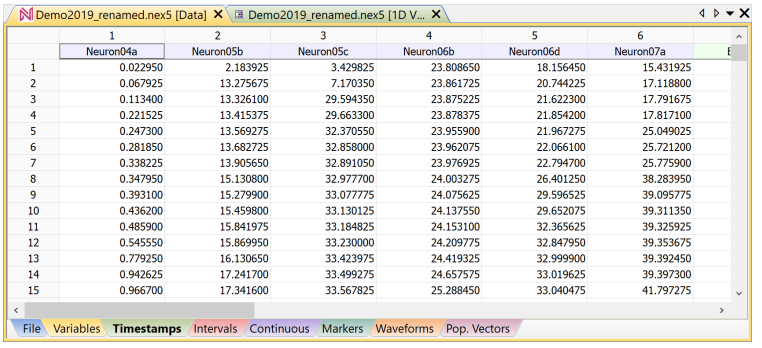

#### **Continuously Recorded Data**

The continuous data type is used in NeuroExplorer to store the data that has been continuously recorded (LFP, EEG, EMG, etc.).

The following figure shows continuous variables shown in 1D Viewer:

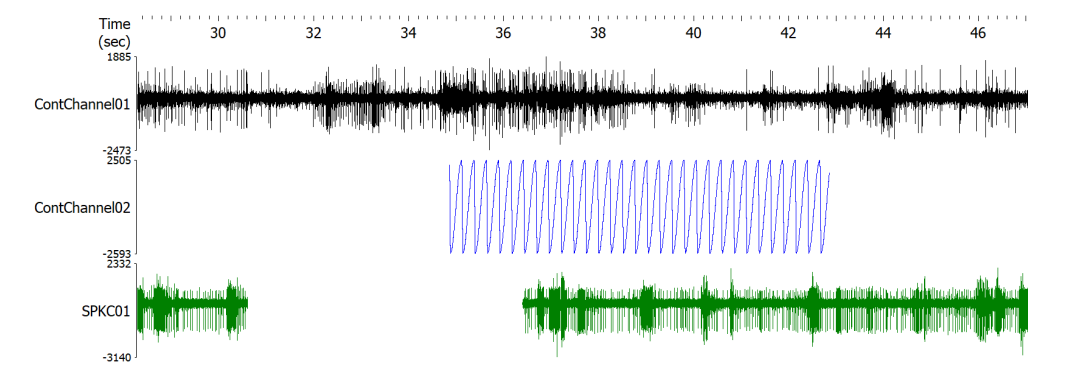

Continuous data may not be imported by default from the data files created by the data acquisition systems. Use **View | Data Import Options** menu command to specify which data types NeuroExplorer will import from the data files.

Continuous variables can be used in the analyses listed in *Analyses of Continuous Data* folder of *Analyses* panel:

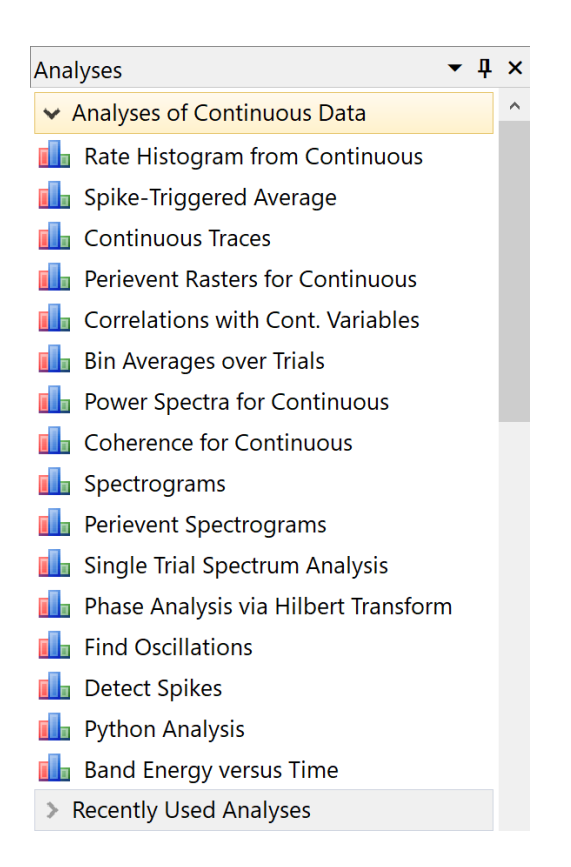

# **Limitations**

Internally, each data point of the continuous variable is stored as a 2-byte integer or as a 4-byte floating point number. The maximum number of values (in each continuous variable) in NeuroExplorer is about 2.1 billion (2^31).

#### **Viewers**

You can view continuous variables in the graphical display (**View | 1D Data Viewer** menu command, see figure above).

Numerical values of the continuous variables are shown in the **Continuous** sheet of the Data view.

#### <span id="page-221-0"></span>**Events**

Event data type in NeuroExplorer is used to represent the series of timestamps recorded from external devices (for example, stimulation times recorded as pulses produced by the stimulus generator). Event data type stores only the times when the external events occurred. A special *[Marker](#page-223-0)* data type is used to store the timestamps together with other stimulus or trial information

**Note:** Events are very similar to spike trains. The only difference between spike trains and events is that spike trains may contain additional information about recording sites, electrode numbers, etc.

Internally, event timestamps are represented exactly as *[Spike Train](#page-217-0)* timestamps. See *[Spike](#page-217-0) [Trains](#page-217-0)* for more information about the timestamps in NeuroExplorer.

#### **Creating Event Variables**

You can add events to the data file using **Copy | Paste** command in the Timestamps view (see *[Importing Data from Spreadsheets](#page-72-0)* for details).

You can also create additional events based on the events in the data file. Use **Edit | Operations on Data Variables** menu command and then select one of the operations in the Operations dialog.

#### **Intervals**

Intervals are usually used in NeuroExplorer to select the data from a specified time periods (see *[Data Selection Options](#page-226-0)* for details).

Each interval variable can contain multiple time intervals. For example, the Trials variable in the following figure has two intervals:

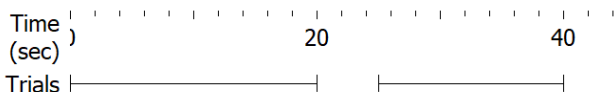

# **Creating Interval Variables**

You can create intervals in NeuroExplorer using **Edit | Add Interval Variable** menu command.

You can also create intervals based on existing Event or Interval variables. Use **Edit | Operations on Data Variables** menu command and then select one of the following operations:

- **MakeIntervals**
- **MakeIntFromStart**
- **MakeIntFromEnd**
- **IntOpposite**
- **IntAnd**
- **IntOr**
- **IntSize**
- **IntFind**

#### **Interval Variables in NexScript and Python**

IntVar $[i,1]$  gives you the access to the start of the i-th interval,

IntVar[i,2] gives you the access to the end of the i-th interval.

For example, the following script creates a new interval variable that has two intervals: from 0 to 100 seconds and from 200 to 300 seconds:

```
doc = GetActiveDocument()
doc["MyInterval"] = NewIntEvent(doc)
AddInterval(doc["MyInterval"], 0., 100.)
AddInterval(doc["MyInterval"], 200., 300.)
```
In Python, it is faster to use Intervals() function. For example, the following script:

```
import nex
doc = nex.GetActiveDocument()
intervals = doc['Trials'].Intervals()
print(intervals)
```
will produce output:

 $[0.0, 25.0], [20.0, 40.0]]$ 

### **Limitations**

Internally, NeuroExplorer stores the beginning and the end of each interval as a timestamp (see *[Spike Trains](#page-217-0)* for more information about timestamps in NeuroExplorer).

If an interval variable contains multiple time intervals, these time intervals cannot overlap.

#### **Viewers**

You can view the intervals of the selected variables in graphical display (**View | 1D Data Viewer** menu command, see figure above).

The intervals (in seconds) are shown in the **Intervals** sheet of the Data view.

#### <span id="page-223-0"></span>**Markers**

Marker data type in NeuroExplorer is used to represent the series of timestamps recorded from external devices (for example, stimulation times recorded as pulses produced by the stimulus generator) together with other stimulus or trial information. *[Event](#page-221-0)* data type stores only the times when the external events occurred.

NeuroExplorer creates Marker variables when it imports, for example, strobed events from Plexon data files.

#### **Viewers**

You can view both the marker timestamps and additional marker information in the Markers tab of the Data window:

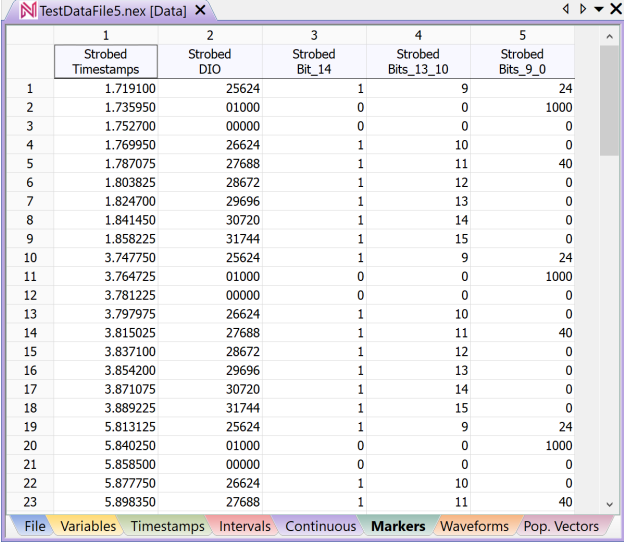

## **Extracting Events**

Usually you will need to extract events with specific trial information from the marker variables. To do this, use **Marker | Split. . .** and **Marker | Extract. . .** menu commands.

#### <span id="page-224-0"></span>**Waveforms**

The waveform data type is used in NeuroExplorer to store the spike waveform values together with the spike timestamps. The following figure shows two waveform variables: sig001i\_wf and sig002a\_wf:

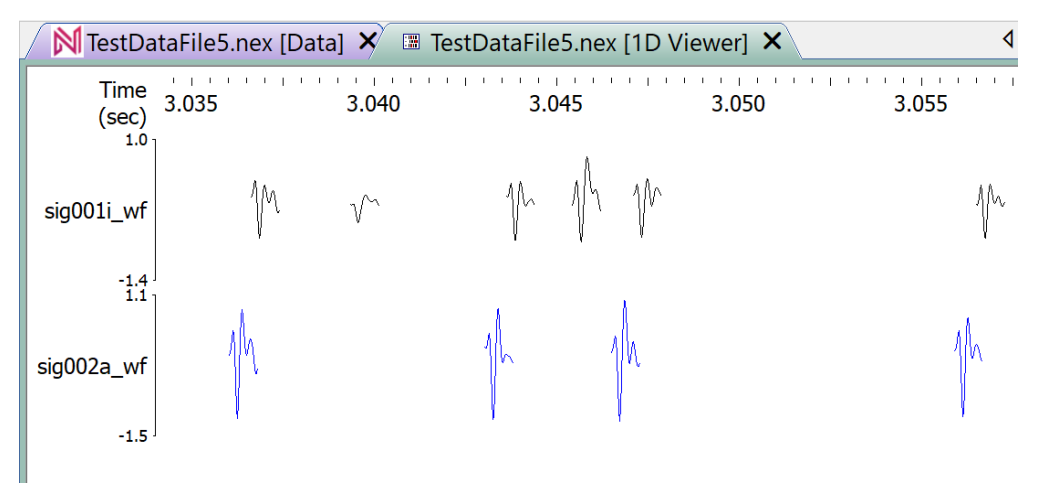

The waveform data may not be imported by default from the data files created by the data acquisition systems. Use **View | Data Import Options** menu command to specify which data types NeuroExplorer will import from the data files.

For most of the timestamp analyses, only the waveform timestamps are used. In the following analyses, the waveform shapes are used:

- Rate Histograms
- Rasters
- Perievent Histograms (instead of PST, NeuroExplorer calculates spike-triggered average for a waveform variable)
- Waveform Comparison
- Sort Spikes

#### **Viewers**

You can view the waveforms of the selected variables in the graphical display (**View | 1D Data Viewer** menu command, see figure above).

Numerical values of the waveforms and their timestamps are shown in the **Waveforms** sheet of the Data view.

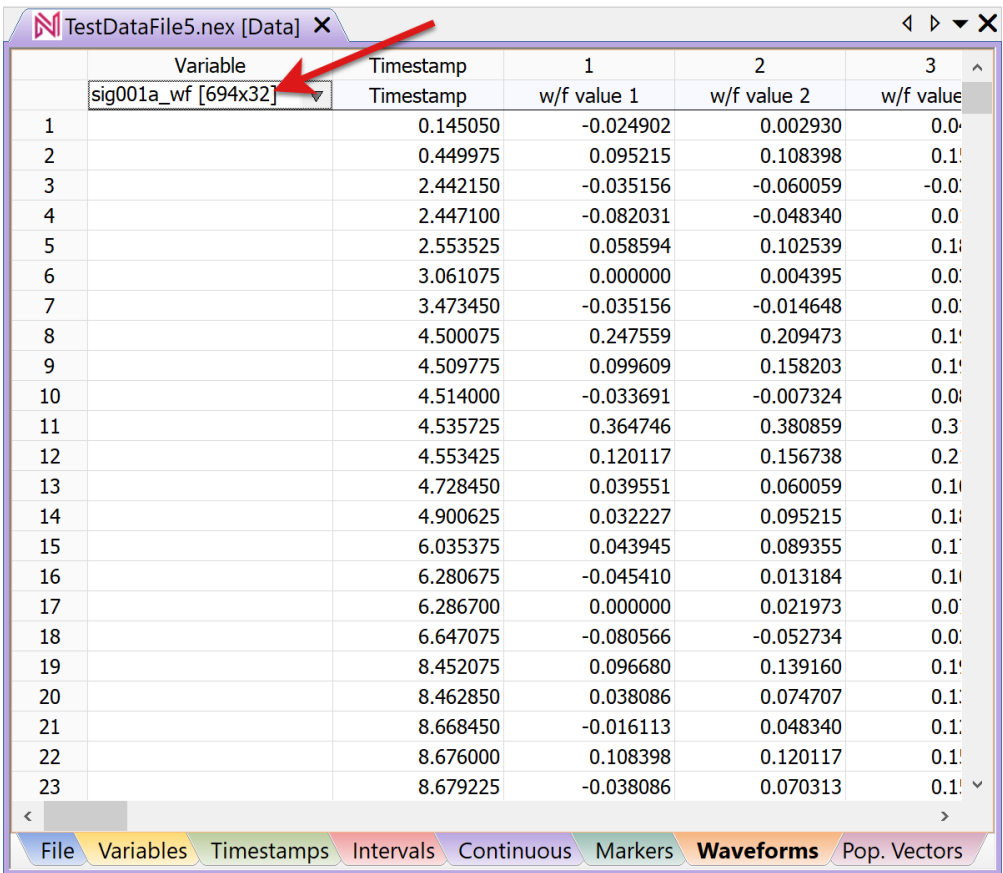

To select a different waveform variable, click in the cell located in the row 1 of the Variable column (the cell shows sig001a\_wf in the figure above).

Waveform values are shown in columns labeled 1, 2, etc.

#### **Population Vectors**

Population vectors in NeuroExplorer can be used to display the linear combinations of histograms in some of the analyses. For example, you can calculate perievent histograms for each individual neuron recorded in a data file. If you want to calculate the response of the whole population of neurons (that is, create an average PST histogram) you need to use a population vector.

Population vector assigns a weight to each spike train or event variable in the file. You can

then use population vectors in the following analyses:

- Rate Histograms
- Interspike Interval Histograms
- Perievent Histograms
- Trial Counts

If you select the population vector for analysis and then run one of the four analyses listed above, the histogram corresponding to the population vector will be calculated as:

histogram\_of\_neuron\_1 \* weight\_1 + histogram\_of\_neuron\_2 \* weight\_2...

where the weights are defined in the population vector. For example, to calculate an average histogram for 6 neurons, the following population vector should be used:

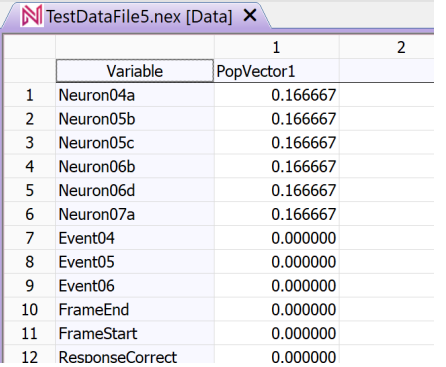

# **Creating Population Vectors**

You can create new population vectors in NeuroExplorer using **Edit | Add Population Vector** menu command.

**Note:** *[Principal Component Analysis](#page-178-0)* creates a set of population vectors based on correlations between activities of individual neurons.

# **3.1.3 Common Analysis Options**

#### <span id="page-226-0"></span>**Data Selection Options**

Before performing the analysis, NeuroExplorer can select the timestamped events that are inside the specified time intervals:

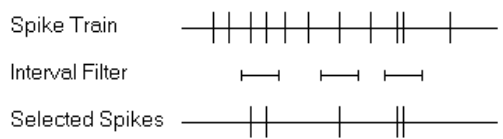

For example, you may want to analyze only the first 10 minutes of the recording session. To do this, choose the Data Selection tab in the Analysis Parameters dialog, click **Use only the data from the following time range** and specify **From** and **To** parameters in seconds:

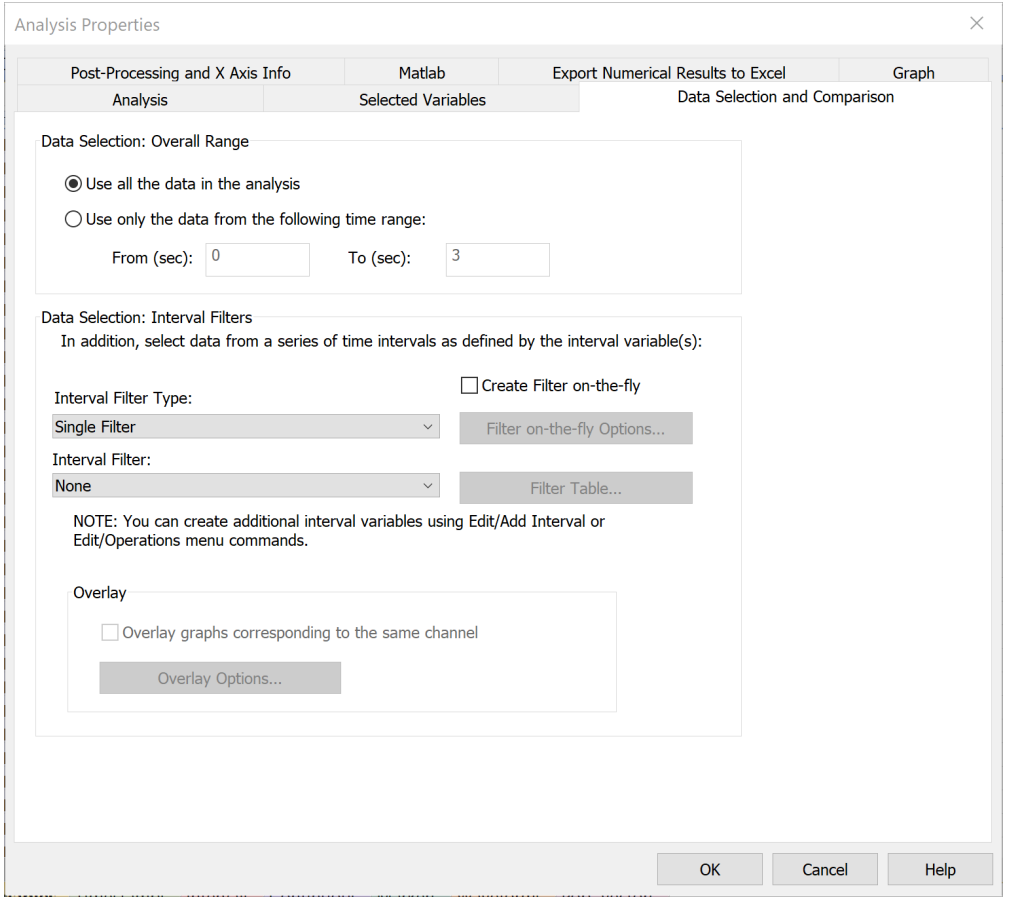

You can also choose an interval variable (at the bottom of the Data Selection page) as an additional data filter. NeuroExplorer then will select data from one or more time intervals as specified by the interval variable.

Some analyses (Perievent Histograms, Perievent Rasters and Crosscorrelograms) allow you to specify several interval filters, so that a different filter will be used for a column or for a row of graphs.

## **Post-Processing Options**

For the histogram-style analyses, NeuroExplorer has an optional Post-processing analysis step. You can specify post-processing options using **Post-Processing and X Axis Info** tab in the Analysis Parameters dialog.

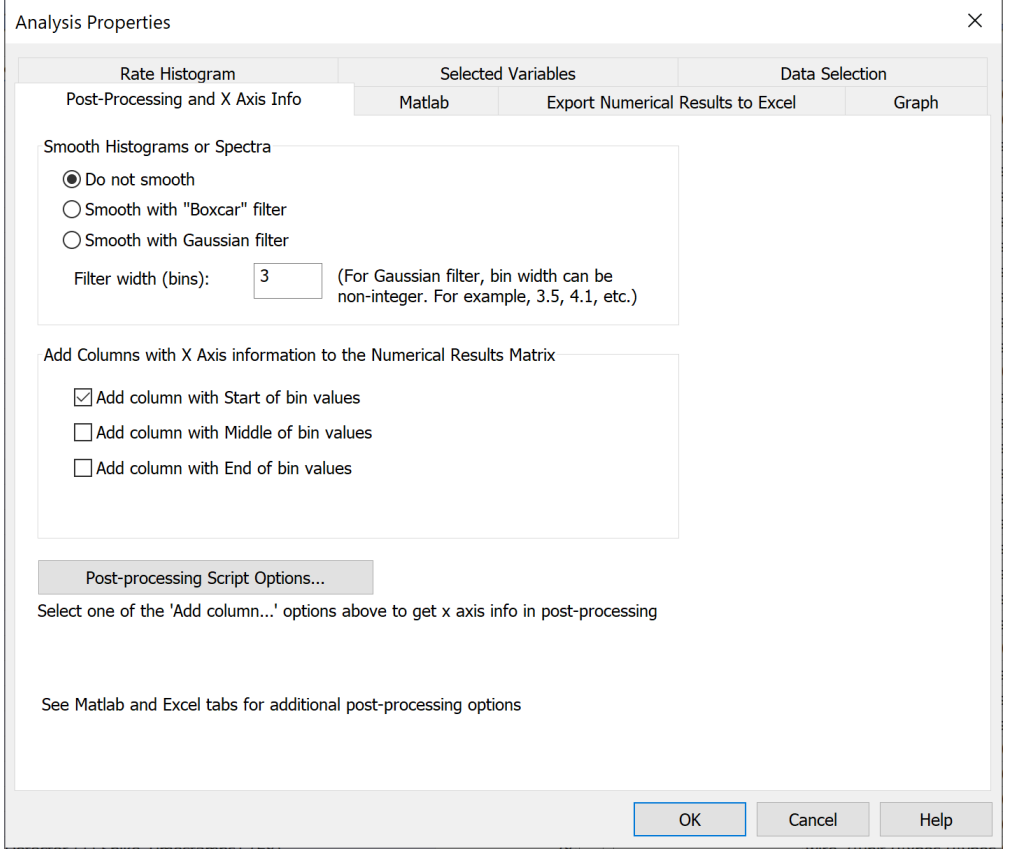

You can smooth the resulting histogram with Gaussian or Boxcar filters.

The boxcar filter is a filter with equal coefficients. If  $f[i]$  is i-th filter coefficient and w is the filter width, then

 $f[i] = 1.0/w$  for all i

Thus for the filter of width 3, the boxcar filter is

f[-1] = 0.33333, f[0] = 0.33333, f[1] = 0.33333.

and the smoothed histogram  $sh[i]$  is calculated as

 $sh[i] = f[-1]*h[i-1] + f[0]*h[i] + f[1]*h[i+1]$ 

where  $h[i]$  is the original histogram.

The boxcar filter needs to include the same number of histogram values before and after

the current value. This means that the number of coefficients of the filter cannot be even. If the filter width  $w$  is specified as an even number, the actual filter width will be  $w+1$ .

The Gaussian filter is calculated using the following formula:

 $f[i] = exp(-i*i/sigma)/norm, i from -2*d to 2*d)$ 

where

 $d = ($  (int)w + 1 )/2 sigma =  $-w * w * 0.25 / log(0.5)$ norm = sum of  $exp(-i * i / signa)$ , i from  $-2*d$  to  $2*d$ 

The parameters of the filter are such that the width of the Gaussian curve at half the height equals to the specified filter width. Please note that for the Gaussian filter, width of the filter (w) can be a non-integer. For example, w can be 3.5.

See *[Matlab Options](#page-229-0)* and *[Excel Options](#page-229-1)* for more information on NeuroExplorer postprocessing capabilities.

#### <span id="page-229-0"></span>**Matlab Options**

NeuroExplorer can interact with Matlab via COM interface using Matlab as a powerful post-processing engine. Immediately after calculating histograms, NeuroExplorer can send the resulting matrix of histograms to Matlab and then ask Matlab to execute any series of Matlab commands.

Use the **Matlab** tab in the Analysis parameters dialog to specify the matrix name and the Matlab command string.

#### <span id="page-229-1"></span>**Excel Options**

NeuroExplorer can send numerical results directly to Excel. There are two ways to send the results to Excel:

- Use Send to Excel button on the toolbar or menu command **File | Save Numerical Results | Send Results to Excel**
- Use **Excel** tab in the Analysis Parameters dialog to specify what to transfer to Excel and the location of the top-left cell for the data from NeuroExplorer.

## **Confidence Limits for Perievent Histograms**

If the duration of experimental session is T (seconds) and we have N spikes in the session, then the neuron firing rate F (spikes per second) is:

 $F = N/T$ 

Several options how to calculate neuron firing rate F are available. See **Options** below.

If the spike train is a Poisson train, the probability of the neuron to fire in the small bin of the size b (seconds) is

 $P = F * b$ 

The **expected** bin count for the perievent histogram is then:

 $C = P*NRef$ , where NRef is the number of the reference events.

The value C is used for drawing the Mean Frequency in the Perievent Histograms and Crossand Autocorrelograms.

The confidence limits for bin counts are calculated using the assumption that the bin count has a Poisson distribution with mean C.

Assume that a random variable S has a Poisson distribution with parameter (and mean) C. Then, the 99% confidence limits are calculated as follows:

Low Conf. = x such that  $Prob(S \le x) = 0.005$ 

High Conf. = y such that  $Prob(S > y) = 0.005$ 

If  $C < 30$ . NeuroExplorer uses the actual Poisson distribution

Prob(S = K) =  $exp(-C)$  \\* (C^K) / K!, where C^K is C to the power of K,

to calculate the confidence limits.

If C>= 30., the Gaussian approximation of the Poisson distribution is used. The approximation of Poisson distribution with mean C is a Gaussian distribution with both the mean and variance equal to C.

For example, for 99% confidence limits:

Low Conf. =  $C - 2.58*sqrt(C)$ High Conf.=  $C + 2.58*sqrt(C)$ 

# **Options**

The following options to calculate the neuron firing rate F are available:

- **Use target and reference timestamps from selected time range and interval filter.** T is the length of all the time intervals used in analysis, N is the number of spikes within these intervals.
- **Use all target and reference timestamps from the file.** Here T is the total length of experimental session, N is the total number of spikes for a given neuron.
- **Use target timestamps from the time intervals corresponding to bins before zero.** This option only works for a stimulation-type data. For example, if you stimulate every second and calculate Perievent Histogram with XMin=-0.2, XMax=0.2, NeuroExplorer can easily distinguish the spikes before and after the stimulus. However, if you stimulate every 200 ms, the spikes before the second stimulus are also the spikes after the first stimulus, so you cannot distinguish the spikes that should be used to calculate the mean firing rate. The algorithm:
	- **–** For each reference event timestamp r, a time interval (r+XMin, r) is created (where XMin is Perievent Histogram or Crosscorrelogram time axis minimum parameter; XMin should be negative).
	- **–** T is calculated as the length of all (r+XMin, r) intervals that do not overlap.
	- **–** N is calculated as the number of spikes in these intervals.
	- **–** If more than 5% of intervals overlap, F is set to zero.
- **Use target timestamps from interval filter.** Use this option when you want to calculate the neuron firing rate using spikes from an interval filter that is different from the interval filter specified in the Data Selection page. T is the length of all the time intervals of the specified interval filter, N is the number of spikes within these intervals.

#### **Reference**

Abeles M. Quantification, smoothing, and confidence limits for single-units histograms. Journal of Neuroscience Methods. 5(4):317-25, 1982

#### **Cumulative Sum Graphs**

Use Cumulative Sum option in Analysis Parameters dialog to display Cumulative Sum above histogram-type analyses:

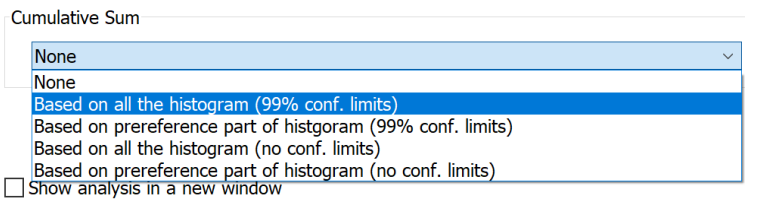

Here is the algorithm that is used to draw optional cumulative sum graphs above the histograms.

Suppose we have a histogram with bin counts bc[i],  $i=1,\ldots,N$ .

Cumulative Sum Graph displays the following values cs[i]:

for bin  $1: cs[1] = bc[1] - A$ 

for bin 2:  $cs[2] = bc[1]+bc[2] - Ax2$ 

```
for bin 3: cs[3] = bc[1]+bc[2]+bc[3] - A*3, etc.
```
The value of A depends on the selected Cumulative Sum option:

A is equal to average of all  $bc[i]$  if you select "Based on all the histogram" option

A is equal to average of all bc[i] for bins that are before zero on time scale if you select "Based on prereference part of histogram" option.

If you use "Based on all the histogram" option, the value of the cumulative sum for the last bin is always zero:

```
cs[N] = bc[1]+bc[2]+...bc[N] - A*N, where A = (bc[1]+bc[2]+...bc[N])/N.
```
#### **Shift-Predictor for Crosscorrelograms**

Shift-predictor is defined for a series of trials - you take the spikes of one neuron in trial 1 and correlate them with the spikes of another neuron in trial 2, etc.

These "trials" are represented in NeuroExplorer as time intervals, i.e. pairs of numbers:

start of interval 1, end of interval 1

start of interval 2, end of interval 2, etc.

To use the shift-predictor, you need to create those "trials" first.

You need an external event that is fired at the beginning of each trial. Suppose *Event03* is the event that happens at the beginning of each trial and each trial lasts 20 seconds.

To create the trial intervals:

- select **Edit | Operations on Variables** menu command
- in the operations list, select *MakeIntervals*
- in the First Operand, select the external event *Event03*
- set *Shift Min* to 0. and *Shift Max* to 20.0
- in the *New Var Name*, type: *Trials*
- press *Run the Operation* button
- close the dialog.

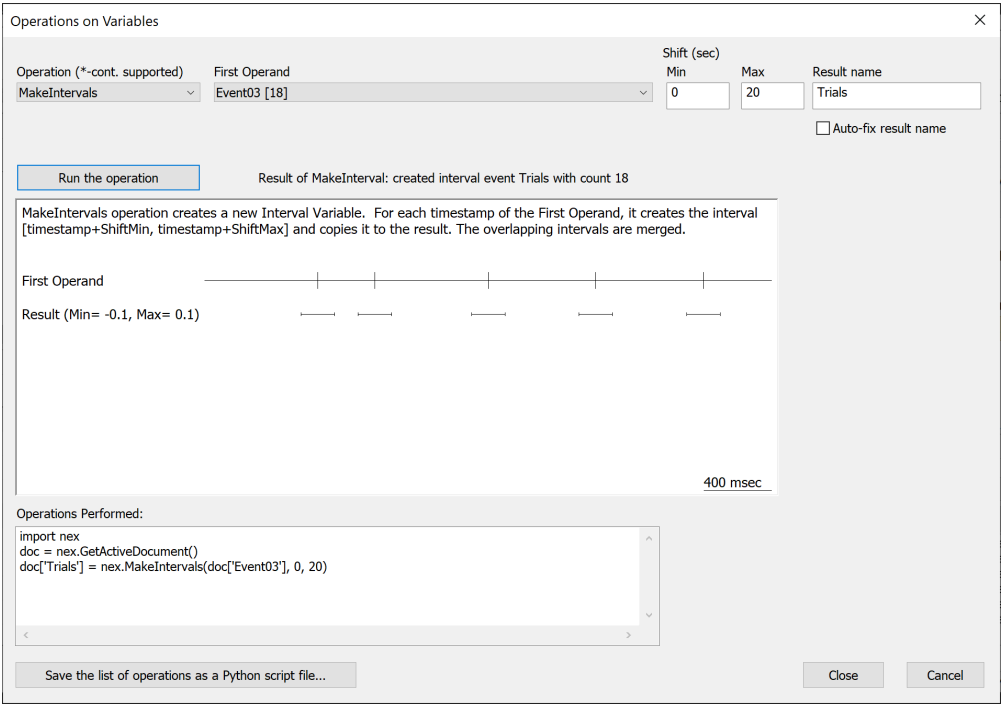

Now, select *Crosscorrelograms* analysis, go to *Data Selection and Shift-Predictor* tab, select *Trials* as an interval filter and specify other shift-predictor parameters.

#### **Classic Shift-Predictor Algorithm**

Suppose we have n trial intervals:

```
[trial_1_start, trial_1_end], [trial_2_start, trial_2_end], ...,
[trial_n_start, trial_n_end]
```
and we have 2 spike trains:

reference spike train with N timestamps r1, r2, ..., rN;

and target spike train with M timestamps s1, s2, ... , sM.

Shift-predictor for shift  $= 1$  is calculated like this:

Step 1: find all the timestamps ri that are inside the first trial interval [trial\_1\_start, trial\_1\_end]

Step 2: find all the timestamps sj that are inside the second trial interval [trial\_2\_start, trial\_2\_end]

Step 3: shift all the timestamps ri so that they align with the second trial:

calculate new timestamps  $pi = ri + (trial_2_start - trial_1_start)$ 

Step 4: calculate a crosscorrelogram between pi and sj

Repeat Steps 1 through 4 with interval [trial\_2\_start, trial\_2\_end] in Step 1 and interval [trial\_3\_start, trial\_3\_end] in Step 2.

. . .

Repeat Steps 1 through 4 with interval [trial\_n\_start, trial\_n\_end] in Step 1 and interval [trial\_1\_start, trial\_1\_end] in Step 2. Note that we wrap around the trials: the last trial is correlated with the first one.

Then, calculate shift-predictors for shift  $= 2$ :

Repeat Steps 1 through 4 with interval [trial\_1\_start, trial\_1\_end] in Step 1 and interval [trial\_3\_start, trial\_3\_end] in Step 2. That is, shift trials by 2.

. . .

And, finally, calculate shift-predictors for shift  $=$  Number\_of\_shifts specified in the shiftpredictor options.

#### **Shift-Predictor With Random Shuffle**

When using random shuffle, for each shift, we shuffle the trial numbers. That is, we take trial numbers array tn =  $\begin{bmatrix} 1 \\ 2 \\ 3 \\ \dots \\ n \end{bmatrix}$  and randomly shuffle this array. If randomly shuffled array is tn\_shuffled, we correlate trial i with the trial tn\_shuffled[i].

#### **More on Time Intervals**

These time intervals can be used in other analyses in NeuroExplorer to analyze spikes only from those intervals.

For example, you may have a pre-drug period in the experiment (say, from 0 to 600 seconds) and want to analyze the spikes from this pre-drug time period.

To do this, you create a new interval variable (let's call it PreDrug) that contains only one interval [0., 600.]. To create a new interval variable, select **Edit | Add Interval Variable. . .** menu command.

Then you can calculate, for example, the autocorrelograms for the spikes in the pre-drug period by specifying PreDrug as an interval filter in the Data Selection page of the Autocorrelogram parameters dialog.

#### **Selecting Variables for Analysis**

NeuroExplorer can analyze at once any group of variables in the file. There are several ways to select which variables are analyzed.

1. Select variables in the Variables window.

The checkbox to the left of a variable name indicates if the variable is selected to be viewed or to be analyzed.

When NeuroExplorer loads a data file, if the Neuron variables are present, NeuroExplorer selects all the Neuron variables:

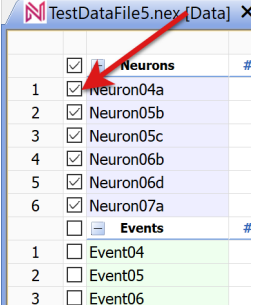

To select continuous variables (for example, variables ContChannel01 and ContChannel02 in TestDataFile5.nex), click to the left of the channel names:

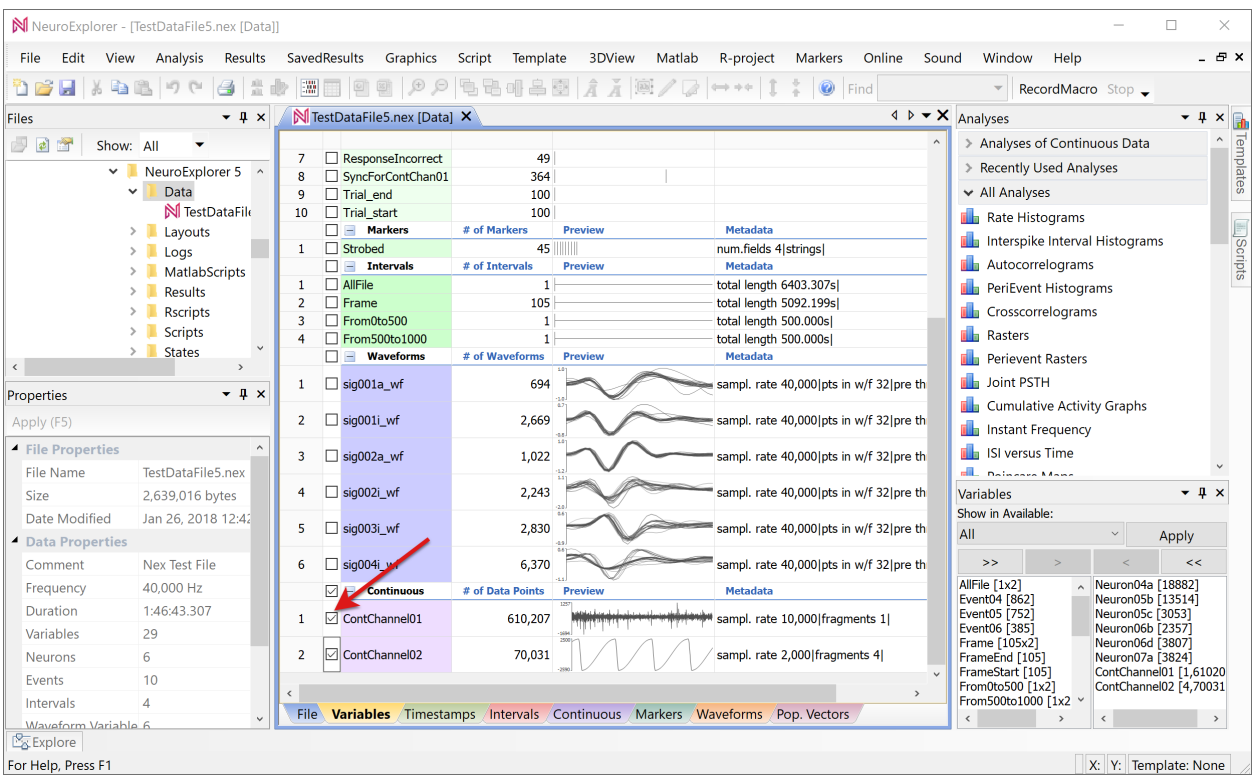

**Note:** Variable selection in **Variables Window** is applied only when a **new** Graph Window or 1D View is created.

To change the list of selected variables in existing Graph Window or 1D Viewer window, see options listed below.

- 2. To change the list of selected variables in existing **1D Viewer** window, use **Analysis | Select Variables** menu command.
- 3. To change the list of selected variables in existing **Graph** window, use **Selected Variables** tab in the **Analysis Properties** dialog. See *[First Continuous Variables Analysis](#page-52-0) [tutorial](#page-52-0)* for details.

# **3.2 Supported File Formats**

NeuroExplorer can load native data files created by many popular data acquisition systems (see table below).

**Note:** If your data file format is not listed in the table below, contact NeuroExplorer technical support [\(support@neuroexplorer.com\)](mailto:support@neuroexplorer.com).

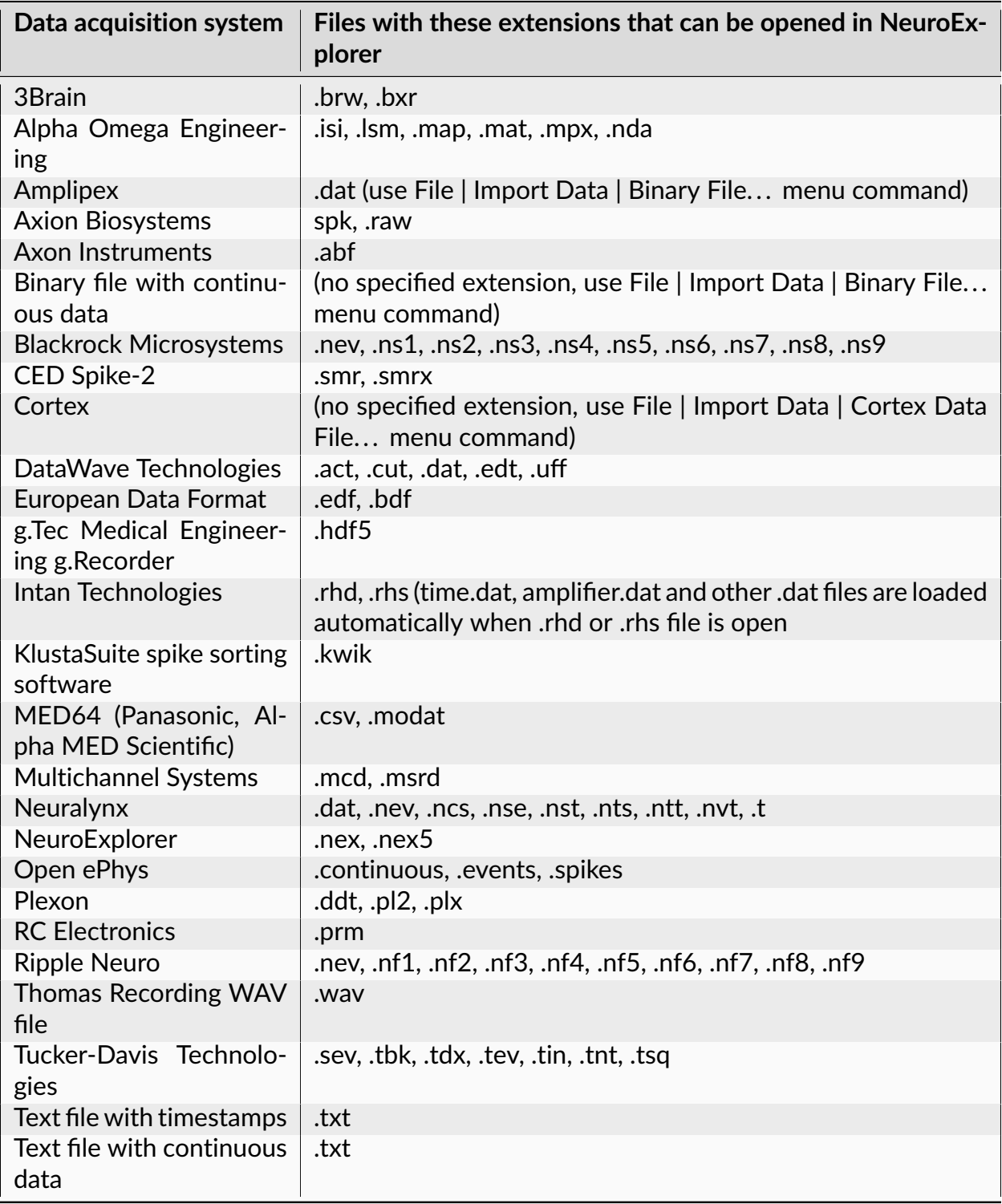

The table below lists supported file extensions in alphabetical order.

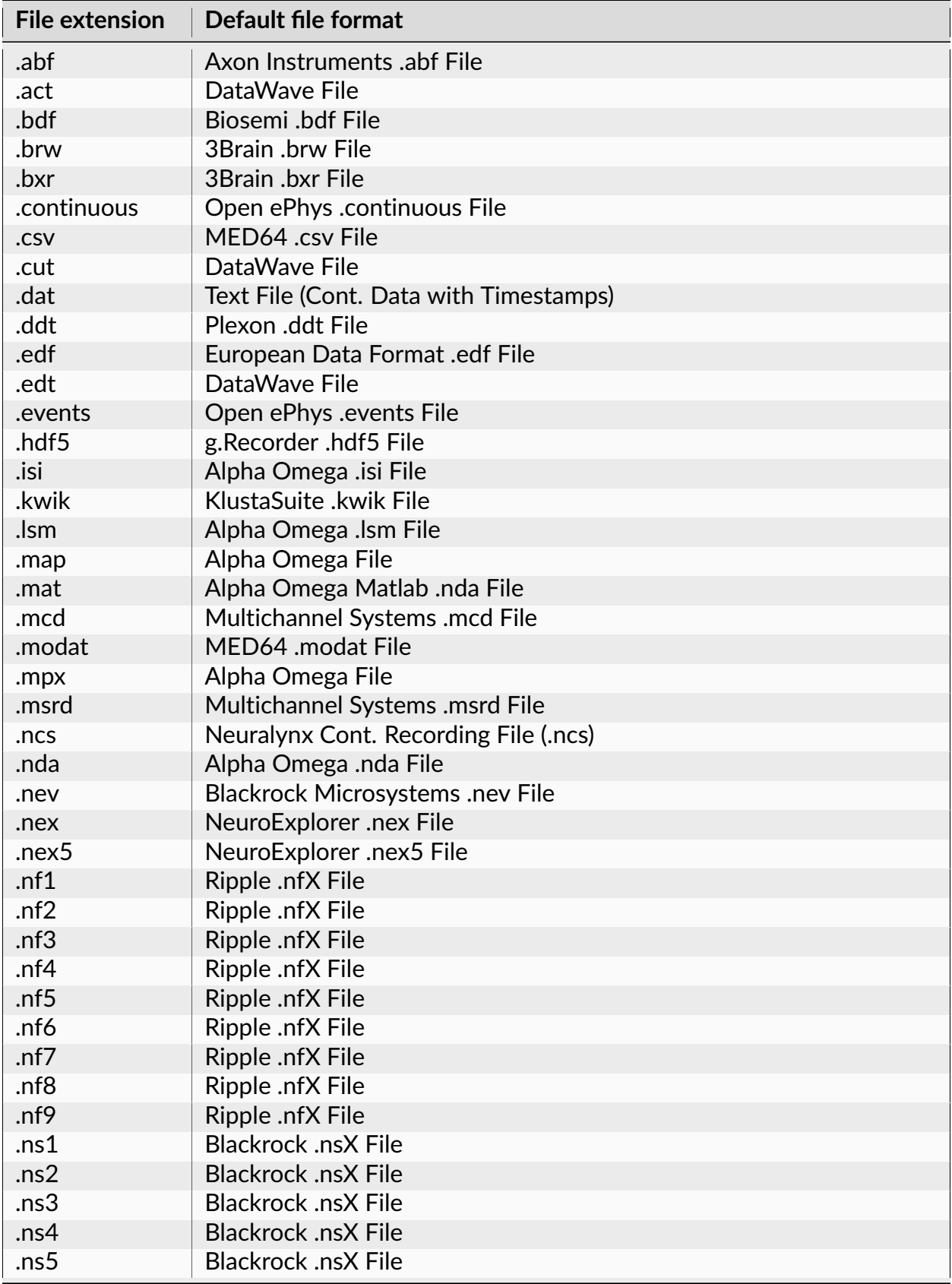

continues on next page

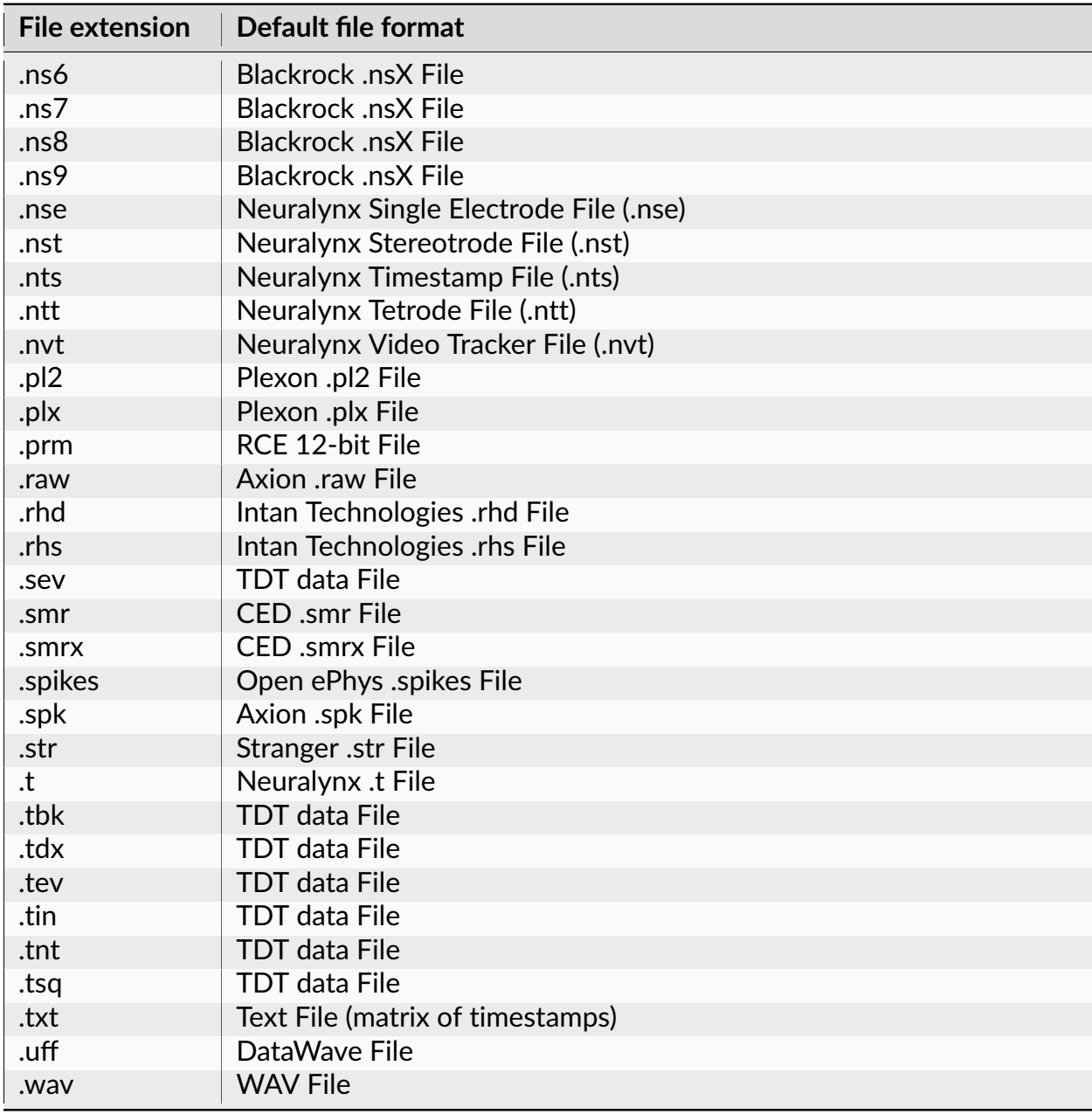

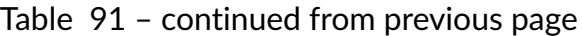

**Note:** NeuroExplorer tries to identify the data file type from the file extension.

Some file extensions are used by several file formats and NeuroExplorer may be unable to identify what is the file format of the file that is being loaded.

For example, a .nev file can be either a Neuralynx data file or Ripple Neuro data file.

You can specify what file format corresponds to a specific file extension. See *[Dealing with](#page-70-0) [Unknown File Format Error](#page-70-0)*.

# <span id="page-240-0"></span>**3.3 Scripting Reference**

# **3.3.1 Introduction to Scripting in NeuroExplorer**

NeuroExplorer scripts can be written using a powerful and well-documented Python language.

NeuroExplorer uses Python 2.7.17 and Python 3.7.8 and there is no need to install Python – all the Python files needed for scripting are installed by NeuroExplorer setup program.

A legacy scripting language NexScript is also supported. However, many new new scripting capabilities in NeuroExplorer can only be used from Python. It is recommended that you use Python for all the new scripts.

# <span id="page-240-1"></span>**NexScript Editor**

To create or edit script, use **Script | New Script** or **Script | Open Script** NeuroExplorer menu commands. NeuroExplorer will open NexScript editor:

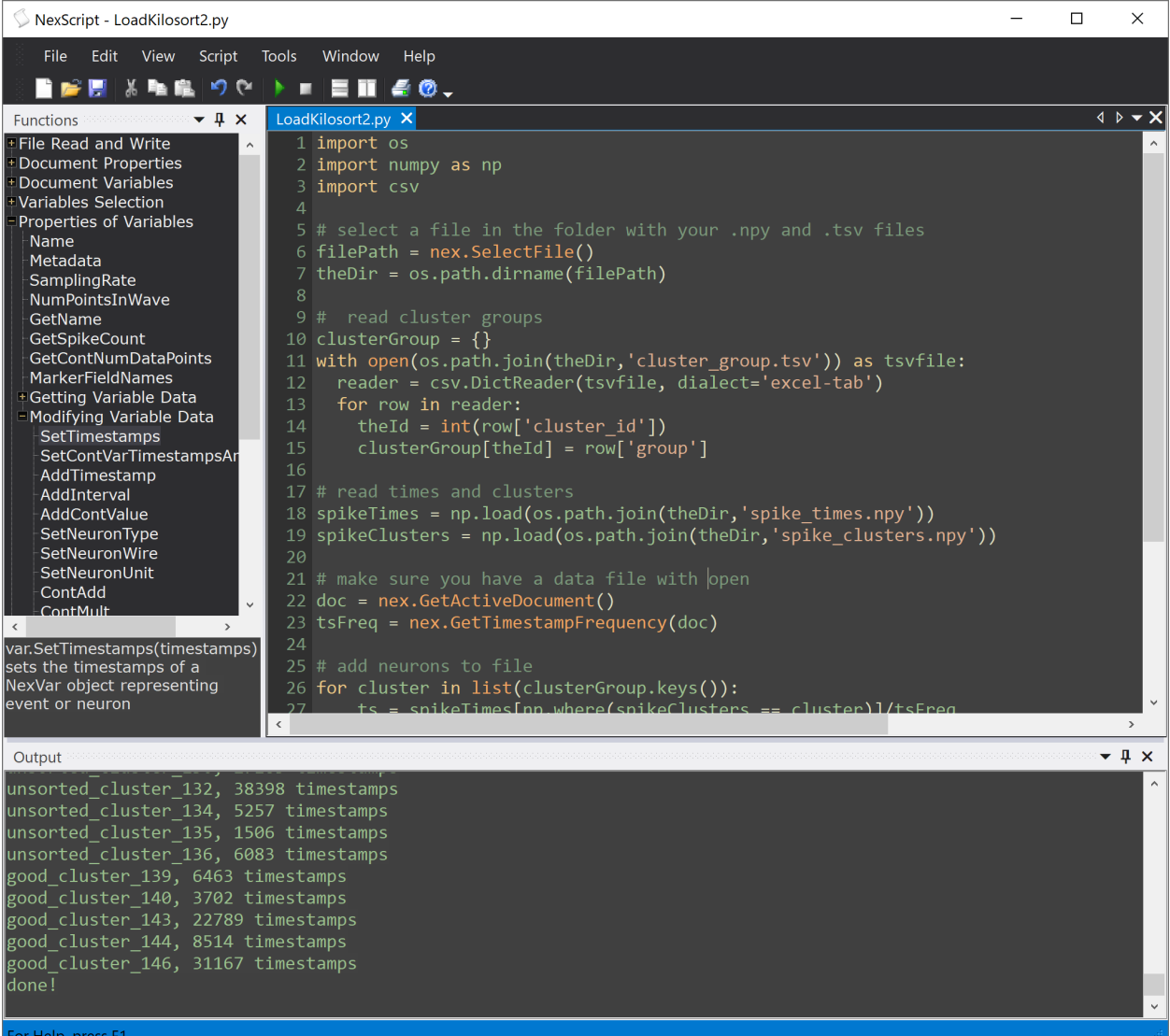

There are three main panels in NexScript: the main *Editor* panel (upper right), the *Functions* panel (upper left) and *Output* panel (bottom).

The *Functions* panel lists NeuroExplorer custom functions that allow you to load and modify data, run analyses and save results.

The output of print() Python statements and Trace() NexScript statements is shown in the *Output* panel.

To create and run a new script:

- Select **File | New** menu command
- Add code to the new script
- Save the new script using **File | Save As** menu command
- Run the script by selecting **Script | Start** menu command

You can convert your existing NexScript script to Python using **Tools | Convert NexScript to Python** menu command:

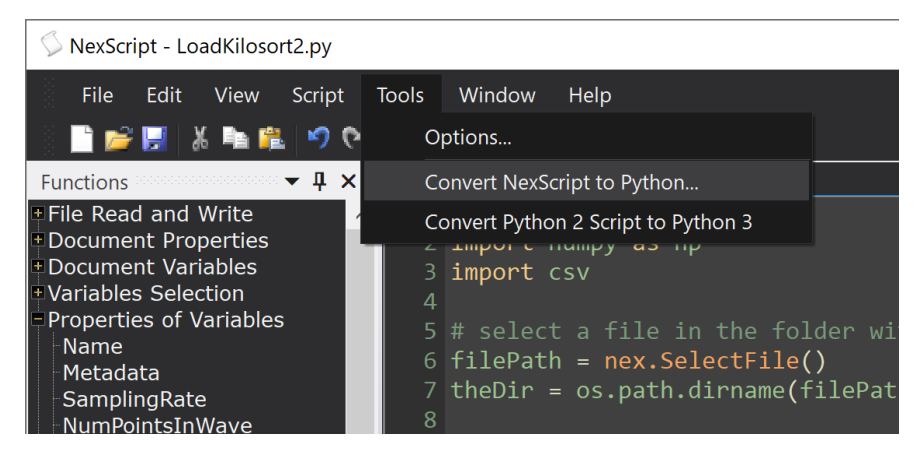

#### **Using External Python Development Environment**

You can run NeuroExplorer Python scripts using a Python development environment of your choice. For example, [Visual Studio Code](https://code.visualstudio.com/) and Spyder are excellent free Python development environments with debugging and auto-completion.

To use an external Python environment:

- In NeuroExplorer, select **Script | Enable Running Python Scripts in External Editor** menu command
- Install nex Python package. Run this command in Windows Command Prompt

```
python.exe -m pip install -U nex
```
• If you get an error message pip: command not found, run this command first to install pip:

```
python.exe -m ensurepip --upgrade
```
- If you are using Anaconda:
	- **–** Type Anaconda Prompt in Windows Search box
	- **–** Select a version of Anaconda Prompt in Best Match panel above Windows Search box
	- **–** Run this command in Anaconda Prompt

pip install -U nex

No changes in your script are required.

If you are using Visual Studio Code:

- Open Python script in Visual Studio Code or, in NexScript, select menu command **File | Open in VS Code**
- In Visual Studio Code, you will see full IntelliSense support (code completion, parameter info, etc.) for nex package:

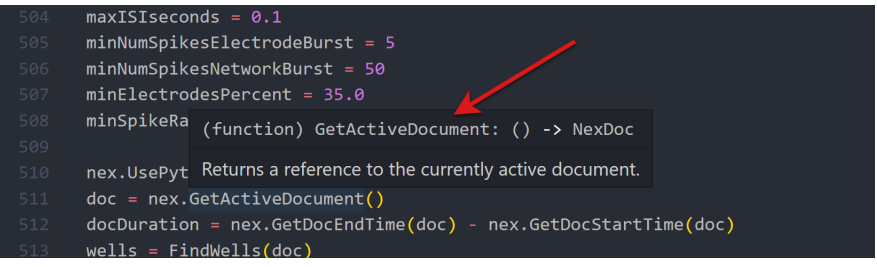

• Press F5 to debug your script in Visual Studio Code:

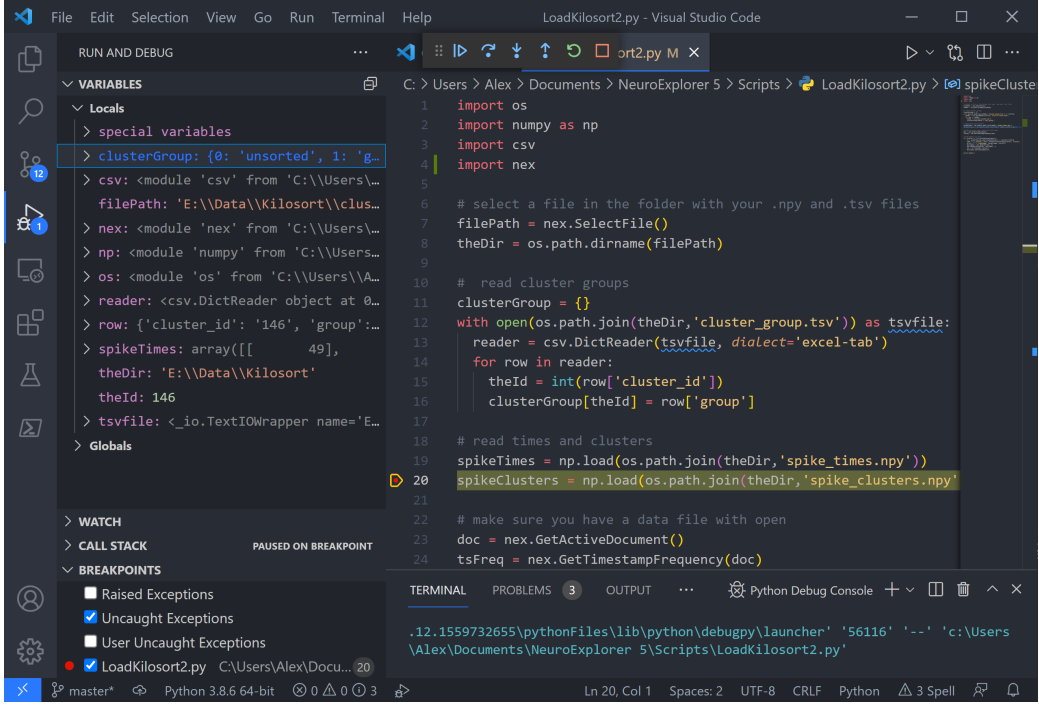

#### **Using Anaconda Python Distribution**

NeuroExplorer comes with a standard Python 3 (version 3.7) installation that includes thousands of functions and packages. In addition to standard packages, NeuroExplorer distribution also includes [numpy](https://numpy.org/) and [h5py.](https://www.h5py.org/)

If you need advanced data analysis methods (advanced statistics, clustering, etc.), you can use a free scientific Python distribution [Anaconda](https://www.anaconda.com/) with NeuroExplorer.

To use Anaconda with NeuroExplorer:

• Install [Anaconda for Python 3](https://www.anaconda.com/products/individual)

- In NeuroExplorer, select **Script | Enable Running Python Scripts in External Editor** menu command
- Type Anaconda Prompt in Windows Search box
- Select a version of Anaconda Prompt in Best Match panel above Windows Search box
- Run this command in Anaconda Prompt

```
pip install -U nex
```
You can now open Anaconda Navigator and select Visual Studio Code or Spyder to run your scripts.

## **Python Language**

Python is a very popular programming language. You can easily find Python tutorials on Internet.

For example, here is a very short Python tutorial that we can recommend:

<https://cs231n.github.io/python-numpy-tutorial/#python>

In your Python script, you can call more than 200 functions to access data and analysis functionality of NeuroExplorer. See *[Scripting Reference](#page-240-0)* for details.

NeuroExplorer uses Python 2.7.17 and Python 3.7.8 and there is no need to install Python – all the Python files needed for scripting are installed by NeuroExplorer setup program.

We recommend that you use Python 3 for your scripts since Python 2 is being deprecated.

To specify Python version for your scripts, select **Script | Python Options** menu command and select Python version.

You can convert your existing Python 2 script to Python 3 using **Tools | Convert Python 2 Script to Python 3** menu command in *[NexScript Editor](#page-240-1)*:

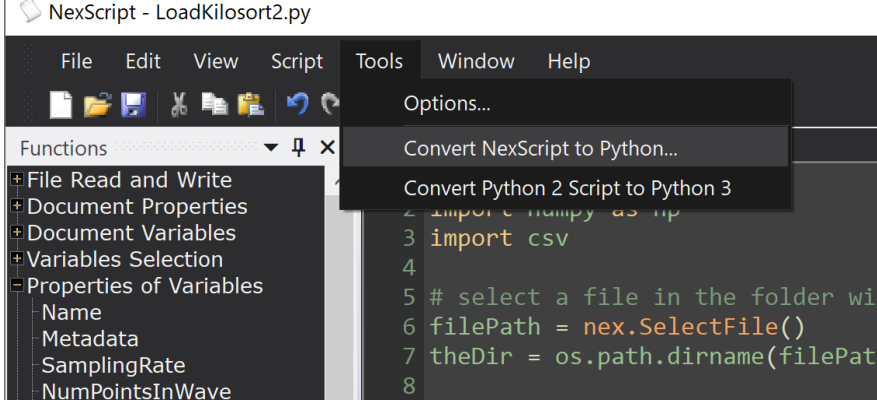

#### **Windows File Paths in Python**

Windows file paths may contain backslashes, for example *"C:\Data\file1.nex5"*.

To use a path with the baskslashes in **Python** (for example, to open the file *"C:\Data\file1.nex5"*), you can either prepend the file path with r

```
doc = nex.OpenDocument(r"C:\Data\file1.nex5")
```
or replace single backslashes with double backslashes

doc = nex.OpenDocument("C:**\\**Data**\\**file1.nex5")

or replace single backslashes with forward slashes

```
doc = nex.OpenDocument("C:/Data/file1.nex5")
```
#### **NexScript Language**

We recommend to use Python when developing new scripts.

NeuroExplorer also has a less powerful (than Python) internal scripting language NexScript. NexScript syntax resembles the Matlab language.

#### **Lines and Comments in NexScript**

Each line of the script may contain only one statement, for example:

 $x = 0$ 

If the statement is very long, you can use the line continuation symbol (backslash  $\setminus$ ) to indicate that the next line contains the continuation of the current line. For example, instead of:

```
Dialog(doc, "D:\Experiment101\data\mydata\*.nex5", "Filter", "string")
```
you can write:

```
Dialog(doc, "D:\Experiment101\data\mydata\*.plx",\
"Filter"", "string")
```
The percent symbol (%) marks the beginning of a comment in NexScript, for example:

```
% this is a comment line
x = 0 % this is also a comment
```
#### **Variable Names**

The variable name in NexScript should begin with a letter and contain only letters, digits and the underscore sign.

The following names are valid:

```
Neuron01 Bar_press Nr_1a SPK02b
```
These variable names cannot be used in NexScript:

```
2Neuron Bar-press
```
The variables from the opened data file can be accessed using the document reference with the variable name specified in the square brackets. For example, the spike train SPK01a from the active document can be addressed as:

doc["SPK01a"]

where doc is a reference to the document. You can get this reference by calling GetActiveDocument() or calling OpenDocument().

An alternative way to access file variable is by getting a reference to the variable:

```
SPK01a = GetVarByName(doc, "SPK01a")
```
#### **Variable Types**

NexScript supports numeric variables:

```
xmean = (xmax - xmin)/2.
```
and strings:

 $name = "SPK" + "01"$ 

A variable can also be a reference to the existing variable in the file:

neuron1 = GetVar(doc, 1, "neuron")

or a reference to the opened document:

```
doc = GetActiveDocument()
```
A variable type can be changed if the right-hand side of the assignment has a different type. For example:

 $x = 0.005$  % x now is a numeric variable  $x =$  "SPK" % after this statement, x is a string

#### **Global Variables**

A variable can be declared global so that it can be accessed from several scripts:

Global name

Global statements should be placed at the beginning of the script.

#### **Assignments Involving File Variables**

If the left-hand side of the assignment is not a file variable:

 $v = doc["Neuron@1"]$ 

the script variable v will contain a reference (a shortcut) to the file variable Neuron01 and Neuron01 spike times will not be copied to v.

If the left-hand side of the assignment  $(doc['ContVarCopy'']$  below) is a file variable:

doc["ContVarCopy"] = doc["ContChannel01"]

all the data of the file variable ContChannel01 will be copied to the new file variable ContVarCopy.

For example, to create a new continuous variable containing rectified signal of continuous variable FP01, we can write the following code:

```
doc["FP01_Rectified"] = NewContVarWithFloats(doc, 10000)
for i=1 to GetContNumDataPoints(doc["FP01"])
    t = doc["FPO1"][i,1]v = abs(doc["FP01"][i, 2])AddContValue(doc["FP01_Rectified"], t, v)
end
```
We can achieve the same result using variable references and copying data to a new variable (and the code below will run more than 7 times faster than the code above):

```
doc["FP01_Rectified"] = doc["FP01"]
rectified = doc["FP01_Rectified"]
ContVarStoreValuesAsFloats( rectified )
```
(continues on next page)

(continued from previous page)

```
n = GetContNumDataPoints( rectified )
for i=1 to n
   rectified[i,2] = abs( rectified[i,2])end
```
#### **Access to the Data in File Variables**

#### **Timestamped Variables**

You can access the timestamp value by specifying the timestamp index (1-based, i.e. the first timestamp has index 1) in square brackets:

```
doc = GetActiveDocument()
% first option: use doc["VarName"] notation
timestepstamp = doc['SPK@1a''][3]% second option: get variable by name and then use the variable directly
spikeTrain = doc["SPK01a"]
timestamp = spikeTrain[3]
```
You can assign a new value for any timestamp in the current file. For example, to assign the value 0.5 (sec) to the third timestamp of the variable SPK01a, you can use this script:

```
doc = GetActiveDocument()
doc["SPK@1a"][3] = 0.5
```
You can also add timestamps to a variable using NexScript functions. See *[Modifying Variable](#page-353-0) [Data Functions](#page-353-0)* for details.

#### **Interval Variables**

IntVar[i, 1] gives you read/write access to the start of the i-th interval, IntVar[i, 2] gives you read/write access to the end of the i-th interval.

For example, to assign the value 27.5 seconds to the end of the first interval of interval variable Frame, you would use this script:

```
doc = GetActiveDocument()
doc["Frame"][1,2] = 27.5
```
You can also add intervals to an interval variable using NexScript functions. See *[Modifying](#page-353-0) [Variable Data Functions](#page-353-0)* for details.

## **Continuous Variables**

ContVar $[i,1]$  gives you read-only access to the timestamp of the i-th data point.

ContVar $[i, 2]$  gives you read-write access to the value of the i-th data point.

For example, the following script prints the timestamp and the value of the fifth data point in variable ContChannel01:

Trace("ts = ",  $doc["ContentChannel01"][5,1], "value =" ,doc["ContentChannel01"][5, ]$  $\rightarrow$ 2])

The following script line assigns the value of 100 to the fifth data point:

doc["ContChannel01"][5,2] = 100.0

Note that when you assign a value to a continuous variable that was imported from a file created by a data acquisition system, the assigned value might be clipped.

Data acquisition systems usually store continuous values as 2-byte integers. NeuroExplorer also stores imported analog data as 2-byte integers with some scaling factors.

For example, if analog to digital converter has input range from -1000mV to +1000mV, then maximum 2-byte value 32767 corresponds to 1000mV and the scaling factor is 1000/32768. If we try to assign the value that is outside the original input range, the value has to be clipped so that it could be stored as a 2-byte integer. For example, if we try to assign 2000mV, the stored value will be 32767 or 1000mV.

To avoid data clipping, use ContVarStoreValuesAsFloats() function to convert 2-byte integer storage to 4-byte float storage that does not have clipping problems.

#### **Marker Variables**

MarkerVar[i,1] gives you read-only access to the timestamp of the i-th marker.

MarkerVar[i,2] gives you read-only access to the value of the first field of the i-th marker. Note that marker field values are stored as strings, so you will need to use StrToNum() function to convert these values to numbers.

For example, the following script prints the timestamp and the first field value of the fifth marker in variable Strobed:

```
Trace("ts = ", doc["Strobed"][5,1], "marker value =",doc["Strobed"]5,2])
```
# **Expressions**

Standard algebraic expressions are supported:

```
xmean = (xmax - xmin)/2.
```
Addition operation can also be applied to the strings:

 $name = "SPK" + "01"$ 

Logical expressions may be used in if and while statements:

```
x = 2if x \ge 2Trace("x is greater or equal to 2")
end
if x > 2Trace("x > 2")
end
if x \leq 2Trace("x \leq 2")end
if x == 2Trace("x equals 2")
end
if x \leq 1Trace("x is not equal to 1")
end
```
Logical expressions may be combined using logical **AND** (&) or logical **OR** (|) operators:

```
if (x \ge 2) & (y \le 4)Trace("x \le 2 and y \le 4")
end
if (x \ge 2) | (y \le 4)Trace("x \leq 2 or y \leq 4")
end
```
# **Flow Control in NexScript**

#### **Loops**

NexScript supports two types of loops: for loops and while loops.

for loop has the following syntax:

```
for variable = expression to expression
   statements ...
end
```
Example:

```
for i = 1 to 10
    SelectVar(doc, i, "neuron")
end
```
while loop has the following syntax:

```
while logical_expression
   statements ...
end
```
Example:

```
i = 1while i < 10
   SelectVar(doc, i, "neuron")
   i = i + 1end
```
#### **break**

break statement causes an immediate exit from the loop.

The following loop

```
for i = 1 to 10
  Trace(i)
  if i == 5break
  end
end
```
will produce output: 1 2 3 4 5

#### **continue**

continue statement returns to the loop's beginning skipping the statements that follow it.

The following loop

```
for i = 1 to 5if i == 3continue
   end
  Trace(i)
end
```
will produce output: 1 2 4 5

#### **return**

return statement causes an immediate exit from the script.

#### **Conditional operators**

Operator if has the following syntax:

```
if logical_expression
   statements ...
end
```
or

```
if logical_expression
   statements ...
else
   statements ...
end
```
Example

```
% select a variable if it has at lest one spike
% otherwise, deselect the variable
```
(continues on next page)

(continued from previous page)

```
if GetVarCount(doc, i, "neuron") > 0SelectVar(doc, i, "neuron")
else
    DeselectVar(doc, i, "neuron")
end
```
# **3.3.2 File Read and Write**

## **GetActiveDocument**

Returns a reference to the currently active document.

## **Syntax**

GetActiveDocument()

#### **Return**

Returns a reference to the opened document (nex.NexDoc object in Python, integer in NexScript). The function returns zero (invalid document reference) if there are no data files open.

## **Examples**

## **Python**

**import nex** doc = nex.GetActiveDocument()

doc = GetActiveDocument()

#### **OpenDocument**

Opens a data file with the specified path. Returns a reference to the opened document.

#### **Syntax**

OpenDocument(filePath)

#### **Parameters**

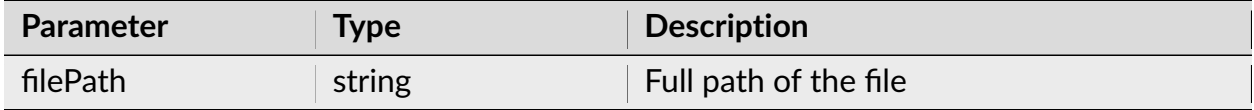

#### **Return**

Returns a reference to the opened document (nex.NexDoc object in Python, integer in NexScript). The function returns invalid document reference if OpenDocument operation failed.

**Note:** See *[Specifying Windows file paths in Python](#page-245-0)* for details on specifying file paths with backslashes in Python.

#### **Examples**

#### **Python**

**import nex** # This function can be used to open all supported data file formats doc1 = nex.OpenDocument(r"C:\Data\File1.nex5")

(continues on next page)

(continued from previous page)

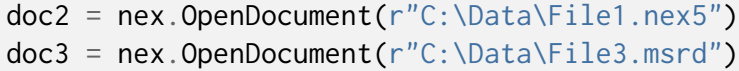

## **NexScript**

```
% This function can be used to open all supported data file formats
doc1 = OpenDocument("C:\Data\File1.nex5")
doc2 = OpenDocument("C:\Data\File1.nex5")
doc3 = OpenDocument("C:\Data\File3.msrd")
```
**Note:** Before opening a text file, specify text file import options using **View/Options** menu command.

#### **NewDocument**

Creates a new document (data file) with the specified timestamp frequency.

#### **Syntax**

NewDocument(timestampFrequency)

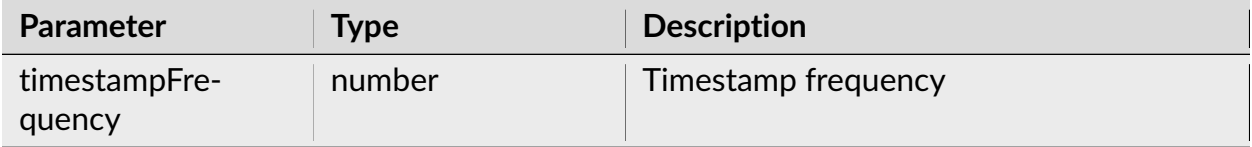

Returns a reference to the opened document (nex.NexDoc object in Python, integer in NexScript).

## **Examples**

# **Python**

**import nex** doc = nex.NewDocument(100000.)

## **NexScript**

doc = NewDocument(25000.)

#### **CloseDocument**

Closes the specified document.

## **Syntax**

CloseDocument(doc)

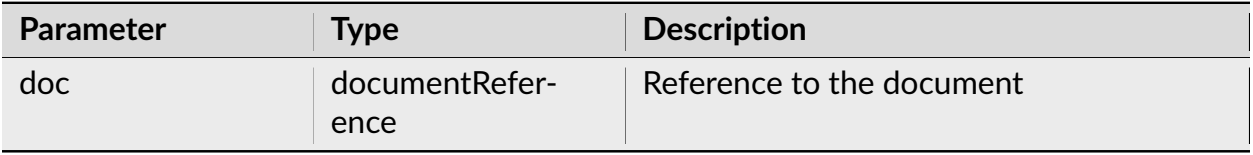

None.

#### **Examples**

**Python**

**import nex** # this script prints the number of variables in the file doc = nex.GetActiveDocument() print("document contains {} variables".format(nex.GetVarCount(doc,"all"))) nex.CloseDocument(doc)

## **NexScript**

```
% this script prints the number of variables in the file
doc = GetActiveDocument()
Trace("document contains", GetVarCount(doc, "all"), "variables")
CloseDocument(doc)
```
#### **SaveDocument**

Saves the specified document.

#### **Syntax**

```
SaveDocument(doc)
```
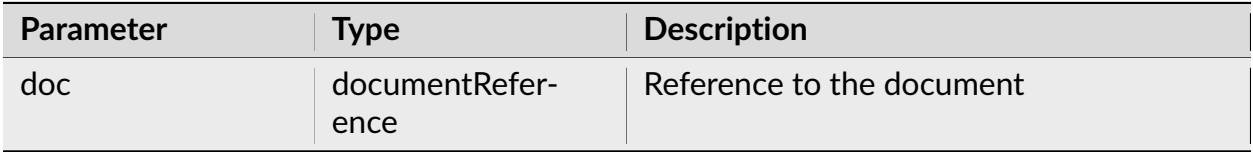

None.

**Note:** By default, the document is saved as a .nex file. The document **cannot** be saved as .nex file if:

- the file size is more than 1.5 GB
- the document contains continuous channels with values stored as floats
- some of the timestamps (in time ticks) cannot be represented as 32-bit integers (the timestamp values are greater than 2.1 billion)

If the document cannot be saved as .nex file, the document is saved as .nex5 file.

## **Examples**

## **Python**

```
import nex
doc = nex.GetActiveDocument()
nex.SaveDocument(doc)
```
## **NexScript**

doc = GetActiveDocument() SaveDocument(doc)

## **SaveDocumentAs**

Saves the data (in .nex, .nex5 or .edf format) in a file with the specified file path.

## **Syntax**

SaveDocumentAs(doc, filePath)

#### **Parameters**

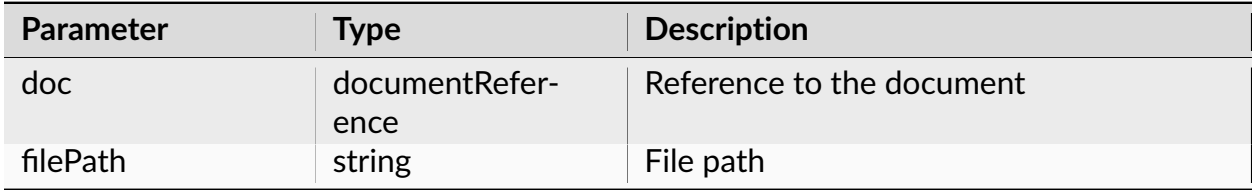

#### **Return**

None.

**Note:** If filePath has extension '.nex', the document is saved using .nex format. If filePath has extension '.nex5', the document is saved using .nex5 format.

If filePath has extension 'edf', continuous variables of the document that have no gaps in recording (the number of fragments is 1) as well as the marker variables are saved in the .edf (European Data Format) file.

NeuroExplorer uses **edflib** library [\(https://www.teuniz.net/edflib/\)](https://www.teuniz.net/edflib/) to load and save data in EDF files. The library license can be found in the file

C:\Program Files\Nex Technologies\NeuroExplorer 5\EDFLIB\_LICENSE.txt

#### **Examples**

```
import nex
doc = nex.GetActiveDocument()
# save file in .nex5 format
nex.SaveDocumentAs(doc, r"C:\Data\file1.nex5")
```

```
doc = GetActiveDocument()
SaveDocumentAs(doc, "C:\Data\file1.nex")
```
#### **SaveAsTextFile**

Saves the document data in the text file with the specified file name.

# **Syntax**

SaveAsTextFile(doc, filePath)

#### **Parameters**

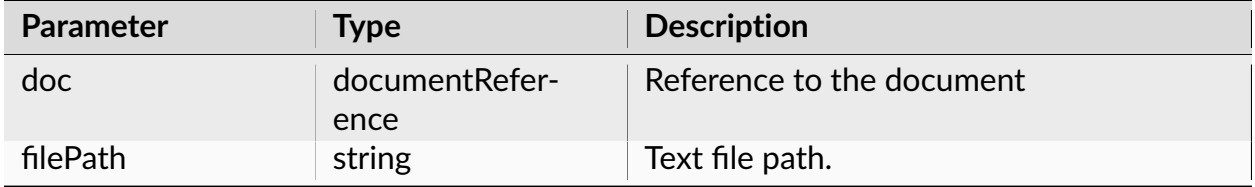

#### **Return**

None.

**Note:** This function uses options that were specified the last time the menu command **File | Export Data | As Text File** was executed.

# **Examples**

```
import nex
```

```
doc = nex.GetActiveDocument()
```

```
nex.SaveAsTextFile(doc, "C:\\Data\\dataFromNex.txt")
```

```
doc = GetActiveDocument()
SaveAsTextFile(doc, "C:\Data\dataFromNex.txt")
```
## **MergeFiles**

Opens and merges the specified files, returns the reference to the merged file.

#### **Syntax**

MergeFiles(filename\_list, gap)

#### **Parameters**

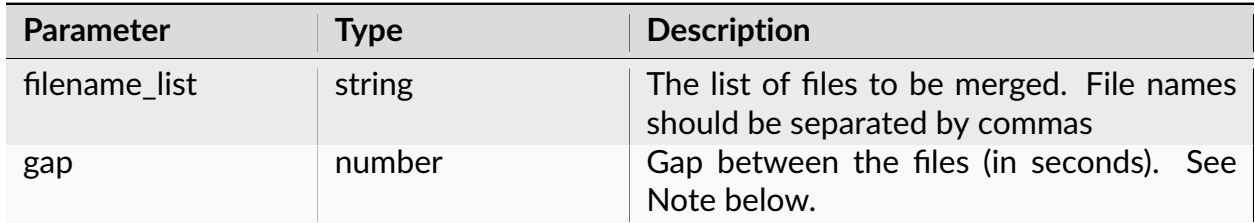

#### **Return**

Returns the reference to the merged file.

**Note:** In the merge process, the data (for the same variable) from the second file is appended to the data from the first file. Before appending, the timestamps of the variables in the second file are shifted by the value equal to *duration\_of\_the\_first\_file + gap*.

Since the function uses commas as separators between file names, it is assumed that each file name does not contain commas.

# **Examples**

## **Python**

```
import nex
import json
dataDir = "C:\\Data\\"
files = []files.append(dataDir + "file1.nex5")
files.append(dataDir + "file2.nex5")
doc = nex.MergeFiles(json.dumps(files), 1.)
```
## **NexScript**

```
dataDir = "C:\Delta a \file1 = dataDir + "file1.next5"file2 = dataDir + "file2.next5"mergeList = file1 + "," + file2doc = MergeFiles(mergeList, 1.)
```
# **3.3.3 File Selection**

#### **GetFileCount**

Returns the number of files that match the file filter.

#### **Syntax**

GetFileCount(fileFilter)

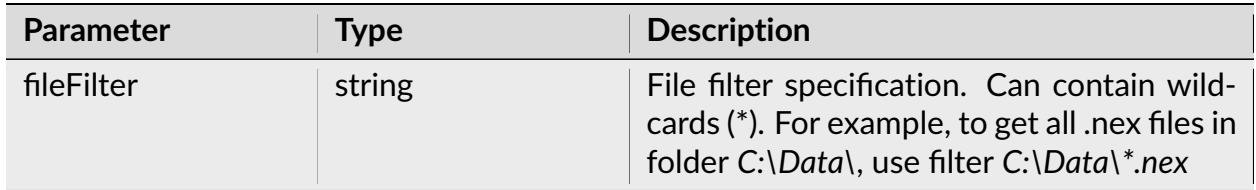

Returns the number of files that match file filter.

**Note:** In Python, use os.listdir(directory) function. See example code below.

## **Examples**

The following code will repeat analysis for all .nex files in the folder C:\Data.

```
import nex
import os
\text{directory} = r''C:\Delta a''for name in os.listdir(directory):
    if name.endswith(".nex"):
        fullPath = os.path.join(directory, name)
        doc = nex.OpenDocument(fullPath)
        if doc:
            nex.SelectAllEvents(doc)
            # run the analysis, save numerical results and close the file
            nex.ApplyTemplate(doc, "Autocorrelograms")
            nex.SaveNumResults(doc, fullPath + '.txt')
            nex.CloseDocument(doc)
```

```
% repeat analysis for all .nex files in the folder
filefilter = C:\Delta 1\xi \times n \in \mathbb{Z}n = GetFileCount(filefilter)
for i=1 to n
    name = GetFileName(i)
    doc = OpenDocument(name)
    if doc > 0% run the analysis, save numerical results and close the file
        ApplyTemplate(doc, "Autocorrelograms")
        SaveNumResults(doc, name + ".txt")
        CloseDocument(doc)
    end
end
```
# **GetFileName**

Returns the file name for the specified index after GetFileCount() was called.

## **Syntax**

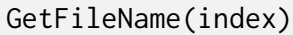

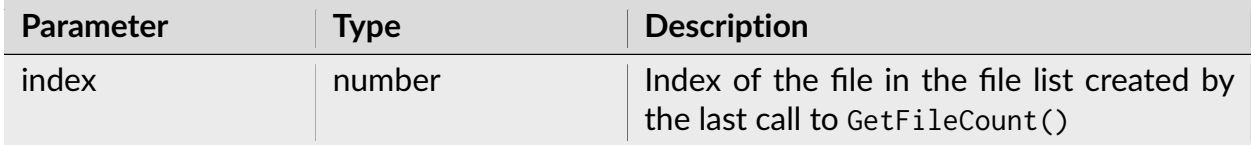

Returns the file name (the full path of the file) for the specified index after GetFileCount() was called.

**Note:** In Python, use os.listdir(directory) function. See example code below.

#### **Examples**

#### **Python**

```
import nex
import os
divectory = r''C: \Data"
for name in os.listdir(directory):
    if name.endswith(".nex"):
        fullPath = os.path.join(directory, name)
        doc = nex.OpenDocument(fullPath)
        if doc:
            nex.SelectAllEvents(doc)
            # run the analysis, save numerical results and close the file
            nex.ApplyTemplate(doc, "Autocorrelograms")
            nex.SaveNumResults(doc, fullPath + '.txt')
            nex.CloseDocument(doc)
```
## **NexScript**

```
% repeat analysis for all .nex files in the folder
filefilter = C:\Delta^*.nex"
n = GetFileCount(filefilter)
for i=1 to n
   name = GetFileName(i)doc = OpenDocument(name)
    if doc > 0% run the analysis, save numerical results and close the file
       ApplyTemplate(doc, "Autocorrelograms")
        SaveNumResults(doc, name + ".txt")
       CloseDocument(doc)
```
(continues on next page)

(continued from previous page)

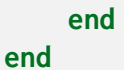

## **SelectFile**

Opens File Open dialog and returns the path of the file selected in the dialog.

## **Syntax**

SelectFile()

#### **Return**

Returns the path of the file selected in File Open dialog.

# **Examples**

```
import nex
path = nex.SelectFile()
# if the user pressed Cancel in the file dialog, the returned path is empty
if len(path) > 0:
    # open file for reading
   file = open(path, "r")# read the first line of the file
   line = file.readline()
   print(line)
   file.close()
```

```
path = SelectFile()
% if the user pressed Cancel in the file dialog, the returned path is empty
if StrLength(path) > 0% open file for reading
 file = OpenFile(path, "r")line = "% read the first line of the file
 ReadLine(file, line)
 Trace(line)
 CloseFile(file)
end
```
## **SelectFiles**

Opens File Open dialog with multiple selection option and returns the list of file paths selected in the dialog. To select multiple files in the dialog, use Ctrl+Mouse\_Click or Shift+Mouse\_Click

## **Syntax**

SelectFiles(initialDirectory, extension)

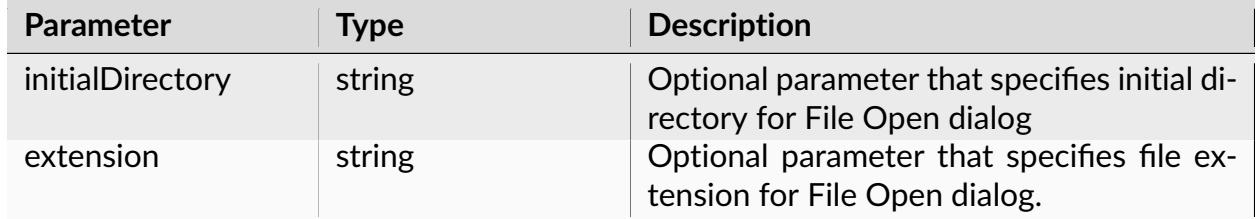

Returns the list of file paths selected in the File Open dialog. If the user pressed Cancel in File Open dialog, the returned list is empty.

## **Examples**

```
import nex
# use default initial directory and show all files in dialog
files = nex.SelectFiles()
# use default initial directory and show only .nex5 files in dialog
files = nex.SelectFiles(extension='nex5')
# open files in directory 'C:/MyData' and show only .nex5 files in dialog
files = nex.SelectFiles(initialDirectory='C:/MyData', extension='nex5')
# run the same analysis (Detect Spikes) on all selected files
if files:
   for filePath in files:
      doc = nex.OpenDocument(filePath)
     nex.DeselectAll(doc)
      # select all continuous variables
      contNames = doc.ContinuousNames()
      for name in contNames:
         nex.Select(doc, doc[name])
      # run DetectSpikes analysis
      nex.ApplyTemplate(doc, 'Default\\DetectSpikes')
      # save results in new .nex5 file
      newName = os.path.splitext(filePath)[0] + "_spikes.nex5"
      nex.SaveDocumentAs(doc, newName)
      nex.CloseDocument(doc)
```
# **3.3.4 Reading and Writing Result Files**

## **SaveNumResults**

Saves the numerical results to a text file with the specified name.

## **Syntax**

SaveNumResults(doc, fileName)

#### **Parameters**

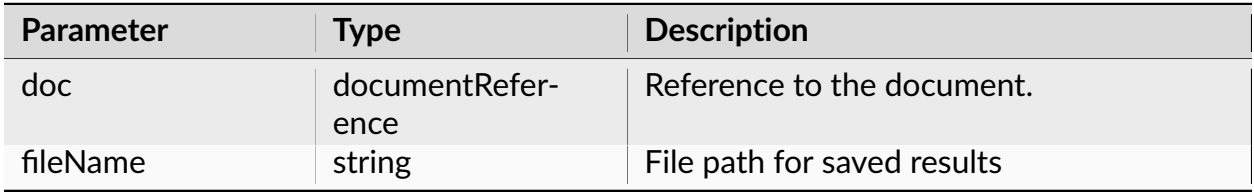

#### **Return**

None.

#### **Examples**

```
import nex
doc = nex.GetActiveDocument()
nex.DeselectAll(doc)
nex.SelectAllNeurons(doc)
nex.ApplyTemplate(doc, "Autocorrelograms")
nex.SaveNumResults(doc, "C:\\Data\\res1.txt")
```

```
doc = GetActiveDocument()
DeselectAll(doc)
SelectAllNeurons(doc)
ApplyTemplate(doc, "Autocorrelograms")
SaveNumResults(doc, "C:\Data\res1.txt")
```
## **SaveNumSummary**

Saves the summary of numerical results to a text file with the specified name.

## **Syntax**

SaveNumSummary(doc, filename)

## **Parameters**

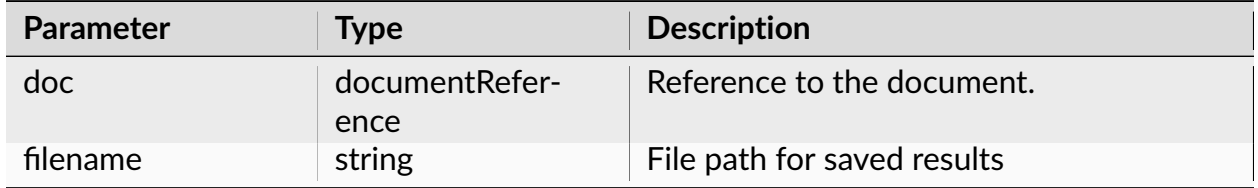

#### **Return**

None.

#### **Examples**

#### **Python**

```
import nex
doc = nex.GetActiveDocument()
nex.DeselectAll(doc)
nex.SelectAllNeurons(doc)
```
(continues on next page)

(continued from previous page)

```
nex.ApplyTemplate(doc, "Autocorrelograms")
nex.SaveNumSummary(doc, "C:\\Data\\res1summary.txt")
```
## **NexScript**

doc = GetActiveDocument() DeselectAll(doc) SelectAllNeurons(doc) ApplyTemplate(doc, "Autocorrelograms") SaveNumSummary(doc, "C:\Data\res1summary.txt")

# **OpenSavedResult**

Opens a saved result file with the specified path.

## **Syntax**

OpenSavedResult(string filePath)

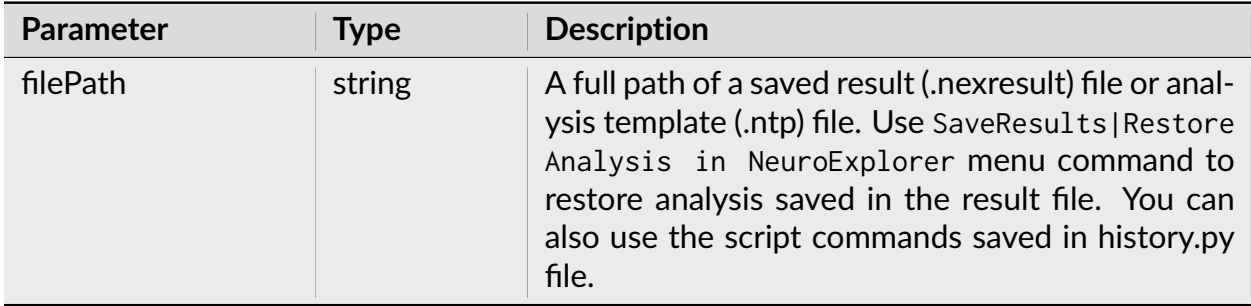

None.

**Note:** Analysis template files can be used in two functions: ApplyTemplate and OpenSavedResult. Here are the differences:

- The template file used in OpenSavedResult needs to have the data file path and the list of selected variables specified within the template file.
- ApplyTemplate command ignores the data file path and the list of selected variables specified within the template file.

# **Examples**

**Python**

```
import nex
nex.OpenSavedResult(r"C:\Data\File1_nex Autocorrelograms 001.nexresult")
```
# **NexScript**

OpenSavedResult("C:\Data\File1\_nex Autocorrelograms 001.nexresult")

# **3.3.5 Reading and Writing Binary and Text Files**

## **OpenFile**

Opens text file using the specified mode, returns file ID.

## **Syntax**

OpenFile(filePath, mode)

#### **Parameters**

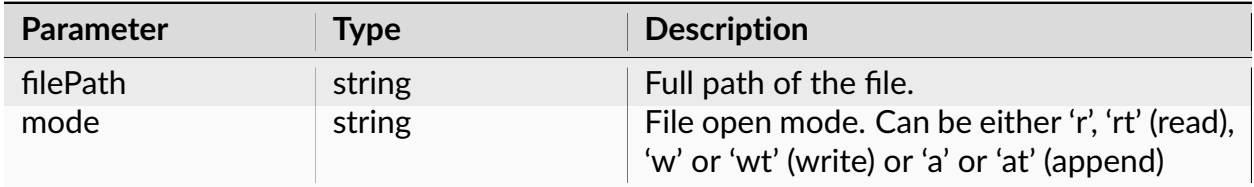

#### **Return**

Returns file ID.

**Note:** See *[Specifying Windows file paths in Python](#page-245-0)* for details on specifying file paths with backslashes in Python.

#### **Examples**

```
# open a file in read mode
f = open("C:\\Data\\parameters.txt", "r")
# read all the lines in the file and print them
if f:
    lines = f.readlines()
   f.close()
    for line in lines:
        print(line.rstrip()) # rstrip() removes end-of-line character from
\rightarrowline
```

```
% open a file in read mode
file = OpenFile("C:\Data\parameters.txt", "r")
% read all the lines in the file and print them
if file > 0line = "" % make line a string variable
   while ReadLine(file, line) > 0
        Trace(line)
    end
    CloseFile(file)
end
```
## **CloseFile**

Closes the specified file.

## **Syntax**

CloseFile(fileID)

## **Parameters**

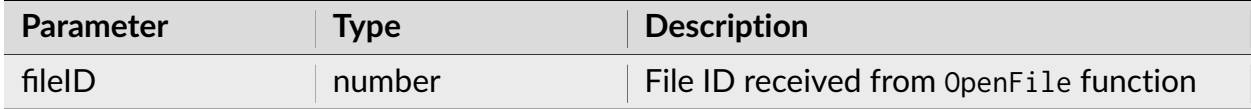

#### **Return**

None.

**Note:** In Python, use Python native file close() function. See Python code below.

## **Examples**

## **Python**

```
# open a file in read mode
f = open("C:\\Data\\parameters.txt", "r")
# read all the lines in the file and print them
if f:
   lines = f.readlines()
   f.close()
    for line in lines:
        print(line.rstrip()) # rstrip() removes end-of-line character from
˓→line
```
## **NexScript**

```
% open a file in read mode
file = OpenFile("C:\Data\parameters.txt", "r")
% read all the lines in the file and print them
if file > 0line = " " % make line a string variable
   while ReadLine(file, line) > 0
       Trace(line)
   end
   CloseFile(file)
end
```
## **ReadLine**

Reads a line from the text file.

## **Syntax**

ReadLine(fileID, lineString)

# **Parameters**

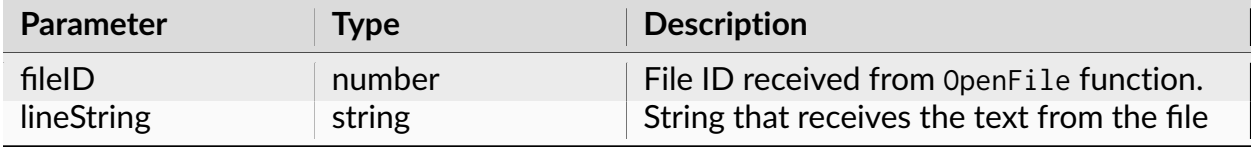

## **Return**

Returns 1 if more text to read is available in the file, otherwise, returns 0.

**Note:** In Python, use Python native file readlines() method. See Python code below.

## **Examples**

## **Python**

```
# open a file in read mode
f = open("C:\\Data\\parameters.txt", "r")
# read all the lines in the file and print them
if f:
   lines = f.readlines()
   f.close()
   for line in lines:
        print(line.rstrip()) # rstrip() removes end-of-line character from
\rightarrowline
```
## **NexScript**

```
% open a file in read mode
file = OpenFile("C:\Data\parameters.txt", "r")
% read all the lines in the file and print them
if file > 0line = " " % make line a string variable
   while ReadLine(file, line) > 0
       Trace(line)
    end
```
(continues on next page)

(continued from previous page)

CloseFile(file)

**end**

## **WriteLine**

Writes a line of text to a text file.

## **Syntax**

WriteLine(fileID, lineString)

## **Parameters**

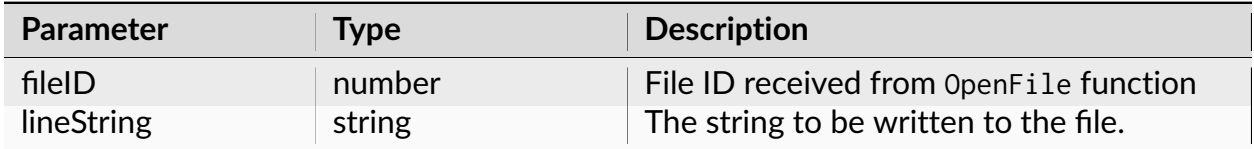

## **Return**

None.

**Note:** In Python, use file object write() method. See Python code below.

#### **Examples**

```
# open a file in write mode
file = open("C:\\Data\\results.txt", "w")
file.write("first line\n")
file.write("second line\n")
file.close()
```

```
% open a file in write mode
fileID = OpenFile("C:\Data\results.txt", "w")
WriteLine(fileID, "first line")
CloseFile(fileID)
```
#### **ReadBinary**

Reads a binary value of a specified type from a file.

#### **Syntax**

ReadBinary(fileID, valueType)

#### **Parameters**

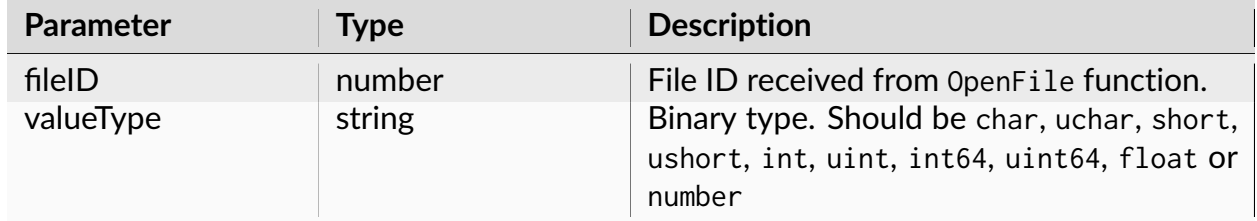

#### **Return**

The value read from the file.

#### **Examples**

#### **Python**

```
import nex
# open binary file in read mode
file = nex.QpenFile(r''C:\Data\binom{n}{r}# read short (2-byte signed) value
```
(continues on next page)

(continued from previous page)

```
shortValue = nex.ReadBinary(file, "short")
nex.CloseFile(file)
```
## **NexScript**

```
% open binary file in read mode
file = OpenFile("C:\Data\binaryfile.dat", "r")
% read short (2-byte signed) value
shortValue = ReadBinary(file, "short")
CloseFile(file)
```
## **FileSeek**

Repositions file pointer by the specified offset.

#### **Syntax**

```
FileSeek(fileID, offset, type)
```
## **Parameters**

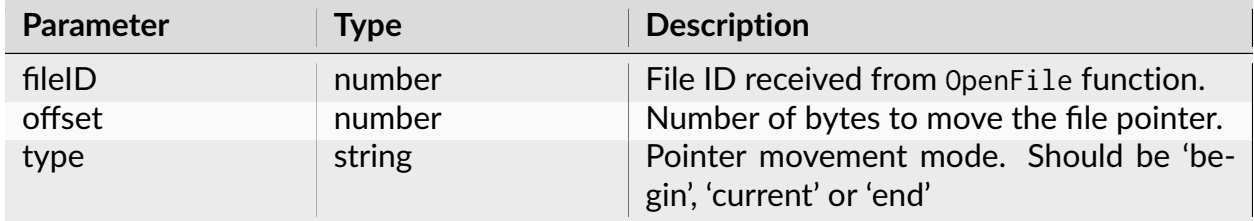

#### **Return**

Returns the new byte offset from the beginning of the file.

**Note:** FileSeek(file, 0, "end") returns file size in bytes. FileSeek(file, 0, "current") returns the current file position.

In Python, you may want to use Python native file.seek() [https://www.tutorialspoint.com/](https://www.tutorialspoint.com/python/file_seek.htm) [python/file\\_seek.htm](https://www.tutorialspoint.com/python/file_seek.htm) .

## **Examples**

**Python**

```
import nex
# open binary file in read mode
file = nex.OpenFile("C:\\Data\\binaryfile.dat", "r")
# get file length
fileLength = nex.FileSeek(file, 0, "end")# move pointer 4 bytes from the beginning of the file
newPosition = nex.FileSeek(file, 4, "begin")
# read short (2-byte signed) value
shortValue = nex. ReadBinary(file, "short")
nex.CloseFile(file)
```
## **NexScript**

```
% open binary file in read mode
file = OpenFile("C:\Data\binaryfile.dat", "r")
% get file length
fileLength = FileSeek(file, 0, "end")
% move pointer 4 bytes from the beginning of the file
newPosition = FileSeek(file, 4, "begin")
% read short (2-byte signed) value
shortValue = ReadBinary(file, "short")
CloseFile(file)
```
# **3.3.6 Document Properties**

## **GetDocPath**

Returns the full path of the data file.

## **Syntax**

GetDocPath(doc)

#### **Parameters**

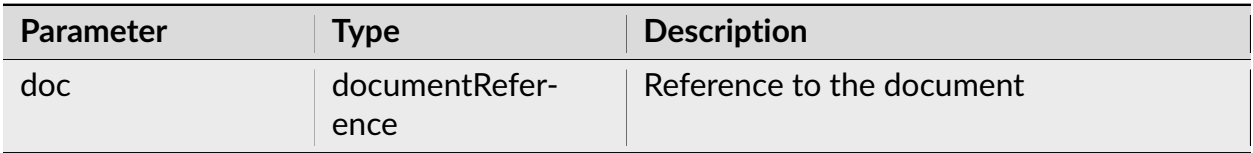

#### **Return**

Returns the full path of the data file.

## **Examples**

#### **Python**

**import nex** doc = nex.GetActiveDocument() path = nex.GetDocPath(doc)

## **NexScript**

doc = GetActiveDocument() path = GetDocPath(doc)

## **GetDocTitle**

Returns the data file name.

# **Syntax**

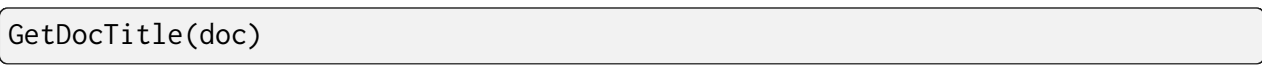

## **Parameters**

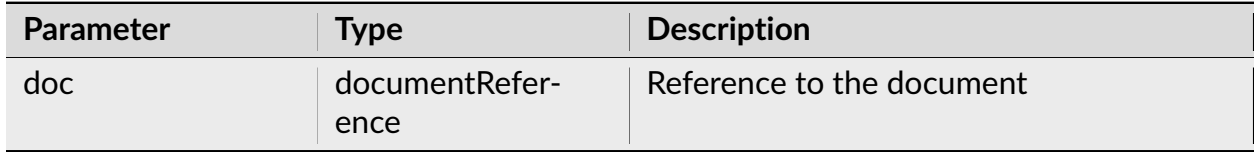

#### **Return**

Returns the data file name. For example, if the document has the path "C:\Data\data1.nex", this function will return "data1.nex"

# **Examples**

#### **Python**

**import nex** doc = nex.GetActiveDocument() fileName = nex.GetDocTitle(doc)

## **NexScript**

doc = GetActiveDocument() fileName = GetDocTitle(doc)

## **GetDocComment**

Returns the document comment string.

## **Syntax**

GetDocComment(doc)

#### **Parameters**

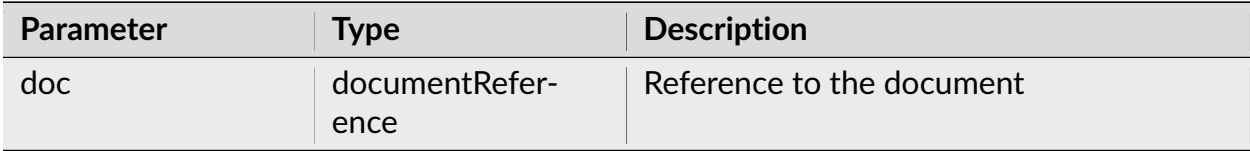

#### **Return**

Returns the document comment string.

## **Examples**

## **Python**

```
import nex
doc = nex.GetActiveDocument()
comment = nex.GetDocComment(doc)
print(comment)
```

```
doc = GetActiveDocument()
comment = GetDocComment(doc)
Trace(comment)
```
# **GetDocStartTime**

Returns the minimum timestamp value (in seconds) for all the document variables.

# **Syntax**

GetDocStartTime(doc)

## **Parameters**

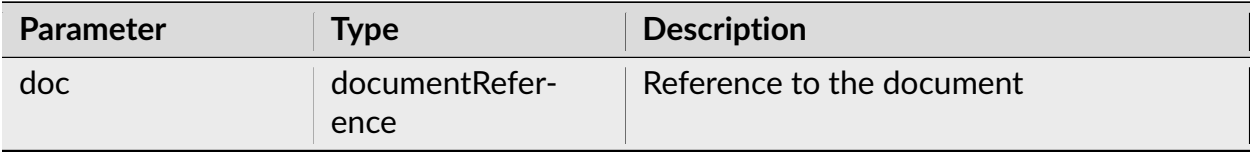

## **Return**

Returns the minimum timestamp value (in seconds) for all the document variables.

# **Examples**

# **Python**

```
import nex
doc = nex.GetActiveDocument()
startTime = nex.GetDocStartTime(doc)
```

```
doc = GetActiveDocument()
startTime = GetDocStartTime(doc)
```
# **SetDocStartTime**

Sets the start of experimental session (in seconds) for the document.

## **Syntax**

SetDocStartTime(doc, start\_time)

#### **Parameters**

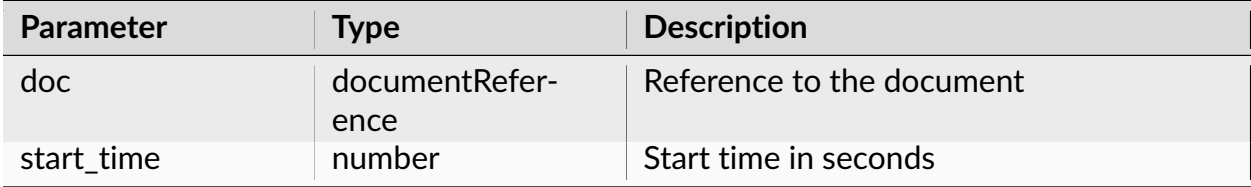

#### **Return**

None.

#### **Examples**

#### **Python**

```
import nex
doc = nex.GetActiveDocument()
start_time = 0.1nex.SetDocStartTime(doc, start_time)
```

```
doc = GetActiveDocument()
start_time = 0.1SetDocStartTime(doc, start_time)
```
# **GetDocEndTime**

Returns the maximum timestamp value (in seconds) for all the document variables.

## **Syntax**

GetDocEndTime(doc)

## **Parameters**

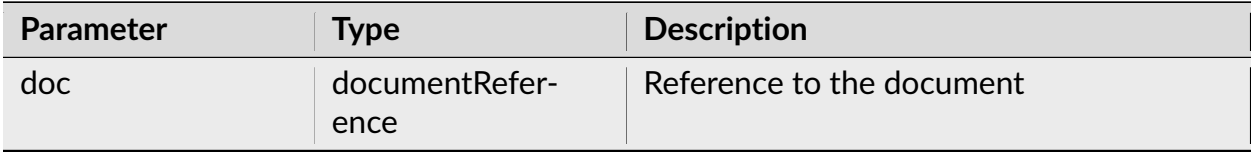

#### **Return**

Returns the maximum timestamp value (in seconds) for all the document variables.

# **Examples**

# **Python**

```
import nex
doc = nex.GetActiveDocument()
endTime = nex.GetDocEndTime(doc)
```

```
doc = GetActiveDocument()
endTime = GetDocEndTime(doc)
```
# **SetDocEndTime**

Sets the length of experimental session for the document.

## **Syntax**

SetDocEndTime(doc, end\_time)

## **Parameters**

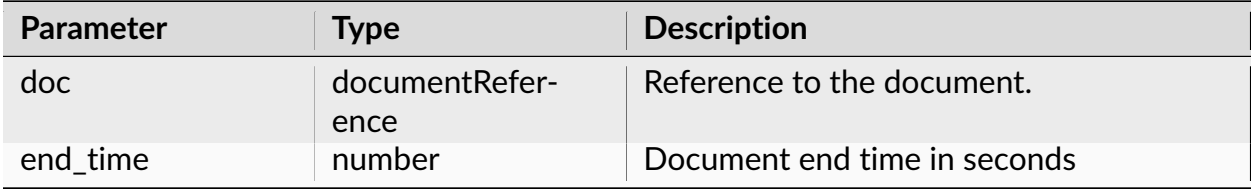

#### **Return**

None.

**Note:** NeuroExplorer determines document end time when the document is loaded. Then, the duration of experimental session (end\_time - start\_time) may be used in the calculations of the confidence limits. If your script modifies or adds the variables, you may need to set the document end time directly to maintain the correctness of the confidence calculations.

#### **Examples**

```
import nex
doc = nex.GetActiveDocument()
nex.SetDocEndTime(doc, 2200.3)
```
## **NexScript**

```
doc = GetActiveDocument()
SetDocEndTime(doc, 2200.3)
```
#### **GetTimestampFrequency**

Returns the frequency used in the internal representation of the timestamps.

#### **Syntax**

GetTimestampFrequency(doc)

## **Parameters**

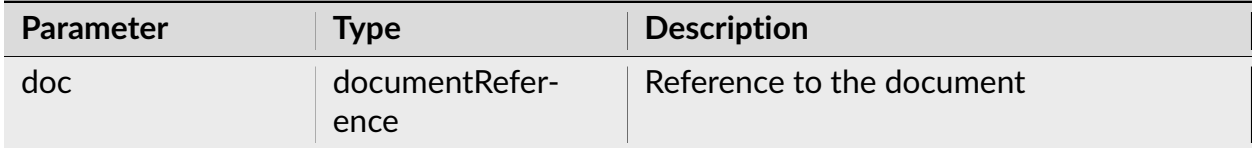

#### **Return**

Returns the frequency (in Hertz) used in the specified file to store the timestamps.

**Note:** Internally, the timestamps are stored as 64-bit integers representing the number of time ticks from the start of the experiment. The time tick is equal to 1./ Timestamp\_Frequency.

#### **Examples**

```
import nex
```

```
doc = nex.GetActiveDocument()
```

```
tsFreq = nex.GetTimestampFrequency(doc)
```
# **NexScript**

```
doc = GetActiveDocument()
tsFreq = GetTimestampFrequency(doc)
```
# **SetDocTimestampFrequency**

Returns the frequency (in Hertz) used in the specified file to store the timestamps.

# **Syntax**

SetDocTimestampFrequency(doc, freq)

#### **Parameters**

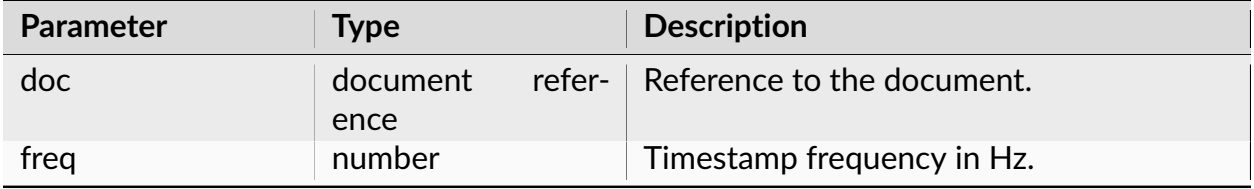

**Note:** Internally, the timestamps are stored as 64-bit integers representing the number of time ticks from the start of the experiment. The time tick is equal to 1./ Timestamp\_Frequency.

#### **Return**

None.

## **Python**

#### **import nex**

```
doc = nex.NewDocument(20000)
nex.SetDocTimestampFrequency(doc, 33000.33)
```
# **NexScript**

```
doc = GetActiveDocument()
SetDocTimestampFrequency(doc, 33000.33)
```
## **GetRecordingStartTimeString**

If recording start time for the document is available, this function returns the string representing recording start time in ISO 8601 format. Python only.

## **Syntax**

GetRecordingStartTimeString(doc)

## **Parameters**

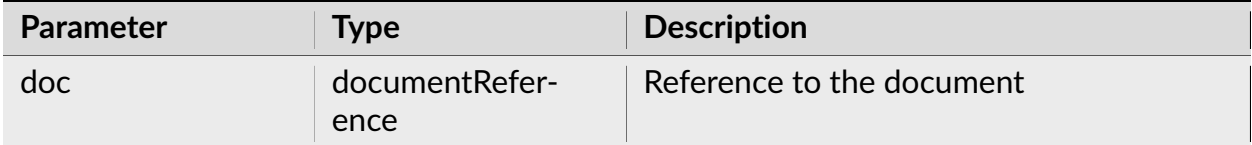

## **Return**

Returns the string representing recording start time. Use datetime.strptime(sts, '%Y-%m-%dT%H:%M:%S.%f') to convert to Python datetime object.

## **Python**

**import nex from datetime import** datetime

```
doc = nex.GetActiveDocument()
startTimeString = nex.GetRecordingStartTimeString(doc)
dt = datetime.strptime(startTimeString, "%Y-%m-%dT%H:%M:%S.%f")
print(dt)
```
# **SetRecordingStartTime**

Sets the recording start time. Python only.

### **Syntax**

SetRecordingStartTime(doc, dateTimeString)

#### **Parameters**

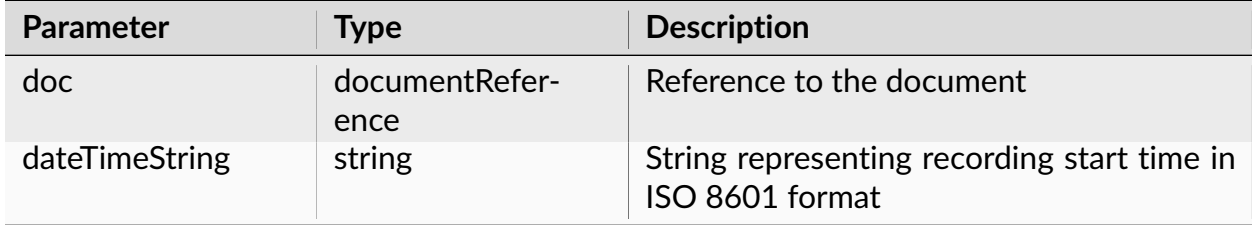

#### **Notes**

Use myDateTime.isoformat() to convert Python datetime object to ISO 8601 string.

# **Python**

```
import nex
from datetime import datetime
doc = nex.GetActiveDocument()
# set recording start time to current time
now = datetime.now()nex.SetRecordingStartTime(doc, now.isoformat())
```
# **3.3.7 Document Variables**

# **GetVarCount**

Returns the number of variables of the specified type in the file.

## **Syntax**

GetVarCount(doc, varType)

## **Parameters**

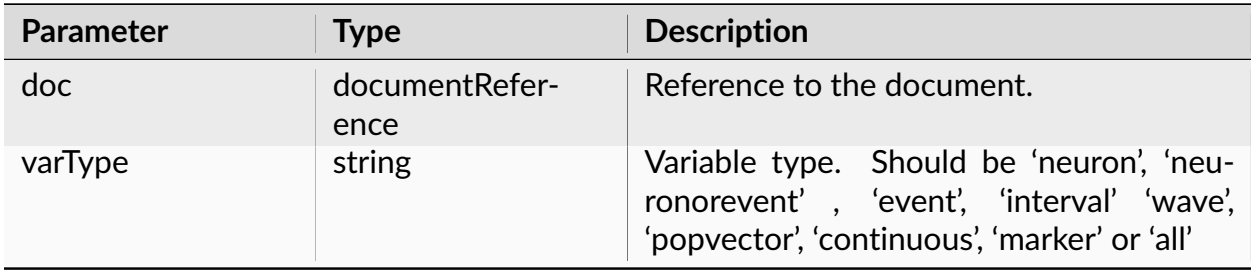

Returns the number of variables of the specified type in the file.

## **Examples**

## **Python**

```
import nex
doc = nex.GetActiveDocument()
# get the number of continuous variables
numContVars = nex.GetVarCount(doc, "continuous")
```
## **NexScript**

```
doc = GetActiveDocument()
% get the number of continuous variables
numContVars = GetVarCount(doc, "continuous")
```
## **GetVar**

Returns the reference to the specified variable.

## **Syntax**

GetVar(doc, varNumber, varType)

## **Parameters**

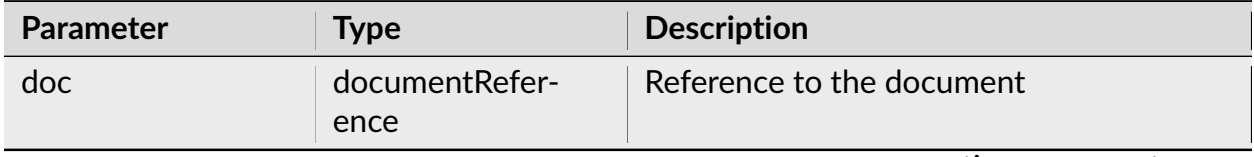

continues on next page

| <b>Parameter</b> | Type   | <b>Description</b>                                                                                                    |
|------------------|--------|----------------------------------------------------------------------------------------------------|
| varNumber        | number | 1-based variable number within the group<br>specified by varType.                                                                    |
| varType          | string | Variable type. Should be 'neuron', 'neu-<br>ronorevent', 'event', 'interval' 'wave',<br>'popvector', 'continuous', 'marker' or 'all' |

Table 123 – continued from previous page

Returns the reference to the specified variable.

## **Examples**

## **Python**

```
import nex
doc = nex.GetActiveDocument()
# get the second event variable
event = nex.GetVar(doc, 2, "event")
```
## **NexScript**

doc = GetActiveDocument() % get the second event variable event = GetVar(doc, 2, "event")

## **GetVarName**

Returns the name of the specified variable.

## **Syntax**

GetVarName(doc, varNumber, varType)

#### **Parameters**

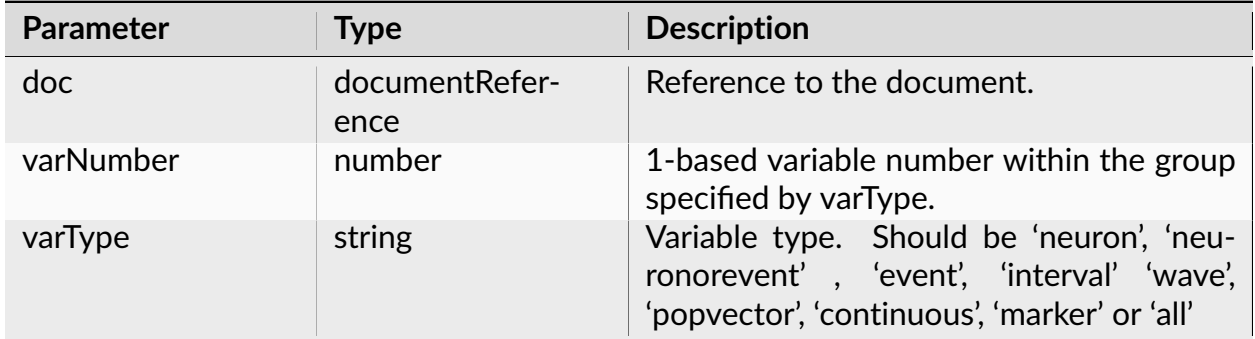

## **Return**

Returns the name of the specified variable.

#### **Examples**

# **Python**

**import nex** doc = nex.GetActiveDocument() # get the name of the first event variable name = nex.GetVarName(doc, 1, "event")

## **NexScript**

```
doc = GetActiveDocument()
% get the name of the first event variable
name = GetVarName(doc, 1, "event")
```
# **GetVarByName**

Returns the reference to the variable which has the specified name.

## **Syntax**

GetVarByName(doc, name)

## **Parameters**

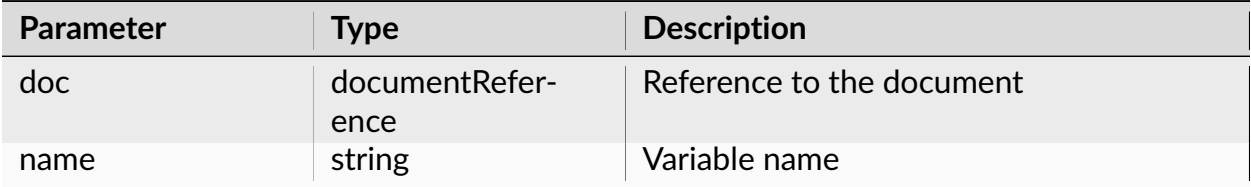

#### **Return**

Returns the reference to the variable which has the specified name.

**Note:** You can also use doc[name] notation to get the variable by name. For example, instead of

start = nex.GetVarByName(doc, "TrialStart")

#### you can use

```
start = doc["TrialStart"]
```
## **Examples**

```
import nex
doc = nex.GetActiveDocument()
# get the variable with the name TrialStart
start = nex.GetVarByName(doc, "TrialStart")
```
# **NexScript**

doc = GetActiveDocument() % get the variable with the name TrialStart start = GetVarByName(doc, "TrialStart")

## **SetNeuronType**

Changes the type of the specified timestamped variable.

#### **Syntax**

SetNeuronType(doc, var, type)

## **Parameters**

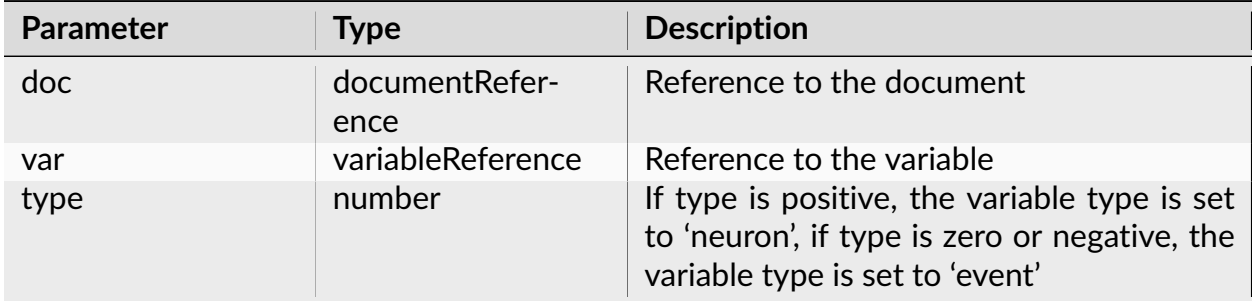

#### **Return**

None.

**Note:** Neuron and event types are almost identical. The main difference is that when a data file is opened by NeuroExplorer, all the neuron variables in this file are selected for analysis.

You may need to use this function when creating new neuron variables using NewEvent() function. NewEvent creates an event variable and the variable type can later be changed to neuron using SetNeuronType() function.

## **Python**

```
import nex
doc = nex.GetActiveDocument()
doc["neuron1"] = nex.NewEvent(doc, 0)nex.SetNeuronType(doc, doc["neuron1"], 1)
```
## **NexScript**

```
doc = GetActiveDocument()
doc["neuron1"] = NewEvent(doc, 0)
SetNeuronType(doc, doc["neuron1"], 1)
```
#### **NeuronNames**

Returns the list of neuron names in the document.

## **Syntax**

```
doc.NeuronNames()
```
## **Return**

Returns the list of neuron names in the document.

**Note:** You can also use global function nex. NeuronNames(doc):

```
import nex
doc = nex.GetActiveDocument()
namesOfNeurons = nex.NeuronNames(doc)
```
## **Python**

```
import nex
doc = nex.GetActiveDocument()
namesOfNeurons = doc.NeuronNames()
```
## **EventNames**

Returns the list of event variable names in the document.

## **Syntax**

doc.EventNames()

#### **Return**

Returns the list of event variable names in the document.

**Note:** You can also use global function nex.EventNames(doc):

```
import nex
doc = nex.GetActiveDocument()
namesOfEvents = nex.EventNames(doc)
```
## **Examples**

```
import nex
doc = nex.GetActiveDocument()
namesOfEvents = doc.EventNames()
```
# **IntervalNames**

Returns the list of interval variable names in the document.

## **Syntax**

doc.IntervalNames()

## **Return**

Returns the list of interval variable names in the document.

**Note:** You can also use global function nex.IntervalNames(doc):

```
import nex
doc = nex.GetActiveDocument()
namesOfIntervalVars = nex.IntervalNames(doc)
```
## **Examples**

## **Python**

```
import nex
doc = nex.GetActiveDocument()
namesOfIntervalVars = doc.IntervalNames()
```
## **WaveNames**

Returns the list of waveform variable names in the document.

## **Syntax**

doc.WaveNames()

#### **Return**

Returns the list of waveform variable names in the document.

**Note:** You can also use global function nex.WaveNames(doc):

```
import nex
doc = nex.GetActiveDocument()
namesOfWaveformVars = nex.WaveNames(doc)
```
## **Examples**

## **Python**

```
import nex
doc = nex.GetActiveDocument()
namesOfWaveformVars = doc.WaveNames()
```
# **ContinuousNames**

Returns the list of continuous variable names in the document.

## **Syntax**

doc.ContinuousNames()

Returns the list of continuous variable names in the document.

**Note:** You can also use global function nex.ContinuousNames(doc):

```
import nex
doc = nex.GetActiveDocument()
namesOfContinuousVars = nex.ContinuousNames(doc)
```
#### **Examples**

## **Python**

```
import nex
doc = nex.GetActiveDocument()
namesOfContinuousVars = doc.ContinuousNames()
```
## **MarkerNames**

Returns the list of marker variable names in the document.

#### **Syntax**

doc.MarkerNames()

#### **Return**

Returns the list of marker variable names in the document.

**Note:** You can also use global function nex.MarkerNames(doc):

```
import nex
doc = nex.GetActiveDocument()
namesOfMarkerVars = nex.MarkerNames(doc)
```
## **Python**

```
import nex
doc = nex.GetActiveDocument()
namesOfMarkerVars = doc.MarkerNames()
```
## **NeuronVars**

Returns the list of neuron variables in the document.

## **Syntax**

doc.NeuronVars()

#### **Return**

Returns the list of neuron variables in the document.

**Note:** You can also use global function nex.NeuronVars(doc):

```
import nex
doc = nex.GetActiveDocument()
neurons = nex.NeuronVars(doc)
```
## **Examples**

```
import nex
doc = nex.GetActiveDocument()
neurons = doc.NeuronVars()
```
# **EventVars**

Returns the list of event variables in the document.

## **Syntax**

doc.EventVars()

## **Return**

Returns the list of event variables in the document.

**Note:** You can also use global function nex.EventVars(doc):

```
import nex
doc = nex.GetActiveDocument()
events = nex.EventVars(doc)
```
# **Examples**

## **Python**

**import nex** doc = nex.GetActiveDocument() events = doc.EventVars()

## **IntervalVars**

Returns the list of interval variables in the document.

## **Syntax**

doc.IntervalVars()

#### **Return**

Returns the list of interval variables in the document.

**Note:** You can also use global function nex.IntervalVars(doc):

```
import nex
doc = nex.GetActiveDocument()
intervals = nex.IntervalVars(doc)
```
## **Examples**

## **Python**

```
import nex
doc = nex.GetActiveDocument()
intervals = doc.IntervalVars()
```
# **WaveVars**

Returns the list of waveform variables in the document.

## **Syntax**

doc.WaveVars()

Returns the list of waveform variables in the document.

```
Note: You can also use global function nex.WaveVars(doc):
```

```
import nex
doc = nex.GetActiveDocument()
waveformVariables = nex.WaveVars(doc)
```
#### **Examples**

## **Python**

```
import nex
doc = nex.GetActiveDocument()
waveformVariables = doc.WaveVars()
```
## **ContinuousVars**

Returns the list of continuous variables in the document.

## **Syntax**

doc.ContinuousVars()

## **Return**

Returns the list of continuous variables in the document.

**Note:** You can also use global function nex.ContinuousVars(doc):

```
import nex
doc = nex.GetActiveDocument()
contVars = nex.ContinuousVars(doc)
```
## **Python**

```
import nex
doc = nex.GetActiveDocument()
contVars = doc.ContinuousVars()
```
## **MarkerVars**

Returns the list of marker variables in the document.

## **Syntax**

doc.MarkerVars()

## **Return**

Returns the list of marker variables in the document.

**Note:** You can also use global function nex.MarkerVars(doc):

```
import nex
doc = nex.GetActiveDocument()
markers = nex.MarkerVars(doc)
```
## **Examples**

```
import nex
doc = nex.GetActiveDocument()
markers = doc.MarkerVars()
```
# **3.3.8 Creating New Variables**

## **NewEvent**

Creates a new timestamped variable.

## **Syntax**

NewEvent(doc, count)

#### **Parameters**

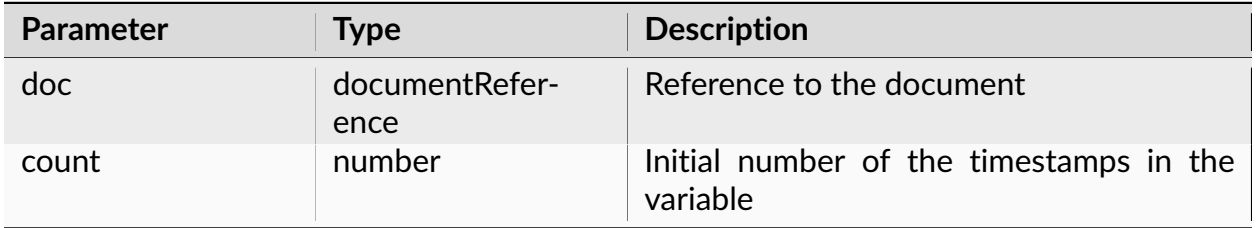

## **Return**

Returns a reference to the new variable.

## **Examples**

```
import nex
doc = nex.GetActiveDocument()
temp = nex.NewEvent(doc, 10) # creates a script-only variable
doc["NewVar"] = nex.NewEvent(doc, 0) # creates a new variable in the file
```
# **NexScript**

```
doc = GetActiveDocument()
temp = NewEvent(doc, 10) % creates a script-only variable
doc["NewVar"] = NewEvent(doc, 0) % creates a new variable in the file
```
## **NewIntEvent**

Creates a new interval variable.

## **Syntax**

NewIntEvent(doc, count)

## **Parameters**

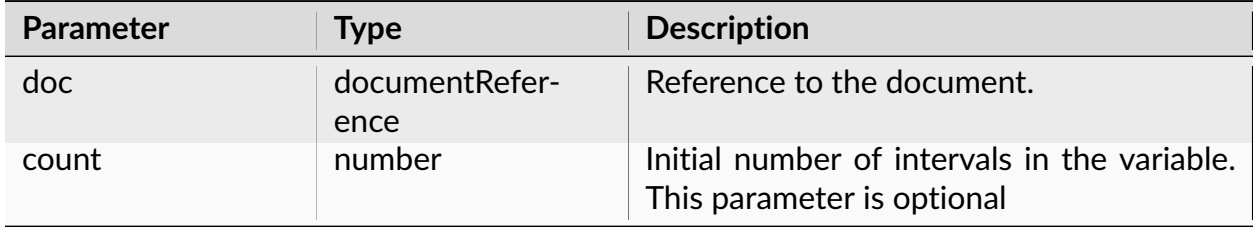

## **Return**

Returns a reference to the new variable.

**Note:** If initial number of intervals is positive, intervals are initialized with values [0, 0.5], [1, 1.5], etc.

The following scripts create a new interval variable that has two intervals: from 0 to 100 seconds and from 200 to 300 seconds.

## **Python**

```
import nex
doc = nex.GetActiveDocument()
doc["MyInterval"] = nex.NewIntEvent(doc)
nex.AddInterval(doc["MyInterval"], 0., 100.)
nex.AddInterval(doc["MyInterval"], 200., 300.)
```
## **NexScript**

```
doc = GetActiveDocument()
doc["MyInterval"] = NewIntEvent(doc)
AddInterval(doc["MyInterval"], 0., 100.)
AddInterval(doc["MyInterval"], 200., 300.)
```
## **NewContVar**

Creates a new continuous variable.

## **Syntax**

NewContVar(doc, frequency, mVmin, mVmax)

## **Parameters**

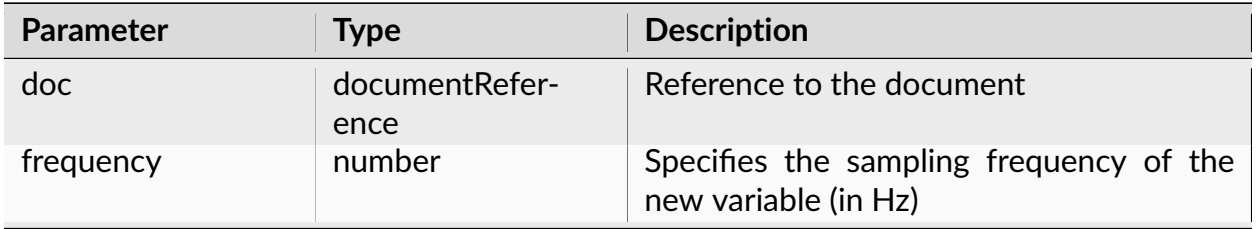

continues on next page

| <b>Parameter</b> | Type   | <b>Description</b>                                           |
|------------------|--------|--------------------------------------------------------------|
| mVmin            | number | Minimum of the values of the new variable<br>(in milliVolts) |
| mVmax            | number | Maximum of the values of the new variable<br>(in milliVolts) |

Table 129 – continued from previous page

Returns a reference to the new variable.

**Note:** When you use this function, NeuroExplorer will store the values of the new continuous variable as scaled 2-byte integers. Specifying minimum and maximum of the variable values helps to determine the correct scaling factor for the new variable.

It is recommended that you use nex. NewContVarWithFloats function instead of this function.

# **Examples**

```
import nex
import math
doc = nex.GetActiveDocument()
freq = 1000.# create new variable in the file
doc["SinValues"] = nex.NewContVar(doc, freq, - 500., 500.)# add the values to the new variable
for i in range(1000):
   # timestamp
   ts = i / freq
   # value
   value = 500. * \text{math.sin(ts)}nex.AddContValue(doc["SinValues"], ts, value)
```
# **NexScript**

```
doc = GetActiveDocument()
freq = 1000.
% create new variable in the file
doc["SinValues"] = NewContVar(doc, freq, -500.,500.)
% add the values to the new variable
for i = 1 to 10000
   % timestamp
   ts = i/freq
   % value
   value = 500.*sin(ts)AddContValue(doc["SinValues"], ts, value)
end
```
## **NewContVarWithFloats**

Creates a new continuous variable, returns a reference to the new variable. Frequency specifies the sampling frequency of the new variable (in Hz).

## **Syntax**

NewContVarWithFloats(doc, frequency)

## **Parameters**

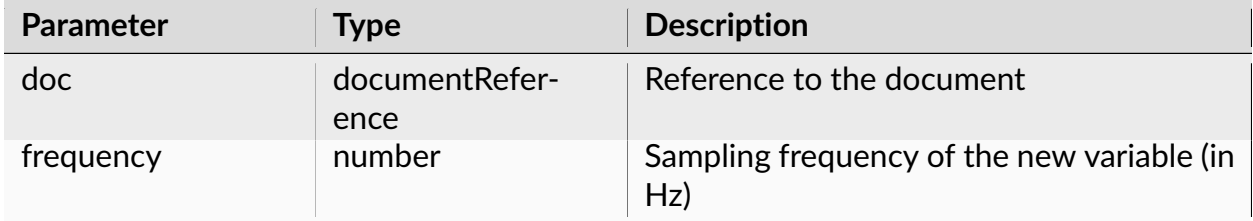

Creates a new continuous variable, returns a reference to the new variable.

## **Examples**

## **Python**

```
import nex
import math
doc = nex.GetActiveDocument()
freq = 1000.# create new variable in the file
doc["SinValues"] = nex.NewContVarWithFloats(doc, freq)
# add the values to the new variable
for i in range(1000):
   # timestamp
   ts = i / freq
   # value
    value = 500. * \text{math.sin(ts)}nex.AddContValue(doc["SinValues"], ts, value)
```
# **NexScript**

```
doc = GetActiveDocument()
freq = 1000.% create new variable in the file
doc["SinValues"] = NewContVarWithFloats(doc, freq)
% add the values to the new variable
for i = 1 to 10000
   % timestamp
   ts = i/freq
   % value
   value = 500.*sin(ts)AddContValue(doc["SinValues"], ts, value)
end
```
# **CreateWaveformVariable**

Creates a new waveform variable with specified values.

## **Syntax**

doc.CreateWaveformVariable(name, waveformSamplingRate, timestamps,␣ ˓<sup>→</sup>waveformValues)

## **Parameters**

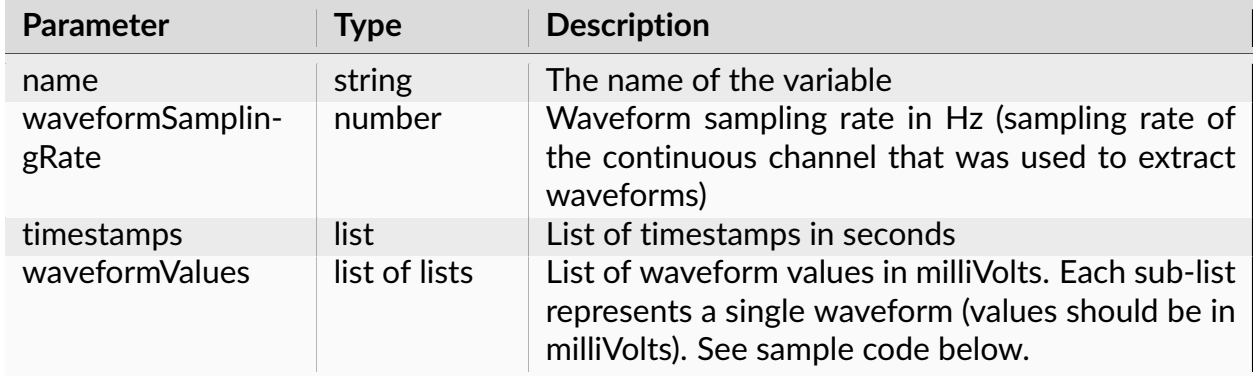

## **Return**

None.

**Note:** Python only.

#### **Examples**

## **Python**

```
import nex
doc = nex.GetActiveDocument()
# create waveform variable with 2 waveforms:
# waveform 1: timestamp = 10s; waveform values are 2, 3, 4 and 1 (mV)
```
(continues on next page)

(continued from previous page)

# waveform 2: timestamp = 20s; waveform values are 5, 6, 7 and 2 (mV) doc.CreateWaveformVariable('ScriptGenerated', 40000, [10,20], [ [2,3,4,1], [5,  $\rightarrow 6, 7, 2$ ] )

## **NewPopVector**

Creates a new population vector.

## **Syntax**

NewPopVector(doc, type)

## **Parameters**

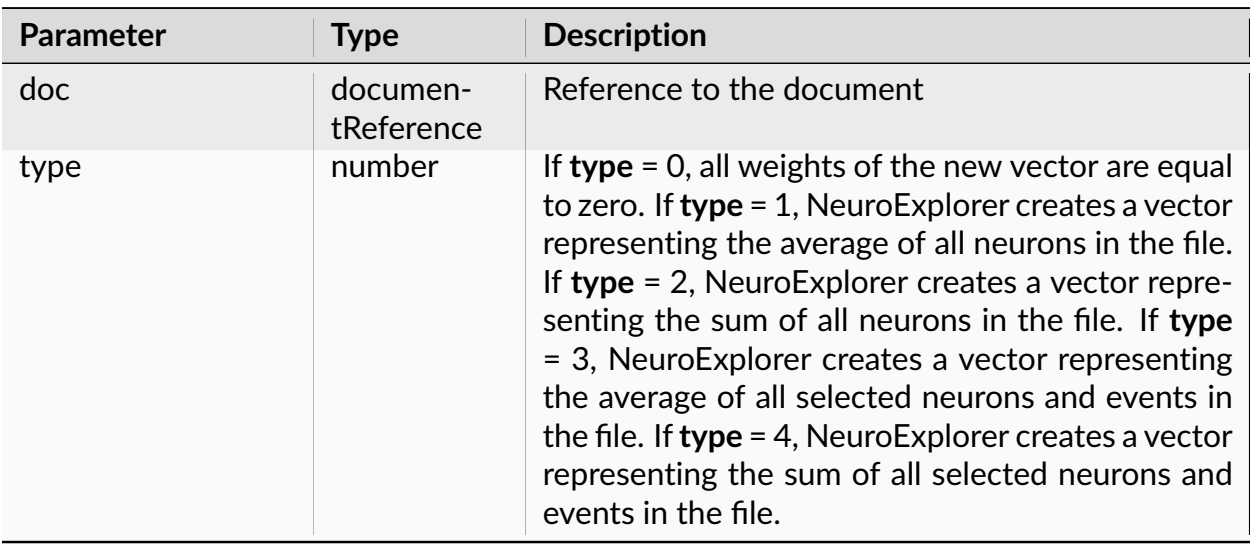

## **Return**

Returns a reference to the new vector.

# **Python**

```
import nex
doc = nex.GetActiveDocument()
doc["neuronAverage"] = nex.NewPopVector(doc, 1)
```
# **NexScript**

```
doc = GetActiveDocument()
doc["neuronAverage"] = NewPopVector(doc, 1)
```
# **3.3.9 Deleting Variables**

## **DeleteVar**

Deletes the specified variable from the file.

## **Syntax**

DeleteVar(doc, number, varType)

## **Parameters**

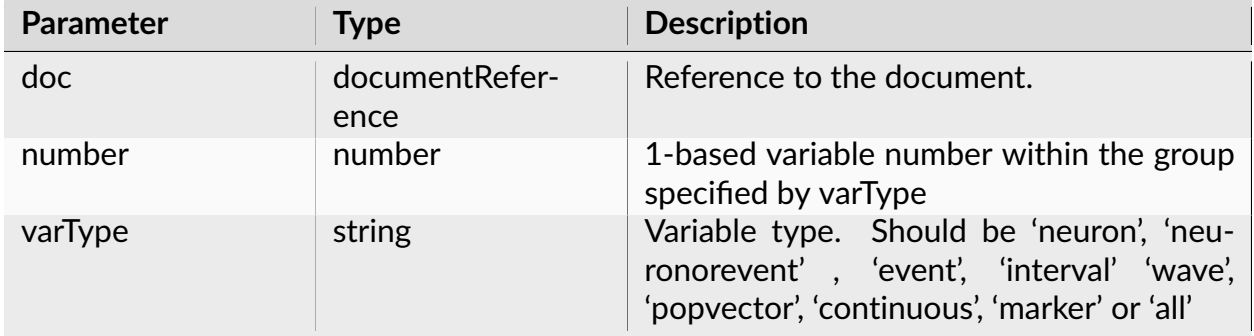

## None.

**Note:** All the analysis windows are closed before executing this function. Please note that this function produces an immediate result - after the execution of this function, the number of variables of the specified type is reduced by 1. Therefore, you cannot use a simple **for** loop to delete all the variables of a certain type. You can use **while** loop as shown in the example script below.

## **Examples**

## **Python**

```
import nex
doc = nex.GetActiveDocument()
# delete the first continuous variable
nex.DeleteVar(doc, 1, "continuous")
# delete all waveform variables
# note that we always delete the first variable
while nex.GetVarCount(doc, "wave") > 0:
   nex.DeleteVar(doc, 1, "wave")
```
## **NexScript**

```
doc = GetActiveDocument()
% delete the first continuous variable
DeleteVar(doc, 1, "continuous")
% delete all waveform variables
% note that we always delete the first variable
while GetVarCount(doc, "wave") > 0
  DeleteVar(doc, 1, "wave")
end
```
# **Delete**

Deletes the specified variable from the file.

# **Syntax**

Delete(doc, var)

# **Parameters**

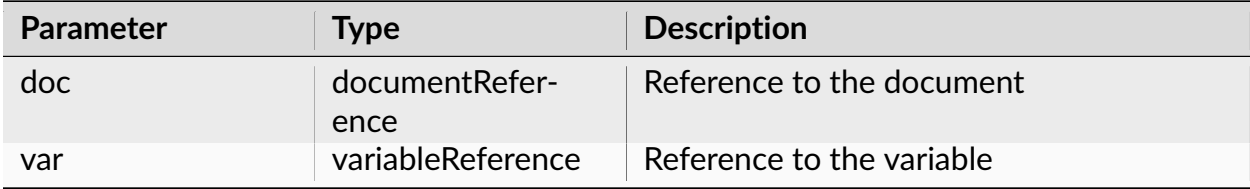

## **Return**

None.

**Note:** All the analysis windows are closed before executing this function.

## **Examples**

```
import nex
doc = nex.GetActiveDocument()
var = doc['Event04'']nex.Delete(doc, var)
```
## **NexScript**

```
doc = GetActiveDocument()
var = doc["Event04"]
Delete(doc, var)
```
# **3.3.10 Copying Variables**

## **CopySelectedVarsToAnotherFile**

Copies selected variables from one file to another.

#### **Syntax**

CopySelectedVarsToAnotherFile(fromDoc, toDoc)

## **Parameters**

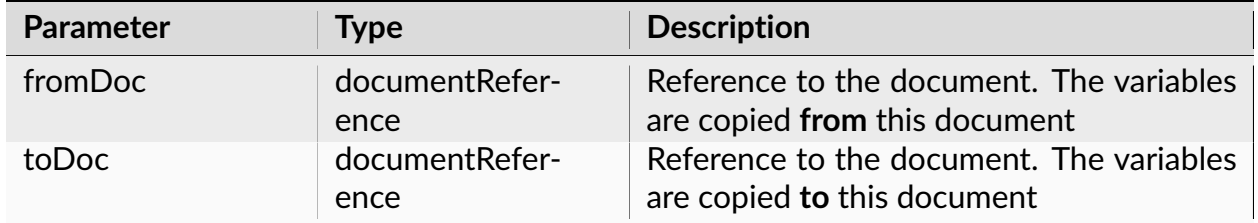

## **Return**

None.

## **Examples**

#### **Python**

```
import nex
fromDoc = nex.OpenDocument("C:\\Data\\File1.nex")
toDoc = nex.OpenDocument("C:\\Data\\File2.nex")
```
(continues on next page)

(continued from previous page)

```
# copy all events from fromDoc to toDoc
# first, select all events
nex.SelectAllEvents(fromDoc)
# call CopySelectedVarsToAnotherFile
nex.CopySelectedVarsToAnotherFile(fromDoc, toDoc)
```
## **NexScript**

```
fromDoc = OpenDocument("C:\Data\File1.nex")
toDoc = OpenDocument("C:\Data\File2.nex")
% copy all events from fromDoc to toDoc
% first, select all events
SelectAllEvents(fromDoc)
% call CopySelectedVarsToAnotherFile
CopySelectedVarsToAnotherFile(fromDoc, toDoc)
```
# **3.3.11 Selecting Variables**

## **SelectAll**

Selects all the variables for analysis.

#### **Syntax**

SelectAll(doc)

#### **Parameters**

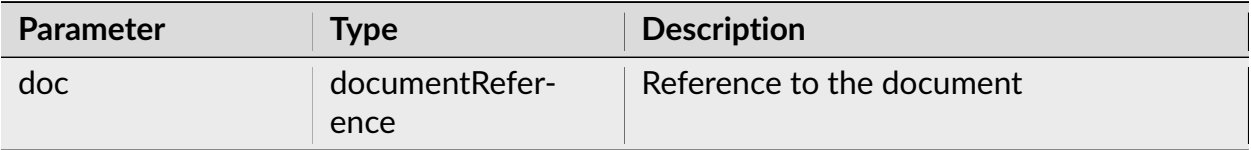

None.

**Note:** Only selected variables used in analysis. Use select and deselect functions to specify what variables you want to analyze.

## **Examples**

# **Python**

```
import nex
doc = nex.GetActiveDocument()
nex.SelectAll(doc)
```
# **NexScript**

doc = GetActiveDocument() SelectAll(doc)

## **DeselectAll**

Deselects all variables.

## **Syntax**

DeselectAll(doc)

## **Parameters**

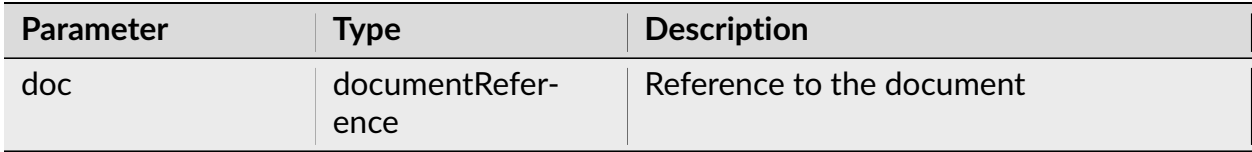

None

**Note:** Only selected variables used in analysis. Use select and deselect functions to specify what variables you want to analyze.

## **Examples**

#### **Python**

```
import nex
doc = nex.GetActiveDocument()
nex.DeselectAll(doc)
```
## **NexScript**

doc = GetActiveDocument() DeselectAll(doc)

## **SelectAllNeurons**

Selects all neuron type variables for analysis.

## **Syntax**

SelectAllNeurons(doc)

## **Parameters**

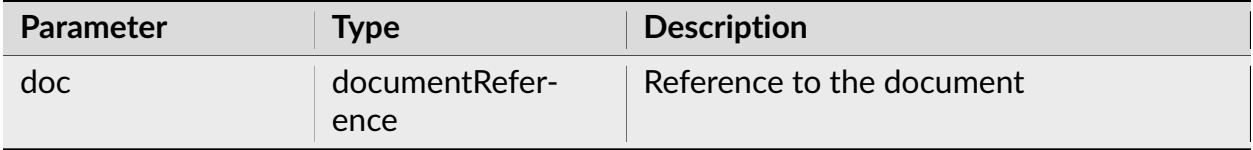

#### **Return**

None.

**Note:** Only selected variables used in analysis. Use select and deselect functions to specify what variables you want to analyze.

#### **Examples**

## **Python**

**import nex** doc = nex.GetActiveDocument() nex.SelectAllNeurons(doc)

## **NexScript**

doc = GetActiveDocument() SelectAllNeurons(doc)

## **SelectAllEvents**

Selects all event type variables for analysis.
## **Syntax**

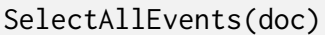

### **Parameters**

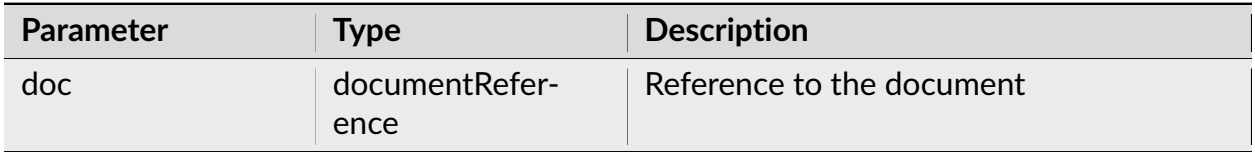

#### **Return**

#### None.

**Note:** Only selected variables used in analysis. Use select and deselect functions to specify what variables you want to analyze.

### **Examples**

### **Python**

**import nex** doc = nex.GetActiveDocument() nex.SelectAllEvents(doc)

### **NexScript**

doc = GetActiveDocument() SelectAllEvents(doc)

## **Select**

Selects the specified variable for analysis.

## **Syntax**

Select(doc, var)

## **Parameters**

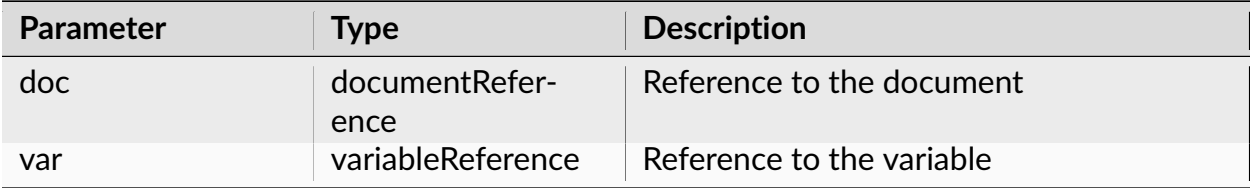

## **Return**

None.

**Note:** Only selected variables used in analysis. Use select and deselect functions to specify what variables you want to analyze.

## **Examples**

## **Python**

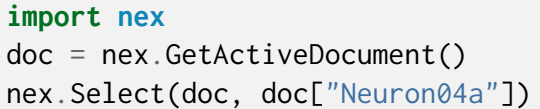

## **NexScript**

```
doc = GetActiveDocument()
Select(doc, doc["Neuron04a"])
```
### **Deselect**

Deselects the specified variable.

## **Syntax**

Deselect(doc, var)

### **Parameters**

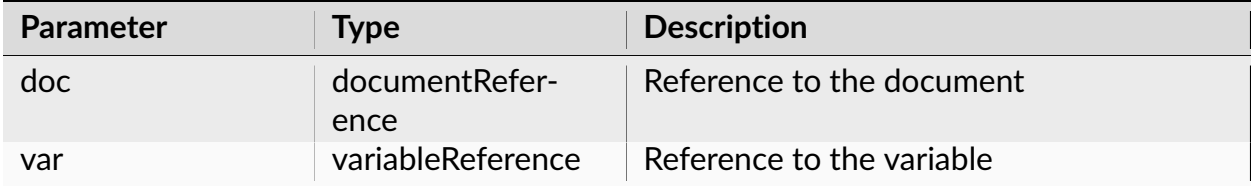

#### **Return**

None.

**Note:** Only selected variables used in analysis. Use select and deselect functions to specify what variables you want to analyze.

## **Examples**

## **Python**

**import nex**

doc = nex.GetActiveDocument()

(continues on next page)

(continued from previous page)

# deselect variable Neuro04a from analysis nex.Deselect(doc, doc["Neuron04a"])

## **NexScript**

doc = GetActiveDocument() % deselect variable Neuro04a from analysis Deselect(doc, doc["Neuron04a"])

## **SelectVar**

Selects the specified variable for analysis.

## **Syntax**

SelectVar(doc, number, varType)

### **Parameters**

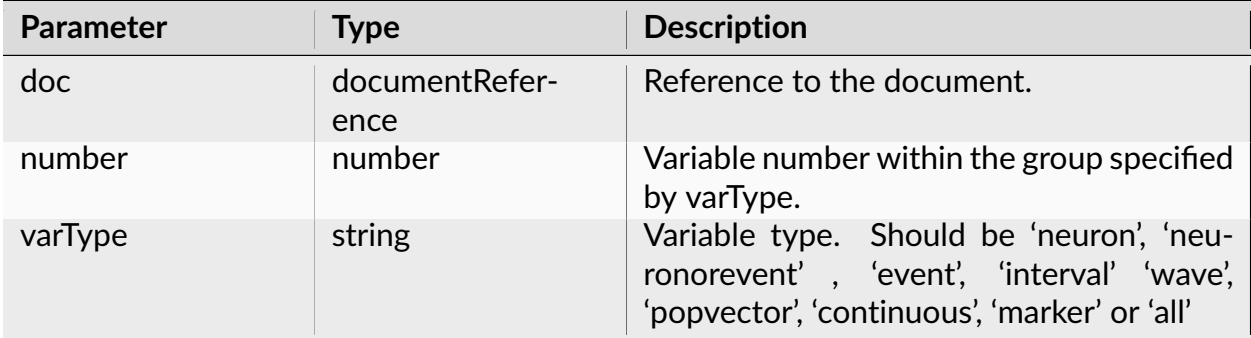

## **Return**

None.

**Note:** Only selected variables used in analysis. Use select and deselect functions to specify what variables you want to analyze.

## **Examples**

### **Python**

```
import nex
doc = nex.GetActiveDocument()
# select the second neuron for analysis
nex.SelectVar(doc, 2, "neuron")
```
## **NexScript**

```
doc = GetActiveDocument()
% select the second neuron for analysis
SelectVar(doc, 2, "neuron")
```
### **DeselectVar**

Deselects the specified variable.

### **Syntax**

DeselectVar(doc, number, varType)

## **Parameters**

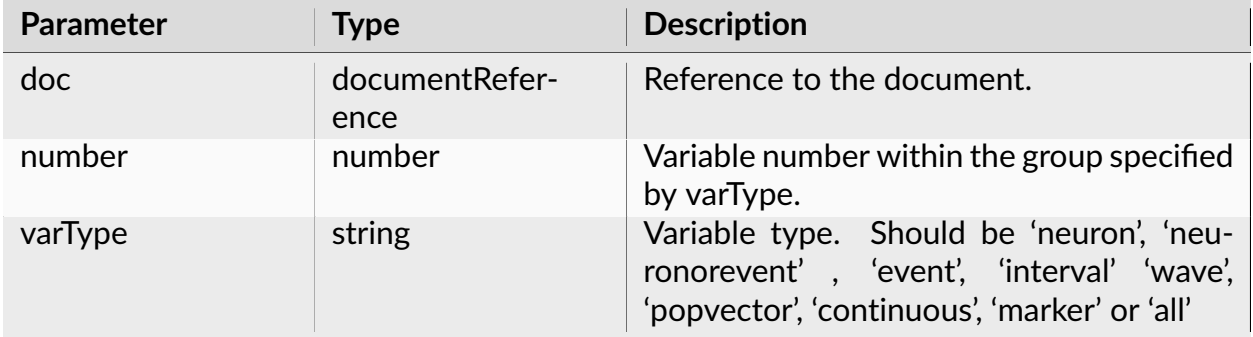

### **Return**

None.

**Note:** Only selected variables used in analysis. Use select and deselect functions to specify what variables you want to analyze.

### **Examples**

### **Python**

**import nex** doc = nex.GetActiveDocument() # deselect the second neuron nex.DeselectVar(doc, 2, "neuron")

### **NexScript**

doc = GetActiveDocument() % deselect the second neuron DeselectVar(doc, 2, "neuron")

## **SelectVariables**

Selects variables for analysis using provided comma separated list of variable names.

## **Syntax**

SelectVariables(doc, varNamesInCommaSeparatedString)

### **Parameters**

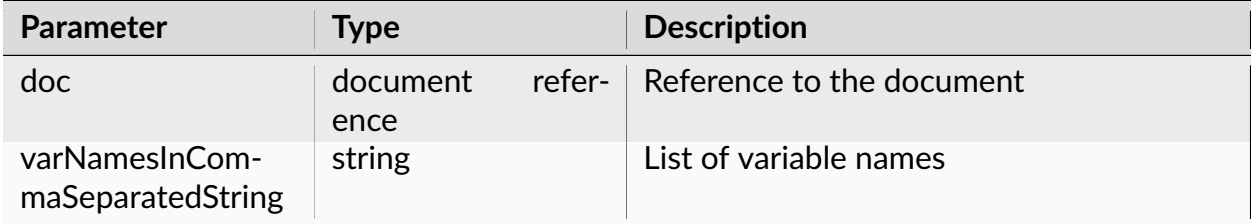

## **Return**

None.

## **Examples**

## **Python**

```
import nex
doc = nex.GetActiveDocument()
nex.SelectVariables(doc, 'Neuron05b, Neuron07a')
```
## **IsSelected**

Returns 1 if the variable var is selected, 0 otherwise.

## **Syntax**

IsSelected(var)

### **Parameters**

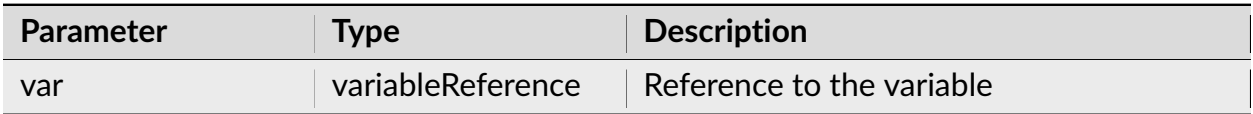

### **Return**

Returns 1 if the variable var is selected, 0 otherwise.

**Note:** Only selected variables are used in analysis.

### **Examples**

### **Python**

```
import nex
doc = nex.GetActiveDocument()
isSel = nex.IsSelected(doc["Neuron04a"])
```
## **NexScript**

```
doc = GetActiveDocument()
isSel = IsSelected(doc["Neuron04a"])
```
## **EnableRecalcOnSelChange**

Enables recalculation of analyses when the list of selected variables changes.

## **Syntax**

EnableRecalcOnSelChange()

### **Parameters**

None.

#### **Return**

None.

**Note:** If there is an analysis window open in NeuroExplorer (for example, if an analysis window was open before script began or ApplyTemplate() was called in the script) and a list of selected variables changes, NeuroExplorer can automatically recalculate the analysis results. This automatic recalculation is disabled by default. This function allows you to enable automatic recalculation on selection change.

### **Examples**

### **Python**

**import nex** nex.EnableRecalcOnSelChange()

## **NexScript**

EnableRecalcOnSelChange ()

## **DisableRecalcOnSelChange**

Disables recalculation of analyses when the list of selected variables changes.

### **Syntax**

DisableRecalcOnSelChange()

### **Parameters**

None.

### **Return**

None.

**Note:** If there is an analysis window open in NeuroExplorer (for example, if an analysis window was open before script began or ApplyTemplate() was called in the script) and a list of selected variables changes, NeuroExplorer can automatically recalculate the analysis results. This function allows you to disable automatic recalculation on selection change.

### **Examples**

### **Python**

**import nex** nex.DisableRecalcOnSelChange()

## **NexScript**

DisableRecalcOnSelChange()

## **GetSelVarNames**

Returns the list of selected variables in the document.

## **Syntax**

doc.GetSelVarNames()

### **Return**

Returns the list of selected variables in the document.

### **Examples**

## **Python**

```
import nex
doc = nex.GetActiveDocument()
selNames = doc.GetSelVarNames()
```
# **3.3.12 Properties of Variables**

### **Name**

Returns the name of the NexVar object.

## **Syntax**

var.Name()

## **Parameters**

Name

### **Return**

Returns the name of the NexVar object.

**Note:** Python only.

### **Examples**

### **Python**

```
import nex
doc = nex.GetActiveDocument()
var = nex.GetVar(doc, 1, 'neuron')
print(var.Name())
```
### **GetName**

Returns the name of the variable.

## **Syntax**

```
GetName(var)
```
### **Parameters**

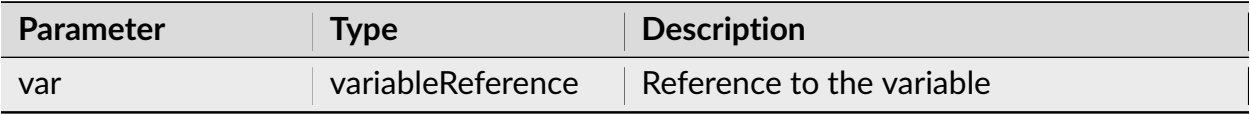

## **Return**

Returns the name of the variable.

## **Examples**

### **Python**

```
import nex
doc = nex.GetActiveDocument()
# get the first neuron variable
var = nex.GetVar(doc, 1, "neuron")# get the variable name
name = nex.GetName(var)
```
## **NexScript**

```
doc = GetActiveDocument()
% get the first neuron variable
var = GetVar(doc, 1, "neuron")
% get the variable name
name = GetName(var)
```
## **Metadata**

Returns metadata of the NexVar object as Python dictionary.

## **Syntax**

### var.Metadata()

## **Parameters**

Name

### **Return**

Returns metadata of the NexVar object as Python dictionary (for example, wire and unit number for a neuron variable).

**Note:** Python only.

### **Examples**

### **Python**

```
import nex
doc = nex.GetActiveDocument()
var = nex.GetVar(doc, 1, 'neuron')
meta = var.Metadata()print(meta)
```
## **SamplingRate**

Returns the sampling rate of the NexVar object representing continuous channel.

### **Syntax**

var.SamplingRate()

### **Parameters**

None.

### **Return**

Returns the sampling rate (in Hertz) of the NexVar object representing continuous channel.

**Note:** Python only.

## **Examples**

**Python**

```
import nex
doc = nex.GetActiveDocument()
var = nex.GetVar(doc, 1, 'continuous')
print(var.SamplingRate())
```
## **NumPointsInWave**

Returns the number of data points in each waveform of the NexVar object representing waveform variable.

### **Syntax**

```
var.NumPointsInWave()
```
### **Parameters**

None.

### **Return**

Returns the number of data points in each waveform of the NexVar object representing waveform variable.

**Note:** Python only

## **Examples**

### **Python**

```
import nex
doc = nex.GetActiveDocument()
var = nex.GetVar(doc, 1, 'wave')
print(var.NumPointsInWave())
```
## **PreThresholdTime**

Returns pre-threshold time in seconds of the NexVar object representing waveform variable.

### **Syntax**

var.PreThresholdTime()

### **Parameters**

None.

### **Return**

Returns pre-threshold time in seconds of the NexVar object representing waveform variable.

**Note:** Python only

### **Examples**

### **Python**

```
import nex
doc = nex.GetActiveDocument()
var = doc['sig001a_wf'']print(var.PreThresholdTime())
```
## **MarkerFieldNames**

Returns the list of marker field names of the NexVar object representing marker variable.

## **Syntax**

var.MarkerFieldNames()

### **Parameters**

None.

### **Return**

Returns the list of marker field names of the NexVar object representing marker variable.

**Note:** Python only.

### **Examples**

### **Python**

```
import nex
doc = nex.GetActiveDocument()
fieldNames = doc['Strobed'].MarkerFieldNames()
#print the name of the first marker field
print(fieldNames[0])
```
### **GetVarSpikeCount**

Returns the number of timestamps in the specified variable.

## **Syntax**

GetVarSpikeCount(doc, varNumber, varType)

### **Parameters**

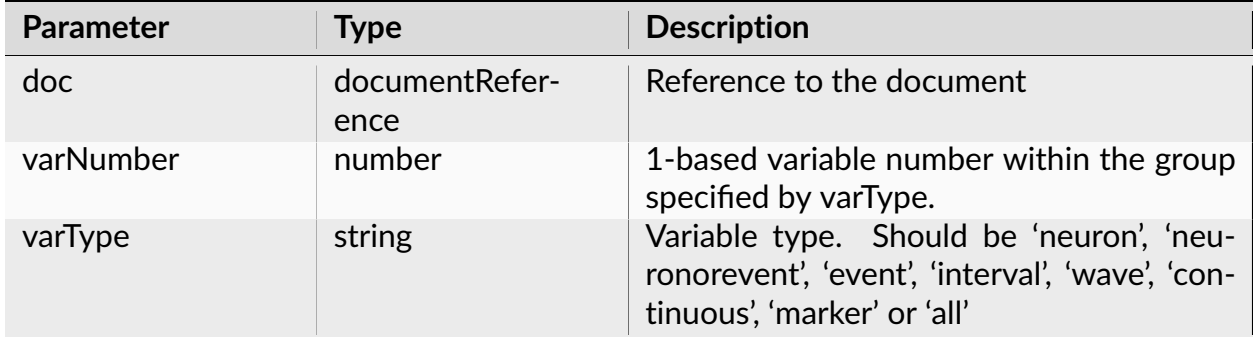

### **Return**

Returns the number of timestamps in the variable. For a continuous variable, returns the number of fragments.

### **Examples**

### **Python**

```
import nex
doc = nex.GetActiveDocument()
numSpikes = nex.GetVarSpikeCount(doc, 3, "neuron")
```
### **NexScript**

```
doc = GetActiveDocument()
numSpikes = GetVarSpikeCount(doc, 3, "neuron")
```
## **GetSpikeCount**

Returns the number of timestamps in the variable.

## **Syntax**

GetSpikeCount(var)

### **Parameters**

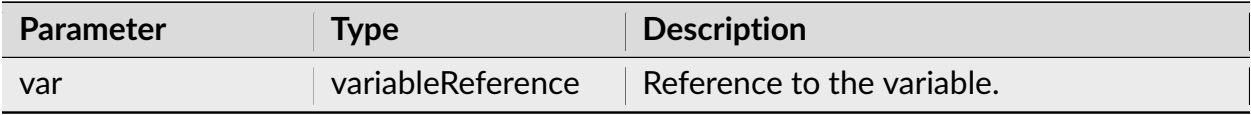

### **Returns**

Returns the number of timestamps in the variable. For a continuous variable, returns the number of fragments.

### **Examples**

### **Python**

```
import nex
doc = nex.GetActiveDocument()
count = nex.GetSpikeCount(doc["Neuron04a"])
```
## **NexScript**

```
doc = GetActiveDocument()
count = GetSpikeCount(doc["Neuron04a"])
```
## **GetContNumDataPoints**

Returns the number of data points in the continuous variable.

## **Syntax**

GetContNumDataPoints(var)

### **Parameters**

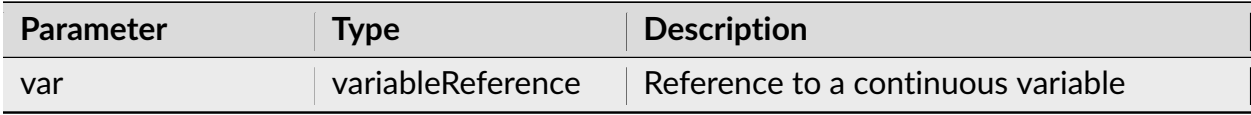

### **Return**

Returns the number of data points in the continuous variable.

### **Examples**

### **Python**

**import nex** doc = nex.GetActiveDocument() # get the number of data points in the continuous variable named "FP01" numPoints = nex.GetContNumDataPoints(doc["FP01"])

## **NexScript**

```
doc = GetActiveDocument()
% get the number of data points in the continuous variable named "FP01"
numPoints = GetContNumDataPoints(doc["FP01"])
```
See also *[Getting Variable Data](#page-344-0)*.

# <span id="page-344-0"></span>**3.3.13 Getting Variable Data**

## **Timestamps**

Returns the list of all the timestamps of the NexVar object.

## **Syntax**

var.Timestamps()

### **Return**

Returns the list of all the timestamps of the NexVar object. The timestamp values are in seconds.

**Note:** Python only.

### **Examples**

## **Python**

```
import nex
doc = nex.GetActiveDocument()
ts = doc['ResponseCorrect'].Timestamps()
# print the first timestamp
print(ts[0])
```
## **Intervals**

Returns the list of all the intervals of the NexVar object representing interval variable.

## **Syntax**

var.Intervals()

### **Return**

Returns the list of all the intervals of the NexVar object representing interval variable. The values are in seconds.

**Note:** Python only.

## **Examples**

### **Python**

```
import nex
doc = nex.GetActiveDocument()
intervals = doc['CorrectTrials'].Intervals()
print(intervals)
```
### **WaveformValues**

Returns the list of waveform values of the NexVar object representing waveform variable.

### **Syntax**

```
var.WaveformValues()
```
### **Return**

Returns the list of waveform values of the NexVar object representing waveform variable.

**Note:** Python only.

## **Examples**

## **Python**

```
import nex
doc = nex.GetActiveDocument()
waveforms = doc['sig001a_wf'].WaveformValues()
#print the values of the first waveform
print(waveforms[0])
```
### **Markers**

Returns the list of marker values of the NexVar object representing marker variable.

### **Syntax**

var.Markers()

### **Return**

Returns the list of marker values of the NexVar object representing marker variable.

**Note:** Python only.

#### **Examples**

### **Python**

```
import nex
doc = nex.GetActiveDocument()
markerValues = doc['Strobed'].Markers()
#print the second marker value of the first marker field
print(markerValues[0][1])
```
## **MarkerFieldNames**

Returns the list of marker field names of the NexVar object representing marker variable.

## **Syntax**

var.MarkerFieldNames()

### **Return**

Returns the list of marker field names of the NexVar object representing marker variable.

**Note:** Python only.

### **Examples**

**Python**

```
import nex
doc = nex.GetActiveDocument()
fieldNames = doc['Strobed'].MarkerFieldNames()
#print the name of the first marker field
print(fieldNames[0])
```
### **ContinuousValues**

Returns the list of all continuous values of the NexVar object representing continuous variable.

### **Syntax**

var.ContinuousValues()

### **Return**

Returns the list of all continuous values of the NexVar object representing continuous variable. The values are in milliVolts.

**Note:** Python only.

### **Examples**

**Python**

```
import nex
doc = nex.GetActiveDocument()
values = doc['FP01'].ContinuousValues()
# print first 10 values
print(values[0:10])
```
### **ContinuousValuesAsInt16**

Returns the list of all continuous values of the NexVar object representing continuous variable. The values are returned as 16-bit integers converted to double.

### **Syntax**

var.ContinuousValuesAsInt16()

#### **Return**

Returns the list of all continuous values of the NexVar object representing continuous variable. The values are returned as 16-bit integers (so called 'raw' values as recorded by a data acquisition system) converted to double.

**Note:** Python only.

### **Examples**

### **Python**

```
import nex
import numpy as np
doc = nex.GetActiveDocument()
rawValues = np.array(doc['FP01'].ContinuousValuesAsInt16(), dtype=np.int16)
# print first 10 values
print(rawValues[0:10])
```
### **FragmentTimestamps**

Returns the list of fragment timestamps of the NexVar object representing continuous variable.

### **Syntax**

var.FragmentTimestamps()

#### **Return**

Returns the list of fragment timestamps of the NexVar object representing continuous variable. The timestamps are in seconds.

**Note:** Python only.

#### **Examples**

**Python**

```
import nex
doc = nex.GetActiveDocument()
fts = doc['FP01'].FragmentTimestamps()
#print the first fragment timestamp
print(fts[0])
```
## **FragmentCounts**

Returns the list of fragment counts (numbers of data points in each fragment) of the NexVar object representing continuous variable.

## **Syntax**

var.FragmentCounts()

## **Return**

Returns the list of fragment counts (numbers of data points in each fragment) of the NexVar object representing continuous variable.

**Note:** Python only.

## **Examples**

**Python**

```
import nex
doc = nex.GetActiveDocument()
counts = doc['FP01'].FragmentCounts()
#print number of points in the first fragment
print(counts[0])
```
## **ContMin**

Returns minimum of continuous values of the NexVar object representing continuous variable.

## **Syntax**

var.ContMin()

### **Return**

Returns minimum of continuous values of the NexVar object representing continuous variable.

## **Examples**

## **Python**

```
import nex
doc = nex.GetActiveDocument()
minFP01 = doc['FP01']. ContMin()
```
## **ContMax**

Returns maximum of continuous values of the NexVar object representing continuous variable.

## **Syntax**

var.ContMax()

### **Parameters**

None.

### **Return**

Returns maximum of continuous values of the NexVar object representing continuous variable.

## **Examples**

### **Python**

```
import nex
doc = nex.GetActiveDocument()
maxFP01 = doc['FP01']. ContMax()
```
### **ContMean**

Returns the mean of continuous values of the NexVar object representing continuous variable.

### **Syntax**

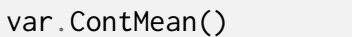

### **Return**

Returns the mean of continuous values of the NexVar object representing continuous variable.

### **Examples**

### **Python**

```
import nex
doc = nex.GetActiveDocument()
meanFP01 = doc['FP01'].ContMean()
```
# **3.3.14 Modifying Variable Data and Metadata**

### **SetTimestamps**

Sets the timestamps of a NexVar object representing event or neuron.

### **Syntax**

var.SetTimestamps(timestamps)

### **Parameters**

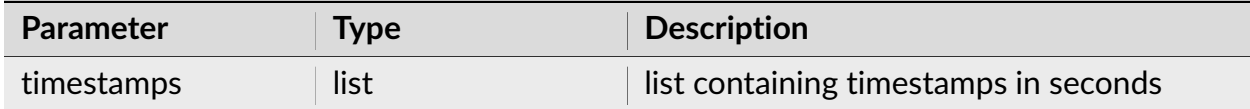

### **Return**

None.

**Note:** Python only.

### **Examples**

### **Python**

## **import nex** doc = nex.GetActiveDocument() doc["ScriptGeneratedEvent"] = nex.NewEvent(doc, 0) doc["ScriptGeneratedEvent"].SetTimestamps([ 1.0025, 2.5, 34.5])

## **AddTimestamp**

Adds a new timestamp to the specified event or neuron variable.

## **Syntax**

AddTimestamp(var, timestamp)

### **Parameters**

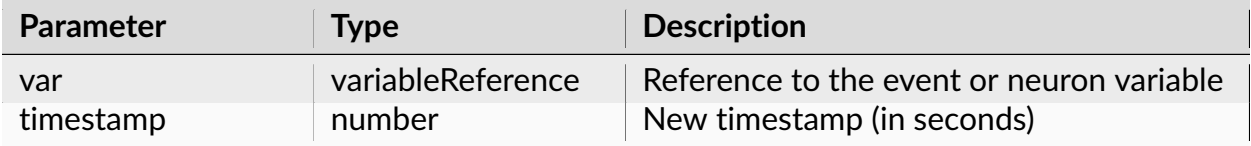

## **Return**

None.

**Note:** The new timestamp should be greater than the last timestamp of the specified variable.

### **Examples**

## **Python**

```
import nex
doc = nex.GetActiveDocument()
eventVar = doc[''LightOff'']# add timestamp at 30.5 seconds (assuming that all the existing timestamps of␣
˓→eventVar are less than 30.5
nex.AddTimestamp(eventVar, 30.5)
```
## **NexScript**

```
doc = GetActiveDocument()
eventVar = doc["LightOff"]
% add timestamp at 30.5 seconds (assuming that all the existing timestamps of␣
˓→eventVar are less than 30.5
AddTimestamp(eventVar, 30.5)
```
## **AddInterval**

Adds a new interval to the specified interval variable.

## **Syntax**

AddInterval(var, interval\_start, interval\_end)

## **Parameters**

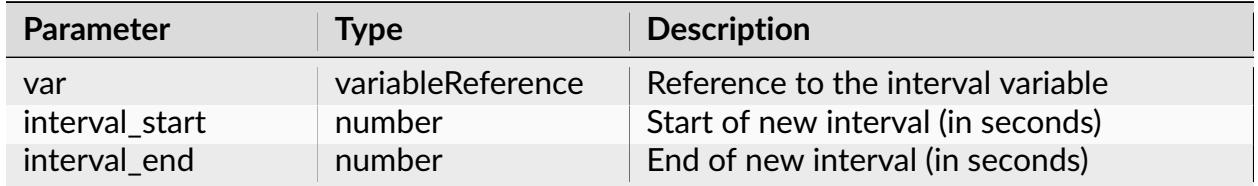

### **Return**

None.

**Note:** The new interval should not overlap with any of the existing intervals of the specified interval variable.

## **Examples**

## **Python**

```
import nex
doc = nex.GetActiveDocument()
intervalVar = doc["CorrectTrials"]
# add interval [100s,120s]
nex.AddInterval(intervalVar, 100, 120)
```
## **NexScript**

```
doc = GetActiveDocument()
intervalVar = doc["CorrectTrials"]
% add interval [100s,120s]
AddInterval(intervalVar, 100, 120)
```
## **SetContVarTimestampsAndValues**

Sets the timestamps and continuous values of a NexVar object representing continuous variable.

### **Syntax**

var.SetContVarTimestampsAndValues(timestamps, values)

### **Parameters**

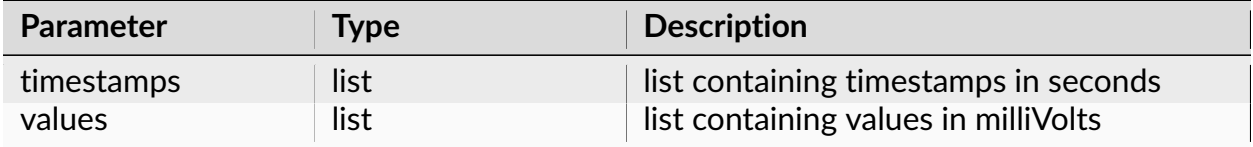

### **Return**

None.

**Note:** Python only.

## **Examples**

**Python**

```
import nex
import numpy as np
doc = nex.GetActiveDocument()
doc["ScriptGenerated"] = nex.NewContVarWithFloats(doc, 1000)
doc["ScriptGenerated"].SetContVarTimestampsAndValues([0,0.001,0.002],[1,2,22])
start_time = 0end_time = 100sample_rate = 1000
time = np.arange(start_time, end_time, 1.0/sample_rate)
frequency = 10sinewave = np \sin(2 * np \cdot pi * frequency * time)doc["sine wave"] = nex.NewContVarWithFloats(doc, sample_rate)
doc["sine wave"].SetContVarTimestampsAndValues(time, sinewave)
```
## **SetContVarStartTimeAndValues**

Sets start time and continuous values of a continuous variable with a single fragment.

## **Syntax**

var.SetContVarStartTimeAndValues(startTime, values)

### **Parameters**

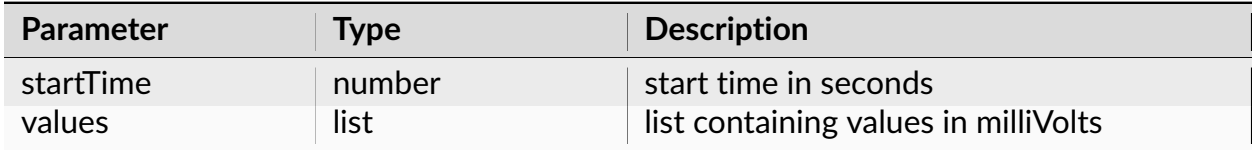

### **Return**

None.

**Note:** Python only.

## **Examples**

#### **Python**

**import nex** doc = nex.GetActiveDocument() doc["ScriptGenerated"] = nex.NewContVarWithFloats(doc, 1000) doc["ScriptGenerated"].SetContVarStartTimeAndValues(0.5, [1, 2, 22.3])

### **SetContVarStartTimeAndValues16bit**

Sets start time and continuous values of a continuous variable with a single fragment.

### **Syntax**

var.SetContVarStartTimeAndValues16bit(startTime, values)

### **Parameters**

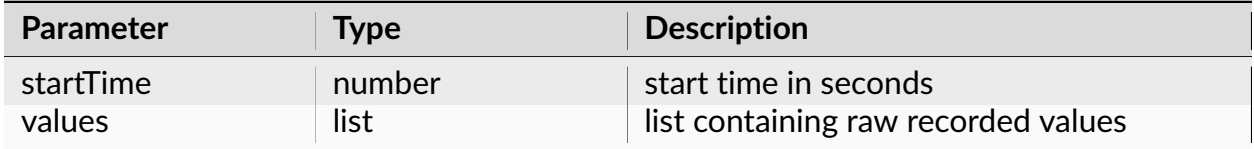

### **Return**

None.

**Note:** Python only.

### **Examples**

#### **Python**

```
import nex
import numpy as np
doc = nex.GetActiveDocument()
# assume that we know the coefficient c to convert raw recorded 16-bit values␣
˓→to milliVolts
c = .12345e-5# we need ymin and ymax values for nex.NewContVar()
# calculate ymin and ymax values so that NeuroExplorer will calculate the
˓→same coefficient
# to convert raw recorded 16-bit values to milliVolts:
ymax = c*32768.
ymin = -ymaxdoc['ScriptGeneratedContVar'] = nex.NewContVar(doc, 1000, ymin, ymax)
# create a test numpy array with 16-bit values
testValues = np.array([7, 8, 9, 11], dtype=np.int16)
```
(continues on next page)
(continued from previous page)

```
# the first data point is recorded at 0.5 seconds. add 16-bit values
doc['ScriptGeneratedContVar'].SetContVarStartTimeAndValues16bit(0.5,␣
˓→testValues)
# verify that values in milliVolts are the same
valuesInMV = testValues*c
valuesFromNex = doc['ScriptGeneratedContVar'].ContinuousValues()
for i in range(len(testValues)):
  print(valuesFromNex[i] - valuesInMV[i])
```
### **AddContValue**

Adds a new data point to the specified continuous variable

#### **Syntax**

AddContValue(var, timestamp, value)

#### **Parameters**

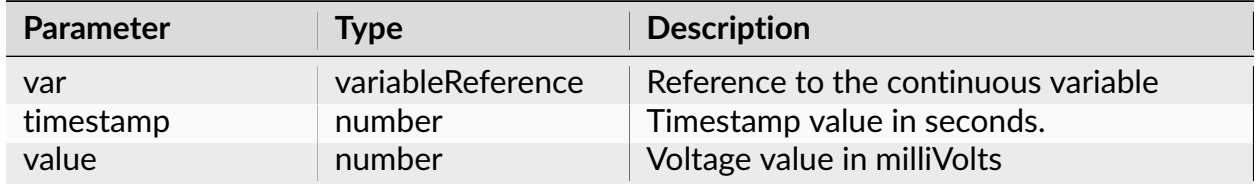

#### **Return**

None.

## **Examples**

### **Python**

```
import nex
doc = nex.GetActiveDocument()
contVar = doc["FP@1"]# add voltage value of 25.7 mV at the time 100.3 seconds
nex.AddContValue(contVar, 100.3, 25.7)
```
### **NexScript**

```
doc = GetActiveDocument()
contVar = doc["FP01"]% add voltage value of 25.7 mV at the time 100.3 seconds
AddContValue(contVar, 100.3, 25.7)
```
### **SetNeuronPosition**

Sets the position (used in 3D displays) of a neuron variable.

#### **Syntax**

doc.SetNeuronPosition(neuronVar, x, y)

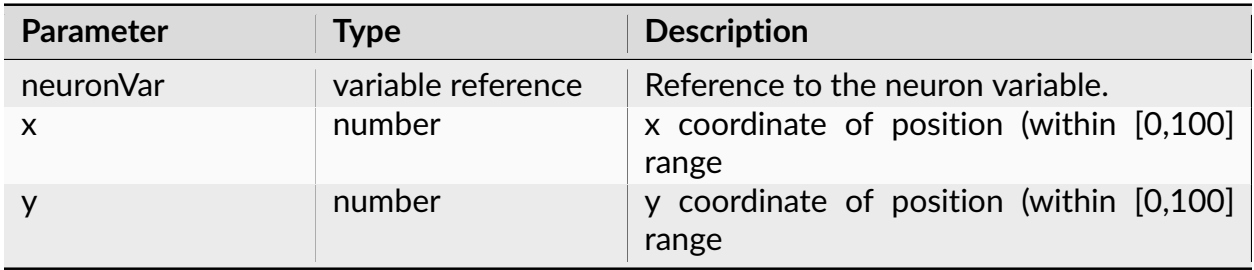

None.

# **Examples**

# **Python**

```
import nex
doc = nex.GetActiveDocument()
doc.SetNeuronPosition(doc['SPK01a'], 8.0, 12.5)
```
### **SetNeuronWire**

Sets the wire number of a neuron variable.

# **Syntax**

doc.SetNeuronWire(neuronVar, wire)

# **Parameters**

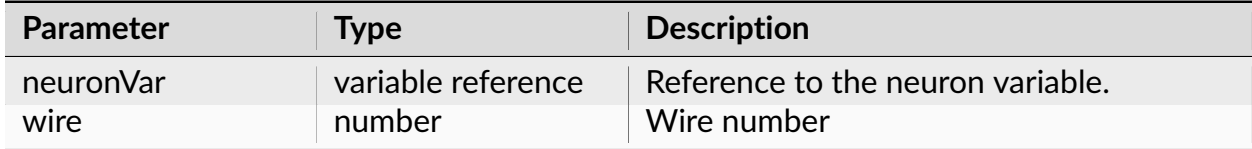

#### **Return**

None.

# **Examples**

# **Python**

```
import nex
doc = nex.GetActiveDocument()
doc.SetNeuronWire(doc['SPK01a'], 16)
```
### **SetNeuronUnit**

Sets the unit number (cluster ID) of a neuron variable.

# **Syntax**

doc.SetNeuronUnit(neuronVar, unit)

# **Parameters**

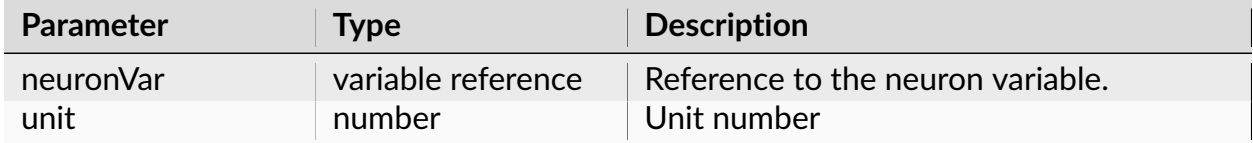

#### **Return**

None.

#### **Examples**

#### **Python**

**import nex** doc = nex.GetActiveDocument() doc.SetNeuronUnit(doc['SPK01a'], 2)

# **SetWavePreThresholdTime**

Sets pre-threshold time in seconds of the NexVar object representing waveform variable.

# **Syntax**

var.SetPreThresholdTime(preThrTimeInSeconds)

#### **Parameters**

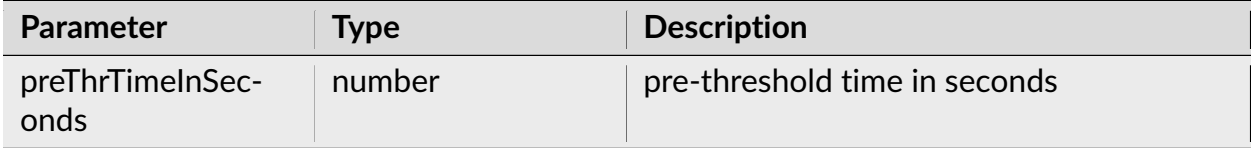

#### **Return**

None.

# **Examples**

# **Python**

```
import nex
doc = nex.GetActiveDocument()
doc['sig001a_wf'].SetPreThresholdTime(0.0002)
```
#### **ContVarStoreValuesAsFloats**

Converts storage of continuous values from 16-bit integers to 32-bit floats.

## **Syntax**

ContVarStoreValuesAsFloats(contVar)

#### **Parameters**

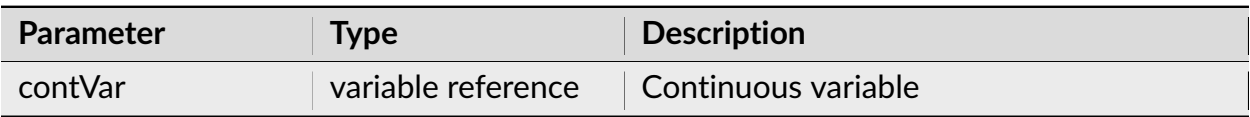

#### **Return**

None.

# **Examples**

# **Python**

```
import nex
doc = nex.GetActiveDocument()
nex.ContVarStoreValuesAsFloats(doc['FP01'])
```
# **NexScript**

```
doc = GetActiveDocument()
ContVarStoreValuesAsFloats(doc["FP01"])
```
# **3.3.15 Operations on Variables**

### **Rename**

Renames the specified variable.

# **Syntax**

Rename(doc, var, newName)

#### **Parameters**

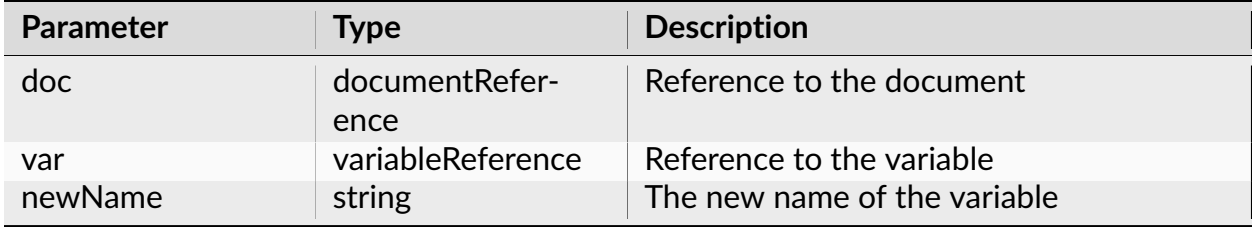

### **Return**

None.

# **Examples**

# **Python**

**import nex** doc = nex.GetActiveDocument() nex.Rename(doc, doc["Strobed\_DIO\_01000"], "Reward")

# **NexScript**

```
doc = GetActiveDocument()
Rename(doc, doc["Strobed_DIO_01000"], "Reward")
```
## **Shift**

Shifts all the timestamps of a variable.

# **Syntax**

Shift(var, shiftBy)

### **Parameters**

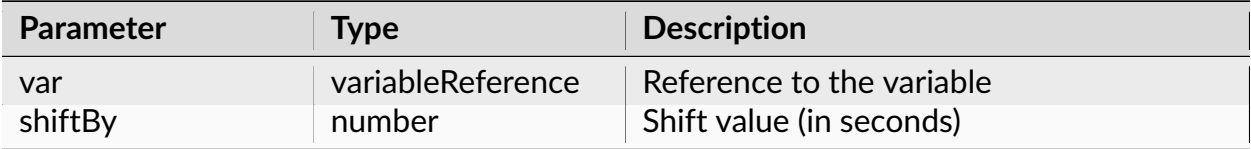

#### **Return**

Reference to the new variable.

**Note:** Returns a new variable with all the timestamps of variable var shifted in time by shiftBy seconds.

#### **Examples**

# **Python**

```
import nex
doc = nex.GetActiveDocument()
doc["Event04Shifted"] = nex.Shift(doc["Event04"], 10)
```
### **NexScript**

```
doc = GetActiveDocument()
doc["Event04Shifted"] = Shift(doc["Event04"], 10)
```
#### **Join**

Creates the new event that contains the timestamps of the two specified variables.

# **Syntax**

Join(var1, var2)

#### **Parameters**

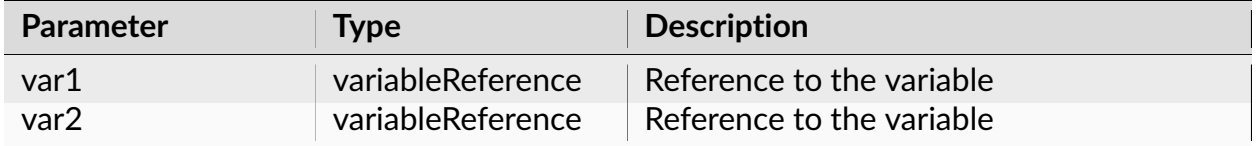

#### **Return**

Reference to the new variable.

Note: Creates the new event that contains both the timestamps of var1 and the timestamps of var2.

#### **Examples**

#### **Python**

```
import nex
doc = nex.GetActiveDocument()
doc["Events4and5"] = nex.Join(doc["Event04"], doc["Event06"])
```
# **NexScript**

```
doc = GetActiveDocument()
doc["Events4and5"] = Join(doc["Event04"], doc["Event06"])
```
#### **Sync**

Creates the new event containing all the timestamps of var1 that are in the intervals [var2+fromTime, var2+toTime].

#### **Syntax**

Sync(var1, var2, fromTime, toTime)

#### **Parameters**

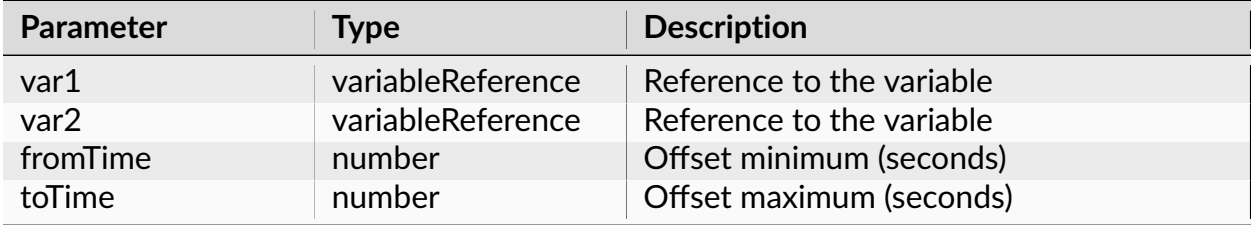

#### **Return**

Reference to the new variable.

**Note:** Creates the new event containing all the timestamps of var1 that are in the intervals [var2+from, var2+to]

# **Examples**

# **Python**

```
import nex
doc = nex.GetActiveDocument()
doc['synced_1_and_2"] = nex.Sync(doc['Neuron04a''], doc['Neuron06b''], -0.01, 0.\leftrightarrow01)
```
# **NexScript**

```
doc = GetActiveDocument()
doc["synced_1_and_2"] = Sprc(doc["Neuron04a"], doc["Neuron06b"], -0.01, 0.01)
```
# **NotSync**

Creates the new event containing all the timestamps of var1 that are NOT in the intervals [var2+fromTime, var2+toTime].

# **Syntax**

NotSync(var1, var2, fromTime, toTime)

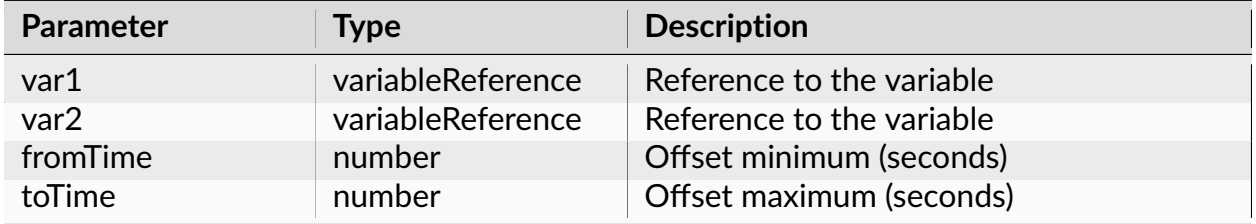

Reference to the new variable.

## **Examples**

# **Python**

```
import nex
doc = nex.GetActiveDocument()
doc["notSync_4_and_5"] = nex.NotSync(doc["Neuron04a"], doc["Neuron05c"], - 0.
\rightarrow 01, 0.01
```
# **NexScript**

```
doc = GetActiveDocument()
doc["notSync_4_and_5"] = NotSync(doc["Neuron04a"], doc["Neuron05c"], -0.01, 0.
\rightarrow 01)
```
# **FirstAfter**

Creates the new event containing the first timestamp of var1 in each of the intervals [var2+fromTime, var2+toTime].

# **Syntax**

FirstAfter(var1, var2, fromTime, toTime)

# **Parameters**

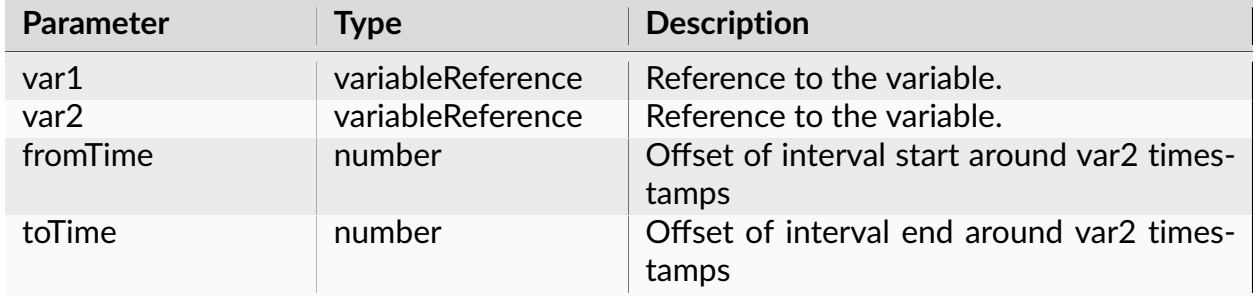

#### **Return**

Reference to the new variable.

**Note:** Creates the new event containing the first timestamp of var1 in each of the intervals [var2+from, var2+to].

# **Examples**

#### **Python**

**import nex** doc = nex.GetActiveDocument() # find the first spike of Neuron05b after each stimulus (in the first second␣ →after stimulus) doc["FirstN1"] = nex.FirstAfter(doc["Neuron05b"], doc["Stimulus"], 0, 1)

# **NexScript**

```
doc = GetActiveDocument()
% find the first spike of Neuron05b after each stimulus (in the first second␣
→after stimulus)
doc["FirstN1"] = FirstAfter(doc["Neuron05b"], doc["Stimulus"], 0, 1)
```
# **FirstNAfter**

Creates the new event containing the first N timestamps of one variable after each of the timestamps of the second variable.

### **Syntax**

FirstNAfter(var1, var2, count)

#### **Parameters**

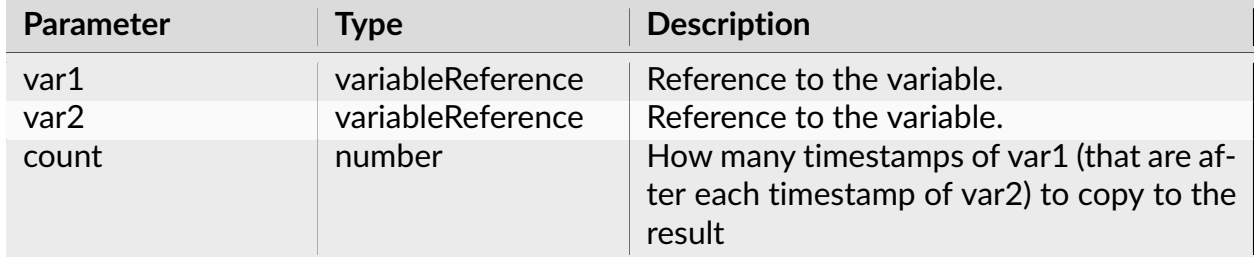

#### **Return**

The reference to the new variable.

### **Examples**

#### **Python**

```
import nex
doc = nex.GetActiveDocument()
doc["first5SpikesAfterStimulus"] = nex.FirstNAfter(doc["Neuron06b"], doc[
˓→"Stimulus"], 5)
```
# **NexScript**

```
doc = GetActiveDocument()
doc["first5SpikesAfterStimulus"] = FirstNAfter(doc["Neuron06b"], doc["Stimulus
\leftrightarrow"], 5)
```
# **LastBefore**

Creates the new event containing the last timestamp of var1 in each of the intervals [var2+fromTime, var2+toTime].

### **Syntax**

LastBefore(var1, var2, fromTime, toTime)

### **Parameters**

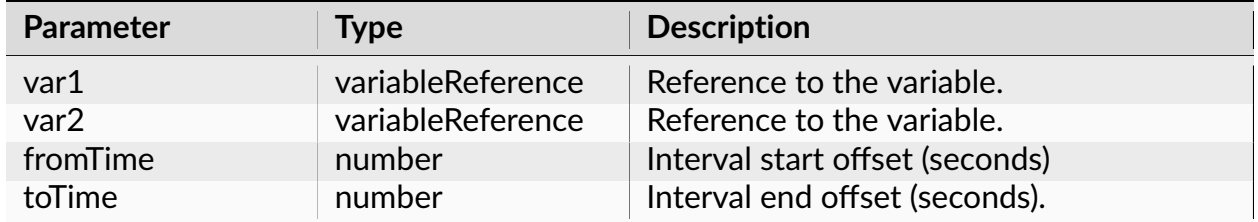

#### **Return**

Reference to the new variable.

**Note:** Creates the new event containing the last timestamp of var1 in each of the intervals [var2+from, var2+to].

### **Examples**

### **Python**

```
import nex
doc = nex.GetActiveDocument()
doc["lastBefore"] = nex.LastBefore(doc["Neuron07a"], doc["Event04"], 0, 5)
```
# **NexScript**

```
doc = GetActiveDocument()
doc["lastBefore"] = LastBefore(doc["Neuron07a"], doc["Event04"], 0, 5)
```
#### **IntervalFilter**

Creates the new event containing all the timestamps of the specified event or neuron variable that are in the intervals of the specified interval variable.

#### **Syntax**

IntervalFilter(var, intervalVar)

#### **Parameters**

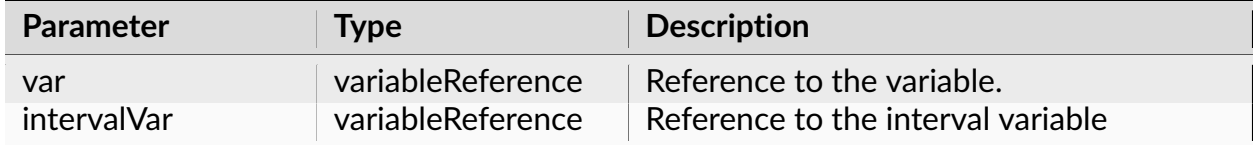

#### **Return**

Reference to the new variable.

**Note:** Creates the new event containing all the timestamps of var that are in the intervals of the intervalVar

# **Examples**

# **Python**

```
import nex
doc = nex.GetActiveDocument()
doc["filtered"] = nex.IntervalFilter(doc["Neuron07a"], doc["CorrectTrials"])
```
# **NexScript**

```
doc = GetActiveDocument()
doc["filtered"] = IntervalFilter(doc["Neuron07a"], doc["CorrectTrials"])
```
# **SelectTrials**

Creates the new event containing the specified timestamps of a variable.

# **Syntax**

SelectTrials(var, selectList)

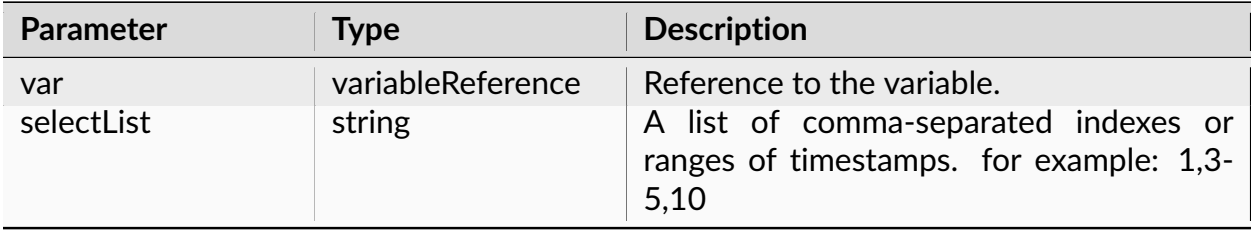

The reference to the new variable.

### **Examples**

### **Python**

```
import nex
doc = nex.GetActiveDocument()
doc["selectedEvents"] = nex.SelectTrials(doc["Event04"], "1,5-10")
```
## **NexScript**

```
doc = GetActiveDocument()
doc["selectedEvents"] = SelectTrials(doc["Event04"], "1,5-10")
```
# **SelectRandom**

Creates the new event containing randomly selected timestamps of the specified variable.

# **Syntax**

```
SelectRandom(var, nSelect)
```
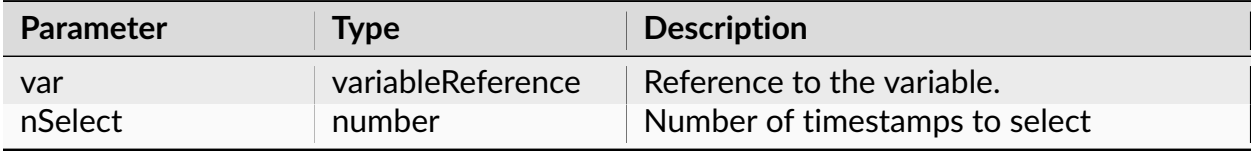

The reference to the new event containing randomly selected timestamps of the specified variable.

## **Examples**

### **Python**

```
import nex
doc = nex.GetActiveDocument()
doc["randomEvents04"] = nex.SelectRandom(doc["Event04"], 10)
```
### **NexScript**

```
doc = GetActiveDocument()
doc["randomEvents04"] = SelectRandom(doc["Event04"], 10)
```
# **SelectOdd**

Creates the new event containing the odd (1st, 3rd, etc.) timestamps of the specified variable.

#### **Syntax**

```
SelectOdd(var)
```
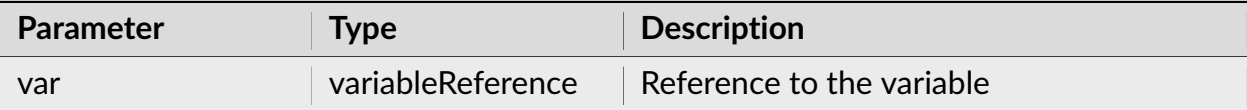

The reference to the new event containing the odd (1st, 3rd, etc.) timestamps of the specified variable.

#### **Examples**

#### **Python**

```
import nex
doc = nex.GetActiveDocument()
doc["oddEvents04"] = nex.SelectOdd(doc["Event04"])
```
### **NexScript**

```
doc = GetActiveDocument()
doc["oddEvents04"] = SelectOdd(doc["Event04"])
```
#### **SelectEven**

Creates the new event containing even (2nd, 4th, etc.) timestamps of the specified variable.

### **Syntax**

```
SelectEven(var)
```
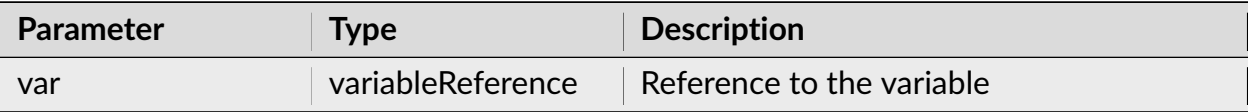

The reference to the new event containing even (2nd, 4th, etc.) timestamps of the specified variable.

## **Examples**

### **Python**

```
import nex
doc = nex.GetActiveDocument()
doc["evenEvents04"] = nex.SelectEven(doc["Event04"])
```
# **NexScript**

```
doc = GetActiveDocument()
doc["evenEvents04"] = SelectEven(doc["Event04"])
```
#### **ISIFilter**

Creates the new event containing the timestamps of the specified variable that have preceding interspike intervals larger than the specified value.

#### **Syntax**

ISIFilter(var, minISI)

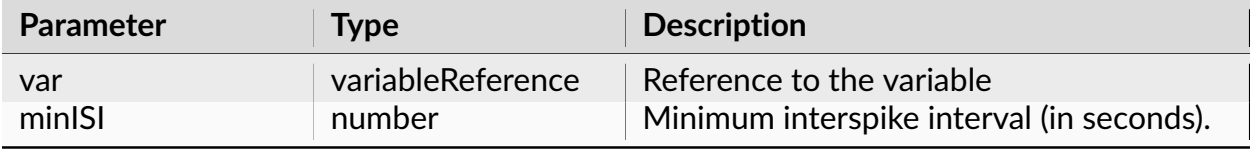

Reference to the new variable.

**Note:** Creates the new event containing timestamps of the variable var that have preceding interspike intervals larger than minISI.

# **Examples**

# **Python**

```
import nex
doc = nex.GetActiveDocument()
doc["RemovedSmallISI"] = nex.ISIFilter(doc["Neuron07a"], 0.1)
```
# **NexScript**

```
doc = GetActiveDocument()
doc["RemovedSmallISI"] = ISIFilter(doc["Neuron07a"], 0.1)
```
#### **FirstInInterval**

Creates the new event. For each interval of the specified interval variable, the first timestamp in this interval is copied to the result.

#### **Syntax**

FirstInInterval(var, intervalVar)

# **Parameters**

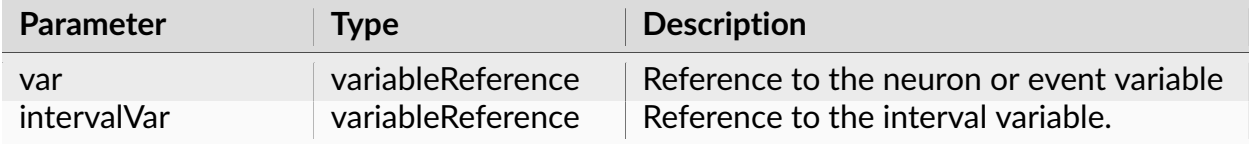

### **Return**

The reference to the new variable.

**Note:** Creates the new event. For each interval of intervalVar, the first var timestamp in this interval is copied to the result.

# **Examples**

### **Python**

```
import nex
doc = nex.GetActiveDocument()
doc["firstInTrial"] = nex.FirstInInterval(doc["Neuron04a"], doc["CorrectTrials
\rightarrow"])
```
# **NexScript**

```
doc = GetActiveDocument()
doc["firstInTrial"] = FirstInInterval(doc["Neuron04a"], doc["CorrectTrials"])
```
# **LastInInterval**

Creates the new event. For each interval of the specified interval variable, the last timestamp in this interval is copied to the result.

### **Syntax**

LastInInterval(var, intervalVar)

#### **Parameters**

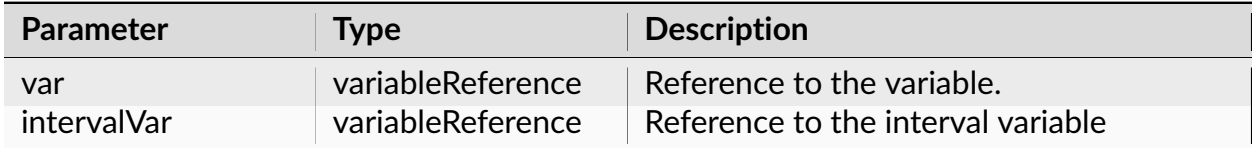

#### **Return**

Reference to the new variable.

**Note:** Creates the new event. For each interval of intervalVar, the last var timestamp in this interval is copied to the result.

#### **Examples**

#### **Python**

```
import nex
doc = nex.GetActiveDocument()
doc["LastSpikeInTrial"] = nex.LastInInterval(doc["Neuron04a"], doc[
˓→"CorrectTrials"])
```
#### **NexScript**

```
doc = GetActiveDocument()
doc["LastSpikeInTrial"] = LastInInterval(doc["Neuron04a"], doc["CorrectTrials
\leftrightarrow"])
```
# **StartOfInterval**

Creates the new event. Copies the start of each interval of the specified interval variable to the result.

### **Syntax**

StartOfInterval(intervalVar)

### **Parameters**

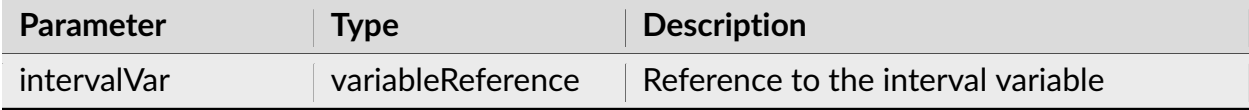

### **Return**

Reference to the new variable.

**Note:** Creates the new event. Copies the start of each interval of intervalVar to the result.

#### **Examples**

# **Python**

**import nex** doc = nex.GetActiveDocument() doc["CorrectTrialStarts"] = nex.StartOfInterval(doc["CorrectTrials"])

# **NexScript**

```
doc = GetActiveDocument()
doc["CorrectTrialStarts"] = StartOfInterval(doc["CorrectTrials"])
```
#### **EndOfInterval**

Creates the new event based on the specified interval variable. Copies the end of each interval of the interval variable to the result.

#### **Syntax**

EndOfInterval(intervalVar)

#### **Parameters**

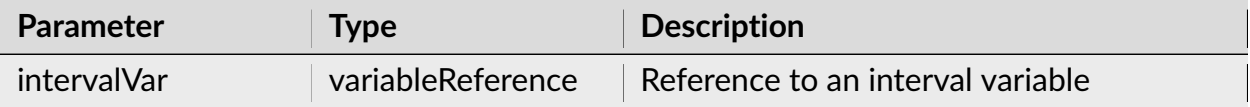

#### **Return**

Reference to the new variable.

**Note:** Creates the new event based on the specified interval variable. Copies the end of each interval of the interval variable to the result.

#### **Examples**

#### **Python**

```
import nex
doc = nex.GetActiveDocument()
doc["CorrectTrialEnds"] = nex.EndOfInterval(doc["CorrectTrials"])
```
## **NexScript**

```
doc = GetActiveDocument()
doc["CorrectTrialEnds"] = EndOfInterval(doc["CorrectTrials"])
```
#### **MakeIntervals**

Creates new interval variable with intervals [varTimestamp+shiftMin, varTimestamp+shiftMax]. Overlapping intervals are merged.

#### **Syntax**

MakeIntervals(var, shiftMin, shiftMax)

#### **Parameters**

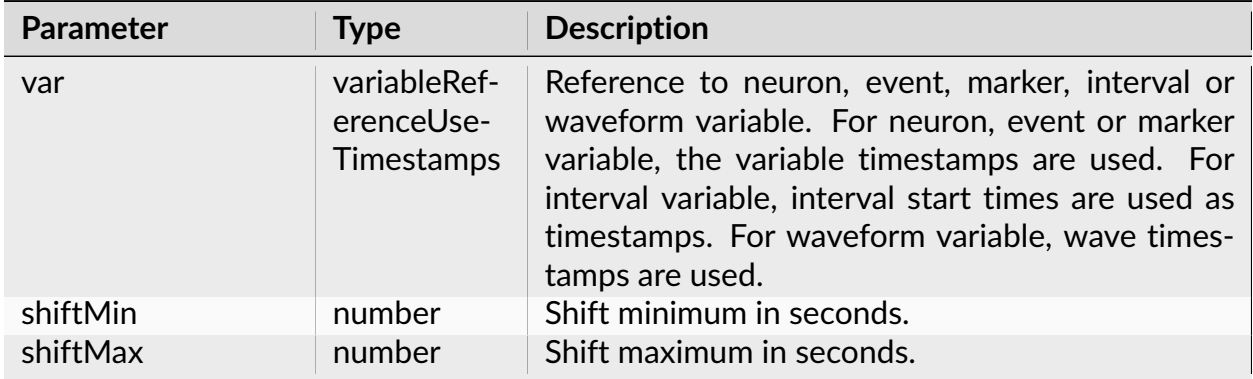

#### **Return**

Reference to the new variable.

**Note:** Creates new interval variable with intervals [varTimestamp+shiftMin, varTimestamp+shiftMax]. Overlapping intervals are merged.

### **Examples**

### **Python**

```
import nex
doc = nex.GetActiveDocument()
doc["IntAroundEvent04"] = nex.MakeIntervals(doc["Event04"], 0, 2)
```
# **NexScript**

```
doc = GetActiveDocument()
doc["IntAroundEvent04"] = MakeIntervals(doc["Event04"], 0, 2)
```
#### **MakeIntFromStart**

Creates new interval variable. For each timestamp tstart of intStartVar, it looks for the first timestamp tend of the intEndVar after tstart. If tend is before the next timestamp of intStartVar, it adds the interval [tstart+shift1, tend+shift2] to the result.

#### **Syntax**

MakeIntFromStart(intStartVar, intEndVar, shift1, shift2)

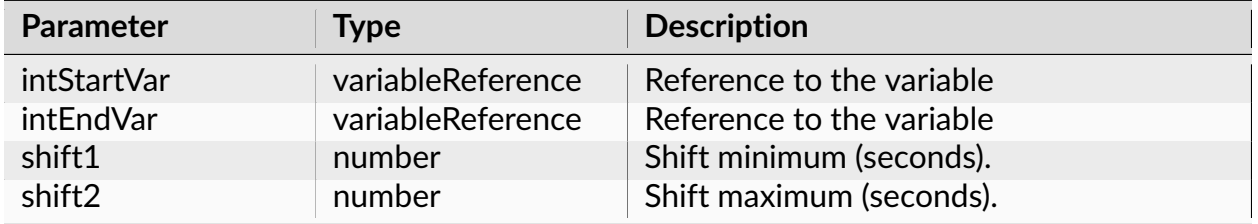

Reference to the new variable.

# **Examples**

# **Python**

```
import nex
doc = nex.GetActiveDocument()
doc["Int2"] = nex.MakeIntFromStart(doc["FrameStart"], doc["FrameEnd"], - 0.1,␣
\rightarrow 0.1)
```
# **NexScript**

```
doc = GetActiveDocument()
doc["Int2"] = MakeIntFromStart(doc["FrameStart"], doc["FrameEnd"], -0.1, 0.1)
```
# **MakeIntFromEnd**

Creates new interval variable. For each timestamp tend of the intEndVar, it looks for the last timestamp (tstart) of the intStartVar before tend. If tstart is after the previous timestamp of intEndVar, it adds the interval [tstart+shift1, tend+shift2] to the result.

# **Syntax**

MakeIntFromEnd(intStartVar, intEndVar, shift1, shift2)

# **Parameters**

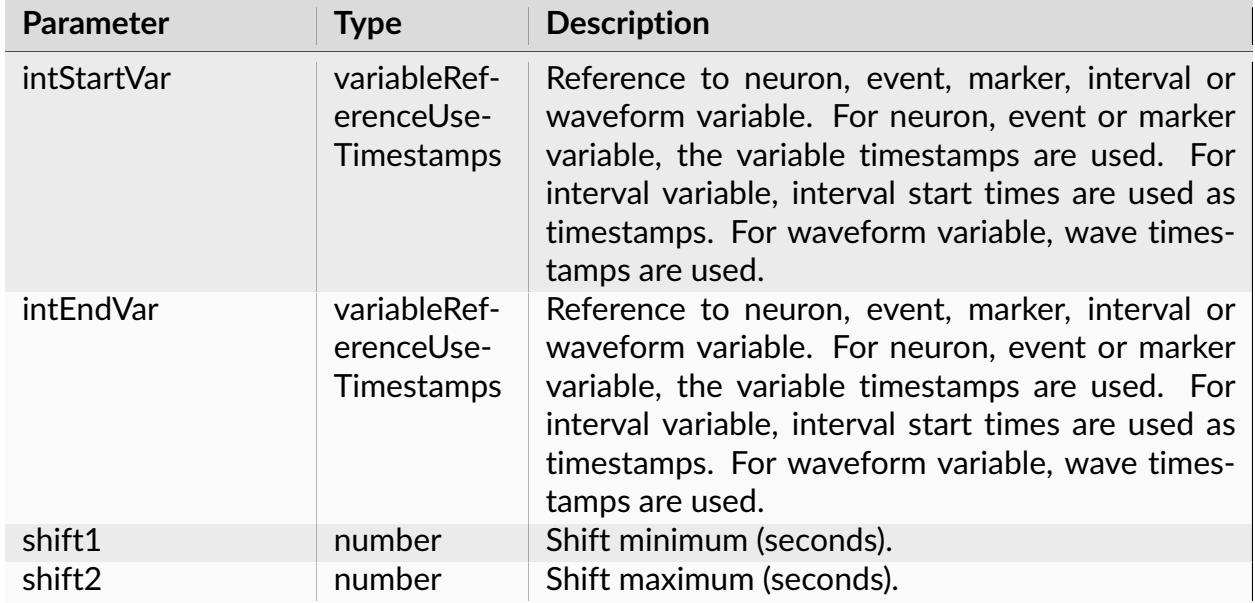

### **Return**

Reference to the new variable.

# **Examples**

# **Python**

```
import nex
doc = nex.GetActiveDocument()
doc["Int2"] = nex.MakeIntFromEnd(doc["FrameStart"], doc["FrameEnd"], - 0.1,
\rightarrow 0.1)
```
# **NexScript**

```
doc = GetActiveDocument()
doc["Int2"] = MakeIntFromEnd(doc["FrameStart"], doc["FrameEnd"], -0.1, 0.1)
```
## **IntOpposite**

Creates a new interval variable that contains intervals 'complementary' to the intervals of the specified interval variable.

#### **Syntax**

IntOpposite(doc, intervalVariable)

### **Parameters**

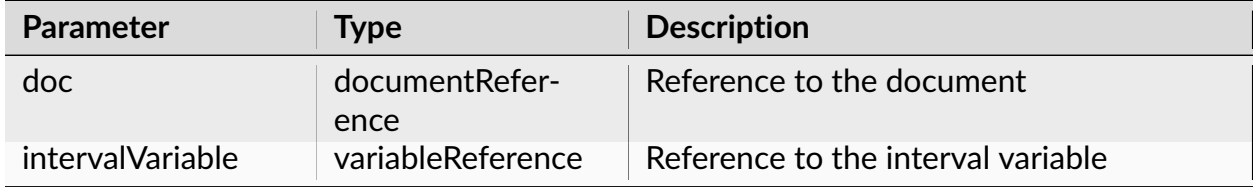

#### **Return**

Reference to the new interval variable.

**Note:** Creates a new interval variable that contains intervals 'complementary' to the intervals of intervalVariable.

For example, if you have an interval variable that contains time intervals with artifacts, IntOpposite will create a new interval variable with 'clean' time intervals.

# **Examples**

# **Python**

```
import nex
doc = nex.GetActiveDocument()
doc["CleanDataIntervals"] = nex.IntOpposite(doc, doc["Artifacts"])
```
# **NexScript**

```
doc = GetActiveDocument()
doc["CleanDataIntervals"] = IntOpposite(doc, doc["Artifacts"])
```
#### **IntOr**

Creates a new Interval Variable that contains unions of the intervals of intervalVar1 and intervalVar2.

#### **Syntax**

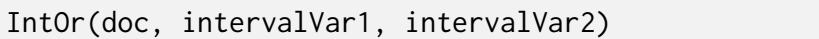

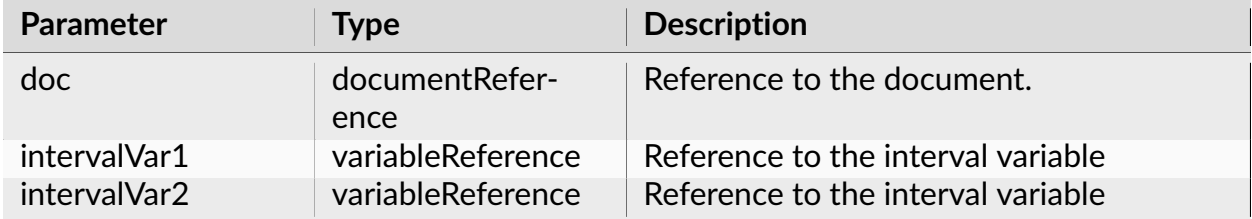

Reference to the new interval variable.

**Note:** Creates a new Interval Variable that contains unions of the intervals of intervalVar1 and intervalVar2

# **Examples**

### **Python**

```
import nex
doc = nex.GetActiveDocument()
doc["Trials1and2"] = nex.IntOr(doc, doc["Trials1"], doc["Trials2"])
```
# **NexScript**

```
doc = GetActiveDocument()
doc["Trials1and2"] = IntOr(doc, doc["Trials1"], doc["Trials2"])
```
# **IntAnd**

Creates a new Interval Variable that contains intersections of the intervals of intervalVar1 and intervalVar2.

# **Syntax**

```
IntAnd(intervalVar1, intervalVar2)
```
## **Parameters**

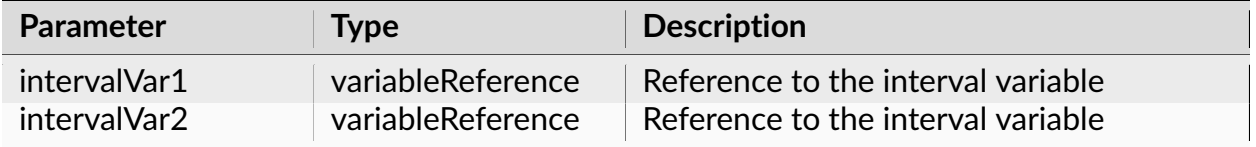

#### **Return**

The reference to the new interval variable.

**Note:** Creates a new Interval Variable that contains intersections of the intervals of intervalVar1 and intervalVar2

#### **Examples**

#### **Python**

```
import nex
doc = nex.GetActiveDocument()
doc["Conditions_1_and_2"] = nex.IntAnd(doc["Condition1"], doc["Condition2"])
```
#### **NexScript**

```
doc = GetActiveDocument()
doc["Conditions_1_and_2"] = IntAnd(doc["Condition1"], doc["Condition2"])
```
#### **IntSize**

Creates a new Interval Variable that contains the intervals with the specified length range.

### **Syntax**

IntSize(intervalVar, minInt, maxInt)

#### **Parameters**

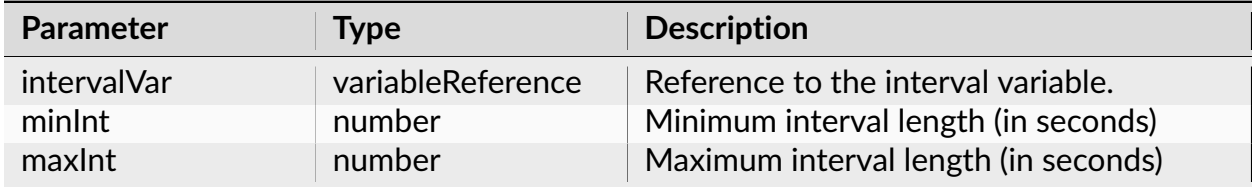

#### **Return**

Reference to the new interval variable.

**Note:** Creates a new Interval Variable that contains all of the intervals of intervalVar that have the length which is more or equal to minInt and less than or equal to maxInt.

#### **Examples**

#### **Python**

```
import nex
doc = nex.GetActiveDocument()
doc["TrialsLessThan10secDuration"] = nex.IntSize(doc["Trials1"], 0, 10)
```
#### **NexScript**

```
doc = GetActiveDocument()
doc["TrialsLessThan10secDuration"] = IntSize(doc["Trials1"], 0, 10)
```
# **IntFind**

Finds all intervals that contain at least one timestamp of the specified event or neuron variable.

## **Syntax**

IntFind(intervalVar, eventVar)

#### **Parameters**

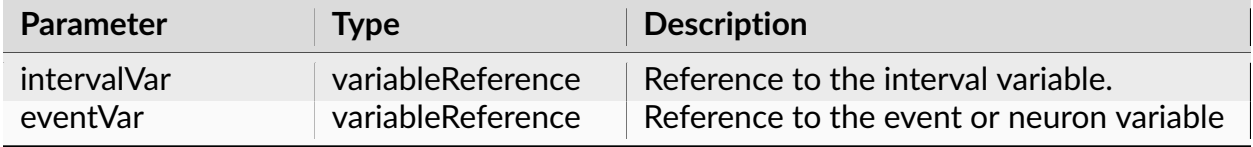

#### **Return**

New interval variable.

**Note:** Creates a new Interval Variable. Each interval of intervalVar that contains one or more timestamps of eventVar is copied to the result.

#### **Examples**

#### **Python**

```
import nex
doc = nex.GetActiveDocument()
doc["IntervalsWithEvent04"] = nex.IntFind(doc["Trials1"], doc["Event04"])
```
## **NexScript**

```
doc = GetActiveDocument()
doc["IntervalsWithEvent04"] = IntFind(doc["Trials1"], doc["Event04"])
```
## **MarkerExtract**

Creates a new event variable based on existing marker variable.

#### **Syntax**

MarkerExtract(doc, MarkerVariableName, ExtractString)

#### **Parameters**

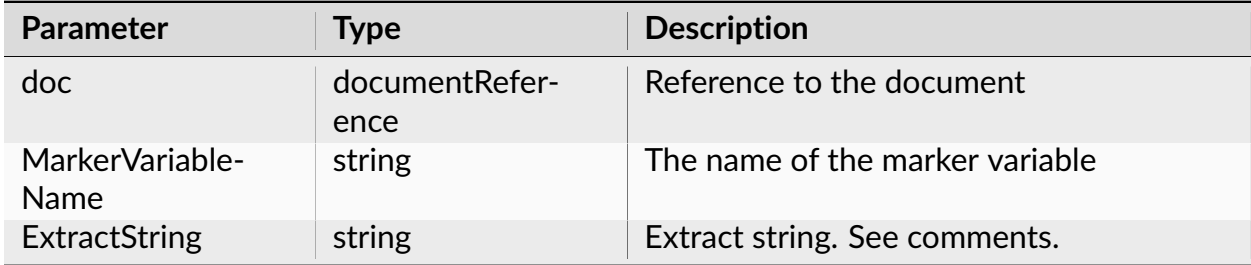

#### **Return**

New event variable.

**Note: ExtractString** contains a list of items separated by commas. Items AND or OR should be placed between the conditions for the same field. Conditions for each marker field should end with the item EOF. The last item in **ExtractString** list should be END.

For example, assume that we have a marker variable Strobed with one field that contains integer values. To extract all the timestamps with the field value 3 you may use the following command:

doc["NewEvent"] = MarkerExtract(doc, "Strobed", "=3,EOF,END")

To extract all the timestamps with the field values 3, 4 and 5 you may use the command:

doc["NewEvent"] = MarkerExtract(doc, "Strobed", ">2,AND,<6,EOF,END")

To use string comparisons in timestamp extraction, add \$ sign at the beginning of the string. For example, to extract timestamps with Ev\_Marker field value WL, use:

```
doc["NewEvent1"] = MarkerExtract(doc, "Ev_Marker", "=$WL,EOF,END")
```
## **Examples**

# **Python**

```
import nex
doc = nex.GetActiveDocument()
doc["NewEvent"] = nex.MarkerExtract(doc, "Strobed", "=3,EOF,END")
```
# **NexScript**

```
doc = GetActiveDocument()
doc["NewEvent"] = MarkerExtract(doc, "Strobed", "=3,EOF,END")
```
# **NthAfter**

Creates the new variable with the N-th timestamp in var1 after each timestamp in var2.

### **Syntax**

NthAfter(var1, var2, N)

# **Parameters**

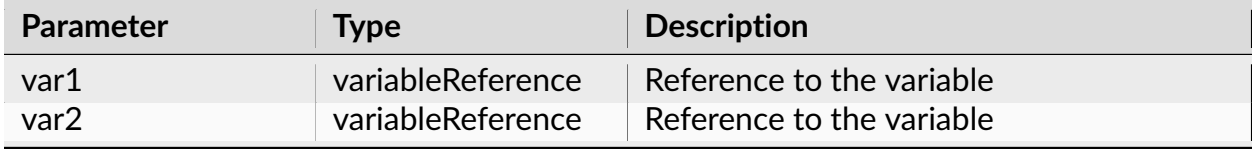

continues on next page

| Parameter | Type   | <b>Description</b> |
|-----------|--------|--------------------|
|           | number | Spike number.      |

Table 189 – continued from previous page

#### **Return**

Reference to the new variable.

**Note:** Creates the new variable with the N-th timestamp in var1 after each timestamp in var2.

## **Examples**

### **Python**

```
import nex
doc = nex.GetActiveDocument()
doc["SecondSpike"] = nex.NthAfter(doc["Neuron05c"], doc["Neuron06d"], 2)
```
# **NexScript**

```
doc = GetActiveDocument()
doc["SecondSpike"] = NthAfter(doc["Neuron05c"], doc["Neuron06d"], 2)
```
# **PositionSpeed**

Calculates the position speed from X and Y coordinate variables and creates a new continuous variable.

## **Syntax**

PositionSpeed(varX, varY, deltaT, smoothRadius)

#### **Parameters**

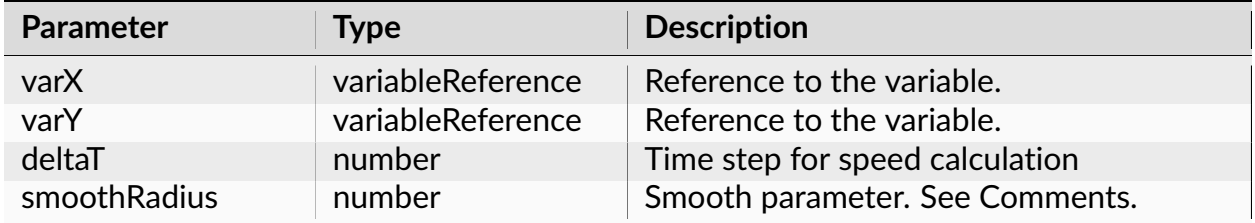

#### **Return**

Reference to the new variable

**Note:** PositionSpeed operation calculates the scalar speed of a pair of the position variables.

1. First, for each data point of a Position variable PosX[T], where T is time, the raw scalar speed is calculated:

```
dX = PosX [ T + Delta ] - PosX [ T ]dY = PosY[ T + DeltaT ] - PosY[ T ]RawScalarSpeed[ T ] = sqrt( dX*dX + dY*dY ) / DeltaT
```
If there is no data point at time T+DeltaT, a linear interpolation is used to calculate PosX[T + DeltaT] and PosY[T + DeltaT].

2. Second, RawScalarSpeed is smoothed with the Gaussian filter. The parameters of the filter are such that the width (in seconds) of the Gaussian curve at half the height is equal to the value of Smooth parameter. If Smooth = 0, Gaussian filter is not applied.

# **Examples**

# **Python**

```
import nex
doc = nex.GetActiveDocument()
doc["speed"] = nex.PositionSpeed(doc["LED1_X"], doc["LED1_Y"], 0.1, 0.5)
```
# **NexScript**

```
doc = GetActiveDocument()
doc["speed"] = PositionSpeed(doc["LED1_X"], doc["LED1_Y"], 0.1, 0.5)
```
# **FilterContinuousVariable**

Filters the specified continuous variable using the specified frequency filter.

## **Syntax**

```
FilterContinuousVariable(doc, contVar, filteredVarName, filterType,␣
˓→filterOrder, freq1, freq2)
```
# **Parameters**

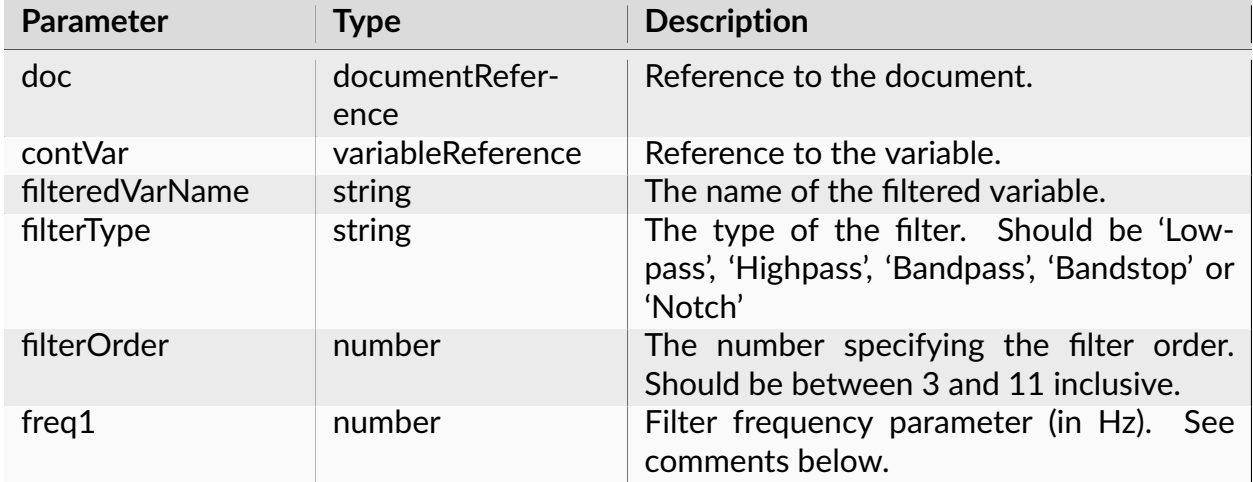

continues on next page

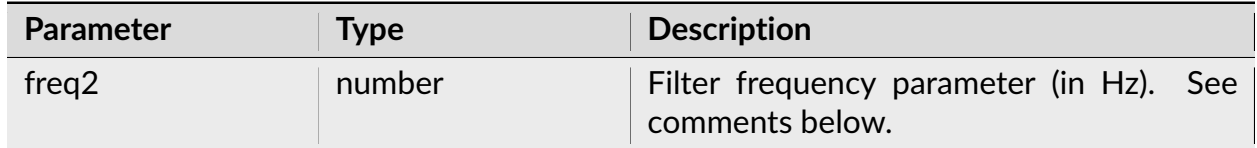

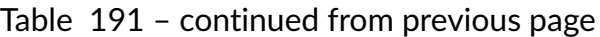

#### **Return**

None.

**Note:** If the filter type is Lowpass or Highpass, freq1 is a cutoff frequency and freq2 is not used. Butterworth filter is used.

If the filter type is Bandpass or Bandstop, freq1 is the minimum of the frequency range and freq2 is the maximum of the frequency range. Butterworth filter is used.

If the filter type is Notch, freq1 is the center of the Notch filter and freq2 is the width of the Notch filter. Standard Notch filter is used.

# **Examples**

The following sample scripts apply band-pass filter to the variable ContChannel01. The result of filtering is then saved in a continuous variable Cont1BandFiltered. The filter order is 5 and the frequency band is from 1000 Hz to 2000 Hz:

# **Python**

```
import nex
doc = nex.GetActiveDocument()
var = doc["ContChannel01"]
nex.FilterContinuousVariable(doc, var, "Cont1BandFiltered", "Bandpass", 5,␣
˓→1000, 2000)
```
# **NexScript**

```
doc = GetActiveDocument()
var = doc["ContChannel01"]
FilterContinuousVariable(doc, var, "Cont1BandFiltered", "Bandpass", 5, 1000,␣
\rightarrow2000)
```
# **FilterContinuousVariableEx**

Filters a continuous variable using the specified frequency filter. Returns a reference to the new variable with filtered values.

# **Syntax**

FilterContinuousVariableEx(contVar, filterType, filterImplementation,␣ ˓<sup>→</sup>filterOrder, freq1, freq2, ripple=1.0)

## **Parameters**

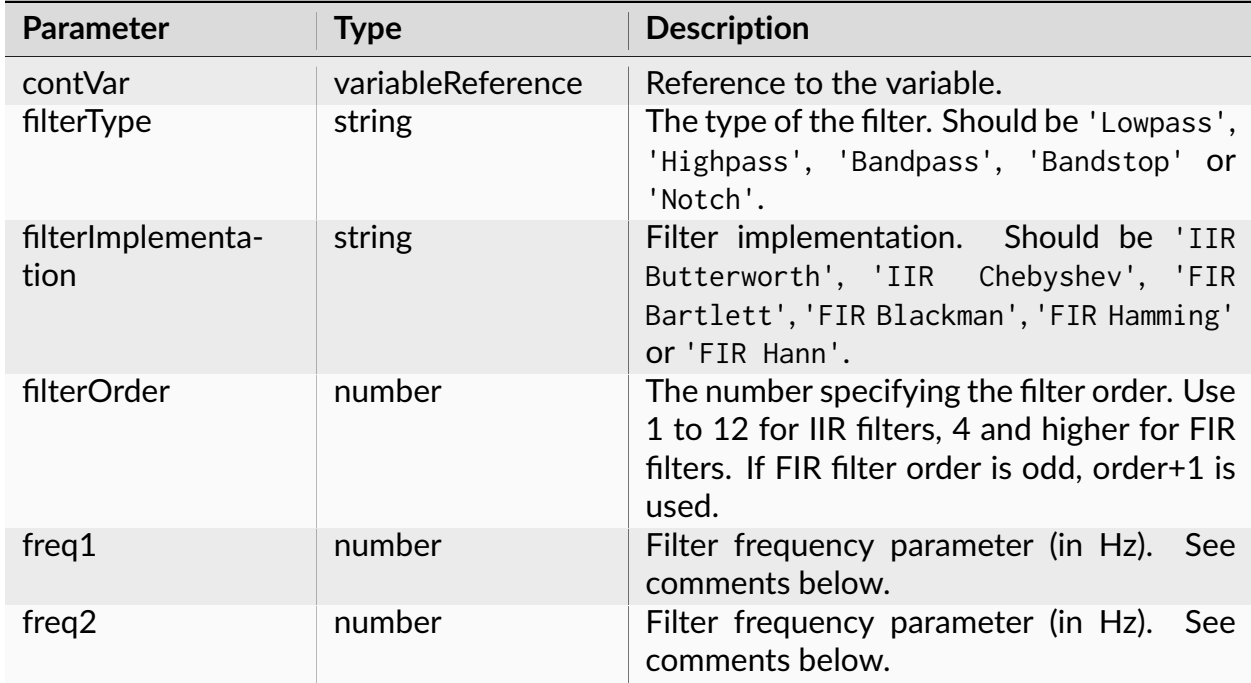

continues on next page

| <b>Parameter</b> | Type   | <b>Description</b>                                    |
|------------------|--------|-------------------------------------------------------|
| ripple           | number | Filter ripple. Used for IIR Chebyshev filter<br>only. |

Table 192 – continued from previous page

#### **Return**

Returns reference to the new continuous variable with filtered values.

**Note:** Python only.

If the filter type is Lowpass or Highpass, freq1 is a cutoff frequency and freq2 is not used.

If the filter type is Bandpass or Bandstop, freq1 is the minimum of the frequency range and freq2 is the maximum of the frequency range.

If the filter type is Notch, freq1 is the center of the Notch filter and freq2 is the width of the Notch filter. Standard Notch filter is used.

## **Examples**

The following sample script applies Hamming FIR band-pass filter to the variable ContChannel01. The result of filtering is then saved in a continuous variable Cont1BandFiltered. The filter order is 51 and the frequency band is from 1000 Hz to 2000 Hz.

# **Python**

```
import nex
doc = nex.GetActiveDocument()
var = doc["ContChannel01"]
doc["Cont1BandFiltered"] = nex.FilterContinuousVariableEx(var, "Bandpass",
˓→"FIR Hamming", 51, 1000, 2000)
```
# **LinearCombinationOfContVars**

Calculates a linear combination of two continuous variables.

# **Syntax**

LinearCombinationOfContVars(doc, resultName, contVar1, coeff1, contVar2,␣  $\rightarrow$ coeff2)

## **Parameters**

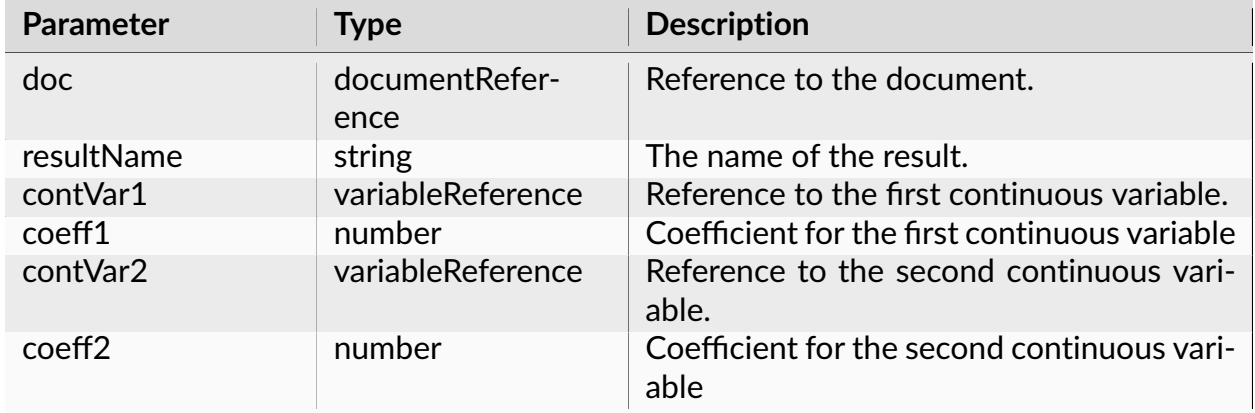

### **Return**

None.

**Note:** This function calculates a linear combination of two continuous variables. The values of the resulting variable are:

contVar1\_value\*coeff1 + contVar2\_value\*coeff2

Starting with version 5.104, you can get the same result by using math operations (multiplication and addition) on document continuous variables:

 $doc['contVar1_2_Average'] = doc['contVar1']*0.5 + doc['contVar2']*0.5$ 

## **Examples**

## **Python**

```
import nex
doc = nex.GetActiveDocument()
# calculate average of contVar1 and contVar2
nex.LinearCombinationOfContVars(doc, "average", doc["FP01"], 0.5, doc["FP02"],
\rightarrow \emptyset.5
```
## **NexScript**

```
doc = GetActiveDocument()
% calculate average of contVar1 and contVar2
LinearCombinationOfContVars(doc, "average", doc["FP01"], 0.5, doc["FP02"], 0.
\leftrightarrow5)
```
# **AbsOfContVar**

Calculates an absolute value of the signal of a continuous variable. Creates new continuous variable.

### **Syntax**

```
AbsOfContVar(doc, resultName, contVar)
```
### **Parameters**

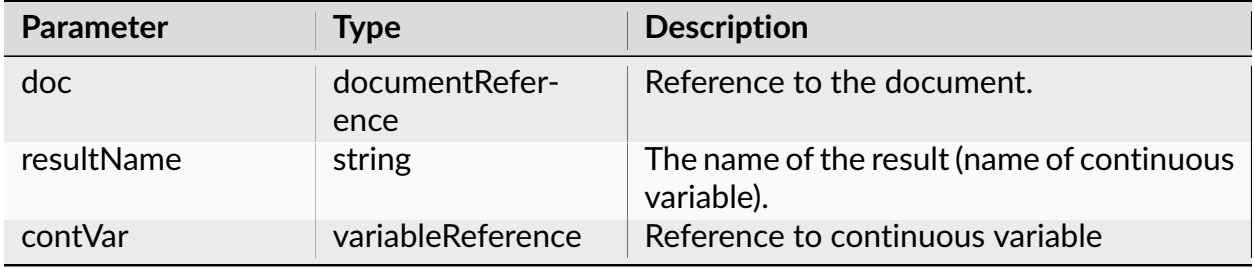

## **Return**

None.

**Note:** This function calculates an absolute value of the signal of a continuous variable. The values of the resulting variable are:

abs(contVar\_value)

# **Examples**

**Python**

**import nex** doc = nex.GetActiveDocument() # calculate abs of FP01 and store result in document variable with the name ˓<sup>→</sup>'absOfFP01' nex.AbsOfContVar(doc, "absOfFP01", doc["FP01"])

# **NexScript**

doc = GetActiveDocument() % calculate abs of FP01 and store result in document variable with the name ˓<sup>→</sup>'absOfFP01' AbsOfContVar(doc, "absOfFP01", doc["FP01"])

# **DecimateContVar**

Decimates a continuous variable.

# **Syntax**

DecimateContVar(doc, resultName, contVar, decimationFactor)

### **Parameters**

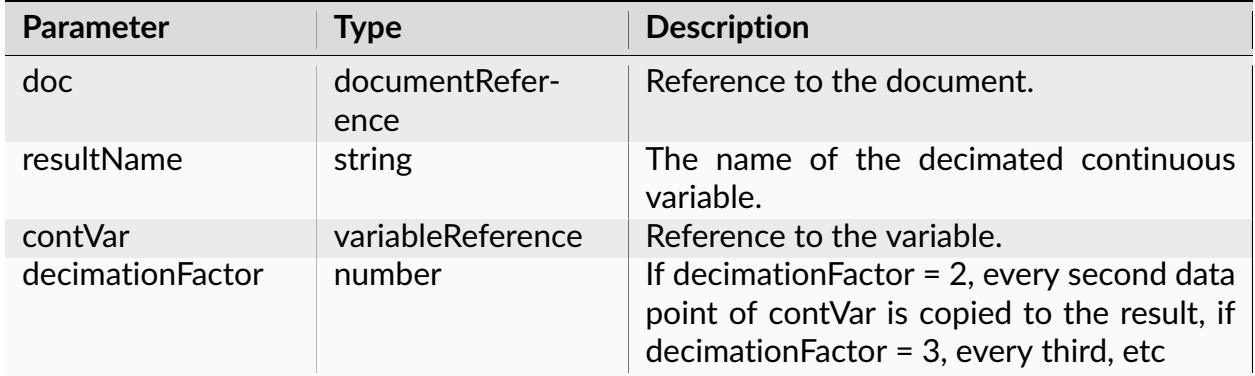

## **Return**

None.

### **Examples**

## **Python**

**import nex** doc = nex.GetActiveDocument() nex.DecimateContVar(doc, "decimated", doc["ContChannel01"], 10)

# **NexScript**

```
doc = GetActiveDocument()
DecimateContVar(doc, "decimated", doc["ContChannel01"], 10)
```
# **ContAdd**

Creates a new continuous variable with values contVar[i]+numberToAdd, returns a reference to the new variable.

## **Syntax**

ContAdd(contVar, numberToAdd)

## **Parameters**

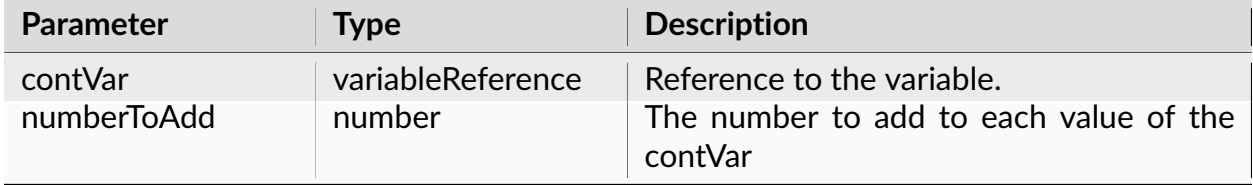

#### **Return**

Creates a new continuous variable with values contVar[i]+numberToAdd, returns a reference to the new variable.

### **Examples**

### **Python**

```
import nex
doc = nex.GetActiveDocument()
baseLine = 10.0doc["subtractedBaseLine"] = nex.ContAdd(doc["FP01"], -baseLine)
# you can also use arithmetic operations on continuous variables:
doc['subtractedBaseLine"] = doc['FPO1"] - baselinedoc["average of FP01 and FP02"] = (doc["FP01"] + doc["FP02"] ) / 2
```
# **NexScript**

```
doc = GetActiveDocument()
baseLine = 10.0doc["subtractedBaseLine"] = ContAdd(doc["FP01"], -baseLine)
```
## **ContMult**

Creates a new continuous variable with values contVar[i]\*numberToMultiply, returns a reference to the new variable.

#### **Syntax**

ContMult(contVar, numberToMultiply)

#### **Parameters**

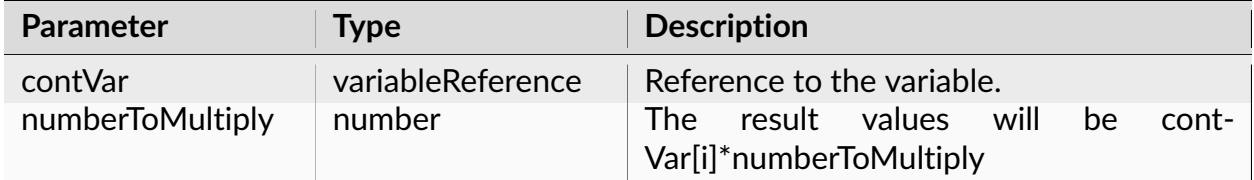

#### **Return**

Creates a new continuous variable with values contVar[i]\*numberToMultiply, returns a reference to the new variable.

### **Examples**

### **Python**

```
import nex
doc = nex.GetActiveDocument()
coeff = -1.0doc["invertedFP01"] = nex.ContMult(doc["FP01"], coeff)
```
(continues on next page)

(continued from previous page)

```
# you can also use arithmetic operations on continuous variables:
doc['average of FP01 and FP02"] = (doc['FP01"] + doc['FP02"] ) / 2
```
## **NexScript**

```
doc = GetActiveDocument()
coeff = -1.0doc["invertedFP01"] = ContMult(doc["FP01"], coeff)
```
## **ContAddCont**

Creates a new continuous variable with values contVar1[i]+contVar2[i], returns a reference to the new variable.

## **Syntax**

ContAddCont(contVar1, contVar2)

## **Parameters**

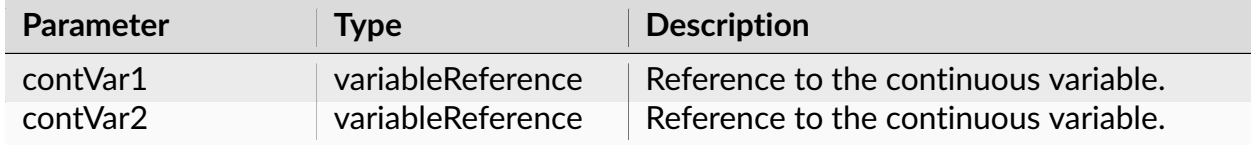

### **Return**

Creates a new continuous variable with values contVar1[i]+contVar2[i], returns a reference to the new variable.

## **Examples**

## **Python**

```
import nex
doc = nex.GetActiveDocument()
theSumOfFP1andFP2 = nex.ContAddCont(doc["FP01"], doc["FP02"])
# you can also use arithmetic operations on continuous variables:
doc["average of FP01 and FP02"] = (doc["FP01"] + doc["FP01"] ) / 2
```
# **NexScript**

doc = GetActiveDocument() theSumOfFP1andFP2 = ContAddCont(doc["FP01"], doc["FP02"])

# **ContSubtractCont**

Creates a new continuous variable with values contVar1[i] - contVar2[i], returns a reference to the new variable.

### **Syntax**

ContSubtractCont(contVar1, contVar2)

#### **Parameters**

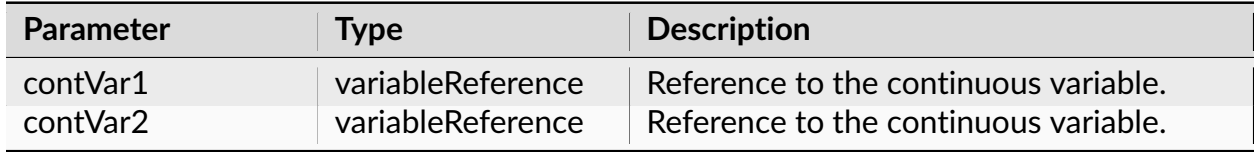

### **Return**

Creates a new continuous variable with values contVar1[i] - contVar2[i], returns a reference to the new variable.

## **Examples**

## **Python**

```
import nex
doc = nex.GetActiveDocument()
FP01_minus_FP02 = nex.ContSubtractCont(doc["FP01"], doc["FP02"])
# you can also use arithmetic operations on continuous variables:
doc["FP01_minus_FP02"] = doc["FP01"]-doc["FP01"]
```
## **NexScript**

```
doc = GetActiveDocument()
FP01_minus_FP02 = ContSubtractCont(doc["FP01"], doc["FP02"])
```
# **ContMultCont**

Creates a new continuous variable with values contVar1[i]\*contVar2[i], returns a reference to the new variable.

### **Syntax**

```
ContMultCont(contVar1, contVar2)
```
# **Parameters**

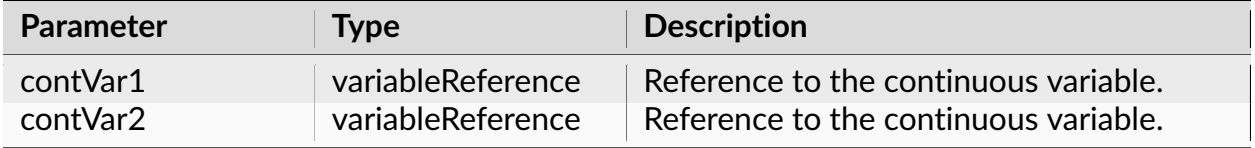

## **Return**

Creates a new continuous variable with values contVar1[i]\*contVar2[i], returns a reference to the new variable.

### **Examples**

## **Python**

```
import nex
doc = nex.GetActiveDocument()
FP01_mult_by_FP02 = nex.ContMultCont(doc["FP01"], doc["FP02"])
# you can also use arithmetic operations on continuous variables:
doc["FP01_mult_by_FP02"] = doc["FP01"]*doc["FP01"]
```
# **NexScript**

```
doc = GetActiveDocument()
FP01_mult_by_FP02 = ContMultCont(doc["FP01"], doc["FP02"])
```
# **ContDivCont**

Creates a new continuous variable with values contVar1[i]/contVar2[i], returns a reference to the new variable.

## **Syntax**

ContDivCont(contVar1, contVar2)

## **Parameters**

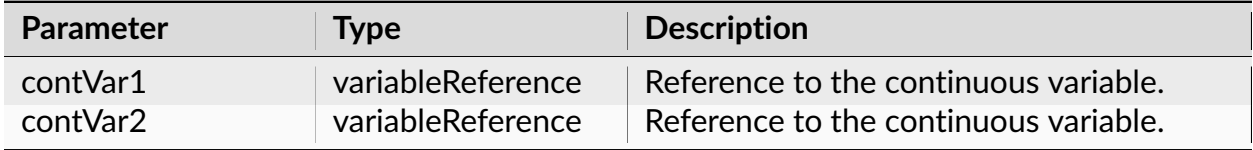

### **Return**

Creates a new continuous variable with values contVar1[i]/contVar2[i] (if contVar2[i] is zero, the result of division is contVar1[i]), returns a reference to the new variable.

## **Examples**

### **Python**

```
import nex
doc = nex.GetActiveDocument()
FP01_divided_by_FP02 = nex.ContDivCont(doc["FP01"], doc["FP02"])
# you can also use arithmetic operations on continuous variables:
doc["FP01_divided_by_FP02"] = doc["FP01"]/doc["FP01"]
```
### **NexScript**

```
doc = GetActiveDocument()
FP01_divided_by_FP02 = ContDivCont(doc["FP01"], doc["FP02"])
```
# **3.3.16 Analysis Functions**

### <span id="page-415-0"></span>**How to Specify Template Names**

By default, the templates are stored in the directory:

```
C:\Users\<USER>\Documents\NeuroExplorer 5\Templates
```
where <USER> is your Windows user name.

You can also specify custom templates directory using **Templates | Template Properties. . .** menu command.

The following discussion assumes that you are using the default templates directory.

When the template name is specified as "PSTH", for example:

ApplyTemplate(doc, "PSTH")

NeuroExplorer will use the following template file

C:\Users\<USER>\Documents\NeuroExplorer 5\Templates\PSTH.ntp

You can also specify the template name relative to the main templates folder.

For example, the template name "Grant\Auto.ntp" used in

ApplyTemplate(doc, "Grant\Auto.ntp")

means that the template file

C:\Users\<USER>\Documents\NeuroExplorer 5\Templates\Grant\Auto.ntp

will be used.

Finally, you can specify the absolute path of the template file.

In Python:

nex.ApplyTemplate(doc, "C:**\\**MyTemplates**\\**Auto.ntp")

In NexScript:

```
ApplyTemplate(doc, "C:\MyTemplates\Auto.ntp")
```
# **ApplyTemplate**

Runs the analysis specified in the analysis template.

# **Syntax**

ApplyTemplate(doc, templateName)

### **Parameters**

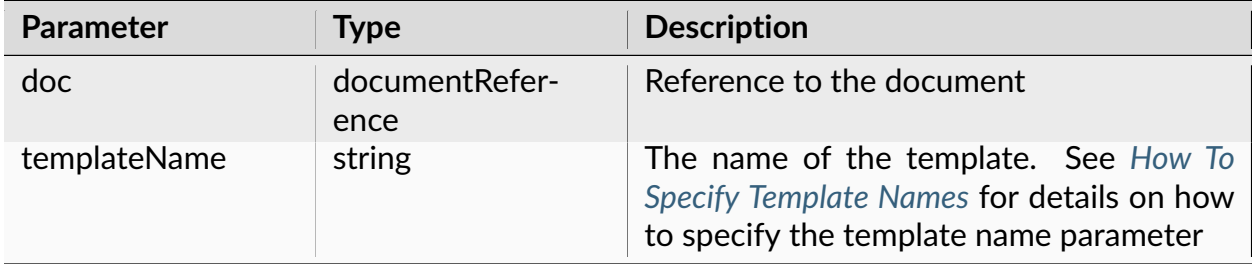

## **Return**

None.

# **Examples**

## **Python**

**import nex** doc = nex.GetActiveDocument() # run PSTH analysis saved in the template PerieventHistograms nex.ApplyTemplate(doc, "PerieventHistograms")

# **NexScript**

```
doc = GetActiveDocument()
% run PSTH analysis saved in the template PerieventHistograms
ApplyTemplate(doc, "PerieventHistograms")
```
## **ApplyTemplateToWindow**

Runs the analysis specified in the template and shows the result in the specified Graph window.

### **Syntax**

ApplyTemplateToWindow(doc, templatename, windownumber)

### **Parameters**

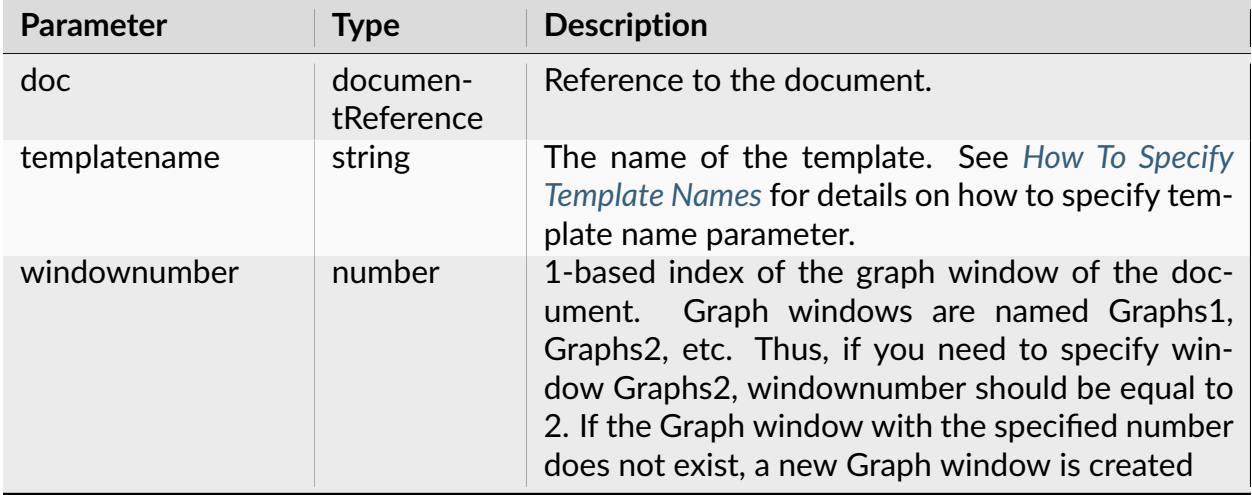

**Return**

None

**Examples**

**Python**

**import nex** doc = nex.GetActiveDocument() # Run PSTH analysis saved in the template PerieventHistograms and show the␣ ˓<sup>→</sup>results in Graph2 window # We specify template name as "PerieventHistograms". This means that the␣ ˓<sup>→</sup>template file # C:\Users\current\_user\Documents\NeuroExplorer 5\Templates\ ˓<sup>→</sup>PerieventHistograms.ntp # will be used (where current\_user is your Windows user name) nex.ApplyTemplateToWindow(doc, "PerieventHistograms", 2)

# **NexScript**

doc = GetActiveDocument() % Run PSTH analysis saved in the template PerieventHistograms and show the␣ ˓<sup>→</sup>results in Graph2 window % We specify template name as "PerieventHistograms". This means that the␣ ˓<sup>→</sup>template file % C:\Users\current\_user\Documents\NeuroExplorer 5\Templates\ ˓<sup>→</sup>PerieventHistograms.ntp % will be used (where current\_user is your Windows user name) ApplyTemplateToWindow(doc, "PerieventHistograms", 2)

# **PrintGraphics**

Prints the contents of the first graphical window of the document.

## **Syntax**

PrintGraphics(doc)

### **Parameters**

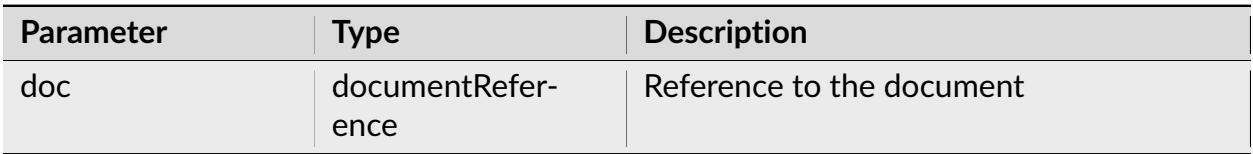

#### **Return**

None.

## **Examples**

## **Python**

```
import nex
doc = nex.GetActiveDocument()
nex.ApplyTemplate(doc, "Autocorrelograms")
nex.PrintGraphics(doc)
```
## **NexScript**

```
doc = GetActiveDocument()
ApplyTemplate(doc, "Autocorrelograms")
PrintGraphics(doc)
```
# **SaveGraphics**

Saves the graphics of the first graphics window of the document to a WMF, PNG or SVG (Scalable Vector Graphics) file. Use SVG file type if you plan to edit graphics in PowerPoint of Adobe Illustrator.

# **Syntax**

SaveGraphics(doc, filePath, graphicsFileType)

## **Parameters**

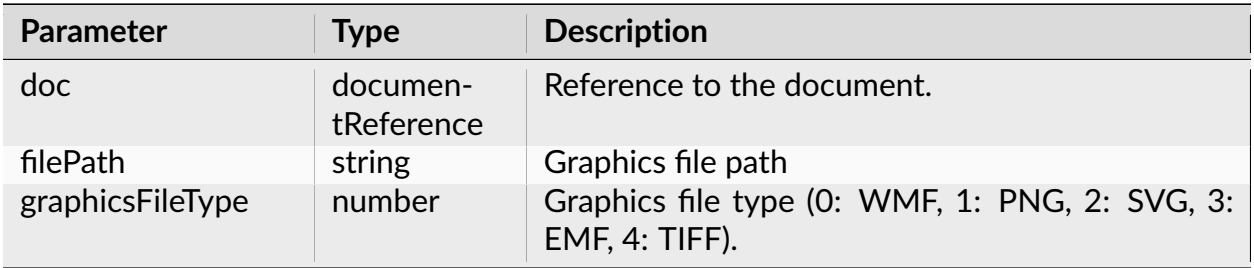

### **Return**

None.

# **Examples**

**Python**

```
import nex
doc = nex.GetActiveDocument()
nex.ApplyTemplate(doc, "PerieventHistograms")
nex.SaveGraphics(doc, "C:\\Data\\NexGraphics.wmf", 0)
nex.SaveGraphics(doc, "C:\\Data\\NexGraphics.png", 1)
nex.SaveGraphics(doc, "C:\\Data\\NexGraphics.svg", 2)
nex.SaveGraphics(doc, "C:\\Data\\NexGraphics.emf", 3)
nex.SaveGraphics(doc, "C:\\Data\\NexGraphics.tiff", 4)
```
# **NexScript**

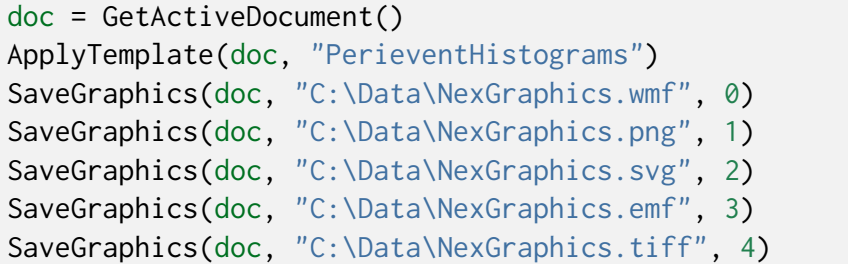

# **SendGraphicsToPowerPoint**

Sends the contents of the first graphical window of the document to the specified Power-Point presentation.

# **Syntax**

```
SendGraphicsToPowerPoint(doc, presentationPath, slideTitle, comment,
˓→addParameters, useBitmap)
```
# **Parameters**

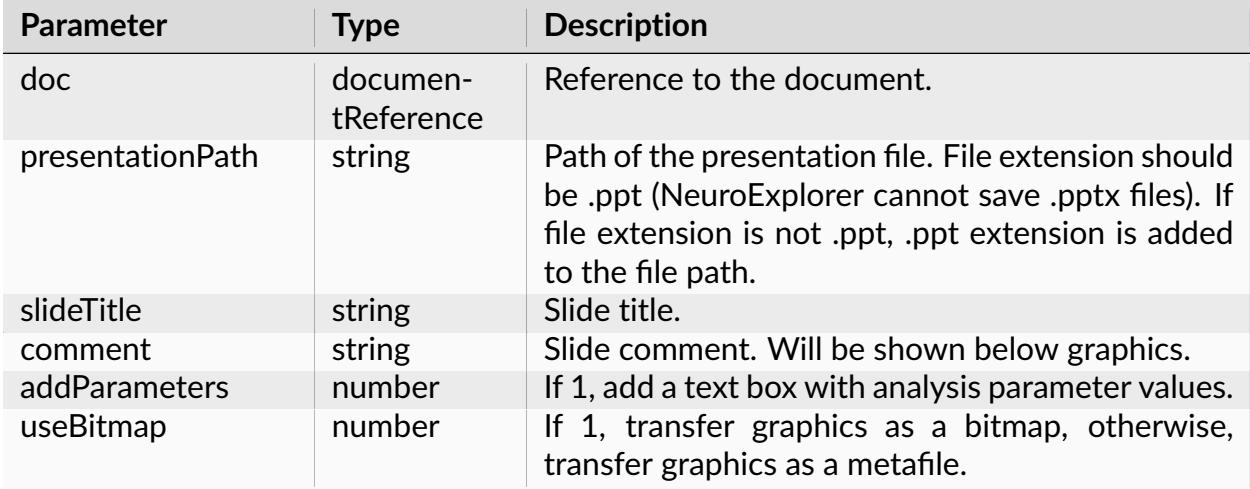

**Return**

None.

**Examples**

**Python**

```
import nex
doc = nex.GetActiveDocument()
nex.ApplyTemplate(doc, "Autocorrelograms")
nex.SendGraphicsToPowerPoint(doc, "C:\\Data\\NexResults.ppt", "Slide 1",
˓→"Sample slide", 1, 0)
```
# **NexScript**

```
doc = GetActiveDocument()
ApplyTemplate(doc, "Autocorrelograms")
SendGraphicsToPowerPoint(doc, "C:\Data\NexResults.ppt", "Slide 1", "Sample
˓→slide", 1, 0)
```
# **ModifyTemplate**

Modifies one of the template parameters.

# **Syntax**

ModifyTemplate(doc, templateName, paramName, newParValue)

# **Parameters**

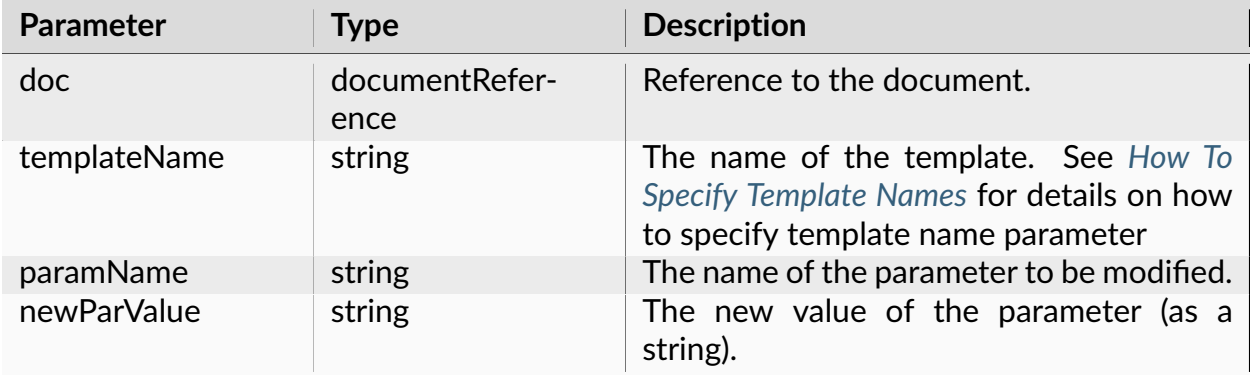

### **Return**

None.

# **Examples**

To set the new bin value in the *PerieventHistograms* template, you need to write:

# **Python**

```
import nex
doc = nex.GetActiveDocument()
nex.ModifyTemplate(doc, "PerieventHistograms", "Bin (sec)", "0.5")
```
# **NexScript**

```
doc = GetActiveDocument()
ModifyTemplate(doc, "PerieventHistograms", "Bin (sec)", "0.5")
```
Note that parameter name should be specified exactly as it is shown in the left column of the *Properties Panel* (e.g. not "Bin", but "Bin (sec)" as in the example above). You can select the parameter name in the left column of the *Properties Panel* and press Ctrl+C to copy the parameter name to the clipboard. Then, paste the name of the parameter into your script.

If you need to use a numeric value as newParValue, you need to convert it to string using str function in Python and NumToStr function in NexScript. For example, if you need to set Select Data From = doc["Start"][1]:

```
import nex
doc = nex.GetActiveDocument()
nex.ModifyTemplate(doc, "Peri", "Select Data From (sec)", str(doc["Start
\rightarrow"][1]))
```
ModifyTemplate can be used to specify multiple references in *Perievent Histograms*, *Crosscorrelograms* and *Perievent Rasters* by using +:

```
import nex
doc = nex.GetActiveDocument()
nex.ModifyTemplate(doc, "Peri", "Ref. type", "Table (row)")
nex.ModifyTemplate(doc, "Peri", "Reference", "Event04+Event05+Event06")
nex.ApplyTemplate(doc, "Peri")
```
You can also use + to specify multiple interval filters in *Perievent Histograms*, *Crosscorrelograms* and *Perievent Rasters*.

In Python, you can also use JSON array notation '["Event04", "Event05", "Event06"]':

```
import nex
doc = nex.GetActiveDocument()
nex.ModifyTemplate(doc, "Peri", "Reference", '["Event04", "Event05", "Event06
\leftrightarrow"]')
```
In Python, you can also use JSON array notation to specify multiple interval filters in Interval Filter parameter when Int. Filter Type is Table (row) or Table (col).

For example, to specify two interval filters IntFilter1 and IntFilter2:

```
import nex
doc = nex.GetActiveDocument()
nex.ModifyTemplate(doc, "Peri", "Int. Filter Type", "Table (col)")
nex.ModifyTemplate(doc, "Peri", "Interval Filter", '["IntFilter1", "IntFilter2
\leftrightarrow"]')
```
To specify Frequency Bands parameter in templates that run Power Spectra for Continuous analysis, use a comma separated list band1\_name\_in\_double\_quotes, band1\_start\_frequency, band1\_end\_frequency, band2\_name\_in\_double\_quotes, band2\_start\_frequency, band2\_end\_frequency, etc.:

**import nex**

doc = nex.GetActiveDocument()

(continues on next page)

(continued from previous page)

```
nex.ModifyTemplate(doc, 'Spectrum2', 'Frequency Bands', '"Delta",1,3.5,"Theta
˓→",3.5,7,"Alpha",7,12,"Beta",12,30,"Gamma",30,80,"Epsilon",80,250')
```
ModifyTemplate can be used to specify graphics parameters. To change the Graph parameter, you need to add Graph | before the parameter name:

```
import nex
doc = nex.GetActiveDocument()
nex.ModifyTemplate(doc, "Peri", "Graph|Graph Style", "Histogram")
nex.ModifyTemplate(doc, "Peri", "Graph|Line color", "1")
nex.ModifyTemplate(doc, "Peri", "Graph|Fill under line", "0")
```
To change the Y Axis parameter, you need to add YAxis| before the parameter name:

```
doc = nex.GetActiveDocument()
nex.ModifyTemplate(doc, "Peri", "YAxis|Max Type", "Fixed")
nex.ModifyTemplate(doc, "Peri", "YAxis|Fixed Max", "50.")
```
To change the X Axis parameter, you need to add XAxis| before the parameter name.

```
doc = nex.GetActiveDocument()
nex.ModifyTemplate(doc, "Peri", "XAxis|Show numerics", "Never")
```
To modify Markers parameter in Perievent Rasters template, you can use the parameter values that start with either Size:, Clear or AddMarker:.

For example, "Size:8" sets the size of all markers at 8 points. "Clear" removes all marker events. See sample code below.

"AddMarker:Event06,Triangle Down,0,0,0,0,255,0" adds new marker event Event06 with marker shape Triangle Down, border color (0,0,0) (meaning red=0,green=0,blue=0) and interior color (0,255,0) (red=0,green=255,blue=0). Color values should be numbers from 0 to 255.

Valid marker shapes are: Triangle Down, Triangle Up, Diamond, Square and Circle.

```
import nex
doc = nex.GetActiveDocument()
nex.ModifyTemplate(doc, "PRaster", "Markers", "Size:8") # specifies marker␣
˓→size in points (8)
nex.ModifyTemplate(doc, "PRaster", "Markers", "Clear") # removes all marker␣
˓→events
nex.ModifyTemplate(doc, "PRaster", "Markers", "AddMarker:Event06,Triangle␣
˓→Down,0,0,0,0,255,0") # adds new marker Event6
```
(continues on next page)

(continued from previous page)

nex.ModifyTemplate(doc, "PRaster", "Markers", "AddMarker:Neuron07a,Circle,255,  $\rightarrow 0, 0, 0, 0, 255"$ ) # adds new marker Neuron07a

#### **GetTemplateParValue**

Returns the value of the specified template parameter as string.

#### **Syntax**

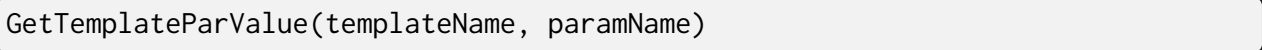

#### **Parameters**

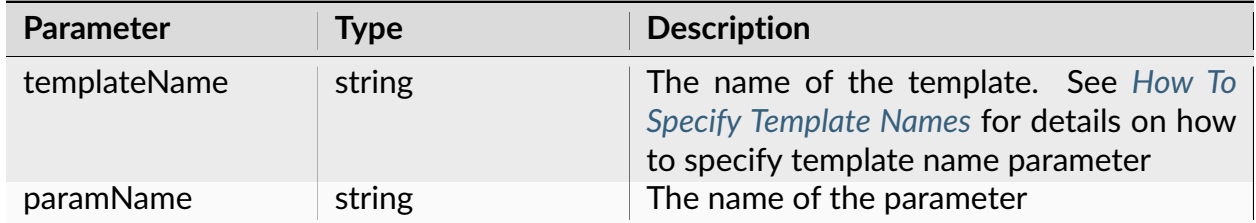

### **Return**

Returns the value of the specified template parameter as string.

**Note:** The parameter name should be specified exactly as it is shown in the left column of the *Properties Panel*.

For example, to get the bin value in the *Rate Histograms* template, you need to write:

valueAsString = GetTemplateParValue("Rate Histograms", "Bin (sec)")

Note that parameter name is not "Bin", but "Bin (sec)". You can select the parameter name in the left column of the *Properties Panel* and press Ctrl+C to copy the parameter name to the clipboard. Then, paste the name of the parameter into your script.

If you need to use a numeric value of the parameter, you need to convert the string to number using StrToNum function.

## **Examples**

# **Python**

```
import nex
valueAsString = nex.GetTemplateParValue("Autocorrelograms", "Bin (sec)")
```
## **RecalculateAnalysisInWindow**

Forces recalculation of analysis in the specified graphic window.

## **Syntax**

RecalculateAnalysisInWindow(doc, graphWindowNumber)

### **Parameters**

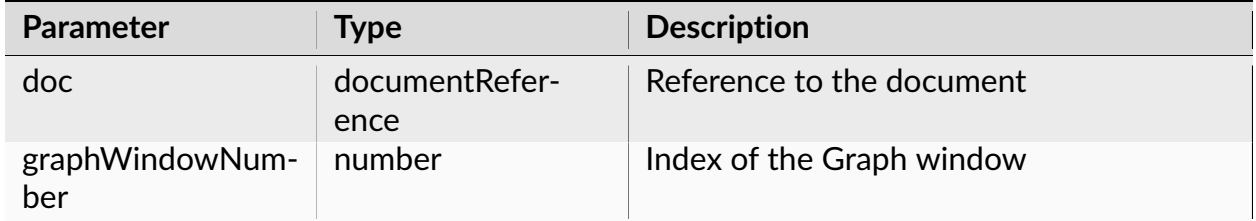

#### **Return**

None.

#### **Examples**

### **Python**

#### **import nex**

```
doc = nex.GetActiveDocument()
nex.RecalculateAnalysisInWindow(doc, 1)
```
# **NexScript**

```
doc = GetActiveDocument()
RecalculateAnalysisInWindow(doc, 1)
```
## **SaveNumResults**

Saves the numerical results to a text file with the specified name.

# **Syntax**

SaveNumResults(doc, fileName)

## **Parameters**

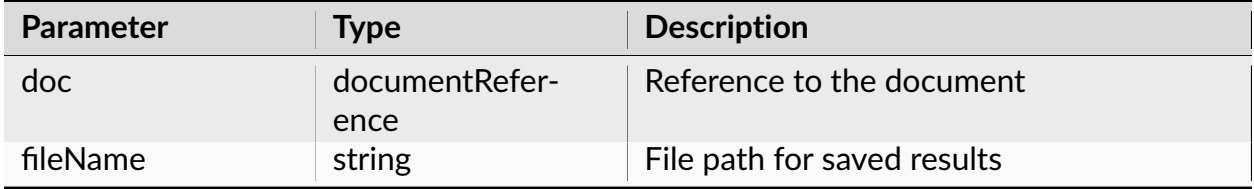

### **Return**

None.

### **Examples**

# **Python**

```
import nex
doc = nex.GetActiveDocument()
nex.DeselectAll(doc)
nex.SelectAllNeurons(doc)
nex.ApplyTemplate(doc, "Autocorrelograms")
nex.SaveNumResults(doc, "C:\\Data\\res1.txt")
```
# **NexScript**

```
doc = GetActiveDocument()
DeselectAll(doc)
SelectAllNeurons(doc)
ApplyTemplate(doc, "Autocorrelograms")
SaveNumResults(doc, "C:\Data\res1.txt")
```
### **SaveNumSummary**

Saves the summary of numerical results to a text file with the specified name.

## **Syntax**

SaveNumSummary(doc, filename)

# **Parameters**

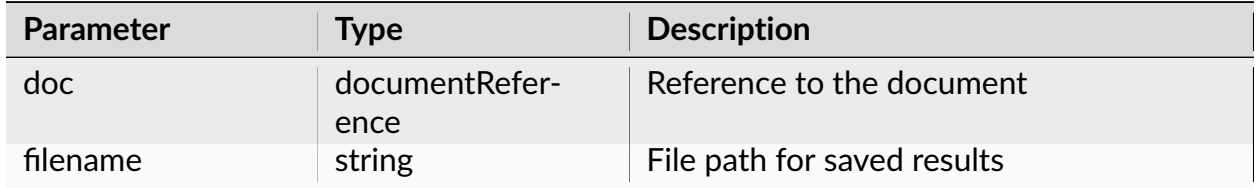

#### **Return**

None.

#### **Examples**

#### **Python**

```
import nex
doc = nex.GetActiveDocument()
nex.DeselectAll(doc)
nex.SelectAllNeurons(doc)
```
(continues on next page)

(continued from previous page)

```
nex.ApplyTemplate(doc, "Autocorrelograms")
nex.SaveNumSummary(doc, "C:\\Data\\res1summary.txt")
```
## **NexScript**

doc = GetActiveDocument() DeselectAll(doc) SelectAllNeurons(doc) ApplyTemplate(doc, "Autocorrelograms") SaveNumSummary(doc, "C:\Data\res1summary.txt")

## **DisableRecalcOnSelChange**

Disables recalculation of analyses when the list of selected variables changes.

### **Syntax**

DisableRecalcOnSelChange()

### **Parameters**

None.

### **Return**

None.

**Note:** If there is an analysis window open in NeuroExplorer (for example, if an analysis window was open before script began or ApplyTemplate was called in the script) and a list of selected variables changes, NeuroExplorer can automatically recalculate the analysis results. This function allows you to disable automatic recalculation on selection change.

# **Examples**

## **Python**

**import nex** nex.DisableRecalcOnSelChange()

## **NexScript**

DisableRecalcOnSelChange()

# **EnableRecalcOnSelChange**

Enables recalculation of analyses when the list of selected variables changes.

## **Syntax**

EnableRecalcOnSelChange ()

### **Parameters**

None.

# **Return**

None.

**Note:** If there is an analysis window open in NeuroExplorer (for example, if an analysis window was open before script began or ApplyTemplate was called in the script) and a list of selected variables changes, NeuroExplorer can automatically recalculate the analysis results. This automatic recalculation is disabled by default. This function allows you to enable automatic recalculation on selection change.
# **Examples**

# **Python**

**import nex** nex.EnableRecalcOnSelChange()

# **NexScript**

EnableRecalcOnSelChange ()

# **SaveResults**

Saves numerical and graphical results as well as an analysis template for the first graphical view of the document.

# **Syntax**

SaveResults(doc, fileName, comment)

# **Parameters**

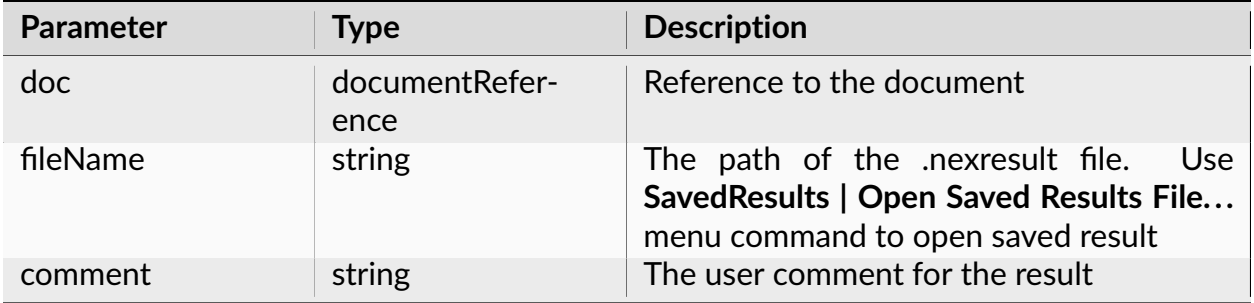

None.

**Examples**

**Python**

```
import nex
doc = nex.GetActiveDocument()
nex.ApplyTemplate(doc, "Autocorrelograms")
nex.SaveResults(doc, "C:\\Data\\MyResult.nexresult", "some comment")
```
# **NexScript**

```
doc = GetActiveDocument()
ApplyTemplate(doc, "Autocorrelograms")
SaveResults(doc, "C:\Data\MyResult.nexresult", "some comment")
```
# **SelectVariablesIn1DView**

#### **Syntax**

SelectVariablesIn1DView(doc, listOfVarNames)

#### **Parameters**

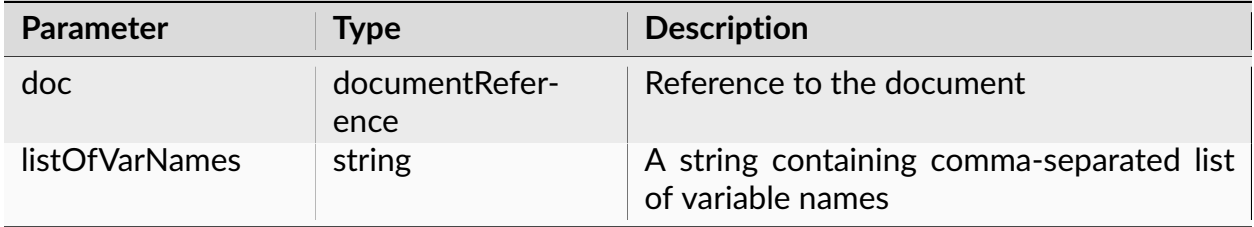

None.

**Note:** There should be no spaces before or after commas in the variables list. If a variable name contains comma(s) and Python is used, the variable name should be enclosed in double quotes. See sample code below.

# **Examples**

# **Python**

```
import nex
doc = nex.GetActiveDocument()
nex.ExecuteMenuCommand('View|1D Data Viewer Window')
nex.SelectVariablesIn1DView(doc, 'Neuron04a,Neuron05b,Neuron05c')
# if we want to select a variable with a name containing comma(s),
# the variable name should be enclosed in double quotes. For example,
# if variable name is
# channel 1, cluster2:
nex.SelectVariablesIn1DView(doc, 'Neuron04a,Neuron05b,Neuron05c,"channel 1,␣
˓→cluster2"')
```
# **NexScript**

```
doc = GetActiveDocument()
ExecuteMenuCommand("View|1D Data Viewer Window")
SelectVariablesIn1DView(doc, "Neuron04a,Neuron05b,Neuron05c")
```
# **doc.GetAllAnalysisParameters**

Returns all analysis parameters.

## **Syntax**

doc.GetAllAnalysisParameters()

#### **Parameters**

None.

#### **Return**

Returns all analysis parameters.

#### **Examples**

#### **Python**

```
import nex
doc = nex.GetActiveDocument()
nex.ApplyTemplate(doc, "Autocorrelograms")
pars = doc.GetAllAnalysisParameters()
```
#### **doc.GetPythonAnalysisInput**

Returns Python analysis input as a JSON string. This function can only be run from the code in the script that is specified as **Python Analysis Script** in Python Analysis properties dialog.

#### **Syntax**

doc.GetPythonAnalysisInput()

# **Parameters**

None.

# **Return**

Returns Python analysis input as a JSON string.

# **Examples**

# **Python**

```
import nex
doc = nex.GetActiveDocument()
inputAsString = doc.GetPythonAnalysisInput()
```
# **doc.SetPythonAnalysisOutput**

Sets Python analysis output as string.

# **Syntax**

doc.SetPythonAnalysisOutput(theOutput)

# **Parameters**

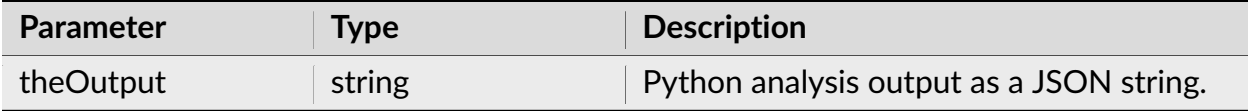

Sets Python analysis output as string.

## **Examples**

**Python**

```
import nex
import json
doc = nex.GetActiveDocument()
result = \{\}result['XAxisLabel'] = 'Frequency'
result['YAxisLabel'] = 'Raw Spectrum'
result['XValues'] = []
result['YValues'] = []
theOutput = json.dumps(result)doc.SetPythonAnalysisOutput(theOutput)
```
# **doc.GetPostProcessingScriptParameter**

Returns post-processing script parameter as string.

# **Syntax**

doc.GetPostProcessingScriptParameter()

# **Parameters**

None.

Returns post-processing script parameter as string.

## **Examples**

**Python**

```
import nex
doc = nex.GetActiveDocument()
parAsString = doc.GetPostProcessingScriptParameter()
```
# **3.3.17 Numerical Results**

## **GetAllNumericalResults**

Returns the list of all values (as a list of columns) in the Numerical Results Window of the first graphical view of the document.

#### **Syntax**

doc.GetAllNumericalResults()

#### **Parameters**

None.

#### **Return**

Returns the list of all values (as a list of columns) in the Numerical Results Window of the first graphical view of the document.

**Note:** GetAllNumericalResults() returns a list object with all the numerical results. Each element of the list is a list containing results from a single column in Numerical Results table. For example, to get the 10-th value of the first column of numerical results, use allNumRes[0][9] (see Examples below).

You can also use global function nex.GetAllNumericalResults(doc):

**import nex** doc = nex.GetActiveDocument() nex.ApplyTemplate(doc, "PerieventHistograms") allNumRes = nex.GetAllNumericalResults(doc)

## **Examples**

## **Python**

```
import nex
doc = nex.GetActiveDocument()
nex.ApplyTemplate(doc, "PerieventHistograms")
allNumRes = doc.GetAllNumericalResults()
# allNumRes now contains a list object with all numerical results.
# for example, to get the 10-th value of the first column of numerical␣
˓→results, use allNumRes[0][9]
# thus, allNumRes[0][9] equals to the result of nex.GetNumRes(doc, 10, 1)
```
# **GetAllNumericalResultsAsCOM**

Returns the list of all values (as a list or rows, similar to GetNumericalResults() COM method) in the Numerical Results Window of the first graphical view of the document.

# **Syntax**

doc.GetAllNumericalResultsAsCOM()

# **Parameters**

None.

Returns the list of all values (as a list or rows) in the Numerical Results Window of the first graphical view of the document.

**Note:** GetAllNumericalResultsAsCOM() returns a list object with all the numerical results. Each element of the list is a list containing results from a single row in Numerical Results table. For example to get the 10-th value of the first column of numerical results, use allNumRes[9][0] (see Examples below).

## **Examples**

**Python**

```
import nex
doc = nex.GetActiveDocument()
nex.ApplyTemplate(doc, "PerieventHistograms")
allNumResAsCOM = doc.GetAllNumericalResultsAsCOM()
# allNumRes now contains a list object with all numerical results.
# for example, to get the 10-th value of the first column of numerical␣
˓→results, use allNumResAsCOM[9][0]
# thus, allNumResAsCOM[9][0] equals to the result of nex.GetNumRes(doc, 10, 1)
```
# **GetAllNumResSummaryData**

Returns the list of all the values in the Numerical Results Summary Window of the first graphical view of the document.

# **Syntax**

doc.GetAllNumResSummaryData()

## **Parameters**

None.

### **Return**

Returns the list of all the values in the Numerical Results Summary Window of the first graphical view of the document.

**Note:** Available only in Python.

You can also use global function nex.GetAllNumResSummaryData(doc):

```
import nex
doc = nex.GetActiveDocument()
nex.ApplyTemplate(doc, 'Autocorrelograms')
summary = nex.GetAllNumResSummaryData(doc)
```
## **Examples**

#### **Python**

```
import nex
doc = nex.GetActiveDocument()
nex.ApplyTemplate(doc, "PerieventHistograms")
summary = doc.GetAllNumResSummaryData()
# summary now contains a list object with all the values of summary of␣
˓→numerical results window
# for example, to get the 5-th value of the first column of summary of␣
˓→numerical results, use summary[0][4]
```
#### **GetNumResSummaryColumnNames**

Returns the list of column names in the Summary of Numerical Results Window of the first graphical view of the document.

## **Syntax**

doc.GetNumResSummaryColumnNames()

#### **Parameters**

None.

## **Return**

Returns the list of column names in the Summary of Numerical Results Window of the first graphical view of the document.

**Note:** Python only.

You can also use global function nex.GetNumResSummaryColumnNames(doc):

```
import nex
doc = nex.GetActiveDocument()
nex.ApplyTemplate(doc, "PerieventHistograms")
names = nex.GetNumResSummaryColumnNames(doc)
```
# **Examples**

# **Python**

```
import nex
doc = nex.GetActiveDocument()
nex.ApplyTemplate(doc, "PerieventHistograms")
names = doc.GetNumResSummaryColumnNames()
```
## **GetNumResColumnNames**

Returns the list of column names in the Numerical Results window of the first graphical view of the document.

#### **Syntax**

doc.GetNumResColumnNames()

#### **Parameters**

None.

#### **Return**

Returns the list of column names in the Numerical Results window of the first graphical view of the document.

#### **Note:** Python only.

You can also use global function nex.GetNumResColumnNames(doc):

```
import nex
doc = nex.GetActiveDocument()
nex.ApplyTemplate(doc, "PerieventHistograms")
names = nex.GetNumResColumnNames(doc)
```
#### **Examples**

#### **Python**

```
import nex
doc = nex.GetActiveDocument()
nex.ApplyTemplate(doc, "PerieventHistograms")
names = doc.GetNumResColumnNames()
```
# **GetNumRes**

Returns the value of the specified cell in the Numerical Results Window of the first graphical view of the document.

#### **Syntax**

GetNumRes(doc, row, col)

#### **Parameters**

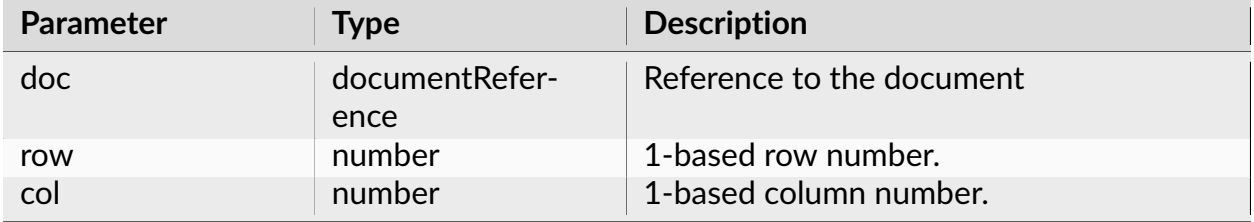

#### **Return**

Returns the numeric value of the specified cell in the Numerical Results Window of the first graphical view of the document.

**Note:** In Python, you can also use NexDoc GetAllNumericalResults() method. Using GetAllNumericalResults() is much faster. GetAllNumericalResults() returns a list object with all the numerical results. Each element of the list is a list containing values from a single column in Numerical Results table. For example:

```
import nex
doc = nex.GetActiveDocument()
nex.ApplyTemplate(doc, "PerieventHistograms")
allNumRes = doc.GetAllNumericalResults()
# allNumRes now contains a list object with all numerical results.
# for example, to get the 10-th value of the first column of numerical␣
˓→results, use allNumRes[0][9]
# thus, allNumRes[0][9] equals to the result of nex.GetNumRes(doc, 10, 1)
```
There is also GetNumResValue(row, col) NexDoc method.

```
import nex
doc = nex.GetActiveDocument()
nex.ApplyTemplate(doc, "PerieventHistograms")
# get the value of the second bin of the first histogram
binCount = doc.GetNumResValue(2, 1)
```
# **Examples**

# **Python**

```
import nex
doc = nex.GetActiveDocument()
nex.ApplyTemplate(doc, "PerieventHistograms")
# get the value of the second bin of the first histogram
binCount = nex.GetNumRes(doc, 2, 1)
```
# **NexScript**

```
doc = GetActiveDocument()
ApplyTemplate(doc, "PerieventHistograms")
% get the value of the second bin of the first histogram
binCount = GetNumRes(doc, 2, 1)
```
# **GetNumResNCols**

Returns the number of columns of the Numerical Results Window of the first graphical view of the document.

# **Syntax**

GetNumResNCols(doc)

## **Parameters**

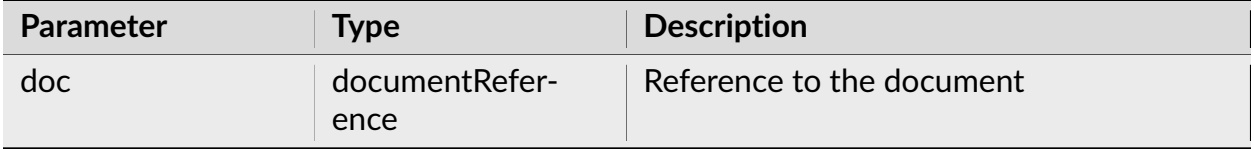

#### **Return**

Returns the number of columns of the Numerical Results Window of the first graphical view of the document.

**Note:** In Python, you can also use doc method GetNumResNCols:

```
import nex
doc = nex.GetActiveDocument()
nex.ApplyTemplate(doc, "PerieventHistograms")
numCols = doc.GetNumResNCols()
```
#### **Examples**

#### **Python**

```
import nex
doc = nex.GetActiveDocument()
nex.ApplyTemplate(doc, "PerieventHistograms")
numCols = nex.GetNumResNCols(doc)
```
#### **NexScript**

```
doc = GetActiveDocument()
ApplyTemplate(doc, "PerieventHistograms")
numCols = GetNumResNCols(doc)
```
# **GetNumResNRows**

Returns the number of rows of the Numerical Results Window of the first graphical view of the document.

#### **Syntax**

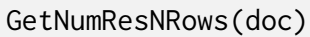

#### **Parameters**

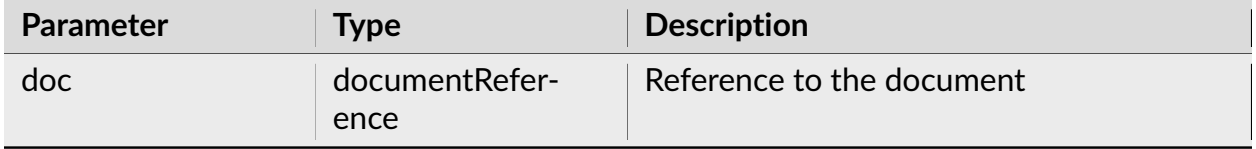

#### **Return**

Returns the number of rows of the Numerical Results Window of the first graphical view of the document.

**Note:** in Python, you can also use doc method GetNumResNRows:

```
import nex
doc = nex.GetActiveDocument()
numRows = doc.GetNumResNRows()
```
#### **Examples**

#### **Python**

```
import nex
doc = nex.GetActiveDocument()
nex.ApplyTemplate(doc, "PerieventHistograms")
numRows = nex.GetNumResNRows(doc)
```
# **NexScript**

```
doc = GetActiveDocument()
ApplyTemplate(doc, "PerieventHistograms")
numRows = GetNumResNRows(doc)
```
### **GetNumResColumnName**

Returns the name of the specified column of the Numerical Results Window.

#### **Syntax**

GetNumResColumnName(doc, col)

#### **Parameters**

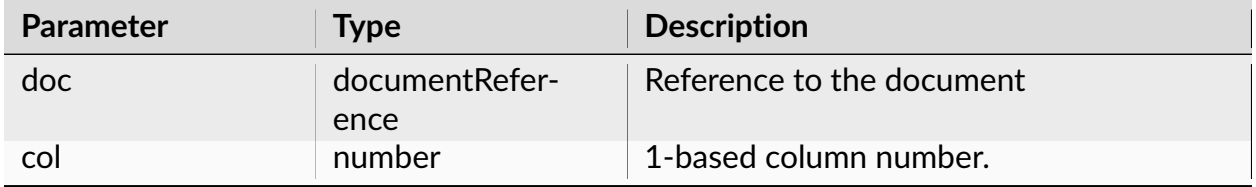

#### **Return**

Returns the name of the column of the Numerical Results Window of the first graphical view of the document.

#### **Examples**

#### **Python**

```
import nex
doc = nex.GetActiveDocument()
nex.ApplyTemplate(doc, "PerieventHistograms")
# get the name of the second column of the Numerical Results Window
colName = nex.GetNumResColumnName(doc, 2)
```
# **NexScript**

```
doc = GetActiveDocument()
ApplyTemplate(doc, "PerieventHistograms")
% get the name of the second column of the Numerical Results Window
colName = GetNumResColumnName(doc, 2)
```
## **GetNumResSummaryNCols**

Returns the number of columns of the Numerical Results Summary Window of the first graphical view of the document.

#### **Syntax**

GetNumResSummaryNCols(doc)

#### **Parameters**

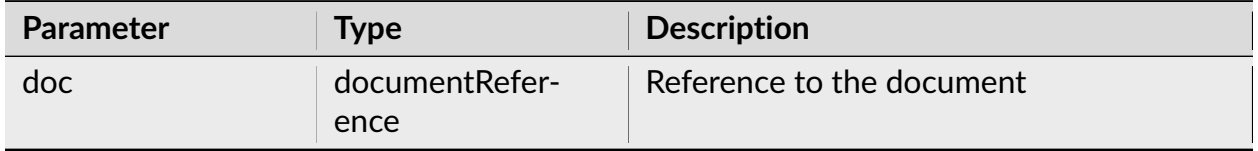

#### **Return**

Returns the number of columns of the Numerical Results Summary Window of the first graphical view of the document.

**Note:** In Python, you can also use doc method GetNumResSummaryNCols:

```
import nex
doc = nex.GetActiveDocument()
nex.ApplyTemplate(doc, "PerieventHistograms")
numCols = doc.GetNumResSummaryNCols()
```
# **Examples**

# **Python**

```
import nex
doc = nex.GetActiveDocument()
nex.ApplyTemplate(doc, "PerieventHistograms")
numCols = nex.GetNumResSummaryNCols(doc)
```
# **NexScript**

```
doc = GetActiveDocument()
ApplyTemplate(doc, "PerieventHistograms")
numCols = GetNumResSummaryNCols(doc)
```
## **GetNumResSummaryNRows**

Returns the number of rows of the Numerical Results Summary Window of the first graphical view of the document.

#### **Syntax**

GetNumResSummaryNRows(doc)

#### **Parameters**

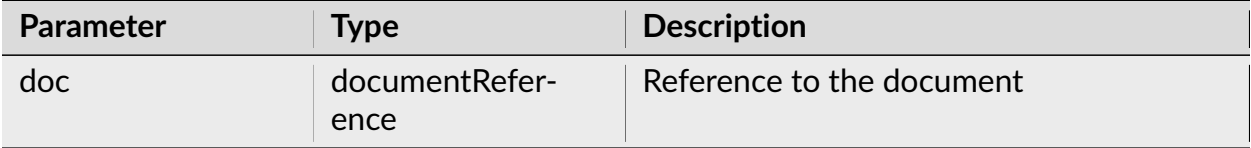

Returns the number of rows of the Numerical Results Summary Window of the first graphical view of the document.

**Note:** In Python, you can also use doc method GetNumResSummaryNRows:

```
import nex
doc = nex.GetActiveDocument()
nex.ApplyTemplate(doc, "PerieventHistograms")
numRows = doc.GetNumResSummaryNRows()
```
#### **Examples**

#### **Python**

```
import nex
doc = nex.GetActiveDocument()
nex.ApplyTemplate(doc, "PerieventHistograms")
numRows = nex.GetNumResSummaryNRows(doc)
```
# **NexScript**

```
doc = GetActiveDocument()
ApplyTemplate(doc, "PerieventHistograms")
numRows = GetNumResSummaryNRows(doc)
```
#### **GetNumResSummaryColumnName**

Returns the name of the specified column of the Numerical Results Summary Window of the first graphical view of the document.

## **Syntax**

GetNumResSummaryColumnName(doc, col)

### **Parameters**

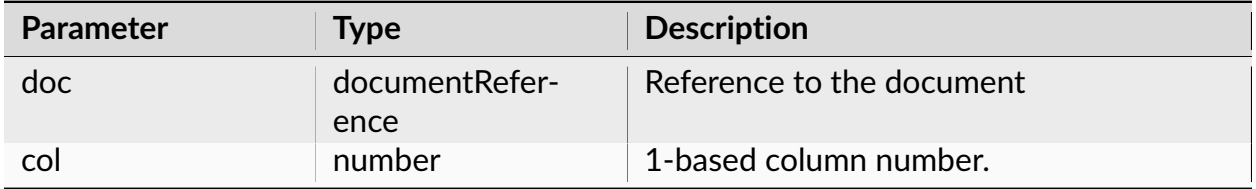

#### **Return**

Returns the name of the column of the Numerical Results Summary Window of the first graphical view of the document.

# **Examples**

# **Python**

```
import nex
doc = nex.GetActiveDocument()
nex.ApplyTemplate(doc, "PerieventHistograms")
# get the name of the third column in Numerical Results Summary
colName = nex.GetNumResSummaryColumnName(doc, 3)
```
#### **NexScript**

```
doc = GetActiveDocument()
ApplyTemplate(doc, "PerieventHistograms")
% get the name of the third column in Numerical Results Summary
colName = GetNumResSummaryColumnName(doc, 3)
```
# **GetNumResSummaryData**

Returns the string value of the specified cell in the Numerical Results Summary Window of the first graphical view of the document.

#### **Syntax**

```
GetNumResSummaryData(doc, row, col)
```
#### **Parameters**

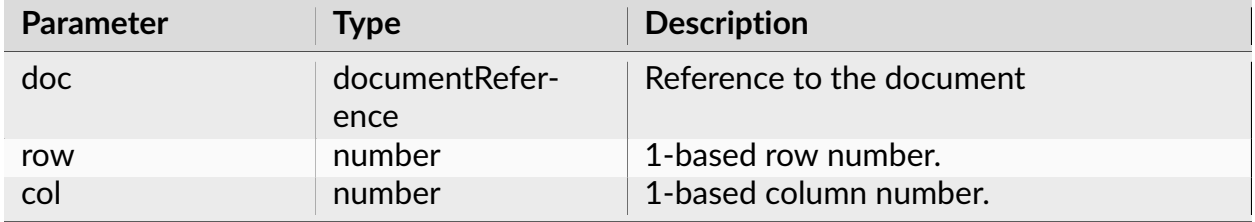

#### **Return**

Returns the string value of the specified cell in the Numerical Results Summary Window of the first graphical view of the document.

**Note:** In Python, use GetAllNumResSummaryData() NexDoc method to get all the summary values at once.

#### **Examples**

#### **Python**

```
import nex
doc = nex.GetActiveDocument()
nex.ApplyTemplate(doc, "PerieventHistograms")
# get the value of the cell in row 3, column 2
summaryCellString = nex.GetNumResSummaryData(doc, 3, 2)
```
(continues on next page)

(continued from previous page)

```
# get all the values in summary
summary = doc.GetAllNumResSummaryData()
# summary now contains a list object with all the values of summary of␣
˓→numerical results window
# for example, to get the 5-th value of the first column of summary of␣
˓→numerical results, use summary[0][4]
```
## **NexScript**

```
doc = GetActiveDocument()
ApplyTemplate(doc, "PerieventHistograms")
% get the value of the cell in row 3, column 2
summaryCellString = GetNumResSummaryData(doc, 3, 2)
```
#### **SaveNumResults**

Saves the numerical results to a text file with the specified name.

#### **Syntax**

SaveNumResults(doc, fileName)

## **Parameters**

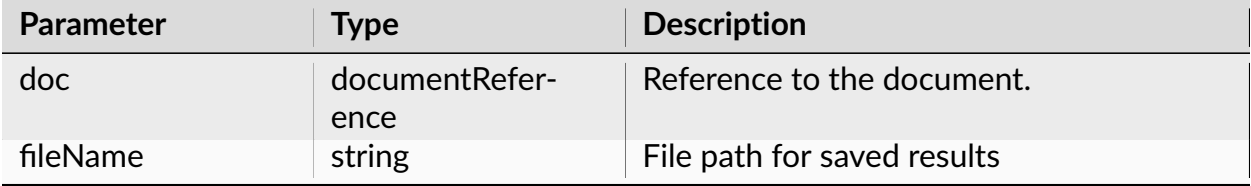

None.

## **Examples**

**Python**

```
import nex
doc = nex.GetActiveDocument()
nex.DeselectAll(doc)
nex.SelectAllNeurons(doc)
nex.ApplyTemplate(doc, "Autocorrelograms")
nex.SaveNumResults(doc, "C:\\Data\\res1.txt")
```
# **NexScript**

```
doc = GetActiveDocument()
DeselectAll(doc)
SelectAllNeurons(doc)
ApplyTemplate(doc, "Autocorrelograms")
SaveNumResults(doc, "C:\Data\res1.txt")
```
#### **SaveNumSummary**

Saves the summary of numerical results to a text file with the specified name.

#### **Syntax**

SaveNumSummary(doc, filename)

# **Parameters**

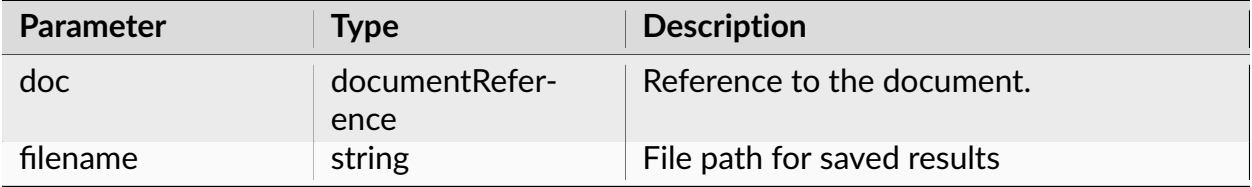

## **Return**

None.

#### **Examples**

## **Python**

```
import nex
doc = nex.GetActiveDocument()
nex.DeselectAll(doc)
nex.SelectAllNeurons(doc)
nex.ApplyTemplate(doc, "Autocorrelograms")
nex.SaveNumSummary(doc, "C:\\Data\\res1summary.txt")
```
# **NexScript**

```
doc = GetActiveDocument()
DeselectAll(doc)
SelectAllNeurons(doc)
ApplyTemplate(doc, "Autocorrelograms")
SaveNumSummary(doc, "C:\Data\res1summary.txt")
```
# **SendResultsToExcel**

Sends numerical results (of the first graphics window of the document) to Excel.

## **Syntax**

SendResultsToExcel(doc, fileName, worksheetName, useFirstEmptyRow, cellName,␣ ˓<sup>→</sup>includeHeader, includeFileName)

## **Parameters**

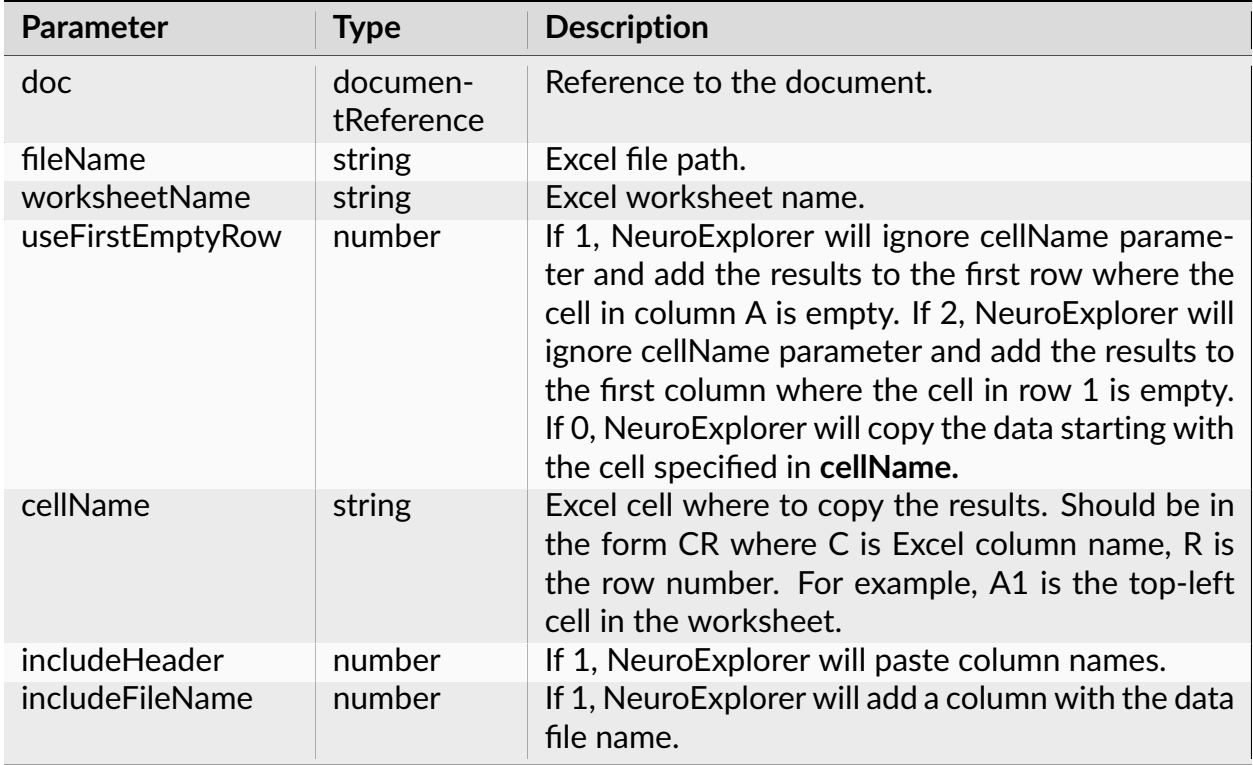

#### **Return**

None.

# **Examples**

# **Python**

```
import nex
doc = nex.GetActiveDocument()
nex.ApplyTemplate(doc, "Autocorrelograms")
nex.SendResultsToExcel(doc, "C:\\Data\\NexResults.xlsx", "Nex", 0, "A1", 1, 0)
```
# **NexScript**

```
doc = GetActiveDocument()
ApplyTemplate(doc, "Autocorrelograms")
SendResultsToExcel(doc, "C:\Data\NexResults.xlsx", "Nex", 0, "A1", 1, 0)
```
# **SendResultsSummaryToExcel**

Sends summary of numerical results (of the first graphics window of the document) to Excel.

#### **Syntax**

SendResultsSummaryToExcel(doc, fileName, worksheetName, useFirstEmptyRow,␣ ˓<sup>→</sup>cellName, includeHeader, includeFileName)

#### **Parameters**

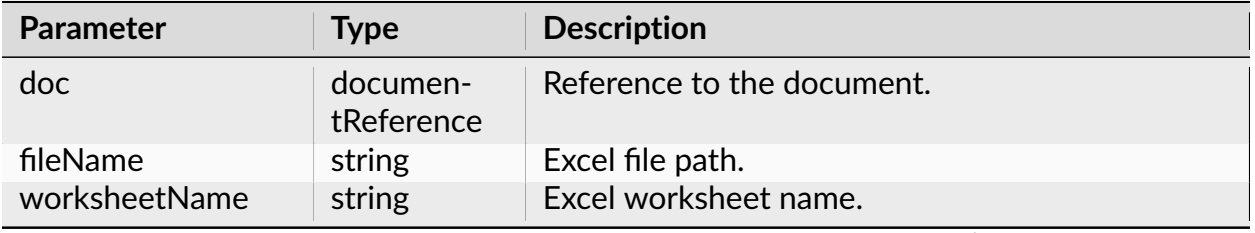

continues on next page

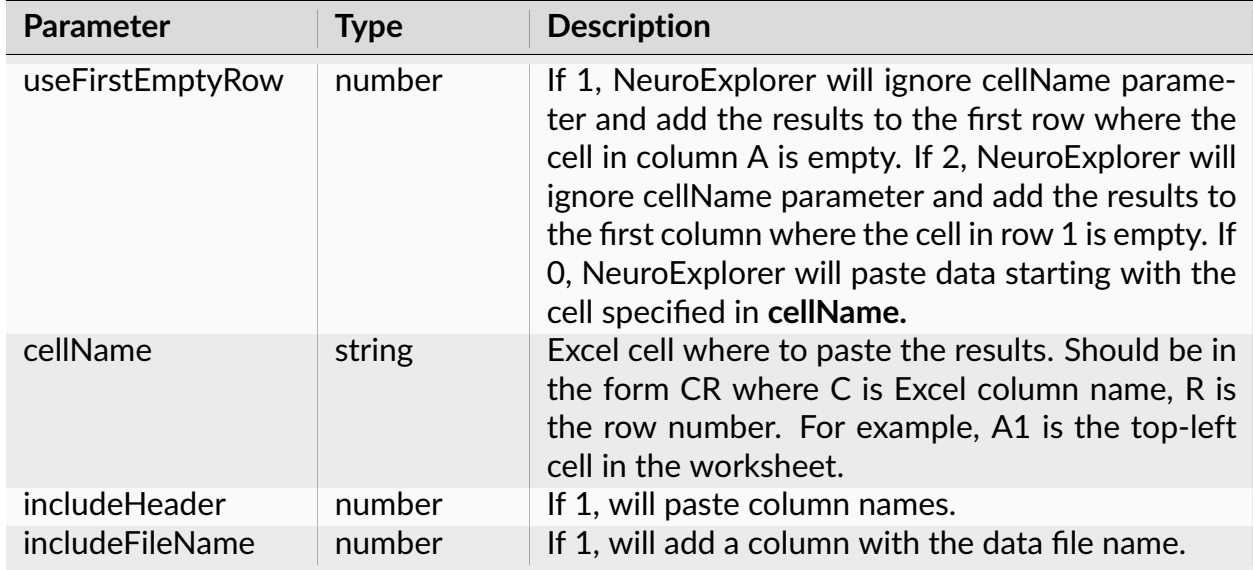

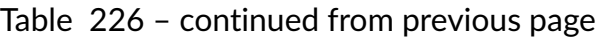

None.

# **Examples**

# **Python**

```
import nex
doc = nex.GetActiveDocument()
nex.ApplyTemplate(doc, "PerieventHistograms")
nex.SendResultsSummaryToExcel(doc, "C:\\Data\\res.xlsx", "FromNex", 0, "A1",␣
\rightarrow1, 0)
```
# **NexScript**

```
doc = GetActiveDocument()
ApplyTemplate(doc, "PerieventHistograms")
SendResultsSummaryToExcel(doc, "C:\Data\res.xlsx", "FromNex", 0, "A1", 1, 0)
```
# **3.3.18 User Interface Functions**

# **Dialog**

Shows a dialog that can be used to specify the script parameters.

# **Syntax**

Dialog(doc, par1, name1, type1, par2, name2, type2, ...)

## **Parameters**

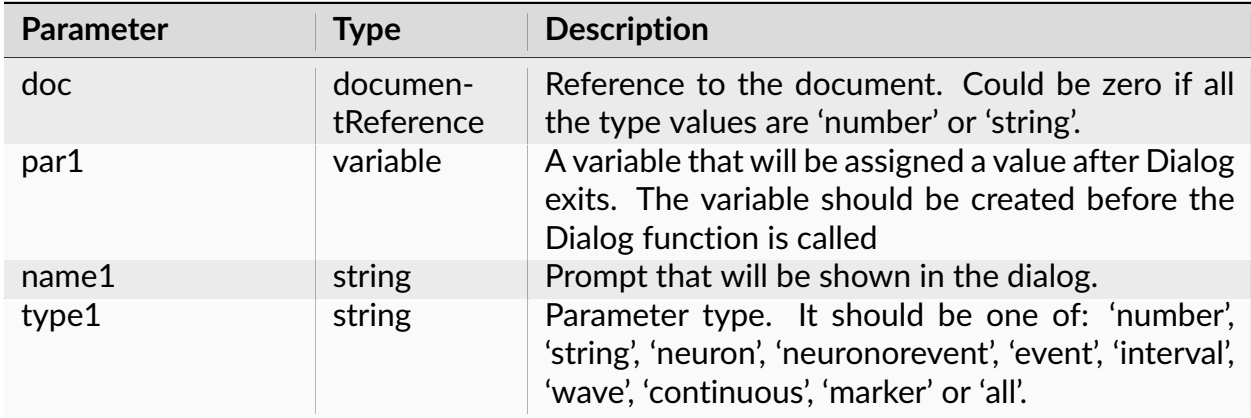

#### **Return**

Dialog function returns 1 if user pressed OK button or 0, if user pressed Cancel button.

# **Examples**

# **Python**

```
filefilter = "C:\\Data\\*.nex"
# show the dialog to the user
\textcolor{red}{\mathsf{L}}wrapper = []
res = nex.Dialog(0., filefilter, "File Filter:", "string", __wrapper )
filefilter = _{\text{__wrapper[0]}}
```
The following dialog will be shown:

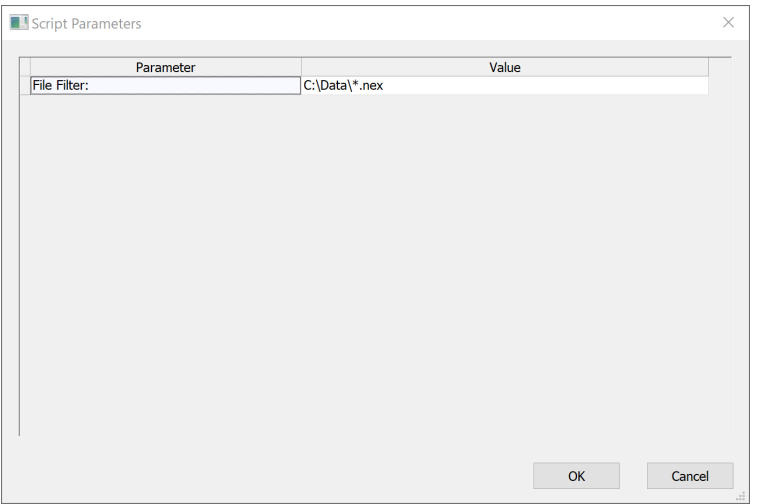

Now a user can type the new value in the File Filter edit box. If the user presses OK button, the Dialog function returns 1, otherwise, it returns 0.

The following script will allow a user to choose one of the neurons in the active document and select this neuron for analysis:

```
doc = GetActiveDocument()
Neuron_Number = 1
% choose a neuron
res = Dialog(doc, Neuron_Number, "Select Neuron", "neuron")
% get the neuron variable and select it
Neuron_Var = GetVar(doc, Neuron_Number, "neuron")
Select(doc, Neuron_Var)
```
Here is the Python equivalent:

```
import nex
doc = nex.GetActiveDocument()
Neuron_Number = 1
# choose a neuron
\textcolor{red}{\mathsf{L}}-wrapper = []
res = nex.Dialog(doc, Neuron_Number, "Select Neuron", "neuron", __wrapper )
Neuron_Number = \text{__wrapper[0]}# get the neuron variable and select it
Neuron_Var = nex.GetVar(doc, Neuron_Number, "neuron")
nex.Select(doc, Neuron_Var)
```
# **NexScript**

```
% create a string variable
filefilter = C:\Delta*.\nex'% show the dialog to the user
res = Dialog(0., filefilter , "File Filter:", "string")
```
# **DialogEx**

Shows a dialog that can be used to specify script parameters. Python only.

## **Syntax**

DialogEx(dialogSpecString)

# **Parameters**

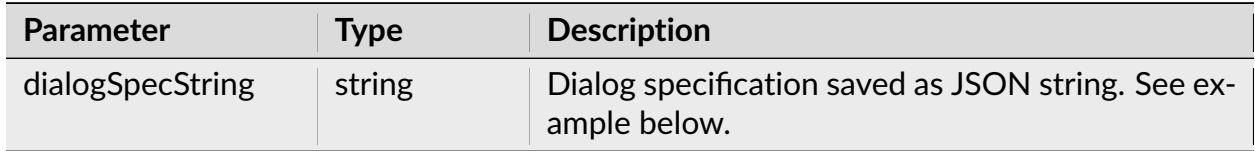

#### **Return**

Returns JSON string representing a Python dictionary dlgRes with two fields:

- dlgRes["dialogResult"] is a boolean value (True if user pressed OK in dialog, False if user pressed Cancel in dialog).
- dlgRes["parameters"] is a list of dialog parameters with parameter values specified in the dialog.

Dialog parameter is a Python dictionary par with the following fields:

- par["Type"] a string specifying parameter type. Should be "Number", "Integer", "String", "Boolean" or "Choice".
- par ["Name"] a string specifying parameter name in the dialog.
- par ["Description"] a string specifying parameter description in the dialog (shown in the lower panel of the dialog when a parameter is selected).
- par["Value"] parameter value. Should be:
	- **–** float for "Number" parameter type
	- **–** int for "Integer" parameter type
	- **–** str for "String" parameter type
	- **–** bool for "Boolean" parameter type
	- **–** int for "Choice" parameter type
- par["List"] a list of choices if parameter type is "Choice".

## **Examples**

#### **Python**

```
import nex
import json
def MakePar(typeString, nameString, descString, value, list=[]):
   """ Makes parameter dict used in nex.DialogEx. """
   return {"Type": typeString, "Name": nameString, "Description": descString,
˓→"Value": value, "List": list }
p1 = MakePar("Number", "float par name", "float par description", 3.14 )
p2 = MakePar("String", "string par name", "string par description", "abc" )
p3 = MakePar("Integer", "integer par", "some description", 7 )
p4 = MakePar("Boolean", "bool par", "Bool description", False )
p5 = MakePar("Choice", "choice par", "Trying choice type", 1, ["one", "two",
ightharpoonup"three" ] )
doc = nex.GetActiveDocument()
p6 = MakePar("Choice", "Select Neuron", "Select Neuron from the list of␣
˓→neurons", 1, doc.NeuronNames() )
pars = [p1, p2, p3, p4, p5, p6]dlgPars = {"DialogDescription": "Some dialog description", "DialogTitle": "My␣
˓→Script Parameters", "Parameters": pars}
res = nex.DialogEx(json.dumps(dlgPars))
```
(continues on next page)

(continued from previous page)

# dialogResultDict = json.loads(res) print(dialogResultDict)

# The following dialog will be shown:

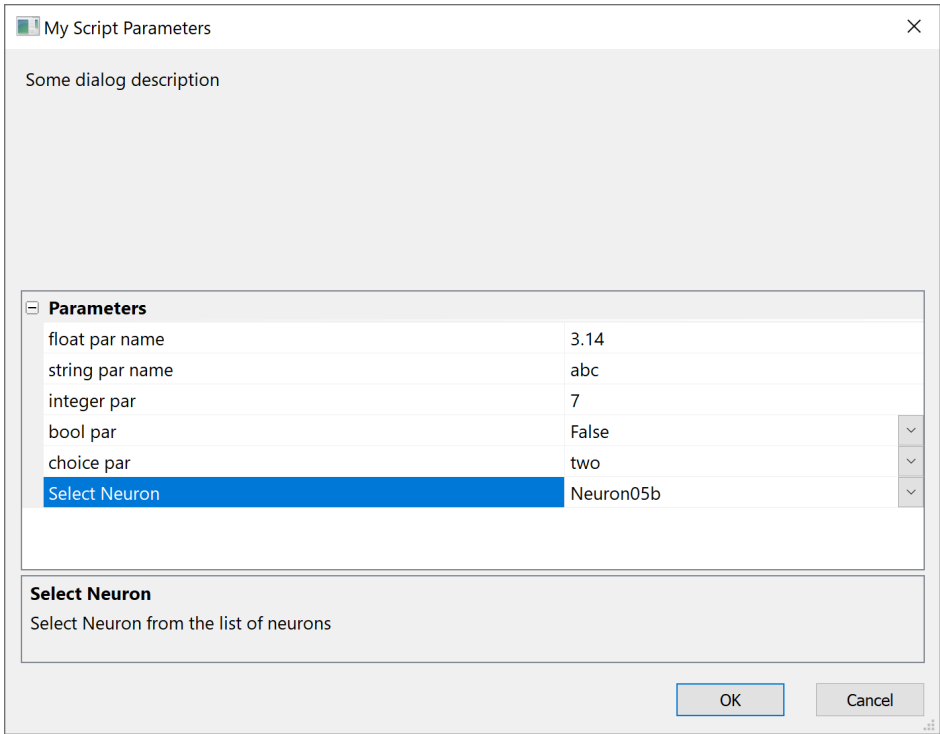

# **ExecuteMenuCommand**

Executes specified menu command.

### **Syntax**

ExecuteMenuCommand(menuName)

#### **Parameters**

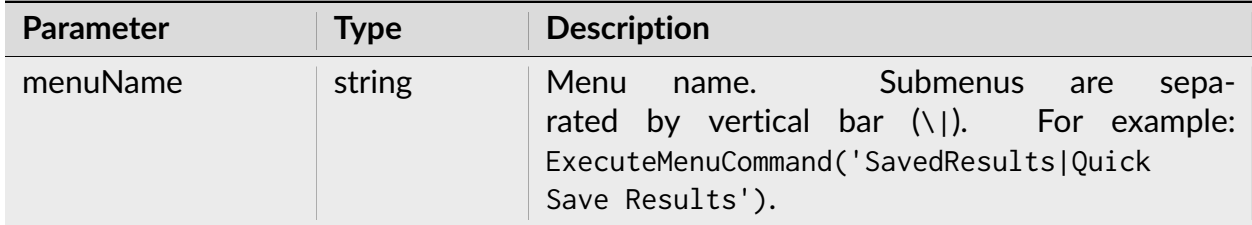

#### **Return**

None.

**Note:** Some menu commands require user interaction. These menu commands have ellip- $\sin$   $(...)$  at the end of the menu title (for example, 'File|Open...'). Since user interaction is required, these commands cannot be used in a script. Use Script | History Script menu command view these commands with the proper command parameters.

The following menu commands are supported:

```
File|New
File|Restore Last Analysis
File|Load Selected Cont. Channels from 3Brain Files
File|Close
File|Save
File|Connect to Plexon Server
View|1D Data Viewer Window
View|Numerical Results Window
View|Average/Overlay Chart Window
View|Results Folder Summary
Analysis|Increase X Range
Analysis|Decrease X Range
Results|Graphical Results|Copy Graphics to the Clipboard
Results|Numerical Results|View Numerical Results Window
Results|Numerical Results|Copy Numerical Results to the Clipboard
```

```
(continues on next page)
```
(continued from previous page)

Results|Numerical Results|Add Numerical Results as New Continuous Variables Results|Numerical Results|Send Numerical Results to Matlab SavedResults|Quick Save Results SavedResults|Results Folder Summary Graphics|Export Graphics|Copy Graphics to the Clipboard Graphics|Fonts|Enable Font AutoScale Graphics|Fonts|Increase font size Graphics|Fonts|Decrease font size Graphics|Zoom|Fit to Window Template|Save As Default Template 3DView|View Histograms in 3D 3DView|View Histogram Variations in 3D Matlab|Get Data From Matlab|Open Matlab As Engine Matlab|Send Selected Variables to Matlab Matlab|Send Numerical Results to Matlab Online|Connect to Plexon Server Online|Connect to Cerebus Server Online|Connect to Neuralynx Server Online|Connect to AlphaMap Server Online|Pause Online Data Server Updates Online|Reset Online Data File Online|Disconnect from Online Data Server Window|Numerical Results Window Window|Close All Windows Window|Close All Windows Except Currently Active Window

# **Examples**

#### **Python**

**import nex**

```
doc = nex.GetActiveDocument()
nex.ApplyTemplate(doc, "PerieventHistograms")
nex.ExecuteMenuCommand("SavedResults|Quick Save Results")
```
# **NexScript**

doc = GetActiveDocument() ApplyTemplate(doc, "PerieventHistograms") ExecuteMenuCommand("SavedResults|Quick Save Results")

## **ActivateWindow**

Activates specified child window.

#### **Syntax**

ActivateWindow(docPath, windowName)

#### **Parameters**

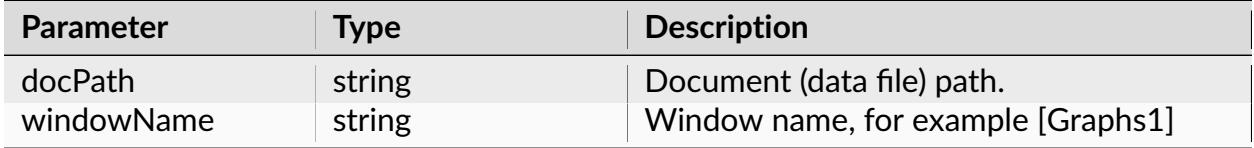

#### **Return**

None.

#### **Examples**

# **Python**

```
import nex
doc = nex.GetActiveDocument()
docPath = nex.GetDocPath(doc)
nex.ApplyTemplate(doc,'Autocorrelograms')
nex.ActivateWindow(docPath, '[Graphs1]')
```
doc = GetActiveDocument() docPath = GetDocPath(doc) ApplyTemplate(doc,"Autocorrelograms") ActivateWindow(docPath, "[Graphs1]")

## **CloseWindow**

Closes specified child window.

## **Syntax**

CloseWindow(docPath, windowName)

## **Parameters**

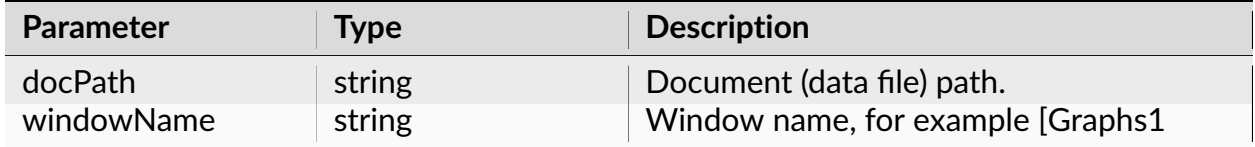

## **Return**

None.

## **Examples**

## **Python**

**import nex** doc = nex.GetActiveDocument() docPath = nex.GetDocPath(doc) nex.ApplyTemplate(doc,'Autocorrelograms') nex.CloseWindow(docPath, '[Graphs1]')

doc = GetActiveDocument() docPath = GetDocPath(doc) ApplyTemplate(doc,"Autocorrelograms") CloseWindow(docPath, "[Graphs1]")

## **CloseNonDataWindows**

Closes all analysis, 1D view or 3D view windows of the specified document. Python only.

### **Syntax**

CloseNonDataWindows(doc)

### **Parameters**

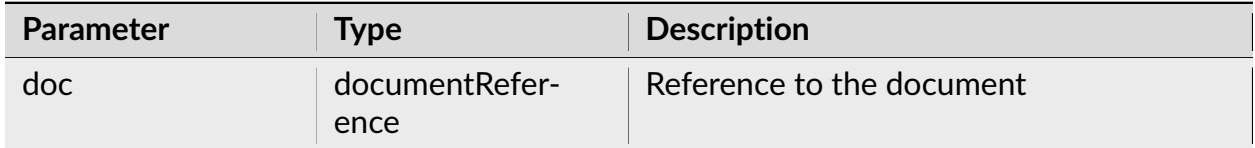

## **Return**

None.

## **Examples**

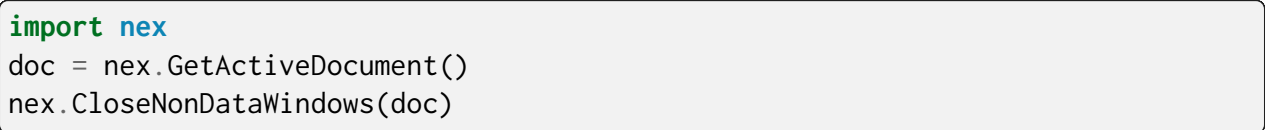

# **3.3.19 Matlab Functions**

## **SendSelectedVarsToMatlab**

Sends selected variables to Matlab.

## **Syntax**

SendSelectedVarsToMatlab(doc)

### **Parameters**

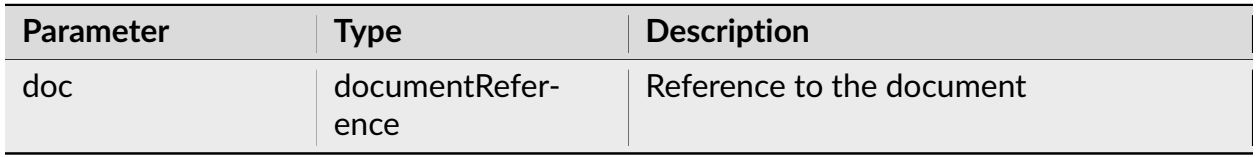

#### **Return**

None.

### **Examples**

## **Python**

**import nex** doc = nex.GetActiveDocument() nex.DeselectAll(doc) nex.SelectAllNeurons(doc) nex.SendSelectedVarsToMatlab(doc)

```
doc = GetActiveDocument()
DeselectAll(doc)
SelectAllNeurons(doc)
SendSelectedVarsToMatlab(doc)
```
## **ExecuteMatlabCommand**

Sends the string command to Matlab and executes the command in Matlab.

#### **Syntax**

ExecuteMatlabCommand(command)

#### **Parameters**

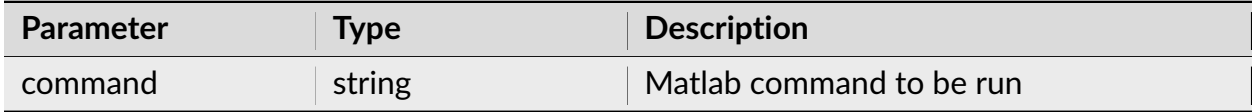

#### **Return**

Returns a string with the result of the executed Matlab command.

**Note:** Any valid Matlab command that you can type at Matlab prompt can be used. For example, you can call a Matlab script or a function.

### **Examples**

### **Python**

#### **import nex**

```
nex.ExecuteMatlabCommand("x=randn(10,1);plot(x)")
varList = nex.ExecuteMatlabCommand("who")
```

```
ExecuteMatlabCommand("x=randn(10,1);plot(x)")
varList = ExecuteMatlabCommand("who")
```
## **GetVarFromMatlab**

Imports the specified Matlab timestamps vector as neuron or event variable.

# **Syntax**

GetVarFromMatlab(doc, varname, isneuron)

## **Parameters**

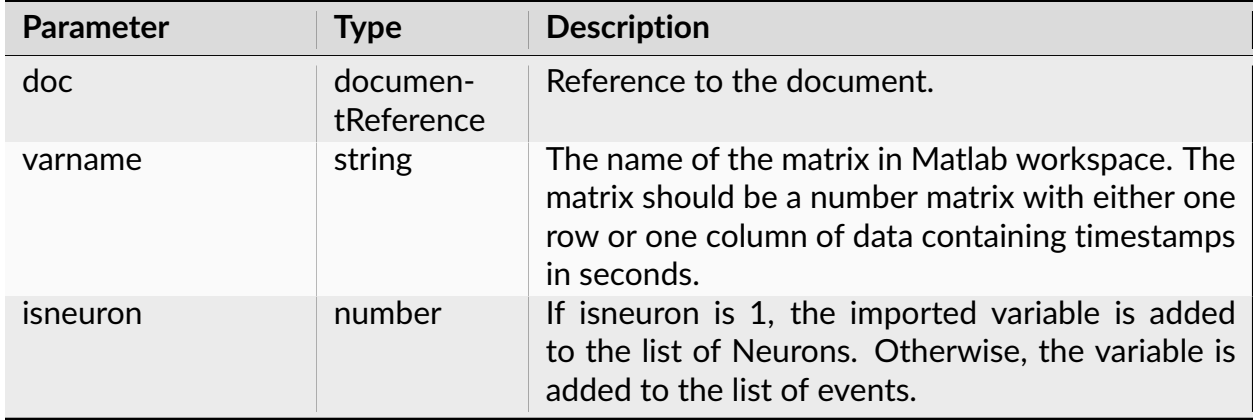

### **Return**

None.

### **Examples**

#### **Python**

```
import nex
doc = nex.GetActiveDocument()
# get the 1-column matrix ev1 and add it to the list of events
# for testing purposes, we create ev1 matrix using ExecuteMatlabCommand
next.EsecuteMathLabel command('ev1 = [0.5; 2.3; 4.7]')nex.GetVarFromMatlab(doc, "ev1", 0)
```
### **NexScript**

```
doc = GetActiveDocument()
% get the 1-column matrix ev1 and add it to the list of events
% for testing purposes, we create ev1 matrix using ExecuteMatlabCommand
ExecuteMatlabCommand("ev1 = [0.5;2.3;4.7]")
GetVarFromMatlab(doc, "ev1", 0)
```
### **GetContVarFromMatlab**

Imports the specified matrix from Matlab. Each column of the matrix is imported as a continuous variable.

#### **Syntax**

GetContVarFromMatlab(doc, MatrixName, TimestampOfFirstValue, TimeStep)

#### **Parameters**

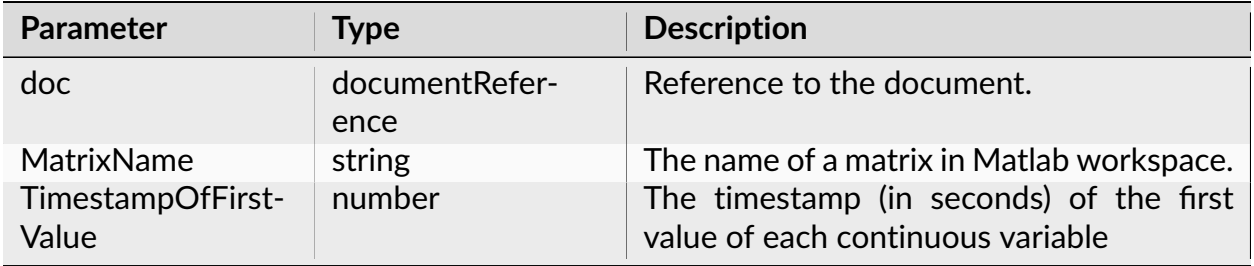

continues on next page

| <b>Parameter</b> | Type   | <b>Description</b>                                                |
|------------------|--------|-------------------------------------------------------------------|
| TimeStep         | number | Digitizing time step (in seconds) of the im-<br>ported variables. |

Table 236 – continued from previous page

#### **Return**

None.

**Note:** This function adds continuous variables to the specified document. The names of the variables include the MatrixName and the column number.

#### **Examples**

#### **Python**

```
import nex
doc = nex.GetActiveDocument()
# import matrix contData from Matlab. first timestamp is 0, time step is 0.
\leftarrow 001s.
# for testing purposes, we create contData matrix using ExecuteMatlabCommand
nex.ExecuteMatlabCommand('contData = [1 2; 11 12]')
nex.GetContVarFromMatlab(doc, "contData", 0, 0.001)
```
### **NexScript**

```
doc = GetActiveDocument()
% import matrix contData from Matlab. first timestamp is 0, time step is 0.
\rightarrow 001s.
% for testing purposes, we create contData matrix using ExecuteMatlabCommand
ExecuteMatlabCommand("contData = [1 2; 11 12]")
GetContVarFromMatlab(doc, "contData", 0, 0.001)
```
## **GetContVarWithTimestampsFromMatlab**

Imports the specified 2-column matrix containing continuous variable data from Matlab.

#### **Syntax**

GetContVarWithTimestampsFromMatlab(doc, MatrixName, UseFirstDeltaAsDigRate)

#### **Parameters**

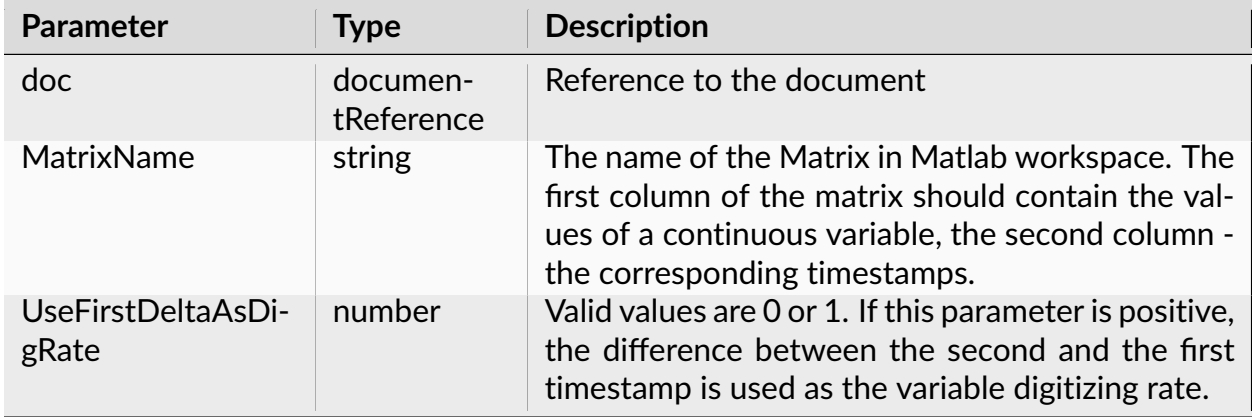

#### **Return**

None.

**Note:** This function adds a continuous variable to the specified document. The name of the new variable is the MatrixName.

#### **Examples**

#### **Python**

```
import nex
doc = nex.GetActiveDocument()
```
# for testing purposes, we create contData matrix using ExecuteMatlabCommand

(continues on next page)

(continued from previous page)

```
nex.ExecuteMatlabCommand('contData = [1 2; 11 12]')
nex.GetContVarWithTimestampsFromMatlab(doc, "contData", 1)
```
### **NexScript**

```
doc = GetActiveDocument()
% for testing purposes, we create contData matrix using ExecuteMatlabCommand
ExecuteMatlabCommand("contData = [1 2; 11 12]")
GetContVarWithTimestampsFromMatlab(doc, "contData", 1)
```
## **GetIntervalVarFromMatlab**

Imports the specified matrix containing intervals from Matlab.

#### **Syntax**

GetIntervalVarFromMatlab(doc, MatrixName)

#### **Parameters**

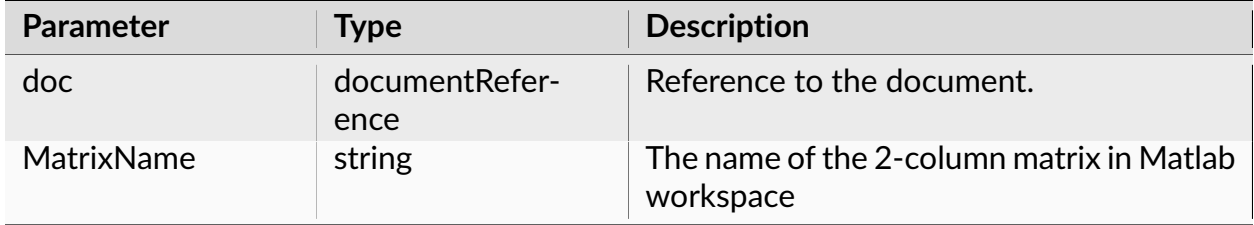

#### **Return**

None.

**Note:** Imports the specified 2-column matrix from Matlab. The first column of the matrix should contain interval start times in seconds, the second column - interval end times in seconds.

### **Examples**

#### **Python**

```
import nex
doc = nex.GetActiveDocument()
# for testing purposes, we create trials matrix using ExecuteMatlabCommand
# add intervals [1,10], [11,22] and [35,40] (seconds)
nex.ExecuteMathlabCommand('trials = [1 10; 11 22; 35 40]')nex.GetIntervalVarFromMatlab(doc, "trials")
```
### **NexScript**

```
doc = GetActiveDocument()
% for testing purposes, we create trials matrix using ExecuteMatlabCommand
ExecuteMatlabCommand("trials = [1 10; 11 22; 35 40]")
GetIntervalVarFromMatlab(doc, "trials")
```
# **3.3.20 Excel Functions**

### **SetExcelCell**

Sets the text value of the specified cell in Excel.

### **Syntax**

```
SetExcelCell(worksheet, cell, text, excelFilePath)
```
#### **Parameters**

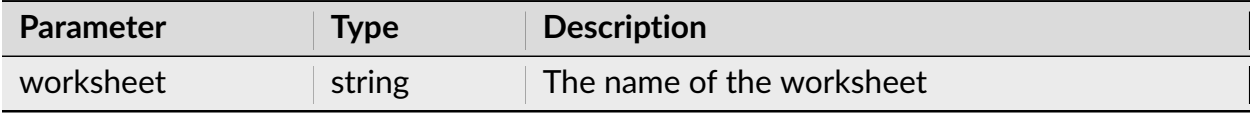

continues on next page

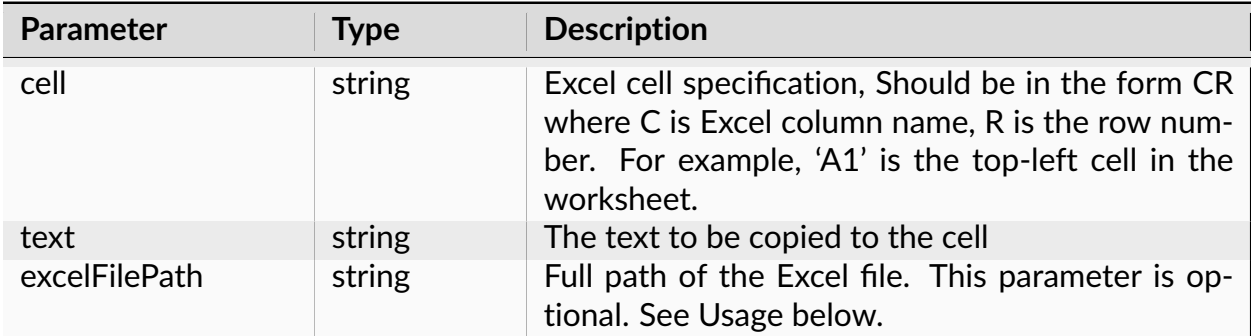

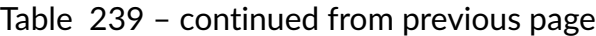

### **Return**

None.

**Note:** See *[Specifying Windows file paths in Python](#page-245-0)* for details on specifying file paths with backslashes in Python.

## **Examples**

### **Python**

```
import nex
# this call will open Excel, Excel will create
# a new workbook (Excel file) and paste the text to the specified cell
nex.SetExcelCell("fromNex", "A1", "cell text")
# this call will set the cell in the specified Excel file
nex.SetExcelCell("fromNex", "A1", "cell text", "C:\\Data\\Results.xlsx")
```
## **NexScript**

```
% this call will open Excel, Excel will create
% a new workbook (Excel file) and paste the text to the specified cell
SetExcelCell("fromNex", "A1", "cell text")
% this call will set the cell in the specified Excel file
SetExcelCell("fromNex", "A1", "cell text", "C:\Data\Results.xlsx")
```
## **SendResultsToExcel**

Sends numerical results (of the first graphics window of the document) to Excel.

## **Syntax**

SendResultsToExcel(doc, fileName, worksheetName, useFirstEmptyRow, cellName,␣ ˓<sup>→</sup>includeHeader, includeFileName)

### **Parameters**

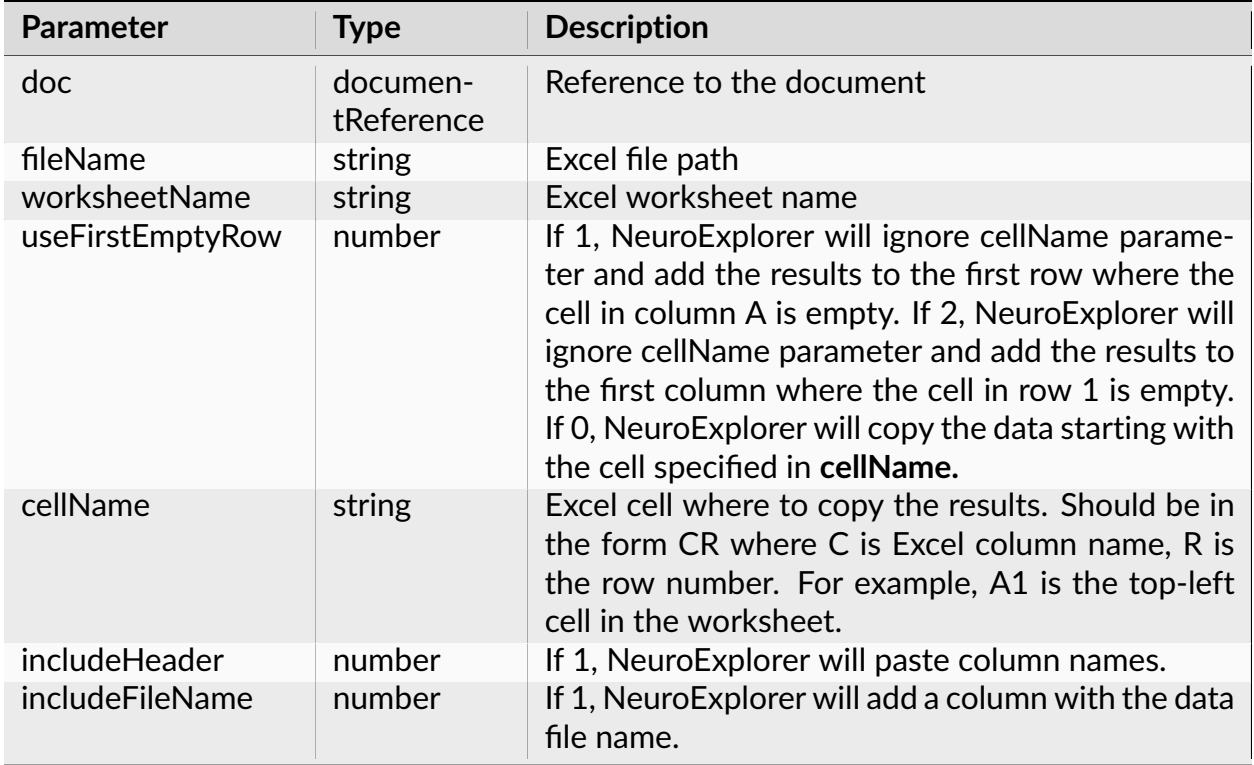

### **Return**

None.

**Note:** See *[Specifying Windows file paths in Python](#page-245-0)* for details on specifying file paths with backslashes in Python.

## **Examples**

## **Python**

```
import nex
doc = nex.GetActiveDocument()
nex.ApplyTemplate(doc, "Autocorrelograms")
nex.SendResultsToExcel(doc, "C:\\Data\\NexResults.xlsx", "Nex", 0, "A1", 1, 0)
```
## **NexScript**

```
doc = GetActiveDocument()
ApplyTemplate(doc, "Autocorrelograms")
SendResultsToExcel(doc, "C:\Data\NexResults.xlsx", "Nex", 0, "A1", 1, 0)
```
## **SendResultsSummaryToExcel**

Sends summary of numerical results (of the first graphics window of the document) to Excel.

### **Syntax**

SendResultsSummaryToExcel(doc, fileName, worksheetName, useFirstEmptyRow,␣ ˓<sup>→</sup>cellName, includeHeader, includeFileName)

### **Parameters**

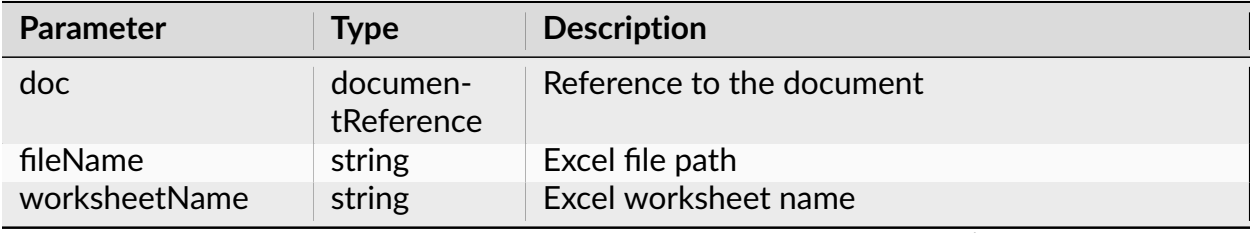

continues on next page

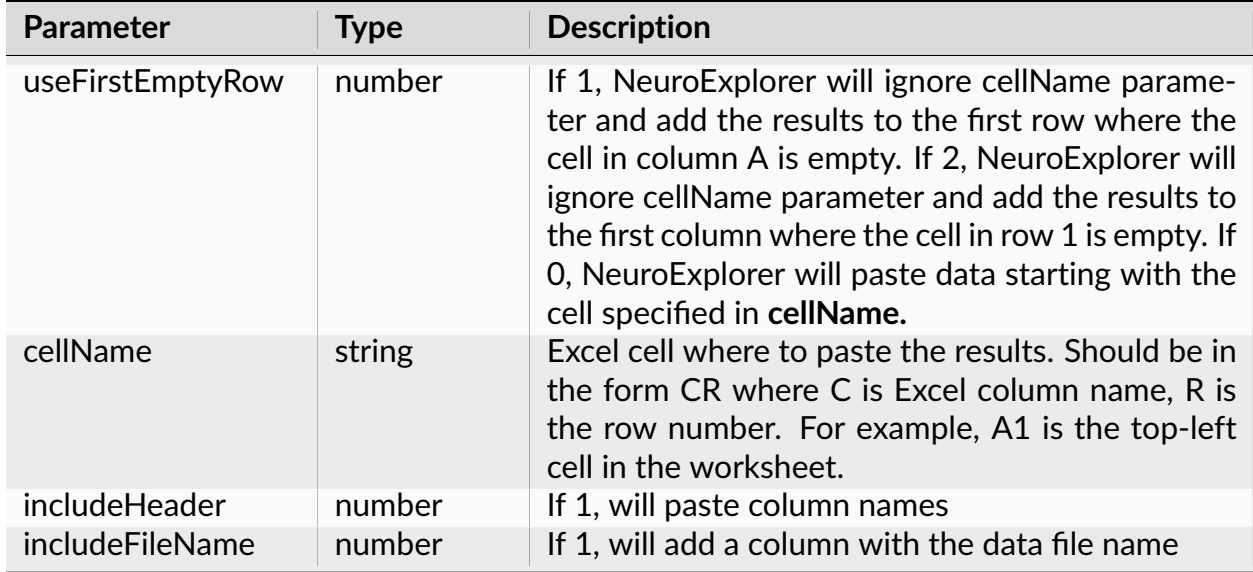

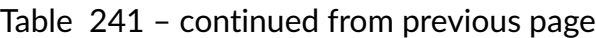

## **Return**

None.

**Note:** See *[Specifying Windows file paths in Python](#page-245-0)* for details on specifying file paths with backslashes in Python.

## **Examples**

```
import nex
doc = nex.GetActiveDocument()
nex.ApplyTemplate(doc, "Autocorrelograms")
nex.SendResultsSummaryToExcel(doc, "C:\\Data\\res.xlsx", "FromNex", 0, "A1",␣
\rightarrow1, 0)
```

```
doc = GetActiveDocument()
ApplyTemplate(doc, "Autocorrelograms")
SendResultsSummaryToExcel(doc, "C:\Data\res.xlsx", "FromNex", 0, "A1", 1, 0)
```
## **CloseExcelFile**

Closes the specified Excel file if the file is open. Saves the file before closing.

#### **Syntax**

CloseExcelFile(filePath)

### **Parameters**

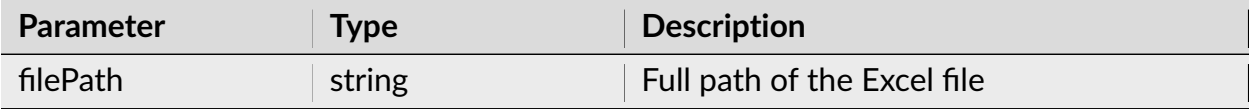

#### **Return**

None.

**Note:** See *[Specifying Windows file paths in Python](#page-245-0)* for details on specifying file paths with backslashes in Python.

### **Examples**

### **Python**

```
import nex
doc = nex.GetActiveDocument()
nex.ApplyTemplate(doc, "Autocorrelograms")
```
(continues on next page)

(continued from previous page)

```
excelFilePath = r"C:\Data\NexResults.xlsx"
nex.SendResultsToExcel(doc, excelFilePath, "Nex", 0, "A1", 1, 0)
nex.CloseExcelFile(excelFilePath)
```
#### **NexScript**

```
doc = GetActiveDocument()
ApplyTemplate(doc, "Autocorrelograms")
excelFilePath = "C:\Data\NexResults.xlsx"
SendResultsToExcel(doc, excelFilePath, "Nex", 0, "A1", 1, 0)
CloseExcelFile(excelFilePath)
```
## **3.3.21 PowerPoint Functions**

#### **SendGraphicsToPowerPoint**

Sends the contents of the first graphical window of the document to the specified Power-Point presentation.

#### **Syntax**

```
SendGraphicsToPowerPoint(doc, presentationPath, slideTitle, comment,␣
˓→addParameters, useBitmap)
```
#### **Parameters**

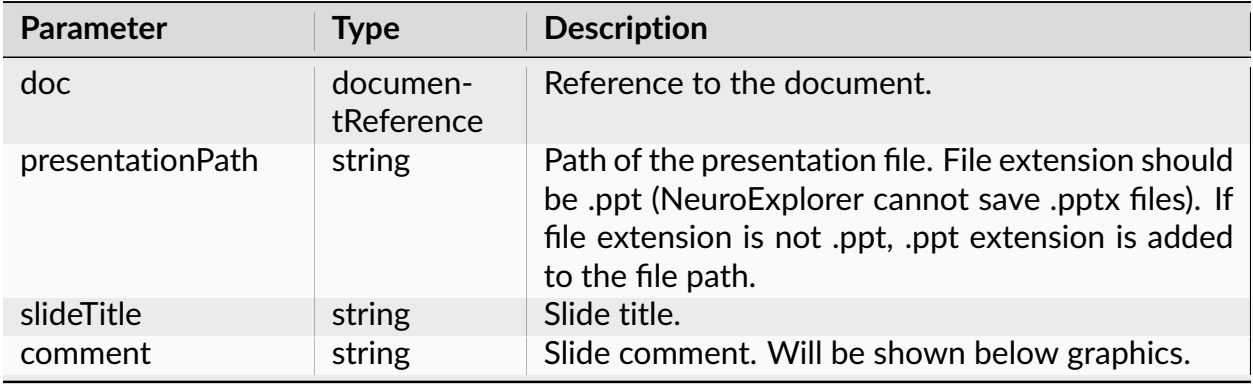

continues on next page

| <b>Parameter</b>           | <b>Type</b>      | <b>Description</b>                                                                                                    |
|----------------------------|------------------|----------------------------------------------------------------------------------------------------|
| addParameters<br>useBitmap | number<br>number | If 1, add a text box with analysis parameter values.<br>If 1, transfer graphics as a bitmap, otherwise,<br>transfer graphics as a metafile. |

Table 243 – continued from previous page

#### **Return**

None.

**Note:** See *[Specifying Windows file paths in Python](#page-245-0)* for details on specifying file paths with backslashes in Python.

### **Examples**

### **Python**

```
import nex
doc = nex.GetActiveDocument()
nex.ApplyTemplate(doc, "Autocorrelograms")
nex.SendGraphicsToPowerPoint(doc, "C:\\Data\\NexResults.ppt", "Slide 1",
˓→"Sample slide", 1, 0)
```
## **NexScript**

```
doc = GetActiveDocument()
ApplyTemplate(doc, "Autocorrelograms")
SendGraphicsToPowerPoint(doc, "C:\Data\NexResults.ppt", "Slide 1", "Sample
˓→slide", 1, 0)
```
## **ClosePowerPointFile**

Closes the specified PowerPoint file if the file is open.

## **Syntax**

ClosePowerPointFile(filePath)

### **Parameters**

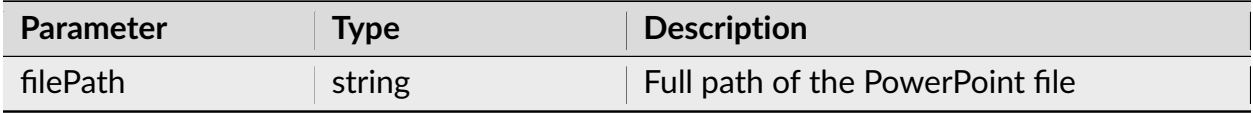

#### **Return**

None.

**Note:** See *[Specifying Windows file paths in Python](#page-245-0)* for details on specifying file paths with backslashes in Python.

### **Examples**

```
import nex
doc = nex.GetActiveDocument()
nex.ApplyTemplate(doc, "Autocorrelograms")
pptFilePath = r"C:\Data\NexResults.ppt"
nex.SendGraphicsToPowerPoint(doc, pptFilePath, "Slide 1", "Sample slide", 1,␣
\rightarrow \emptyset)
nex.ClosePowerPointFile(pptFilePath)
```

```
doc = GetActiveDocument()
ApplyTemplate(doc, "Autocorrelograms")
pptFilePath = "C:\Data\NexResults.ppt"
SendGraphicsToPowerPoint(doc, pptFilePath, "Slide 1", "Sample slide", 1, 0)
ClosePowerPointFile(pptFilePath)
```
# **3.3.22 Running Scripts**

## **RunScript**

Runs NexScript saved in a file with the specified name.

### **Syntax**

RunScript(scriptName)

### **Parameters**

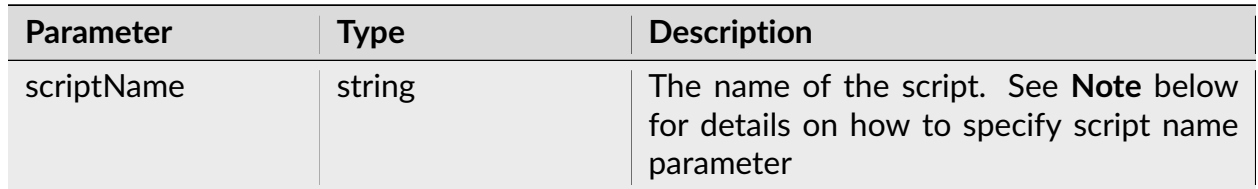

### **Return**

None.

**Note:** How to specify script names.

When the script name is specified as "MyScript", for example:

RunScript("MyScript")

NeuroExplorer will use the following script file

C:\Users\<USER>\Documents\NeuroExplorer 5\Scripts\MyScript.nsc

(where <USER> is your Windows user name).

You can also specify the script name relative to the main scripts folder

C:\Users\<USER>\Documents\NeuroExplorer 5\Scripts

For example, the script line

RunScript("Grant\MyScript.nsc")

means that the script file

```
C:\Users\<USER>\Documents\NeuroExplorer 5\Scripts\Grant\MyScript.nsc
```
will be used.

Finally, you can specify the absolute path of the script file:

RunScript("C:\MyScripts\Script.nsc")

In Python, you can run another **Python** script by defining a function and using import statement.

For example, if you have a script file MyScript1.py with the following contents:

```
def MyFunction():
   print('in MyFunction')
```
then, in another script file (in the same directory) you can call MyFunction using the following code:

**from MyScript1 import** MyFunction MyFunction()

You can also run **NexScript** script from a Python script:

```
nex.RunScript('AnotherScript')
nex.RunScript('\\Grant\\AnotherScript.nsc')
nex.RunScript(r'C:\MyScripts\Grant\AnotherScript.nsc')
```
## **Examples**

## **Python**

# **import nex**

```
# run NexScript
nex.RunScript(r'C:\Data\Scripts\ModifyTemplate.nsc')
```
## **NexScript**

RunScript("MyOtherScript")

### **Sleep**

Pauses execution of the script for nms milliseconds.

## **Syntax**

Sleep(nms)

## **Parameters**

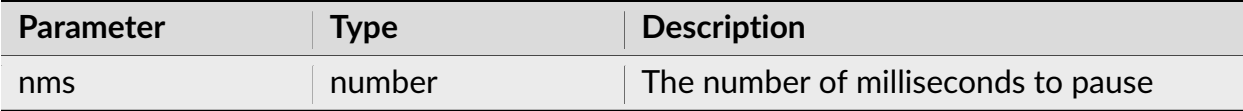

#### **Return**

None.

## **Examples**

## **Python**

**import nex** # pause for 2 seconds nex.Sleep(2000)

## **NexScript**

% pause for 2 seconds Sleep(2000)

## **UsePython2**

Selects Python version 2 as the running engine.

## **Syntax**

UsePython2()

## **Parameters**

None.

#### **Return**

None.

## **Examples**

**Python**

**import nex** nex.UsePython2()

## **UsePython3**

Selects Python version 3 as the running engine.

## **Syntax**

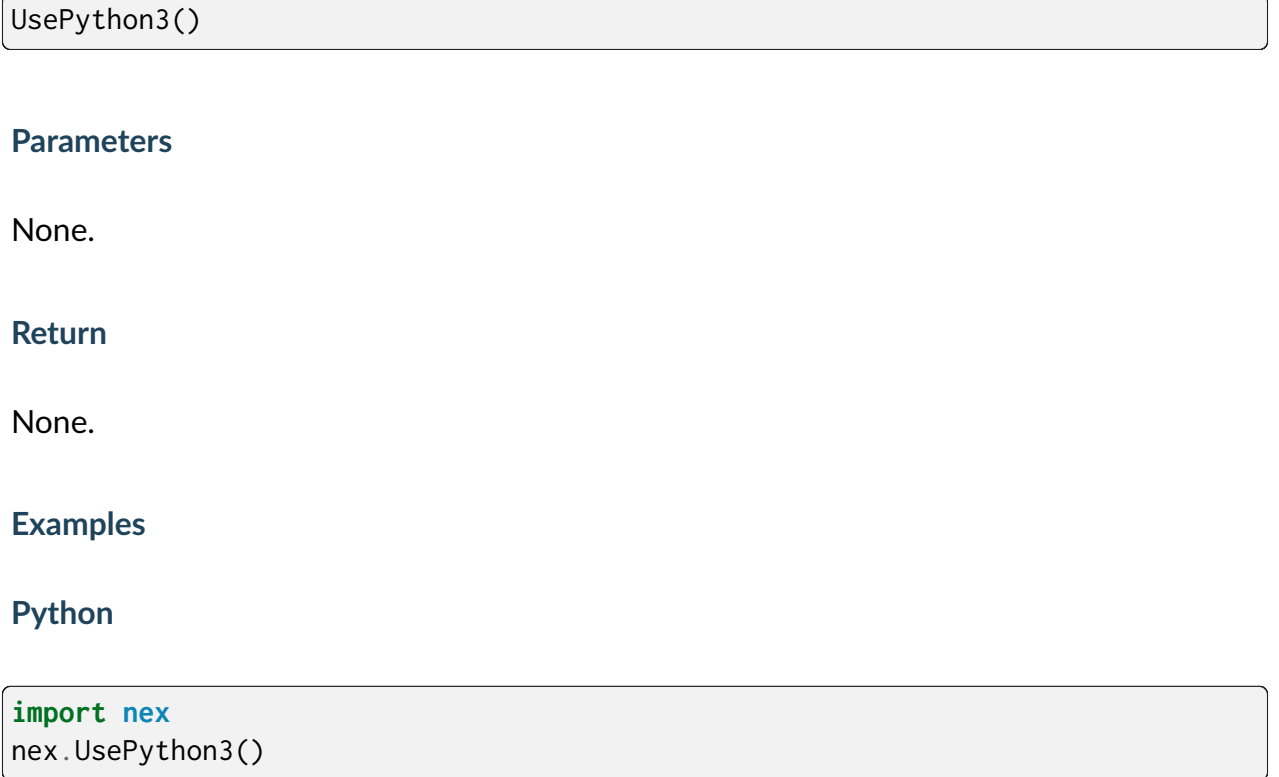

## **InstallPackageIfNeeded**

If Python package is not installed (in NeuroExplorer python distribution), installs the package. Python 3 only.

## **Syntax**

InstallPackageIfNeeded(packageName)

## **Parameters**

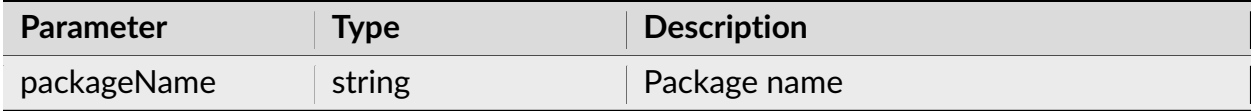

#### **Return**

None.

## **Examples**

## **Python**

```
import nex
# if we need scipy to use, for example, scipy signal processing functions,
# run the following code to install scipy:
nex.InstallPackageIfNeeded('scipy')
```
## **GetAppProperty**

Returns specified global NeuroExplorer property.

### **Syntax**

GetAppProperty(propertyName)

### **Parameters**

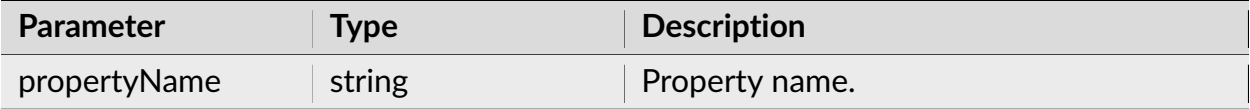

## **Return**

Returns specified application property.

To retrieve a NeuroExplorer property specified in the Windows registry (Computer\ HKEY\_CURRENT\_USER\SOFTWARE\Nex Technologies\NeuroExplorer 5) use property name 'Settings|Section|Name', where Section is a section of the main NeuroExplorer registry key and Name is the name of a key in the section. For example,

#### **import nex**

isUsingPython3 = nex.GetAppProperty('Settings|Python|EnablePython3')

**Note:** The following additional property names can be used:

- 'PythonAnalysisScriptParameters'
- 'ScriptDirectory'
- 'TemplateDirectory'
- 'Version'
- 'BuildDate'

## **Examples**

### **Python**

**import nex** scriptDirectory = nex.GetAppProperty('ScriptDirectory')

## **SetAppProperty**

Sets application property.

#### **Syntax**

SetAppProperty(propertyName, propertyValue)

#### **Parameters**

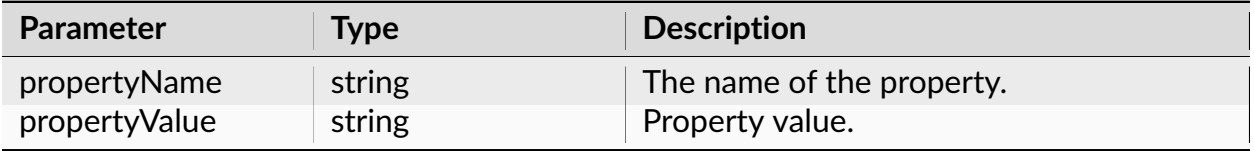

To set a NeuroExplorer property specified in the Windows registry (Computer\ HKEY\_CURRENT\_USER\SOFTWARE\Nex Technologies\NeuroExplorer 5) use property name 'Settings|Section|Name', where Section is a section of the main NeuroExplorer registry key and Name is the name of a key in the section. For example,

```
import nex
# enable saving time filter parameters in templates
nex.SetAppProperty('Settings|General|SaveFilterPars', '1')
```
**Note:** The following property names can also be used:

• 'PythonAnalysisScriptResult'

#### **Return**

None.

**Examples**

```
import nex
# enable saving time filter parameters in templates
nex.SetAppProperty('Settings|General|SaveFilterPars', '1')
```
# **3.3.23 Math Functions**

## **seed**

Initializes random number generator.

## **Syntax**

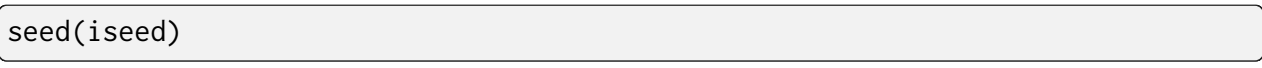

## **Parameters**

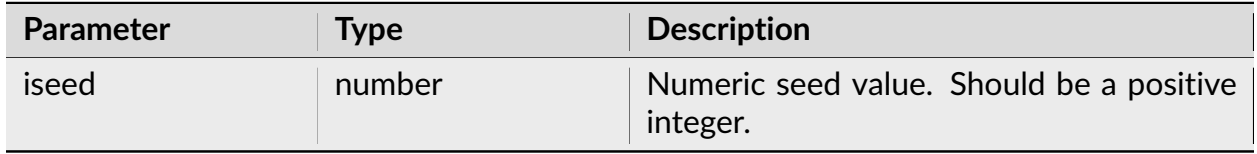

## **Return**

None.

**Note:** In Python scripts, use Python built-in random module. See, for example, [\(https:](https://www.tutorialsteacher.com/python/random-module) [//www.tutorialsteacher.com/python/random-module\)](https://www.tutorialsteacher.com/python/random-module) for details.

## **Examples**

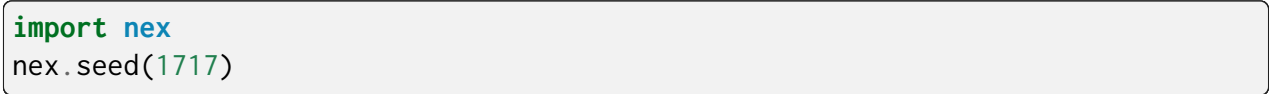

seed(1717)

#### **rand**

Returns a number with uniform random distribution from 0 to 1.

### **Syntax**

rand()

### **Parameters**

None.

### **Return**

Returns a number with uniform random distribution from 0 to 1.

**Note:** In Python scripts, use Python built-in random module. See, for example, [\(https:](https://www.tutorialsteacher.com/python/random-module) [//www.tutorialsteacher.com/python/random-module\)](https://www.tutorialsteacher.com/python/random-module) for details.

### **Examples**

**Python**

**import nex**  $r =$  nex.rand()

```
doc = GetActiveDocument()
r = rand()
```
#### **expo**

Returns a random value exponentially distributed with the specified mean.

## **Syntax**

expo(fmean)

### **Parameters**

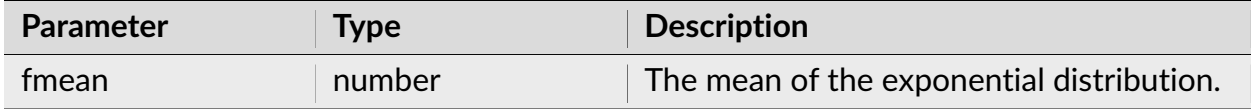

#### **Return**

Returns a random value exponentially distributed with the specified mean.

## **Examples**

## **Python**

**import nex**  $y =$  nex.expo(10)

 $y = expo(10)$ 

## **floor**

Returns the largest integer that is less than or equal to the specified number.

## **Syntax**

floor(x)

## **Parameters**

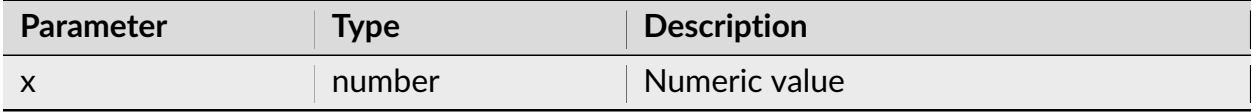

### **Return**

Returns the largest integer that is less than or equal to x.

## **Examples**

```
import math
x = 1.7y = math.float(x)# y now is equal to 1
```
 $x = 1.7$  $y = floor(x)$ % y now is equal to 1

### **ceil**

Returns the smallest integer that is greater than or equal to the specified number.

### **Syntax**

ceil(x)

## **Parameters**

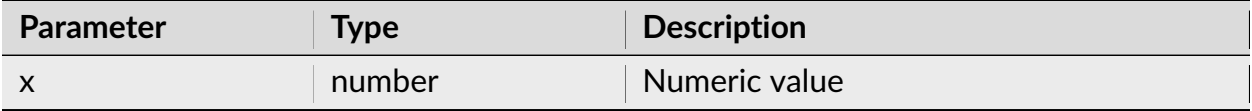

### **Return**

Returns the smallest integer that is greater than or equal to x.

### **Examples**

```
import math
x = math.ceil(1.01)# x now is equal to 2
```

```
x = \text{ceil}(1.01)% x now is equal to 2
```
#### **round**

Rounds the specified number to the nearest integer.

# **Syntax**

round(x)

## **Parameters**

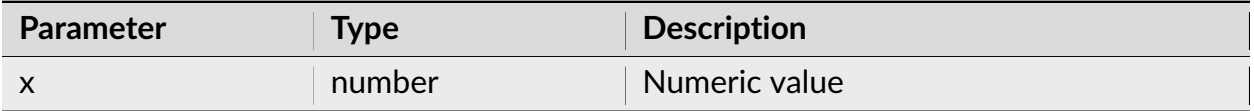

### **Return**

Returns the integer that is closest to x

## **Examples**

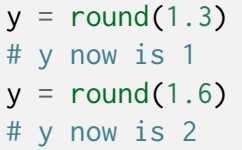

 $y = round(1.3)$ % y now is 1  $y = round(1.6)$ % y now is 2

## **abs**

Returns absolute value of the specified number.

### **Syntax**

abs(x)

## **Parameters**

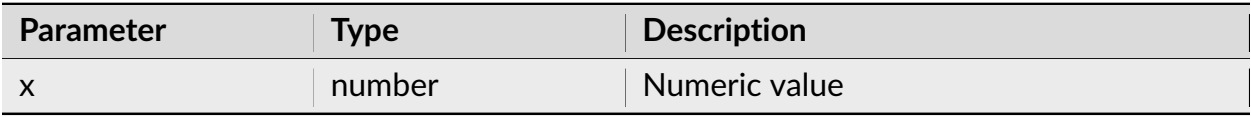

### **Return**

Returns absolute value of x.

## **Examples**

```
# this script tests abs function
x = -2ax = abs(x)# ax is equal to 2
```

```
% this script tests abs function
x = -2ax = abs(x)% ax is equal to 2
```
## **sqrt**

Returns the square root of the specified number.

## **Syntax**

sqrt(x)

## **Parameters**

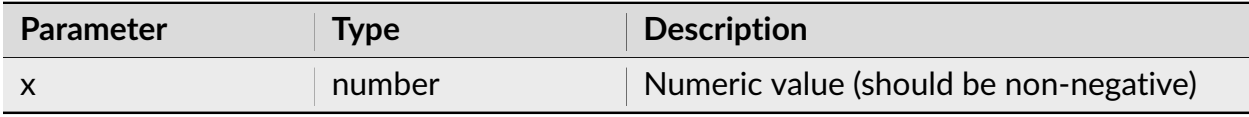

### **Return**

Returns the square root of x.

## **Examples**

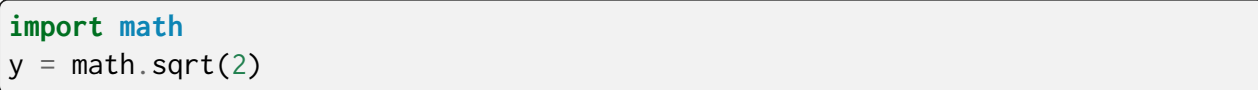

 $y = sqrt(2)$ 

### **pow**

Returns x raised to the power of y.

## **Syntax**

pow(x, y)

## **Parameters**

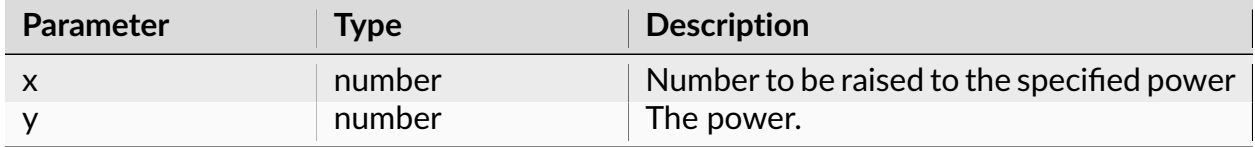

### **Return**

Returns x raised to the power of y.

## **Examples**

```
import math
z = \text{math.pow}(2, 3)# z now is equal to 8
```
 $z = pow(2, 3)$ % z now is equal to 8

#### **exp**

Returns exponential of x.

# **Syntax**

exp(x)

## **Parameters**

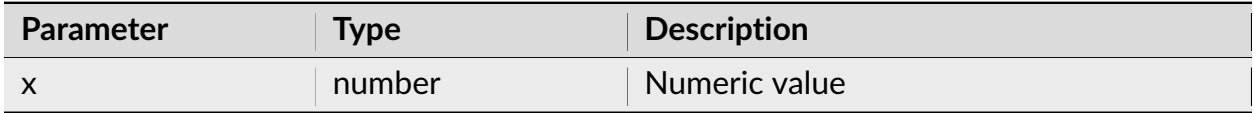

## **Return**

Returns exponential of x.

# **Examples**

# **Python**

**import math**  $y = \text{math}.\exp(2.5)$
$y = exp(2.5)$ 

#### **min**

Returns the minimum of two numbers.

### **Syntax**

 $min(x, y)$ 

#### **Parameters**

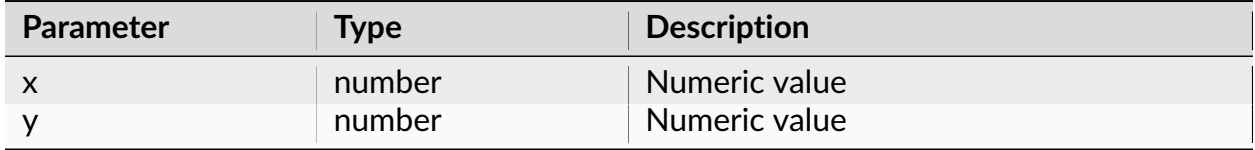

### **Return**

Returns minimum of x and y.

### **Examples**

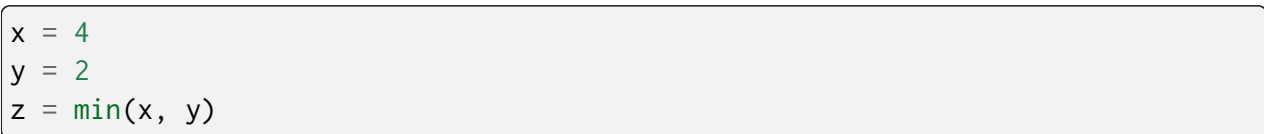

 $x = 4$  $y = 2$  $z = min(x, y)$ 

#### **max**

Returns maximum of two numbers.

#### **Syntax**

 $max(x, y)$ 

#### **Parameters**

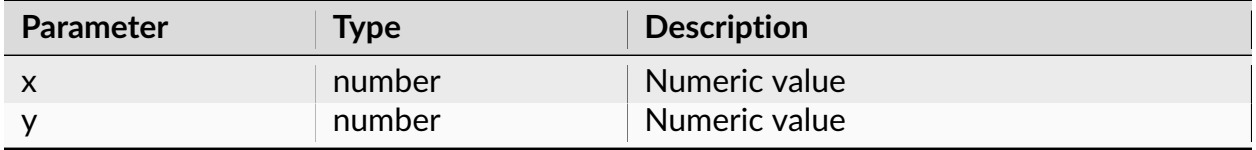

### **Return**

Returns maximum of x and y.

### **Examples**

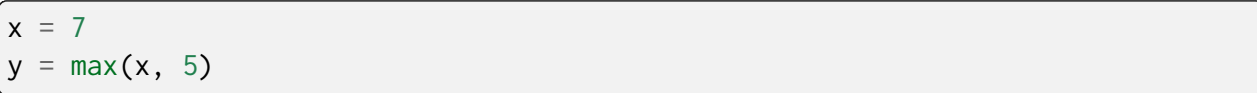

 $x = 7$  $y = max(x, 5)$ 

#### **log**

Returns logarithm of the specified number.

### **Syntax**

log(x)

#### **Parameters**

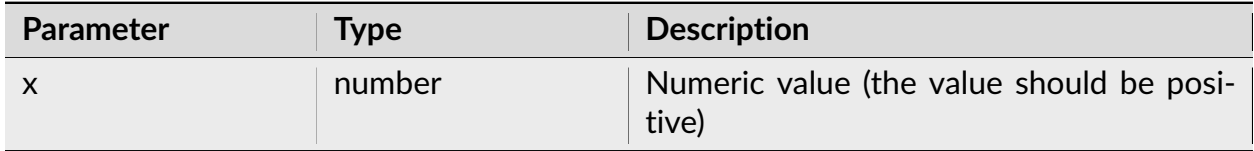

#### **Return**

Returns logarithm of x.

#### **Examples**

### **Python**

**import math**  $y = \text{math.}log(2.5)$ 

 $y = log(2.5)$ 

#### **sin**

Returns sine of the specified number.

### **Syntax**

sin(x)

### **Parameters**

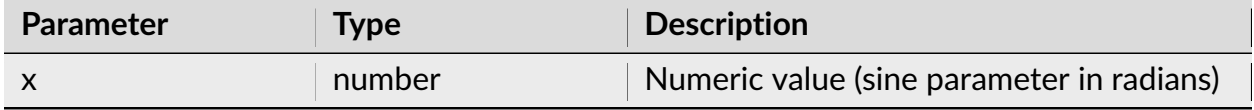

#### **Return**

Returns the sine of x.

### **Examples**

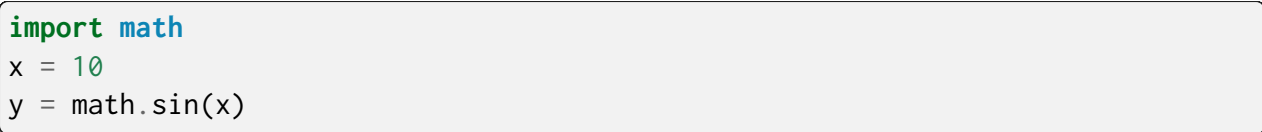

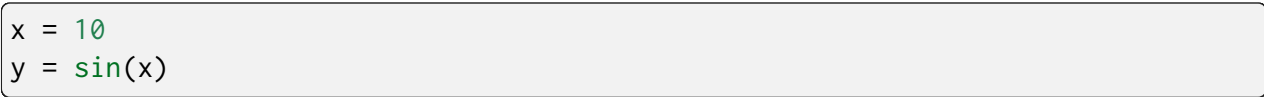

#### **cos**

Returns cosine of the specified number.

### **Syntax**

cos(x)

### **Parameters**

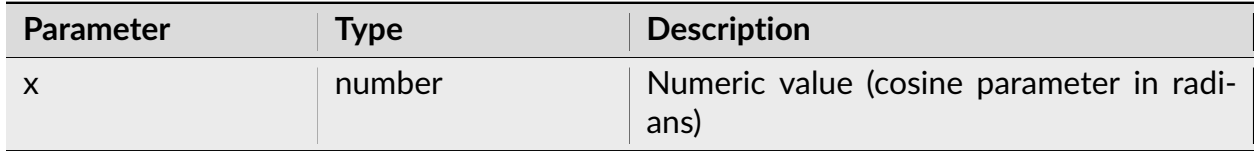

#### **Return**

Returns cosine of x.

#### **Examples**

### **Python**

**import math**  $y = \text{math.cos}(0.5)$ 

 $y = cos(\theta.5)$ 

#### **tan**

Returns tangent of the specified number.

#### **Syntax**

tan(x)

### **Parameters**

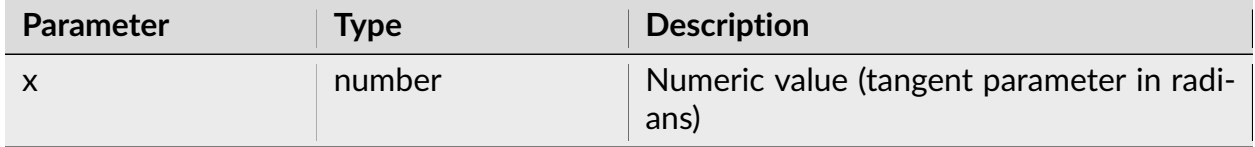

### **Return**

Returns tangent of x.

### **Examples**

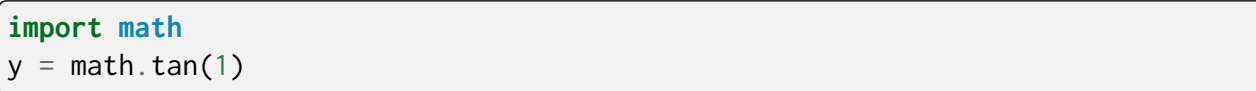

 $y = tan(1)$ 

#### **acos**

Returns the arccosine (in radians) of the specified number.

#### **Syntax**

acos(x)

#### **Parameters**

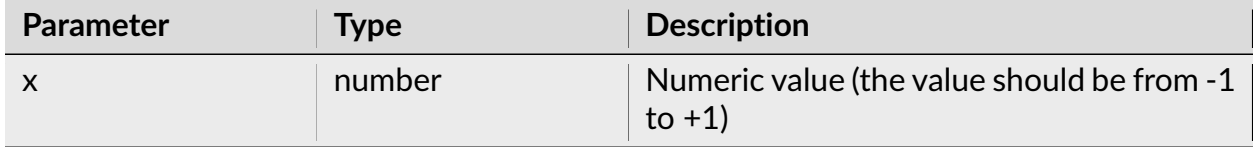

#### **Return**

Returns y such that  $x = \cos(y)$ .

### **Examples**

```
import math
x = 0.5y = \text{math.acos}(x)# y is 1.047197551
```

```
x = 0.5y = a cos(x)% y is 1.047197551
```
#### **asin**

Returns the arcsine of the specified number.

#### **Syntax**

asin(x)

#### **Parameters**

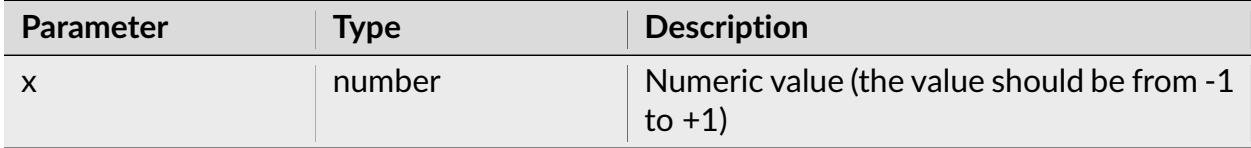

### **Return**

Returns y such that  $x = sin(y)$ .

### **Examples**

```
import math
x = 0.5y = matheasin(x)
```
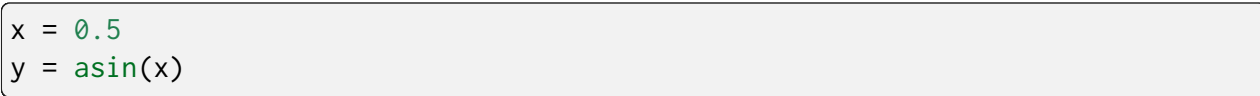

#### **atan**

Returns the arctangent of the specified number.

### **Syntax**

atan(x)

### **Parameters**

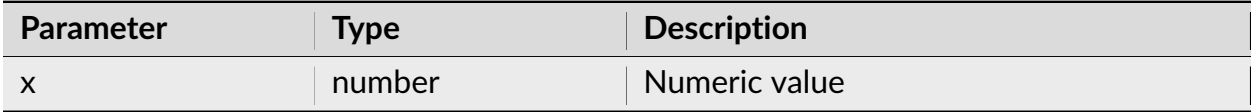

#### **Return**

Returns y such that  $x = \tan(y)$ .

### **Examples**

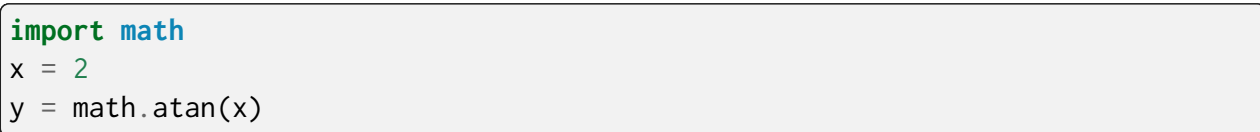

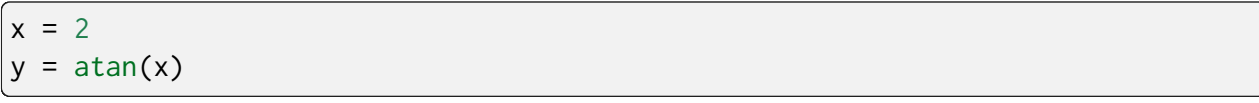

#### **BitwiseAnd**

Returns the result of the bitwise AND operation.

### **Syntax**

BitwiseAnd(value1, value2)

#### **Parameters**

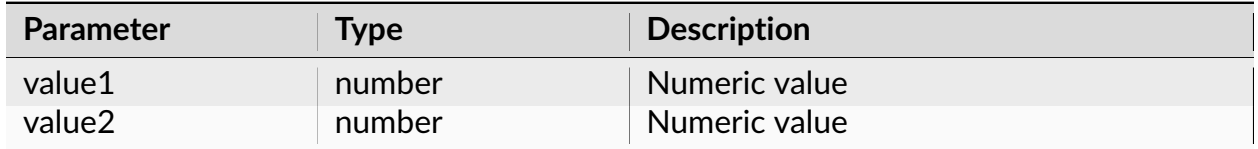

#### **Return**

Result of the bitwise AND operation.

**Note:** value1 and value2 are converted to integers and then bitwise AND operation is applied to these integers.

In Python scripts, use Python bitwise operations. See [\(https://wiki.python.org/moin/](https://wiki.python.org/moin/BitwiseOperators) [BitwiseOperators\)](https://wiki.python.org/moin/BitwiseOperators) for details.

### **Python**

 $x = 7$  & 1 # x now is equal to 1

### **NexScript**

```
x = BitwiseAnd(7, 1)% x now is equal to 1
```
#### **BitwiseOr**

Returns the result of the bitwise OR operation.

#### **Syntax**

BitwiseOr(value1, value2)

#### **Parameters**

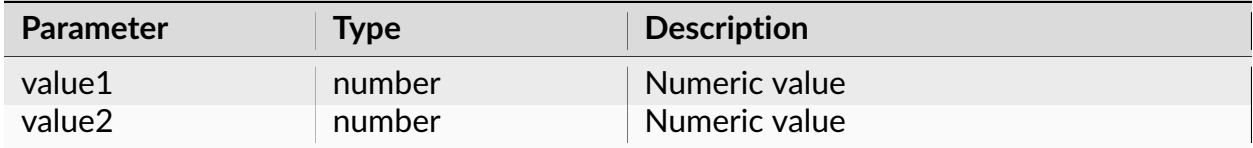

#### **Return**

Result of the bitwise OR operation.

**Note:** value1 and value2 are converted to integers and then the bitwise OR operation is applied to these integers.

In Python scripts, use Python bitwise operations. See [\(https://wiki.python.org/moin/](https://wiki.python.org/moin/BitwiseOperators) [BitwiseOperators\)](https://wiki.python.org/moin/BitwiseOperators) for details.

#### **Python**

 $x = 2 \mid 3$ # x now is equal to 3

#### **NexScript**

 $x = BitwiseOr(2, 1)$ % x now is equal to 3

#### **GetBit**

Returns the value of the specified bit (1 to 32).

#### **Syntax**

GetBit(x, bitNumber)

#### **Parameters**

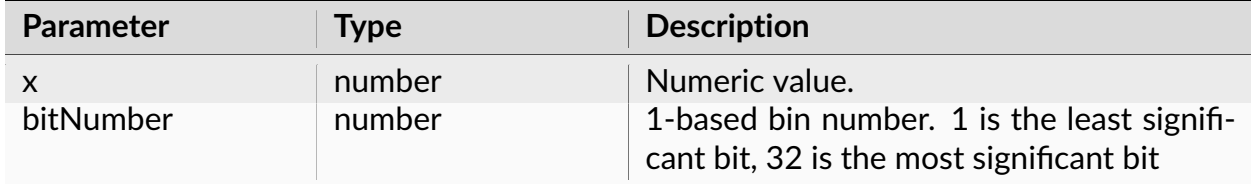

#### **Return**

Returns the value (0 or 1) of the specified bit.

**Note:** The first parameter is converted to an unsigned 32-bit integer and then the bit value of this unsigned integer is returned.

### **Python**

```
import nex
# get the second bit of 3
b2 =nex.GetBit(3, 2)
# b2 is now equal to 1
```
### **NexScript**

```
% get the second bit of 3
b2 = GetBit(3, 2)% b2 is now equal to 1
```
#### **RoundToTS**

Rounds the specified number to the nearest timestamp value.

### **Syntax**

RoundToTS(doc, time)

#### **Parameters**

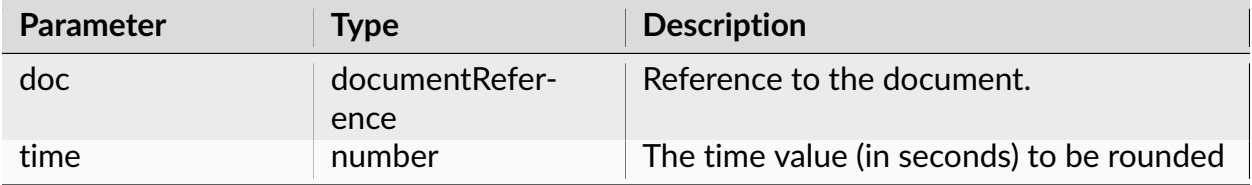

#### **Return**

The document timestamp value (in seconds) nearest to the specified time.

#### **Examples**

#### **Python**

```
import nex
doc = nex.GetActiveDocument()
ts = nex.RoundToTS(doc, 1.234)
```
#### **NexScript**

```
doc = GetActiveDocument()
ts = RoundToTS(doc, 1.234)
```
#### **GetFirstGE**

Returns the index of the first timestamp in the specified variable that is greater than or equal to the specified number.

#### **Syntax**

```
GetFirstGE(var, time)
```
#### **Parameters**

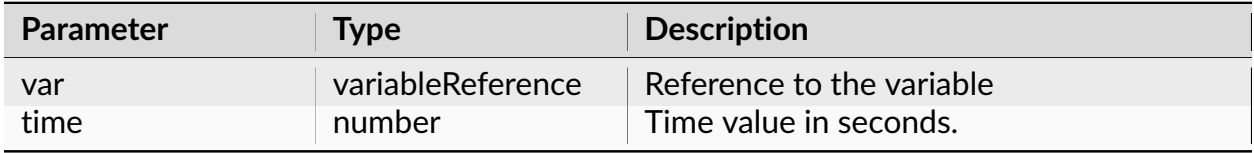

#### **Return**

Returns the index of the first timestamp in the specified variable that is greater than or equal to the specified number.

#### **Examples**

**Python**

```
import nex
doc = nex.GetActiveDocument()
neuron = doc["Neuron04a"]# get the index of the first spike at or after 5.7s
index = nex.GetFirstGE(neuron, 5.7)
```
### **NexScript**

```
doc = GetActiveDocument()
neuron = doc["Neuron04a"]
% get the index of the first spike at or after 5.7s
index = GetFirstGE(neuron, 5.7)
```
### **GetFirstGT**

Returns the index of the first timestamp in the specified variable that is greater than the specified number.

#### **Syntax**

GetFirstGT(var, time)

#### **Parameters**

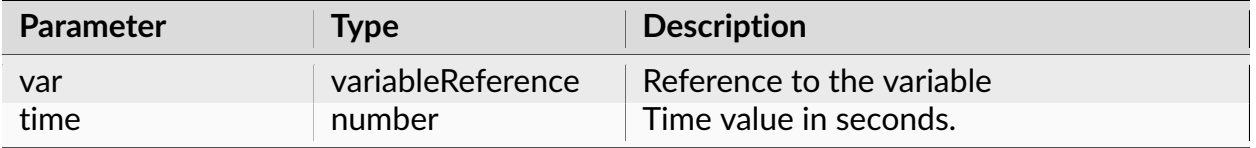

#### **Return**

Returns the index of the first timestamp in the specified variable that is greater than the specified number.

#### **Examples**

#### **Python**

```
import nex
doc = nex.GetActiveDocument()
neuron = doc["Neuron04a"]
# get the index of the first spike after 5.7s
index = nex.GetFirstGT(neuron, 5.7)
```
#### **NexScript**

```
doc = GetActiveDocument()
neuron = doc["Neuron04a"]
% get the index of the first spike after 5.7s
index = GetFirstGT(neuron, 5.7)
```
#### **GetBinCount**

Calculates the number of timestamps in the specified time range.

#### **Syntax**

GetBinCount(var, timeMin, timeMax)

#### **Parameters**

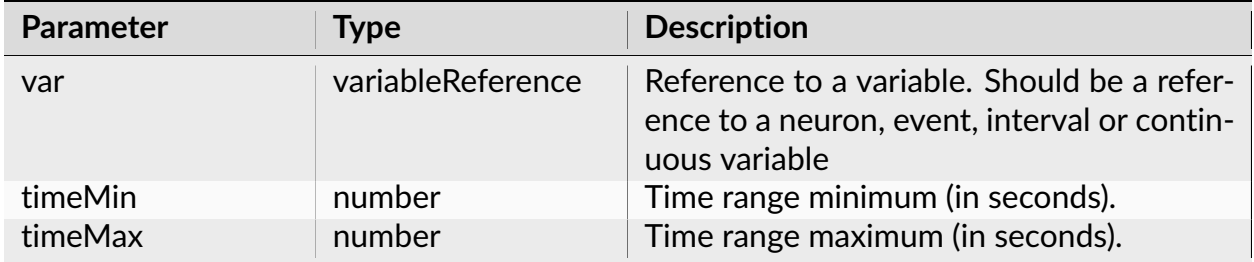

#### **Return**

The number of timestamps of the specified variable in the specified time range.

#### **Examples**

#### **Python**

```
import nex
doc = nex.GetActiveDocument()
neuron = doc["Neuron04a"]# calculate how many timestamps of Neuron04a are in the interval [5.3s, 10.2s]
count = nex.GetBinCount(neuron, 5.3, 10.2)
```
#### **NexScript**

```
doc = GetActiveDocument()
neuron = doc["Neuron04a"]
% calculate how many timestamps of Neuron04a are in the interval [5.3s, 10.2s]
count = GetBinCount(neuron, 5.3, 10.2)
```
### **PoissonSurprise**

Returns Poisson Surprise - the probability that k or more spikes occur randomly in a period of length time

#### **Syntax**

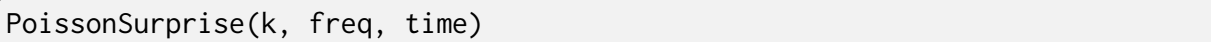

#### **Parameters**

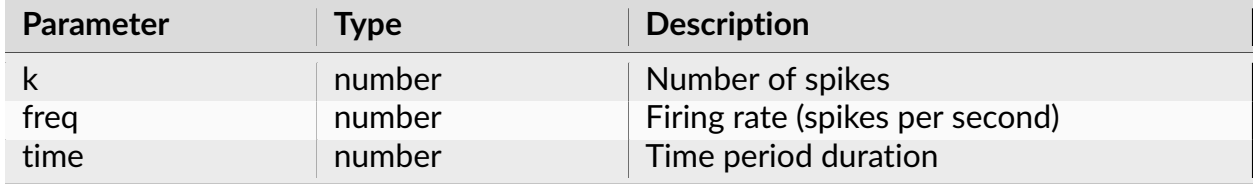

#### **Return**

Returns Poisson Surprise - the probability that k or more spikes occur randomly in a period of length time

#### **Examples**

#### **Python**

**import nex**  $k = 3$ freq =  $10$ time  $= 2$ surprise = nex.PoissonSurprise(k, freq, time)

# **3.3.24 String Functions**

### **Left**

Returns a substring that starts at the beginning of the string.

### **Syntax**

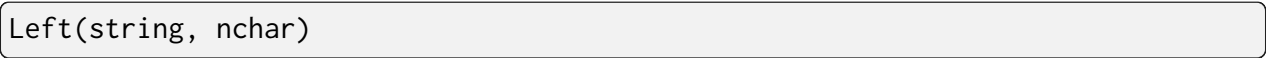

#### **Parameters**

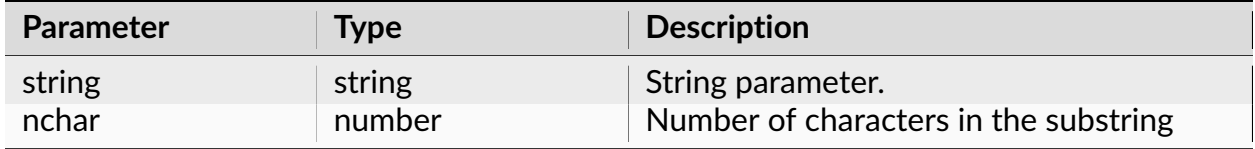

#### **Return**

Returns a substring that starts at the beginning of the string.

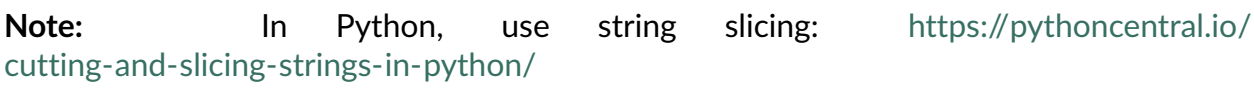

#### **Examples**

```
s = 'abcdefg'sub = s[:3]# sub now is "abc"
```

```
sub = Left("abcdefg", 3)
% sub now is "abc"
```
#### **Mid**

Returns the specified substring.

### **Syntax**

Mid(string, nstartchar, nchar)

#### **Parameters**

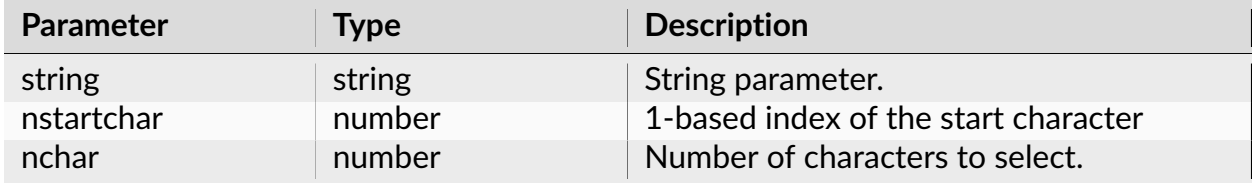

#### **Return**

Returns the substring that starts at character nstartchar and contains nchar characters.

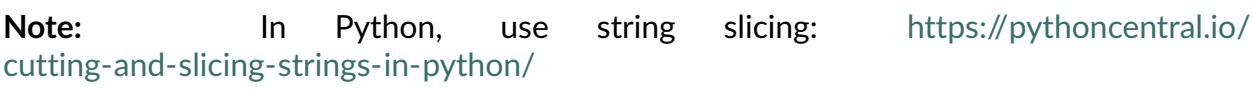

### **Examples**

```
s = 'abcdefg'sub = s[2:2+3]# sub now is "cde"
```

```
sub = Mid("abcdefg", 2, 3)% sub now is "cde"
```
#### **Right**

Returns a substring that ends at the end of the string.

### **Syntax**

Right(string, nchar)

#### **Parameters**

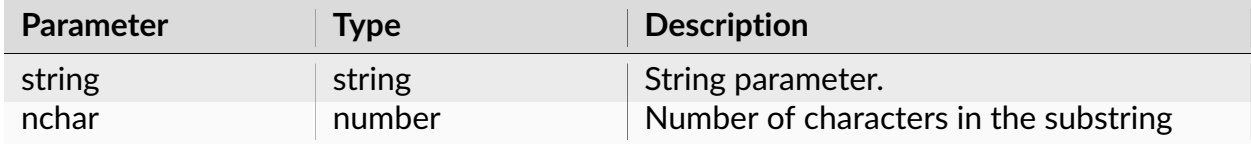

#### **Return**

Extracts right nchar characters from string, returns string.

**Note:** In Python, use string slicing: [https://pythoncentral.io/](https://pythoncentral.io/cutting-and-slicing-strings-in-python/) [cutting-and-slicing-strings-in-python/](https://pythoncentral.io/cutting-and-slicing-strings-in-python/)

#### **Examples**

```
s = 'abcdefg'sub = s[-3:]# sub now is "efg"
```

```
sub = Right("abcdefg", 3)% sub now is "efg"
```
#### **Find**

Looks for a substring inside a specified string.

#### **Syntax**

Find(string1, string2)

#### **Parameters**

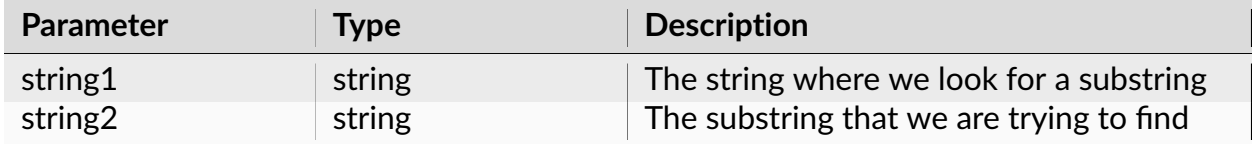

#### **Return**

Looks for a string string2 inside the string string1, returns a number - 1-based position of the first character of string2 in the string1. Returns zero is string2 is not found.

**Note:** In Python, use find() method of a string object: [https://www.tutorialspoint.com/](https://www.tutorialspoint.com/python/string_find.htm) [python/string\\_find.htm.](https://www.tutorialspoint.com/python/string_find.htm)

#### **Examples**

#### **Python**

```
import nex
```
# this script selects only the neurons that have "05" in their name

(continues on next page)

(continued from previous page)

```
doc = nex.GetActiveDocument()
nex.DeselectAll(doc)
for i in range( 1, nex.GetVarCount(doc, "neuron") + 1):
   name = nex.GetVarName(doc, i, "neuron")
   if name.find("05") >= 0:
        nex.SelectVar(doc, i, "neuron")
```
#### **NexScript**

```
% this script selects only the neurons that have "05" in their name
doc = GetActiveDocument()
DeselectAll(doc)
for i=1 to GetVarCount(doc, "neuron")
   name = GetVarName(doc, i, "neuron")
   if Find(name, "05")> 0
        SelectVar(doc, i, "neuron")
    end
end
```
#### **StrLength**

Calculates the number of characters in the string.

#### **Syntax**

StrLength(stringVal)

#### **Parameters**

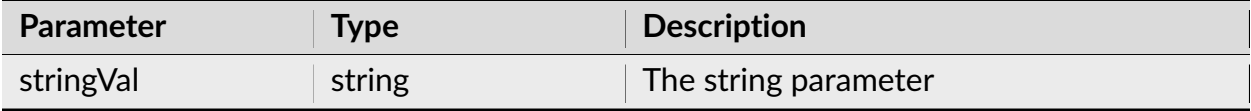

#### **Return**

Returns the number of characters in the string.

### **Examples**

#### **Python**

```
import nex
n = nex.StrLength("abcd")
```
### **NexScript**

```
n = StrLength("abcd")
```
#### **NumToStr**

Converts number to string using an optional format string.

#### **Syntax**

NumToStr(number, formatString)

#### **Parameters**

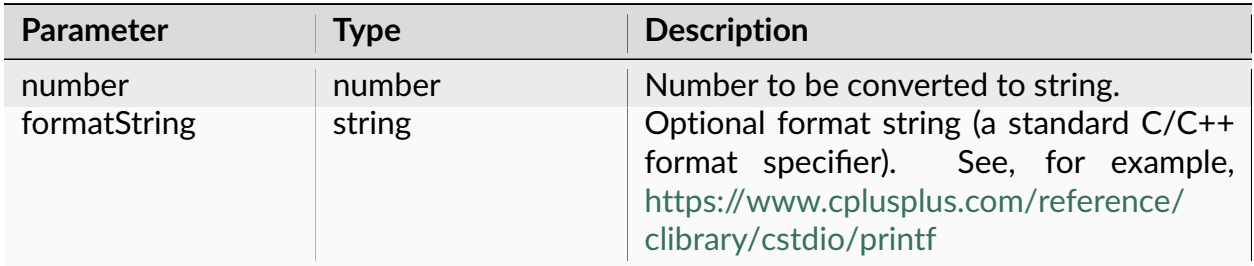

#### **Return**

Returns string representing the specified number.

#### **Examples**

The following scripts generate strings:

Event001, Event002, ..., Event016

### **Python**

```
import nex
for i in range(1, 17):
   str = "Event0" + nex.NumToStr(i, "%02.0f")
```
#### **NexScript**

```
for i=1 to 16
    str = "Event0" + NumToStr(i, "%02.0f")end
```
### **StrToNum**

Converts string to number.

#### **Syntax**

StrToNum(stringRepresentingNumber)

#### **Parameters**

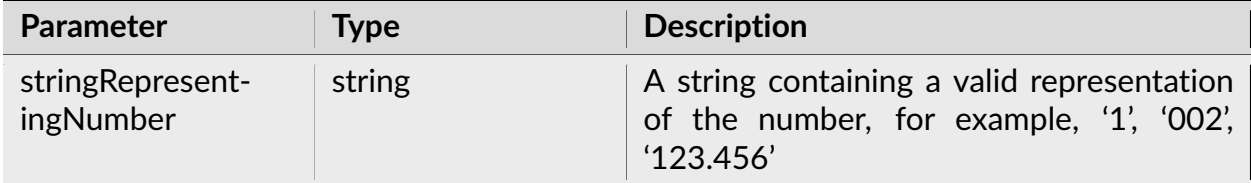

#### **Return**

Returns the number corresponding to the specified string.

### **Examples**

#### **Python**

**import nex**  $x =$  nex. StrToNum("003") # x now is equal to 3

### **NexScript**

 $x = StrTohum("003")$ % x now is equal to 3

#### **GetNumFields**

Returns the number of fields in the string. The field is a substring that does not contain spaces, tabs or commas.

#### **Syntax**

GetNumFields(stringWithFields)

#### **Parameters**

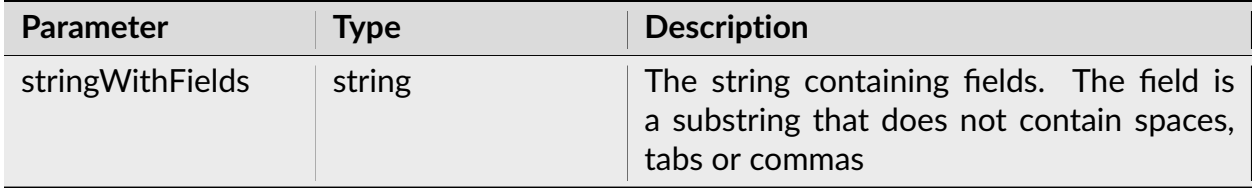

#### **Return**

Returns the number of fields in the string. The field is a substring that does not contain spaces, tabs or commas.

**Note:** In Python, use split() method of string object: [https://www.tutorialspoint.com/](https://www.tutorialspoint.com/python/string_split.htm) [python/string\\_split.htm](https://www.tutorialspoint.com/python/string_split.htm) .

#### **Examples**

#### **Python**

```
import nex
numFields = nex.GetNumFields("One two 3 4")
# numFields is now equal to 4
```
#### **NexScript**

```
numFields = GetNumFields("One two 3 4")
% numFields is now equal to 4
```
### **GetField**

Returns the string field.

#### **Syntax**

GetField(stringWithFields, fieldnumber)

#### **Parameters**

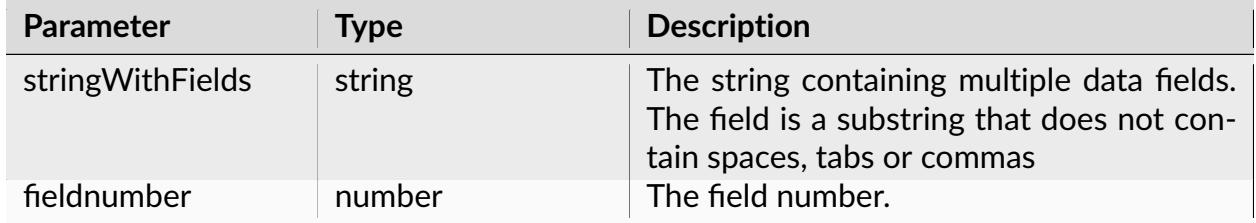

#### **Return**

Returns the field with the specified number as a string. The field is a substring that does not contain spaces, tabs or commas. For example,

GetField("One two 3 4", 3)returns "3".

**Note:** In Python, use split() method of string object: [https://www.tutorialspoint.com/](https://www.tutorialspoint.com/python/string_split.htm) [python/string\\_split.htm](https://www.tutorialspoint.com/python/string_split.htm) .

#### **Examples**

```
import nex
secondField = nex.GetField("Neuro04a Neuron05b", 2)
# secondField now is equal to "Neuron05b"
```

```
secondField = GetField("Neuro04a Neuron05b", 2)
% secondField now is equal to "Neuron05b"
```
### **CharToNum**

Converts a one-character string to a number (a character's ASCII code).

### **Syntax**

CharToNum(oneCharString)

#### **Parameters**

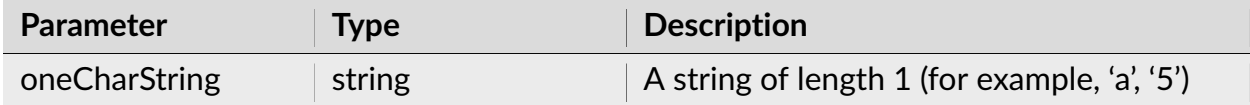

#### **Return**

The string character's ASCII code.

**Note:** In Python script, use python function ord().

#### **Examples**

#### **Python**

 $x = \text{ord}("1")$ # x now is equal to 49

```
x =CharToNum("1")
% x now is equal to 49
```
#### **NumToChar**

Converts a number to a one-character string containing a character with the ASCII code equal to the number.

#### **Syntax**

NumToChar(number)

#### **Parameters**

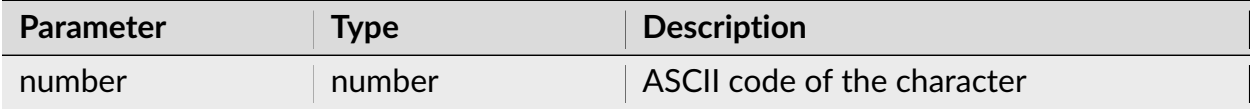

#### **Return**

Returns a one-character string containing the character with the ASCII code equal to the specified number.

#### **Examples**

```
import nex
oneAsString = nex.NumToChar(49)
# oneAsString now is equal to "1"
```

```
oneAsString = NumToChar(49)
% oneAsString now is equal to "1"
```
## **3.3.25 Debug Functions**

#### <span id="page-534-0"></span>**Trace**

Prints arguments to the output window. In **Python**, use **print()** function instead.

#### **Syntax**

Trace(arg1, arg2, ...)

#### **Parameters**

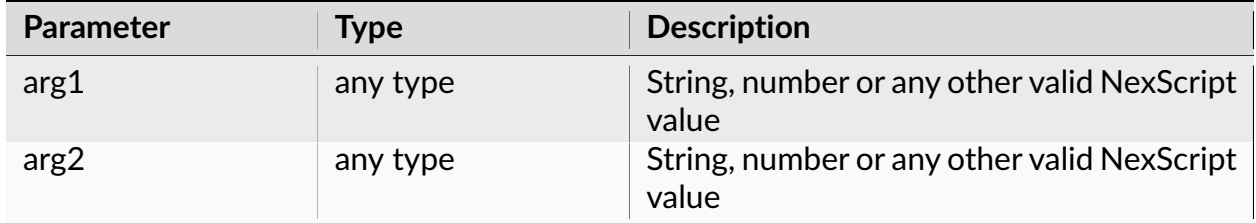

#### **Return**

None.

**Note:** Converts each parameter to string and the prints the result to the output window. In **Python**, use **print()** function instead.

### **Python**

 $x = 30$ # print the value of x print("x={}".format(x))

### **NexScript**

 $x = 30$ % print the value of x Trace( $"x="$ , x)

#### **MsgBox**

This function is equivalent to *[Trace](#page-534-0)* function. In **Python**, use **print()** function instead.

Prints arguments to the output window.

#### **Syntax**

MsgBox(arg1, arg2, ...)

#### **Parameters**

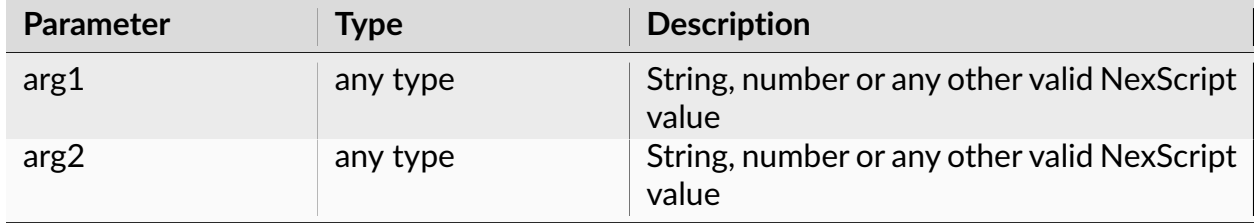

### **Return**

None.

**Note:** Converts each parameter to string and the prints the result to the output window. In **Python**, use **print()** function instead.

### **Examples**

### **Python**

```
x = 30# print the value of x
print("x={}".format(x))
```
### **NexScript**

```
x = 30% print the value of x
Trace("x=", x)
```
# **3.4 Controlling NeuroExplorer from Matlab**

NeuroExplorer exposes COM (Component Object Model, or ActiveX) interfaces that allow other applications to launch and control NeuroExplorer.

For example, the following Matlab code starts NeuroExplorer, opens a data file and loads Neuron04a timestamps into the Matlab workspace:

```
nex = actxserver('NeuroExplorer.Application');
doc = nex.OpenDocument('C:\Data\MyDataFile.nex');
neuron = doc.Variable('Neuron04a');
timestamps = neuron.Timestamps();
```
The table below lists the objects that NeuroExplorer exposes via COM methods and properties.

# **3.4.1 Application**

External applications can open an instance of NeuroExplorer using its Program ID **'NeuroExplorer.Application'**.

For example, to open NeuroExplorer (or to connect to a running instance of NeuroExplorer) in Matlab , you can use the following command:

nex = actxserver('NeuroExplorer.Application');

The object returned by the actxserver command is an Application object. The properties and methods of this object are listed below.

#### **ActiveDocument**

Read-only property that returns Document object that represents the active document (the document corresponding to the active window of the application). Returns null if there are no open documents.

#### **Syntax**

ActiveDocument

#### **Return**

Returns Document object.

#### **Matlab Example**

```
nex = actxserver('NeuroExplorer.Application');
doc = nex.ActiveDocument;
```
### **DocumentCount**

Read-only property that returns the number of open documents (data files).

#### **Syntax**

DocumentCount

#### **Return**

Returns the number of open documents (data files).

#### **Matlab Example**

```
nex = actxserver('NeuroExplorer.Application');
numDocs = nex.DocumentCount;
```
#### **Document**

Returns Document object for the specified document index.

#### **Syntax**

Document(documentIndex)

#### **Parameters**

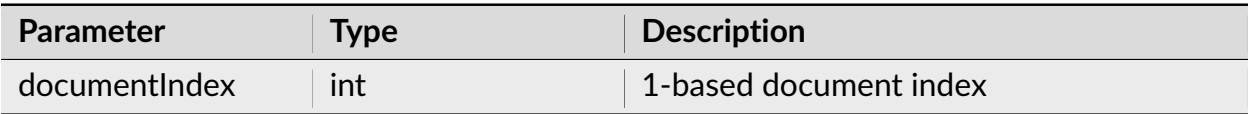

#### **Return**

Returns Document object.

#### **Matlab Example**

nex = actxserver('NeuroExplorer.Application'); % get the first opened document  $doc = nex.Document(1);$ 

#### **OpenDocument**

Opens the specified data file. Returns Document object if succeeded.

### **Syntax**

OpenDocument(documentPath)

#### **Parameters**

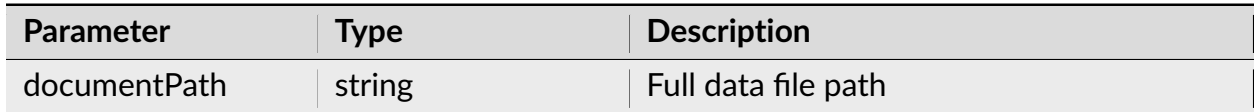

#### **Return**

Returns Document object.

#### **Matlab Example**

```
nex = actxserver('NeuroExplorer.Application');
doc = nex.OpenDocument('C:\Data\MyDataFile.nex');
```
## **RunNexScript**

Runs the specified NexScript. Returns true if succeeded.

## **Syntax**

RunNexScript(scriptPath)

#### **Parameters**

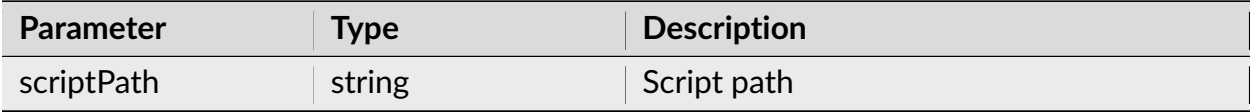

#### **Return**

Returns true if script succeeded, otherwise, returns false.

#### **Matlab Example**

```
nex = actxserver('NeuroExplorer.Application');
res = nex.RunNexScript('C:\Data\Scripts\TestScript.nsc');
```
## **RunNexScriptCommands**

Runs the specified NexScript text. Returns true if succeeded.

#### **Syntax**

RunNexScriptCommands(script)

## **Parameters**

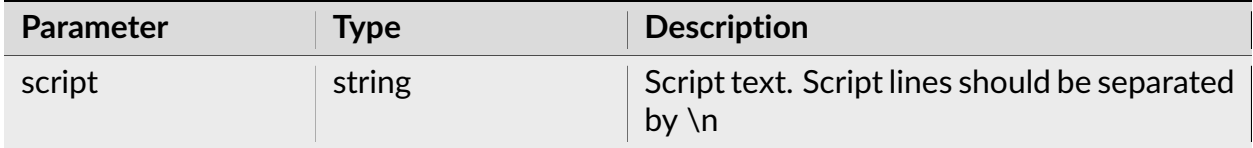

#### **Return**

Returns true if the script succeeded, otherwise, returns false.

## **Matlab Example**

```
nex = actxserver('NeuroExplorer.Application');
res = nex.RunNexScriptCommands('doc=GetActiveDocument()\ndoc.NewEvent =␣
˓→Sync(doc["Neuron04a"], doc["Neuron05b"], -0.01, 0.01)')
res = nex.RunNexScriptCommands('doc=GetActiveDocument()\nApplyTemplate(doc,
˓→"AutoCorrelograms")');
```
#### **Version**

Read-only property that returns a string with the current version of NeuroExplorer.

#### **Syntax**

Version

#### **Return**

Returns a string with the current version of NeuroExplorer.

## **Matlab Example**

```
nex = actxserver('NeuroExplorer.Application');
version = nex.Version;
```
#### **Visible**

Boolean read/write property that controls the visibility of NeuroExplorer.

## **Syntax**

Visible

## **Matlab Example**

```
nex = actxserver('NeuroExplorer.Application');
isVisible = nex.Visible;
% make sure that NeuroExplorer is visible
nex.Visible = true;
```
#### **Sleep**

Pauses the application.

## **Syntax**

Sleep(millisecondsToSleep)

#### **Parameters**

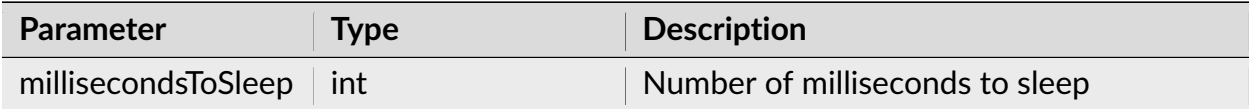

#### **Return**

None.

## **Matlab Example**

```
nex = actxserver('NeuroExplorer.Application');
% pause NeuroExplorer for 1 second
nex.Sleep(1000);
```
## **3.4.2 Document**

NeuroExplorer Application object provides access to the open documents. For example, to open a document in NeuroExplorer in Matlab script, you can use:

```
nex = actxserver('NeuroExplorer.Application');
doc = nex.OpenDocument('C:\Data\MyDataFile.nex');
```
Here OpenDocument method returns a Document object corresponding to the specified data file.

The properties and methods of the Document object are listed below.

## **Path**

Read-only property that returns a string with the full path of the document.

## **Syntax**

Path

```
nex = actxserver('NeuroExplorer.Application');
doc = nex.OpenDocument('C:\Data\MyDataFile.nex');
path = doc.Path;
```
## **FileName**

Read-only property that returns a string with the file name.

## **Syntax**

FileName

## **Matlab Example**

```
nex = actxserver('NeuroExplorer.Application');
doc = nex.OpenDocument('C:\Data\MyDataFile.nex');
path = doc.Path;fileName = doc.FileName;
% path is 'C:\Data\MyDataFile.nex'
% fileName is 'MyDataFile.nex'
```
## **Comment**

Read-only property that returns a string with the data file comment.

#### **Syntax**

Comment

```
nex = actxserver('NeuroExplorer.Application');
doc = nex.OpenDocument('C:\Data\MyDataFile.nex');
comment = doc.Comment;
```
## **TimestampFrequency**

Read-only property that returns the timestamp frequency of the document in Hertz.

## **Syntax**

TimestampFrequency

## **Matlab Example**

```
nex = actxserver('NeuroExplorer.Application');
doc = nex.OpenDocument('C:\Data\MyDataFile.nex');
tsFrequency = doc.TimestampFrequency;
```
## **StartTime**

Read-write property that specifies the document data start time (minimum timestamp) in seconds.

#### **Syntax**

StartTime

```
nex = actxserver('NeuroExplorer.Application');
doc = nex.OpenDocument('C:\Data\MyDataFile.nex');
startTime = doc.StartTime;
```
## **EndTime**

Read-write property that specifies the document data end time (maximum timestamp) in seconds.

## **Syntax**

EndTime

## **Matlab Example**

```
nex = actxserver('NeuroExplorer.Application');
doc = nex.OpenDocument('C:\Data\MyDataFile.nex');
endTime = doc.EndTime;
```
## **VariableCount**

Read-only property that returns the number of variables in the document.

#### **Syntax**

VariableCount

```
nex = actxserver('NeuroExplorer.Application');
doc = nex.OpenDocument('C:\Data\MyDataFile.nex');
numVars = doc.VariableCount;
```
## **NeuronCount**

Read-only property that returns the number of neurons in the document.

#### **Syntax**

NeuronCount

## **Matlab Example**

```
nex = actxserver('NeuroExplorer.Application');
doc = nex.OpenDocument('C:\Data\MyDataFile.nex');
numNeurons = doc.NeuronCount;
```
## **EventCount**

Read-only property that returns the number of event variables in the document.

#### **Syntax**

EventCount

#### **Matlab Example**

```
nex = actxserver('NeuroExplorer.Application');
doc = nex.OpenDocument('C:\Data\MyDataFile.nex');
numEventVars = doc.EventCount;
```
#### **IntervalCount**

Read-only property that returns the number of interval variables in the document.

## **Syntax**

#### IntervalCount

## **Matlab Example**

```
nex = actxserver('NeuroExplorer.Application');
doc = nex.OpenDocument('C:\Data\MyDataFile.nex');
numIntervalVars = doc.IntervalCount;
```
#### **MarkerCount**

Read-only property that returns the number of marker variables in the document.

#### **Syntax**

**MarkerCount** 

## **Matlab Example**

```
nex = actxserver('NeuroExplorer.Application');
doc = nex.OpenDocument('C:\Data\MyDataFile.nex');
numMarkerVars = doc.MarkerCount;
```
## **WaveCount**

Read-only property that returns the number of waveform variables in the document.

#### **Syntax**

WaveCount

## **Matlab Example**

```
nex = actxserver('NeuroExplorer.Application');
doc = nex.OpenDocument('C:\Data\MyDataFile.nex');
numWaveVars = doc.WaveCount;
```
## **ContinuousCount**

Read-only property that returns the number of continuous variables in the document.

#### **Syntax**

ContinuousCount

## **Matlab Example**

```
nex = actxserver('NeuroExplorer.Application');
doc = nex.OpenDocument('C:\Data\MyDataFile.nex');
numContinuousVars = doc.ContinuousCount;
```
#### **Variable**

Returns Variable object for the specified variable index or name.

#### **Syntax**

Variable(variableIndexOrName)

#### **Parameters**

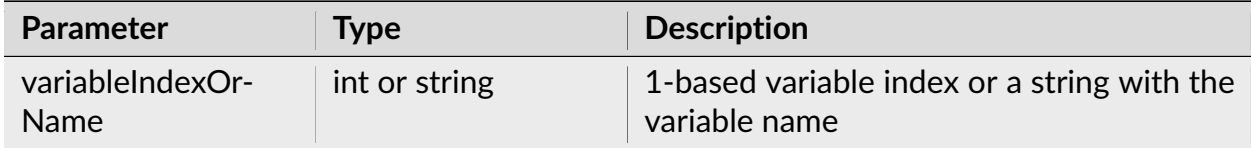

## **Return**

Returns *[Variable](#page-560-0)* object.

## **Matlab Example**

```
nex = actxserver('NeuroExplorer.Application');
doc = nex.OpenDocument('C:\Data\MyDataFile.nex');
% get the first variable
var1 = doc.Variable(1);% get the variable with the name Neuron04a
neuron = doc.Variable('Neuron04a');
```
## **Neuron**

Returns *[Variable](#page-560-0)* object for the specified neuron variable index.

## **Syntax**

Neuron(neuronIndex)

## **Parameters**

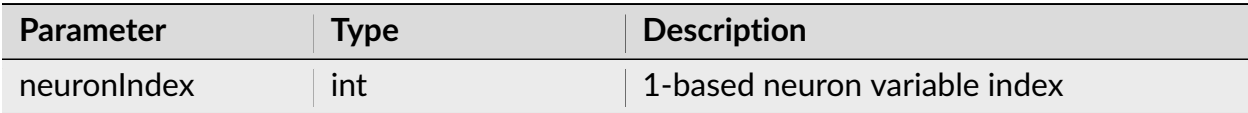

#### **Return**

Returns *[Variable](#page-560-0)* object.

## **Matlab Example**

```
nex = actxserver('NeuroExplorer.Application');
doc = nex.OpenDocument('C:\Data\MyDataFile.nex');
% get the first neuron variable
neuron1 = doc.Neuron(1);% get the last neuron variable
neuronLast = doc.Neuron(doc.NeuronCount);
```
#### **Event**

Returns *[Variable](#page-560-0)* object for the specified event variable index.

#### **Syntax**

Event(eventIndex)

#### **Parameters**

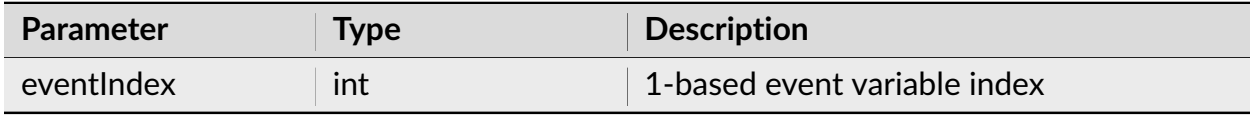

#### **Return**

Returns *[Variable](#page-560-0)* object.

```
nex = actxserver('NeuroExplorer.Application');
doc = nex.OpenDocument('C:\Data\MyDataFile.nex');
% get the first event variable
Event1 = doc.Event(1);% get the last event variable
EventLast = doc.Event(doc.EventCount);
```
## **Marker**

Returns *[Variable](#page-560-0)* object for the specified marker variable index.

## **Syntax**

Marker(markerIndex)

## **Parameters**

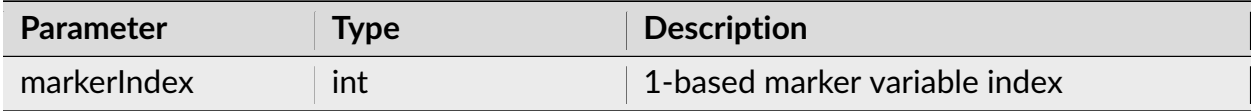

#### **Return**

Returns *[Variable](#page-560-0)* object.

#### **Matlab Example**

```
nex = actxserver('NeuroExplorer.Application');
doc = nex.OpenDocument('C:\Data\MyDataFile.nex');
% get the first marker variable
Marker1 = doc.Marker(1);% get the last marker variable
MarkerLast = doc.Marker(doc.MarkerCount);
```
#### **Interval**

Returns *[Variable](#page-560-0)* object for the specified interval variable index.

## **Syntax**

Interval(IntervalIndex)

#### **Parameters**

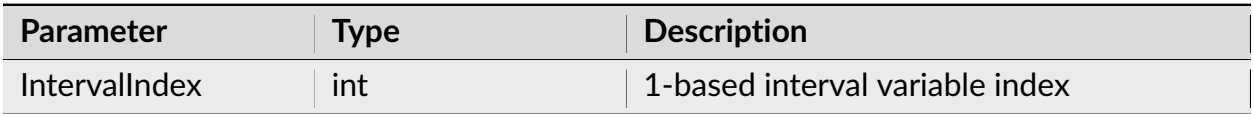

#### **Return**

Returns *[Variable](#page-560-0)* object.

#### **Matlab Example**

```
nex = actxserver('NeuroExplorer.Application');
doc = nex.OpenDocument('C:\Data\MyDataFile.nex');
% get the first interval variable
Interval1 = doc.Interval(1);% get the last interval variable
IntervalLast = doc.Interval(doc.IntervalCount);
```
#### **Wave**

Returns *[Variable](#page-560-0)* object for the specified waveform variable index.

#### **Syntax**

Wave(waveIndex)

## **Parameters**

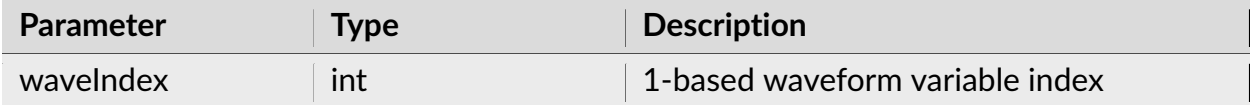

#### **Return**

Returns *[Variable](#page-560-0)* object.

#### **Matlab Example**

```
nex = actxserver('NeuroExplorer.Application');
doc = nex.OpenDocument('C:\Data\MyDataFile.nex');
% get the first waveform variable
Wave1 = doc.Wave(1);% get the last waveform variable
WaveLast = doc.Wave(doc.WaveCount);
```
## **Continuous**

Returns *[Variable](#page-560-0)* object for the specified continuous variable index.

#### **Syntax**

Continuous(continuousIndex)

#### **Parameters**

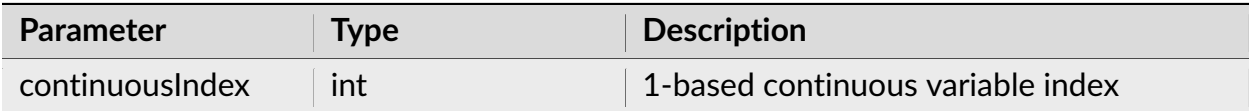

#### **Return**

Returns *[Variable](#page-560-0)* object.

## **Matlab Example**

```
nex = actxserver('NeuroExplorer.Application');
doc = nex.OpenDocument('C:\Data\MyDataFile.nex');
% get the first continuous variable
Continuous1 = doc.Continuous(1);
% get the last continuous variable
ContinuousLast = doc.Continuous(doc.ContinuousCount);
```
## **DeselectAll**

Deselects all the data variables in the document.

## **Syntax**

void DeselectAll()

#### **Return**

None.

```
nex = actxserver('NeuroExplorer.Application');
doc = nex.OpenDocument('C:\Data\MyDataFile.nex');
% deselect all variables
doc.DeselectAll();
% select one variable
doc.Variable('Neuron01').Select();
% run Interspike Interval Histogram analysis saved in 'ISI' template
doc.ApplyTemplate('ISI');
% get numerical results
results = doc.GetNumericalResults();
```
## **SelectAllNeurons**

Selects all the neuron variables in the document. Selected variables are used in analysis when ApplyTemplate document method is called.

#### **Syntax**

SelectAllNeurons()

#### **Return**

None.

## **Matlab Example**

```
nex = actxserver('NeuroExplorer.Application');
doc = nex.OpenDocument('C:\Data\MyDataFile.nex');
% deselect all variables
doc.DeselectAll();
% select all neurons
doc.SelectAllNeurons();
% run Interspike Interval Histogram analysis saved in 'ISI' template
doc.ApplyTemplate('ISI');
% get numerical results
results = doc.GetNumericalResults();
% close NeuroExplorer
nex.delete;
```
#### **SelectAllContinuous**

Selects all the continuous variables in the document.

## **Syntax**

SelectAllContinuous()

#### **Return**

None.

## **Matlab Example**

```
nex = actxserver('NeuroExplorer.Application');
doc = nex.OpenDocument('C:\Data\MyDataFile.nex');
% deselect all variables
doc.DeselectAll();
% select all continuous variables
doc.SelectAllContinuous();
% run Perievent Histogram analysis saved in 'PSTH' template
doc.ApplyTemplate('PSTH');
% get numerical results
results = doc.GetNumericalResults();
```
## **ApplyTemplate**

Runs the analysis specified in the analysis template.

## **Syntax**

ApplyTemplate(templateName)

## **Parameters**

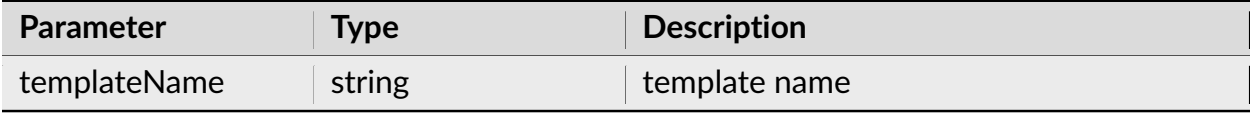

## **Return**

None.

## **Matlab Example**

```
nex = actxserver('NeuroExplorer.Application');
doc = nex.OpenDocument('C:\Data\MyDataFile.nex');
% deselect all variables
doc.DeselectAll();
% select all neurons
doc.SelectAllNeurons();
% run Interspike Interval Histogram analysis saved in 'ISI' template
doc.ApplyTemplate('ISI');
% get numerical results
results = doc.GetNumericalResults();
% close NeuroExplorer
nex.delete;
```
## **GetNumericalResults**

Returns 2-dimensional array of numerical results for the first graph view of the document.

## **Syntax**

GetNumericalResults()

## **Return**

Returns 2-dimensional array of numerical results.

## **Matlab Example**

```
nex = actxserver('NeuroExplorer.Application');
doc = nex.OpenDocument('C:\Data\MyDataFile.nex');
% apply AutoCorrelograms analysis template
nex.RunNexScriptCommands('doc=GetActiveDocument()\nApplyTemplate(doc,
˓→"AutoCorrelograms")');
% get numerical results
results = doc.GetNumericalResults();
```
## **Close**

Closes the document.

## **Syntax**

Close()

#### **Parameters**

None.

#### **Return**

None.

```
nex = actxserver('NeuroExplorer.Application');
doc = nex.OpenDocument('C:\Data\MyDataFile.nex');
% close the document
doc.Close();
```
## <span id="page-560-0"></span>**3.4.3 Variable**

NeuroExplorer Application object provides access to the open files and variables contained in the files. For example, to open a document in NeuroExplorer and get the first event variable in the document in Matlab, you can use:

```
nex = actxserver('NeuroExplorer.Application');
doc = nex.OpenDocument('C:\Data\MyDataFile.nex');
event1 = doc.Event(1);
```
Here Event() method returns a Variable object corresponding to the first event variable in the file.

The properties and methods of the Variable object are listed below.

#### **Name**

Read-only property that returns a string with the variable name.

#### **Syntax**

Name

#### **Matlab Example**

```
nex = actxserver('NeuroExplorer.Application');
doc = nex.OpenDocument('C:\Data\MyDataFile.nex');
% get the first neuron variable
neuron1 = doc.Neuron(1);neuron1Name = neuron1.Name;
```
#### **TimestampCount**

Read-only property that returns the number of timestamps in the variable. For interval variables, returns the number of intervals. For waveforms variable, returns the number of waveforms. For continuous variables, returns the total number of data points.

## **Syntax**

TimestampCount

#### **Matlab Example**

```
nex = actxserver('NeuroExplorer.Application');
doc = nex.OpenDocument('C:\Data\MyDataFile.nex');
% get the first neuron variable
neuron1 = doc.Neuron(1);numTimestamps = neuron1.TimestampCount;
```
## **SamplingRate**

Read-only property that returns the sampling rate (in Hz) of a continuous or waveform variable. For other variable types, returns zero.

#### **Syntax**

SamplingRate

```
nex = actxserver('NeuroExplorer.Application');
doc = nex.OpenDocument('C:\Data\MyDataFile.nex');
% get the first continuous variable
cont1= doc.Continuous(1);
% get sampling rate
samplingRate = cont1.SamplingRate;
```
## **Timestamps**

Returns all the timestamps of the variable in seconds. Timestamps are returned as an array (vector) of double values. For interval variables, returns the interval starts. For waveforms variable, returns the waveform timestamps. For continuous variables, returns the timestamps corresponding to all the variable data points.

## **Syntax**

Timestamps()

#### **Parameters**

None.

## **Matlab Example**

```
nex = actxserver('NeuroExplorer.Application');
doc = nex.OpenDocument('C:\Data\MyDataFile.nex');
% get the first neuron variable
neuron1 = doc.Neuron(1);% get all the timestamps
ts = neuron1.Timestamps();
% now ts is a vector of timestamps
%
% get the first continuous variable
cont1 = doc.Continuous(1);% get all the timestamps for continuous variable
cont1_t = cont1.Timestamps();
```
#### **IntervalStarts**

For an interval variable, returns the interval start values in seconds. This method is valid only for interval variables.

## **Syntax**

IntervalStarts()

## **Parameters**

None.

## **Matlab Example**

```
nex = actxserver('NeuroExplorer.Application');
doc = nex.OpenDocument('C:\Data\MyDataFile.nex');
% get the first interval variable
int1= doc.Interval(1);
% get all the interval starts
int1Starts = int1.IntervalStarts();
```
## **IntervalEnds**

For an interval variable, returns the interval end values in seconds. This method is valid only for interval variables.

## **Syntax**

IntervalEnds()

#### **Parameters**

None.

## **Matlab Example**

```
nex = actxserver('NeuroExplorer.Application');
doc = nex.OpenDocument('C:\Data\MyDataFile.nex');
% get the first interval variable
int1= doc.Interval(1);
% get all the interval ends
int1Ends = int1.IntervalEnds();
```
## **FragmentTimestamps**

For continuous variable, returns the fragment timestamp values in seconds. This method is valid only for continuous variables.

In general, a continuous variable may contain several fragments of data. Each fragment may be of a different length. NeuroExplorer does not store the timestamps for all the A/D values since they would use too much space. Instead, for each fragment, it stores the timestamp of the first A/D value in the fragment and the index of the first data point in the fragment. The timestamps of the first A/D value in each fragment are returned by this method.

#### **Syntax**

FragmentTimestamps()

#### **Parameters**

None.

```
nex = actxserver('NeuroExplorer.Application');
doc = nex.OpenDocument('C:\Data\MyDataFile.nex');
% get the first continuous variable
cont1= doc.Continuous(1);
% get all the fragment timestamps
cont1FragmentTs = cont1.FragmentTimestamps();
```
## **FragmentCounts**

For continuous variable, returns the number of data points in fragments. This method is valid only for continuous variables.

In general, a continuous variable may contain several fragments of data. Each fragment may be of a different length. NeuroExplorer does not store the timestamps for all the A/D values since they would use too much space. Instead, for each fragment, it stores the timestamp of the first A/D value in the fragment and the index of the first data point in the fragment. The number of data points in each fragment are returned by this method.

## **Syntax**

FragmentCounts()

## **Parameters**

None.

## **Matlab Example**

```
nex = actxserver('NeuroExplorer.Application');
doc = nex.OpenDocument('C:\Data\MyDataFile.nex');
% get the first continuous variable
cont1= doc.Continuous(1);
% get all the fragment counts
cont1FragmentCounts = cont1.FragmentCounts();
```
#### **ContinuousValues**

For continuous variable, returns all the A/D values in milliVolts. This method is valid only for continuous variables.

## **Syntax**

ContinuousValues()

#### **Parameters**

None.

## **Matlab Example**

```
nex = actxserver('NeuroExplorer.Application');
doc = nex.OpenDocument('C:\Data\MyDataFile.nex');
% get the first continuous variable
cont1= doc.Continuous(1);
% get all the values
cont1Values = cont1.ContinuousValues();
```
#### **MarkerValues**

For a marker variable, returns all the marker values as strings. The values are returned in a two-dimensional array. Each row of the array represents all the marker strings for one timestamp.

This method is valid only for marker variables.

#### **Syntax**

MarkerValues()

#### **Parameters**

None.

## **Matlab Example**

```
nex = actxserver('NeuroExplorer.Application');
doc = nex.OpenDocument('C:\Data\MyDataFile.nex');
% get the first markervariable
market1 = doc.Marker(1);% get all the marker values
marker1Values = marker1.MarkerValues();
```
## **WaveformValues**

For waveform variable, returns all the waveform values in milliVolts. The values are returned in a two-dimensional array. Each row of the array represents one waveform.

This method is valid only for waveform variables.

#### **Syntax**

WaveformValues()

#### **Parameters**

None.

```
nex = actxserver('NeuroExplorer.Application');
doc = nex.OpenDocument('C:\Data\MyDataFile.nex');
% get the first waveform variable
wave1= doc.Wave(1);
% get all the values
wave1Values = wave1.WaveformValues();
```
## **Select**

Selects the variable. Selected variables are used in analysis when ApplyTemplate document method is called.

## **Syntax**

Select()

## **Parameters**

None.

## **Matlab Example**

```
nex = actxserver('NeuroExplorer.Application');
doc = nex.OpenDocument('C:\Data\MyDataFile.nex');
% deselect all variables
doc.DeselectAll();
% select variable with the name 'Neuron01'
doc.Variable('Neuron01').Select();
% run Interspike Interval Histogram analysis saved in 'ISI' template
doc.ApplyTemplate('ISI');
% get numerical results
results = doc.GetNumericalResults();
% close NeuroExplorer
nex.delete;
```
## **Deselect**

Deselects the variable. Only selected variables are used in analysis when ApplyTemplate document method is called.

## **Syntax**

Deselect()

#### **Parameters**

None.

```
nex = actxserver('NeuroExplorer.Application');
doc = nex.OpenDocument('C:\Data\MyDataFile.nex');
% deselect all variables
doc.DeselectAll();
% select all neurons
doc.SelectAllNeurons();
% deselect variable with the name 'Neuron01'
doc.Variable('Neuron01').Deselect();
% run Interspike Interval Histogram analysis saved in 'ISI' template
doc.ApplyTemplate('ISI');
% get numerical results
results = doc.GetNumericalResults();
% close NeuroExplorer
nex.delete;
```
# **CHAPTER**

# **NEUROEXPLORER PYTHON PACKAGES**

# **4.1 nex Python Package**

nex Python Package provides a simple way to run Python scripts that control NeuroExplorer (open data file, get file data, run analysis, save results, etc.) in any Python IDE.

For NeuroExplorer scripting documentation, see *[Scripting Reference](#page-240-0)*.

To use an external Python environment to run Python scripts in NeuroExplorer:

- In NeuroExplorer, select **Script | Enable Running Python Scripts in External Editor** menu command
- Install nex Python package. Run this command in Windows Command Prompt:

python.exe -m pip install -U nex

• If you get an error message pip: command not found, run this command first to install pip:

python.exe -m ensurepip --upgrade

- If you are using Anaconda:
	- **–** Type Anaconda Prompt in Windows Search box
	- **–** Select a version of Anaconda Prompt in Best Match panel above Windows Search box
	- **–** Run this command in Anaconda Prompt

pip install -U nex

No changes in your script are required.

If you are using Visual Studio Code:

- Open Python script in Visual Studio Code or, in NexScript, select menu command **File | Open in VS Code**
- In Visual Studio Code, you will see full IntelliSense support (code completion, parameter info, etc.) for nex package:

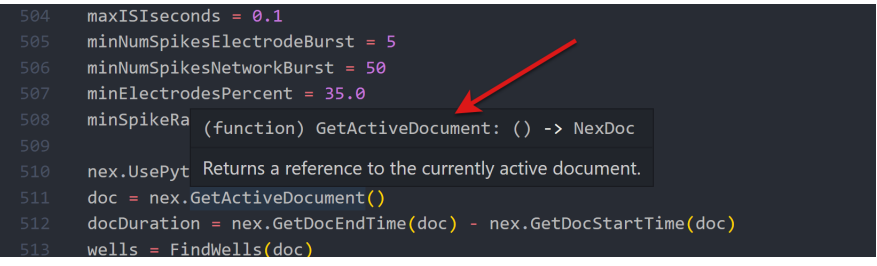

• Press F5 to debug your script in Visual Studio Code:

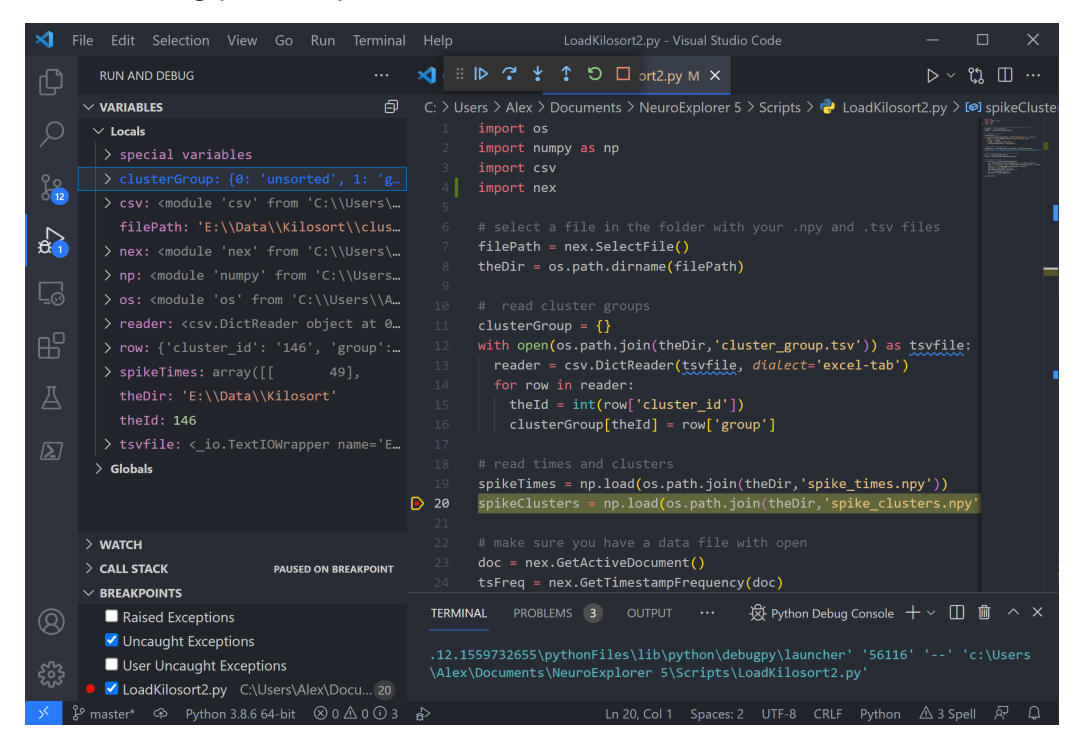

# **4.2 nex5file Python Package**

nex5file Python package allows you to read, write and edit data stored in NeuroExplorer .nex and .nex5 files.

# **4.2.1 Getting Started**

## **Install nex5file package**

Run this command in Windows Command Prompt:

python.exe -m pip install -U nex5file

If you get an error message pip: command not found, run this command first to install pip:

python.exe -m ensurepip --upgrade

## **Read .nex and .nex5 Files**

ReadNexFile method of nex5file.reader.Reader class reads and parses contents of a .nex or a .nex5 file and returns an instance of nex5file.filedata.FileData object. This method reads all the data in the file.

```
from nex5file.reader import Reader
from nex5file.filedata import FileData
nextFilePath = r"C:\path\to\your\file.next"reader = Reader()data = reader.ReadNexFile(nexFilePath)
```
If you need to read only some channels from a .nex or .nex5 file, use ReadNexFileVariables method:

```
# read only two continuous channels: cont1 and cont2
from nex5file.reader import Reader
from nex5file.filedata import FileData
nextFilePath = r"C:\path\to\your\file.next"reader = Reader()data = reader.ReadNexFileVariables(nexFilePath, ['cont1', 'cont2'])
```
To retrieve channel names from a file, use ReadNexHeadersOnly method. Here is the code to read only continuous channels:

```
# read only continuous channels
from nex5file.reader import Reader
from nex5file.filedata import FileData
reader = Reader()data = reader.ReadNexHeadersOnly(r"C:\path\to\your\file.nex")
contNames = data.ContinuousNames()
data_cont = reader.ReadNexFileVariables(r"C:\path\to\your\file.nex",
\rightarrowcontNames)
```
## **Access Data in a FileData Object**

Retrieving information from FileData object is similar to retrieving values using nex package. The difference is that nex package requires NeuroExplorer to be installed and running, while nex5file package is pure Python.

The syntax for accessing data is similar to nex package syntax. Many method names in nex5file package are the same as in nex package.

Here is a script to get continuous channels information using nex:

```
import nex
nexFilePath = r"C:\path\to\your\file.nex"
doc = nex.OpenDocument(nexFilePath)
# print continuous channel name, sampling rates and continuous values
for name in doc.ContinuousNames():
   rate = doc[name]. SamplingRate()
   values = doc[name].ContinuousValues()
   print(name, rate, values)
```
Here is the same functionality using nex5file package:

```
from nex5file.reader import Reader
from nex5file.filedata import FileData
reader = Reader()nextFilePath = r"C:\path\to\your\file.new"data = reader.ReadNexFile(nexFilePath)
# print continuous channel names, sampling rates and continuous values
for name in data.ContinuousNames():
   rate = data[name].SamplingRate()
  values = doc[name].ContinuousValues()
   print(name, rate, values)
```
## **Modify Data in a FileData Object**

You can use the following *FileData* methods to modify data:

- DeleteVariable
- AddEvent
- AddNeuron
- AddIntervalAsPairsStartEnd
- AddMarker
- AddContVarWithFloatsSingleFragment
- AddContSingleFragmentValuesInt16
- AddContVarWithFloatsAllTimestamps
- AddWaveVarWithFloats

## **Write .nex and .nex5 Files**

Use WriteNexFile method of nex5file.writer.Writer class

```
from nex5file.writer import Writer
from nex5file.filedata import FileData
import numpy as np
freq = 100000data = FileData(freq)eName = "event 001"
eventTs = [1, 2, 3.5]data.AddEvent(eName, np.array(eventTs))
nName = "neuron 002"
neuronTs = [0.001, 2.54, 8.99]
data.AddNeuron(nName, np.array(neuronTs))
nextFilePath = r"C:\path\to\your\file.next"writer = Writer()writer.WriteNexFile(data, nexFilePath)
```
#### **nex5file**

**nex5file package**

**Submodules**

#### **nex5file.filedata module**

```
class nex5file.filedata.FileData(tsFrequency: float = 10000, comment: str = '')
     Bases: object
```
FileData: Class for Managing Data in .nex and .nex5 Data Files.

**Parameters**

**timestamp\_frequencyHz** (float) – The timestamp frequency in Hertz. Defaults to 100,000 Hertz.

**Raises**

**ValueError** – If timestamp\_frequencyHz is less than or equal to 0.

Example:

```
from nex5file.filedata import FileData
# Create a FileData instance with a custom timestamp frequency
file_data = FileData(timestamp_frequencyHz=50000, comment="Sample Data")
# Add an event variable to the data
file_data.AddEvent("EventVariable", [1.0, 2.0, 3.0])
# Retrieve a variable by name
event_var = file_data["EventVariable"]
# Get the timestamp frequency
timestamp_frequency = file_data.GetTimestampFrequency()
```
**AddContSingleFragmentValuesInt16**(*contName: str*, *samplingRate: float*, *startTimestamp: float*, *contValuesAsInt16: list*, *rawToMV: float*, *rawOffset: float*) → None

Add a continuous variable with a single fragment by specifying int16 values and scaling to the FileData instance.

**Parameters**

• **contName** (str) – The name of the continuous variable.
- **samplingRate** (float) The sampling rate of the continuous variable in Hertz.
- **startTimestamp** (float) The timestamp at the start of the first fragment in seconds.
- **contValuesAsInt16** (numpy array of type np.int16) The continuous values as int16 values.
- **rawToMV** (float) Conversion factor from AD units to millivolts (millivolts).
- **rawOffset** (float) Offset in millivolts.

Example:

```
file_data.AddContSingleFragmentValuesInt16("ContVariable", 1000.0, 0.
˓→0, [100, 200, 300], 0.1, 0.0)
```
**AddContVarWithFloatsAllTimestamps**(*contName: str*, *samplingRate: float*, *allTimestamps: list*, *contValues: list*) → None

Add a continuous variable with float values and all the timestamps to the data.

**Parameters**

- **contName** (str) The name of the continuous variable.
- **samplingRate** (float) The sampling rate of the continuous variable in Hertz.
- **allTimestamps** (numpy array of type np.float64) The timestamps for all data points in seconds.
- **contValues** (numpy array of type np.float32) The continuous values in millivolts.

Example:

```
timestamps = [0.0, 0.001, 0.002]values = [1.0, 2.0, 3.0]
file_data.AddContVarWithFloatsAllTimestamps("ContVariable", 1000.0,
˓→timestamps, values)
```
**AddContVarWithFloatsSingleFragment**(*contName: str*, *samplingRate: float*,

*startTimestamp: float*, *contValues: list*) → None

Add a continuous variable with float values and a single fragment to the FileData instance.

- **contName** (str) The name of the continuous variable.
- **samplingRate** (float) The sampling rate of the continuous variable in Hertz.
- **startTimestamp** (float) The timestamp at the start of the first fragment in seconds.
- **contValues** (List[float]) The continuous values in millivolts.

Example:

```
file_data.AddContVarWithFloatsSingleFragment("ContVariable", 1000.0,
˓→0.0, [1.0, 2.0, 3.0])
```
**AddEvent**(*evName: str*, *evTimestamps: list*) → None

Add an event variable to the FileData instance.

**Parameters**

- **evName** (str) The name of the event variable.
- **evTimestamps** (List[float]) Event timestamps in seconds.

Example:

file\_data.AddEvent("EventVariable", [1.0, 2.0, 3.0])

**AddIntervalAsPairsStartEnd**(*intName: str*, *intervalsAsPairs*) → None

Add an interval variable to the FileData instance using start and end pairs.

#### **Parameters**

- **intName** (str) The name of the interval variable.
- **intervalsAsPairs** (list of tuples) List of interval start and end pairs in seconds.

Example:

```
intervals = [(0.0, 1.0), (1.5, 2.0)]file_data.AddIntervalAsPairsStartEnd("IntervalVariable", intervals)
```
**AddMarker**(*markerName*, *timestamps: list*, *fieldNames: list*, *fields*)

Add a marker variable to the FileData instance.

- **markerName** (str) The name of the marker variable.
- **timestamps** (List[float]) The timestamps in seconds.
- **fieldNames** (List[str]) The names of marker fields.

• **fields** (list) – List of marker fields. Each element of the list contains values for a field.

# **Raises**

**ValueError** – If the number of field names does not match the number of fields or if the length of any field does not match the length of timestamps.

Example:

```
field_names = ["Field1", "Field2"]
fields = [1.0, 2.0], [3.0, 'abc']file_data.AddMarker("MarkerVariable", [0.0, 1.0], field_names, 
\rightarrowfields)
```

```
AddNeuron(nrName: str, nrTimestamps: list, wire: int = 0, unit: int = 0, xPosition: float =
             O, yPosition: float = 0) \rightarrow None
```
Add a neuron variable to the FileData instance.

# **Parameters**

- **nrName** (str) The name of the neuron variable.
- **nrTimestamps** (List[float]) Neuron timestamps in seconds.
- **wire** (int) The wire number. Defaults to 0.
- **unit** (int) The unit number. Defaults to 0.
- **xPosition** (float) The x-position in range [0,100]. Defaults to 0.
- **yPosition** (float) The y-position in range [0,100]. Defaults to  $\Omega$ .

Example:

```
file_data.AddNeuron("NeuronVariable", [1.0, 2.0, 3.0])
```
**AddWaveVarWithFloats**(*waveName: str*, *samplingRate: float*, *timestamps: list*, *waveValues: list*) → None

Add a waveform variable with float values to the data.

- **waveName** (str) The name of the waveform variable.
- **samplingRate** (float) The sampling rate of the waveform variable in Hertz.
- **timestamps** (numpy array of type np.float64) The timestamps in seconds.

• **waveValues** (numpy array of type np.float32) – The waveform values as a numpy array. Each column represents a waveform.

#### Example:

```
wave_name = "WaveformVariable"
sampling_rate = 1000.0 # Hertz
timestamps = [0.0, 1.0, 2.0]wave_values = [[2, 3, 4, 1], [5, 6, 7, 2]file_data.AddWaveVarWithFloats(wave_name, sampling_rate, timestamps,
˓→wave_values)
```
### **ContinuousNames**() → list

Get the list of continuous variable names in the FileData instance.

### **Returns**

A list of continuous variable names.

# **Return type**

List[str]

### **DeleteVariable**(*name: str*) → None

Delete a variable from the FileData instance by its name.

#### **Parameters**

**name** (str) – The name of the Variable to be deleted.

#### **Raises**

**ValueError** – If no Variable with the specified name exists in the FileData instance.

#### **EventNames**() → list

Get the list of event variable names in the FileData instance.

#### **Returns**

A list of event variable names.

## **Return type**

List[str]

#### **GetDocComment**() → str

Get the comment of the FileData instance.

## **Returns**

The comment of the FileData instance.

#### **Return type** str

**GetDocEndTime**() → float

Get the end time of the data in the FileData instance in seconds.

# **Returns**

The end time in seconds.

# **Return type**

float

# **GetDocStartTime**() → float

Get the start time of the data in the FileData instance in seconds.

# **Returns**

The start time in seconds.

**Return type** float

# **GetTimestampFrequency**() → float

Get the timestamp frequency of the FileData instance in Hertz.

# **Returns**

The timestamp frequency in Hertz.

### **Return type** float

# **IntervalNames**() → list

Get the list of interval variable names in the FileData instance.

# **Returns**

A list of interval variable names.

#### **Return type** List[str]

## **MarkerNames**() → list

Get the list of marker variable names in the FileData instance.

# **Returns**

A list of marker variable names.

# **Return type**

List[str]

# **NeuronNames**() → list

Get the list of neuron variable names in the FileData instance.

# **Returns**

A list of neuron variable names.

# **Return type**

List[str]

# **PopVectorNames**() → list

Get the list of population vector variable names in the FileData instance.

# **Returns**

A list of population vector variable names.

**Return type** List[str]

## **WaveNames**() → list

Get the list of waveform variable names in the FileData instance.

### **Returns**

A list of waveform variable names.

#### **Return type** List[str]

## <span id="page-581-0"></span>**nex5file.variables module**

**class** nex5file.variables.**ContinuousVariable**(*varHeader: VariableHeader =*

*VariableHeader(Type=-1, Version=0, Name='', DataOffset=0, Count=0, TsDataType=0, ContDataType=0, SamplingRate=0, Units='', ADtoMV=0, MVOffset=0, NPointsWave=0, PreThrTime=0, MarkerDataType=0, NMarkers=0, MarkerLength=0, ContFragIndexType=0, Padding='', Gain=0, Filter=0, Wire=0, Unit=0, XPos=0, YPos=0)*)

#### Bases: [Variable](#page-585-0)

Represents a continuous variable. The variable contains continuous values and their timestamps.

#### **ContinuousValues**() → list

Get a copy of the continuous values in millivolts.

#### **Returns**

A copy of the continuous values as a numpy array.

## **Return type**

numpy array of type np.float64

# **FragmentCounts**() → list

Get a copy of the fragment counts.

# **Returns**

A copy of the fragment counts as a numpy array.

## **Return type**

numpy array of type np.int64

## **FragmentTimestamps**() → list

Get a copy of the fragment timestamps in seconds.

## **Returns**

A copy of the fragment timestamps as a numpy array.

# **Return type** numpy array of type np.float64

# **SamplingRate**() → float

Get the sampling rate of the continuous data.

## **Returns**

The sampling rate.

#### **Return type** float

<span id="page-582-0"></span>**class** nex5file.variables.**EventVariable**(*varHeader: VariableHeader =*

*VariableHeader(Type=-1, Version=0, Name='', DataOffset=0, Count=0, TsDataType=0, ContDataType=0, SamplingRate=0, Units='', ADtoMV=0, MVOffset=0, NPointsWave=0, PreThrTime=0, MarkerDataType=0, NMarkers=0, MarkerLength=0, ContFragIndexType=0, Padding='', Gain=0, Filter=0, Wire=0, Unit=0, XPos=0, YPos=0)*)

# Bases: [Variable](#page-585-0)

Represents an event variable (event name and a list of timestamps).

**Timestamps**()  $\rightarrow$  list

Get a copy of the timestamps in seconds.

# **Returns**

A copy of the timestamps (in seconds) as a numpy array.

## **Return type**

numpy array of type np.float64

**class** nex5file.variables.**IntervalVariable**(*varHeader: VariableHeader = VariableHeader(Type=-1, Version=0, Name='', DataOffset=0, Count=0, TsDataType=0, ContDataType=0, SamplingRate=0, Units='', ADtoMV=0, MVOffset=0, NPointsWave=0, PreThrTime=0, MarkerDataType=0, NMarkers=0, MarkerLength=0, ContFragIndexType=0, Padding='', Gain=0, Filter=0, Wire=0, Unit=0, XPos=0, YPos=0)*)

## Bases: [Variable](#page-585-0)

Represents an interval variable (a variable name and interval start and end times).

# **Intervals**() → list

Get a list of intervals represented as two lists – the first list is a list of interval starts, the second list is a list of interval ends.

### **Returns**

a list of intervals represented as two lists – the first list is a list of interval starts, the second list is a list of interval ends.

#### **Return type** list

**class** nex5file.variables.**MarkerVariable**(*varHeader: VariableHeader =*

*VariableHeader(Type=-1, Version=0, Name='', DataOffset=0, Count=0, TsDataType=0, ContDataType=0, SamplingRate=0, Units='', ADtoMV=0, MVOffset=0, NPointsWave=0, PreThrTime=0, MarkerDataType=0, NMarkers=0, MarkerLength=0, ContFragIndexType=0, Padding='', Gain=0, Filter=0, Wire=0, Unit=0, XPos=0, YPos=0)*)

## Bases: [Variable](#page-585-0)

Represents a marker variable with. Each marker is a timestamp with one or more associated string values.

## **MarkerFieldNames**() → list

Get a copy of the marker field names.

## **Returns**

A copy of the marker field names.

# **Return type**

List[str]

**Markers**() → list

Get a copy of the marker fields.

# **Returns**

A copy of the marker fields.

# **Return type**

List[List[str]]

# **Timestamps**() → list

Get a copy of the timestamps associated with the markers.

# **Returns**

A copy of the timestamps as a numpy array.

# **Return type**

numpy array of type np.float64

**class** nex5file.variables.**NeuronVariable**(*varHeader: VariableHeader =*

*VariableHeader(Type=-1, Version=0, Name='', DataOffset=0, Count=0, TsDataType=0, ContDataType=0, SamplingRate=0, Units='', ADtoMV=0, MVOffset=0, NPointsWave=0, PreThrTime=0, MarkerDataType=0, NMarkers=0, MarkerLength=0, ContFragIndexType=0, Padding='', Gain=0, Filter=0, Wire=0, Unit=0, XPos=0, YPos=0)*)

# Bases: [EventVariable](#page-582-0)

Represents a neuron variable (a variable name, timestamps and wire and unit information).

# **Timestamps**() → list

Get a copy of the timestamps in seconds.

# **Returns**

A copy of the timestamps (in seconds) as a numpy array.

# **Return type**

numpy array of type np.float64

# **class** nex5file.variables.**NexFileVarType**

Bases: object

Constants for .nex and .nex5 variable types.

**class** nex5file.variables.**PopulationVector**(*varHeader: VariableHeader = VariableHeader(Type=-1, Version=0, Name='', DataOffset=0, Count=0, TsDataType=0, ContDataType=0, SamplingRate=0, Units='', ADtoMV=0, MVOffset=0, NPointsWave=0, PreThrTime=0, MarkerDataType=0, NMarkers=0, MarkerLength=0, ContFragIndexType=0, Padding='', Gain=0, Filter=0, Wire=0, Unit=0, XPos=0, YPos=0)*)

Bases: [Variable](#page-585-0)

Represents a population vector variable (a variable name and a list of weights).

 $Weights() \rightarrow list$ 

Get a copy of the population vector weights.

**Returns**

A copy of the weights as a numpy array.

# **Return type**

List[float]

<span id="page-585-0"></span>**class** nex5file.variables.**Variable**(*varHeader: VariableHeader =*

*VariableHeader(Type=-1, Version=0, Name='', DataOffset=0, Count=0, TsDataType=0, ContDataType=0, SamplingRate=0, Units='', ADtoMV=0, MVOffset=0, NPointsWave=0, PreThrTime=0, MarkerDataType=0, NMarkers=0, MarkerLength=0, ContFragIndexType=0, Padding='', Gain=0, Filter=0, Wire=0, Unit=0, XPos=0, YPos=0)*)

Bases: object

Represents a variable stored in .nex of .nex5 file.

**Metadata**() → dict

Get the metadata associated with the variable.

# **Returns**

A dictionary containing metadata about the variable (name, wire number for neurons etc.).

# **Return type**

dict

**class** nex5file.variables.**WaveformVariable**(*varHeader: VariableHeader = VariableHeader(Type=-1, Version=0, Name='', DataOffset=0, Count=0, TsDataType=0, ContDataType=0, SamplingRate=0, Units='', ADtoMV=0, MVOffset=0, NPointsWave=0, PreThrTime=0, MarkerDataType=0, NMarkers=0, MarkerLength=0, ContFragIndexType=0, Padding='', Gain=0, Filter=0, Wire=0, Unit=0, XPos=0,*

# *YPos=0)*)

## Bases: [Variable](#page-585-0)

Represents a waveform variable (each waveform is a timestamps and array of waveform values).

### **NumPointsInWave**() → int

Get the number of points in the waveform.

### **Returns**

The number of points in the waveform.

#### **Return type** int

**PreThresholdTime**() → float Get the pre-threshold time.

## **Returns**

The pre-threshold time.

#### **Return type** float

**SamplingRate**() → float

Get the sampling rate of the waveform.

# **Returns**

The sampling rate.

# **Return type**

float

# **Timestamps**() → list

Get a copy of the timestamps.

## **Returns**

A copy of the timestamps as a numpy array.

### **Return type**

numpy array of type np.float64

**WaveformValues**() → list

Get a copy of the waveform values.

## **Returns**

A copy of the waveform values as a numpy array.

### **Return type**

numpy array of type np.float32

# <span id="page-587-0"></span>**nex5file.reader module**

#### **class** nex5file.reader.**Reader**

Bases: object

This class provides functionality for reading both .nex and .nex5 files and extracting their data.

### **ReadNex5File**(*filePath: str*) → *[FileData](#page-575-0)*

Read a .nex5 file and return its data.

#### **Parameters**

**filePath** (str) – Path to the .nex5 file.

## **Returns**

A FileData object containing the data from the file.

### **Return type**

*[FileData](#page-575-0)*

#### **Raises**

**ValueError** – If the file format is invalid.

#### Example:

```
reader = Reader()data = reader.ReadNex5File(r"C:\path\to\your\file.nex5")
```
## **ReadNex5FileVariables**(*filePath: str*, *varNames: list*) → *[FileData](#page-575-0)*

Read specified variables from .nex5 file and return a FileData object.

- **filePath** (str) Path to the .nex5 file.
- **list** (varNames) a list of variable names.

# **Returns**

A FileData object containing variable data from the file.

## **Return type**

*[FileData](#page-575-0)*

## **Raises**

**ValueError** – If the file format is invalid.

# **Example**

Read only continuous channels from .nex file

```
reader = Reader()data = reader.ReadNex5HeadersOnly(r"C:\path\to\your\file.nex5")
contNames = data.ContinuousNames()
data_cont = reader.ReadNex5FileVariables(r"C:\path\to\your\file.nex5
\rightarrow", contNames)
```
# **ReadNex5HeadersOnly**(*filePath: str*) → *[FileData](#page-575-0)*

Read .nex5 file headers and return a FileData object with no data. The returned FileData object can be used to obtain the names of variables in the file. The names can then be used to load only specific variables from a .nex5 file using ReadNex5FileVariables method.

# **Parameters**

**filePath** (str) – Path to the .nex5 file.

## **Returns**

A FileData object containing variable headers from the file.

## **Return type**

*[FileData](#page-575-0)*

## **Raises**

**ValueError** – If the file format is invalid.

Example:

```
# read only continuous channels from .nex file
reader = Reader()data = reader.ReadNex5HeadersOnly(r"C:\path\to\your\file.nex5")
contNames = data.ContinuousNames()
data_cont = reader.ReadNex5FileVariables(r"C:\path\to\your\file.nex5
\rightarrow", contNames)
```
# **ReadNexFile**(*filePath: str*) → *[FileData](#page-575-0)*

Read a .nex file and return its data.

## **Parameters**

**filePath** (str) – Path to the .nex file.

### **Returns**

A FileData object containing the data from the file.

# **Return type**

*[FileData](#page-575-0)*

#### **Raises**

**ValueError** – If the file format is invalid.

Example:

```
reader = Reader()data = reader.ReadNexFile(r"C:\path\to\your\file.nex")
```
## **ReadNexFileVariables**(*filePath: str*, *varNames: list*) → *[FileData](#page-575-0)*

Read specified variables from .nex file and return a FileData object.

## **Parameters**

- **filePath** (str) Path to the .nex file.
- **list** (varNames) a list of variable names.

## **Returns**

A FileData object containing variable data from the file.

# **Return type**

*[FileData](#page-575-0)*

## **Raises**

**ValueError** – If the file format is invalid.

# **Example**

Read only continuous channels from .nex file

```
reader = Reader()data = reader.ReadNexHeadersOnly(r"C:\path\to\your\file.nex")
contNames = data.ContinuousNames()
data_cont = reader.ReadNexFileVariables(r"C:\path\to\your\file.nex", _
˓→contNames)
```
# **ReadNexHeadersOnly**(*filePath: str*) → *[FileData](#page-575-0)*

Read .nex file headers and return a FileData object with no data. The returned FileData object can be used to obtain the names of variables in the file. The names can then be used to load only specific variables from a .nex file using ReadNexFileVariables method.

## **Parameters**

**filePath** (str) – Path to the .nex file.

## **Returns**

A FileData object containing variable headers from the file.

**Return type** *[FileData](#page-575-0)*

## **Raises**

**ValueError** – If the file format is invalid.

# **Example**

Read only continuous channels from .nex file

```
reader = Reader()data = reader.ReadNexHeadersOnly(r"C:\path\to\your\file.nex")
contNames = data.ContinuousNames()
data_cont = reader.ReadNexFileVariables(r"C:\path\to\your\file.nex",␣
˓→contNames)
```
## <span id="page-590-0"></span>**nex5file.writer module**

## **class** nex5file.writer.**Writer**

Bases: object

.nex and .nex5 writer class

This class provides methods for writing data to .nex and .nex5 files.

## **WriteNex5File**(*data:* [FileData,](#page-575-0) *filePath: str*) → None

Write data to a .nex5 file.

This method writes data from a FileData object to a .nex5 file located at the specified 'filePath'.

If filePath ends with '.nex', writes data using nex data format.

- **data** ([FileData](#page-575-0)) A FileData object containing the data to be written.
- **filePath** (str) The path to the .nex5 file to be created or updated.

# **Example**

To write data to a .nex5 file:

```
writer = Writer()writer.WriteNex5File(file_data, r"C:path\to\your\file.nex5")
```
**WriteNexFile**(*data:* [FileData,](#page-575-0) *filePath: str*) → None

Write data to a .nex file.

This method writes data from a FileData object to a .nex file located at the specified 'filePath'.

If filePath ends with '.nex5', writes data using nex5 data format.

### **Parameters**

- **data** ([FileData](#page-575-0)) A FileData object containing the data to be written.
- **filePath** (str) The path to the .nex file to be created or updated.

#### **Raises**

**ValueError** – If the maximum timestamp exceeds the 32-bit range, preventing it from being saved as a .nex file.

# **Example**

To write data to a .nex file:

```
writer = Writer()writer.WriteNexFile(file_data, r"C:\path\to\your\file.nex")
```
## <span id="page-591-0"></span>**Module contents**

# **PYTHON MODULE INDEX**

# n

nex5file, [556](#page-591-0) nex5file.filedata, [540](#page-575-1) nex5file.reader, [552](#page-587-0) nex5file.variables, [546](#page-581-0) nex5file.writer, [555](#page-590-0)